# Oracle® Enterprise Manager Command Line Interface

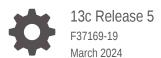

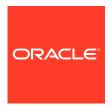

Oracle Enterprise Manager Command Line Interface, 13c Release 5

F37169-19

Copyright © 2019, 2024, Oracle and/or its affiliates.

Primary Author: Oracle Corporation

Contributors: Enterprise Manager Cloud Control Development Teams, Quality Assurance Teams, Customer Support Teams, and Product Management Teams.

This software and related documentation are provided under a license agreement containing restrictions on use and disclosure and are protected by intellectual property laws. Except as expressly permitted in your license agreement or allowed by law, you may not use, copy, reproduce, translate, broadcast, modify, license, transmit, distribute, exhibit, perform, publish, or display any part, in any form, or by any means. Reverse engineering, disassembly, or decompilation of this software, unless required by law for interoperability, is prohibited.

The information contained herein is subject to change without notice and is not warranted to be error-free. If you find any errors, please report them to us in writing.

If this is software, software documentation, data (as defined in the Federal Acquisition Regulation), or related documentation that is delivered to the U.S. Government or anyone licensing it on behalf of the U.S. Government, then the following notice is applicable:

U.S. GOVERNMENT END USERS: Oracle programs (including any operating system, integrated software, any programs embedded, installed, or activated on delivered hardware, and modifications of such programs) and Oracle computer documentation or other Oracle data delivered to or accessed by U.S. Government end users are "commercial computer software," "commercial computer software documentation," or "limited rights data" pursuant to the applicable Federal Acquisition Regulation and agency-specific supplemental regulations. As such, the use, reproduction, duplication, release, display, disclosure, modification, preparation of derivative works, and/or adaptation of i) Oracle programs (including any operating system, integrated software, any programs embedded, installed, or activated on delivered hardware, and modifications of such programs), ii) Oracle computer documentation and/or iii) other Oracle data, is subject to the rights and limitations specified in the license contained in the applicable contract. The terms governing the U.S. Government's use of Oracle cloud services are defined by the applicable contract for such services. No other rights are granted to the U.S. Government.

This software or hardware is developed for general use in a variety of information management applications. It is not developed or intended for use in any inherently dangerous applications, including applications that may create a risk of personal injury. If you use this software or hardware in dangerous applications, then you shall be responsible to take all appropriate fail-safe, backup, redundancy, and other measures to ensure its safe use. Oracle Corporation and its affiliates disclaim any liability for any damages caused by use of this software or hardware in dangerous applications.

Oracle®, Java, MySQL, and NetSuite are registered trademarks of Oracle and/or its affiliates. Other names may be trademarks of their respective owners.

Intel and Intel Inside are trademarks or registered trademarks of Intel Corporation. All SPARC trademarks are used under license and are trademarks or registered trademarks of SPARC International, Inc. AMD, Epyc, and the AMD logo are trademarks or registered trademarks of Advanced Micro Devices. UNIX is a registered trademark of The Open Group.

This software or hardware and documentation may provide access to or information about content, products, and services from third parties. Oracle Corporation and its affiliates are not responsible for and expressly disclaim all warranties of any kind with respect to third-party content, products, and services unless otherwise set forth in an applicable agreement between you and Oracle. Oracle Corporation and its affiliates will not be responsible for any loss, costs, or damages incurred due to your access to or use of third-party content, products, or services, except as set forth in an applicable agreement between you and Oracle.

For information about Oracle's commitment to accessibility, visit the Oracle Accessibility Program website at <a href="http://www.oracle.com/pls/topic/lookup?ctx=acc&id=docacc">http://www.oracle.com/pls/topic/lookup?ctx=acc&id=docacc</a>.

# Contents

### Preface

| Audience                                                           | xxvi |
|--------------------------------------------------------------------|------|
| Documentation Accessibility                                        | xxvi |
| Conventions                                                        | xxvi |
| EM CLI Overview and Concepts                                       |      |
| Overview                                                           | 1-1  |
| EM CLI Modes of Operation                                          | 1-1  |
| Standard Command-line Mode                                         | 1-2  |
| Interactive mode                                                   | 1-2  |
| Script Mode                                                        | 1-2  |
| EM CLI Architecture                                                | 1-3  |
| Downloading and Deploying EM CLI                                   |      |
| EM CLI Installation                                                | 2-1  |
| Downloading and Deploying the EM CLI Client                        | 2-2  |
| Requirements                                                       | 2-2  |
| Downloading and Deploying the EMC CLI Client for Standard EM CLI   | 2-2  |
| Downloading and Deploying the EM CLI Client with the Script Option | 2-4  |
| Using EM CLI With Shared Directories                               | 2-6  |
| Troubleshooting After Installation                                 | 2-6  |
| Getting Started with EM CLI                                        | 2-7  |
| Using Basic Operational Verbs                                      | 2-7  |
| Using Commands in Standard Mode                                    | 2-7  |
| Using Commands in Interactive Mode                                 | 2-8  |
| Calling a Script                                                   | 2-8  |
| Connecting the EM CLI Client to OMS                                | 2-9  |
| Configuring an HTTP Proxy Environment                              | 2-10 |
| Configuring Log File Settings for EM CLI                           | 2-11 |
| Log File Locations                                                 | 2-11 |
| Log File Location and Log Level                                    | 2-12 |
|                                                                    |      |

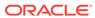

| Security and Authentication                                        | 2-12 |
|--------------------------------------------------------------------|------|
| HTTPS Trusted Certificate Management                               | 2-13 |
| Secure EM CLI Clients                                              | 2-13 |
| Secure Mode for the EM CLI Setup                                   | 2-14 |
| Using EM CLI                                                       |      |
| Using Command-line EM CLI                                          | 3-1  |
| Using EM CLI in Interactive or Script Mode                         | 3-1  |
| Jython Interpreter                                                 | 3-2  |
| Script and Interactive Mode Syntax                                 | 3-2  |
| Interactive Mode — Connecting to an Oracle Management Server (OMS) | 3-3  |
| Examples of Standard, Interactive, and Script Verb Invocations     | 3-5  |
| Writing and Running the First Script                               | 3-6  |
| Invoking an EM CLI Verb Programatically                            | 3-8  |
| Accessing Verb Invocation Responses                                | 3-8  |
| JSON Processing                                                    | 3-10 |
| Error Exception Handling                                           | 3-11 |
| Utility Functions                                                  | 3-13 |
| Extending EM CLI with Python Libraries                             | 3-13 |
| Selected Use Cases                                                 | 3-13 |
| Advanced Script Examples                                           | 3-14 |
| Changing Lifecycle Status Properties                               | 3-14 |
| Script Analysis                                                    | 3-15 |
| Script Output                                                      | 3-16 |
| Changing Your Database Password                                    | 3-17 |
| Script Analysis                                                    | 3-19 |
| Script Output                                                      | 3-20 |
| Promoting Discovered Targets                                       | 3-20 |
| Script Analysis                                                    | 3-23 |
| Script Output                                                      | 3-24 |
| Using the Generic 'List' Verb                                      | 3-26 |
| Selected list Verb Use Cases                                       | 3-26 |
| Listing Registered Resources                                       | 3-26 |
| Searching for Data                                                 | 3-26 |
| Registering Resources with the Bind Parameter                      | 3-27 |
| Listing with End-user Defined SQL                                  | 3-27 |
| Using the Registered Clients Page                                  | 3-27 |
| Accessing the Page                                                 | 3-27 |
| Deleting an Entry from the Table                                   | 3-28 |

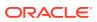

# 4 Advanced EM CLI Script Examples

|   | Changing Lifecycle Status Properties       | 4-1  |
|---|--------------------------------------------|------|
|   | Script Analysis                            | 4-2  |
|   | Script Output                              | 4-3  |
|   | Changing Your Database Password            | 4-3  |
|   | Script Analysis                            | 4-6  |
|   | Script Output                              | 4-7  |
|   | Promoting Discovered Targets               | 4-7  |
|   | Script Analysis                            | 4-10 |
|   | Script Output                              | 4-12 |
| 5 | Verb Reference                             |      |
|   | Verb Categories                            | 5-1  |
|   | Basic Operational Verbs                    | 5-4  |
|   | Account Management Verbs - Oracle Database | 5-4  |
|   | Add Host Verbs                             | 5-4  |
|   | Application Data Model Verbs               | 5-4  |
|   | Agent Administration Verbs                 | 5-4  |
|   | Agent Recovery Verbs                       | 5-5  |
|   | Agent Upgrade Verbs                        | 5-5  |
|   | Application Data Models Verbs              | 5-5  |
|   | Audit Settings Verbs                       | 5-5  |
|   | Auto Service Request (ASR) Verbs           | 5-5  |
|   | AWR Warehouse Verbs                        | 5-6  |
|   | Bare Metal Provisioning Verbs              | 5-6  |
|   | Big Data Appliance Verbs                   | 5-6  |
|   | Blackout Verbs                             | 5-6  |
|   | Cloud Framework (CFW) Verbs                | 5-6  |
|   | Chargeback Verbs                           | 5-6  |
|   | Clean Coherence Cluster Verbs              | 5-7  |
|   | Connector Verbs                            | 5-7  |
|   | Cost Center Management Verbs               | 5-7  |
|   | Credential Verbs                           | 5-7  |
|   | Credential Verbs - Oracle Database         | 5-8  |
|   | Custom Plug-in Update Verbs                | 5-8  |
|   | Data Guard Verbs                           | 5-8  |
|   | Database High Availibility Verbs           | 5-8  |
|   | Database Lifecycle Management Verbs        | 5-8  |
|   | Database Profile Job Verbs                 | 5-9  |
|   | Provisioning and Cloning Verbs             | 5-9  |
|   |                                            |      |

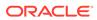

| Fleet Maintenance and Patching Verbs                                        | 5-9  |
|-----------------------------------------------------------------------------|------|
| Migration Verbs                                                             | 5-10 |
| Configuration and Compliance Verbs                                          | 5-10 |
| Database Machine Targets Customer Support Identifier (CSI) Assignment Verbs | 5-11 |
| Database Replay Verbs                                                       | 5-11 |
| Data Subset Verbs                                                           | 5-11 |
| DBaaS Verbs                                                                 | 5-11 |
| Deployment Procedure Verbs                                                  | 5-11 |
| Diagchecks Verbs                                                            | 5-12 |
| Diagnostic Snapshots Verbs                                                  | 5-12 |
| Discover and Push to Agents Verbs                                           | 5-12 |
| Discovery Prechecks Verbs                                                   | 5-13 |
| Event and Incident Verbs                                                    | 5-13 |
| Exadata Database Machine Verbs                                              | 5-13 |
| Execute Command Verbs                                                       | 5-13 |
| Fusion Middleware Diagnostic Advisor Verbs                                  | 5-13 |
| Fusion Middleware Provisions Verbs                                          | 5-13 |
| Generic Middleware Provisioning Verbs                                       | 5-14 |
| Gold Agent Image Verbs                                                      | 5-14 |
| Group Verbs                                                                 | 5-14 |
| Incident Rules Verbs                                                        | 5-14 |
| Installation Verbs                                                          | 5-15 |
| Internal Metrics Verbs                                                      | 5-15 |
| Java EE Application Component Verbs                                         | 5-15 |
| JBoss Target Management Group                                               | 5-15 |
| Job Verbs                                                                   | 5-15 |
| Latest Configurations Verbs                                                 | 5-16 |
| Licensing Verbs                                                             | 5-16 |
| Log Management Verbs                                                        | 5-16 |
| Masking Verbs                                                               | 5-16 |
| Metric Collection and Alerts Verbs                                          | 5-16 |
| Metric Data Loading Verbs                                                   | 5-16 |
| Metric Verbs                                                                | 5-17 |
| Monitoring Template Verbs                                                   | 5-17 |
| Notification Verbs                                                          | 5-17 |
| OMS Configuration Properties                                                | 5-17 |
| OMS CPU Activity Report Verbs                                               | 5-17 |
| OMS Plug-in Deployment Verbs                                                | 5-17 |
| Oracle Database as Service (DBaaS) Verbs                                    | 5-18 |
| Package Fusion Application Problem Verbs                                    | 5-18 |
| Ping Subsytem Verbs                                                         | 5-18 |

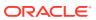

|    | Platform as a Service (PaaS) veros                  | 5-18 |
|----|-----------------------------------------------------|------|
|    | Prerequisite Check Verbs                            | 5-18 |
|    | Privilege Delegation Settings Verbs                 | 5-18 |
|    | Provisioning Hardware Verbs                         | 5-18 |
|    | Reconfig Job Verbs                                  | 5-18 |
|    | Redundancy Group Verbs                              | 5-19 |
|    | Refresh Coherence Verbs                             | 5-19 |
|    | Refresh WLS Domain Verbs                            | 5-19 |
|    | Report Import/Export Verbs                          | 5-19 |
|    | Resource Verbs                                      | 5-19 |
|    | Saved Configurations Verbs                          | 5-19 |
|    | Secure Communication Verbs                          | 5-19 |
|    | Self Update Verbs                                   | 5-19 |
|    | Services Verbs                                      | 5-20 |
|    | Server-generated Alert Metric Verbs                 | 5-20 |
|    | Siebel Verbs                                        | 5-21 |
|    | SiteGuard Verbs                                     | 5-21 |
|    | Software Library Verbs                              | 5-21 |
|    | Self Service Application (SSA) Verbs                | 5-22 |
|    | Storage Management Framework Verbs                  | 5-23 |
|    | Switch EM Monitoring Agent for Cluster Target Verbs | 5-23 |
|    | System Verbs                                        | 5-23 |
|    | Target Data Verbs                                   | 5-23 |
|    | Tenant Administrative Verbs                         | 5-24 |
|    | Toaster Verbs                                       | 5-24 |
|    | Trace Verbs                                         | 5-24 |
|    | Transparent Data Encryption                         | 5-24 |
|    | Upgrade Database Job Verbs                          | 5-24 |
|    | User Administration Verbs                           | 5-24 |
|    | User Session Administration Verbs                   | 5-25 |
|    | Websphere MQ Verbs                                  | 5-25 |
|    | WebSphere Target Management Verbs                   | 5-25 |
|    | Zero Data Loss Recovery Appliance Verbs             | 5-25 |
| EM | I CLI Verbs                                         | 5-25 |
|    | activate_mda_finding_types                          | 5-25 |
|    | add_beacon                                          | 5-26 |
|    | add_blackout_reason                                 | 5-27 |
|    | add_chargeback_entity                               | 5-27 |
|    | add_chef_cookbook                                   | 5-27 |
|    | add_cloud_db_target                                 | 5-28 |
|    | add_comment_to_event                                | 5-30 |
|    |                                                     |      |

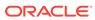

| add_comment_to_problem                 | 5-30 |
|----------------------------------------|------|
| add_comment_to_incident                | 5-31 |
| add_engr_sys_patches                   | 5-31 |
| add_forwarders_for_paas_agent          | 5-32 |
| add_proxy                              | 5-33 |
| add_siteguard_aux_hosts                | 5-34 |
| add_siteguard_script_credential_params | 5-35 |
| add_siteguard_script_hosts             | 5-36 |
| add_swlib_storage_location             | 5-36 |
| add_target                             | 5-37 |
| add_target_property                    | 5-42 |
| add_target_to_rule_set                 | 5-43 |
| add_to_target_properties_master_list   | 5-43 |
| add_virtual_platform                   | 5-44 |
| allocate_quota                         | 5-46 |
| apply_diagcheck_exclude                | 5-47 |
| apply_privilege_delegation_setting     | 5-47 |
| apply_template                         | 5-49 |
| apply_template_tests                   | 5-50 |
| apply_update                           | 5-52 |
| argfile                                | 5-53 |
| assign_charge_plan                     | 5-53 |
| assign_compliance_ca                   | 5-54 |
| assign_cost_center                     | 5-54 |
| assign_csi_at_target_level             | 5-55 |
| assign_csi_for_dbmachine_targets       | 5-56 |
| assign_test_to_target                  | 5-56 |
| associate_cs_group_targets             | 5-57 |
| associate_cs_targets                   | 5-58 |
| associate_target_to_adm                | 5-59 |
| associate_user_profile                 | 5-60 |
| awrwh_add_src_db                       | 5-60 |
| awrwh_list_src_dbs                     | 5-62 |
| awrwh_reconfigure                      | 5-63 |
| awrwh_reconfigure_src                  | 5-64 |
| awrwh_remove_src_db                    | 5-65 |
| backup_database                        | 5-66 |
| bareMetalProvisioning                  | 5-74 |
| cancel_cloud_service_requests          | 5-79 |
| change_ruleset_owner                   | 5-80 |
| change_service_system_assoc            | 5-80 |

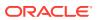

| change_target_owner                         | 5-81  |
|---------------------------------------------|-------|
| clean_down_members                          | 5-82  |
| cleanup_config_extension                    | 5-82  |
| cleanup_cs_target_associations              | 5-83  |
| cleanup_dbaas_requests                      | 5-83  |
| clear_compliance_ca                         | 5-85  |
| clear_credential                            | 5-85  |
| clear_default_pref_credential               | 5-86  |
| clear_default_privilege_delegation_setting  | 5-86  |
| clear_monitoring_credential                 | 5-87  |
| clear_preferred_credential                  | 5-88  |
| clear_privilege_delegation_setting          | 5-88  |
| clear_problem                               | 5-89  |
| clear_stateless_alerts                      | 5-90  |
| clone_as_home                               | 5-91  |
| clone_crs_home                              | 5-94  |
| clone_database                              | 5-96  |
| collect_metric                              | 5-103 |
| compare_sla                                 | 5-104 |
| complete_post_pdb_relocation                | 5-104 |
| config_compare                              | 5-105 |
| configure_db_ha                             | 5-108 |
| configure_db_ha -configureBackupToRA        | 5-108 |
| configure_db_ha -configureRABackup          | 5-125 |
| configure_db_ha -configureCloudBackup       | 5-128 |
| configure_db_ha -installSoftware            | 5-131 |
| configure_db_ha -uploadFSBackupAgentInstall | 5-135 |
| configure_db_ha -uploadBackupModule         | 5-135 |
| config_db_service_target                    | 5-136 |
| configure_log_archive_locations             | 5-137 |
| configure_siteguard_lag                     | 5-139 |
| confirm_instance                            | 5-139 |
| continue_add_host                           | 5-140 |
| convert_to_cluster_database                 | 5-141 |
| create_aggregate_service                    | 5-143 |
| create_assoc                                | 5-146 |
| create_blackout                             | 5-148 |
| create_charge_entity_type                   | 5-152 |
| create_charge_item                          | 5-152 |
| create_compare_check                        | 5-154 |
| create_config_onetimecompare                | 5-155 |

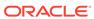

| create_cost_centers                     | 5-157 |
|-----------------------------------------|-------|
| create_credential_set                   | 5-158 |
| create_custom_plugin_update             | 5-159 |
| create_database                         | 5-160 |
| create_database_size                    | 5-163 |
| create_dbaas_quota                      | 5-164 |
| create_dbprofile                        | 5-165 |
| create_diag_snapshot                    | 5-166 |
| create_dynamic_group                    | 5-168 |
| create_far_sync                         | 5-168 |
| create_fmw_domain_profile               | 5-171 |
| create_fmw_home_profile                 | 5-172 |
| create_gold_agent_image                 | 5-173 |
| create_group                            | 5-175 |
| create_inst_media_profile               | 5-176 |
| create_jeeappcom                        | 5-177 |
| create_job                              | 5-179 |
| create_job_from_library                 | 5-180 |
| create_library_job                      | 5-181 |
| create_mw_profile                       | 5-182 |
| create_named_credential                 | 5-183 |
| create_operation_plan                   | 5-186 |
| create_organizational_entity            | 5-187 |
| create_paas_zone                        | 5-188 |
| cleanup_dbaas_requests                  | 5-190 |
| create_partition_profile                | 5-190 |
| create_patch_plan                       | 5-192 |
| create_pool                             | 5-193 |
| create_pluggable_database               | 5-194 |
| create_privilege_delegation_setting     | 5-199 |
| create_rbk                              | 5-201 |
| create_red_group                        | 5-203 |
| create_redundancy_group                 | 5-204 |
| create_resolution_state                 | 5-205 |
| create_role                             | 5-206 |
| create_service                          | 5-209 |
| create_service_template                 | 5-212 |
| create_siteguard_configuration          | 5-213 |
| create_siteguard_credential_association | 5-213 |
| create_siteguard_script                 | 5-214 |
| create_standby_database                 | 5-215 |

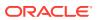

| create_swlib_directive_entity             | 5-221 |
|-------------------------------------------|-------|
| create_swlib_entity                       | 5-224 |
| create_swlib_folder                       | 5-226 |
| create_system                             | 5-227 |
| create_tenant                             | 5-228 |
| create_user                               | 5-229 |
| create_user_profile                       | 5-233 |
| data_transfer                             | 5-234 |
| db_clone_management                       | 5-235 |
| Creation of Clones                        | 5-235 |
| Test Master Management                    | 5-238 |
| Clone Lifecycle Management                | 5-241 |
| db_cloud_maintenance                      | 5-244 |
| db_software_maintenance                   | 5-247 |
| Image and Subscriptions                   | 5-247 |
| Fleet Management Software                 | 5-258 |
| dbimport                                  | 5-273 |
| deactivate_mda_finding_types              | 5-274 |
| define_diagcheck_exclude                  | 5-274 |
| delete_assoc                              | 5-275 |
| delete_bda_cluster                        | 5-276 |
| delete_blackout                           | 5-277 |
| delete_charge_item                        | 5-278 |
| delete_chef_cookbook                      | 5-278 |
| delete_cloud_service_instances            | 5-279 |
| delete_cloud_user_objects                 | 5-279 |
| delete_compare_check                      | 5-280 |
| delete_config_compare_template            | 5-281 |
| delete_config_onetimecompare              | 5-281 |
| delete_config_search                      | 5-281 |
| delete_credential_set                     | 5-282 |
| delete_custom_plugin_update               | 5-282 |
| delete_database                           | 5-283 |
| delete_database_size                      | 5-283 |
| delete_dbaas_quota                        | 5-284 |
| delete_dbprofile                          | 5-284 |
| delete_diag_snapshot                      | 5-285 |
| delete_fmw_profile                        | 5-285 |
| delete_from_target_properties_master_list | 5-286 |
| delete_gold_agent_image                   | 5-286 |
| delete_group                              | 5-287 |
|                                           |       |

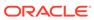

| delete_incident_record                  | 5-287 |
|-----------------------------------------|-------|
| delete_instance                         | 5-289 |
| delete_job                              | 5-289 |
| delete_library_job                      | 5-291 |
| delete_metric_promotion                 | 5-291 |
| delete_mw_profile                       | 5-292 |
| delete_named_credential                 | 5-293 |
| delete_operation_plan                   | 5-293 |
| delete_oracle_database                  | 5-293 |
| delete_oracle_restart                   | 5-295 |
| delete_paas_zone                        | 5-296 |
| delete_patch_plans                      | 5-296 |
| delete_pluggable_database               | 5-297 |
| delete_pool verb                        | 5-298 |
| delete_privilege_delegation_settings    | 5-298 |
| delete_procedure                        | 5-299 |
| delete_proxy                            | 5-300 |
| delete_resolution_state                 | 5-300 |
| delete_role                             | 5-301 |
| delete_saved_config                     | 5-301 |
| delete_saved_onetimecomparison          | 5-302 |
| delete_service_template                 | 5-303 |
| delete_siebel                           | 5-303 |
| delete_siteguard_aux_host               | 5-304 |
| delete_siteguard_configuration          | 5-305 |
| delete_siteguard_credential_association | 5-305 |
| delete_siteguard_lag                    | 5-306 |
| delete_siteguard_script                 | 5-307 |
| delete_siteguard_script_hosts           | 5-307 |
| delete_sla                              | 5-308 |
| delete_swlib_entity                     | 5-309 |
| delete_system                           | 5-309 |
| delete_target                           | 5-310 |
| delete_tenant                           | 5-311 |
| delete_test                             | 5-311 |
| delete_test_threshold                   | 5-312 |
| delete_patches                          | 5-313 |
| delete_PDB_Profiles                     | 5-313 |
| delete_user                             | 5-314 |
| delete_user_profile                     | 5-315 |
| deploy_plugin_on_agent                  | 5-315 |

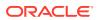

| deploy_plugin_on_server               | 5-316 |
|---------------------------------------|-------|
| deregister_forwarder_agents           | 5-317 |
| describe_dbprofile_input              | 5-318 |
| describe_engr_sys_targets             | 5-318 |
| describe_fmw_profile                  | 5-319 |
| describe_job                          | 5-320 |
| describe_job_type                     | 5-323 |
| describe_library_job                  | 5-326 |
| describe_patch_plan_input             | 5-327 |
| describe_procedure_input              | 5-328 |
| deploy_jvmd usage                     | 5-328 |
| dg_change_protection_mode             | 5-330 |
| dg_configure_fsfo                     | 5-332 |
| dg_configure_observers                | 5-336 |
| dg_convert_standby                    | 5-342 |
| dg_convert_standby_to_cluster         | 5-343 |
| dg_failover                           | 5-344 |
| dg_remove_configuration               | 5-346 |
| dg_remove_standby_database            | 5-347 |
| dg_switchover                         | 5-349 |
| dg_verify_config                      | 5-351 |
| diagchecks_deploy_status              | 5-352 |
| diagchecks_deploy_tglist              | 5-352 |
| diagnose_awr                          | 5-353 |
| disable_audit                         | 5-354 |
| disable_config_history                | 5-354 |
| disable_mda_finding_types_for_targets | 5-354 |
| disable_sla                           | 5-355 |
| disable_snapclone                     | 5-356 |
| disable_target                        | 5-356 |
| disable_test                          | 5-357 |
| disassociate_user_profile             | 5-358 |
| discover_bda_cluster                  | 5-358 |
| discover_cloudera_cluster             | 5-359 |
| discover_coherence                    | 5-360 |
| discover_db                           | 5-361 |
| discover_fa                           | 5-363 |
| discover_gf                           | 5-365 |
| discover_jboss                        | 5-366 |
| discover_siebel                       | 5-368 |
| discover_was                          | 5-369 |

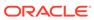

| discover_wls                             | 5-371 |
|------------------------------------------|-------|
| discover_wmq                             | 5-377 |
| discover_workloads                       | 5-378 |
| download_ats_test_databank_file          | 5-380 |
| download_ats_test_zip                    | 5-381 |
| download_update                          | 5-382 |
| dump_activity_list                       | 5-382 |
| edit_dbprofile                           | 5-382 |
| edit_sl_rule                             | 5-383 |
| edit_storage_ceiling                     | 5-385 |
| em_asr_asset_actcred                     | 5-385 |
| em_asr_asset_activation_details          | 5-387 |
| em_asr_asset_activation_job              | 5-387 |
| em_asr_asset_exclude_list                | 5-388 |
| em_asr_asset_include_list                | 5-390 |
| em_asr_deregister                        | 5-391 |
| em_asr_register                          | 5-392 |
| em_asr_xsl_upload                        | 5-393 |
| jvm_configchange                         | 5-394 |
| jvmpool_configchange                     | 5-395 |
| scaledown_domain                         | 5-396 |
| enable_audit                             | 5-397 |
| enable_config_history                    | 5-398 |
| enable_forwarder_agents                  | 5-398 |
| enable_mda_finding_types_for_targets     | 5-399 |
| enable_metric_data_load                  | 5-399 |
| enable_or_disable_event_correlation_rule | 5-400 |
| enable_sla                               | 5-401 |
| enable_snapclone                         | 5-402 |
| enable_target                            | 5-402 |
| enable_test                              | 5-403 |
| execute_hostcmd                          | 5-404 |
| execute_sql                              | 5-405 |
| export_adm                               | 5-407 |
| export_admin_group                       | 5-407 |
| export_charge_plans                      | 5-408 |
| export_compliance_group                  | 5-409 |
| export_compliance_standard_rule          | 5-410 |
| export_config_compare_result             | 5-411 |
| export_config_onetimecompare             | 5-411 |
| export_config_search                     | 5-412 |

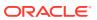

| export_config_compare_template | 5-413 |
|--------------------------------|-------|
| export_custom_charge_items     | 5-413 |
| export_facet                   | 5-414 |
| export_incident_rule_set       | 5-414 |
| export_jobs                    | 5-415 |
| export_latest_config           | 5-416 |
| export_masking_definition      | 5-417 |
| export_metric_extension        | 5-418 |
| export_report                  | 5-418 |
| export_saved_config            | 5-419 |
| export_sla                     | 5-420 |
| export_standard                | 5-420 |
| export_subset_definition       | 5-421 |
| export_swlib_cache_files       | 5-422 |
| export_template                | 5-423 |
| export_update                  | 5-424 |
| extend_as_home                 | 5-425 |
| extract_template_tests         | 5-428 |
| fix_compliance_state           | 5-429 |
| fmw_discovery_prechecks        | 5-429 |
| generate_activity_report       | 5-429 |
| generate_discovery_input       | 5-429 |
| generate_downtime_contact      | 5-430 |
| generate_masking_script        | 5-431 |
| generate_subset                | 5-432 |
| generate_ui_trace_report       | 5-436 |
| get_accesspoints               | 5-437 |
| get_add_host_status            | 5-437 |
| get_agent_properties           | 5-439 |
| get_agent_property             | 5-439 |
| get_agent_unsubscribe_status   | 5-440 |
| get_agent_update_status        | 5-441 |
| get_agent_upgrade_status       | 5-442 |
| get_agentimage                 | 5-443 |
| get_agentimage_rpm             | 5-444 |
| get_aggregate_service_info     | 5-445 |
| get_aggregate_service_members  | 5-446 |
| get_best_implementer           | 5-447 |
| get_blackout_details           | 5-448 |
| get_blackout_reasons           | 5-449 |
| get_blackout_targets           | 5-449 |
|                                |       |

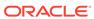

| get_diackouts                        | 5-450 |
|--------------------------------------|-------|
| get_ca_info                          | 5-452 |
| get_cloud_service_instances          | 5-453 |
| get_cloud_service_requests           | 5-454 |
| get_cloud_user_objects               | 5-454 |
| get_compliance_rule_ca               | 5-455 |
| get_compliance_rule_violation_event  | 5-455 |
| get_config_history_searches          | 5-457 |
| get_config_onetimecomparisons        | 5-458 |
| get_config_searches                  | 5-458 |
| get_config_templates                 | 5-460 |
| get_connection_mode                  | 5-461 |
| get_credtype_metadata                | 5-462 |
| get_db_account                       | 5-462 |
| get_db_profile                       | 5-464 |
| get_db_sys_details_from_dbname       | 5-466 |
| get_dbaas_quota                      | 5-467 |
| get_dbaas_request_settings           | 5-467 |
| get_duplicate_credentials            | 5-467 |
| get_engr_sys_patching_logs           | 5-468 |
| get_executions                       | 5-469 |
| get_ext_dev_kit                      | 5-469 |
| get_gold_agent_image_activity_status | 5-470 |
| get_gold_agent_image_details         | 5-471 |
| get_group_members                    | 5-472 |
| get_groups                           | 5-473 |
| get_instance_data                    | 5-474 |
| get_instance_status                  | 5-475 |
| get_instances                        | 5-477 |
| get_internal_metric                  | 5-477 |
| get_job_execution_detail             | 5-478 |
| get_job_types                        | 5-479 |
| get_jobs                             | 5-480 |
| get_mda_engine_status                | 5-482 |
| get_metering_data                    | 5-483 |
| get_metrics_for_stateless_alerts     | 5-484 |
| get_named_credential                 | 5-484 |
| get_not_updatable_agents             | 5-485 |
| get_oms_config_property              | 5-486 |
| get_oms_inventory                    | 5-487 |
| get_oms_logging_property             | 5-487 |
|                                      |       |

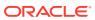

| get_on_demand_metrics                  | 5-488 |
|----------------------------------------|-------|
| get_onetime_registration_token         | 5-488 |
| get_operation_plan_details             | 5-489 |
| get_operation_plans                    | 5-489 |
| get_organizational_hierarchy           | 5-490 |
| get_paas_zone_detail                   | 5-491 |
| get_patch_plan_data                    | 5-491 |
| get_plugin_deployment_status           | 5-492 |
| get_pool_allowed_placement_constraints | 5-493 |
| get_pool_capacity                      | 5-493 |
| get_pool_detail                        | 5-493 |
| get_pool_filtered_targets              | 5-494 |
| get_procedure_types                    | 5-495 |
| get_procedure_xml                      | 5-495 |
| get_procedures                         | 5-496 |
| get_reports                            | 5-496 |
| get_resolution_states                  | 5-497 |
| get_retry_arguments                    | 5-497 |
| get_runtime_data                       | 5-498 |
| get_sample_migration_xml               | 5-499 |
| get_saved_configs                      | 5-500 |
| get_service_template_detail            | 5-501 |
| get_service_templates                  | 5-502 |
| get_signoff_agents                     | 5-503 |
| get_signoff_status                     | 5-504 |
| get_siteguard_credential_association   | 5-505 |
| get_siteguard_health_checks            | 5-506 |
| get_siteguard_lag                      | 5-506 |
| get_siteguard_script_credential_params | 5-507 |
| get_siteguard_script_hosts             | 5-508 |
| get_siteguard_scripts                  | 5-508 |
| get_supported_platforms                | 5-509 |
| get_supported_privileges               | 5-509 |
| get_swlib_entity_details               | 5-510 |
| get_system_members                     | 5-511 |
| get_target_properties                  | 5-512 |
| get_target_types                       | 5-512 |
| get_targets                            | 5-513 |
| get_test_thresholds                    | 5-515 |
| get_threshold                          | 5-516 |
| get_unsync_alerts                      | 5-517 |

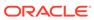

| get_unused_metric_extensions   | 5-517 |
|--------------------------------|-------|
| get_update_status              | 5-518 |
| get_updatable_agents           | 5-518 |
| get_upgradable_agents          | 5-519 |
| grant_license_no_validation    | 5-520 |
| grant_license_with_validation  | 5-523 |
| grant_privs                    | 5-525 |
| grant_roles                    | 5-527 |
| help                           | 5-527 |
| ignore_instance                | 5-528 |
| import_adm                     | 5-529 |
| import_admin_group             | 5-529 |
| import_appreplay_workload      | 5-531 |
| import_charge_plans            | 5-531 |
| import_compliance_object       | 5-532 |
| import_config                  | 5-533 |
| import_config_compare_template | 5-534 |
| import_config_search           | 5-534 |
| import_custom_charge_items     | 5-535 |
| import_custom_plugin_update    | 5-535 |
| import_incident_rule_set       | 5-536 |
| import_jobs                    | 5-537 |
| import_masking_definition      | 5-538 |
| import_metric_extension        | 5-538 |
| import_replays                 | 5-539 |
| import_report                  | 5-541 |
| import_sla                     | 5-542 |
| import_subset_definition       | 5-543 |
| import_subset_dump             | 5-544 |
| import_swlib_cache_files       | 5-547 |
| import_template                | 5-548 |
| import_update                  | 5-549 |
| import_update_catalog          | 5-550 |
| import_workloads               | 5-551 |
| list                           | 5-554 |
| list_active_sessions           | 5-556 |
| list_add_host_platforms        | 5-557 |
| list_add_host_sessions         | 5-558 |
| list_adms                      | 5-560 |
| <br>list_agents_on_gold_image  | 5-560 |
| list_allowed_pairs             | 5-561 |
|                                |       |

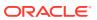

| list_assoc                                | 5-562 |
|-------------------------------------------|-------|
| list_charge_item_candidates               | 5-564 |
| list_charge_plans                         | 5-565 |
| list_chargeback_entities                  | 5-566 |
| list_chargeback_entity_types              | 5-566 |
| list_compliance_rules                     | 5-567 |
| list_compliance_rules_ca                  | 5-568 |
| list_cost_centers                         | 5-569 |
| list_cs_rules                             | 5-571 |
| list_custom_plugin_updates                | 5-572 |
| list_database_sizes                       | 5-572 |
| list_dbprofiles                           | 5-573 |
| list_diagcheck_exclude_applies            | 5-574 |
| list_diagcheck_exclusions                 | 5-574 |
| list_diagchecks                           | 5-574 |
| list_fmw_profiles                         | 5-575 |
| list_gold_agent_image_activities          | 5-575 |
| list_gold_agent_images                    | 5-576 |
| list_gold_agent_imageversions             | 5-577 |
| emcli list_gold_image_subscribed_agent    | 5-578 |
| list_internal_metrics                     | 5-579 |
| list_masking_definitions                  | 5-579 |
| list_mda_finding_types                    | 5-581 |
| list_mda_properties                       | 5-581 |
| list_mw_profiles                          | 5-581 |
| list_named_credentials                    | 5-582 |
| list_oms_config_properties                | 5-583 |
| list_oms_logging_properties               | 5-584 |
| list_patch_plans                          | 5-584 |
| list_patches_in_custom_plugin_update      | 5-585 |
| list_plugins_on_agent                     | 5-586 |
| list_plugins_on_server                    | 5-587 |
| list_Pluggable_Database_Profiles          | 5-587 |
| cleanup_dbaas_requests                    | 5-588 |
| list_prerequisites                        | 5-588 |
| list_privilege_delegation_settings        | 5-590 |
| list_target_properties_master_list_values | 5-591 |
| list_prov_parameters                      | 5-591 |
| list_proxies                              | 5-592 |
| list_siebel_enterprises                   | 5-593 |
| list_siebel_servers                       | 5-593 |

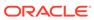

| list_sla                                  | 5-594 |
|-------------------------------------------|-------|
| list_standards                            | 5-595 |
| list_subset_definitions                   | 5-596 |
| list_swlib_entities                       | 5-597 |
| list_swlib_entity_subtypes                | 5-599 |
| list_swlib_entity_types                   | 5-599 |
| list_swlib_folders                        | 5-600 |
| list_swlib_storage_locations              | 5-600 |
| list_target_privilege_delegation_settings | 5-601 |
| list_target_property_names                | 5-602 |
| list_targets_having_property_value        | 5-602 |
| list_templates                            | 5-603 |
| list_trace                                | 5-603 |
| lock_user_account                         | 5-603 |
| login                                     | 5-605 |
| logout                                    | 5-606 |
| manage_incident                           | 5-606 |
| manage_storage_access                     | 5-607 |
| manage_agent_partnership                  | 5-608 |
| manage_ra                                 | 5-611 |
| merge_credentials                         | 5-618 |
| metric_control                            | 5-619 |
| migrate_db                                | 5-620 |
| migrate_noncdb_to_pdb                     | 5-622 |
| migrate_to_lifecycle_status               | 5-626 |
| modify_aggregate_service                  | 5-626 |
| modify_collection_schedule                | 5-627 |
| modify_group                              | 5-629 |
| modify_incident_rule                      | 5-631 |
| modify_lifecycle_stage_name               | 5-632 |
| modify_metric_data_load_limits            | 5-632 |
| modify_metric_data_load_whitelist         | 5-634 |
| modify_proxy                              | 5-635 |
| modify_monitoring_agent                   | 5-638 |
| modify_named_credential                   | 5-638 |
| modify_red_group                          | 5-640 |
| modify_redundancy_group                   | 5-641 |
| modify_resolution_state                   | 5-642 |
| modify_role                               | 5-643 |
| modify_system                             | 5-645 |
| modify_target                             | 5-647 |

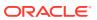

| modify_threshold                    | 5-650 |
|-------------------------------------|-------|
| modify_user                         | 5-652 |
| modify_user_profile                 | 5-655 |
| modify_virtual_platform             | 5-656 |
| package_fa_problem                  | 5-658 |
| pdb_backup                          | 5-661 |
| pdb_clone_management                | 5-661 |
| promote_gold_agent_image            | 5-663 |
| provision                           | 5-663 |
| provision_mw_profile                | 5-665 |
| publish_change_request_ccc          | 5-667 |
| publish_event                       | 5-668 |
| publish_metric_extension            | 5-669 |
| reassoc_masking_definition          | 5-670 |
| redeploy_plugin_on_agent            | 5-671 |
| refer_swlib_entity_files            | 5-672 |
| refresh_coherence                   | 5-673 |
| refresh_database                    | 5-674 |
| refresh_dbprofile                   | 5-675 |
| refresh_fa                          | 5-675 |
| refresh_jboss_domain                | 5-676 |
| refresh_jboss_partition             | 5-677 |
| refresh_was                         | 5-677 |
| refresh_wls                         | 5-678 |
| refresh_wmq                         | 5-679 |
| register_forwarder_agents           | 5-680 |
| register_hybridgateway_agents       | 5-680 |
| register_storage                    | 5-682 |
| reimport_swlib_metadata             | 5-683 |
| relocate_bda_target                 | 5-683 |
| relocate_pdb                        | 5-684 |
| relocate_targets                    | 5-685 |
| relocate_wls                        | 5-688 |
| remove_association_cs_group_targets | 5-689 |
| remove_beacon                       | 5-690 |
| remove_chargeback_entity            | 5-691 |
| remove_cs_target_association        | 5-692 |
| remove_metric_data_load_limits      | 5-693 |
| remove_mos_credentials              | 5-694 |
| remove_service_system_assoc         | 5-694 |
| remove_storage                      | 5-695 |
|                                     |       |

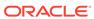

| remove_swlib_storage_location    | 5-695 |
|----------------------------------|-------|
| remove_target_from_rule_set      | 5-697 |
| remove_target_property           | 5-697 |
| remove_update                    | 5-698 |
| rename_service_template          | 5-699 |
| rename_target                    | 5-699 |
| rename_targets_property_value    | 5-700 |
| reschedule_instance              | 5-700 |
| resecure_agent                   | 5-701 |
| restart_agent                    | 5-702 |
| resume_instance                  | 5-703 |
| resume_job                       | 5-704 |
| resyncAgent                      | 5-705 |
| resync_swlib_cache               | 5-705 |
| resync_target                    | 5-706 |
| retry_add_host                   | 5-707 |
| retry_instance                   | 5-709 |
| retry_job                        | 5-710 |
| revoke_license_no_validation     | 5-711 |
| revoke_license_with_validation   | 5-713 |
| revoke_privs                     | 5-716 |
| revoke_quota                     | 5-717 |
| revoke_roles                     | 5-718 |
| rollback_listener                | 5-719 |
| run_avail_diag                   | 5-719 |
| run_auto_discovery               | 5-719 |
| run_config_history               | 5-720 |
| run_config_search                | 5-721 |
| run_fa_diagnostics               | 5-723 |
| run_mda_health_check             | 5-724 |
| run_prechecks                    | 5-724 |
| run_prerequisites                | 5-725 |
| run_promoted_metric_diag         | 5-726 |
| save_latest_config               | 5-727 |
| save_masking_script              | 5-728 |
| save_metric_extension_draft      | 5-729 |
| save_procedure_input             | 5-729 |
| schedule_siteguard_health_checks | 5-730 |
| search_patches                   | 5-732 |
| secure_agent                     | 5-734 |
| secure_agents                    | 5-735 |

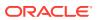

| send_system_broadcast                    | 5-736 |
|------------------------------------------|-------|
| set_agent_property                       | 5-737 |
| set_availability                         | 5-738 |
| set_awr_cred                             | 5-739 |
| set_config_history_retention_period      | 5-740 |
| set_connection_mode                      | 5-740 |
| set_credential                           | 5-741 |
| set_db_service_properties                | 5-742 |
| set_default_pref_cred                    | 5-743 |
| set_default_privilege_delegation_setting | 5-744 |
| set_engr_sys_patching_options            | 5-745 |
| set_gold_agent_update                    | 5-746 |
| set_key_beacons_tests                    | 5-748 |
| set_logging_property                     | 5-749 |
| set_metric_promotion                     | 5-750 |
| set_monitoring_credential                | 5-753 |
| set_mos_credentials                      | 5-754 |
| set_oms_property                         | 5-755 |
| set_patch_plan_data                      | 5-755 |
| set_preferred_credential                 | 5-756 |
| set_properties                           | 5-757 |
| set_reverse_ping_interval                | 5-758 |
| set_standby_agent                        | 5-759 |
| set_target_property_value                | 5-760 |
| set_test_threshold                       | 5-762 |
| setup                                    | 5-762 |
| show_bda_clusters                        | 5-765 |
| show_applicable_engr_sys_operations      | 5-766 |
| show_applicable_engr_sys_patches         | 5-766 |
| show_audit_settings                      | 5-767 |
| show_credential_set_info                 | 5-768 |
| show_credential_type_info                | 5-768 |
| show_engr_sys_operation_status           | 5-769 |
| show_engr_sys_patchable_targets          | 5-770 |
| show_engr_sys_patching_history           | 5-771 |
| show_engr_sys_targets                    | 5-772 |
| show_operations_list                     | 5-772 |
| show_patch_plan                          | 5-774 |
| show_patch_readme                        | 5-775 |
| show_proxy                               | 5-776 |
| signoff_agents                           | 5-776 |

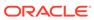

| stage_gold_agent_image              | 5-777 |
|-------------------------------------|-------|
| stage_swlib_entity_files            | 5-778 |
| stage_swlib_entity_files_local      | 5-779 |
| start_agent                         | 5-780 |
| start_mda_engine                    | 5-781 |
| start_replay                        | 5-782 |
| status                              | 5-783 |
| stop_agent                          | 5-785 |
| stop_blackout                       | 5-785 |
| stop_engr_sys_maintenance           | 5-786 |
| stop_instance                       | 5-787 |
| stop_job                            | 5-788 |
| stop_mda_engine                     | 5-789 |
| stop_siteguard_health_checks        | 5-789 |
| submit_add_host                     | 5-790 |
| submit_engr_sys_maintenance         | 5-792 |
| submit_job                          | 5-793 |
| submit_masking_job                  | 5-793 |
| submit_operation_plan               | 5-796 |
| submit_patch_plan                   | 5-796 |
| submit_procedure                    | 5-797 |
| subscribe_agents                    | 5-798 |
| subscribeto_rule                    | 5-799 |
| suppress_compliance_rule_violations | 5-800 |
| suppress_incident                   | 5-801 |
| suppress_problem                    | 5-802 |
| suppress_recommended_patch          | 5-803 |
| suspend_instance                    | 5-804 |
| suspend_job                         | 5-805 |
| switch_cluster_agent                | 5-806 |
| switch_database                     | 5-807 |
| switch_gi                           | 5-808 |
| switch_swlib_oms_agent_storage      | 5-810 |
| sync                                | 5-811 |
| sync_alerts                         | 5-812 |
| sync_beacon                         | 5-812 |
| sync_pdb                            | 5-813 |
| synchronize_storage                 | 5-813 |
| tde                                 | 5-814 |
| test_named_credential               | 5-820 |
| test_privilege_delegation_setting   | 5-820 |

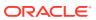

| test_proxy                              | 5-821 |
|-----------------------------------------|-------|
| trace                                   | 5-822 |
| trace_set_property                      | 5-822 |
| trigger_compliance_ca                   | 5-823 |
| unassign_charge_plan                    | 5-823 |
| unassign_cost_center                    | 5-824 |
| undeploy_diagchecks                     | 5-825 |
| undeploy_plugin_from_agent              | 5-825 |
| undeploy_plugin_from_server             | 5-826 |
| unsecure_agent                          | 5-827 |
| unsubscribe_agents                      | 5-828 |
| unsuppress_incident                     | 5-829 |
| unsuppress_problem                      | 5-829 |
| update_and_retry_step                   | 5-829 |
| update_agents                           | 5-830 |
| update_audit_settings                   | 5-832 |
| update_credential_set                   | 5-834 |
| update_database_size                    | 5-835 |
| update_db_account_status                | 5-836 |
| update_db_password                      | 5-837 |
| update_dbaas_quota                      | 5-841 |
| update_dbaas_request_settings           | 5-841 |
| update_diagchecks                       | 5-842 |
| update_host_password                    | 5-843 |
| update_mda_properties                   | 5-844 |
| update_monitoring_creds_from_agent      | 5-845 |
| update_operation_plan                   | 5-846 |
| update_organizational_entity            | 5-846 |
| update_paas_zone                        | 5-848 |
| update_password                         | 5-850 |
| update_pool                             | 5-851 |
| update_procedure_input                  | 5-852 |
| update_service_template                 | 5-853 |
| update_siebel                           | 5-854 |
| update_siteguard_configuration          | 5-855 |
| update_siteguard_credential_association | 5-856 |
| update_siteguard_lag                    | 5-857 |
| update_siteguard_script                 | 5-858 |
| update_swlib_directive_entity           | 5-859 |
| update_swlib_entity                     | 5-861 |
| update_target_password                  | 5-863 |
|                                         |       |

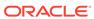

|   | Sample Scripts                            | A-1   |
|---|-------------------------------------------|-------|
| Α | Sample Scripts                            |       |
|   | Built-in Verb Errors                      | 6-2   |
|   | File-fed Option Errors                    | 6-2   |
|   | OMS Connection Errors                     | 6-1   |
|   | EM CLI Infrastructure Errors              | 6-1   |
| 6 | Error Code Reference                      |       |
|   | Overriding the Separator and Subseparator | 5-887 |
|   | -input_file for Jobs                      | 5-886 |
|   | -input_file Syntax                        | 5-885 |
|   | -input_file Syntax Guidelines             | 5-885 |
|   | query_suppressed_recommendations          | 5-885 |
|   | view_redundancy_group                     | 5-884 |
|   | version                                   | 5-883 |
|   | verify_updates                            | 5-883 |
|   | verify_swlib                              | 5-881 |
|   | verify_adm                                | 5-880 |
|   | validate_server_generated_alerts          | 5-879 |
|   | use_target_properties_master_list         | 5-878 |
|   | upload_swlib_entity_files                 | 5-876 |
|   | upload_patches                            | 5-875 |
|   | upload_jeeappcomp_file                    | 5-873 |
|   | upload_compliance_standard                | 5-872 |
|   | upload_catalog                            | 5-871 |
|   | upload_ats_test_databank_file             | 5-870 |
|   | upgrade_database                          | 5-868 |
|   | upgrade_agents                            | 5-866 |
|   | update_ticket_status                      | 5-865 |
|   | update_tenant_state                       | 5-865 |
|   | update_tenant_owner                       | 5-864 |

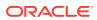

# **Preface**

This manual provides a verb reference, which duplicates and enhances the command-line help, for the Enterprise Manager Command Line Interface (EM CLI). This manual also covers concepts, downloading, deploying, and scripting.

## **Audience**

This guide is written for Enterprise Manager administrators who want to perform operations remotely or script them. The reader should already be familiar with Oracle Enterprise Manager.

# **Documentation Accessibility**

For information about Oracle's commitment to accessibility, visit the Oracle Accessibility Program website at http://www.oracle.com/pls/topic/lookup?ctx=acc&id=docacc.

### **Access to Oracle Support**

Oracle customers that have purchased support have access to electronic support through My Oracle Support. For information, visit http://www.oracle.com/pls/topic/lookup?ctx=acc&id=info Or visit http://www.oracle.com/pls/topic/lookup?ctx=acc&id=trs if you are hearing impaired.

### Conventions

The following text conventions are used in this document:

| Convention | Meaning                                                                                                    |
|------------|----------------------------------------------------------------------------------------------------|
| boldface   | Boldface type indicates graphical user interface elements associated with an action, or terms defined in text or the glossary.         |
| italic     | Italic type indicates book titles, emphasis, or placeholder variables for which you supply particular values.                          |
| monospace  | Monospace type indicates commands within a paragraph, URLs, code in examples, text that appears on the screen, or text that you enter. |

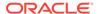

1

# **EM CLI Overview and Concepts**

This section provides the following topics:

- Overview
- · EM CLI Modes of Operation
- EM CLI Architecture

### Overview

The Enterprise Manager Command Line Interface (EM CLI) enables users to access Enterprise Manager functionality through a command-line interface or scripts. It is accessible through classic programming language constructs, enabling tasks to be created and run either from the command-line or programatically. EM CLI enables you to access Enterprise Manager Cloud Control functionality from text-based consoles (shells and command-line windows) for a variety of operating systems.

EM CLI is fully integrated with Enterprise Manager's security and user administration functions, enabling you to carry out operations using EM CLI with the same security and confidentiality as the Enterprise Manager Cloud Control console. For example, you can only see and operate on targets for which you are authorized.

Examples of EM CLI tasks you can accomplish are as follows:

- Create a new Enterprise Manager administrator account.
- Monitor and manage targets, jobs, groups, and blackouts.
- Enable batch/complex tasks on multiple Agents or targets.
- Integrate Enterprise Manager with third-party or custom software through scripts. Actions
  that are part of a customer's business model can be performed through scripts.

# **EM CLI Modes of Operation**

EM CLI offers the following modes of operation:

### Standard mode

In Standard mode, each EM CLI verb entered is a single operating system command. Each command launches EM CLI, executes the command, then terminates.

#### Interactive mode

Interactive mode is ideal for adhoc queries or commands for real-time diagnostics or debugging. In this mode, EM CLI is started as a shell and all commands entered on the command line are executed immediately to enable several commands to be executed at will in the same shell.

### Script mode

In Script mode, an administrator can create a single Python script that includes a sequence of EM CLI commands to be executed with a single invocation.

Each mode uses the same verbs. A verb is a task or action in the form of a user command which exposes Enterprise Manager functionality. Some verbs can include one or more parameters, which are arguments to the specified command. Some of the parameters are required and some are optional. In the following examples of the create\_group verb syntax, only the -name parameter is required. The other parameters are optional.

Standard mode example

Interactive mode example

Script mode example

```
$ emcli @create group.py;
```

### Standard Command-line Mode

This is the traditional and exclusive mode prior to Enterprise Manager Cloud Control version 13.1.0.0. This mode provides a simple command-line interface to Enterprise Manager, and supports the execution of one verb at a time from the command line.

For example:

```
emcli create group -name=my group -add targets="mymachine.myco.com:host"
```

### Interactive mode

This mode enables you to create a single interactive session with the server (Oracle Management Services), where you can type in commands, view the output, and potentially respond to or manipulate the output. Interactive mode opens a Jython shell, where you can provide Jython scripts using EM CLI verbs as Jython functions. Jython is a Java implementation of the Python programming language.

Note that when calling a verb in Interactive mode, the arguments are placed inside parentheses. For example:

```
emcli> create_group(name='my_group'..)
```

# Script Mode

Script mode is especially effective when performing tasks in bulk mode or many tasks at once. Scripts are useful for accomplishing several tasks, including:

Listing or setting global target properties

- Listing or setting Agent properties
- Updating database passwords
- Listing group members

This mode enables you to create Jython scripts, store them as files, and then pass these files to EM CLI as an argument, such as ...

```
emcli @createuser.py
```

... where createuser.py is the name of a file containing the Python code to be sent to EM CLI.

You can create reusable, functional modules using existing EM CLI verbs to generate complex tasks. This intuitive, object-oriented programming model supports encapsulation, loops, functions, exception and error handling, and so forth. These abilities enable you to benefit from all of the powerful features that the Jython programming language offers.

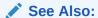

For more information about using the different modes, see Using EM CLI.

# **EM CLI Architecture**

Figure 1–1 shows the high-level architecture of EM CLI.

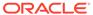

Scripts Interactive **EM CLI Client** HTTP(S) Oracle Management Service Action Action Action Action Query Query Database Management Host Application Repository

Figure 1-1 EM CLI Architecture

EM CLI implements client-server architecture, in which EM CLI is the client, and Oracle Management Services (OMS) is the server.

A typical verb may take zero or more arguments as input. The EM CLI client passes the input to OMS for processing. The EM CLI client connects to OMS and establishes a user session, which is used across verb executions until a logout is initiated.

# Downloading and Deploying EM CLI

This section discusses the following Enterprise Manager Command Line Interface (EM CLI) topics:

- EM CLI Installation
- Downloading and Deploying the EM CLI Client
- Getting Started with EM CLI
- Security and Authentication

### EM CLI Installation

EM CLI provides two installable kits:

EM CLI Standard

This kit supports the Standard mode only.

EM CLI with Scripting mode

This kit supports all three modes, but only Interactive and Scripting modes enable you to provide Jython-based scripts.

EM CLI consists of two components used to access the Enterprise Manager framework functionality:

EM CLI client

The EM CLI client is a command-line program (Sun Java JRE-based) that sends EM CLI verbs to a specific Oracle Management Service (OMS). In some respects, the EM CLI client functions as a command-line equivalent of an Enterprise Manager Cloud Control console. You can download the EM CLI client on any system within your managed network.

EM CLI Oracle Management Services (OMS)

The EM CLI OMS is automatically installed with the OMS and serves as the communication conduit between the EM CLI client and the OMS.

You can download the EM CLI client on any system within your managed network. The EM CLI client is a command-line program (Sun Java JRE-based) that sends EM CLI verbs to a specific Oracle Management Service (OMS). In some respects, the EM CLI client functions as a command-line equivalent of an Enterprise Manager Cloud Control console. The EM CLI OMS is automatically installed with the OMS and serves as the communication conduit between the EM CLI client and the OMS.

For instructions about setting up and running EM CLI, see Downloading and Deploying EM CLI.

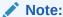

EM CLI only supports Oracle Java. EM CLI does not support JRockit JVM, OpenJDK, or other versions of JDK.

# Downloading and Deploying the EM CLI Client

The EM CLI OMS is automatically installed with the OMS, but you must download and set up the EM CLI client portion. The following instructions cover download procedures for the EM CLI client. The EM CLI client kits are available for public access, so do not require authentication.

As mentioned in EM CLI Overview and Concepts , the EM CLI client features two kits: EM CLI Standard and EM CLI with the Script option. The EM CLI Script option includes the Jython Interpreter for Jython script support (described in Using EM CLI), as well as all of the features present in the EM CLI Standard kit.

The following sections explain how to download and deploy these two kits.

### Requirements

Before downloading the EM CLI client, ensure that the following system requirements have been met:

- Enterprise Manager 13c Cloud Control framework
- Sun Java JRE version 1.7.0 111 or greater
- Workstation running Solaris, Linux, HPUX, Tru64, AIX, or Windows with NTFS

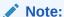

EM CLI does not support JRockit JVM.

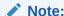

If you are using an MD5-based signature algorithm, you need to overwrite the *java.security* file to switch from the OMS JDK to your client JDK location

## Downloading and Deploying the EMC CLI Client for Standard EM CLI

To download the EM CLI client for standard EM CLI:

- Obtain the standard EM CLI client kit emclikit.jar using one of the following methods:
  - Download this kit from any 13.1.0.0 or later Cloud Control installation at the following location:

https://<your\_em\_host:port>/em/public\_lib\_download/emcli/kit/emclikit.jar

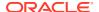

### For example:

```
wget --no-check-certificate
https://<your em host:port>/em/public lib download/emcli/kit/emclikit.jar
```

- Download this kit from the Cloud Control console:
  - From the Setup menu, select Command Line Interface.
  - In the EM CLI Standard section, click the Download the EM CLI Standard Kit to your workstation link.
- 2. Set your JAVA\_HOME environment variable and ensure that it is part of your PATH. You must be running Sun Java JRE 1.7.0\_111 or greater. For example:

### Linux platform:

```
setenv JAVA HOME /usr/local/packages/j2sdk1.7.0 111
```

#### Windows platform:

```
C:\Users>set JAVA HOME=C:\Program Files\Java\jdk1.7.0 111
```

- 3. Install EM CLI Standard kit into any directory using emclikit.jar. The directory in which EM CLI is installed is called "EM CLI Home" (or "EM CLI Client Directory").
  - For Enterprise Manager Cloud Control version 13.1.0.0 and later —

### On a Linux platform, enter:

```
$JAVA HOME/bin/java -jar emclikit.jar -install dir=<em cli home dir>
```

### On a Windows platform, enter:

```
%JAVA HOME%\bin\java -jar emclikit.jar -install_dir=<em_cli_home_dir>
```

For Enterprise Manager Cloud Control versions prior to 13.1.0.0 —

#### On a Linux platform, enter:

```
$JAVA_HOME/bin/java -jar emclikit.jar client
-install dir=<em cli home dir>
```

#### On a Windows platform, enter:

```
%JAVA_HOME%\bin\java -jar emclikit.jar client
-install_dir=<em_cli_home_dir>
```

4. Change directories to the <em\_cli\_home\_dir> directory where EM CLI is installed, then execute emcli help setup for instructions on how to use the setup verb to configure the EM CLI client for a particular OMS.

For information on configuring for shared directories environments, see Using EM CLI With Shared Directories.

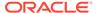

### Downloading and Deploying the EM CLI Client with the Script Option

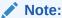

Before proceeding, click here to see a video tutorial on how to download and get started with EM CLI in Interactive Mode, and click here to see a video tutorial on how to download and get started with EM CLI in Script Mode.

Read the readme.txt file shipped with the EM CLI kit with Scripting mode.

By default, the EM CLI client is set up in secure mode. In this mode, EM CLI does not store any Enterprise Manager or SSO passwords on the EM CLI client disk. The command emcli setup -noautologin sets up the EM CLI client in secure mode. By default, -noautologin is true. Therefore, you do not need to specify it if you want to set up the EM CLI client in secure mode. In secure mode, if the EM CLI session times out due to inactivity, explicit login (using the login verb) is required before invoking any verb.

If you want to set up EM CLI in the insecure auto-login mode, you can use the emcli setup -autologin command. In this mode, if an EM CLI session times out due to inactivity, EM CLI automatically re-establishes the session when a verb needs to execute. However, if you explicitly logged out by running emcli logout, you need to explicitly log in again using emcli login.

For more information, see Secure Mode for the EM CLI Setup.

- If EM CLI is set up with the -autologin option, the script executes as the auto logged-in user. In the script, you can directly call the verb as a function without having to use login() in it.
- If EM CLI is set up without the -autologin option, the login() function has to be used. If the password is not passed as an argument in the script, you are prompted for the password during script execution.
- If EM CLI is set up with the -trustall option, EMCLI\_TRUSTALL or EMCLI\_CERT\_LOC is not required.

To download the EM CLI client for standard EM CLI as well as Interactive and Script EM CLI:

- Obtain the EM CLI client kit emcliadvancedkit.jar using one of the following methods:
  - Download this kit from any 13.1.0.0 or later Cloud Control installation at the following location:

```
https://<your_em_host:port>/em/public lib download/emcli/kit/emcliadvancedkit.jar
```

#### For example:

```
wget --no-check-certificate
https://<your_em_host:port>/em/
public lib download/emcli/kit/emcliadvancedkit.jar
```

Download this kit from the Cloud Control console:

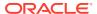

- From the Setup menu, select Command Line Interface.
- In the EM CLI with Script Option section, click the Download the EM CLI with Script option kit to your workstation link.
- 2. Set your JAVA\_HOME environment variable and ensure that it is part of your PATH. You must be running Sun Java JRE 1.7.0 111 or greater. For example:

#### Linux platform:

```
setenv JAVA HOME /usr/local/packages/j2sdk1.7.0 111
```

#### Windows platform:

```
C:\Users>set JAVA HOME=C:\Program Files\Java\jdk1.7.0 111
```

- Install EM CLI with Scripting mode into any directory using emcliadvancedkit.jar. The directory in which EM CLI is installed is called "EM CLI Home" (or "EM CLI Client Directory").
  - For Enterprise Manager Cloud Control version 13.1.0.0.0 and later —

### On a Linux platform, enter:

```
$JAVA_HOME/bin/java -jar emcliadvancedkit.jar
-install_dir=<em_cli_home_dir>
```

#### On a Windows platform, enter:

```
%JAVA_HOME%\bin\java -jar emcliadvancedkit.jar
-install_dir=<em_cli_home_dir>
```

For Enterprise Manager Cloud Control versions prior to 13.1.0.0.0 —

### On a Linux platform, enter:

```
$JAVA_HOME/bin/java -jar emcliadvancedkit.jar client
-install dir=<em cli home dir>
```

### On a Windows platform, enter:

```
\JAVA\_HOME\ bin java -jar emcliadvancedkit.jar client -install dir=<em cli home dir>
```

4. Change directories to the <em\_cli\_home\_dir> directory where EM CLI is installed, then execute emcli help sync for instructions on how to use the sync verb to configure the EM CLI client for a particular OMS.

#### Note:

By default, EM CLI with Scripting mode does not store any user session information on disk. It is tailored to build production-grade Jython modules for Enterprise Manager.

Read the readme.txt file shipped with the EM CLI kit with Scripting mode.

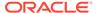

## Using EM CLI With Shared Directories

To avoid contention issues when different Enterprise Manager users are accessing the same EM CLI directories, the following configuration is suggested:

1. Set the EMCLI\_OPTS environment variable as shown in the following example, using the export Linux operating system command:

```
export EMCLI_OPTS="-Duser.home=/home/user/cli -Demcli.state.dir=/home/user/
cli"
```

Since this is an environment variable, you can set this permanently in your session, depending on your operating system.

- 2. Invoke the setup command, noting the following recommendations:
  - Use a different EM CLI state directory per user by defining the directory location with the -dir option.
  - Use a different verb jars directory per user by defining the directory location with the -verb\_jars\_dir option.

#### For example:

### Troubleshooting After Installation

If you receive the following error when you try to execute your first EM CLI verb, EM CLI tried and failed to acquire a lock for a file:

```
Error: Some required configuration is missing, corrupt, inaccessible, or insecure (access permissions are too liberal). Resolve the problem and run setup.
```

To see how this issue occurs, run the sample java program provided in My Oracle Support Knowledge Document 1480978.1, "EMCLI fails with Some required configuration is missing.. error or Java.io.IOException: No Locks Available ":

```
https://support.oracle.com/rs?type=doc&id1=480978.1
```

The program tries to acquire a lock for a file and fails. This error is caused by an NFS problem in your environment. To work around this issue:

- Specify -Duser.home="<non nfs path>" to force EM CLI to create the files under this directory.
- Set the EMCLI\_OPTS variable as follows:

```
export EMCLI_OPTS ="-Duser.home=/tmp"
For example:
export EMCLI OPTS=-Duser.home=/tmp/emclitemp/prod
```

3. Run the emcli setup command as follows:

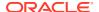

```
emcli setup
url="https://omsmachine.example.com:em_port/em"
    -username="admin"
    -password="password1234"
    -trustall
    -dir=/tmp/emclitemp/prod
```

## Getting Started with EM CLI

After the EM CLI client is downloaded and installed, you are ready to begin using EM CLI. At this point, you can run the EM CLI client out of the installation directory location, or alternatively, you can add it to your PATH.

## Using Basic Operational Verbs

Immediately after installation, only basic operational verbs are available:

- argfile Execute an EM CLI verb where the verb and any options are contained in a file.
- help Access command-line help for EM CLI verbs.
- login Log in and establish a session with the OMS.
- logout Log out of EM CLI client from Enterprise Manager.
- setup Configure EM CLI to function with a specific OMS.

(See Connecting the EM CLI Client to OMS for important information about this verb.

- status Show EM CLI setup details
- sync Synchronize the EM CLI client with an OMS.
- version List EM CLI verb versions or the EM CLI client version.

EM CLI incorporates a comprehensive command-line help system that provides various levels of assistance. Available from any EM CLI client installation, the help system provides a listing of all available verbs, descriptive overviews for each verb, syntax, as well as usage examples. The command-line help is the definitive EM CLI information source.

### Using Commands in Standard Mode

To invoke a verb in standard mode, precede the verb with the emcli command. For example, to invoke the help for an overview of all available verbs, enter one of the following commands:

#### Linux platform:

```
./emcli help
```

#### Windows platform:

```
>.\emcli help
```

Alternatively, enter the same command followed by the verb name to view a detailed verb description, the verb parameters and options, and usage examples, as in:

#### Linux platform:

```
./emcli help login
```

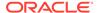

#### Windows platform:

>.\emcli help login

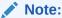

You can execute EM CLI without using *I* for Linux or *I* for Windows if you set the PATH environment variable to the directory where EM CLI is installed.

### Using Commands in Interactive Mode

To access command-line verbs in interactive mode, you must first invoke the EM CLI command prompt:

\$>./emcli

To invoke a verb, call the verb name followed by parentheses. For example, enter the following command to invoke the help:

emcli> help()

To find help for a specific verb, call the help command with the verb within the parentheses surrounded by a single quote:

emcli>help('login')

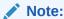

The setup and sync commands are not available inside Script and Interactive modes.

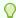

#### Tip:

Read the readme.txt file shipped with the advanced kit for more specific examples on how to call the verbs in the EM CLI Client in Script and Interactive modes.

## Calling a Script

To call a script, you must first invoke the EM CLI command prompt:

\$>./emcli

To run a script, enter emcli and provide the script location as shown in the following example, where my script.py is the full path of a valid Python script:

%emcli @my script.py

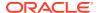

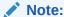

The setup and sync commands are not available inside Script and Interactive modes.

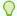

#### Tip:

Read the readme.txt file shipped with the advanced kit for more specific examples on how to call the verbs in the EM CLI Client in Script and Interactive modes.

## Connecting the EM CLI Client to OMS

You must run the setup verb to connect the EM CLI client to the OMS running the EM CLI Management Services. Running setup installs all available verb-associated command-line help from the EM CLI Management Service. If you have installed EMCLI with the Script option, you can use the sync command instead of the setup command.

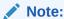

If you have followed the instructions in Downloading and Deploying the EM CLI Client, the set up is already done for you.

You can use one EM CLI client installation to function with multiple OMSes. However, at any time, EM CLI can function with a particular OMS. For either scenario, you need to set up the EM CLI client once for each OMS. You also need to subsequently set the EMCLI\_STATE\_DIR environment variable to the directory that was specified as the EM CLI client directory for the particular OMS.

To connect the EM CLI client to OMS:

- Understand the syntax of the setup and sync verbs and their options by entering the following commands or referring to the respective verbs in Connecting the EM CLI Client to OMS:
  - Command-line EM CLI:

```
./emcli help setup
```

Script and Interactive EM CLI:

```
./emcli help sync
```

- 2. Enter the setup verb with at least the minimally required parameters as shown in This examples:
  - Command-line EM CLI:

```
./emcli setup -url=http://omsmachine.example.com:em_port/em
-username=em user
```

Script and Interactive EM CLI:

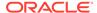

```
./emcli sync -url=http://omsmachine.example.com:em_port/em
-username=em user -trustall
```

If you have already downloaded certificates, you can specify them using the environment variable EMCLI\_CERT\_LOC. In this case, the -trustall option is not needed.

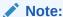

Specify the URL you are using to sign in to Enterprise Manager through the browser.

As you observed from step 1, the setup verb has several options, including the following important options:

- -autologin
- -noautologin

In autologin mode, if a session times out, EM CLI automatically logs you in. In the default noautologin mode, if no EM CLI command executes within the 45-minute default session time-out period, you need to log in using the login verb to be able to execute the verbs.

Enter your user password for Enterprise Manager when prompted after the EM CLI client connects with the EM CLI Management Services.

After running the <code>setup</code> verb, the message "Emcli Setup Successful" appears, and you are ready to begin using EM CLI.

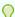

#### Tip:

For complete information on the setup verb and its options, including autogin and noautologin referenced in step 2, see the setup verb.

To configure the EM CLI client to function with multiple Oracle Management Services by implementing multiple setups, see the Examples section for the setup verb.

## Configuring an HTTP Proxy Environment

If you are planning to use EM CLI through an HTTP proxy server, you need to set an additional environment variable, <code>EMCLI\_OPTS</code>, that supplies EM CLI with the requisite proxy host and port information. This examples illustrate setting the <code>EMCLI\_OPTS</code> environment variable for both Windows and UNIX operating systems.

#### Example 2-1 Setting EMCLI\_OPTS in a Microsoft Windows Environment

>set EMCLI\_OPTS=-Dhttp.proxyHost=<proxy host> -Dhttp.proxyPort=<proxy port>

#### Example 2-2 Setting EMCLI\_OPTS in a UNIX Environment (TCSH)

>setenv EMCLI OPTS "-Dhttp.proxyHost=<proxy host> -Dhttp.proxyPort=<proxy port>"

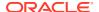

## Configuring Log File Settings for EM CLI

EM CLI creates log files to record informational and error messages generated during operation. Not all of the logs in This examples are necessarily present. Logs are created as needed and are appended — they are preserved between invocations of EM CLI. You can safely delete log files any time without affecting the EM CLI operation. The logs help you to troubleshoot any run-time errors.

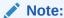

By default, .emcli.log is only created when an exception or error occurs, or when debugging is enabled. Otherwise, the file does not exist.

This examples show possible log file locations:

```
<EM_CLI_Instance_Home>/.emcli.log
<EM_CLI_Instance_Home>/.emcli.log.1
```

<EM\_CLI\_Instance\_Home> refers to the directory specified by the -dir option in the latest
running of the setup verb (with an appended .emcli sub-directory). The current
<EM\_CLI\_Instance\_Home> directory can be identified by executing the status verb to display
the setup summary.

Log files are limited to a maximum of 0.5 MB. EM CLI alternates between the two log files — as each file reaches the 0.5 MB limit, EM CLI begins writing to the other file, overwriting the oldest log file after emcli.log.1 has been filled for the first time.

### Log File Locations

This example show possible log file locations:

If you do not specify a configuration directory when you run the <code>setup</code> verb (<code>-dir</code> option is omitted), EM CLI assumes the <code>.emcli</code> configuration directory is located within your local home directory. The log files are placed at the root level of the <code>.emcli</code> directory. The <code>.emcli</code> directory must be local (not mounted remotely).

In this example, the configuration directory is specified using the <code>-dir</code> option when the <code>setup</code> verb is run. This allows you to specify a local configuration directory if the user home directory is mounted remotely (through NFS, for example).

#### Example 2-3 No Configuration Directory Specified with Setup Verb (default location)

```
user.home/.emcli/.emcli.log
user.home/.emcli/.emcli.log.1
```

# Example 2-4 Local Configuration Directory Specified with Setup Verb (-dir=<local directory>

```
local.dir/.emcli/.emcli.log
local.dir/.emcli/.emcli.log.1
```

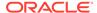

### Log File Location and Log Level

You can specify the log file directory and the log level, if desired, using the following variables, which you can set as environment variables:

- EMCLI LOG LOC Sets the log file directory to any desired location.
- EMCLI\_LOG\_LEVEL Presets the log level. Allowed values in descending order are:
  - SEVERE (highest level)
  - WARNING
  - INFO
  - CONFIG
  - FINE
  - FINER
  - FINEST (lowest level)

Additionally, you can use the level OFF to turn off logging, and the level ALL to enable logging of all messages.

## Security and Authentication

To enable EM CLI to function with a particular OMS, configure EM CLI by executing the setup verb. This is a one-time operation for this particular OMS.

You can find out the OMS connection information from any EM CLI client by invoking the setup verb without any options. For example:

```
$ emcli setup
Oracle Enterprise Manager Cloud Control 13c Release 2.
Copyright (c) 1996, 2016 Oracle Corporation and/or its affiliates. All rights reserved.

Instance Home : /private/emcli/setup/.emcli
Verb Jars Home : /private/emcli/setup/.emcli
EM URL : https://myomshost.us.example.com:5416/em
EM user : user1
Trust all certificates : true
Auto login : false
```

You can also invoke the status command, which provides more information than the setup command:

```
$ emcli status
Oracle Enterprise Manager Cloud Control 13c Release 1.
Copyright (c) 1996, 2016 Oracle Corporation and/or its affiliates. All rights reserved.

Instance Home : /private/emcli/setup/.emcli
Verb Jars Home : /private/emcli/setup/.emcli
Status : Configured
EMCLI Home : /private/MWHome/oms/bin
EMCLI Version : 13.2.0.0.0
Sun Java JRE Home : /private/MWHome/jdk17/jdk
```

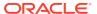

```
Sun Java JRE Version : 1.7.0 111
```

Log file : /private/emcli/setup/.emcli/.emcli.log EM URL : https://myomshost.us.example.com:5416/em

EM user : sysman Auto login : false Trust all certificates : true

#### Example 2-5 CLI-Enterprise Manager Authentication

```
>emcli setup -url="http[s]://host:port/em" -username="<username>" [-trustall] [-
novalidate]
>please enter password:
```

## HTTPS Trusted Certificate Management

For authenticating an OMS during the SSL server authentication phase of an HTTPS connection handshake, EM CLI searches for trusted certificates in the following key stores:

```
CONFIG DIR/.emcli/.localkeystore
user.home/.emcli/.keystore
JRE HOME/lib/security/cacerts
```

CONFIG DIR is the directory specified by the -dir option in the latest running of the setup verb (with an appended .emcli sub-directory).

JRE HOME in a Sun Java JRE installation is typically JAVA HOME/jre.

The Sun Java JRE keytool command can manage the key stores. For more information about this tool, see the security documentation for your Sun Java JRE VM installation, or at the time of this writing:

```
http://java.sun.com/j2se/1.5.0/docs/tooldocs/solaris/keytool.html
```

Not all of the key stores in the list above will necessarily be present.

### Secure EM CLI Clients

You can provide credentials to EM CLI in one of two ways:

- Provide credentials at the time of use. See the login and logout verbs for information on credentials.
- Make credentials persistent on the host system where the EM CLI client is running, as might be the case when executing EM CLI verbs from a shell script.

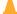

#### Caution:

You should only persist credentials on hosts when the host is a secure EM CLI client, since the only protection available for credentials is the file-system security of the OS.

Oracle also recommends not using persistent credentials if the EM CLI user's home directory is mounted over NFS or any other insecure file system.

## Secure Mode for the EM CLI Setup

The EM CLI client installs certain configuration files and a client-side implementation of verbs on the EM CLI client system. The EM CLI client configuration files contain information such as the OMS URL, Enterprise Manager user names, and Enterprise Manager passwords.

By default, the EM CLI client is set up in secure mode. In this mode, EM CLI does not store any Enterprise Manager or SSO passwords on the EM CLI client disk. The command emcli setup -noautologin sets up the EM CLI client in secure mode. By default, -noautologin is true. Therefore, you do not need to specify it if you want to set up the EM CLI client in secure mode. In secure mode, if the EM CLI session times out due to inactivity, explicit login (using the login verb) is required before invoking any verb.

If you want to set up EM CLI in the insecure auto-login mode, you can use the emcli setup -autologin command. In this mode, if an EM CLI session times out due to inactivity, EM CLI automatically re-establishes the session when a verb needs to execute. However, if you explicitly logged out by running emcli logout, you need to explicitly log in again using emcli login.

- For information on the -noautologin option, see the setup verb.
- For information on logging in, see the login verb.
- For information on logging out, see the logout verb.

Note

The following information regarding the -script option is not to be confused with the Script mode.

For easy parsing of verb output by scripts, a <code>-script</code> option is available for all verbs that generate output data. If you use the <code>-script</code> option, all output columns become tab-separated (with non-null values), and all rows become newline-separated. You can override the default column and row separators by using the <code>-format</code> option in place of <code>-script</code>.

```
[-script|-format="name:<format
type>;column_separator:<separator_text>;row_separator:<separator_text>
"]
```

Supported -format options are shown in Table 2-1.

Table 2-1 Supported "-format" Options

| Option                | Explanation                                                    |
|-----------------------|----------------------------------------------------------------|
| -format="name:pretty" | Pretty-print the output. This is the default when both -script |
|                       | and -format are not specified.                                 |

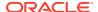

Table 2-1 (Cont.) Supported "-format" Options

| Option                                                                                                    | Explanation                                                                                                    |
|----------------------------------------------------------------------------------------------------|----------------------------------------------------------------------------------------------------|
| -format="name:script"                                                                                                    | Identical to just specifying – script. Columns are tabseparated, and rows are newline-separated.                                                  |
| <pre>format="name:script;column_separator:<column _sep_string="">"</column></pre>                                                        | Causes the verb output to be column-separated by <column_sep_string>. Rows are separated by the newline character.</column_sep_string>            |
| <pre>- format="name:script;row_separator:<row_sep_s tring="">"</row_sep_s></pre>                                                         | Causes the verb output to be row-separated by <row_sep_string>. Columns are separated by the tab character.</row_sep_string>                      |
| <pre>format="name:script;column_separator:<column_sep_string>;row_separator:<row_sep_string>"</row_sep_string></column_sep_string></pre> | Causes the verb output to be column-separated by <column_sep_string> and row- separated by <row_sep_string>.</row_sep_string></column_sep_string> |
| -format="name:csv"                                                                                                    | Produces a table with the columns separated by commas and the rows by newlines.                                                                   |

- -script is equivalent to format="name:script;column\_separator:\u0009;row\_separator:\u000A"
- The values for column and row separator are specified as one or more character strings. Any of the characters can be represented by the unicode sequence  $\uxxxx$  (where x is a hex value).

**NOTE:** The ASCII character set is represented by  $\u000XX$ , where XX can range from 00 to 7F. For example, the tab character is represented by  $\u0009$  and the newline character is represented by  $\u0000A$ .

- The pretty format type has no attributes.
- In script mode, any verb output cells that contain the separator strings are substituted with the unicode values for these strings so that the output does not break any scripts required to parse the output.
- script is the only format type for which separators can be specified.
- Separators need not be single characters, and can be specified using both regular characters interspersed with unicode sequences as shown in This example:

#### **Example 2-6 Complex Separator**

Separator Specification: xxx\u0009xxx\u0009

This separator appears as xxx followed by a tab, followed by xxx, followed by another tab.

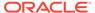

# Using EM CLI

This chapter discusses the following Enterprise Manager Command Line Interface (EM CLI) topics:

- Using Command-line EM CLI
- Using EM CLI in Interactive or Script Mode
- Advanced Script Examples
- · Using the Generic 'List' Verb
- Using the Registered Clients Page

# Using Command-line EM CLI

Command-line EM CLI is the traditional and most direct way of invoking an EM CLI verb. The basic syntax from the system prompt is:

```
emcli verb_name -required_parameter1 -required_parameter2 ... -optional_parameter1 -
optional parameter2 ...
```

The syntax for a particular verb applies to its usage whether it is invoked through the command line or programatically. For example, the syntax for the create group verb is:

This indicates that the -name parameter is required, whereas the -type parameter, enclosed within brackets, is optional, as well as the -add\_targets and -is\_propagating parameters. This example shows how the verb might be used at the command-line prompt:

```
emcli create_group -name=db_group
    -add_targets="emp_rec:oracle_database"
    -add_targets="payrol1:oracle_database"
```

Verb Categories provides the format, descriptions of required and optional parameters, and examples for most EM CLI verbs. Those that are not documented can be found in the online help by entering the following command:

```
emcli help verb_name
```

# Using EM CLI in Interactive or Script Mode

As introduced in EM CLI Overview and Concepts , EM CLI provides Interactive and Script modes to enhance and extend the basic functionality offered through the standard command-line invocation. Both Interactive and Script mode provide the same functionality. Unless otherwise stated explicitly, all of the information presented in this chapter pertains to both Interactive and Script modes.

The following sections discuss the fundamental principles associated with the EM CLI interactive or scripting modes:

- **Jython Interpreter**
- Script and Interactive Mode Syntax
- Interactive Mode Connecting to an Oracle Management Server (OMS)
- Examples of Standard, Interactive, and Script Verb Invocations
- Writing and Running the First Script
- Invoking an EM CLI Verb Programatically
- **Error Exception Handling**
- **Utility Functions**
- Selected Use Cases
- Selected list Verb Use Cases

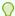

#### Tip:

For a demonstration of using EM CLI in script and interactive mode, click on the links below to view the following Enterprise Manager Screenwatches:

- Getting Started with EM CLI in Script Mode
- Downloading and Getting Started with EM CLI in Interactive Mode

### **Jython Interpreter**

Beginning with Enterprise Manager Cloud Control version 12cR3, EM CLI includes an embedded Jython interpreter (Jython 2.5.3), where all of the verbs are registered as functions, known as *EM CLI verb functions* or simply *functions*. Usage of these functions is similar to the corresponding verb. In these functions, the parameters (supplied as key-value pairs) are those present in the verb arguments.

In Interactive mode, the interpreter opens a shell where you can type your commands. Using Script mode, you can run your Jython program by passing it to the interpreter in a non-interactive fashion. For both modes, apart from using the EM CLI verb functions, you can also program in Jython conventionally.

### Script and Interactive Mode Syntax

The syntax for these two modes varies slightly.

#### To run a script:

Enter emcli and provide the script location as shown in the following example, where my script.py is the full path of a valid Python script:

```
%emcli @my script.py
```

#### To start EM CLI in Interactive mode:

Enter emcli at the command prompt to start an interactive shell, as follows:

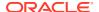

#### Linux platform:

```
% emcli emcli>
```

#### Windows platform:

```
C:\Directory> emcli
emcli>
```

#### **Comparing Script and Interactive Modes**

To illustrate using the interpreter in both Script and Interactive mode to achieve the same objective, This examples print the current version of the installed EM CLI client. Example 3-1 shows a Python script that uses the version() verb of EM CLI to print the current version. Example 3-2 achieves the same result using the interactive shell. Note that the version verb used in both of these examples has the same signature and functionality.

#### **Example 3-1** Script that Prints the Current Version

For a script named emcli\_helloworld.py with the following contents:

```
print 'Hello EMCLI'
print version()

The output is:
Hello EMCLI
Oracle Enterprise Manager 13c EMCLI Version 13.1
```

#### **Example 3-2** Interactive Input that Prints the Current Version

```
$emcli>print 'Hello EMCLI'
Hello EMCLI
$emcli>version()
Oracle Enterprise Manager 13c EMCLI Version 13.1
```

## Interactive Mode — Connecting to an Oracle Management Server (OMS)

Because most of the verbs require a connection to an OMS, you need to set up an OMS connection in an Interactive shell before you can invoke any verb by minimally setting the following required client properties and optionally setting others:

- EMCLI\_OMS\_URL
- EMCLI\_TRUSTALL or EMCLI\_CERT\_LOC

The following procedure provides a recommended method of setting up these properties and subsequently logging in.

1. Type help('client\_properties') in the Interactive shell for more information about the available client properties, as shown in the following output example:

```
emcli>help('client_properties')

EMCLI_OMS_URL : OMS URL To connect to.

EMCLI_USERNAME : OMS Username.

EMCLI_AUTOLOGIN : Possible values are true, false. Default is false.

EMCLI_TRUSTALL : Possible values are true, false. Default is false.

EMCLI_VERBJAR_DIR : Location of bindings directory.

EMCLI_CERT_LOC : Location of a valid certificate file.

EMCLI_LOG_LOC : Directory where log files will be stored.

EMCLI_LOG_LEVEL : Possible values are ALL, INFO, FINE, FINER, WARN, SEVERE
```

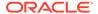

```
Default is SEVERE.

EMCLI_OUTPUT_TYPE : Possible values are json, JSON, text, TEXT.

Default

is json in script mode and text in interactive mode.

status() will list values of all the client properties.

set_client_property(propertyname, value), get_client_property(propertyname), and clear_client_property(name) can be used to set, get, and clear a client property
```

- Set the required client properties from either the Interactive shell directly using the set\_client\_property() function, or as environment variables before a shell is launched.
  - Function method

For example, to connect to an OMS at https://host1.example.com:1234/em in which you want to trust all certificates:

Environment variables method

For example, to set the same client properties as environment variables on a Linux platform:

```
% setenv EMCLI_TRUSTALL true
% setenv EMCLI_OMS_URL https://host1.example.com:1234/em
```

#### Windows platform:

```
C:\Directory> set EMCLI_TRUSTALL=true
C:\Directory> set EMCLI OMS URL=https://host1.example.com:1234/em
```

3. Log into the OMS:

```
emcli>login(username='<user>')
```

4. Provide a password at the prompt. You can also alternatively provide a password as shown:

```
emcli>login(username='foo', password='bar')
```

#### Alternatively Logging in with EMCLI\_USERNAME

You can use the EMCLI\_USERNAME client property to log in as shown in This example for the Linux platform:

#### Windows platform:

```
C:\Directory> set EMCLI_USERNAME sysman
        emcli>login()
   Enter password : ******
Login successful
```

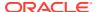

#### Displaying the Status of a Session

You can use the status() command to display the status of an EM CLI session, as shown in This example:

#### **Exiting the Interactive Shell**

To exit the EM CLI interactive shell, use the exit verb as shown:

```
emcli>exit()
```

### Examples of Standard, Interactive, and Script Verb Invocations

This examples contrast these three methods of verb invocations.

#### Example 1 — String-based Arguments

Standard invocation:

```
% emcli create_user -name='jan.doe' -type='EXTERNAL_USER'
```

Interactive mode invocation:

```
emcli>create user(name='jan.doe',type='EXTERNAL USER')
```

Script mode invocation:

```
create_user(name='jan.doe',type='EXTERNAL_USER')
```

#### Example 2 — List-based Arguments

Standard invocation:

Interactive mode invocation:

```
emcli>priv_list = ['USE_ANY_BEACON',
'FULL_TARGET;TARGET_NAME=myhost.us.example.com:TARGET_TYPE=host']
```

#### Script invocation:

```
priv_list=['USE_ANY_BEACON',
'FULL_TARGET;TARGET_NAME=myhost.us.example.com:TARGET_TYPE=host']
```

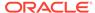

#### Example 3 — Flag-based Boolean Arguments

#### Standard invocation:

```
% emcli get targets -noheader
```

#### Interactive mode invocation:

```
emcli>get targets(noheader=True)
```

#### Script invocation:

```
get targets (noheader=True)
```

#### **Advisory Information About Incomplete Commands in Interactive Mode**

If you do not complete a command in interactive mode, the Jython interpreter prompts with three dots on the next line. Until the line is complete, Jython continues to generate this prompt. For example:

```
emcli > status(
...
...
...)
```

Providing the closing parenthesis executes the status command.

In This example, "\n" completes the line, and reports a syntax error.

```
emcli> get_targets -targets="oracle_database"
...
...\n
```

# Writing and Running the First Script

To assist you in writing your first script, this section analyzes a sample script that retrieves all targets and prints their names. Example 3-3 shows the entire script.

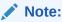

Line numbers are provided only for explanatory purposes for Table 3-1. For a copy-ready script, see Example A-1 in Sample Scripts.

### Note:

Observe the method of accessing the JSON response from the verb response get\_targets().out()['data']. The get\_targets() response provides a handle to the response object, and out()['data'] provides a handle over the underlying JSON data. This methodology is consistent for most verbs.

#### **Script Analysis**

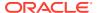

Table 3-1 provides an analysis of each line of code.

Table 3-1 Line-by-Line Script Analysis

| Lines   | Description                                                                                                    |
|---------|----------------------------------------------------------------------------------------------------|
| 4       | Jython import construct to import all EM CLI verb functions in the current program. You can also selectively import the verb functions. You can use the Jython import function to import all of the functions as wildcards or on an as needed basis explicitly. For example:                                                    |
|         | <pre>from emcli import *</pre>                                                                                                    |
|         | imports all of the functions, whereas                                                                                                    |
|         | <pre>from emcli import get_targets</pre>                                                                                                    |
|         | imports only the get_targets function.                                                                                                    |
| 6 - 10  | Custom Jython function to print the name and type of a target. It accepts a key value tuple of the form. It accepts a key value tuple of the form {Target Name, Target Type} as the parameters.                                                                                                    |
| 13, 15  | Necessary connection to OMS in order to retrieve all targets. Before connecting to the OMS, you must first set the OMS connection details using the set_client_property() function. This sets the OMS URL to https://host1.example.com:1234/em and enables the client to trust all certificates.                                |
|         | Note that none of these details are stored in disk. These details are stored in memory and only last for a single script execution. For more information on client properties, enter help('client_properties') from the interactive shell.                                                                                      |
|         | You can define EMCLI_OMS_URL and EMCLI_TRUSTALL variables as environment variables if you do not want to set these in your script. If you have downloaded certificates somewhere, you can also use the environment variable EMCLI_CERT_LOC to point to the certificate directory. In this case, you do not need EMCLI_TRUSTALL. |
| 18      | Login function to connect to the OMS. The example uses the Sysman user to log in. This prompts for a password during execution.                                                                                                    |
| 21 - 24 | Invokes the get_targets() function and captures its response in an array called targets_array. This is in JSON format. This example iterates through this array and uses the custom function print_target_details to print its name and type.                                                                                   |

#### **Script Execution**

Example 3-4 shows that executing this script retrieves the list of all targets and their types.

The Logout Successful message indicates that the login session to the OMS is closed at the end of the execution.

#### **Example 3-3** Script That Retrieves All Targets and Prints Their Names

```
1 #emcli_get_targets.py
2
3 #Import all emcli verbs to current program
4 from emcli import *
5
6 def print_target_details(target):
7 '''
8 print the target name and target type given a target tuple.
9 '''
10 print target['Target Name'] + ' ' + target['Target Type']
11
12 #Set the OMS URL to connect to
13 set_client_property('EMCLI_OMS_URL','https://hostl.example.com:1234/em')
```

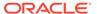

#### Example 3-4 Output of Script that Retrieves All Targets

```
$emcli @emcli_get_targets.py
Enter password : ******

test.example.com host
EM Management Beacon oracle_beacon
CSAcollector oracle_csa_collector
Oemrep_Database oracle_database
EM Jobs Service oracle_em_service
test.example.com:1838 oracle_emd
Management Services and Repository oracle_emrep
Management_Servers oracle_emsvrs_sys
test.example.com:7654_Management_Service oracle_oms
test.example.com:7654_Management_Service_CONSOLE oracle_oms_console
test.example.com:7654_Management_Service_PBS oracle_oms_pbs
/EMGC_EMGC_DOMAIN/EMGC_DOMAIN weblogic_domain
Logout successful
```

## Invoking an EM CLI Verb Programatically

As mentioned earlier, all of the verbs are available as global Jython functions with verb options as function parameters. Flag-based options are provided by specifying True as the value. List-based options are provided by constructing a Python list and using it as an argument. Table 3-7 provides more details on this.

### Accessing Verb Invocation Responses

Every EM CLI verb invocation returns a Response object. The Response object is part of EM CLI, and has the functions listed in Table 3-2.

**Table 3-2 Response Object Functions** 

| Function    | Description                                                                                                    |
|-------------|----------------------------------------------------------------------------------------------------|
| out()       | Provides the verb execution output. The output can be text, or the JSON.isJson() method on the Response object can be used to determine whether the output is JSON. Refer to the section "JSON Processing" for more details. |
| error()     | Provides the error text (if any) of the verb execution if there are any errors or exceptions during verb execution. Refer to the section "Error and Exception Handling" for more details.                                    |
| exit_code() | Provides the exit code of the verb execution. The exit code is zero for a successful execution and non-zero otherwise. Refer to the section "Error and Exception Handling" for more details.                                 |

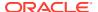

Table 3-2 (Cont.) Response Object Functions

| Function | Description                                                                                                    |
|----------|----------------------------------------------------------------------------------------------------|
| isJson() | Provides details about the type of output. It returns True if response.out() can be parsed into a JSON object. |

Example 3-5 invokes the get\_targets verb and prints the output, error, and exit code of the execution.

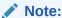

Line numbers are provided only for illustrative purposes. For a copy-ready script, see Example A-2 in Sample Scripts.

Line 16 shows that instead of printing the raw response (which will be JSON), the example uses the Jython len() function to print the length of the response array, which is basically the count of all of the targets. Note that the example uses the Jython str() function to convert an integer type to a string.

Example 3-6 shows the execution of the script in Example 3-5.

#### Example 3-5 Script that Incorporates Functions in the get\_targets Verb

```
1 #emcli introspect response.py
2
3 #Import all emcli verbs to current program
4 from emcli import *
5
\ensuremath{\text{6}} #Set the OMS URL to connect to
7 set_client_property('EMCLI_OMS_URL','https://hostl.example.com:1234/em')
8 #Accept all the certificates
9 set client property('EMCLI TRUSTALL','true')
10
11 #Login to the OMS
12 login (username='sysman')
13
14 res = get targets()
15
16 print 'Number of targets: '+str(len(res.out()['data']))
17 print 'Errors :'+res.error()
18 print 'Exit code :'+str(res.exit_code())
18 print 'Exit code
19 print 'IsJson
                             :'+str(res.isJson())
```

#### Example 3-6 Output of Script that Invokes the get\_targets Verb

```
$emcli @emcli_introspect_response.py
Enter password : ******
Number of targets:12
Errors :
Exit code :0
IsJson :True
Logout successful
```

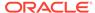

### **JSON Processing**

If a verb response is JSON, it can be interactively iterated and accessed. You can use response.isJson() to check whether the verb output is JSON. If the verb output is JSON, response.out()['data'] provides the object in the Jython object model.

JSON processing has been shown in previous examples. Example 3-7 shows another example of this processing. The example uses custom SQL with the list() function, which provides a generic method to retrieve data about managed objects in Enterprise Manager. Custom SQL only works if the OMS user has super user privileges.

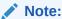

Line numbers are provided only for explanatory purposes for Table 3-3. For a copy-ready script, see Example A-3 in Sample Scripts.

#### **Script Analysis**

Table 3-3 provides an analysis of relevant lines of code. The remainder of the program is similar to Example 3-3, which was analyzed in Table 3-1.

Table 3-3 Line-by-Line Script Analysis

| Lines   | Description                                                                                                    |
|---------|----------------------------------------------------------------------------------------------------|
| 13 - 22 | A custom Jython function get_targets_with_props() returns all of the targets with a given property name and value. It uses the list() function or verb to query the targets. This verb, introduced in 12cR3, provides a convenient way to search the Enterprise Manager repository for resources. One of its features is to list the resources matching a given SQL query, which is used in the example. The output of this verb is JSON, which can be accessed using out() ['data']. |
| 31 - 35 | Iterates over the JSON response and prints the target name and target type.                                                                                                    |

#### **Script Execution**

Example 3-8 shows that executing this script retrieves the list of all targets and their types.

#### Example 3-7 Script that Incorporates Custom SQL with the list() Function

```
1 #emcli json processing.py
2 #Import all EM CLI verbs to current program
3 from emcli import *
4 def format(str):
5
     Given a string argument returns it back or returns
7
     a blank string if it is of None type
8
9
    if str is None:
      return ""
10
11
    return str
12
13 def get targets with props (p prop name, p prop val):
```

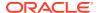

```
14 '''
15 Returns targets with given property name and its value. Uses list verb.
17 l sql = "select target_name, target_type, property_value " \
          "from mgmt$target properties " \
          "where property_name = '" + p_prop_name + "' " + " " \
19
          "and property_value like '" + p_prop_val + "'"
20
21 obj =
list(sql=l sql)
22 return obj
23 \#Set the OMS URL to connect to
24 set client property('EMCLI OMS URL', 'https://host1.example.com:1234/em')
25 #Accept all the certificates
26 set client property('EMCLI TRUSTALL','true')
27 #Log in to the OMS
28 login(username='sysman')
29 #Find all the targets that have Version property set to release 12
30 l targets = get targets with props('Version', '12%')
31 for target in 1 targets.out()['data']:
32      tn = target['TARGET NAME']
33
        tt = target['TARGET TYPE']
        pv = target['PROPERTY VALUE']
        print "Name "+tn + " Type =" + tt + " value=" + pv
```

#### Example 3-8 Output of Script that Incorporates Custom SQL

```
$emcli @emcli_json_processing.py
Enter password : ******
Name test.example.com:1838 Type =oracle_emd value=13.1.0.0.0
Logout successful
```

## **Error Exception Handling**

If an exception or error occurs during verb execution, an exception of type emcli.exception.VerbExecutionError is raised. emcli.exception.VerbExecutionError extends from RuntimeError and hence stops the execution. You can use standard Jython exception handling to catch this exception.

emcli.exception.VerbExecutionError has the functions listed in Table 3-4.

Table 3-4 Functions for emcli.exception.VerbExecutionError

| Function    | Description                                    |
|-------------|------------------------------------------------|
| error()     | Provides the error text of the verb execution. |
| exit_code() | Provides the exit code of the verb execution.  |

Example 3-9 shows the usage of VerbExecutionError.

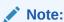

Line numbers are provided only for explanatory purposes for Table 3-5. For a copyready script, see Example A-4 in Sample Scripts.

#### **Script Analysis**

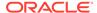

Table 3-5 provides an analysis of relevant lines of code.

Table 3-5 Line-by\_Line Script Analysis

| Lines   | Description                                                                                                    |
|---------|----------------------------------------------------------------------------------------------------|
| 4, 6    | Imports all EM CLI verbs, and imports VerbExecutionError.                                                                                                    |
| 9, 11   | Necessary connection to OMS in order to retrieve all targets. Before connecting to the OMS, you must first set the OMS connection details using the set_client_property() function. This sets the OMS URL to https://host1.example.com:1234/em and enables the client to trust all certificates.                                |
|         | Note that none of these details are stored in disk. These details are stored in memory and only last for a single script execution. For more information on client properties, enter help('client_properties') from the interactive shell.                                                                                      |
|         | You can define EMCLI_OMS_URL and EMCLI_TRUSTALL variables as environment variables if you do not want to set these in your script. If you have downloaded certificates somewhere, you can also use the environment variable EMCLI_CERT_LOC to point to the certificate directory. In this case, you do not need EMCLI_TRUSTALL. |
| 14      | Login function to connect to the OMS. The example uses the sysman user to log in. This prompts for a password during execution.                                                                                                    |
| 22 - 27 | Exception use case to create the same group again. This produces a run-time error, which the example is handling in the try except block.                                                                                                    |

#### **Script Execution**

Example 3-10 shows the output of the script shown in Example 3-9.

#### **Example 3-9 Script that Incorporates Exception Handling**

```
1 #emcli_error_exception_handling.py
3 #import all emcli verbs to current program
4 from emcli import *
5 #import the verbexecutionerror
6 from emcli.exception import VerbExecutionError
8 #Set the OMS URL to connect to
9 set client property('EMCLI OMS URL', 'https://hostl.example.com:1234/em')
10 #Accept all the certificates
11 set client property('EMCLI TRUSTALL','true')
13 #Login to the OMS
14 login(username='sysman')
15
16 #Create a group
17 res = create group(name='Jan Doe Group')
19 print res.out()
20
21 #Try to create the same group again
23 #This will trigger an exception as the group exist already
24 create group(name='Jan Doe Group')
25 except VerbExecutionError , e:
   print e.error()
27 print 'Exit code:'+str(e.exit_code())
```

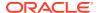

#### **Example 3-10 Output of Error Exception Handling Script**

```
$emcli @emcli_error_exception_handling.py
Enter password : ******
Group "Jan_Doe_Group:group" created successfully

Error: Group "Jan_Doe_Group:group" already exists

Exit code:1
Logout successful
```

## **Utility Functions**

The functions shown in Table 3-6 are also available in the EM CLI package.

**Table 3-6 Additional Functions** 

| Function      | Description                                                                                                    |
|---------------|----------------------------------------------------------------------------------------------------|
| last_out()    | Returns the output for the last executed EM CLI command. It returns None if an EM CLI command has not been executed in the current session.                                                                  |
| last_error()  | Returns the error text (if any) for the last executed EM CLI command. It returns None if an EM CLI command has not been executed in the existing session, or all of the previous executions were successful. |
| clear()       | Clears the current shell in Interactive mode.                                                                                                    |
| exit(ret_val) | Exits from the EM CLI Interactive shell with ret_val.                                                                                                    |

## Extending EM CLI with Python Libraries

You can extend EM CLI with end-user Python libraries by doing one of the following:

Copy modules to the extension directory, as shown in This example:

```
$EMCLI_INSTALL_HOME/extdir
```

 Specify the EMCLI\_PYTHONPATH environment variable where the Python modules are loaded from.

### Selected Use Cases

Table 3-7 shows various use cases and corresponding solution examples for standard EM CLI versus interactive invocations or scripts.

**Table 3-7 Use Case Examples** 

| Task/Action                               | Usage for Standard EM CLI                                              | Usage for EM CLI Interpreter (interactive shell or script)    |
|-------------------------------------------|------------------------------------------------------------------------|---------------------------------------------------------------|
| Invoke a verb with string-based arguments | <pre>% emcli create_user -name='jane.doe' - type='EXTERNAL_USER'</pre> | <pre>create_user(name='jane.doe', type='EXTERNAL_USER')</pre> |

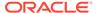

Table 3-7 (Cont.) Use Case Examples

| Task/Action                                     | Usage for Standard EM CLI                                               | Usage for EM CLI Interpreter (interactive shell or script)                                                                       |
|-------------------------------------------------|-------------------------------------------------------------------------|----------------------------------------------------------------------------------------------------|
| Invoke a verb with list-based arguments         | privilege obr_ANI_bracon (                                              | <pre>#First construct a list priv_list = ['USE_ANY_BEACON','FULL_TARGET;TARGET_ NAME=host1.example.com: TARGET_TYPE=host']</pre> |
|                                                 |                                                                         | <pre>#Now use the list grant_privs(name='jan.doe', privilege=priv_list)</pre>                                                    |
| Invoke a verb with flag-based Boolean arguments | <pre>% emcli get_targets -noheader</pre>                                | <pre>get_targets (noheader=True)</pre>                                                                                           |
| Using help                                      | help \$verb_name                                                        | help('\$verb_name')                                                                                                    |
|                                                 | For example, help get_targets prints the help for the get_targets verb. | For example, help('get_targets') prints the help for the get_targets verb.                                                       |

# **Advanced Script Examples**

This chapter provides examples of using EM CLI to write scripts and automate routine tasks. To use these scripts, Oracle recommends that you are experienced with scripting languages and familiar with Jython (Python for the Java platform).

- Changing Lifecycle Status Properties
- Changing Your Database Password
- Promoting Discovered Targets

## Changing Lifecycle Status Properties

To assist you in writing scripts, this section analyzes a sample script that changes the lifecycle status properties.

Example 3-11 enables an Enterprise Manager administrator to change the lifecycle status of all the Oracle databases (release 11.2) in their test environment from Test to Production. Without this script, you would have to sign in to the Enterprise Manager Cloud Control console, and identify all the release 11.2 databases, then manually change the property to Production for each database target from the target's home page.

You can reuse this script whenever there is a request to change a set of targets to a different Lifecycle status.

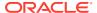

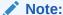

Line numbers are provided only for explanatory purposes for Table 3-3. For a copyready script, see Example A-5 in Sample Scripts.

#### Example 3-11 LifeCyclePropertyChange.py

```
#Disclaimer
#EXCEPT WHERE EXPRESSLY PROVIDED OTHERWISE, THE SITE, AND ALL CONTENT PROVIDED ON
#OR THROUGH THE SITE, ARE PROVIDED ON AN "AS IS" AND "AS AVAILABLE" BASIS. ORACLE
#EXPRESSLY DISCLAIMS ALL WARRANTIES OF ANY KIND, WHETHER EXPRESS OR IMPLIED,
#INCLUDING, BUT NOT LIMITED TO, THE IMPLIED WARRANTIES OF MERCHANTABILITY, FITNESS
#FOR A PARTICULAR PURPOSE AND NON-INFRINGEMENT WITH RESPECT TO THE SITE AND ALL
#CONTENT PROVIDED ON OR THROUGH THE SITE. ORACLE MAKES NO WARRANTY THAT: (A) THE
#SITE OR CONTENT WILL MEET YOUR REQUIREMENTS; (B) THE SITE WILL BE AVAILABLE ON AN
#UNINTERRUPTED, TIMELY, SECURE, OR ERROR-FREE BASIS; (C) THE RESULTS THAT MAY BE
#OBTAINED FROM THE USE OF THE SITE OR ANY CONTENT PROVIDED ON OR THROUGH THE SITE
#WILL BE ACCURATE OR RELIABLE; OR (D) THE QUALITY OF ANY CONTENT PURCHASED OR
#OBTAINED BY YOU ON OR THROUGH THE SITE WILL MEET YOUR EXPECTATIONS.
#ANY CONTENT ACCESSED, DOWNLOADED OR OTHERWISE OBTAINED ON OR THROUGH THE USE OF
#THE SITE IS USED AT YOUR OWN DISCRETION AND RISK. ORACLE SHALL HAVE NO
#RESPONSIBILITY FOR ANY DAMAGE TO YOUR COMPUTER SYSTEM OR LOSS OF DATA THAT
#RESULTS FROM THE DOWNLOAD OR USE OF CONTENT.
#ORACLE RESERVES THE RIGHT TO MAKE CHANGES OR UPDATES TO, AND MONITOR THE USE OF,
#THE SITE AND CONTENT PROVIDED ON OR THROUGH THE SITE AT ANY TIME WITHOUT NOTICE.
1 from emcli import *
 3 search list = ['PROPERTY NAME=\'DBVersion\'', 'TARGET TYPE=
\'oracle database\'', 'PROPERTY VALUE LIKE \'11.2%\'']
 5 if len(sys.argv) == 2:
 6
         print login(username=sys.argv[0])
         l prop val to set = sys.argv[1]
         l targets = list(resource="TargetProperties", search=search list,
columns="TARGET NAME, TARGET TYPE, PROPERTY NAME")
         for target in 1 targets.out()['data']:
10
               t pn = 'LifeCycle Status'
              print "INFO: Setting Property name " + t_pn + " to value " +
11
l_prop_val_to_set
               print set_target_property_value(property_records=target['TARGET_NAME']
+":"+target['TARGET TYPE']+":"+t pn+":"+l prop val to set)
13 else: ]
         print "\n ERROR: Property value argument is missing"
14
          print "\n INFO: Format to run this file is filename.py <username> <Database
Target LifeCycle Status Property Value>"
```

### Script Analysis

Table 3-1 provides an analysis of each line of the code.

Table 3-8 Line-by\_Line Script Analysis

| Lines | Description                                                                         |
|-------|-------------------------------------------------------------------------------------|
| Lines | Description                                                                         |
| 1     | Jython import construct to import all EM CLI verb functions in the current program. |

Table 3-8 (Cont.) Line-by\_Line Script Analysis

| Lines  | Description                                                                                                    |
|--------|----------------------------------------------------------------------------------------------------|
| 3      | search_list is a variable to pass to the search option in the list verb. This example uses escape characters to represent single quotes. To pass more than one value for the same option in the list verb, define as comma separated values, surrounded by square brackets.                                                                                                    |
| 5      | Defines an if condition to ensure the user provides two arguments with the script, otherwise the script prints an error message (defined in lines #15, 16)                                                                                                    |
| 6      | Provides a login to Enterprise Manager. You can remove this if you have set up EM CLI with autologin. For more information about setup and autologin, see Downloading and Deploying the EM CLI Client with the Script Option and the setup and the login verbs.                                                                                                    |
| 7      | I_prop_val_to_set is a variable. This is the property value to be set. Remember that this script is changing this value from Test to Production. You can change this value to any acceptable Lifecycle property value. For a list of valid values, see the modify_lifecycle_stage_name verb or see Using Administration Groupsin the Oracle Enterprise Manager Cloud Control Administrator's Guide. |
| 8      | Stores the output of the list verb in I_targets. In the list verb, this script passes the resource as TargetProperties, and search as the search_list variable. This script specifies three columns:                                                                                                    |
|        | <ul><li>target_name</li></ul>                                                                                                    |
|        | <ul> <li>target_type</li> </ul>                                                                                                    |
|        | <ul><li>property_name</li></ul>                                                                                                    |
| 9      | Defines a for loop. The data in I_targets is available in JSON format. This loop iterates through the information target property information returned from the list verb.                                                                                                    |
|        | For information about JSON processing, see JSON Processing                                                                                                    |
| 10     | Sets t_pn to the LifeCycle Status value.                                                                                                    |
| 11     | Provides a progress message to the user stating that the script is setting the LifeCycle Status to the value passed to the script from the command line.                                                                                                    |
| 12     | Defines the set_target_property_value verb, which sets the value using the property_records option. When this verb is set for a target pair, it moves to the next one. This example shows three databases, but in reality, use this script for a larger number of databases.                                                                                                    |
| 13 -15 | Else statement combined with the if condition in line #5. If the arguments specified in line #5 are not provided correctly, then the script displays one of the following error messages:                                                                                                    |
|        | Property value argument is missing                                                                                                    |
|        | <ul> <li>Format to run this file is filename.py <username> <database lifecycle="" status<br="" target="">Property Value&gt;</database></username></li> </ul>                                                                                                    |

## Script Output

Running Example 3-11 provides the following output:

#### Example 3-12 Output from LifeCyclePropertyChange.py

Login successful

INFO: Setting Property name LifeCycle Status to value Production for db1 Properties updated successfully

INFO: Setting Property name LifeCycle Status to value Production for db2 Properties updated successfully

INFO: Setting Property name LifeCycle Status to value Production for db3

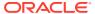

Properties updated successfully

Logout successful

## Changing Your Database Password

To assist you in writing scripts, this section analyzes a sample script that changes the password of your database.

Example 3-13 is useful if you want to reset the database password on a regular basis for security compliance. If you change the database password in a target database, then Enterprise Manager monitoring for that target database is unavailable. To ensure consistent monitoring, you would have to sign in to the Enterprise Manager Cloud Control UI, select the required database target and change the password for each and every database, which is very time-consuming.

By using Example 3-13, you can add a number of databases to a group and then change the password for all these databases within the group.

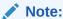

Line numbers are provided only for explanatory purposes for Table 3-9. For a copyready script, see Example A-6 in Sample Scripts.

#### Example 3-13 dbPasswordChange.py

#Disclaimer

#EXCEPT WHERE EXPRESSLY PROVIDED OTHERWISE, THE SITE, AND ALL CONTENT PROVIDED ON #OR THROUGH THE SITE, ARE PROVIDED ON AN "AS IS" AND "AS AVAILABLE" BASIS. ORACLE #EXPRESSLY DISCLAIMS ALL WARRANTIES OF ANY KIND, WHETHER EXPRESS OR IMPLIED, #INCLUDING, BUT NOT LIMITED TO, THE IMPLIED WARRANTIES OF MERCHANTABILITY, FITNESS #FOR A PARTICULAR PURPOSE AND NON-INFRINGEMENT WITH RESPECT TO THE SITE AND ALL #CONTENT PROVIDED ON OR THROUGH THE SITE. ORACLE MAKES NO WARRANTY THAT: (A) THE #SITE OR CONTENT WILL MEET YOUR REQUIREMENTS; (B) THE SITE WILL BE AVAILABLE ON AN #UNINTERRUPTED, TIMELY, SECURE,OR ERROR-FREE BASIS; (C) THE RESULTS THAT MAY BE #OBTAINED FROM THE USE OF THE SITE OR ANY CONTENT PROVIDED ON OR THROUGH THE SITE #WILL BE ACCURATE OR RELIABLE; OR (D) THE QUALITY OF ANY CONTENT PURCHASED OR #OBTAINED BY YOU ON OR THROUGH THE SITE WILL MEET YOUR EXPECTATIONS. #ANY CONTENT ACCESSED, DOWNLOADED OR OTHERWISE OBTAINED ON OR THROUGH THE USE OF #THE SITE IS USED AT YOUR OWN DISCRETION AND RISK. ORACLE SHALL HAVE NO #RESPONSIBILITY FOR ANY DAMAGE TO YOUR COMPUTER SYSTEM OR LOSS OF DATA THAT #RESULTS FROM THE DOWNLOAD OR USE OF CONTENT. #ORACLE RESERVES THE RIGHT TO MAKE CHANGES OR UPDATES TO, AND MONITOR THE USE OF, #THE SITE AND CONTENT PROVIDED ON OR THROUGH THE SITE AT ANY TIME WITHOUT NOTICE.

```
1 from emcli import *
2 from emcli.exception import VerbExecutionError
3 import sys
4 import time
5
6 def check_job_status(job):
7   count=0
8   while (count < 10):
9   count = count + 1
10   obj = emcli.get_jobs(job_id=job)
11   #print obj.out()</pre>
```

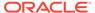

```
12
     for entry in obj.out()['data']:
13
          l status = entry['Status ID']
14
          l exec id = entry['Execution ID']
15
          #print entry['Status ID']
16
          if (l status == '5'):
              print "Job completed successfully"
17
18
              count=100
          elif (l status == '4'):
19
20
              l_resp = get_job_execution_detail(execution=l_exec_id,
showOutput=True, xml=True)
21
              print "Job failed, error details "
              print "Output " + str(l resp.out())
22
23
              count=100
24
          else:
25
              time.sleep(2)
27 def update_db_pwd_for_target(p_target_name, p_target_type, p_old_password,
p new password):
28
    l target name = p target name
29
     l target type = p target type
     print "Changing the password for member : name = " + 1 target name + "
30
type = " + l_target_type
31
     try:
32
          1 resp = update db password (target name=1 target name,
33
                                    target type = 1 target type,
34
                                    change at target="yes",
35
                                    user name="dbsnmp",
36
                                    old password=p old password,
37
                                    new_password=p_new_password,
38
                                    retype new password=p new password)
39
          l job submitted = l resp.out()['JobId']
          check_job_status(l_job_submitted)
40
41
      except emcli.exception.VerbExecutionError, e:
         print "ERROR : Change Password failed for name = " + 1 target name + "
type = " + 1 target type
43
          print "ERROR : " + e.error()
45 def update_db_pwd_for_group(p_group, p_old_password, p_new_password):
46
     print "Changing the password for group - " + p group + " from " +
p old password + " to " + p new password
47 members = get group members(name=p group).out()['data']
48
     for member in members:
49
          l target name = member['Target Name']
50
          l target type = member['Target Type']
          update db pwd for target(l target name, l target type, p old password,
p new password)
52
53
54 #Set the OMS URL to connect to
56 set client property('EMCLI OMS URL','https://myoms.com/em')
57 #Accept all the certificates
58 set_client_property('EMCLI_TRUSTALL','true')
60 login(username=sys.argv[0])
61
62
63 l grp name = 'maurGroup'
65 l group members =
['db1:oracle database','db2:oracle database','db3:rac database']
```

```
67
68
69 res = create_group(name = l_grp_name, add_targets = l_group_members)
71 print "Listing members for group " + l_grp_name
73 for member in get_group_members(name=l_grp_name).out()['data']:
74
     print member
75
76
77 y_n_{input} = raw_{input}('Now lets change the password for all the members in this
group(y/n)')
78 if y_n_input != 'y':
79 exit(0)
81 l_tgt_username = "dbsnmp"
82 l_old_password = "secret1"
83 l_new_password = "secret2"
85 update db pwd for group(l grp name, l old password, l new password)
```

### Script Analysis

Table 3-9 provides an analysis of each line of the code.

Table 3-9 Line-by\_Line Script Analysis

| Lines | Description                                                                                                    |
|-------|----------------------------------------------------------------------------------------------------|
| 1-2   | Imports all EM CLI verbs, and imports VerbExecutionError.                                                                                                    |
| 3-4   | Imports Jython libraries.                                                                                                    |
| 6-25  | Defines the job where the script updates the database password for each member of the l_grp_name group. After each successful job completion, the script displays a message to the user, and waits 2 seconds before processing the next job, unless there are any errors or all database passwords are updated.                                                                                                    |
| 27-43 | Defines variables for updating the database password on each target member of the l_grp_name group. While the script successfully updates the database password, it provides the following message to the user before proceeding to update the password of the next database target:                                                                                                    |
|       | Changing the password for member : name = database_name type = database_type                                                                                                    |
| 45-51 | Defines a loop to get all members from the l_grp_name group and update the password for each member as defined in line #85. When the script starts processing this loop, it provides this message to the user:                                                                                                    |
|       | Changing the password for group - I_grp_name from I_old_password to I_new_password                                                                                                    |
| 54-58 | Necessary connection to OMS to retrieve all targets. Before connecting to the OMS, you must set the OMS connection details using the set_client_property() function. This sets the OMS URL to https://myoms.com/em and enables the client to trust all certificates.                                                                                                    |
|       | Note that none of these details are stored in disk. These details are stored in memory and only last for a single script execution. For more information on client properties, enter help('client_properties') from the interactive shell.                                                                                                    |
|       | You can define EMCLI_OMS_URL and EMCLI_TRUSTALL variables as environment variables if you do not want to set these in your script. If you have downloaded certificates somewhere, you can also use the environment variable EMCLI_CERT_LOC to point to the certificate directory. In this case, you do not need EMCLI_TRUSTALL. For more information, see Interactive Mode — Connecting to an Oracle Management Server (OMS). |

Table 3-9 (Cont.) Line-by\_Line Script Analysis

| Lines | Description                                                                                                    |
|-------|----------------------------------------------------------------------------------------------------|
| 60    | Provides a login to the OMS. You can remove this if you have set up EM CLI with autologin. For more information about setup and autologin, see Downloading and Deploying the EM CLI Client with the Script Option and the setup and the login verbs. |
| 63    | I_grp_name is a variable for the group name                                                                                                    |
| 65    | I_group_members is a variable for the array of the database name and type.                                                                                                    |
| 69    | Adds members from I_group_members to the I_grp_name group                                                                                                    |
| 71-74 | Provides a message to users while the script is adding members to the I_grp_name group                                                                                                    |
| 77-79 | Provides a prompt to users to decide if they want to continue with the script. If the user enters n, then the script exits. If the user enters y, then the script proceeds.                                                                          |
| 81    | l_tgt_username is a variable for the user name of the database owner.                                                                                                    |
| 82    | l_old_password is a variable for the existing password associated with the database owner.                                                                                                    |
| 83    | I_new_password is a variable for the new password associated with the database owner.                                                                                                    |
| 85    | Replaces the existing password with the new password for all members of the l_grp_name group.                                                                                                    |

### **Script Output**

Running Example 3-13 provides the following output:

#### Example 3-14 Output From dbPasswordChange.py

```
$ emcli @myScript.py user
Enter password : ********
Listing members for group maurGroup
('Target Name': 'aixsdbsi', 'Target Type': 'oracle database')
('Target Name': 'winsidb1', 'Target Type': 'oracle database')
('Target Name': 'db10g', 'Target Type': 'rac_database')
('Target Name': 'solcdbone', 'Target Type': 'rac database')
Now let's change the password for all the members in this group (y/n)y
Changing the password for group - maurGroup from secret1 to secret2
Changing the password for member : name = aixsdbsi type = oracle database
Job completed successfully
Changing the password for member : name = winsidb1 type = oracle database
Job completed successfully
Changing the password for member : name = db10g type = rac database
Job completed successfully
Changing the password for member : name = solcdbone type = rac database
Job completed successfully
Logout successful
```

## **Promoting Discovered Targets**

To assist you in writing scripts, this section analyzes a sample script that promotes discovered Oracle Database targets.

Consider a corporate environment where databases are added for each user requesting an instance using their UI. Most companies automate the entire process

from database creation, adding data files, and so on. As part of your automation process, at the end, you can add this script.

Example 3-15 promotes the databases automatically, which are then ready to be monitored by Enterprise Manager. This removes the necessity for you to have to log in to the Enterprise Manager Cloud Control UI and promote the databases manually.

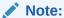

Line numbers are provided only for explanatory purposes for Table 3-10. For a copy-ready script, see Example A-7 in Sample Scripts.

#### Example 3-15 promote\_discovered\_dbs.py

#Disclaimer

#EXCEPT WHERE EXPRESSLY PROVIDED OTHERWISE, THE SITE, AND ALL CONTENT PROVIDED ON #OR THROUGH THE SITE, ARE PROVIDED ON AN "AS IS" AND "AS AVAILABLE" BASIS. ORACLE #EXPRESSLY DISCLAIMS ALL WARRANTIES OF ANY KIND, WHETHER EXPRESS OR IMPLIED, #INCLUDING, BUT NOT LIMITED TO, THE IMPLIED WARRANTIES OF MERCHANTABILITY, FITNESS #FOR A PARTICULAR PURPOSE AND NON-INFRINGEMENT WITH RESPECT TO THE SITE AND ALL #CONTENT PROVIDED ON OR THROUGH THE SITE. ORACLE MAKES NO WARRANTY THAT: (A) THE #SITE OR CONTENT WILL MEET YOUR REQUIREMENTS; (B) THE SITE WILL BE AVAILABLE ON AN #UNINTERRUPTED, TIMELY, SECURE, OR ERROR-FREE BASIS; (C) THE RESULTS THAT MAY BE #OBTAINED FROM THE USE OF THE SITE OR ANY CONTENT PROVIDED ON OR THROUGH THE SITE #WILL BE ACCURATE OR RELIABLE; OR (D) THE QUALITY OF ANY CONTENT PURCHASED OR #OBTAINED BY YOU ON OR THROUGH THE SITE WILL MEET YOUR EXPECTATIONS. #ANY CONTENT ACCESSED, DOWNLOADED OR OTHERWISE OBTAINED ON OR THROUGH THE USE OF #THE SITE IS USED AT YOUR OWN DISCRETION AND RISK. ORACLE SHALL HAVE NO #RESPONSIBILITY FOR ANY DAMAGE TO YOUR COMPUTER SYSTEM OR LOSS OF DATA THAT #RESULTS FROM THE DOWNLOAD OR USE OF CONTENT. #ORACLE RESERVES THE RIGHT TO MAKE CHANGES OR UPDATES TO, AND MONITOR THE USE OF, #THE SITE AND CONTENT PROVIDED ON OR THROUGH THE SITE AT ANY TIME WITHOUT NOTICE.

```
1 from emcli.exception import VerbExecutionError
 2 import sys
3
 4 alltargets=False
 5 targetparms=0
 6 uname=''
7 pword=''
8 url=''
9 monitor pw=''
10
11 def helpUsage():
12
     print 'Usage: promote discovered dbs.py [-help]'
     print '[-all] Add all discovered Single Instance DBs'
13
     print '[-targets <target1:target2:...] Add only targets listed'</pre>
14
15
     sys.exit()
16
17 for i in range(len(sys.argv)):
18
   if sys.argv[i] in ("-help"):
19
              helpUsage()
20
     elif sys.argv[i] in ("-targets"):
21
              if i+1 < len(sys.argv):
22
                      targetparms = sys.argv[i+1]
23
     else:
24
                      print 'Usage: promote discovered dbs.py [-help]'
```

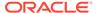

```
25
                       print '[-all] Add all discovered Single Instance DBs'
26
                       print '[-targets <target1:target2:...] Add only targets</pre>
listed'
27
                       sys.exit()
28
           elif sys.argv[i] in ("-url"):
29
               if i+1 < len(sys.argv):
30
                       url = sys.argv[i+1]
           elif sys.argv[i] in ("-username"):
 31
 32
               if i+1 < len(sys.argv):</pre>
 33
                       uname = sys.argv[i+1]
      elif sys.argv[i] in ("-password"):
 34
 35
               if i+1 < len(sys.argv):</pre>
 36
                       pword = sys.argv[i+1]
 37
       elif sys.argv[i] in ("-monitor pw"):
 38
               if i+1 < len(sys.argv):</pre>
 39
                       monitor pw = sys.argv[i+1]
 40
       elif sys.argv[i] in ("-all"):
 41
                       alltargets = True
 42
 43 # Make sure user did not specify target list and all targets.
 44 if alltargets<>0 and targetparms <>0:
45
               print 'Cannot specify target list and all switch'
      print 'Usage: promote discovered dbs.py -url <EM URL> -username
<username> -password <password> -monitor pw <password>'
      print '[-all] Add all discovered SI Databses'
     print '[-targets <target1:target2:...] Add only list targets'</pre>
     print '[-help]'
 50
      sys.exit()
 51
 52 if len(uname) == 0 or len(pword) == 0 or len(url) == 0:
            print 'Missing required arguments (-url, -username, -password)'
            print 'Usage: promote discovered dbs.py -url <EM URL> -username
<username> -password <password> -monitor_pw <password>'
            print '[-all] Add all discovered SI Databses'
            print '[-targets <target1:target2:...] Add only list targets'</pre>
 57
                print '[-help]'
 58
            sys.exit()
 59
 60 # Set Connection properties and logon
 61 set client property('EMCLI OMS URL',url)
 62 set client property('EMCLI TRUSTALL','true')
 63 login(username=uname,password=pword)
 65 cred str = "UserName:dbsnmp;password:" + monitor pw + ";Role:Normal"
 67 if targetparms <> 0:
      targetparms = targetparms.replace(":",":oracle database;")
+":oracle database"
      target array =
get targets(unmanaged=True,properties=True,targets=targetparms).out()['data']
70 elif alltargets:
      target array =
get targets(targets="oracle database",unmanaged=True,properties=True ).out()
['data']
 72 else:
73
           print 'Missing required arguments (-targets or -all)'
74
      helpUsage()
 76 if len(target array) > 0:
      for target in target array:
 78
                       print 'Adding target ' + target['Target Name'] + '...',
```

```
79
 80
               for host in str.split(target['Host Info'],";"):
                  if host.split(":")[0] == "host":]
                      print host.split(":")[1]
 83
               try:
                  res1 = add_target(type='oracle_database',name=target['Target
Name'], host=host.split(":")[1], credentials=cred_str,properties=target['Properties'])
85
                  print 'Succeeded'
 86
                      except VerbExecutionError, e:
87
                  print 'Failed'
88
                  print e.error()
                  print 'Exit code:'+str(e.exit_code())
89
90 else:
91 print 'INFO: There are no targets to be promoted. Please verify the targets in
Enterprise Manager webpages.'
```

## Script Analysis

Table 3-10 provides an analysis of each line of the code.

Table 3-10 Line-by\_Line Script Analysis

| Lines | Description                                                                                                    |
|-------|----------------------------------------------------------------------------------------------------|
| 1     | Imports all EM CLI verbs, and imports VerbExecutionError.                                                                                                    |
| 2     | Imports Jython libraries.                                                                                                    |
| 4-9   | Sets variables:                                                                                                    |
|       | <ul> <li>uname: User name that allows access to Enterprise Manager</li> <li>pword: Password associated with the user name</li> <li>url: Enterprise Manager URL</li> <li>monitor_pw: Password that allows monitoring of targets</li> </ul>               |
| 10    | Defines input arguments.                                                                                                    |
| 11-15 | Defines the message displayed to the user if they run the script with invalid or missing arguments:                                                                                                    |
|       | Usage: promote_discovered_dbs.py [-help][-all] Add all discovered Single Instance DBs[-targets <target1:target2:] add="" listed<="" only="" targets="" td=""></target1:target2:]>                                                                       |
| 17-41 | Defines a For loop that checks that the input variables (defined in lines 4 to 9) are valid and present, otherwise the script terminates and displays the message defined in lines 11-15.                                                               |
| 43-50 | Defines an If statement to check that the user doesn't provide the -targets and the -all arguments when running the script. If the user enters both arguments, then the scripts terminates and displays the message defined in lines 11-15.             |
| 52-58 | Defines an If statement to check that user provides the user name, password, and URL of Enterprise Manager when running the script. If any of these arguments are missing, then the scripts terminates and displays the message defined in lines 11-15. |

Table 3-10 (Cont.) Line-by\_Line Script Analysis

| Lines | Description                                                                                                    |
|-------|----------------------------------------------------------------------------------------------------|
| 60-62 | Necessary connection to OMS to retrieve all targets. Before connecting to the OMS, you must set the OMS connection details using the set_client_property() function. This sets the OMS URL to https://myoms.com/em and enables the client to trust all certificates.                                                                                                    |
|       | Note that none of these details are stored in disk. These details are stored in memory and only last for a single script execution. For more information on client properties, enter help('client_properties') from the interactive shell.                                                                                                    |
|       | You can define EMCLI_OMS_URL and EMCLI_TRUSTALL variables as environment variables if you do not want to set these in your script. If you have downloaded certificates somewhere, you can also use the environment variable EMCLI_CERT_LOC to point to the certificate directory. In this case, you do not need EMCLI_TRUSTALL. For more information, see Interactive Mode — Connecting to an Oracle Management Server (OMS). |
| 63    | Provides a login to the OMS. You can remove this if you have set up EM CLI with autologin. For more information about setup and autologin, see Downloading and Deploying the EM CLI Client with the Script Option and the setup and the login verbs.                                                                                                    |
| 65    | Defines a variable for the credential string required for monitoring targets.                                                                                                    |
| 67    | Defines an if statement to determine if the -targets argument is provided and if targets exist.                                                                                                    |
| 68    | Sets the value for target_params                                                                                                    |
| 69    | Sets the values for target_array, using the targets (where the list of targets is defined by targetparams), unmanaged, and properties parameters of the <a href="mailto:get_targets">get_targets</a> verb. When it is set for the first target, the script then moves on to the next target.                                                                                                    |
| 70-71 | Defines an else if statement to set the values for target_array if the -all option is provided when running the script, using the targets, unmanaged, and properties parameters of the <a href="mailto:get_targets">get_targets</a> verb. When it is set for the first target, the script then moves on to the next target.                                                                                                   |
| 72-74 | Defines an else statement in case the -targets or -all options are not provided when running the script. If this happens, the script terminates and displays the message defined in lines 11-15.                                                                                                    |
| 76-78 | Determines if there is data in the array, and if there is data, the script displays a message similar to the following:                                                                                                    |
|       | Adding target abchost.us.example.com host.us.example.com                                                                                                    |
| 80-82 | Extracts the host name from the host information                                                                                                    |
| 83-88 | Adds the targets to the Management Repository using the add_target verb and displays the following message:                                                                                                    |
|       | Succeeded                                                                                                    |
|       | If the script fails to add targets to the Management Repository, then it displays the following message:  Failed                                                                                                    |
| 90    | From line 76, if there are no targets in the array, the script terminates, and displays the following message to the user:                                                                                                    |
|       | INFO: There are no targets to be promoted. Please verify the targets in Enterprise Manager webpages.Logout successful                                                                                                    |

# Script Output

Running Example 3-15 with various options provides the following outputs:

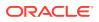

#### Example 3-16 Output from promote\_discovered\_dbs.py with -all option

\$ emcli @promote\_discovered\_dbs.py -url https://host.us.example.com:7799/em -username
sysman -password password -monitor\_pw password -all
Adding target sid7458.us.example.com... host.us.example.com
Succeeded
Logout successful

#### Example 3-17 Output from promote\_discovered\_dbs.py with -targets option

\$ emcli @promote\_discovered\_dbs.py -url https://host.us.example.com:7799/em -username
sysman -password password -monitor\_pw password -targets sid7458.us.example.com
Adding target sid7458.us.example.com... host.us.example.com
Succeeded
Adding target db1... host.us.example.com
Succeeded
Adding target db2... host.us.example.com
Succeeded
Adding target db3... host.us.example.com
Succeeded
Logout successful

#### Example 3-18 Output from promote\_discovered\_dbs.py with -targets option

```
$ emcli @promote_discovered_dbs.py -url https://host.us.example.com:7799/em -username
sysman -password password -monitor_pw password -targets db1:db2:db3
Adding target db1... host.us.example.com
Succeeded
Adding target db2... host.us.example.com
Succeeded
Adding target db3... host.us.example.com
Succeeded
Logout successful
```

# Example 3-19 Output from promote\_discovered\_dbs.py where the specified targets do not exist

```
$ emcli @promote_discovered_dbs.py -url https://host.us.example.com:7799/em -username
sysman -password password -monitor_pw password -targets abc
INFO: There are no targets to be promoted. Please verify the targets in Enterprise
Manager webpages.
Logout successful
```

# Example 3-20 Output from promote\_discovered\_dbs.py where no targets are available for promotion

```
$ emcli @promote_discovered_dbs.py -url https://host.us.example.com:7799/em -username sysman -password password -monitor_pw password -all INFO: There are no targets to be promoted. Please verify the targets in Enterprise Manager webpages.

Logout successful
```

# Example 3-21 Output from promote\_discovered\_dbs.py where the -all or -targets option is missing

```
$ emcli @promote_discovered_dbs.py -url https://host.us.example.com:7799/em -username
sysman -password password -monitor_pw password
Missing required arguments (-targets or -all)
Usage: promote_discovered_dbs.py [-help]
[-all] Add all discovered Single Instance DBs
[-targets <target1:target2:...] Add only targets listed
Logout successful</pre>
```

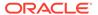

# Using the Generic 'List' Verb

EM CLI provides dozens of listing verbs, such as list, get, show, and describe. Rather than selecting from all of these choices, EM CLI provides a generic list verb that you can execute with various types of queries.

The generic list verb provides the following benefits:

- Backed by a RESTful web service
- Generates JavaScript Object Notation (JSON) for script use and standard output for command-line use
- Can specify your own custom SQL to retrieve data from the repository using repository views

### Selected list Verb Use Cases

The following sections provide examples of using the list verb for various purposes.

### Listing Registered Resources

The list verb supports describing the registered listable resources.

#### To list all registered resource groups and resources:

```
emcli list -help
```

#### To describe a specific resource:

```
emcli list -resource="<resource name>" -help
```

This provides a list of all of the columns along with descriptions.

#### To list data:

```
emcli list -resource="<resource name>"
```

#### To list a specific number of columns:

```
emcli list -resource="<resource_name>" -columns="col1,col2"
```

This command lists only col1 and col2 columns from the specified resource.

### Searching for Data

The list verb supports search capabilities.

#### To search using the list verb:

```
emcli list -resource="<resource_name>" -search="<column>='<value>'"
```

#### To specify multiple search conditions:

```
emcli list -resource="<resource_name>" -search="<column1> = '<value1>'" -
search="<colum2> = '<value2>'"
```

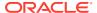

### Registering Resources with the Bind Parameter

#### To list resources with the bind option:

```
emcli list -resource="<resource name>" -bind="col1 = "'val1'"
```

This is required for a few resources that require bind parameters as specific input.

### Listing with End-user Defined SQL

#### To execute user-defined SQL using the -sql option:

```
emcli list -sql='select * from mgmt$target'
```

The SQL provided in the -sql option is executed as the Enterprise Manager user MGMT\_VIEW, which has read-only access to the Enterprise Manager published MGMT\$ database views in the SYSMAN schema. The -sql option requires Super Administrator privileges.

# Using the Registered Clients Page

The registered clients page shows all of the EM CLI client installations, and enables you to clean up or delete unused installations.

Note the following characteristics of this page:

- Registered clients are only visible to super users.
- You can search for existing registered clients by host name and version.

# Accessing the Page

To access the Registered Clients page and display its contents:

 From the Enterprise Manager Cloud Control console Setup menu, select Command Line Interface.

The Command Line Interface tab appears. The figure below shows the page with a single registered client.

Figure 3-1 Registered Client Entries

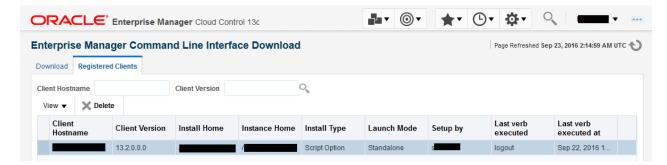

To select the columns to be displayed, select Columns from the View drop-down, then select Manage Columns. Choose any columns to be hidden from the pop-up, then click OK.

#### Column definitions are as follows:

- Client Hostname Host name of the client where EM CLI is installed.
- Client Version Version of the EM CLI client.
- Install Home Complete path of the directory where the EM CLI client is installed.
- Instance Home Complete path of the directory of the EM CLI instance home.
- Install Type Can be Standalone, Shell, or Script.
- Setup By EM CLI was set up by this OS user.
- Auto Login Enabled or disabled.
- Trust All Certificates Enabled or disabled.
- Setup at Time Time at which EM CLI was set up.
- Last Synced At Time when the sync verb was last executed.
- Last Login At Time when the last login occurred.
- Last Logged In User Enterprise Manger user last logged in.
- EM URL URL of Enterprise Manager.

# Deleting an Entry from the Table

Deleting an entry from the table in this page only deletes it from the repository, but does not delete the files from the client host where EM CLI is installed. After deletion, when EM CLI is launched from the same deleted entries directory, it re-adds the entry into the table.

For example, suppose a row in the table indicates that EM CLI is installed in host.example.com at /u01/dir. If you delete this row from the table, this action does not delete the files in /u01/dir at host.example.com. Now if you sign in to host.example.com and execute emcli setup, Enterprise Manger adds the same row into the table which was deleted earlier.

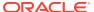

4

# Advanced EM CLI Script Examples

This chapter provides examples of using EM CLI to write scripts and automate routine tasks. To use these scripts, Oracle recommends that you are experienced with scripting languages and familiar with Jython (Python for the Java platform).

- Changing Lifecycle Status Properties
- Changing Your Database Password
- Promoting Discovered Targets

# **Changing Lifecycle Status Properties**

To assist you in writing scripts, this section analyzes a sample script that changes the lifecycle status properties.

Example 4-1 enables an Enterprise Manager administrator to change the lifecycle status of all the Oracle databases (release 11.2) in their test environment from Test to Production. Without this script, you would have to sign in to the Enterprise Manager Cloud Control console, and identify all the release 11.2 databases, then manually change the property to Production for each database target from the target's home page.

You can reuse this script whenever there is a request to change a set of targets to a different Lifecycle status.

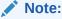

Line numbers are provided only for explanatory purposes for Table 4-1. For a copyready script, see Example A-5 in Sample Scripts.

#### Example 4-1 LifeCyclePropertyChange.py

#Disclaimer

#EXCEPT WHERE EXPRESSLY PROVIDED OTHERWISE, THE SITE, AND ALL CONTENT PROVIDED ON #OR THROUGH THE SITE, ARE PROVIDED ON AN "AS IS" AND "AS AVAILABLE" BASIS. ORACLE #EXPRESSLY DISCLAIMS ALL WARRANTIES OF ANY KIND, WHETHER EXPRESS OR IMPLIED, #INCLUDING, BUT NOT LIMITED TO, THE IMPLIED WARRANTIES OF MERCHANTABILITY, FITNESS #FOR A PARTICULAR PURPOSE AND NON-INFRINGEMENT WITH RESPECT TO THE SITE AND ALL #CONTENT PROVIDED ON OR THROUGH THE SITE. ORACLE MAKES NO WARRANTY THAT: (A) THE #SITE OR CONTENT WILL MEET YOUR REQUIREMENTS; (B) THE SITE WILL BE AVAILABLE ON AN #UNINTERRUPTED, TIMELY, SECURE, OR ERROR-FREE BASIS; (C) THE RESULTS THAT MAY BE #OBTAINED FROM THE USE OF THE SITE OR ANY CONTENT PROVIDED ON OR THROUGH THE SITE #WILL BE ACCURATE OR RELIABLE; OR (D) THE QUALITY OF ANY CONTENT PURCHASED OR #OBTAINED BY YOU ON OR THROUGH THE SITE WILL MEET YOUR EXPECTATIONS. #ANY CONTENT ACCESSED, DOWNLOADED OR OTHERWISE OBTAINED ON OR THROUGH THE USE OF #THE SITE IS USED AT YOUR OWN DISCRETION AND RISK. ORACLE SHALL HAVE NO #RESPONSIBILITY FOR ANY DAMAGE TO YOUR COMPUTER SYSTEM OR LOSS OF DATA THAT #RESULTS FROM THE DOWNLOAD OR USE OF CONTENT. #ORACLE RESERVES THE RIGHT TO MAKE CHANGES OR UPDATES TO, AND MONITOR THE USE OF,

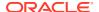

```
#THE SITE AND CONTENT PROVIDED ON OR THROUGH THE SITE AT ANY TIME WITHOUT NOTICE.
1 from emcli import *
3 search list = ['PROPERTY NAME=\'DBVersion\'', 'TARGET TYPE=
\'oracle_database\'','PROPERTY_VALUE LIKE \'11.2%\'']
 5 if len(sys.argv) == 2:
         print login(username=sys.argv[0])
          l prop val to set = sys.argv[1]
         l targets = list(resource="TargetProperties", search=search list,
columns="TARGET NAME, TARGET TYPE, PROPERTY NAME")
        for target in 1 targets.out()['data']:
              t pn = 'LifeCycle Status'
11
              print "INFO: Setting Property name " + t pn + " to value " +
1 prop val to set
             print
set_target_property_value(property_records=target['TARGET NAME']
+":"+target['TARGET TYPE']+":"+t pn+":"+l prop val to set)
13 else: ]
        print "\n ERROR: Property value argument is missing"
        print "\n INFO: Format to run this file is filename.py <username>
<Database Target LifeCycle Status Property Value>"
```

# Script Analysis

Table 4-1 provides an analysis of each line of the code.

Table 4-1 Line-by\_Line Script Analysis

| Lines | Description                                                                                                    |
|-------|----------------------------------------------------------------------------------------------------|
| 1     | Jython import construct to import all EM CLI verb functions in the current program.                                                                                                    |
| 3     | search_list is a variable to pass to the search option in the list verb. This example uses escape characters to represent single quotes. To pass more than one value for the same option in the list verb, define as comma separated values, surrounded by square brackets.                                                                                                    |
| 5     | Defines an if condition to ensure the user provides two arguments with the script, otherwise the script prints an error message (defined in lines #15, 16)                                                                                                    |
| 6     | Provides a login to Enterprise Manager. You can remove this if you have set up EM CLI with autologin. For more information about setup and autologin, see Downloading and Deploying the EM CLI Client with the Script Option and the setup and the login verbs.                                                                                                    |
| 7     | I_prop_val_to_set is a variable. This is the property value to be set. Remember that this script is changing this value from Test to Production. You can change this value to any acceptable Lifecycle property value. For a list of valid values, see the modify_lifecycle_stage_name verb or see olink:EMADM-GUID-E6C3A9BC-AD00-46BA-9CE3-B51338E0AA97 in Oracle Enterprise Manager Cloud Control Administrator's Guide. |
| 8     | Stores the output of the list verb in I_targets. In the list verb, this script passes the resource as TargetProperties, and search as the search_list variable. This script specifies three columns:                                                                                                    |
|       | <ul><li>target_name</li><li>target_type</li><li>property_name</li></ul>                                                                                                    |

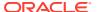

Table 4-1 (Cont.) Line-by\_Line Script Analysis

| Lines  | Description                                                                                                    |
|--------|----------------------------------------------------------------------------------------------------|
| 9      | Defines a for loop. The data in I_targets is available in JSON format. This loop iterates through the information target property information returned from the list verb.                                                                                                   |
|        | For information about JSON processing, see JSON Processing                                                                                                    |
| 10     | Sets t_pn to the LifeCycle Status value.                                                                                                    |
| 11     | Provides a progress message to the user stating that the script is setting the LifeCycle Status to the value passed to the script from the command line.                                                                                                    |
| 12     | Defines the set_target_property_value verb, which sets the value using the property_records option. When this verb is set for a target pair, it moves to the next one. This example shows three databases, but in reality, use this script for a larger number of databases. |
| 13 -15 | Else statement combined with the if condition in line #5. If the arguments specified in line #5 are not provided correctly, then the script displays one of the following error messages:                                                                                    |
|        | <ul> <li>Property value argument is missing</li> <li>Format to run this file is filename.py <username> <database lifecycle="" property="" status="" target="" value=""></database></username></li> </ul>                                                                     |

### **Script Output**

Running Example 4-1 provides the following output:

#### Example 4-2 Output from LifeCyclePropertyChange.py

\$ emcli @myScript.py user Production

Login successful

INFO: Setting Property name LifeCycle Status to value Production for db1 Properties updated successfully INFO: Setting Property name LifeCycle Status to value Production for db2 Properties updated successfully INFO: Setting Property name LifeCycle Status to value Production for db3 Properties updated successfully

Logout successful

# **Changing Your Database Password**

To assist you in writing scripts, this section analyzes a sample script that changes the password of your database.

Example 4-3 is useful if you want to reset the database password on a regular basis for security compliance. If you change the database password in a target database, then Enterprise Manager monitoring for that target database is unavailable. To ensure consistent monitoring, you would have to sign in to the Enterprise Manager Cloud Control UI, select the required database target and change the password for each and every database, which is very time-consuming.

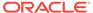

By using Example 4-3, you can add a number of databases to a group and then change the password for all these databases within the group.

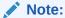

Line numbers are provided only for explanatory purposes for Table 4-2. For a copy-ready script, see Example A-6 in Sample Scripts.

```
Example 4-3 dbPasswordChange.py
#Disclaimer
#EXCEPT WHERE EXPRESSLY PROVIDED OTHERWISE, THE SITE, AND ALL CONTENT PROVIDED
#OR THROUGH THE SITE, ARE PROVIDED ON AN "AS IS" AND "AS AVAILABLE" BASIS.
#EXPRESSLY DISCLAIMS ALL WARRANTIES OF ANY KIND, WHETHER EXPRESS OR IMPLIED,
#INCLUDING, BUT NOT LIMITED TO, THE IMPLIED WARRANTIES OF MERCHANTABILITY,
#FOR A PARTICULAR PURPOSE AND NON-INFRINGEMENT WITH RESPECT TO THE SITE AND ALL
#CONTENT PROVIDED ON OR THROUGH THE SITE. ORACLE MAKES NO WARRANTY THAT: (A)
#SITE OR CONTENT WILL MEET YOUR REQUIREMENTS; (B) THE SITE WILL BE AVAILABLE ON
#UNINTERRUPTED, TIMELY, SECURE, OR ERROR-FREE BASIS; (C) THE RESULTS THAT MAY BE
#OBTAINED FROM THE USE OF THE SITE OR ANY CONTENT PROVIDED ON OR THROUGH THE
SITE
#WILL BE ACCURATE OR RELIABLE; OR (D) THE QUALITY OF ANY CONTENT PURCHASED OR
#OBTAINED BY YOU ON OR THROUGH THE SITE WILL MEET YOUR EXPECTATIONS.
#ANY CONTENT ACCESSED, DOWNLOADED OR OTHERWISE OBTAINED ON OR THROUGH THE USE OF
#THE SITE IS USED AT YOUR OWN DISCRETION AND RISK. ORACLE SHALL HAVE NO
#RESPONSIBILITY FOR ANY DAMAGE TO YOUR COMPUTER SYSTEM OR LOSS OF DATA THAT
#RESULTS FROM THE DOWNLOAD OR USE OF CONTENT.
#ORACLE RESERVES THE RIGHT TO MAKE CHANGES OR UPDATES TO, AND MONITOR THE USE
#THE SITE AND CONTENT PROVIDED ON OR THROUGH THE SITE AT ANY TIME WITHOUT NOTICE.
1 from emcli import *
2 from emcli.exception import VerbExecutionError
3 import sys
```

```
4 import time
 5
 6 def check job status(job):
 7
    count=0
 8
    while (count < 10):
 9
     count = count + 1
10
     obj = emcli.get jobs(job id=job)
11
     #print obj.out()
12
     for entry in obj.out()['data']:
13
          l status = entry['Status ID']
14
         l exec id = entry['Execution ID']
15
         #print entry['Status ID']
          if (l_status == '5'):
16
17
             print "Job completed successfully"
18
              count=100
19
          elif (l status == '4'):
20
              l resp = get job execution detail(execution=l exec id,
showOutput=True, xml=True)
```

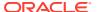

```
21
             print "Job failed, error details "
22
             print "Output " + str(l resp.out())
23
              count=100
24
          else:
25
              time.sleep(2)
27 def update_db_pwd_for_target(p_target_name, p_target_type, p_old_password,
p new password):
28
     l target_name = p_target_name
     l target type = p target type
29
     print "Changing the password for member : name = " + 1 target name + " type = "
+ 1 target type
31
     try:
32
          l resp = update db password (target name=1 target name,
33
                                    target type = 1 target type,
34
                                    change at target="yes",
35
                                    user name="dbsnmp",
36
                                    old password=p old password,
37
                                    new password=p new password,
38
                                    retype new password=p new password)
39
          l job submitted = l resp.out()['JobId']
40
          check_job_status(l_job_submitted)
41
     except emcli.exception.VerbExecutionError, e:
          print "ERROR : Change Password failed for name = " + 1 target name + " type
= " + l_target_type
43
          print "ERROR : " + e.error()
45 def update_db_pwd_for_group(p_group, p_old_password, p_new_password):
    print "Changing the password for group - " + p group + " from " + p old password
+ " to " + p_new_password
47
    members = get group members(name=p group).out()['data']
48
     for member in members:
49
          l target name = member['Target Name']
50
          l target type = member['Target Type']
51
          update db pwd for target(l target name, l target type, p old password,
p new password)
52
53
54 #Set the OMS URL to connect to
56 set client property('EMCLI OMS URL','https://myoms.com/em')
57 #Accept all the certificates
58 set client property('EMCLI TRUSTALL','true')
59
60 login(username=sys.argv[0])
61
62
63 l grp name = 'maurGroup'
65 l_group_members = ['db1:oracle_database','db2:oracle_database','db3:rac_database']
66
67
68
69 res = create_group(name = l_grp_name, add_targets = l_group_members)
71 print "Listing members for group " + 1 grp name
72
73 for member in get group members(name=1 grp name).out()['data']:
74
     print member
75
77 y n input = raw input('Now lets change the password for all the members in this
```

```
group(y/n)')
78 if y_n_input != 'y':
79  exit(0)
80
81 l_tgt_username = "dbsnmp"
82 l_old_password = "secret1"
83 l_new_password = "secret2"
84
85 update_db_pwd_for_group(l_grp_name, l_old_password, l_new_password)
```

# Script Analysis

Table 4-2 provides an analysis of each line of the code.

Table 4-2 Line-by\_Line Script Analysis

| Lines | Description                                                                                                    |
|-------|----------------------------------------------------------------------------------------------------|
| 1-2   | Imports all EM CLI verbs, and imports VerbExecutionError.                                                                                                    |
| 3-4   | Imports Jython libraries.                                                                                                    |
| 6-25  | Defines the job where the script updates the database password for each member of the l_grp_name group. After each successful job completion, the script displays a message to the user, and waits 2 seconds before processing the next job, unless there are any errors or all database passwords are updated. |
| 27-43 | Defines variables for updating the database password on each target member of the l_grp_name group. While the script successfully updates the database password, it provides the following message to the user before proceeding to update the password of the next database target:                            |
|       | Changing the password for member : name = database_name type = database_type                                                                                                    |
| 45-51 | Defines a loop to get all members from the l_grp_name group and update the password for each member as defined in line #85. When the script starts processing this loop, it provides this message to the user:                                                                                                  |
|       | Changing the password for group - <i>I_grp_name</i> from <i>I_old_password</i> to <i>I_new_password</i>                                                                                                    |
| 54-58 | Necessary connection to OMS to retrieve all targets. Before connecting to the OMS, you must set the OMS connection details using the set_client_property() function. This sets the OMS URL to https://myoms.com/em and enables the client to trust all certificates.                                            |
|       | Note that none of these details are stored in disk. These details are stored in memory and only last for a single script execution. For more information on client properties, enter help('client_properties') from the interactive shell.                                                                      |
|       | You can define EMCLI_OMS_URL and EMCLI_TRUSTALL variables as environment variables if you do not want to set these in your script. If you have downloaded certificates somewhere, you can also use the environment variable                                                                                     |
|       | EMCLI_CERT_LOC to point to the certificate directory. In this case, you do not need EMCLI_TRUSTALL. For more information, see Interactive Mode — Connecting to an Oracle Management Server (OMS).                                                                                                    |
| 60    | Provides a login to the OMS. You can remove this if you have set up EM CLI with autologin. For more information about setup and autologin, see Downloading and Deploying the EM CLI Client with the Script Option and the setup and the login verbs.                                                            |
| 63    | I_grp_name is a variable for the group name                                                                                                    |
| 65    | I_group_members is a variable for the array of the database name and type.                                                                                                    |
| 69    | Adds members from I_group_members to the I_grp_name group                                                                                                    |

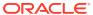

Table 4-2 (Cont.) Line-by\_Line Script Analysis

| Lines | Description                                                                                                    |
|-------|----------------------------------------------------------------------------------------------------|
| 71-74 | Provides a message to users while the script is adding members to the l_grp_name group                                                                                      |
| 77-79 | Provides a prompt to users to decide if they want to continue with the script. If the user enters n, then the script exits. If the user enters y, then the script proceeds. |
| 81    | I_tgt_username is a variable for the user name of the database owner.                                                                                                    |
| 82    | l_old_password is a variable for the existing password associated with the database owner.                                                                                  |
| 83    | I_new_password is a variable for the new password associated with the database owner.                                                                                       |
| 85    | Replaces the existing password with the new password for all members of the I_grp_name group.                                                                               |

# Script Output

Running Example 4-3 provides the following output:

#### Example 4-4 Output From dbPasswordChange.py

```
$ emcli @myScript.py user
Enter password : ********
Listing members for group maurGroup
('Target Name': 'aixsdbsi', 'Target Type': 'oracle_database')
('Target Name': 'winsidb1', 'Target Type': 'oracle database')
('Target Name': 'db10g', 'Target Type': 'rac database')
('Target Name': 'solcdbone', 'Target Type': 'rac database')
Now let's change the password for all the members in this group (y/n)y
Changing the password for group - maurGroup from secret1 to secret2
Changing the password for member : name = aixsdbsi type = oracle database
Job completed successfully
Changing the password for member : name = winsidb1 type = oracle database
Job completed successfully
Changing the password for member : name = db10g type = rac database
Job completed successfully
Changing the password for member : name = solcdbone type = rac database
Job completed successfully
```

Logout successful

# **Promoting Discovered Targets**

To assist you in writing scripts, this section analyzes a sample script that promotes discovered Oracle Database targets.

Consider a corporate environment where databases are added for each user requesting an instance using their UI. Most companies automate the entire process from database creation, adding data files, and so on. As part of your automation process, at the end, you can add this script.

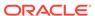

Example 4-5 promotes the databases automatically, which are then ready to be monitored by Enterprise Manager. This removes the necessity for you to have to log in to the Enterprise Manager Cloud Control UI and promote the databases manually.

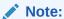

Line numbers are provided only for explanatory purposes for Table 4-3. For a copy-ready script, see Example A-7 in Sample Scripts.

#### Example 4-5 promote discovered dbs.py

```
#Disclaimer
#EXCEPT WHERE EXPRESSLY PROVIDED OTHERWISE, THE SITE, AND ALL CONTENT PROVIDED
#OR THROUGH THE SITE, ARE PROVIDED ON AN "AS IS" AND "AS AVAILABLE" BASIS.
#EXPRESSLY DISCLAIMS ALL WARRANTIES OF ANY KIND, WHETHER EXPRESS OR IMPLIED,
#INCLUDING, BUT NOT LIMITED TO, THE IMPLIED WARRANTIES OF MERCHANTABILITY,
#FOR A PARTICULAR PURPOSE AND NON-INFRINGEMENT WITH RESPECT TO THE SITE AND ALL
#CONTENT PROVIDED ON OR THROUGH THE SITE. ORACLE MAKES NO WARRANTY THAT: (A)
#SITE OR CONTENT WILL MEET YOUR REQUIREMENTS; (B) THE SITE WILL BE AVAILABLE ON
#UNINTERRUPTED, TIMELY, SECURE,OR ERROR-FREE BASIS; (C) THE RESULTS THAT MAY BE
#OBTAINED FROM THE USE OF THE SITE OR ANY CONTENT PROVIDED ON OR THROUGH THE
#WILL BE ACCURATE OR RELIABLE; OR (D) THE QUALITY OF ANY CONTENT PURCHASED OR
#OBTAINED BY YOU ON OR THROUGH THE SITE WILL MEET YOUR EXPECTATIONS.
#ANY CONTENT ACCESSED, DOWNLOADED OR OTHERWISE OBTAINED ON OR THROUGH THE USE OF
#THE SITE IS USED AT YOUR OWN DISCRETION AND RISK. ORACLE SHALL HAVE NO
#RESPONSIBILITY FOR ANY DAMAGE TO YOUR COMPUTER SYSTEM OR LOSS OF DATA THAT
#RESULTS FROM THE DOWNLOAD OR USE OF CONTENT.
#ORACLE RESERVES THE RIGHT TO MAKE CHANGES OR UPDATES TO, AND MONITOR THE USE
```

#THE SITE AND CONTENT PROVIDED ON OR THROUGH THE SITE AT ANY TIME WITHOUT NOTICE.

```
1 from emcli.exception import VerbExecutionError
 2 import sys
3
 4 alltargets=False
 5 targetparms=0
6 uname=''
7 pword=''
8 url=''
9 monitor pw=''
10
11 def helpUsage():
   print 'Usage: promote_discovered dbs.py [-help]'
12
13
     print '[-all] Add all discovered Single Instance DBs'
14
    print '[-targets <target1:target2:...] Add only targets listed'</pre>
15
     sys.exit()
17 for i in range(len(sys.argv)):
18
   if sys.argv[i] in ("-help"):
19
             helpUsage()
    elif sys.argv[i] in ("-targets"):
20
```

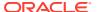

```
21
               if i+1 < len(sys.argv):</pre>
 22
                       targetparms = sys.argv[i+1]
 23
      else:
 24
                       print 'Usage: promote discovered dbs.py [-help]'
 25
                       print '[-all] Add all discovered Single Instance DBs'
                       print '[-targets <target1:target2:...] Add only targets listed'</pre>
 26
 27
                       sys.exit()
 28
           elif sys.argv[i] in ("-url"):
               if i+1 < len(sys.argv):</pre>
29
 30
                       url = sys.argv[i+1]
           elif sys.argv[i] in ("-username"):
 31
               if i+1 < len(sys.argv):</pre>
 32
 33
                       uname = sys.argv[i+1]
 34
      elif sys.argv[i] in ("-password"):
 35
               if i+1 < len(sys.argv):</pre>
 36
                       pword = sys.argv[i+1]
 37
      elif sys.argv[i] in ("-monitor pw"):
 38
               if i+1 < len(sys.argv):</pre>
 39
                       monitor pw = sys.argv[i+1]
 40
       elif sys.argv[i] in ("-all"):
 41
                       alltargets = True
 42
 43 # Make sure user did not specify target list and all targets.
 44 if alltargets<>0 and targetparms <>0:
               print 'Cannot specify target list and all switch'
      print 'Usage: promote discovered dbs.py -url <EM URL> -username <username> -
password <password> -monitor pw <password>'
      print '[-all] Add all discovered SI Databses'
      print '[-targets <target1:target2:...] Add only list targets'</pre>
 49
      print '[-help]'
 50
      sys.exit()
 51
 52 if len(uname) == 0 or len(pword) == 0 or len(url) == 0:
            print 'Missing required arguments (-url, -username, -password)'
            print 'Usage: promote discovered dbs.py -url <EM URL> -username <username>
-password <password> -monitor pw <password>'
55
            print '[-all] Add all discovered SI Databses'
 56
            print '[-targets <target1:target2:...] Add only list targets'</pre>
 57
                print '[-help]'
58
            sys.exit()
59
 60 # Set Connection properties and logon
 61 set client property('EMCLI OMS URL', url)
 62 set client property('EMCLI TRUSTALL','true')
 63 login (username=uname, password=pword)
 64
 65 cred str = "UserName:dbsnmp;password:" + monitor pw + ";Role:Normal"
 67 if targetparms <> 0:
      targetparms = targetparms.replace(":",":oracle database;")+":oracle database"
     target array =
get_targets(unmanaged=True,properties=True,targets=targetparms).out()['data']
70 elif alltargets:
      target array =
get targets(targets="oracle database",unmanaged=True,properties=True ).out()['data']
72 else:
73
           print 'Missing required arguments (-targets or -all)'
 74
      helpUsage()
 76 if len(target array) > 0:
      for target in target array:
```

```
78
                       print 'Adding target ' + target['Target Name'] + '...',
 79
               for host in str.split(target['Host Info'],";"):
                   if host.split(":")[0] == "host":]
 82
                       print host.split(":")[1]
83
84
                   res1 = add_target(type='oracle_database',name=target['Target
Name'], host=host.split(":")[1],
credentials=cred_str,properties=target['Properties'])
                  print 'Succeeded'
86
                      except VerbExecutionError, e:
 87
                   print 'Failed'
 88
                   print e.error()
 89
                   print 'Exit code:'+str(e.exit_code())
90 else:
91 print 'INFO: There are no targets to be promoted. Please verify the
targets in Enterprise Manager webpages.'
```

# Script Analysis

Table 4-3 provides an analysis of each line of the code.

Table 4-3 Line-by\_Line Script Analysis

| Lines | Description                                                                                                    |
|-------|----------------------------------------------------------------------------------------------------|
| 1     | Imports all EM CLI verbs, and imports VerbExecutionError.                                                                                                    |
| 2     | Imports Jython libraries.                                                                                                    |
| 4-9   | Sets variables:  uname: User name that allows access to Enterprise Manager  pword: Password associated with the user name  url: Enterprise Manager URL  monitor_pw: Password that allows monitoring of targets                                          |
| 10    | Defines input arguments.                                                                                                    |
| 11-15 | Defines the message displayed to the user if they run the script with invalid or missing arguments:                                                                                                    |
|       | Usage: promote_discovered_dbs.py [-help][-all] Add all discovered Single Instance DBs[-targets <target1:target2:] add="" listed<="" only="" targets="" td=""></target1:target2:]>                                                                       |
| 17-41 | Defines a For loop that checks that the input variables (defined in lines 4 to 9) are valid and present, otherwise the script terminates and displays the message defined in lines 11-15.                                                               |
| 43-50 | Defines an If statement to check that the user doesn't provide the -targets and the -all arguments when running the script. If the user enters both arguments, then the scripts terminates and displays the message defined in lines 11-15.             |
| 52-58 | Defines an If statement to check that user provides the user name, password, and URL of Enterprise Manager when running the script. If any of these arguments are missing, then the scripts terminates and displays the message defined in lines 11-15. |

Table 4-3 (Cont.) Line-by\_Line Script Analysis

| Lines | Description                                                                                                    |
|-------|----------------------------------------------------------------------------------------------------|
| 60-62 | Necessary connection to OMS to retrieve all targets. Before connecting to the OMS, you must set the OMS connection details using the set_client_property() function. This sets the OMS URL to https://myoms.com/em and enables the client to trust all certificates.                                                                                                    |
|       | Note that none of these details are stored in disk. These details are stored in memory and only last for a single script execution. For more information on client properties, enter help('client_properties') from the interactive shell.                                                                                                    |
|       | You can define EMCLI_OMS_URL and EMCLI_TRUSTALL variables as environment variables if you do not want to set these in your script. If you have downloaded certificates somewhere, you can also use the environment variable EMCLI_CERT_LOC to point to the certificate directory. In this case, you do not need EMCLI_TRUSTALL. For more information, see Interactive Mode — Connecting to an Oracle Management Server (OMS). |
| 63    | Provides a login to the OMS. You can remove this if you have set up EM CLI with autologin. For more information about setup and autologin, see Downloading and Deploying the EM CLI Client with the Script Option and the setup and the login verbs.                                                                                                    |
| 65    | Defines a variable for the credential string required for monitoring targets.                                                                                                    |
| 67    | Defines an if statement to determine if the -targets argument is provided and if targets exist.                                                                                                    |
| 68    | Sets the value for target_params                                                                                                    |
| 69    | Sets the values for target_array, using the targets (where the list of targets is defined by targetparams), unmanaged, and properties parameters of the <a href="mailto:get_targets">get_targets</a> verb. When it is set for the first target, the script then moves on to the next target.                                                                                                    |
| 70-71 | Defines an else if statement to set the values for target_array if the -all option is provided when running the script, using the targets, unmanaged, and properties parameters of the <a href="mailto:get_targets">get_targets</a> verb. When it is set for the first target, the script then moves on to the next target.                                                                                                   |
| 72-74 | Defines an else statement in case the -targets or -all options are not provided when running the script. If this happens, the script terminates and displays the message defined in lines 11-15.                                                                                                    |
| 76-78 | Determines if there is data in the array, and if there is data, the script displays a message similar to the following:                                                                                                    |
|       | Adding target abchost.us.example.com host.us.example.com                                                                                                    |
| 80-82 | Extracts the host name from the host information                                                                                                    |
| 83-88 | Adds the targets to the Management Repository using the add_target verb and displays the following message:  Succeeded                                                                                                    |
|       | If the script fails to add targets to the Management Repository, then it displays the following message: Failed                                                                                                    |
| 90    | From line 76, if there are no targets in the array, the script terminates, and displays the following message to the user:                                                                                                    |
|       | INFO: There are no targets to be promoted. Please verify the targets in Enterprise Manager webpages.Logout successful                                                                                                    |

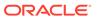

### **Script Output**

Running Example 4-5 with various options provides the following outputs:

#### Example 4-6 Output from promote\_discovered\_dbs.py with -all option

```
$ emcli @promote_discovered_dbs.py -url https://host.us.example.com:7799/em -
username sysman -password password -monitor_pw password -all
Adding target sid7458.us.example.com... host.us.example.com
Succeeded
Logout successful
```

#### Example 4-7 Output from promote\_discovered\_dbs.py with -targets option

```
$ emcli @promote_discovered_dbs.py -url https://host.us.example.com:7799/em -
username sysman -password password -monitor_pw password -targets
sid7458.us.example.com
Adding target sid7458.us.example.com... host.us.example.com
Succeeded
Adding target db1... host.us.example.com
Succeeded
Adding target db2... host.us.example.com
Succeeded
Adding target db3... host.us.example.com
Succeeded
Logout successful
```

#### Example 4-8 Output from promote\_discovered\_dbs.py with -targets option

```
$ emcli @promote_discovered_dbs.py -url https://host.us.example.com:7799/em -
username sysman -password password -monitor_pw password -targets db1:db2:db3
Adding target db1... host.us.example.com
Succeeded
Adding target db2... host.us.example.com
Succeeded
Adding target db3... host.us.example.com
Succeeded
Logout successful
```

# Example 4-9 Output from promote\_discovered\_dbs.py where the specified targets do not exist

```
$ emcli @promote_discovered_dbs.py -url https://host.us.example.com:7799/em -
username sysman -password password -monitor_pw password -targets abc
INFO: There are no targets to be promoted. Please verify the targets in
Enterprise Manager webpages.
Logout successful
```

# Example 4-10 Output from promote\_discovered\_dbs.py where no targets are available for promotion

```
$ emcli @promote_discovered_dbs.py -url https://host.us.example.com:7799/em -username sysman -password password -monitor_pw password -all INFO: There are no targets to be promoted. Please verify the targets in Enterprise Manager webpages.

Logout successful
```

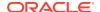

# $\label{lem:covered_dbs.py} \textbf{Example 4-11} \quad \textbf{Output from promote\_discovered\_dbs.py where the -all or -targets option is missing}$

\$ emcli @promote\_discovered\_dbs.py -url https://host.us.example.com:7799/em -username
sysman -password password -monitor\_pw password
Missing required arguments (-targets or -all)
Usage: promote\_discovered\_dbs.py [-help]
[-all] Add all discovered Single Instance DBs
[-targets <target1:target2:...] Add only targets listed
Logout successful</pre>

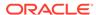

5

# Verb Reference

This chapter provides a complete listing of all EM CLI verbs in categorical as well as alphabetical order. Each verb provides complete syntax and usage information.

- Verb Categories: EM CLI verbs organized in categories.
- EM CLI Verbs: Alphabetical listing of all available EM CLI verbs.
- -input\_file Syntax Guidelines: Proper syntax guidelines for input files.
- Overriding the Separator and Subseparator: Information on how to override separator values for multiple database inputs.

# **Verb Categories**

This section lists all of the verbs for this release in the following categories:

- Basic Operational Verbs
- Account Management Verbs Oracle Database
- Add Host Verbs
- Application Data Model Verbs
- Agent Administration Verbs
- Agent Recovery Verbs
- Agent Upgrade Verbs
- Application Data Models Verbs
- Audit Settings Verbs
- Auto Service Request (ASR) Verbs
- AWR Warehouse Verbs
- Bare Metal Provisioning Verbs
- Big Data Appliance Verbs
- Blackout Verbs
- Cloud Framework (CFW) Verbs
- Chargeback Verbs
- Clean Coherence Cluster Verbs
- Connector Verbs
- Cost Center Management Verbs
- Credential Verbs
- Credential Verbs Oracle Database
- Custom Plug-in Update Verbs

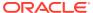

- Data Guard Verbs
- Database High Availibility Verbs
- Database Lifecycle Management Verbs
- Database Machine Targets Customer Support Identifier (CSI) Assignment Verbs
- Database Profile Job Verbs
- Database Replay Verbs
- Data Subset Verbs
- DBaaS Verbs
- Deployment Procedure Verbs
- Diagchecks Verbs
- Diagnostic Snapshots Verbs
- Discover and Push to Agents Verbs
- Discovery Prechecks Verbs
- Event and Incident Verbs
- Execute Command Verbs
- Fusion Middleware Diagnostic Advisor Verbs
- Fusion Middleware Provisions Verbs
- Generic Middleware Provisioning Verbs
- Gold Agent Image Verbs
- Group Verbs
- Incident Rules Verbs
- Installation Verbs
- Internal Metrics Verbs
- Java EE Application Component Verbs
- JBoss Target Management Group
- Job Verbs
- Latest Configurations Verbs
- Licensing Verbs
- Log Management Verbs
- Masking Verbs
- Metric Collection and Alerts Verbs
- Metric Data Loading Verbs
- Metric Verbs
- Monitoring Template Verbs
- Notification Verbs
- OMS Configuration Properties
- OMS CPU Activity Report Verbs

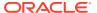

- OMS Plug-in Deployment Verbs
- Oracle Database as Service (DBaaS) Verbs
- Package Fusion Application Problem Verbs
- Ping Subsytem Verbs
- Platform as a Service (PaaS) Verbs
- Prerequisite Check Verbs
- Privilege Delegation Settings Verbs
- Provisioning Hardware Verbs
- Reconfig Job Verbs
- Redundancy Group Verbs
- Refresh Coherence Verbs
- Refresh WLS Domain Verbs
- Report Import/Export Verbs
- Resource Verbs
- Saved Configurations Verbs
- Secure Communication Verbs
- Self Update Verbs
- Services Verbs
- Server-generated Alert Metric Verbs
- Siebel Verbs
- SiteGuard Verbs
- Software Library Verbs
- Self Service Application (SSA) Verbs
- Storage Management Framework Verbs
- Switch EM Monitoring Agent for Cluster Target Verbs
- System Verbs
- Target Data Verbs
- Tenant Administrative Verbs
- Toaster Verbs
- Trace Verbs
- Transparent Data Encryption
- Upgrade Database Job Verbs
- User Administration Verbs
- User Session Administration Verbs
- Websphere MQ Verbs
- WebSphere Target Management Verbs
- Zero Data Loss Recovery Appliance Verbs

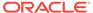

# **Basic Operational Verbs**

These are the only verbs are available immediately after installation.

argfile
help
login
logout
setup
status
sync
version

## Account Management Verbs - Oracle Database

```
get_db_account
get_db_profile
update_db_account_status
```

### Add Host Verbs

continue\_add\_host get\_add\_host\_status list\_add\_host\_platforms list\_add\_host\_sessions retry\_add\_host submit\_add\_host

# **Application Data Model Verbs**

associate\_target\_to\_adm export\_adm list\_adms verify\_adm

# **Agent Administration Verbs**

get\_agent\_properties
get\_agent\_property
modify\_monitoring\_agent
resecure\_agent
restart\_agent
secure\_agent
set\_agent\_property
start\_agent
stop\_agent
unsecure\_agent

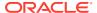

### Agent Recovery Verbs

resyncAgent

# Agent Upgrade Verbs

get\_agent\_update\_status
get\_agent\_upgrade\_status
get\_not\_updatable\_agents
get\_signoff\_agents
get\_signoff\_status
get\_updatable\_agents
get\_upgradable\_agents
signoff\_agents
subscribe\_agents
unsubscribe\_agents
update\_agents
upgrade\_agents
upgrade\_agents

# **Application Data Models Verbs**

associate\_target\_to\_adm export\_adm import\_adm show\_operations\_list update\_audit\_settings

# **Audit Settings Verbs**

disable\_audit enable\_audit show\_audit\_settings show\_operations\_list update\_audit\_settings

# Auto Service Request (ASR) Verbs

em\_asr\_asset\_actored
em\_asr\_asset\_activation\_details
em\_asr\_asset\_activation\_job
em\_asr\_asset\_exclude\_list
em\_asr\_asset\_include\_list
em\_asr\_deregister
em\_asr\_register
em\_asr\_xsl\_upload

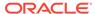

### **AWR Warehouse Verbs**

awrwh\_add\_src\_db awrwh\_list\_src\_dbs awrwh\_reconfigure awrwh\_reconfigure\_src awrwh\_remove\_src\_db diagnose\_awr set\_awr\_cred

# Bare Metal Provisioning Verbs

bareMetalProvisioning

# Big Data Appliance Verbs

delete\_bda\_cluster discover\_bda\_cluster discover\_cloudera\_cluster relocate\_bda\_target show\_bda\_clusters

### **Blackout Verbs**

add\_blackout\_reason create\_blackout delete\_blackout get\_blackout\_details get\_blackout\_reasons get\_blackout\_targets get\_blackouts stop\_blackout

# Cloud Framework (CFW) Verbs

cancel\_cloud\_service\_requests
delete\_cloud\_service\_instances
delete\_cloud\_user\_objects
get\_cloud\_service\_instances
get\_cloud\_service\_requests
get\_cloud\_user\_objects

# Chargeback Verbs

add\_chargeback\_entity assign\_charge\_plan assign\_cost\_center create\_charge\_entity\_type

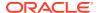

create\_charge\_item
delete\_charge\_item
export\_charge\_plans
export\_custom\_charge\_items
get\_metering\_data
import\_charge\_plans
import\_custom\_charge\_items
list\_chargeback\_entities
list\_chargeback\_entity\_types
list\_charge\_item\_candidates
list\_charge\_plans
list\_cost\_centers
remove\_chargeback\_entity
unassign\_charge\_plan
unassign\_cost\_center

### Clean Coherence Cluster Verbs

clean\_down\_members

### **Connector Verbs**

create\_cost\_centers create\_organizational\_entity get\_organizational\_hierarchy update\_organizational\_entity

# Cost Center Management Verbs

publish\_change\_request\_ccc
update\_ticket\_status

### **Credential Verbs**

clear\_credential
clear\_default\_pref\_credential
clear\_monitoring\_credential
clear\_preferred\_credential
create\_credential\_set
create\_named\_credential
delete\_credential\_set
delete\_named\_credential
get\_credtype\_metadata
get\_duplicate\_credentials
get\_named\_credential
list\_named\_credentials
merge\_credentials
modify\_named\_credential
set\_credential

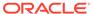

```
set_default_pref_cred
set_monitoring_credential
set_preferred_credential
show_credential_set_info
show_credential_type_info
test_named_credential
update_host_password
update_monitoring_creds_from_agent
update_password
update_target_password
```

### Credential Verbs - Oracle Database

update\_db\_password update\_credential\_set

# Custom Plug-in Update Verbs

create\_custom\_plugin\_update
delete\_custom\_plugin\_update
import\_custom\_plugin\_update
list\_custom\_plugin\_updates
list\_patches\_in\_custom\_plugin\_update

### **Data Guard Verbs**

dg\_change\_protection\_mode
dg\_configure\_fsfo
dg\_convert\_standby
dg\_failover
dg\_remove\_configuration
dg\_remove\_standby\_database
dg\_switchover
dg\_verify\_config

# Database High Availibility Verbs

configure\_db\_ha

# Database Lifecycle Management Verbs

Database Profile Job Verbs
Provisioning and Cloning Verbs
Fleet Maintenance and Patching Verbs
Migration Verbs
Configuration and Compliance Verbs

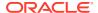

### Database Profile Job Verbs

```
create_dbprofile
describe_dbprofile_input
edit_dbprofile
list_dbprofiles
refresh_dbprofile
```

### Provisioning and Cloning Verbs

#### **Provisioning Verbs**

```
create_database
data_transfer
dbimport
delete_database
delete_oracle_database
delete_oracle_restart
refresh_database
```

#### **Cloning Verbs**

```
clone_as_home
clone_database
db_clone_management
extend_as_home
```

#### **Pluggable Database Deployment Procedure Verbs**

```
complete_post_pdb_relocation
create_pluggable_database
delete_pluggable_database
pdb_backup
pdb_clone_management
relocate_pdb
```

### Fleet Maintenance and Patching Verbs

#### **Software Maintenance Verbs**

```
db_software_maintenance
```

#### **Patch Verbs**

```
delete_patches
get_connection_mode
search_patches
set_connection_mode
switch_database
switch_gi
upload_catalog
```

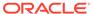

#### upload\_patches

### Migration Verbs

```
Migration Workbench Verbs:
```

migrate\_db

Classic Migration Verbs:

migrate\_noncdb\_to\_pdb

### Configuration and Compliance Verbs

#### **Configuration Verbs**

#### **Configuration Data Verbs**

```
delete_config_search
export_config_search
get_config_searches
get_target_types
import_config_search
run_config_search
```

#### **Configuration Compare Verbs**

```
config_compare
create_config_onetimecompare
delete_config_compare_template
delete_config_onetimecompare
delete_saved_onetimecomparison
export_config_compare_result
export_config_compare_template
get_config_onetimecomparisons
get_config_templates
import_config_compare_template
```

#### **Configuration Association History Verbs**

```
disable_config_history
enable_config_history
get_config_history_searches
run_config_history
set_config_history_retention_period
```

#### **Compliance Verbs**

```
assign_compliance_ca
associate_cs_group_targets
associate_cs_targets
clear_compliance_ca
cleanup_config_extension
cleanup_cs_target_associations
create_compare_check
```

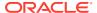

```
delete_compare_check
export_compliance_group
export_compliance_standard_rule
export_facet
export_standard
fix compliance state
get_compliance_rule_ca
import compliance object
list_compliance_rules
list_compliance_rules_ca
list_cs_rules
list_standards
remove association cs group targets
remove_cs_target_association
suppress_recommended_patch
trigger_compliance_ca
query_suppressed_recommendations
```

# Database Machine Targets Customer Support Identifier (CSI) Assignment Verbs

assign\_csi\_for\_dbmachine\_targets

# **Database Replay Verbs**

discover\_workloads import\_replays import\_workloads start\_replay

### **Data Subset Verbs**

export\_subset\_definition generate\_subset import\_subset\_definition import\_subset\_dump import\_subset\_dump list\_subset\_definitions

### **DBaaS Verbs**

See DBaaS REST APIs and EM CLI Verbs Based Use Cases in the Enterprise Manager Cloud Administration Guide.

# **Deployment Procedure Verbs**

confirm\_instance delete\_instance delete\_procedure

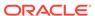

describe\_procedure\_input get\_executions get\_instance\_data get\_instance\_status get\_instances get\_procedure\_types get\_procedure\_xml get\_procedures get\_retry\_arguments get\_runtime\_data ignore\_instance reschedule\_instance resume\_instance retry\_instance save\_procedure\_input stop\_instance submit\_procedure suspend\_instance update\_and\_retry\_step update\_procedure\_input

# Diagchecks Verbs

apply\_diagcheck\_exclude
define\_diagcheck\_exclude
diagchecks\_deploy\_status
diagchecks\_deploy\_tglist
list\_diagcheck\_exclude\_applies
list\_diagcheck\_exclusions
list\_diagchecks
undeploy\_diagchecks
update\_diagchecks

# Diagnostic Snapshots Verbs

create\_diag\_snapshot delete\_diag\_snapshot

# Discover and Push to Agents Verbs

delete\_siebel
discover\_coherence
discover\_db
discover\_fa
discover\_fa
discover\_gf
discover\_siebel
discover\_wls
generate\_discovery\_input

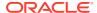

refresh\_fa run\_fa\_diagnostics

### **Discovery Prechecks Verbs**

fmw\_discovery\_prechecks

### **Event and Incident Verbs**

clear\_problem
create\_resolution\_state
delete\_resolution\_state
get\_resolution\_states
modify\_incident\_rule
modify\_resolution\_state
publish\_event

### Exadata Database Machine Verbs

submit\_procedure

### **Execute Command Verbs**

execute\_hostcmd execute\_sql

### Fusion Middleware Diagnostic Advisor Verbs

activate\_mda\_finding\_types
deactivate\_mda\_finding\_types
disable\_mda\_finding\_types\_for\_targets
enable\_mda\_finding\_types\_for\_targets
get\_mda\_engine\_status
list\_mda\_finding\_types
list\_mda\_properties
run\_mda\_health\_check
start\_mda\_engine
stop\_mda\_engine
update\_mda\_properties

### **Fusion Middleware Provisions Verbs**

create\_fmw\_domain\_profile create\_fmw\_home\_profile create\_inst\_media\_profile create\_partition\_profile delete\_fmw\_profile describe\_fmw\_profile list\_fmw\_profiles

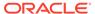

# Generic Middleware Provisioning Verbs

create\_mw\_profile
delete\_mw\_profile
list\_mw\_profiles
list\_prov\_parameters
provision\_mw\_profile

# Gold Agent Image Verbs

create\_gold\_agent\_image
delete\_gold\_agent\_image
get\_agent\_unsubscribe\_status
get\_gold\_agent\_image\_activity\_status
get\_gold\_agent\_image\_details
list\_agents\_on\_gold\_image
list\_gold\_agent\_image\_activities
list\_gold\_agent\_images
list\_gold\_agent\_imageversions
emcli list\_gold\_image\_subscribed\_agent
promote\_gold\_agent\_image
set\_gold\_agent\_update
stage\_gold\_agent\_image

# **Group Verbs**

create\_group delete\_group export\_admin\_group get\_group\_members get\_groups import\_admin\_group modify\_group

### **Incident Rules Verbs**

add\_comment\_to\_event
add\_comment\_to\_incident
add\_comment\_to\_problem
add\_target\_to\_rule\_set
change\_ruleset\_owner
clear\_problem
create\_resolution\_state
delete\_incident\_record
delete\_resolution\_state
enable\_or\_disable\_event\_correlation\_rule
export\_incident\_rule\_set
generate\_downtime\_contact

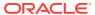

```
get_resolution_states
import_incident_rule_set
modify_incident_rule
modify_resolution_state
publish_event
remove_target_from_rule_set
suppress_incident
suppress_problem
unsuppress_incident
unsuppress_problem
```

### **Installation Verbs**

```
get_agentimage
get_agentimage_rpm
get_supported_platforms
```

### Internal Metrics Verbs

```
get_internal_metric
list_internal_metrics
```

# Java EE Application Component Verbs

```
create_jeeappcom
upload_jeeappcomp_file
```

### JBoss Target Management Group

```
discover_jboss
refresh_jboss_domain
refresh_jboss_partition
```

### Job Verbs

```
add_chef_cookbook
create_job
create_job_from_library
create_library_job
delete_chef_cookbook
delete_job
delete_library_job
describe_job_type
describe_library_job
export_jobs
get_job_execution_detail
get_jobs
get_job_types
```

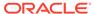

import\_jobs
resume\_job
retry\_job
stop\_job
submit\_job
suspend\_job

# Latest Configurations Verbs

export\_latest\_config

# **Licensing Verbs**

grant\_license\_with\_validation revoke\_license\_no\_validation revoke\_license\_with\_validation

# Log Management Verbs

associate\_cs\_targets

# Masking Verbs

export\_masking\_definition generate\_masking\_script import\_masking\_definition list\_masking\_definitions reassoc\_masking\_definition save\_masking\_script submit\_masking\_job

### Metric Collection and Alerts Verbs

clear\_stateless\_alerts
collect\_metric
get\_metrics\_for\_stateless\_alerts
get\_on\_demand\_metrics
get\_unsync\_alerts
metric\_control
sync\_alerts

# Metric Data Loading Verbs

enable\_metric\_data\_load modify\_metric\_data\_load\_limits modify\_metric\_data\_load\_whitelist remove\_metric\_data\_load\_limits

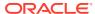

### Metric Verbs

get\_threshold modify\_threshold

# Monitoring Template Verbs

apply\_template export\_template import\_template list\_templates modify\_collection\_schedule

### **Notification Verbs**

subscribeto rule

# **OMS Configuration Properties**

get\_oms\_config\_property
get\_oms\_inventory
get\_oms\_logging\_property
list\_oms\_config\_properties
list\_oms\_logging\_properties
list\_trace
set\_logging\_property
set\_oms\_property
trace

### **OMS CPU Activity Report Verbs**

dump\_activity\_list
generate\_activity\_report

# OMS Plug-in Deployment Verbs

deploy\_plugin\_on\_agent
deploy\_plugin\_on\_server
get\_ext\_dev\_kit
get\_plugin\_deployment\_status
list\_plugins\_on\_agent
list\_plugins\_on\_server
redeploy\_plugin\_on\_agent
undeploy\_plugin\_from\_agent
undeploy\_plugin\_from\_server

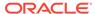

# Oracle Database as Service (DBaaS) Verbs

Enter a short description of your topic here (optional).

config\_db\_service\_target
get\_db\_sys\_details\_from\_dbname
set\_db\_service\_properties

### Package Fusion Application Problem Verbs

package\_fa\_problem

### Ping Subsytem Verbs

set\_reverse\_ping\_interval

# Platform as a Service (PaaS) Verbs

add\_forwarders\_for\_paas\_agent deregister\_forwarder\_agents enable\_forwarder\_agents register\_forwarder\_agents register\_hybridgateway\_agents

### Prerequisite Check Verbs

list\_prerequisites

### Privilege Delegation Settings Verbs

apply\_privilege\_delegation\_setting
clear\_default\_privilege\_delegation\_setting
clear\_privilege\_delegation\_setting
create\_privilege\_delegation\_setting
delete\_privilege\_delegation\_settings
list\_privilege\_delegation\_settings
list\_target\_privilege\_delegation\_settings
set\_default\_privilege\_delegation\_setting
test\_privilege\_delegation\_setting

# Provisioning Hardware Verbs

provision

# Reconfig Job Verbs

convert\_to\_cluster\_database

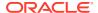

# Redundancy Group Verbs

create\_red\_group create\_redundancy\_group modify\_red\_group modify\_redundancy\_group view\_redundancy\_group

### Refresh Coherence Verbs

refresh\_coherence

### Refresh WLS Domain Verbs

refresh\_wls

# Report Import/Export Verbs

export\_report get\_reports import\_report

### Resource Verbs

list

# Saved Configurations Verbs

delete\_saved\_config export\_saved\_config import\_config save\_latest\_config

### Secure Communication Verbs

get\_ca\_info
get\_onetime\_registration\_token
secure\_agents

### Self Update Verbs

apply\_update download\_update export\_update get\_update\_status import\_update import\_update\_catalog set\_mos\_credentials

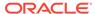

remove\_mos\_credentials remove\_update verify\_updates

### Services Verbs

add\_beacon apply template tests assign\_test\_to\_target change\_service\_system\_assoc compare\_sla create\_aggregate\_service create\_service delete\_metric\_promotion delete sla delete\_test delete\_test\_threshold disable\_sla disable\_test download ats test databank file download\_ats\_test\_zip edit\_sl\_rule enable\_sla enable\_test export\_sla extract\_template\_tests get\_aggregate\_service\_info get\_aggregate\_service\_members get\_test\_thresholds import\_appreplay\_workload import\_sla list\_sla modify aggregate service remove\_beacon remove\_service\_system\_assoc run\_avail\_diag run\_promoted\_metric\_diag set\_availability set key beacons tests set\_metric\_promotion set\_properties set\_test\_threshold sync\_beacon upload ats test databank file

# Server-generated Alert Metric Verbs

validate\_server\_generated\_alerts

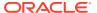

### Siebel Verbs

list\_siebel\_enterprises list\_siebel\_servers update siebel

### SiteGuard Verbs

```
add_siteguard_aux_hosts
add_siteguard_script_credential_params
add_siteguard_script_hosts
configure_siteguard_lag
create_operation_plan
create siteguard configuration
create_siteguard_credential_association
create siteguard script
delete_operation_plan
delete_siteguard_aux_host
delete_siteguard_configuration
delete_siteguard_credential_association
delete_siteguard_lag
delete_siteguard_script
delete siteguard script hosts
get_operation_plan_details
get operation plans
get_siteguard_credential_association
get_siteguard_health_checks
get_siteguard_lag
get_siteguard_script_credential_params
get_siteguard_script_hosts
get_siteguard_scripts
run prechecks
schedule_siteguard_health_checks
stop_siteguard_health_checks
submit_operation_plan
update_operation_plan
update_siteguard_configuration
update_siteguard_credential_association
update_siteguard_lag
update siteguard script
```

# Software Library Verbs

add\_swlib\_storage\_location create\_swlib\_directive\_entity create\_swlib\_entity create\_swlib\_folder db\_software\_maintenance

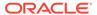

export\_swlib\_cache\_files get\_swlib\_entity\_details import\_swlib\_cache\_files list\_swlib\_entities list swlib entity subtypes list swlib entity types list\_swlib\_folders list swlib storage locations refer\_swlib\_entity\_files reimport\_swlib\_metadata remove\_swlib\_storage\_location resync\_swlib\_cache stage swlib entity files stage swlib entity files local switch swlib oms agent storage update swlib directive entity update swlib entity upload\_swlib\_entity\_files verify\_swlib

# Self Service Application (SSA) Verbs

cleanup\_dbaas\_requests create\_database\_size create dbaas quota create paas zone create pool create service template db\_cloud\_maintenance delete\_database\_size delete\_dbaas\_quota delete\_paas\_zone delete\_pool verb delete\_service\_template get dbaas quota get\_dbaas\_request\_settings get paas zone detail get\_pool\_allowed\_placement\_constraints get\_pool\_capacity get\_pool\_detail get\_pool\_filtered\_targets get\_saved\_configs get\_service\_template\_detail get\_service\_templates list\_database\_sizes rename service template update dbaas quota update\_dbaas\_request\_settings update\_paas\_zone

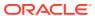

```
update_pool
update_service_template
```

## Storage Management Framework Verbs

```
disable_snapclone
edit_storage_ceiling
enable_snapclone
manage_storage_access
register_storage
remove_storage
synchronize_storage
```

# Switch EM Monitoring Agent for Cluster Target Verbs

```
switch_cluster_agent
```

# System Verbs

```
create_system
delete_system
get_system_members
modify_system
```

## Target Data Verbs

```
add_proxy
add_target
add_target_property
add_to_target_properties_master_list
change_target_owner
create_assoc
delete_assoc
delete_from_target_properties_master_list
delete_proxy
delete_target
disable_target
enable_target
get_accesspoints
get_best_implementer
get_target_properties
get_target_types
get_targets
list_allowed_pairs
list_assoc
list_target_properties_master_list_values
list_proxies
list_target_property_names
list targets having property value
```

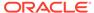

```
migrate_to_lifecycle_status
modify_lifecycle_stage_name
modify_proxy
modify_target
relocate_targets
remove_target_property
rename_target
rename_targets_property_value
set_standby_agent
set_target_property_value
show_proxy
test_proxy
use_target_properties_master_list
```

## **Tenant Administrative Verbs**

```
associate_user_profile
create_tenant
create_user_profile
delete_tenant
delete_user_profile
disassociate_user_profile
modify_user_profile
update_tenant_owner
update_tenant_state
```

## **Toaster Verbs**

send\_system\_broadcast

## **Trace Verbs**

generate\_ui\_trace\_report
trace\_set\_property

# **Transparent Data Encryption**

tde

# Upgrade Database Job Verbs

upgrade\_database

## **User Administration Verbs**

allocate\_quota create\_role create\_user delete\_role

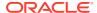

```
delete_user
get_supported_privileges
grant_privs
grant_roles
lock_user_account
modify_role
modify_user
revoke_privs
revoke_quota
revoke_roles
```

## **User Session Administration Verbs**

list\_active\_sessions

## Websphere MQ Verbs

discover\_wmq refresh\_wmq

## WebSphere Target Management Verbs

discover\_was refresh\_was

## Zero Data Loss Recovery Appliance Verbs

manage\_ra

## **EM CLI Verbs**

The following sections provide descriptions, formats, and options for all EM CLI verbs. Some of the verbs also contain one or more examples.

# activate\_mda\_finding\_types

Activates the specified MDA finding types. A finding type can have status 'N' (new), 'A' (active), or 'I' (inactive). Only those finding types that are currently inactive, for example, status 'I', will be activated. For others the previous status is retained.

### **Format**

#### **Options**

finding\_types

List of finding types. The default separator to be used is ';'.

separator=finding\_types

Indicates the custom separator used for the list of finding types. This option is mandatory if any other character apart from ';' is used as a separator in the finding types list.

### **Example**

The following example activates multiple finding types with a custom separator:

## add\_beacon

Adds a beacon to the monitoring set of beacons. All enabled tests are pushed to the beacon.

## **Format**

## **Options**

name

Service target name.

type

Service target type.

bcnName

Beacon name to add.

dontSetKey

Indicates the added beacon is not automatically a key beacon. Only use this option if you do not want the beacon to participate in the availability calculation of the service and tests.

#### **Example**

This example adds MyBeacon as a key beacon to the MyTarget service target of type generic service.

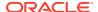

## add\_blackout\_reason

Adds a new blackout reason. Only Super Administrators can perform this action.

#### **Format**

```
emcli add_blackout_reason -name="<blackout reason>"
```

## **Example**

This example adds the blackout reason "Testing Purposes."

```
emcli add blackout reason -name="Testing Purposes"
```

# add\_chargeback\_entity

Adds the given entity to Chargeback.

#### **Format**

```
add_chargeback_entity
-entity_name="eName"
-entity_type="eType"
-usage_mode="uMode"
```

## **Options**

entity\_name

Name of the entity to be added to Chargeback.

entity\_type

Type of entity to be added to Chargeback.

usage\_mode

Usage mode by which it should be added to Chargeback. You can see the usage modes for a particular entity type by entering list\_chargeback\_entity\_types -entity\_type.

#### See Also

```
assign_charge_plan
assign_cost_center
list_chargeback_entities
list_chargeback_entity_types
list_charge_plans
list_cost_centers
remove_chargeback_entity
unassign_charge_plan
unassign_cost_center
```

# add\_chef\_cookbook

Adds a software library component and directives for a chef cookbook. If more than one software library storage location is configured, the default storage location is used. Use this verb once for each cookbook.

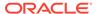

#### **Format**

```
emcli add_chef_cookbook
    -name="component_name"
    -folder_name="swlib_folder_name"
    -filename="filename"
    -recipe_names="recipe_name11; recipe_name2;..."
```

## **Options**

name

The software library component name

recipe names

Cookbook recipe names. The recipe names are semi-colon separated. A directive will be created for each recipe.

folder\_name

The software library folder where the component and directives will be saved.

filename

Name of the cookbook file. It must be in tar, gzip format. The cookbook name must be the "base" of the filename. For example, if the cookbook is named 'cookie', then the cookbook filename must be cookie.tar.gz.

## **Example**

The following example creates a custom software library component and directives for a new chef cookbook. Entities are created in a sub folder of the MyComponents folder.

## add\_cloud\_db\_target

You can use add\_cloud\_db\_target to discover an Autonomous Database in Oracle Enterprise Manager.

#### **Format**

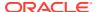

#### **Options**

#### -target name

Name of the Autonomous Database target.

#### -target\_type

Type of Autonomous Database. The target type value for Autonomous Data Warehouse databases <code>oracle\_cloud\_adw</code> and the value for Autonomous Transaction Processing databases is <code>oracle\_cloud\_atp</code>.

### agent host

Host on which the agent that you are using to discover the Autonomous Database is installed and running.

## -zip file location

Location of the Oracle Cloud Infrastructure Client Credentials (Wallet) .zip file. The .zip file location should be accessible from the OMS host.

#### -credentials

Monitoring user credentials. It is recommended that you use the adbsnmp user account. See About User Accounts.

### -wallet password

The wallet password set in the Oracle Cloud Infrastructure Console when downloading the OCI Client Credential Wallet.

#### -service name

Predefined database service name of the Autonomous Database. The low database service is the default value and to perform monitoring and management tasks, it is recommended that you use the low database service.

For information on Database Service Names, see the Predefined Database Service Names section in the documentation for the Autonomous Database you are discovering.

### Note:

Oracle Enterprise Manager supports both TCP and TCPS using the TLS protocol for Autonomous Databases – Dedicated, and only TCPS using the TLS protocol for Autonomous Databases – Shared. The default protocol for Autonomous Databases – Dedicated is TCP.

## -is\_dedicated

True for an Autonomous Database – Dedicated and False for an Autonomous Database – Shared. If a value is not specified for this parameter, then it defaults to an Autonomous Database – Shared.

## -standby agent host

Host on which a backup agent is installed. If the primary agent goes down or crashes, then the backup agent monitors the target. This is an optional parameter.

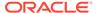

### **Example**

This example adds a new cloud db target of type oracle cloud adw.

## add\_comment\_to\_event

Adds a comment to a specified event.

#### **Format**

```
emcli add_comment_to_event
    -event_id="event ID"
    -comment="text"
```

## **Options**

event id

ID of the event to which the comment is to be added.

comment

Comment text.

#### **Example**

The following command adds the comment "Working on this" to an event with the ID 2.

```
emcli -add comment to event -event id="2" -comment="Working on this"
```

## add comment to problem

Adds a comment to a specified problem.

## **Format**

```
emcli add_comment_to_problem
    -problem_id="Problem ID"
    -comment="text"
```

## **Options**

problem id

ID of the problem to which a comment is to be added.

comment

Comment verbiage.

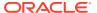

### **Example**

The following command adds the comment "Working on this" to a problem with the ID 2.

```
emcli -add comment to problem -problem id="2" -comment="Working on this"
```

## add comment to incident

Adds a comment to a specified incident.

#### **Format**

```
emcli add_comment_to_incident
    -incident_id="Incident ID"
    -comment="text"
```

## **Options**

incident\_id

ID of the incident to which a comment is to be added.

comment

Comment text.

### **Example**

The following example adds the comment "Working on this" to an incident with the ID 2.

```
emcli -add comment to incident -incident id="2" -comment="Working on this"
```

# add\_engr\_sys\_patches

Adds a system patch for performing a patching operation at the component level, on a specific target, or on a list of targets specified in the target file.

## **Format**

#### **Options**

system\_target\_name

Specifies the engineered system target name.

system\_target\_type

Specifies the engineered system target type.

target\_name

Specifies the target name.

target\_type

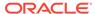

Specifies the target type.

input file

Specifies the path of the file that contains the inputs for setting up the patching options.

The following is an example of an input file to add patches for targets:

```
target.0.target_name=slcm12adm01.example.com
target.0.target_type=oracle_exadata
target.0.sys_patch.patch_id=19893788
target.0.sys_patch.release_id=9800371121010
target.0.sys_patch.platform_id=226
target.0.sys_patch.language_id=0
target.1.target_name=slcm12adm02.example.com
target.1.target_type=oracle_exadata
target.1.sys_patch.patch_id=20093789
target.1.sys_patch.release_id=9800371121010
target.1.sys_patch.platform_id=226
target.1.sys_patch.language_id=0
```

The following is an example of an input file to add patches for a component:

```
component.type=Oracle Infiniband Switch
component.sys_patch.patch_id=19893788
component.sys_patch.release_id=9800371121010
component.sys_patch.platform_id=226
component.sys_patch.language_id=0
```

· patch composite id

Specifies the patch composite ID. The format of the patch composite ID must follow p < patchID > < ReleaseID > < PlatformID > < LanguageID > .

#### **Example**

The following example adds patches for the member target

clusteradm0102.example.com:cluster of the engineered system DB Machine
slcm12.example.com:oracle\_dbmachine, using the inputs specified in /tmp/
property.prop:

```
emcli add_engr_sys_patches
    -system_target_name="DB Machine slcm12.example.com"
    -system_target_type="oracle_dbmachine"
    -input file=data:"/tmp/property.prop"
```

## add forwarders for paas agent

Adds forwarders for a given PaaS agent.

#### **Format**

#### **Options**

paas\_agent\_name

Agent name of the hybrid agent.

agent\_list

Forwarder agent list separated by a space.

#### **Exit Codes**

0 if successful. A non-zero value indicates that verb processing was unsuccessful.

## **Example**

The following example forwards paas agent 1 and paas agent 2 to paas agent:

# add\_proxy

Adds a proxy which mediates the https traffic from Oracle Management Server to the Management Agent. Note that this proxy is modeled as an oracle\_em\_proxy target type. Management Agents can be associated with the proxy in two ways:

- 1. Using Management Agent names.
- 2. Using patterns for Management Agent names.

Currently, the oracle\_em\_proxy target type proxies are supported only for the traffic from Oracle Management Server to the Management Agent. For traffic in the reverse direction (i.e. from the Management Agent to Oracle Management Server), proxy settings can be specified in the corresponding Management Agent's emd.properties file.

## **Format**

## **Options**

name

Unique name identifying a proxy.

host

Hostname of a machine where the proxy is set up.

port

Port on the proxy host offering the proxy service.

protocol

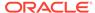

Protocol used by the traffic which the proxy mediates. The valid values of this option are http or https.

named\_credential

Name of the Named Credential to be used for authentication with the proxy.

agents

Comma separated list of the names of Management Agents which the proxy mediates for. The backslash character (\) can be used as an escape character. If the Management Agent with the given name does not exist, it is ignored.

agent patterns

Comma separated list of patterns for the names of Management Agents which the proxy mediates for. Pattern can use two wildcard characters:Asterisks (\*) for one or more characters.Question mark (?) for a single character.Backslash (/) for an escape character.

excluded\_agent\_patterns

Comma separated list of patterns for the names of Management Agents which need to be excluded from the names of Management Agents identified by Management Agent name patterns associated with the proxy (using the -agent\_patterns option). These patterns can also use the same wildcard characters that apply to the -agent\_patterns option.

· oms agent

Name of Management Agent set up on Oracle Management Server.

parameter 1

Sentence fragment describing the parameter.

#### **Example**

The following example adds a new proxy using the options name, host, port, and protocol. In this example, the Management Agents are in the form "host<id>.<domain>.oracle.com:3535", where 'id' is a 3 digit number ranging from 000 to 999, and domain with values "in", "us", "uk", or "fr". In such a deployment, this proxy is associated with host000 and host001 from the "us" domain and host100 to host179 from all the domains.

## add siteguard aux hosts

Associates new auxiliary hosts with the system. An auxiliary host can be any host that is not part of the system but is managed by Enterprise Manager Cloud Control. These hosts can be used to execute any script. Any other targets running on this host will not be part of Site Guard operation plan(s).

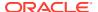

#### **Format**

## **Options**

system\_name

Name of the system.

host\_name

Name of the auxiliary host that the current user needs to add. This host must be managed by Enterprise Manager Cloud Control.

#### Example

This example associates auxiliary hosts host1.example.com and host2.example.com that are part of austin-system to the system:

# add\_siteguard\_script\_credential\_params

Adds a named credential as a parameter for a Site Guard script. The values of user name and password of this credential can be accessed within the script.

#### **Format**

```
emcli add_siteguard_script_credential_params -script_id="Id associated with the
script" -credential_name="name of the credential" [-
credential_owner="credential owner"]

[ ] indicates that the parameter is optional.
```

## **Options**

script\_id

The script ID.

credential\_name

The name of the credential.

credential\_owner

The owner of the credential. This option does not need to be specified if the owner of the credential is same as the logged in user.

## **Example**

The following command adds a script ID and credential name to the siteguard script where the credential owner is SG ADMIN.

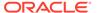

```
emcli add_siteguard_script_credential_params
    -script_id="2"
    -credential_name="NAMED_CREDENTIAL_Y"
    -credential_owner="SG_ADMIN"
```

#### See Also

get\_siteguard\_script\_credential\_params

## add\_siteguard\_script\_hosts

Adds a host to the Site Guard configuration scripts.

#### **Format**

```
emcli add_siteguard_script_hosts
    -script_id=<script_id>
    -host name=<name1;name2;...>
```

## **Options**

script\_id

ID associated with the script.

host\_name

Name of the host where this script will be run. You can specify more than one host name.

### **Example**

The following example adds the host1.example.com host to the Site Guard configuration script with the ID 10.

```
emcli add_siteguard_script_hosts
    -script_id="10"
    -host name ="host1.example.com"
```

#### See Also

```
get_siteguard_script_credential_params
create_siteguard_script
get_siteguard_script_hosts
```

# add\_swlib\_storage\_location

Adds a storage location in the software library.

#### **Format**

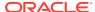

#### **Options**

#### name

Name of the storage location.

#### path

Path of the storage location, which can be a file system path or a URL, depending on the storage type chosen.

#### type

Type of storage location. The default is OmsShared.

#### host

Target name of the host where the path for the storage location exists. This option is required for storage types OmsAgent, Nfs, and ExtAgent. For the Nfs storage type, the host is not required to be a target in Enterprise Manager.

### credential set name

Set name of the preferred credential stored in the repository for the host target. This is a requiredoption for storage types OmsAgent and ExtAgent. The set names can be one of the following:

- HostCredsNormal: Default unprivileged credential set
- HostCredsPriv: Privileged credential set

## credential\_name

Name of a named credential stored in the repository. this option is required for storage types OmsAgent and ExtAgent. This option must be specified together with the credential owner option.

## credential owner

Owner of a named credential stored in the repository. This option is required for storage types OmsAgent and ExtAgent. This option must be specified together with the credential\_name option.

#### **Example**

This example adds an OMS Agent File system storage location named myOMSAgtLocation for the path /u01/swlib' on host 'fs1.us.example.com. The named credential MyCreds owned by EXAMPLE USER is used for reading/writing files from this location.

## add\_target

Adds a target to be monitored by Enterprise Manager. The target type specified is checked on the Management Agent for existence and for required properties, such as user name and password for host target types, or log-in credentials for database target types. You must specify any required properties of a target type when adding a new target of this type.

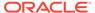

For oracle\_database target types, you must specify Role with the monitoring credentials. If the Role is not Normal, then Role must be SYSDBA, and UserName can be any user with SYSDBA privileges.

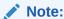

You cannot use this verb for composite targets. The verb does not support adding an association between a parent target such as IAS and a child target such as OC4J. t db instance targets, You must use the instances option to specify DB instances before adding the cluster database.

#### Standard Mode

```
emcli add target
     -name="name"
     -type="type"
      [-host="hostname"]
      [-properties="pname1:pval1;pname2:pval2;..."]
      [-separator=properties="sep string"]
      [-subseparator=properties="subsep string"]
      [-credentials="userpropname:username;pwdpropname:password;..."]
      [-input_file="parameter_tag:file_path"]
      [-display name="display name"]
      [-groups="groupname1:grouptype1;groupname2:grouptype2;..."]
      [-timezone region="gmt offset"]
      [-monitor mode="monitor mode"]
      [-instances="rac database instance target name1:target type1;..."]
      [-
monitoring cred="HostCredsPriv;host;HostCreds;HostUserName;foo;..."]
                                                                          [-
access point name="ap name"]
                              [-access point type="ap type"]
[ ] indicates that the parameter is optional
```

## **Options**

#### name

Target name. Names cannot contain colons (:), semi-colons (;), or any leading or trailing blanks.

#### type

Target type. Standard target types include: host, oracle\_database, oracle\_apache, oracle\_listener, and oracle\_emd. To see all available target types available for your environment, check the \$AGENT\_HOME/sysman/admin/metadata directory. A metadata file (XML) exists for each target type.

#### host

Network name of the system running the Management Agent that is collecting data for this target instance.

## properties

Name-value pair (that is, prop\_name:prop\_value) list of properties for the target instance. The "name"(s) are identified in the target-type metadata definition. They must appear exactly as they are defined in this file. Metadata files are located in \$AGENT HOME/sysman/admin/metadata.

## Note:

This verb does not support setting global target properties. It is recommended that you use set\_target\_property\_values to set target properties.

### separator=properties

Specify a string delimiter to use between name-value pairs for the value of the properties. The default separator delimiter is ";".

For more information about the separator option, see -input\_file Syntax Guidelines.

#### subseparator=properties

Specifies a string delimiter to use between the name and value in each name-value pair for the value of the -properties option. The default subseparator delimiter is ":".

For more information about the subsepator option, see -input file Syntax Guidelines.

#### credentials

Monitoring credentials (name-value pairs) for the target instance. The "name"(s) are identified in the target-type metadata definition as credential properties. The credentials must be specified exactly as they are defined in the target's metadata file. Metadata files are located in \$AGENT HOME/sysman/admin/metadata.

#### input\_file

Used in conjunction with the -credentials option, this enables you to store specific target monitoring credential values, such as passwords, in a separate file. The  $-input\_file$  specifies a mapping between a tag and a local file path. The tag is specified in lieu of specific monitoring credentials of the -credentials option. The tag must not contain colons ( ; ) or semi-colons ( ; ).

For more information about the input file option, see -input file Syntax Guidelines.

#### display name

Target name displayed in the Enterprise Manager Cloud Control console.

## groups

Name-value pair list of the groups to which this target instance belongs. Follows the format of groupname:grouptype;groupname2:grouptype2.

#### timezone region

GMT offset for this target instance. (-7 or -04:00 are acceptable formats.)

#### monitor mode

Either 0, 1, or 2. The default is 0. 1 specifies OMS mediated monitoring, and 2 specifies Agent mediated monitoring.

#### instances

Name-value pair list of RAC database instances that the RAC database target has. Database instance targets must be added before trying to add the cluster database.

#### force

Forces the target to be added even if the target with the same name exists. Updates the properties of the target with your latest input.

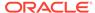

#### timeout

Time in seconds for the command to wait to add the target to the Agent. The default is 10 minutes.

#### monitoring\_cred

Sets a monitoring credential set for this target.

## Separator=monitoring\_cred

Specify a string delimiter to use between name-value pairs for the value of the -monitoring\_cred option. The default separator delimiter is ";".

#### Server Discovery

Use the following syntax for server discovery:

## subseparator=monitoring\_cred

Specify a string delimiter to use between name and value in each name-value pair for the value of the -monitoring\_cred option. The default subseparator delimiter is ":".

#### access point name

Name of the access point target to be added which is tagged to given server target.

## access\_point\_type

Type of the access point target to be added which is tagged to given server target.

#### **Example**

#### Example 1

The following example adds an <code>oracle\_database</code> target with the name "database." Note how the credentials are specified. The names in the name-value pairs come from the <code>oracle\_database</code> metadata file. They must appear exactly as they are named in that file. This also applies for the property names. The example uses the base minimum of required credentials and properties for the database target.

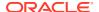

### **Example 2**

The following example adds a standalone Oracle HTTP Server.

### **Example 3**

The following example adds an <code>oracle\_database</code> target with the name "database". Note how the credentials are specified. The names in the name-value pairs come from the <code>oracle\_database</code> metadata file. They must appear exactly as they are named in that file. This also applies for the property names. The example uses the base minimum of required credentials and properties for the database target.

## **Example 4**

The following example discovers the server ILOM\_SPARC at the target IP 10.133.245.231 using the user root and the password admin123.

#### **Example 5**

The following example adds an Apache Tomcat version 8 target with the name "TARGET NAME."

```
emcli add_target
    -name="TARGET_NAME"
    -type="tomcat"
    -host="XYZ.oracle.com"
```

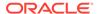

#### **Example 6**

The following example adds an <code>oracle\_pdb</code> target with the name "MyPDB". Note the syntax used for the <code>AgentPreferredConnectString</code> property. For more information, see Agent Preferred Connect String.

## add\_target\_property

Adds a new target property for a given target type. All targets of this target type will have this new target property.

#### **Format**

## **Options**

#### target type

Target type for which this property needs to be added. To add this property to all existing target types, you can specify a "\*" wildcard character.

## property

Name of the property to be created for this target type. Property names are casesensitive. The property name cannot be the same as the following Oracle-provided target property names (in English):

Comment, Deployment Type, Line of Business, Location, Contact

#### Example

This example adds the Owner Name property for all targets of type oracle\_database.

```
emcli add_target_property -target_type="oracle_database" -property="Owner Name"
```

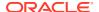

## add\_target\_to\_rule\_set

Adds a target to an enterprise rule set.

*Privilege Requirements*: A Super Administrator can add a target to any enterprise rule set except for predefined (out-of-box) rule sets supplied by Oracle.Only the owner or co-author of a rule set can add a target to it.

#### **Format**

## **Options**

#### rule\_set\_name

Name of an enterprise rule set. This option only applies to rule sets that are associated with a list of targets.

#### target\_name

Name of the target to be added.

### target\_type

Target type of the target to be added. For example, host.

#### rule set owner

Optionally, you can specify the owner of the rule set.

## **Example**

This example adds the host target *myhost.com* to a rule set named *rules*. This rule set is owned by the administrator *sysman*.

```
emcli add_target_to_rule_set -rule_set_name='rules' -target_name='myhost.com' -
target type='host' -rule set owner='sysman'
```

# add to target properties master list

Adds the property to the property master list.

#### **Format**

### Standard Mode

```
emcli add_to_target_properties_master_list
    -property_name="null"
    -property_value="null"
```

### Interactive or Script Mode

```
emcli add_to_target_properties_master_list(
    property_name="null"
```

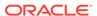

```
,property_value="null"
)
```

## **Options**

property\_name

The name of the property to be added.

property\_value

The value of the property to be added.

#### **Exit Codes**

Enter exit codes, if available, or delete if no exit codes. For example:

0 if successful. A non-zero value indicates that verb processing was unsuccessful.

## add\_virtual\_platform

Adds Oracle Virtual Platform(s) to remotely monitor Xen-based Hypervisor(s). The associated Oracle Server and Oracle Virtual Server running on the Hypervisor will is also added.

You can add multiple Hypervisors at the same time. The command returns the name and the execution identifier of the job submitted to add the target(s).

To delete an Oracle Virtual Platform and its related targets, use the delete target verb.

#### **Format**

## **Options**

#### name

IP address or host name of the Xen-based Hypervisor being added as an Oracle Virtual Platform in Enterprise Manager. There are two ways to provide this value. For only one target, you can directly pass this value at the command line with the name of the Host or the IP address. For multiple values, you can use the "-input\_file" option and list the host names, IP addresses, or an IP address range from a file by passing the name of the input file. A new line is used to delimit the host names or the IP addresses. You can specify the host name of a machine, an IP address, or an IP address range on each line.

See the examples for details.

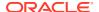

### agent

Target name of the primary agent used to monitor the Oracle Virtual Platform(s) and related targets.

## failover\_agent

Target name of the failover agent used to monitor the Oracle Virtual Platform(s) and related targets.

#### credentials

Monitoring credentials (name-value pairs) for the target instance. The "names" are defined in the target type metadata definition as credential properties. Metadata files are located at \$AGENT\_HOME/sysman/admin/metadata.

See the examples for details on various options.

### wait\_for\_completion

Flag to indicate if the CLI is going to wait for the submitted job to finish. The default value is false. If the value is true, the progress of the job is printed on the command line as and when the addition of Oracle Virtual Platform(s) Succeeds/Fails.

## wait\_for\_completion\_timeout

Time in minutes after which CLI stops waiting for the job to finish. This option is honored only if the value for the wait\_for\_completion option is true. A negative or zero value does not wait for the job to finish.

See the examples for details.

## separator=credentials

Custom separator for the credential key value pairs. Specify a string delimiter to use between name-value pairs for the values of the -credentials option. The default separator delimiter is ";".

For more information about the separator option, see -input file Syntax Guidelines.

#### subseparator=credentials

Custom separator for a key value pair. Specify a string delimiter to use between name and value in each name-value pair for the values of the -credentials option. The default separator delimiter is ":".

For more information about the subseparator option, see -input\_file Syntax Guidelines.

## input\_file

Optionally use in conjunction with the -credentials option. You can use this option to set specific target monitoring credential values, such as passwords or SSH keys, in a separate file.

This option specifies a mapping between a tag and a local file path. The tag is specified in lieu of specific -credentials property values.

### **Examples**

## **Example 1**

This example adds an Oracle Virtual Platform with a Unix Sudo user who requires SSH key Passphraseless-based authentication. The SSH private key, SSH public key, and password are read from input files.

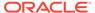

### **Example 2**

This example adds an Oracle Virtual Platform with a Unix PowerBroker user who requires SSH key Passphraseless based authentication. The SSH private key, SSH public key, and password are read from input files.

# allocate\_quota

Allocates quota to an assignee.

#### **Format**

Interactive or Script Mode

```
emcli allocate_quota
    assignee_name="assignee name"
    assignee_type="assignee type"
    [quota="quota"]
```

## **Options**

assignee\_name

The name of the assignee to whom the quota will be allocated.

assignee\_type

The type of assignee. Valid values are: Tenant, User\_Profile, or User.

quota

The quota that will be allocated for the assigned user. Quota allocations can be defined:

at the entity level.

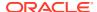

 on a quota assignable object if the selected entity supports quota allocation on objects. When quota is allocated on an object, all quota related computations will be done in the context of that object.

#### **Exit Codes**

0 if successful. A non-zero value indicates that verb processing was unsuccessful.

## **Example**

The following example allocates quota on a quota assignable object.

```
emcli allocate_quota
    -assignee_name=T1
    -assignee_type=tenant
    -quota=Component1:Entity1;0.1:Gb;object name=OBJ1:object type=type1
```

# apply\_diagcheck\_exclude

Applies a diagnostic check exclusion to a set of target instances. You can exclude certain diagnostic checks by defining an exclusion name. This rule is applied when all diagnostic checks are evaluated for the particular target type so that the checks specified in the rule are excluded.

#### **Format**

## **Options**

target\_type

Type of target.

exclude\_name

Name to use for the exclusion. To create the exclude\_name, use the define diagcheck exclude verb.

target\_name

Target names to apply the exclusion to.

## apply privilege delegation setting

Activates Sudo or PowerBroker settings for specified targets.

#### Standard Mode

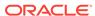

[ ] indicates that the parameter is optional

## **Interactive or Script Mode**

```
apply_privilege_delegation_setting
          (setting_name="setting"
          ,target_type="host/composite"
          [,target_names="name1;name2;..."]
          [,input_file="FILE:file_path"]
          [,force="yes/no"])
```

[ ] indicates that the parameter is optional

### **Options**

#### setting\_name

Name of the setting you want to apply.

#### target\_names

List of target names. The newly submitted setting applies to this list of Enterprise Manager targets.

- All targets must be of the same type.
- The target list must not contain more than one element if the element's target type is "group."
- The group referenced above should have at least one host target.

#### target\_type

Type of targets to which the setting is applied. Valid target types are "host" or "composite" (group).

## input\_file

Path of the file that has target names. This enables you to pass targets in a separate file. The file cannot contain any colons (:) or semi-colons (;).

For more information about the input\_file option, see -input\_file Syntax Guidelines.

### force

If yes, the operation continues and ignores any invalid targets. The default is no.

## **Examples**

#### **Example 1**

This example applies a privilege setting named <code>sudo\_setting</code>. This setting applies to targets of type <code>host</code>, and it is being applied to <code>host1</code>, <code>host2</code>, and so forth.

```
emcli apply_privilege_delegation_setting
    -setting_name=sudo_setting
    -target_type=host
    -target_names="host1;host2;"
```

## **Example 2**

This example applies a privilege setting named <code>sudo\_setting</code>. This setting applies to targets of type <code>host</code>, and it is being applied to <code>host1</code>, <code>host2</code>, and so forth. The <code>force</code>

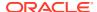

flag indicates that the setting is applied to all valid targets, and invalid targets are ignored.

```
emcli apply_privilege_delegation_setting
    -setting_name=sudo_setting
    -target_type=host
    -target_names="host1;host2;"
    -force=yes
```

# apply\_template

Applies a monitoring template to a list of specified targets. The options to the verb can be supplied in any order.

## **Format**

## **Options**

#### name

Template name as it exists in the database. Names cannot contain colons (:), semi-colons (;), or any leading or trailing blanks.

## targets

The targets should be specified in the following sequence:

TargetName1:TargetType1;TargetName2:TargetType2

For example:

```
db1:oracle database; my db group:composite
```

A semi-colon is the target separator. Ideally, non-composite targets should be of the target type applicable to the template. If not, the template is not applied to the indicated target. For composite targets, the template is applied only to the member targets that belong to the target type for which the template is applicable.

#### copy\_flags

This applies only for metrics with multiple thresholds.

'0' indicates: Apply threshold settings for key values common to the template and target.

'1' indicates: Remove key value threshold settings in the target and replace them with key value threshold settings from the template.

'2' indicates: Apply threshold settings for all key values defined in the template. The default is '0'.

### replace metrics

0 indicates that the thresholds of the metrics not included in the template but available in the target will not be changed. This is the default value. 1 indicates that the thresholds of the metrics present in the target, but not in the template, will be set to NULL. That is, such metrics in the target will not be monitored and therefore, no alert will be raised for them.

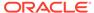

## **Examples**

### **Example 1**

This example applies a monitoring template named <code>my\_db\_template</code>. This template applies to targets of type <code>oracle\_database</code>, and it is being applied to <code>db1</code>, which is of type <code>oracle\_database</code>, and <code>my\_db\_group</code>, which is of type <code>composite</code>.

For composite targets, the template is only applied to member targets that belong to the target type for which the template is applicable. Since the <code>copy\_flags</code> is not specified, the default ("Apply threshold settings for monitored objects common to both template and target") is meant.

## **Example 2**

This example applies the monitoring template named my\_db\_template. This template is applicable to targets of type oracle\_database. This command applies this template to two targets: target db1 of type oracle\_database and target my\_db\_group of type composite.

For composite targets, the template is applied only to the member targets that belong to the target type for which the template is applicable. In this case, since the copy\_flags option is specified as "1", the template is superimposed on the target. All keys in the template are copied to the target, and any extra keys present in the target are deleted.

The replace\_metrics flag set to 1 denotes that the thresholds of the metrics present in the target, but not in the template, are set to NULL. That is, these metrics in the target are not monitored, and therefore, no alert is raised for them.

## apply\_template\_tests

Applies the variables and test definitions from the file(s) into a repository target.

#### **Format**

```
emcli apply_template_tests
    -targetName=target_name
    -targetType=target_type
    -input_file=template:template_filename
    [-input_file=variables:<variable_filename>]
    [-input_file=atsBundleZip:<ats_bundle_zip_filename>]
    [-useBundleDatabankFile]
    [-useFirstRowValues]
    [-overwriteExisting=all | none | <test1>:<type1>;<test2>:<type2>;...]
    [-encryption_key=key]
    [-swlibURN=<URN_for_swlib_entity>]
    [-swlibPath=<Path_for_swlib_entity>]

[ ] indicates that the parameter is optional
```

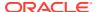

### **Options**

#### targetName

Target name.

#### targetType

Target type.

## input\_file=template

Name of the input file containing the test definitions.

For more information about the input file option, see -input file Syntax Guidelines.

### input\_file=variables

Name of the input file containing the variable definitions. If this attribute is not specified, the variables are extracted from the same file containing the test definitions.

The variables file format is as follows:

```
<variables xmlns="template">
<variable name="<name1>" value="<value1>"/>
<variable name="<name2>" value="<value2>"/>
...
</variables>
```

For more information about the input file option, see -input file Syntax Guidelines.

## input\_file=atsBundleZip

Name of the ATS bundle zip defined in the template.

For more information about the input\_file option, see -input\_file Syntax Guidelines.

### useBundleDatabankFile

If you specify this option, the bundle databank files are used.

#### useFirstRowValues

If you specify this option, the first row values are used.

#### overwriteExisting

Specifies which tests should be overwritten in case they already exist on the target. The possible values are:

- 1. 'none' (default): None of the existing tests on the target will be overwritten.
- 2. 'all': If a test with the same name exists on the target, it will be overwritten with the test definition specified in the template file.
- 3. <test1>:<type1>;<test2>:<type2>;...: If any of the tests with names <test1>, <test2>, and so forth exist on the target, they are overwritten with the definition in the template file.

## encryption\_key

Optional key to decrypt the file contents. This key should be the same as the one used to encrypt the file.

#### swlibURN

Loads the software library entity through an URN. The respective entity data such as OATZ zip file and Zip File Name will be associated to the new service test. Either this

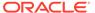

option or the -swlibPath option are required to associate the OATS zip file to the service test.

#### swlibPath

Loads the software library entity through an entity path. The respective entity data such as OATZ zip file and Zip File Name will be associated to the new service test. Either this option or the -swlibURN option are required to associate the OATS zip file to the service test.

## **Examples**

You must have the following privileges to perform these examples:

- Operator privilege on the target.
- Operator privilege on all beacons currently monitoring the target. Alternatively, you must have the "use any beacon" privilege.

## **Example 1**

This example applies the test definitions contained in the file  $my\_template.xml$  into the Generic Service target  $my\_target$ , using the key  $my\_password$  to decrypt the file contents. If tests with names  $my\_website$  or  $my\_script$  exist on the target, they are overwritten by the test definitions in the file.

```
emcli apply_template_tests
    -targetName='my_target' -targetType='generic_service'
    -input_file=template:'my_template.xml' -encryption_key='my_password'
    -overwriteExisting='my_website:HTTP;my_script:OS'
```

#### **Example 2**

This example applies the test definitions contained in file my\_template.xml into the Web Application target my\_target using the variable values specified in file my\_variables.xml. If any tests in the target have the same name as tests specified in the template file, they are overwritten.

# apply\_update

Applies an update.

#### **Format**

#### **Options**

id

Internal identification for the update to be applied.

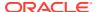

### **Example**

This example submits a job to apply an update, and prints the job execution ID upon submission.

# argfile

Executes one or more EM CLI verbs, where both verbs and the associated arguments are contained in an ASCII file. argfile enables you to use verbs with greater flexibility. For example, when specifying a large list of targets to be blacked out (create\_blackout verb), you can use the argfile verb to input the target list from a file.

Multiple EM CLI verb invocations are permitted in this file. You should separate each verb invocation with a new line.

#### **Format**

## **Options**

delim

String used as a delimiter between two verbs in the argument file. The default delimiter is a newline character.

## assign\_charge\_plan

Assigns a charge plan to the given entity.

#### **Format**

#### **Options**

entity\_name

Name of the entity for which the charge plan is to be assigned.

entity\_type

Type of entity for which the charge plan is to be assigned.

plan\_name

Name of the charge plan to be assigned.

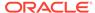

## · entity\_guid

guid of the entity to be added to Chargeback.

When more than one entity is active in Chargeback with the given entity name and entity type, the command lists all such entities with additional details such as creation date, parent entity name, entity guid, and so forth to choose the correct entity. Select the correct entity from the given list and execute the command again with entity guid as the parameter instead of entity name and entity type.

## **Example**

This example assigns charge plan "plan1" to "db1", an oracle\_database entity.

```
emcli assign_charge_plan -entity_name="db1" -entity_type="oracle_database" -
plan name="plan1"
```

## assign compliance ca

Triggers a corrective action for a specified rule.

#### **Format**

```
emcli assign_compliance_ca
    -rule_iname="<rule_internal_name>"
    -target_type="<target_type>"
    -ca_name="<correction_action_name>"
```

## **Options**

rule iname

Internal name of the compliance standard rule. Rule internal names are available in the MGMT\$CS RULE ATTRS view.

target type

Target type associated with the compliance standard rule.

ca\_name

Name of the corrective action.

#### **Example**

The following example assigns the my\_action corrective action to the my\_rule compliance standard rule which is located in the host target.

# assign\_cost\_center

Assigns the cost center to the given entity.

## **Format**

```
assign_cost_center
   -entity_name="eName"
```

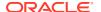

```
-entity_type="eType"
-cost_center_name="cName"
-[entity_guid="entity guid" ]

[ ] indicates that the parameter is optional
```

## **Options**

entity\_name

Name of the entity for which the cost center is to be assigned.

entity\_type

Type of entity for which the cost center is to be assigned.

cost center

Name of the cost center to be assigned.

entity guid

guid of the entity in Chargeback.

When more than one entity is active in Chargeback with the given entity name and entity type, the command lists all such entities with additional details such as creation date, parent entity name, entity guid, and so forth to choose the correct entity. Select the correct entity from the given list and execute the command again with entity guid as the parameter instead of entity name and entity type.

## **Example**

This example assigns the cost center "cc1" to "db1", an oracle\_database entity.

```
emcli assign_cost_center -entity_name="db1" -entity_type="oracle_database" -
cost center name="cc1"
```

## assign\_csi\_at\_target\_level

Assigns or updates the Customer Support IDentifier (CSI) to the given target name and type.

#### **Format**

```
emcli assign_csi_at_target_level
    -target_name="Target_name"
    -target_type="Target_type"
    -csi="Customer_Support_IDentifier_value"
    -mos_id="My_Oracle_Support_ID"
```

#### **Options**

target\_name

Name of the Cloud Control target.

target\_type

Type of Cloud Control target

csi

Customer Support Identifier value to be assigned.

mos\_id

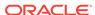

## My Oracle Support (MOS) user ID.

## **Example**

```
emcli assign_csi_at_target_level
    -target_name="myhost.us.example.com"
    -target_type="oracle_example_type"
    -csi=12345678
    -mos id="abc@xyz.com"
```

# assign\_csi\_for\_dbmachine\_targets

Assigns or updates the Customer Support Identifier (CSI) for all of the associated Exadata, RAC, and database targets for a database machine name.

#### **Format**

```
emcli assign_csi_for_dbmachine_targets
    -target_name="database_system_name"
    -csi="customer_support_identifier_value"
    -mos id="my oracle support ID"
```

## **Options**

target\_name

Name of the database system target.

csi

Customer Support Identifier (CSI) to be assigned.

mos\_id

My Oracle Support (MOS) user ID.

#### **Example**

This example assigns the CSI 1234567 to database system abcdef.example.com.

```
emcli assign_csi_for_dbmachine_targets
    -target_name=abcdef.example.com
    -csi=1234567
    -mos id=abc@xyz.com
```

## assign test to target

Assigns a test-type to a target-type. If a test-type t is assigned to target-type T, all targets of type T can be queried with tests of type t.

## **Format**

```
emcli assign_test_to_target
    -testtype=test-type_to_be_assigned
    -type=target_type
    [-tgtVersion]=version_of_target_type
[] indicates that the parameter is optional
```

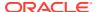

## **Options**

testtype

Test-type to be assigned. Should be the internal name; that is, 'HTTP' instead of 'Web Transaction'.

type

Service target type.

tgtVersion

Version of the target type. If not specified, the latest version is used.

#### Example

This example assigns test type HTTP to targets of type generic service v2.

```
emcli assign_test_to_target
    -testtype='HTTP'
    -type='generic_service'
    -tgtVersion='2.0'
```

# associate\_cs\_group\_targets

Associates the specified compliance standard with the specified groups of targets for test mode or normal mode. Test mode is applicable only for drift and consistency compliance standards.

## **Format**

```
emcli associate_cs_group_targets
    -cs_iname="<internal_name_of_standard>"
    -author="<author>"
    -version="<version>"
    (-group names="<group name list>" | -group names file="<file name>)"
```

### **Options**

cs\_iname

Internal name of the compliance standard.

author

Author of the compliance standard.

version

Version of the compliance standard.

group\_names

Comma separated list of group names.

group\_names\_file

Name of the file that contains the group names. The group names can be either commaseparated values or in a file where the group names are listed on separate lines. Examples are:

```
-group_names_file=group1,group2,group3
```

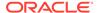

-group\_names\_file="group.txt" where group.txt contains the following lines:

group1 group2 group3

**Note:** Use either group\_names or group\_names\_file.

# **Example**

The following example creates associations for the second version of the security standard, authored by Jones, for the groups named tgt\_grp1 and tgt\_grp2.

```
emcli associate_cs_group_targets
    -cs_iname="security_standard"
    -author="Jones"
    -version="2"
    -group names="tgt grp1,tgt grp2"
```

# associate\_cs\_targets

Associates the specified standard with the listed targets.

**Note:** When the standard is provided by Oracle, the <std\_name> is the standard internal name.

### **Format**

```
associate_cs_targets
-name="<std_name>"
-version="<std_version>"
-author="<author_name>"
-target_list="<target_name>[,<target_name>,<group_name>:Group]*"
-target_list_file="<file_name>"
[] indicates that this option is optional
```

### **Options**

name

Name of the standard.

version

Version of the standard.

author

Author of the standard. When the standard is provided by Oracle, the <std\_name> is the standard internal name, for example, sysman.

target\_list

Name of the target. This option is useful when a compliance standard is to be associated with one or a small number of targets. Targets are separated by commas. When providing a group target, it should be appended with ":Group". Examples are:

```
-target_list="slc0host"
-target list="slc0host,slc-host01"
```

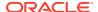

```
-target_list="slc0host,host_grps:Group"
```

target\_list\_file

Name of the file that contains the list of targets. The targets can be either commaseparated values or in a file where the targets are listed on separate lines. Examples are:

```
-target_list_file=slc0host,slc0host1,slc0host02
```

-target\_list\_file="slc0host.txt" Where slc0host.txt contains the following lines:

slc0host

slc0host01

slc0host02

**Note:** Use either the target\_list option or the target\_list\_file option.

# **Examples**

### **Example 1**

The following example specifies the target\_list.

```
emcli associate_cs_targets
-name="secure configuration for host"
-version="1"
-author="sysman"
-target list="host1,host2,group1:Group"
```

# **Example 2**

The following example specifies the target\_list\_file.

```
emcli associate_cs_targets
-name="secure configuration for host"
-version="1"
-author="sysman"
-target list file="file with target name list"
```

# associate target to adm

Associates a target to an existing Application Data Model.

### **Format**

### **Options**

adm name

Application Data Model name to which the target will be associated.

target\_name

Application Data Model name to which the target will be associated.

target\_type

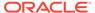

Type of target that will be associated with the Application Data Model.

# **Output**

Success/error messages

# **Example**

This example associates target test\_database to the Application Data Model named Sample ADM.

```
emcli associate_target_to_adm -adm_name=Sample_ADM -
target_name=test_database
    -target_type=oracle_pdb
```

# associate\_user\_profile

Associates a user profile with a set of users.

#### **Format**

## Standard Mode

```
emcli associate_user_profile
    -name="profile name"
    -users="users to be associated"
```

### Interactive or Script Mode

```
emcli associate_user_profile(
    name="profile name",
    users="users to be associated"
```

# **Options**

name

Identifies the name of the user profile.

users

Identifies the name of the users with whom the user profile is to be associated.

### **Exit Codes**

0 if successful. A non-zero value indicates that verb processing was unsuccessful.

# **Example**

This example associates the profile1 user profile with users user1 and user2.

```
emcli associate_user_profile
    -name="profile1"
    -users=user1;user2
```

# awrwh\_add\_src\_db

Adds a database as a source to the AWR Warehouse.

Prerequisites:

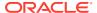

- AWR Warehouse should be configured.
- The database being added cannot be:
  - An instance of a RAC database
  - The AWR Warehouse
- The database user should be a DBA.
- The database user should have execute privilege on SYS.DBMS\_SWRF\_INTERNAL.

#### **Format**

### **Options**

target\_name

Name of the target database added as a source to the AWR Warehouse.

target type

Type of target. The possible values for target type are <code>oracle\_database</code>, <code>oracle\_pdb</code>, and <code>rac database</code>.

db\_cred

Named credential for the target database.

db\_host\_cred

Named credential for the target database host.

retention days

Number of days the AWR data will be retained in warehouse. The default value is one year.

upload\_interval

Snapshot upload interval for the source database in AWR Warehouse. The default value is 24 hours.

src\_dir

Directory to store extracted dump files. This is an optional parameter except for PDBs on cluster and by default the default agent directory is used.

### **Output**

Success/Error message

### **Example**

The following example adds the target database  $sample\_database$  as a source to the AWR Warehouse:

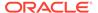

# awrwh\_list\_src\_dbs

Lists all the source databases uploading to the AWR Warehouse. Enterprise Manager Super Administrators can view all databases uploading to the AWR Warehouse. Enterprise Manager Administrators can only view databases added by themselves or databases on which they have view privileges.

Prerequisite: AWR Warehouse should be configured.

### **Format**

### **Options**

all

Sentence fragment describing the option.

dbs with no recent uploads

Lists all source databases with no recent uploads.

script

Option equivalent to -format='name: script'.

format

Format specification. The default value is -format="name: pretty". Use the following commands for alternate formats:

- -format="name:pretty" prints the output table in a readable format not intended to be parsed by scripts.
- -format="name:script" sets the default column separator to a tab and the default row separator to a newline.
- format="name:csv" sets the column separator to a comma and the row separator to a newline.
- noheader

If this option is specified, then column headers are not printed.

### **Output**

Lists the databases uploading to AWR Warehouse.

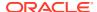

### **Examples**

### **Example 1**

The following example lists all the source databases uploading to the AWR Warehouse:

```
emcli awrwh_list_src_dbs
```

# **Example 2**

The following example lists all the source databases uploading to the AWR Warehouse without the column headers:

# awrwh\_reconfigure

Reconfigures AWR Warehouse database parameters.

Prerequisite: AWR Warehouse should be configured.

### **Format**

### **Options**

upload\_interval

New snapshot upload interval in hours.

retention

New retention period in years. If set to 0, AWR snapshots are retained permanently.

dest\_dir

New dump location for storing AWR snapshots. In the case of RAC databases, provide a common location accessible to all instances.

db\_cred

New named credential for the target database.

db\_host\_cred

New named credential for the target database host.

schema password

If the selected warehouse database has a password policy, then specify a policy compliant password for the staging schema.

list

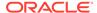

Lists current values of the parameters given above. This is the default when the other options are not specified.

### **Output**

Success/Error

# **Examples**

### **Example 1**

The following example reconfigures the upload interval and dump location parameters:

### **Example 2**

The following example reconfigures the database credential and database host credential parameters:

# awrwh\_reconfigure\_src

Reconfigures AWR Warehouse source database parameters.

Prerequisites:

- AWR Warehouse should be configured.
- Database specified should be uploading to the AWR Warehouse.

### **Format**

### **Options**

target\_name

Name of existing target database.

target type

Type of target. The possible values for target type are <code>oracle\_database</code>, <code>oracle\_pdb</code>, <code>and rac\_database</code>.

inst num

Instance number in case of a RAC database.

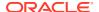

src\_dir

New dump location for storing AWR snapshots. In the case of RAC databases, either specify an instance using the inst\_num parameter or provide a common location accessible to all instances.

upload\_interval\_hrs

New snapshot upload interval in hours.

retention\_days

New retention period in days. If set to 0, AWR snapshots are retained permanently.

db cred

New named credential for the target database.

host cred

New named credential for the target database host.

# **Output**

Success/Error

### **Examples**

### **Example 1**

The following example reconfigures the AWR Warehouse source database to switch to a new dump location:

# **Example 2**

The following example changes the retention period of the source database to 30 days:

```
emcli awrwh_reconfigure_src
-target_name=database
-target_type=oracle_database
-retention days=30
```

# Example 3

The following example changes the snapshot upload interval of the source database to 15 hours and the host credential to MY HOST CRED:

# awrwh\_remove\_src\_db

Removes an existing database from the AWR Warehouse.

Prerequisites:

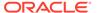

- AWR Warehouse should be configured.
- Database specified should be uploading to the AWR Warehouse.

#### **Format**

# **Options**

target\_name

Name of existing target database.

target\_type

Type of target. The possible values for target type are <code>oracle\_database</code>, <code>oracle\_pdb</code>, and <code>rac database</code>.

retain data in warehouse

If this flag is added, then the already collected AWR data is retained in the warehouse but all upload activity is stopped.

### **Output**

Success/Error

# **Example**

The following example removes the target database <code>sample\_database</code> from the AWR Warehouse:

```
emcli awrwh_remove_src_db
-target_name=sample_database
-target_type=oracle_database
-retain data in warehouse
```

# backup\_database

Schedules a backup for database targets. This verb has multiple subcommands that perform different types of database backups. Some options are common across multiple subcommands, while other options are specific to a subcommand. The available subcommands are as follows:

- customBackup: Schedules a custom backup, with user-specified scope, level, and frequency.
- suggestedBackup: Schedules a backup using the Oracle-suggested strategy appropriate to the local backup configuration.

# backup\_database -customBackup

Schedules a custom Database Backup deployment procedure for one or more database targets. Each backup uses the database target specific RMAN configuration.

### **Format**

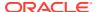

```
emcli backup database -customBackup
    ((-target name="<database target name>" -target type="oracle database|rac database|
oracle cloud dbcs|composite")
    | -input file="target list:<full path name of input file>")
    [-db cred="<database named credential>"]
    [-db host cred="<database host named credential>"]
    [-scope="wholeDB|tablespace|datafile|archivedLog|recoveryFilesOnDisk|cdbRoot|
pluggableDbs"]
    [-scope value="comma-separated list of values"]
    [-backup type="full|incr0|incr1" [-incr type="diff|cumulative"]]
    [-destination media="disk|tape|ra|cloud"]
    [-skip backup archived logs]
    [-delete archived logs after backup]
    [-delete obsolete]
    [-max files per set="n"]
    [-max corruptions="n"]
    [-section size="n"]
    [-procedure name="<deployment procedure name>"]
    [[-rman encryption="wallet|password|both"]
     [-rman encryption cred="<RMAN encryption named credential>"]
    [-encryption algorithm="AES128|AES192|AES256"]]
    [-forceSerialMode]
    [-schedule=
        {
         start time:yyyy/MM/dd HH:mm;
         tz:{java timezone ID};
         frequency:interval/weekly/monthly/yearly;
         repeat: #m | #h | #d | #w;
         months:#,#,...;
         days:#,#,...;
         end time:yyyy/MM/dd HH:mm;
         grace period:;
        } ]
```

### **Options**

target\_name

A single-instance, cluster database, or database cloud service target name for the database that will be backed up. (A multi-database backup can be performed by using the -input\_file option instead of -target\_name/-target\_type.)

target\_type

The type of the target specified by -target\_name, either a single-instance database (oracle\_database), a cluster database (rac\_database), a database cloud service (oracle cloud dbcs), or a group target (composite).

input\_file

The name of a file containing the information for each database that will be backed up. This option is an alternative to -target\_name/-target\_type. The format of this file is as follows:

```
target.0.target_name=<database #1 target name>
target.0.target_type=oracle_database|rac_database|oracle_cloud_dbcs|composite
target.0.db_cred=<database named credential for database #1>
target.0.db_host_cred=<database host named credential for database #1>
target.1.target_name=<database #2 target name>
target.1.target_type=oracle_database|rac_database|oracle_cloud_dbcs|composite
target.1.db_cred=<database named credential for database #2>
target.1.db host cred=<database host named credential for database #2>
```

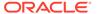

The target\_name and target\_type lines are required for each database. The db\_cred and db\_host\_cred lines are optional; if present for a database, they override the command-line named credential settings (if any) for that database.

### db cred

The name of an existing Enterprise Manager database named credential that can be used to connect to all the specified target databases. If the operating system user specified by the -db\_host\_cred argument is a member of the operating system DBA group, the database credentials can specify a Normal role user. Otherwise, the database credentials must specify a SYSDBA role user. If this argument is not specified, then preferred credentials will be used. If multiple databases are specified, this should be a global named credential. If the -input\_file option is used, this setting can be optionally overridden for an individual database as noted above.

### db\_host\_cred

The name of an existing Enterprise Manager database host named credential that can be used to run the RMAN command on the specified target database hosts. If this argument is not specified, then preferred credentials are used. If multiple databases are specified, this should be a global named credential. If the -input\_file option is used, this setting can be optionally overridden for an individual database as noted above.

### scope

The scope of the backup. If this argument is not specified, the default value is wholeDB. The possible values are:

- wholeDB: All data files in the database.
- tablespace: One or more data files associated with the tablespace name.
- datafile: One or more data files.
- archivedLog: Exact copy of each distinct log sequence number.
- recoveryFilesOnDisk: All recovery files on disk, whether they stored in the fast recovery area or other locations on disk.
- cdbRoot: The data files in the whole container root.
- pluggableDbs: The data files in one or more pluggable databases.

# scope\_value

A comma-separated list of values to back up. It is required when the -scope value is tablespace|datafile|pluggableDbs.

# backup\_type

The type of backup. If this argument is not specified, the default value is full. The possible values are:

- full: Back up all data blocks in the data files being backed up.
- incr0: Incremental level 0. This is similar to a full backup, but can be used as the base of an incremental backup strategy.
- incr1: Incremental level 1. This back up is only for the changed blocks.
- incr\_type

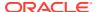

The type of incremental backup. This is used in combination with <code>-backup\_type="incr"</code>. If this argument is not specified, the default is diff. The possible values are:

- diff: Back up blocks updated since the most recent level 0 or level 1 incremental backup.
- cumulative: Back up all blocks changed since the most recent level 0 backup.
- destination media

The destination media for this backup. If this argument is not specified, the default value is disk. The possible values are:

- disk: Backup to disk (not allowed when -scope="recoveryFilesOnDisk").
- tape: Backup to a SBT (system backup to tape) device.
- ra: Backup to a Recovery Appliance.
- cloud: Backup to Database Backup Cloud Service.
- rman encryption

Specify to encrypt the backup using the Oracle Encryption Wallet, a user-supplied password, or both. The possible values are:

- wallet: Oracle Encryption Wallet
- password: user-supplied password
- both: Oracle Encryption Wallet and user-supplied password

This option can be specified when -scope="wholeDB|tablespace|datafile|archivedLog|recoveryFilesOnDisk|cdbRoot|pluggableDbs".

rman\_encryption\_cred

The name of an existing Enterprise Manager generic named credential that contains the encryption password. This is required when:

- rman encryption="password" is specified
- rman encryption algorithm

The name of the encryption algorithm to use while encrypting backups. This is used in combination with -rman\_encryption. The possible values are AES128, AES192, and AES256. If this argument is not specified, the default value is AES256.

skip backup archived logs

Do not back up all archived logs on disk that have not been backed up. If this argument is not specified, the default behavior is to back up all archived logs that have not been backed up.

This option can be specified when -scope="wholeDb|tablespace|datafile|cdbRoot|pluggableDbs".

delete\_archived\_logs\_after\_backup

Delete all archived logs from disk after they are successfully backed up. Ignored if -skip\_backup\_archived\_logs is specified. This option can be specified when -scope="wholeDB|tablespace|datafile|cdbRoot|pluggableDbs".

· delete obsolete

Delete backups that are no longer required to satisfy the retention policy. This option can be specified when -scope="wholeDB|tablespace|datafile|cdbRoot|pluggableDbs".

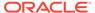

max\_files\_per\_set

The maximum number of files to include in each backup set. This option can be specified when -scope="wholeDB|tablespace|datafile|archivedLog|cdbRoot|pluggableDbs".

max\_corruptions

The maximum number of physical corruptions allowed in data files. This option can be specified when -scope="datafile".

section size

The size in MB of each backup section produced during a data file backup, resulting in a multi-section backup where each backup piece contains one file section. This option cannot be used if the Maximum Backup Piece Size is set in the RMAN configuration. This option can be specified when -scope="wholeDB| tablespace|datafile|archivedLog|cdbRoot|pluggableDbs".

procedure\_name

The name of the Database Backup deployment procedure. At procedure execution time, the name will be modified to include a timestamp.

forceSerialMode

Executes the database backups in a rolling manner to minimize resource contention.

schedule

Schedules the customized backup deployment procedure. If schedule option is not provided, the procedure runs immediately.

- start\_time: Time when the procedure has to start execution. The format should be "yyyy/MM/dd HH:mm".
- tz: The timezone ID (optional).
- frequency: Valid values are once/interval/weekly/monthly/yearly (optional).

If frequency is set to interval then repeat has to be specified.

If frequency is set to weekly or monthly, days has to be specified.

If frequency is set to yearly, both days and months have to be specified.

- repeat: Frequency with which the procedure has to be repeated. This is required only if the frequency is set to interval.
- days: Comma separated list of days. This is required only if frequency is weekly, monthly, or yearly.
- months: Comma separated list of months. This is required only if the frequency is yearly. The valid range is 1 through 12.
- end\_time: End time for procedure executions. If it is not specified, procedure will run indefinitely (optional). The format should be "yyyy/MM/dd HH:mm".
- grace period: Grace period in minutes (optional).

# **Example 1**

The following example performs an incremental whole-database backup to Oracle Cloud with password encryption. It also schedules the backup for a later time.

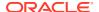

```
emcli backup_database -customBackup -scope="wholeDB"
-target_name="db1" -target_type="oracle_database"
-backup_type="incr0" -destination_media="cloud"
-rman_encryption="password" encryption_algorithm="AES128"
-rman encryption cred="NC1" -schedule="start time:2016/11/08 10:08;tz:PST;
```

### **Example 2**

The following example backups a Database Cloud Service target to cloud. It does not include archived logs in the backup.

```
emcli backup_database -customBackup -target_name="SALES-DBCS"
-target_type="oracle_cloud_dbcs" -scope="wholeDB"
-backup_type="full" -destination_media="cloud"
-skip backup archived logs -db cred="SYS DB CRED" -db host cred="NZHAO HOST CRED"
```

# **Example 3**

The following example performs a differential incremental backup for pluggable databases CDB1\_PDB1 and PDB1 to disk. It also deletes the archived logs and obsolete backups after the backup.

```
emcli backup_database -customBackup -target_name="db1"
-target_type="oracle_database" -scope="pluggableDbs"
-scope_value="CDB1_PDB1,PDB1" -backup_type="incr1"
-incr_type="diff" -delete_archived_logs_after_backup -delete_obsolete
-destination_media="disk" -db_cred="DB_SYS_CRED"
-db host cred="OMS_HOST_CRED"
```

# **Example 4**

The following example performs a full backup of the databases specified in the target list of the input file to disk.

```
emcli backup_database -customBackup -input_file="target_list:rcap.prop" -
backup type="full" -destination media="disk"
```

where the content in rcap.prop is

```
rcap.prop
target.0.target_name=rcap
target.0.target_type=oracle_database
target.0.db_cred=DB_CREDS
target.0.db_host_cred=HOST_CREDS
target.1.target_name=rcap2
target.1.target_type=oracle_database
target.1.db_cred=DB_CREDS
target.1.db_host_cred=HOST_CREDS
```

### backup\_database -suggestedBackup

Schedules a backup using the Oracle suggested strategy appropriate to the specified backup destination. For disk, the standard incremental-update and roll forward strategy is used. For Recovery Appliance, an incremental-forever strategy is used.

### **Format**

```
emcli backup_database -suggestedBackup
    ((-target_name="<database target name>"
    -target_type="oracle_database|rac_database|oracle_cloud_dbcs|composite")
    | -input_file="target_list:<full path name of input file>")
    [-db cred="<database named credential>"]
```

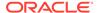

```
[-db host cred="<database host named credential>"]
[-destination media="disk|ra"]
[-skip backup archived logs]
[-delete archived logs after backup]
[[-rman encryption="wallet|password|both"]
[-rman encryption cred="<RMAN encryption named credential>"]
[-encryption algorithm="AES128|AES192|AES256"]]
[-forceSerialMode]
[-schedule=
    start time:yyyy/MM/dd HH:mm;
    tz:{java timezone ID};
     frequency:interval/weekly/monthly/yearly;
    repeat: #m | #h | #d | #w;
    months: #, #, ...;
    days:#,#,...;
    end time:yyyy/MM/dd HH:mm;
```

# **Options**

target name

A single-instance, cluster database, or database cloud service target name for the database that will be backed up. (A multi-database backup can be performed by using the -input\_file option instead of -target\_name/-target\_type.)

target type

The type of the target specified by -target\_name, either a single-instance database (oracle\_database), a cluster database (rac\_database), a database cloud service (oracle\_cloud\_dbcs), or a group target (composite).

input file

The name of a file containing the information for each database that will be backed up. This option is an alternative to -target\_name/-target\_type. The format of this file is as follows:

```
target.0.target_name=<database #1 target name>
target.0.target_type=oracle_database|rac_database|oracle_cloud_dbcs|composite
target.0.db_cred=<database named credential for database #1>
target.0.db_host_cred=<database host named credential for database #1>
target.1.target_name=<database #2 target name>
target.1.target_type=oracle_database|rac_database|oracle_cloud_dbcs|composite
target.1.db_cred=<database named credential for database #2>
target.1.db host cred=<database host named credential for database #2>
```

db\_cred

The name of an existing Enterprise Manager database named credential that can be used to connect to all the specified target databases. If the operating system user specified by the -db\_host\_cred argument is a member of the operating system DBA group, the database credentials can specify a Normal role user. Otherwise, the database credentials must specify a SYSDBA role user. If this argument is not specified, then preferred credentials will be used. If multiple databases are specified, this should be a global named credential. If the -input\_file option is used, this setting can be optionally overridden for an individual database as noted above.

db host cred

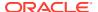

The name of an existing Enterprise Manager database host named credential that can be used to run the RMAN command on the specified target database hosts. If this argument is not specified, then preferred credentials will be used. If multiple databases are specified, this should be a global named credential. If the -input\_file option is used, this setting can be optionally overridden for an individual database as noted above.

destination\_media

The destination media for this backup. If this argument is not specified, the default value is disk. The possible values are:

- disk: Backup to disk.
- ra: Backup to a Recovery Appliance.
- rman encryption

Specifies to encrypt the backup using the Oracle Encryption Wallet, a user-supplied password, or both. The possible values are:

- wallet: Oracle Encryption Wallet
- password: user-supplied password
- both: Oracle Encryption Wallet and user-supplied password
- rman\_encryption\_cred

The name of an existing Enterprise Manager generic named credential that contains the encryption password. This is required when <code>-rman\_encryption=\"password\"</code> is specified.

rman\_encryption\_algorithm

The name of the encryption algorithm to use when encrypting backups. Used in combination with -rman\_encryption. The possible values are AES128, AES192, and AES256. If this argument is not specified, the default value is AES256.

skip\_backup\_archived\_logs

This option does not back up all the archived logs on disk that have not been backed up. If this argument is not specified, the default behavior is to back up all the archived logs that have not been backed up. This option should be provided if the database is configured to ship redo to the Recovery Appliance. This option can only be specified when -destination media=\"ra\".

delete archived logs after backup

Deletes all the archived logs from disk after they are successfully backed up. This task is ignored if -skip\_backup\_archived\_logs is specified. This option can only be specified when -destination media=\"ra\".

forceSerialMode

Executes the database backups in a rolling manner to minimize resource contention.

### **Example 1**

The following example schedules a daily backup to a Recovery Appliance using the Oracle suggested strategy. This does not include archived logs in the backup.

```
emcli backup_database -suggestedBackup -target_name="prod-db" "-target_type="
"oracle_database"
   -destination_media="ra"
   -skip_backup_archived_logs
   -db_cred="DB_SYS_CRED"
```

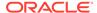

```
-db_host_cred="OMS_HOST_CRED"
-schedule="start time:2016/12/19 16:00;tz:PST;frequency:interval;repeat:1d"
```

### **Example 2**

The following example schedules a daily backup to disk using the Oracle suggested strategy.

```
emcli backup_database -suggestedBackup -target_name="prod-db"
-target_type="oracle_database" -destination_media="disk"
-db_cred="DB_SYS_CRED" -db_host_cred="OMS_HOST_CRED"
schedule="start_time:2016/12/19_23:55;tz:PST;frequency:interval;repeat:1d"
```

# bareMetalProvisioning

Assigns a test-type to a target-type. If a test-type t is assigned to target-type T, all targets of type T can be queried with tests of type t.

#### **Format**

### **Options**

input\_file

Input XML file confirming to the XSD for bare metal provisioning. See below for a detailed XML file used to provision BMP.

For more information about the input\_file option, see -input\_file Syntax Guidelines.

### **Example**

```
emcli bareMetalProvisioning
     [-input_file="config_properties:input XML"]
```

# **XML Example File**

```
<?xml version="1.0"?>
<DeployedImage><ImageName>OracleLinux</ImageName><OperatingSystemType>Oracle
Enterprise Linux x86 32 bit/OperatingSystemType>
<!--Specify the Operating system type for this operation. Supported operating
system types are: Oracle Enterprise Linux x86 32 bit, Oracle Enterprise Linux
x86 64 bit, RedHat Enterprise Linux x86 32 bit, RedHat Enterprise Linux x86 64
bit, SUSE Linux Enterprise Server x86 32 bit, SUSE Linux Enterprise Server x86
64 bit-->
<TargetInfo><TargetType>MAC</TargetType>
<!--Specify the target type for this provisioning operation as follows : MAC :
If the provisioning target type is mac address. RE IMAGE: If reprovisioning the
existing EM targets. Subnet : If provisioning all the targets in a Subnet.-->
<Target><MACAddress>aa:bb:cc:dd:ee:ff</
MACAddress><NetworkInterface><InterfaceName>eth0</
InterfaceName><Configuration>Dhcp</Configuration>
<!--Specify the network interface type as follows : Dhcp : If the interface
configuration is to be dynamically assigned from a DHCP server. Static : If the
```

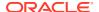

```
interface configuration is to be statically configured. Network Profile : If the
interface configuration is to be fetched from a Network Profile. -->
<Type>Non Bonding</Type>
<!--Specify the network interface type as follows : Non Bonding : If the interface is
not part of any bond. Bonding Master : If the interface is supposed to be the Bonding
master of a bond. Bonding Slave : If the interface is supposed to be a Bonding slave
as part of bond.-->
<!-- Following are bonding configuration-->
<BondingMode>1</BondingMode>
<!--Specify the Bonding Mode in case the interface has the role of Bonding Master.-->
<SlaveDevices>eth1,eth2</SlaveDevices>
<!--Specify the Slave devices as a csv string in case the interface has the role of
Bonding Master. For ex : eth1,eth2-->
<PrimarySlaveDevice>eth1</PrimarySlaveDevice>
<!--Specify the Primary Slave device in case the interface has the role of Bonding
Master.-->
<ARPInterval>200</ARPInterval><ARPIPTarget>10.177.244.121
ARPIPTarget><ARPFrequency>400</ARPFrequency><ARPDownDelay>200</
ARPDownDelay><ARPUpDelay>200</ARPUpDelay>
<!--bonding configuration-->
<!-- If Configuration is Static <IPAddress></IPAddress> <HostName></HostName>
<Netmask></Netmask> <Gateway></Gateway> <DNSServers></DNSServers> -->
<IsBootable>true</IsBootable>
<!--Specify if the network interface is the bootable one.-->
</NetworkInterface></Target>
<!-- If TargetType is RE IMAGE: replace <MACAddress> with following
<HostName>myhost.us.example.com</HostName> <BootableMac>aa:bb:cc:dd:ee:ff/
BootableMac> -->
<!-- If TargetType is Subnet: replace <MACAddress> with following
<SubnetIP>10.244.177.252/SubnetIP> <SubnetMask>255.255.252.0/SubnetMask> -->
</TargetInfo>
<!-- If TargetType is RE IMAGE:
<HostTargetsPreferredCredSetName>cred1<.HostTargetsPreferredCredSetName> Specify the
preferred credentials name to be used for accessing the EM Host targetse to be Re-
imaged. -->
<StageServer>myhost.us.example.com</StageServer>
<!--Specify the Stage Server host name. For ex : myhost.example.com-->
<StageStorage>/scratch/stage</StageStorage>
<!--Specify the Stage Storage on the stage server. For ex : /scratch/stage-->
<StageServerPreferredCredSetName>Cred1</StageServerPreferredCredSetName>
<!--Specify the preferred credentials name to be used for accessing the stage server.--
<StageServerPrereqs>false</StageServerPrereqs>
<!--Specify if the pre-requisties check should be run on the stage server before
starting the provisioning. -->
<BootServer>myhost.us.example.com</BootServer>
<!--Specify the Boot Server host name. For ex : myhost.example.com-->
<BootServerPreferredCredSetName>Cred1</BootServerPreferredCredSetName>
```

```
<!--Specify the preferred credentials name to be used for accessing the boot
server.-->
<BootServerPreregs>false/BootServerPreregs>
<!--Specify if the pre-requisties check should be run on the boot server before
starting the provisioning.-->
<DhcpServer>myhost.us.example.com</DhcpServer>
<!--Specify the Dhcp Server host name. This is required only if DHCP automation
is required. For ex: myhost.example.com Note: Dhcp automation is supported
only for the MAC and RE IMAGE provisioning types. -->
<DhcpServerPreferredCredSetName>Cred1/DhcpServerPreferredCredSetName>
<!--Specify the preferred credentials name to be used for accessing the Dhcp
server.-->
<DhcpServerPrereqs>false/DhcpServerPrereqs>
<!--Specify if the pre-requisties check should be run on the Dhcp server before
starting the provisioning.-->
<RpmRepository>oelrepos/RpmRepository>
<!--Specify the RPM repository name to be used for provisioning operation. For
ex : OEL4U8repos-->
<RootPassword>password/RootPassword>
<!--Specify the root password for the provisioned machines.-->
<TimeZone>Africa/Algiers</TimeZone>
<!--Specify the time zone for the provisioned machines.-->
<AgentInstallUser>oraem</AgentInstallUser>
<!--Specify the user name for installing EM agent on the provisioned machines.
For ex : oraem-->
<AgentInstallGroup>dba</AgentInstallGroup>
<!--Specify the agent installation user's group for installing EM agent on the
provisioned machines. For ex : dba-->
<AgentBaseInstallationDirectory>/var/lib/oracle/agent12g/
AgentBaseInstallationDirectory>
<!--Specify a directory for installing EM agent on the provisioned machines. For
ex : /var/lib/oracle/agent12g-->
<OracleInventoryLocation>/var/lib/oracle/oraInventory
<!--Specify a directory for storing oracle installed product's inventory on the
provisioned machines. For ex : /var/lib/oracle/oraInventory-->
<AgentRegistrationPassword>password</AgentRegistrationPassword>
<!--Specify agent registration password for installing EM agent on the
provisioned machines. -->
<AgentRpmUrl>http://myhost.us.example.com/oracle-agt.12.1.0.0.1-i386.rpm/
AgentRpmUrl>
<!--Specify a http URL for fetching agent RPM. This is not mandatory if the
agent rom is already placed at the staged location-->
<ReferenceAnaconda/>
<!--Specify a reference anaconda as a string. It will be used to capture
properties like Keyboard, mouse. If not provided they will be defaulted to
default values. -->
```

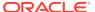

```
<PackageList>@base/PackageList>
<!--Specify the package list to be installed on the provisioned machines.-->
<ACPI>off</ACPI>
<!--Specify the ACPI value for the provisioned machines. Supported values are : on,
<ParaVirtualizedKernel>false</ParaVirtualizedKernel>
<!--Specify if the provisioned machines should be booted with paravirtualized
kernels.-->
<PostInstallScript>%post echo "post" </PostInstallScript>
<!--This section provides the option of adding commands to be run on the system once
the installation is complete. This section must start with the %post command.-->
<FirstBootScript>#!/bin/sh # chkconfig: 345 75 25 # description: Bare Metal
Provisioning First boot service # </FirstBootScript>
<!--This section provides the option of adding commands to run on the system when it
boots for the first time after installation.-->
<RequireTTY>false</RequireTTY>
<!--Specify if tty is required on the provisioned machines.-->
<SeLinux>Disabled</SeLinux>
<!--Specify the SELinux configuration for the provisioned machines. Supported values
are : Disabled, Enforcing, Permissive-->
<MountPointSettings/>
<!--Specify /etc/fstab settings for the provisioned machines.-->
<NISSettings/>
<!--Specify /etc/yp.conf settings for the provisioned machines.-->
<NTPSettings/>
<!--Specify /etc/ntp.conf settings for the provisioned machines.-->
<KernelParameterSettings/>
<!--Specify /etc/inittab settings for the provisioned machines.-->
<FirewallSettings/>
<!--Specify the firewall settings for the provisioned machines.-->
<HardDiskProfiles>
<!--Specify the Hard Disk profiles for the provisioned machines.-->
<HardDiskConfiguration>
<!--Specify the hard disk configuration details-->
<DeviceName>hda/DeviceName>
<!--Specify the device name for the disk. For ex : hda,hdb-->
<Capacity>10000000</Capacity>
<!--Specify the disk capacity in MB. For ex : 1024-->
</HardDiskConfiguration></HardDiskProfiles><PartitionConfigurations>
<!--Specify the partition configurations for the provisioned machines.-->
<PartitionConfiguration>
<!--Specify the partition configuration details.-->
<MountPoint>/</MountPoint>
```

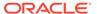

```
<!--Specify the mount point for the partition. For ex : /, /root-->
<DeviceName>hda/DeviceName>
<!--Specify the disk name on which this partition has to be configured. For ex:
<SystemDeviceName>/dev/hda1</SystemDeviceName>
<!--For ex : /dev/hda1-->
<FileSystemType>ext3</FileSystemType>
<!--Specify the File System type for this partition. Supported file system types
are : ext2, ext3, ocfs2, swap, Raid, LVM-->
<Size>4096</Size>
<!--Specify the size in MB for this partition. For ex: 5120-->
</PartitionConfiguration></PartitionConfigurations><RaidConfigurations>
<!--Specify the RAID configurations for the provisioned machines.-->
<RaidConfiguration>
<!--Specify the RAID configuration details-->
<MountPoint>raid.100</MountPoint>
<!--Specify the raid id . For ex : raid.100-->
<RaidLevel>0</RaidLevel>
<!--Specify the RAID Level for this raid device. Supported RAID Levels are :
Raid 0, Raid 1, Raid 5, Raid 6-->
<Partitions>/dev/hda1,/dev/hda2</Partitions>
<!--Specify the raid partitions for this raid device as a csv string. For
ex : /dev/hda1, /dev/hda2-->
<FileSystemType>ext3</FileSystemType>
<!--Specify the File System type for this partition. Supported file system types
are: ext2, ext3, ocfs2, swap, LVM-->
</RaidConfiguration></RaidConfigurations><LogicalVolumeGroups>
<!--Specify the Logical Volume Groups for the provisioned machines.-->
<LogicalVolumeGroup>
<!--Specify the logical volume group configuration details-->
<GroupName>LVG1</GroupName>
<!--Specify the Logical group name. For ex : mygrp-->
<Partitions>/dev/hda1</Partitions>
<!--Specify the partitions that take part in this logical volume group as a csv
string. For ex : /dev/hda1, /dev/hda2-->
<Raids>raid.100</Raids>
<!--Specify the RAIDs that take part in this logical volume group as a csv
string. For ex : raid.100, raid.200-->
</LogicalVolumeGroup></LogicalVolumeGroups><LogicalVolumes>
<!--Specify the Logical Volumes for the provisioned machines.-->
<LogicalVolume>
<!--Specify the logical volume configuration details.-->
<MountPoint>/u01</MountPoint>
```

```
<!--Specify the mount point for this logical volume. For ex : /, /root-->
<LogicalVolumeName>LV1</LogicalVolumeName>

<!--Specify the logical volume name. For ex : myvols-->
<LogicalGroupName>LVG1</LogicalGroupName>

<!--Specify the logical group name where this volume should be created. For ex :
mygrp-->
<FileSystemType>ext3</FileSystemType>

<!--Specify the File System type for this partition. Supported file system types are :
ext2, ext3, ocfs2, swap-->
<Size>4096</Size>

<!--Specify the size in MB for this partition. For ex : 5120-->
</LogicalVolume></LogicalVolumes></DeployedImage>
```

# cancel\_cloud\_service\_requests

Cancels scheduled cloud service request(s) initiated by the specified user. Note that only scheduled requests can be cancelled.

### **Format**

```
emcli cancel_cloud_service_requests
    -user="username"
    [-family="family"]
    [-ids="id1;id2..."]
[ ] indicates that the parameter is optional
```

# **Options**

user

Name of the user who initiated the requests.

family

Service family name to use to filter cloud requests.

ids

List of Request IDs to use to filter cloud requests. Separate each ID with a semicolon (;).

### **Examples**

### **Example 1**

This example cancels all scheduled cloud requests owned by user1.

# **Example 2**

This example cancels all cloud requests owned by user1 and belonging to the family1 service family.

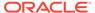

```
emcli cancel_cloud_service_requests
    -user="user1"
    -family="family1"
```

# change\_ruleset\_owner

Assigns the ownership of an enterprise rule set to a new owner.

### **Privilege Requirements:**

The new owner must have the following privileges:

- Edit Enterprise Rule set on the rule set.
- If specific targets are selected in the rule set, the new user must have *View Target* privilege on those targets.
- If some of the rules either creates or updates incidents, the new user must have Manage Target Event privilege on those targets as well.

#### **Format**

```
emcli change_ruleset_owner
    -rule_set_name='rule set name'
    -rule_set_owner=<rule set owner>
    -new owner=<new owner>
```

### **Options**

rule\_set\_name

Name of an enterprise rule set. This option only applies to rule sets that are associated with a list of targets.

rule\_set\_owner

Current owner of the rule set.

new\_owner

New owner of the rule set.

### Example

The following example removes USER1 as the owner of rule set "My rule set" and assigns USER2 as the new owner.

```
emcli change_ruleset_owner -rule_set_name 'My rule set' -rule_set_owner USER1 -
new owner USER2
```

# change service system assoc

Changes the system that hosts a given service.

### **Format**

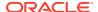

[ ] indicates that the parameter is optional

# **Options**

name

Service name.

type

Service type.

systemname

System on which the service resides.

systemtype

System type.

keycomponents

Name-type pair (such as keycomp\_name:keycomp\_type) list of key components in the system used for the service.

## **Example**

This example changes the system for a generic service named my service to a generic system named my system with specified key components.

# change\_target\_owner

Changes the owner of the target.

# **Format**

# **Options**

target

Target name and target type to change the owner.

owner

Name of the existing owner of the target. The default value for this option is the currently logged in user.

new owner

New owner name of the target.

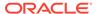

### **Example**

This example changes the ownership of two targets from admin to admin2.

```
emcli change_target_owner
          -target="abc.oracle.com:host"
          -target="testDBSystem:oracle_database"
          -owner="admin1"
          -new_owner="admin2"
```

# clean\_down\_members

Removes all members of a Coherence cluster whose status is down including the node and cache targets.

### **Format**

```
emcli clean_down_members
     -coherence cluster name:<Coherence Cluster Target Name> [-debug]
```

# **Options**

coherence\_cluster\_name

Fully qualified name of the Coherence cluster target.

debug

Runs the verb in verbose mode for debugging purposes.

### **Example**

This example deletes all members whose status is down in the TestCluster target.

```
emcli clean_down_members
     -coherence_cluster_name:"TestCluster"
```

# cleanup\_config\_extension

Cleans up corrupted configuration extensions by removing all associations of a given Configuration extension with the given target.

### **Format**

```
emcli cleanup_config_extension
-name="<config_extension_name>"
-target_name="<target_name>"
-target type="<target type>"
```

### **Options**

name

The name of the Configuration Extension to be cleaned up.

- -target\_name (Optional)
   Name of the target.
- -target type (Optional)

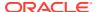

Target type associated with the compliance standard rule.

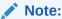

If target\_name and target\_type are not specified cleanup\_config\_extension will cleanup the Configuration Extension for all deployed targets deployed showing a bad status.

**Parameters** 

# **Example**

```
emcli cleanup_config_extension -ce_name="Custom STIG Configuration"
    -target name="my target" -target type="oracle database"
```

# cleanup\_cs\_target\_associations

This verb removes failed or pending target associations for a given compliance standard.

#### **Format**

```
emcli cleanup_cs_target_associations
-name="<std_name>"
-version="<std_version>"
-author="<std_author>"
-force
```

### **Options**

- -name: The standard display name of the standard.
- -version: Version of the standard.
- -author: Author of the standard.
- force: Forces cleanup for Agent-Side standard.

### **Example**

# cleanup dbaas requests

Cleans up requests from the host and Enterprise Manager. Depending on the options specified, this verb:

- Cleans up all failed requests from a pool.
- · Cleans up all requests from a pool.
- Cleans up failed requests for a specific user.

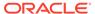

Cleans up all requests for a specific user.

### **Format**

# **Options**

ids

Request ID to be used for filtering Cloud requests, separated by semicolons(;).

pool\_name

Name of the pool from which requests must be cleaned up.

pool\_type

Type of pool. Enter one of the following values:

- For database pools: database
- For schema pools: schema
- For pluggable database pools: pluggable\_database
- user

User name to be used for filtering requests for deletions.

all

If specified, cleans up all requests (successful and failed), cancels the requests that are in a scheduled state, and leaves the requests that are in progress as is. If this option is not specified, cleanup is performed on failed requests only.

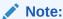

The ids and pool name options cannot be used together.

# **Examples**

### **Example 1**

This example performs a cleanup of all requests, both failed and successful. This process essentially resets the pool.

```
emcli cleanup_dbaas_requests -pool_name="database_pool" -pool_type="database" -
all
```

### **Example 2**

This example performs a cleanup of all requests (failed and successful) for a specific user. This option is useful in cases where the user is no longer in the system and the administrator wants to clean up all of the service instances owned by this user.

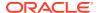

```
emcli cleanup_dbaas_requests -pool_name="database_pool" -pool_type="database" -all -
user="SSA_USER"
```

# clear compliance ca

Clears all corrective actions for a specified compliance standard rule and target type.

### **Format**

```
emcli clear_compliance_ca
    -rule_iname="<rule_internal_name>"
    -target type="<target type>"
```

# **Options**

rule\_iname

Internal name of the compliance standard rule from which all corrective actions are being removed. The compliance standard rule internal names are available in the MGMT\$CS RULE ATTRS view.

target\_type

Target type associated with the compliance standard rule.

# **Example**

The following example clears all corrective actions associated with the my\_rule compliance standard rule located on the host target.

```
emcli clear_compliance_ca
    -rule_iname="my_rule"
    -target type="host"
```

# clear\_credential

Clears preferred or monitoring credentials for given users.

#### **Format**

```
emcli clear_credential
    -target_type="ttype"
    [-target_name="tname"]
    -credential_set="cred_set"
    [-user="user"]
    [-oracle_homes="home1;home2"]
[] indicates that the parameter is optional
```

# **Options**

target\_type

Type of target, which must be "host" if you specify the oracle homes option.

target\_name

Name of the target. Omit this option to clear enterprise-preferred credentials. The target name must be the host name if you specify the oracle homes option.

credential\_set

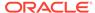

Credential set affected.

user

Enterprise Manager user whose credentials are affected. If omitted, the current user's credentials are affected. This value is ignored for monitoring credentials.

· oracle homes

Name of Oracle homes on the target host. Credentials are cleared for all specified homes.

# **Example**

The following example clears the credential set DBCredsNormal with the user admin1 for the myDB target.

```
emcli clear_credential
   -target_type=oracle_database
   -target_name=myDB
   -credential_set=DBCredsNormal
   -user=admin1
```

# clear\_default\_pref\_credential

Clears the named credential set as the default preferred credential for the user. The named credential is not deleted from the credential store. Only the user preference to use the named credential as the default preferred credential is cleared.

### **Format**

### **Options**

?set name

Clears the default preferred credential for this credential set.

target\_type

Target type for the credential set.

# **Example**

This example clears the default preferred credential set for the host target type for the HostCredsNormal credential set.

# clear default privilege delegation setting

Clears the default privilege delegation settings for a specified platform.

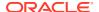

### **Format**

#### Standard Mode

# **Interactive or Script Mode**

# **Options**

### platform\_list

Comma-separated list of platforms for which default privilege delegation settings are removed. Supported platforms: Linux, HP-UX, SunOS, and AIX.

# **Exit Codes**

**0** on success. A non-zero value means verb processing was not successful.

# **Example**

This example clears the default privilege delegation setting for Linux, HP-UX, SunOS, and AIX platforms.

```
emcli clear_default_privilege_delegation_setting
-platform_list="Linux,HP-UX,SunOS,AIX"
```

# clear\_monitoring\_credential

Clears the monitoring credential set for the target.

#### **Format**

```
emcli clear_monitoring_credential
    -set_name="set_name"
    -target_name="target_name"
    -target_type="ttype"
```

### **Options**

set\_name

Clears the monitoring credential for this credential set.

target\_name

Clears the preferred credential for this target.

target\_type

Target type for the target/credential set.

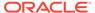

### **Example**

This example clears the monitoring credential set for the target testdb.example.com for the DBCredsMonitoring credential set.

```
emcli clear_monitoring_credential
    -set_name=DBCredsMonitoring
    -target_name=testdb.example.com
    -target type=oracle database
```

# clear\_preferred\_credential

Clears the named credential set as the target preferred credential for the user. The named credential is not deleted from the credential store. Only the user preference to use the named credential as the preferred credential is cleared.

### **Format**

```
emcli clear_preferred_credential
    -set_name="set_name"
    -target_name="target_name"
    -target_type="ttype"
```

### **Options**

set\_name

Sets the preferred credential for this credential set.

target\_name

Clears the preferred credential for this target.

target\_type

Target type for the target/credential set.

# **Example**

This example clears the preferred credential set for the host target test.example.com for the HostCredsNormal credential set.

```
emcli clear_preferred_credential
    -set_name=HostCredsNormal
    -target_name=test.example.com
    -target type=host
```

# clear\_privilege\_delegation\_setting

Clears the privilege delegation setting from a given host or hosts.

### **Format**

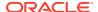

### **Options**

host names

Names of the hosts.

input\_file

Path of the file that has the list of hosts. The file should have one host name per line.

For more information about the input\_file option, see -input\_file Syntax Guidelines.

force

If set to yes, invalid and unreachable targets are ignored and the setting is removed from all valid and up targets. If set to no, invalid and down targets raise an error. The default is no.

### **Example**

The following example force clears the privilege delegation setting from the host listed in the file.text input file.

# clear\_problem

Clears problems matching the specified criteria (problem key, target type, and age). Only users with Manage Target privilege can clear the problems for a target. When a problem is cleared, the underlying incidents and events are also cleared.

By default, the problem notification is not sent out. You can override this by specifying the send\_notification option. Clearing the underlying incidents and events does not send out a notification.

### **Format**

# **Options**

problem\_key

Problem key of the problem to be cleared

target\_type

Internal type name, such as oracle\_database for "Oracle Database." You can use the get\_target\_types command to get the internal name for a target type.

older\_tha n

Specify the age (in days) of the problem.

### target name

Name of an existing non-composite target. For example, the name of a single database. You cannot use the name of composite targets (target group).

# unacknowledged\_only

If provided, only the unacknowledged problems are cleared. This option does not require any value.

### send notification

If provided, any applicable notification is sent out for cleared problems. By default, no notification is sent for cleared problems. This optiondoes not require any value.

### preview

Gets the number of problems that the command would clear.

## **Examples**

### **Example 1**

This example clears ORA-600 problems across all databases that have occurred (based on the occurrence date of the first incident) for at least 3 days.

```
emcli clear_problem -problem_key="ORA-600" -target_type="oracle_database" -
older than="3"
```

# **Example 2**

This example sends applicable notifications when the problem clears. By default, a notification is not sent for the cleared problems.

```
emcli clear_problem -problem_key="ORA-600" -target_type="oracle_database"
-older than="3" - send notification
```

# clear stateless alerts

Clears the stateless alerts associated with the specified target. Only a user can clear these stateless alerts; the Enterprise Manager Agent does not automatically clear these alerts. To find the metric internal name associated with a stateless alert, use the get\_metrics\_for\_stateless\_alerts verb.

You cannot use this command to clear stateless alerts associated with diagnostic incidents. You can only clear these alerts in the Enterprise Manager console by clearing their associated Incident or Problem.

#### **Format**

# **Options**

older\_than

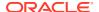

Specify the age of the alert in days. (Specify 0 for currently open stateless alerts.)

### target type

Internal target type identifier, such as host, oracle\_database, and emrep.

# target\_name

Name of the target.

### include members

Applicable for composite targets to examine alerts belonging to members as well.

### · metric internal name

Metric to be cleaned up. Use the get\_metrics\_for\_stateless\_alerts verb to see a complete list of supported metrics for a given target type.

### unacknowledged\_only

Only clear alerts if they are not acknowledged.

### ignore\_notifications

Use this option if you do not want to send notifications for the cleared alerts. This may reduce the notification sub-system load.

### preview

Shows the number of alerts to be cleared on the target(s).

### **Example**

This example clears alerts generated from the database alert log over a week old. In this example, no notifications are sent when the alerts are cleared.

```
emcli clear_stateless_alerts -older_than=7 -target_type=oracle_database -tar
get_name=database -metric_internal_name=oracle_database:alertLog:genericErrStack -
ignore notifications
```

# clone\_as\_home

Clones the specified Application Server Oracle Home or S/W Library component from the target host to specified destinations. For a Portal and Wireless installation, the OID user and password are also needed. For a J2EE instance connected to only a DB-based repository, a DCM Schema password is needed.

# **Passing Variables Through EM CLI**

When working with variables such as <code>%perlbin%</code> or <code>%oracle\_home%</code>, EM CLI passes variable values from the current local environment instead of the variables themselves. To pass variables through an EM CLI command, as might be the case when using the <code>-prescripts</code> or <code>-postscripts</code> options, you can place the EM CLI command in a batch file and replace all occurrences of <code>%</code> with <code>%%</code>.

#### **Format**

```
emcli clone_as_home
    -input_file="dest_properties:file_path"
    -list_exclude_files="list of files to exclude"
    -isSwLib="true/false"
    -tryftp_copy="true/false"
    -jobname="name of cloning job"
```

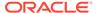

```
-iasInstance=instance
-isIas1013="true/false"
[-oldIASAdminPassword=oldpass]
[-newIASAdminPassword=newpass]
[-oldoc4jpassword=oldpass]
[-oc4jpassword=newpass]
[-oiduser=oid admin user]
[-oidpassword=oid admin password]
[-dcmpassword=dcm schema password]
[-prescripts="script name to execute"]
[-run prescripts as root="true/false"]
[-postscripts="script to execute"]
[-run postscripts as root="true/false"]
[-rootscripts="script name to execute"]
[-swlib component ="path:path to component;version:rev"]
[-source params="TargetName:name;HomeLoc:loc;HomeName:name;
 ScratchLoc:Scratch dir Location"
[-jobdesc="description"]
```

[ ] indicates that the parameter is optional

### **Options**

# input\_file="dest\_properties:file\_path"

File containing information regarding the targets.

Each line in the file corresponds to information regarding one destination.

### Format:

Destination Host Namel; Destination Home Loc; Home Name; Scratch Location;

For more information about the input\_file option, see -input\_file Syntax Guidelines.

# list\_exclude\_files

Comma-separated list of files to exclude. Not required if the source is software lib. "\*" can be used as a wild card.

### isSwLib

Specifies whether it is an Oracle Home database or Software Library.

### ryftp\_copy

Try FTP to copy or not. You should set the FTP copy option to false when using EM CLI from the command line.

### jobname

Name of the cloning job.

#### iasInstance

Name of instance.

### islas1013

Specifies whether this is a 10.2.3 las home.

# oldoc4jpassword

Old OC4j password. (Required for 10.1.3 las homes.)

# oc4jpassword

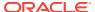

New OC4J password. (Required for 10.1.3las homes.)

### oldIASAdminPassword

Old Application Server administrator password. (Not required for 10.1.3 las homes.)

### newIASAdminPassword

New Application Server administrator password. (Not required for 10.1.3 las homes.)

### oiduser

OID admin user.

# oidpassword

OID admin password.

# dcmpassword

DCM schema password.

# prescripts

Path of script to execute.

# Note:

Double-quoted options can be passed using an escape (\) sequence. For example:

```
prescripts=" <some value here>=\"some value here\" "
```

# run\_prescripts\_as\_root

Run prescripts as "root". By default, the option is set to false.

### postscripts

Path of script to execute.

### run\_postscripts\_as\_root

Run postscripts as "root". By default, the option is set to false.

### rootscripts

Path of the script to execute. The job system environment variables (%oracle\_home%, %perl bin%) can be used for specifying script locations.

# swlib\_component

Path to the Software Library to be cloned. "isSwLib" must be true in this case.

# source\_params

Source Oracle home information. "isSwLib" must be false in this case.

# jobdesc

Description of the job. If not specified, a default description is generated automatically.

# **Example**

```
emcli clone_as_home
    -input file="dest_properties:/home/destinations.txt"
```

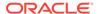

```
-list_exclude_files="centralagents.lst"
-isSwLib="false"
-tryftp_copy="false"
-jobname="clone as home"
-iasInstance="asinstancename"
-isIas1013="false"
-oldIASAdminPassword="oldpassword"
-newIASAdminPassword="newpassword"
-prescripts="/home/abc/myscripts"
-run_prescripts_as_root="true"
-rootscripts="%oracle_home%/root.sh"
-source_params="TargetName:host.example.com;HomeLoc=/home/oracle/appserver1;HomeName=oracleAppServer1;ScratchLoc=/tmp"
```

# clone\_crs\_home

Creates an Oracle Clusterware cluster given a source Clusterware home location or a Clusterware S/W Library component for specified destination nodes.

#### **Format**

```
emcli clone crs home
       -input file="dest properties:file path"
       -list exclude files="list of files to exclude"
      -isSwLib="true/false"
       -tryftp copy="true/false"
       -jobname="name of cloning job"
       -home name="name of home to use when creating Oracle Clusterware cluster"
       -home location="location of home when creating Oracle Clusterware cluster"
       -clustername=name of cluster to create
       [-isWindows="false/true"]
       [-ocrLoc=ocr location]
       [-vdiskLoc=voting disk location]
       [-prescripts="script name to execute"]
       [-run prescripts as root="true/false"]
       [-postscripts="script to execute"]
       [-run postscripts as root="true/false"]
       [-rootscripts="script name to execute"]
       [-swlib component ="path:path to component; version:rev"]
       [-source params="TargetName:name; HomeLoc:loc; HomeName:name;
         ScratchLoc:Scratch dir Location"]
                                                 [-jobdesc="description"]
```

#### **Options**

input\_file="dest\_properties:file\_path"

[ ] indicates that the parameter is optional

File containing information regarding the targets.

Each line in the file corresponds to information regarding one destination.

#### Format:

```
Destination Host Name; Destination Node Name; Scratch Location; PVTIC; VirtualIP;
```

For more information about the input file option, see -input file Syntax Guidelines.

list\_exclude\_files

Comma-separated list of files to exclude. Not required if the source is software lib. An asterisk "\*" can be used as a wildcard.

#### isSwLib

Specifies whether it is an Oracle Home database or Software Library.

# tryftp\_copy

Try FTP to copy or not. You should set the FTP copy option to false when using emcli from the command line.

# jobname

Name of the cloning job.

#### home name

Name of the home to use for all homes in the Oracle Clusterware cluster.

#### home location

Location of the home to use for all homes in the Oracle Clusterware cluster.

#### clustername

Name of the cluster to create.

#### isWindows

Specify whether the cloning source is on a Windows Platform. This option only applies for creating CRS cloning from a Gold Image source. The default value is false.

#### ocrLoc

Oracle Cluster Registry Loaction.

# vdiskLoc

Voting disk location.

# prescripts

Path of the script to execute.

# Note:

Double-quoted options can be passed using an escape (\) sequence. For example:

prescripts=" <some value here>=\"some value here\" "

# run\_prescripts\_as\_root

Run prescripts as "root". By default, this option is set to false.

# postscripts

Path of the script to execute.

#### run\_postscripts\_as\_root

Run postscripts as "root". By default, it is false.

# rootscripts

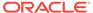

Path of the script to execute.

#### swlib component

Path to the Software Library to be cloned. "isSwLib" must be true in this case.

## source\_params

Source Oracle home info. "isSwLib" must be false in this case.

#### jobdesc

Description of the job. If not specified, a default description is generated automatically.

# **Example**

```
emcli clone_crs_home -input_file="dest_properties:crs.prop" -isSwLib="true"
  -tryftp_copy="true" -jobname="crs cloning job2" -home_name="cloneCRS1"
  -home_location="/scratch/scott/cloneCRS1 " -clustername="crscluster"
  -ocrLoc="/scratch/shared/ocr" -vdiskLoc="/scratch/shared/vdisk"
  -postscripts="%perlbin%/perl%emd_root%/admin/scripts/cloning/samples/
  post_crs_ create.pl ORACLE_HOME=%oracle_home%"
  -run_postscripts_as_root="true" -rootscripts="%oracle_home%/root.sh"
  -swlib component="path:Components/crscomp;version:.1"
```

## **Passing Variables Through EM CLI**

When working with variables such as <code>%perlbin%</code> or <code>%oracle\_home%</code>, EM CLI passes variable values from the current local environment instead of the variables themselves. To pass variables through an EM CLI command, as might be the case when using the <code>-prescripts</code> or <code>-postscripts</code> options, you can place the EM CLI command in a batch file and replace all occurrences of <code>%</code> with <code>%%</code>.

# clone\_database

Clones a database.

#### **Format**

```
emcli clone database
      -source_db_name="source_database_name"
      -dest global dbname="global name of clone database"
      -dest oracle sid="clone database instance name"
      [-dest host name="clone host name"]
      [-dest oracle home="clone database oracle home"]
      [-source db creds name="source database credential name"]
      [-source host creds name="source database host credential name"]
      [-dest host creds name="clone database host credential name"]
win svc host creds name="clone database windows service host credential name"]
      [-asm inst creds name="asm instance credential name"]
      [-dest target name="clone_database_name"]
      [-clone type="clone type"]
      [-pitr date="point-in-time_recovery_date"|-pitr_scn="point-in-
time recovery system change number"]
      [-encryption mode="encryption mode of database backups"]
backups encryption creds name="database named credential for encrypted backups"]
      [-tape settings="tape settings"]
      [-db backups location="source database backups location"]
      [-are backups on dest host]
```

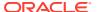

```
[-degree of parallelism="number of parallel channels used by RMAN"]
      [-source staging area="source staging directory"]
      [-dest staging area="clone database staging directory"]
      [-dest storage type="clone database storage type"]
      [-dest database area="clone database files location"]
      [-dest recovery area="clone database fast recovery area"]
      [-dest listener selection="clone database listener selection"]
      [-dest listener name="clone database listener name"]
      [-dest listener port="clone database listener port"]
      [-configure with oracle restart]
      [-multiplex locs="multiplex locations"]
      [-job name="job name"]
      [-job desc="job description"]
      [-src ssh tunnel port="<ssh tunnel port used by clone to connect to primary>"]
      [-dest ssh tunnel port="<ssh tunnel port used by primary to connect to clone>"]
      [-src gateway cred name="<primary database host hybrid gateway agent credential
name>"]
     [-dest gateway cred name="<clone database host hybrid gateway agent credential
name>"1
     [-dest GI host creds name="<clone database grid infrastructure credential name>"]
     [-tde wallet creds name="<transparent data encryption wallet credentials of the
source database>"]
     [-tde wallet location="<transparent data encryption wallet location>"]
```

 $[\ ]$  indicates that the parameter is optional

# **Options**

#### source\_db\_name

Source database Enterprise Manager target name. Can either be a single-instance database or a cluster database.

#### dest\_global\_dbname

Clone database global database name. Usually specified as <name>.<domain>, with <name> being used for the db\_unique\_name and <domain> for the db\_domain\_name options.

#### dest oracle sid

Clone database instance name.

#### dest\_host\_name

Clone database host name. If not specified, the clone database is created on the same host as the source database.

#### dest oracle home

Clone database Oracle home. If not specified, the Oracle home of the source database is used.

#### source db creds name

Source database named credential.

# source\_host\_creds\_name

Source database host named credential.

#### · dest host creds name

Destination (clone) host named credential.

win\_svc\_host\_creds\_name

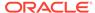

Windows host credentials of the Oracle Home user account under which the database services are configured.

#### · asm inst creds name

Automatic Storage Management (ASM) named credential. Supported credential types are SYSDBA and SYSASM.

#### dest\_target\_name

Clone database Enterprise Manager target name.

# clone\_type

Type of source database backup that will be used for cloning. Valid values are:

- DUPLICATE Database files are moved directly to the clone database host by the Recovery Manager (RMAN).
- STAGING Database files are backed-up into the staging area and moved to the clone database host through HTTP.
- EXISTING\_BACKUP Database files are restored from existing backups to the clone database host by RMAN.

#### pitr date

Clone database as of the specified date in MM/dd/yyyy hh:mm:a (Month/Date/Year Hours:Minutes:AM/PM marker) format. For example: 03/22/2014 08:25:AM. If not specified, the clone database is created as of the latest point-in-time. This option is applicable when the clone\_type is EXISTING\_BACKUP. Option pitr\_date and pitr\_scn cannot be used simultaneously. Only one of the two can be specified.

# pitr\_scn

Clone database as of the specified System Change Number (SCN) of the source database. If not specified, the clone database is created as of the latest point-in-time. This option is applicable when the clone\_type is EXISTING\_BACKUP. Option pitr\_date and pitr\_scn cannot be used simultaneously. Only one of the two can be specified.

#### encryption mode

Encryption mode of the existing source database backups. If not specified, the default value is NONE. This option is applicable when the clone\_type is EXISTING\_BACKUP. Valid values are:

- WALLET Backups are encrypted using Oracle Encryption Wallet.
- PASSWORD Backups are encrypted using a password.
- DUAL Backups are encrypted using both Oracle Encryption Wallet and a password.

# backups\_encryption\_creds\_name

Database named credential for the encrypted backups. This option is applicable if encryption\_mode is PASSWORD or DUAL.

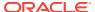

## Note:

this option is applicable only if the clone type is EXISTING\_BACKUP and the database backups are encrypted using a password. This database credential should be created in Enterprise Manager of scope GLOBAL with the user name specified as "backup" admin".

# tape\_settings

Media management vendor settings if the database backups are on tape. This option is applicable when clone type is EXISTING BACKUP.

#### db backups location

The location of the backups to be transferred to the destination host. Multiple values can be specified using "," as a delimiter. This option is applicable when cloning to a different host and clone type is EXISTING BACKUP.

# Note:

this option is applicable only if the clone type is EXISTING\_BACKUP and the database clone occurs on a different host where the source database backups are not visible. If the backups are visible from the destination host, this option should NOT be specified.

- It is recommended that if the size of the database backups is very large, the backups should be taken in a common location visible from the destination host.
- If the source database backups are on ASM diskgroups, ensure that the diskgroups are mounted at the destination host as these backups are not transferred.
- When you specify this option is specified, all of the available files at this location are transferred to a temporary staging location at the destination host.
- You can specify multiple values for this option with comma (,) as a delimiter.

# are\_backups\_on\_dest\_host

Indicates that the source database backups are already available on the destination host. This option is applicable when clone\_type is EXISTING\_BACKUP and db\_backups\_location is specified.

# degree\_of\_parallelism

Number of parallel channels used by RMAN to copy the database files. The specified value is considered only when the -clone type is DUPLICATE.

#### source staging area

Staging area used to store the backup of source database. This option is applicable when clone\_type is STAGING.

# dest\_staging\_area

Staging area used to store backup files transferred from source host. This option is applicable when clone\_type is STAGING.

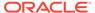

#### dest\_storage\_type

Clone database storage type. Valid values are:

- FILE\_SYSTEM Clone database files will be in a regular file system (using Oracle-managed Files).
- ASM The clone database will use Automatic Storage Management (ASM).

#### dest database area

Oracle-managed files (OMF) location for clone database files. This can be a regular file system (if storage\_type is FILE\_SYSTEM) or an ASM disk group (if storage\_type is ASM). If not specified, a default value is used.

# dest\_recovery\_area

Fast recovery area location. If not specified, a default value is used.

## dest\_listener\_selection

Clone database listener selection. Valid values are:

- GRID\_INFRA Use Grid Infrastructure Home listener.
- DEST\_DB\_HOME Use the listener from the clone database Oracle home.

#### dest listener name

Clone database listener name. This option is applicable only if dest\_listener\_selection is DEST\_DB\_HOME. If not specified, the first existing TCP listener found in the clone database Oracle home is used. If you specify this option, you must also specify dest\_listener\_port.

# dest\_listener\_port

Clone database listener port. This option is applicable only if dest\_listener\_selection is DEST\_DB\_HOME. If you specify this option, you must also specify dest\_listener\_name.

# configure\_with\_oracle\_restart

Configure the clone database with Oracle Restart if the clone host has Oracle Restart configured. Oracle Restart automatically starts the database when required.

# multiplex\_locs

Multiplex locations for the redo logs and control files. A maximum of five commaseparated locations can be specified.

#### job name

Unique job name for the clone job in the Enterprise Manager repository.

# job\_desc

Job description.

# src\_ssh\_tunnel\_port

SSH Tunnel port used by the clone database to connect to the primary database. This is the port created on the clone host to forward the connection request to the primary database listener port.

#### dest\_ssh\_tunnel\_port

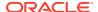

SSH Tunnel port used by the primary database to connect to the clone database. This is the port created on the primary host to forward the connection request to the clone database listener port.

#### src\_gateway\_creds\_name

Hybrid Gateway Agent named credential for the primary database host.

#### dest\_gateway\_creds\_name

Hybrid Gateway Agent named credential for the clone database host.

#### · dest GI host creds name

Grid Infrastructure named credentials for an operating system user who can access the grid infrastructure Oracle home.

#### tde\_wallet\_creds\_name

Transparent Data Encryption wallet credentials for the source database. Use create named credential verb to create these credentials as shown below:

```
emcli create_named_credential
    -cred_name=WC1 -cred_type=GenericPassword
    -auth_target_type='<system>'
    -attributes="GENERIC PASSWORD:<Source Database TDE Wallet Password>"
```

#### tde wallet location

Transparent Data Encryption wallet location.

For Oracle Database versions 18c and higher: The specified path is set as the value for the WALLET\_ROOT parameter in the SQLNET.ORA network configuration file of clone database. A directory structure is created under the path specified to store the TDE wallet.

For Oracle Database versions lower than 18c: The specified path is set in the SQLNET.ENCRYPTION\_WALLET\_LOCATION parameter in the clone database Oracle home. Since all databases running from the clone database Oracle home share this setting, the use of \$ORACLE\_UNQNAME in the path is recommended to ensure that each database is configured with a unique wallet. This value is automatically configured in the environment when the database is started.

# **Examples**

#### **Example 1**

The following command uses RMAN duplicate to clone the database using the first existing TCP listener found in the clone database Oracle home.

```
emcli clone_database
    -source_db_name="database"
    -dest_target_name="dbClone1"
    -dest_host_name="host1"
    -dest_oracle_home="/u01/app/oracle/product/12.2.0/dbhome_1"
    -dest_oracle_sid="dbClone1"
    -dest_global_dbname="dbClone1"
    -dest_listener_selection="DEST_DB_HOME"
    -clone_type="DUPLICATE"
    -dest_storage_type="FILE_SYSTEM"
```

#### **Example 2**

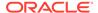

The following command creates a clone database from an existing backup of the source database from the database backups location specified.

```
emcli clone_database
    -source_db_name="database"
    -source_db_creds_name="NC_DBCREDS1"
    -source_host_creds_name="NC_HOST_CREDS1"
    -dest_host_name="host1"
    -dest_host_creds_name="NC_HOST_CREDS2"
    -dest_oracle_home="/u01/app/oracle/product/11.2.0/dbhome_2"
    -dest_oracle_sid="TESTDB1"
    -dest_global_dbname="TESTDB1"
    -dest_listener_selection="GRID_INFRA"
    -clone_type="EXISTING_BACKUP"
    -dest_storage_type="FILE_SYSTEM"
    -db backups location="/oracle/dir1"
```

# Example 3

The following command creates a clone database on the Cloud host 'cloudhost.oracle.com' for a source database that is encrypted with TDE. Communication between the source and clone databases will be established using the specified tunnel port. This uses 4 parallel RMAN channels to copy the database files.

```
emcli clone database
    -source db name="database"
   -source db creds name="NC DBCREDS1"
    -source host creds name="NC HOST CREDS1"
   -dest host name="cloudhost.oracle.com"
   -dest host creds name="OPC SSH NAMED CREDS"
   -dest oracle home="/u01/app/oracle/product/12.1.0/dbhome 2"
   -dest oracle sid="TESTDB2"
    -dest global dbname="TESTDB2"
   -dest listener selection="GRID INFRA"
   -clone type="DUPLICATE"
   -degree of parallelism="4"
   -dest storage type="FILE SYSTEM"
   -dest_gateway_creds_name="DEST_GATEWAY_CREDS"
   -dest GI host creds name="DEST GRID CREDS"
   -src ssh tunnel port="4001"
   -dest ssh tunnel port="4001"
    -configure with oracle restart
    -tde wallet creds name="WC1"
```

# Example 4

The following command uses RMAN duplicate to clone the database with multiplex locations for the redo logs and control files.

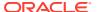

```
/u01/app/oracle/fast_recovery_area/dbClone1/loc3,
/u01/app/oracle/oradata/dbclone1/loc4,
/u01/app/oracle/fast recovery area/dbclone1/loc5"
```

# collect\_metric

Performs an immediate collection and threshold evaluation of a set of metrics associated with the specified internal metric name. Metric data collection and threshold evaluation occur asynchronously to the EM CLI call.

You typically use this command when you believe you have resolved an open metric alert or error and would like to clear the event by immediately collecting and reevaluating the metric. This command applies to most metrics except server-generated database metrics.

Use the get\_on\_demand\_metrics verb to see a complete list of supported metrics for a given target.

#### **Format**

# **Options**

target\_name

Name of the target.

target\_type

Internal target type identifier, such as host, oracle\_database, and emrep.

metric\_name

Internal name that represents a set of metrics that are collected together. Use the get\_on\_demand\_metrics verb to see the supported list of metrics for a given target.

collection\_name

Name of the metric extension. This option only applies to metric extensions.

#### **Examples**

#### **Example 1**

If you want to collect the "CPU Utilization (%)" metric, look for the appropriate metric internal name (which is Load) using the get\_on\_demand\_metrics command, then run the command as follows:

```
emcli collect_metric -target_type=host -target_name=hostname.example.com -
metric_name=Load
```

#### Example 2

This example immediately collects and evaluates thresholds for the metric extension called MyUDM:

```
emcli collect_metric -target_type=host -target_name=hostname.example.com -
collection=MyUDM
```

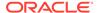

# compare sla

Compares two SLAs as defined by two XML files. This utility outputs the difference trees as sla1\_compare.dif and sla2\_compare.dif in the specified directory. You can use a diff utility to diff these two files. Compare two sla.xml's to find out the difference.

#### **Format**

```
emcli compare_sla -input_file=sla1:'first_xml -
input_file=sla2:'second_xml' [-dir='directory']

[ ] indicates that the parameter is optional
```

#### **Options**

# input\_file=sla1

File name for the first XML file.

For more information about the input\_file option, see -input\_file Syntax Guidelines.

## input\_file=sla2

File name for the second XML file.

For more information about the input\_file option, see -input\_file Syntax Guidelines.

dir

The default is the current directory. If you need to specify another directory, use this option for the output files sla1 compare.dif and sla2 compare.dif.

# **Example**

This example compares two SLAs as defined in sla1.xml and sla2.xml, and outputs sla1\_compare.dif and sla2\_compare.dif in the current directory.

You can use a standard diff tool to diff the files, such as This example for Linux:

```
\verb|diff slal_compare.dif sla2_compare.dif|\\
```

# complete\_post\_pdb\_relocation

Performs cleanup operations and complete pluggable database relocation in the maximum availability mode.

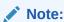

This verb is applicable only for database versions 12.2 (and above).

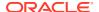

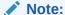

When a pluggable database of version 12.2 (and above) is relocated in maximum availability mode, the source pluggable database target still continues to exist in Enterprise Manager after the successful relocation. In the Maximum Availability mode, the existing client connections is redirected by the source CDB's listener to the relocated PDB. To facilitate this connection redirection, the source pluggable database exists in mounted state. Eventually, after all the client connect descriptors are migrated by the user manually to point to the relocated pluggable database, the source can be removed. This verb should be run only on the source pluggable database target to remove it and also to delete the pluggable database from backend.

#### **Format**

## **Options**

pdb\_target\_name

Name of the source pluggable database target.

input\_file

Path of the file containing the following input properties:

```
SRC_CDB_CRED = SYSDBA source container database credentials (format -
CRED_NAME:OWNER)
    SRC_HOST_CRED = Source container database host credentials (format -
CRED_NAME:OWNER)
```

#### **Example**

# **Example 1**

This example completes the post relocation actions to delete the source pluggable database "SICDB\_GEN", which was relocated to another container database in the maximum availability mode.

# config\_compare

Submits the configuration comparison job.

# **Format**

```
emcli config_compare
    -target_type="oracle_database"
    -first_config="Test Database"
    -second config="SYSMAN"
```

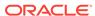

```
-job name="Test Compare Job"
      [-schedule=
      {
          start time:yyyy/MM/dd HH:mm;
          tz:{java timezone ID};
          frequency:interval/weekly/monthly/yearly;
          repeat: #m | #h | #d | #w;
          months: #, #, ...;
          days:#,#,...;
          end time:yyyy/MM/dd HH:mm;
          grace period:;
       } ]
       [-template id="18"]
       [-job description="Test Description"]
       [-mapping display="Tree"]
       [-email address]
       [-save mode="save_all|save_only_diffs"]
[ ] indicates that the parameter is optional
```

#### **Options**

target type

Target type on which the comparison job is being submitted. The value should be the internal name. To get the internal name, execute the following EM CLI command:

```
emcli get_target_types
```

first\_config

Name of the first configuration, which can be either the latest configuration or a saved configuration of a target. If submitting the latest configuration, provide the target name. If submitting a saved configuration, the format should be:

```
"target_name|saved_configuration_name(which is the "name" field from the output of "emcli get_saved_configs"
```

second config

Names of the second and subsequent configurations, which can contain one or more latest configurations and/or one or more saved configurations of one or more targets. Multiple configurations can be specified, separated by a comma. If the latest configuration needs to be submitted, provide the target name. If the saved configuration needs to be submitted, then the format should be:

```
"target_name|saved_configuration_name(which is the "name" field from the output of "emcli get_saved_configs"
```

job name

Name of the comparison job.

schedule

Schedule with which the comparison job must be scheduled. If the schedule option is not provided, the comparison job runs immediately.

- start\_time Time when comparison job has to start executing. The format is "yyyy/MM/dd HH:mm"
  - tz Timezone ID (optional)
- frequency Valid values are once/interval/weekly/monthly/yearly. (optional)

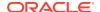

If frequency is set to interval, repeat must be specified.

If frequency is set to weekly or monthly, days must be specified.

If frequency is set to yearly, both days and months must be specified.

- repeat Frequency with which the comparison job must be repeated. (Required only if frequency is set to interval.)
- days Comma-separated list of days. (Required only if frequency is weekly, monthly, or yearly.) Example: "repeat=1d"

If frequency is weekly, then the valid range is 1 to 7 inclusive.

If frequency is monthly or yearly, then the valid range is 1 to 30 inclusive.

- months Comma-separated list of months. (Required only if frequency is yearly).
   Valid range is 1 to 12 inclusive.
- end\_time End time for comparison job executions. (optional). If it is not specified, the comparison job runs indefinitely. The format is "yyyy/MM/dd HH:mm"
- grace\_period grace period in minutes (optional)
- template\_id

ID of the template. The value is an integer.

job\_description

Description of the comparison job.

mapping display

Can be either "tree" or "table." The default value is "tree". This option is only for composite targets. Note: When "template\_id" is specified, do not specify mapping\_display.

email address

Email address to which notification mail is to be sent, if differences are found.

save\_mode

Tells the comparison engine whether to save all the results or only the differences. Valid inputs are "save\_all" and "save\_only\_diffs". The save\_only\_diffs option saves the differences to the Management Repository. Otherwise, all the comparison results are saved. The default value is "save\_only\_diffs".

# **Checking the Job Status:**

Once submitted, the comparison job's status can be viewed by issuing the following EM CLI command:

```
emcli get jobs -name="jobName"
```

#### **Aborting the Job:**

Once submitted, the comparison job can be aborted by issuing the following EM CLI command:

```
emcli stop_job -name="jobName"
```

#### **Examples**

## Example 1

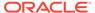

This example compares the latest configuration of one target to the latest configurations of multiple targets. All the comparison results will be saved.

```
emcli config_compare
    -target_type="oracle_database"
    -first_config="Test Database"
    -second_config="Test Database","Test_Database"
    -job_name="Test Job" -template_id="18"
    -save mode="save all"
```

# **Example 2**

This example compares the latest configuration with the saved configuration specifying a start\_time.

# configure\_db\_ha

Perform database high availability (HA) configuration tasks, this verb has multiple subcommands that perform different HA-related operations outlined below:

- configure db ha -configureBackupToRA
- configure\_db\_ha -configureRABackup (deprecated)
- configure db ha -configureCloudBackup
- configure\_db\_ha -installSoftware
- configure\_db\_ha -uploadFSBackupAgentInstall
- configure db ha -uploadBackupModule

# configure db ha -configureBackupToRA

#### configure\_db\_ha -configureBackupToRA

This form of the command configures one or more databases for protection by one or more Recovery Appliance(s). The command schedules an Enterprise Manager deployment procedure that processes multiple databases and configures each to send backups to a designated Recovery Appliance. In addition, the command also enables redo transport to the Recovery Appliance(s) either from individual databases or from within a Data Guard broker configuration. The procedure steps include configuring a database backup wallet, installing the Recovery Appliance Backup Module in the database Oracle homes (if necessary), and configuration of all required backup and redo settings in the database and in Enterprise Manager. Before running this command, the specified databases must already be enrolled with the Recovery Appliance as protected databases (as performed by the Recovery Appliance administrator via the emcli manage\_ra -addProtectedDatabase command or the Enterprise Manager Recovery Appliance management console).

The  $-backup\_config$  parameter controls the type of databases that will be processed and how they will be configured for backup and redo transport. If this parameter is specified with a value of NO DG, only databases that are not in a Data Guard

configuration will be configured. If the parameter is specified with a value of ALL\_DG or CUSTOM\_DG, only databases in a Data Guard broker configuration will be configured to send backups to one or more Recovery Appliances (either the same Recovery Appliance for all databases or different Recovery Appliances designated for different databases), and the Recovery Appliance(s) will subsequently be added as members of the Data Guard broker configuration and redo transport will be enabled to the Recovery Appliance(s).

The command can also be used to change the existing configuration of one or more databases, either for the same Recovery Appliance or for a different Recovery Appliance than the one currently configured. The procedure works identically in the initial configuration and reconfiguration cases, except that in the latter case any existing protected database configuration is overwritten with the new settings.

# **Wallet Handling**

Configuration of the Recovery Appliance virtual private catalog credentials in an Oracle wallet is a requirement for a database to send backups and redo to a Recovery Appliance. Since this configuration must coexist with other database features that use the wallet, it must either be integrated into an existing wallet if present or a new wallet must be created in the proper location. Since the WALLET\_LOCATION parameter in SQLNET.ORA is used by some database features (such as redo transport) to determine the wallet location, the location of SQLNET.ORA must also be determined. The configuration procedure submitted by this command will use the following rules to determine the location of SQLNET.ORA and the database wallet:

- The location of SQLNET.ORA for each database will be determined as follows:
  - 1. Use the value of the TNS\_ADMIN environment variable set via the database SRVCTL utility, if it is set.
  - 2. Otherwise, use the value of TNS\_ADMIN in the environment of the Enterprise Manager Agent that is monitoring the database, if it is set.
  - **3.** Otherwise, if the database Oracle home is a read-only Oracle home, use ORACLE BASE HOME/network/admin.
  - 4. Otherwise, use ORACLE HOME/network/admin.
- The location of the backup wallet to be created/updated for each database will be determined as follows:
  - Create/update the wallet in the location specified by WALLET\_LOCATION in SQLNET.ORA.
  - Otherwise, update the default wallet in \$ORACLE\_BASE/admin/\$ORACLE\_UNQNAME/ wallet, if it exists.
  - 3. Otherwise, if -wallet\_location is specified, create/update the wallet in the specified location (which is \$ORACLE\_BASE/admin/\$ORACLE\_UNQNAME/wallet if USE RECOMMENDED is specified).
  - **4.** Otherwise, if the database Oracle home is a read-only Oracle home, create/update the wallet in <code>\$ORACLE BASE HOME/dbs/zdlra</code>.
  - **5.** Otherwise, create/update the wallet in <code>\$ORACLE\_HOME/dbs/zdlra</code>.
- In case 2 above, WALLET\_LOCATION in SQLNET.ORA will be set to the associated wallet location only if the -force\_update\_wallet\_loc argument is specified, in order to avoid inadvertently overriding a default wallet for databases features that use it. In cases 3 through 5, WALLET\_LOCATION in SQLNET.ORA will be set to the associated value by default, as in these cases there is no default wallet and there is no existing value for

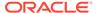

WALLET\_LOCATION. These options should be used with caution, as updating the WALLET\_LOCATION in SQLNET.ORA may perturb other database features that may be using an existing wallet in the respective default locations. If WALLET\_LOCATION cannot be set for any reason, the following will occur:

- The Set Redo Transport User step of the configuration procedure will fail with an error indicating that the required WALLET LOCATION setting is not present.
- All other steps of the procedure will proceed.
- The databases will be configured to only send backups to the Recovery Appliance(s) and redo transport will not be enabled.
- If the databases being processed are in a Data Guard configuration, the Recovery Appliance(s) will not be added to the Data Guard broker configuration.
- The status of the procedure will be reported as Completed with Errors.

#### **Format**

```
emcli configure db ha -configureBackupToRA
      (-target name="<database or group target name>" -
target type="oracle database|rac database|composite")
     | -input file="<full path name of input file>"
    -backup config="NO DG|ALL DG|CUSTOM DG"
    [-ra target name="<Recovery Appliance target name>"]
    [-ra vpc username="<Recovery Appliance virtual private catalog username>"]
    [-ra override conn desc="<Recovery Appliance database override connect
descriptor>"]
    [-db cred="<database target named credential>"]
    [-db host cred="<database host target named credential>"]
    [-download backup module]
    [-force install backup module]
    [-backup module directory="<full pathname where backup module will be
installed on database hosts>"]
    [-wallet location=USE RECOMMENDED|"<full pathname of backup wallet
location>"]
    [-force crs setenv]
    [-force update wallet loc]
    [-wallet cred="<named credential containing wallet credentials for a
password-protected wallet>"]
    [-redo transport user cred="<named credential for the redo transport user
password>"]
    [-tde wallet cred="<named credential used to access a password protected
Transparent Data Encryption
     wallet>"]
    [-ship redo=YES|NO]
    [-skip controlfile autobackup]
    [-update snapshot controlfile loc]
    [-parallelism=<# of channels to set in database RMAN settings for Recovery
Appliance backups>]
    [-force restart db]
    [-skip configured dbs]
    [-force serial execution]
    [-protocol=TCPS | TCP]
    [-schedule=
        start time:yyyy/MM/dd HH:mm;
        tz:{java timezone ID};
```

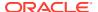

```
frequency:interval/weekly/monthly/yearly;
repeat:#m|#h|#d|#w;
months:#,#,...;
days:#,#,...;
end_time:yyyy/MM/dd HH:mm;
}
```

## **Options**

For each parameter, it is noted whether the argument is required (either on the command line or in the input file), what the default is if it's not required, and whether it can be specified for individual targets in an input file (i.e., whether the parameter can be set on a per-database or per-group basis when the command is run against multiple databases and/or groups). Required arguments can be specified either on the command line or in an input file. When an input file is used, command line argument values globally apply to all targets listed in the input file, while per-target parameter values specified in the input file override the corresponding command line argument values.

The following conventions are used for the attribute values in the argument descriptions:

- Required: Whether the argument is required on either the command line or in an input file, and if so under what conditions.
- Default: For optional arguments, whether there is a default value.
- Scope:
  - Command Line Only: The argument can be specified only on the command line, not in an input file, and will apply globally to all database targets involved in the command.
  - Input File Only: The argument can be specified only in the input file, at a per-target level.
  - Both: The argument can be specified on either the command line, in the input file, or both. If specified in both places, the value in the input file will override the corresponding command line argument value.

```
backup config="NO DG|ALL DG|CUSTOM DG"
```

Specifies the databases that will be configured by this command. A single invocation of the command can operate only on a set of databases that are either Data Guard databases (i.e., primary or standby databases in a Data Guard configuration) or non-Data Guard databases (i.e., not primary or standby databases and not members of a Data Guard configuration). If the set of databases to be configured include a combination of Data Guard and non-Data Guard databases, the command should be invoked twice: once for the Data Guard databases and once for the non-Data Guard databases.

- Required: Yes
- Scope: Command Line Only
- NO DG:
  - Only non-Data Guard databases will be configured to send backups and redo to the Recovery Appliance(s) specified.
- ALL\_DG:

Only the primary databases in one or more Data Guard configurations can be specified as a target (on the command line or in an input file). The Recovery Appliance(s) specified for the database(s) will be integrated into the Data Guard configuration via the following steps:

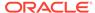

- 1. All Recovery Appliances existing in Data Guard broker configuration will be removed from it and REDO ROUTES if set, are altered accordingly.
- 2. All the databases in a Data Guard configuration will be configured to send backups to the Recovery Appliance specified for the primary database (backups can later be scheduled from any of the databases).
- 3. The specified Recovery Appliance will be added as a member of the Data Guard broker configuration.
- 4. If there are no redo routes currently defined for a Data Guard configuration, the redo transport will be enabled from the primary database to the Recovery Appliance. Although all databases in the Data Guard configuration will have the basic settings required to send redo, redo transport will only be enabled from the primary database. If redo routes are currently defined for a Data Guard configuration, the Recovery Appliances will be added to the broker configuration but will not receive redo from any member. After the initial configuration performed by this command, the redo transport settings within the Data Guard configuration can be changed via the Edit Properties page in Data Guard Administration using Enterprise Manager or directly using Data Guard broker commands.

#### Restrictions

- If multiple databases in a Data Guard configuration are specified as targets, only the settings specified for primary database will be considered for all the Data Guard database members.
- If a group target is specified on the command line or in the input file in conjunction with this option, only those Data Guard configurations will be considered which have their Primary database as a member of that group target.
- Preferred database credentials and preferred database host credentials must be present for all databases. If this is not available for all databases in a Data Guard configuration, the configuration procedure will fail and report an error for all databases in this configuration.

# CUSTOM DG:

One or more of the databases in one or more Data Guard configurations - the primary database and some/all standby databases - can be specified as targets in an input file. Each database can be designated to send backups to the same or different Recovery Appliances. The specified Recovery Appliance(s) will be integrated into the Data Guard configuration via the following steps:

- All Recovery Appliances existing in Data Guard broker configuration will be removed from it and REDO ROUTES if set, are altered accordingly.
- Each specified database will be configured to send backups to its designated Recovery Appliance. Databases in a Data Guard configuration not explicitly specified as targets will not be configured for backup and any existing backup configuration for such databases will be reset/cleared.
- The specified Recovery Appliance(s) will be added as members of the associated Data Guard broker configuration.
- If there are no redo routes currently defined for a Data Guard configuration, redo transport will be enabled from the primary database to all Recovery Appliances. If redo routes are currently defined for a Data Guard configuration, the Recovery Appliances will be added to the broker configuration but will not receive redo from any member. After the initial configuration performed by this

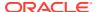

- command, the redo transport settings within the Data Guard configuration can be changed via the Edit Properties page in Data Guard Administration using Enterprise Manager or directly using Data Guard broker commands.
- Regardless of which databases in a Data Guard configuration are specified, the redo
  transport user setting will be changed on the primary database to accommodate the
  integrated Recovery Appliance(s), and that setting (along with the primary database
  password file) will be propagated to all standby databases.

#### Restrictions

- If a group target is specified on the command line, only targets that are actually part
  of that group will be configured. The primary database in a Data Guard configuration
  must be included in the group.
- An individual group can only be targeted to send backups to a single Recovery
  Appliance. If the primary and standby databases need to send backups to different
  Recovery Appliances, they must be members of different groups and these groups
  should be specified in an input file. The primary database must be a member of one
  of the groups specified in the input file.
- target\_name="<database or group target name>"
   Enterprise Manager target name of a single-instance database or cluster database that will be configured as a protected database, or else a group for which all member databases will be configured. (Multiple databases can be configured either by specifying a group target or by using the input\_file option below.)

Required: YesScope: Both

target\_type="oracle\_database|rac\_database|composite"
 Target type corresponding to the target specified by -target\_name. Allowed target types are single-instance database (oracle\_database), cluster database (rac\_database), or group (composite).

Required: YesScope: Both

input file="target list:<full pathname of input file>"

A file containing information for multiple databases and/or group targets. This is an alternative to the <code>-target\_name</code> parameter that can be used when there are multiple databases to be configured with one or more Recovery Appliances. The entries in the file mirror the command-line parameters.

- Required:
  - \* Command Line: Yes, unless -target\_name is specified. (Either -target\_name or -input file must be specified.)
  - Input File: Not applicable.
- Scope: Command Line Only

The format of this file is as follows:

- target\_name and target\_type are required for each database or group.
- The following parameters are optional (conditionally if noted, otherwise entirely). They can be specified for some or all of the targets. If an option is not specified for a particular target, values specified on the command line for that option will be used for that target. If an option is present in both the input file and command line, the input file value overrides the command-line value.

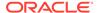

- \* ra\_target\_name (optional only if corresponding command line argument is specified)
- \* ra\_vpc\_username (optional only if corresponding command line argument is specified)
- \* ra\_override\_conn\_desc
- \* db cred
- \* db host cred
- \* force\_install\_backup\_module
- \* backup\_module\_directory
- \* wallet\_location
- \* force\_update\_wallet\_loc
- \* wallet cred
- \* tde\_wallet\_cred
- \* ship\_redo
- \* skip\_controlfile\_autobackup
- \* update\_snapshot\_controlfile\_loc
- \* force restart db
- Input file format, showing optional parameters specified across three databases:

```
target.0.target name="<database #1 target name or group target name>"
target.0.target type=<oracle database|rac database|composite>
target.0.db cred="<database named credential for database #1 or common
credential for all databases in group target>"
target.0.db host cred="<database host named credential for database #1>"
target.O.ra target name="<target name of Recovery Appliance for which
database #1 is to be configured (or multiple databases if target name is
group)>"
target.O.ra vpc username="<Recovery Appliance virtual private catalog
username for database #1>"
target.O.force install backup module
target.O.wallet location=USE RECOMMENDED
target.0.ship redo=YES
target.1.target name="<database #2 target name or group target name>"
target.1.target type=<oracle database|rac database|composite>
target.1.db cred="<database named credential for database #2>"
target.1.db host cred=<database host named credential for database #2>
target.1.ra target name="<target name of Recovery Appliance for which
database #2 is to be configured (or multiple databases if target name is
group)>"
target.1.ra vpc username="<Recovery Appliance virtual private catalog
username for database #2>"
target.1.skip controlfile autobackup
target.1.force restart db
target.1.wallet location="<full pathname of backup wallet location for
database #2>"
target.1.wallet cred="<named credential containing wallet credentials
for a password-protected backup wallet for database #2>"
target.2.target name=<database #3 target name or group target name>"
target.2.target type=<oracle database|rac database|composite>
target.2.db cred="<database named credential for database #3>"
```

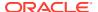

target.2.db\_host\_cred=<database host named credential for database #3>
target.2.ra\_target\_name="<target name of Recovery Appliance for which database
#3 is to be configured (or multiple databases if target\_name is group)>"
target.2.ra\_vpc\_username="<Recovery Appliance virtual private catalog username
for database #3>"
target.2.redo\_transport\_user\_cred=\"<named credential for the redo transport
user password #3>
target.2.tde\_wallet\_cred=\"<named credential used to access a password
protected Transparent Data Encryption wallet for database #3>
target.2.update snapshot controlfile loc

ra\_target\_name="<Recovery Appliance target name>"
The target name of the Recovery Appliance that the specified databases will be configured to send backups to. If the -input\_file option is used, this setting can be optionally overridden for an individual database as noted above.

Required: YesScope: Both

ra\_vpc\_username="<Recovery Appliance virtual private catalog username>"
 The name of the Recovery Appliance database virtual private catalog user that will be used to send backups to and ship redo to the Recovery Appliance for all specified databases. This must be a virtual private catalog user, not the Recovery Appliance administrator user.

Required: YesScope: Both

ra\_override\_conn\_desc="<Recovery Appliance database override connect descriptor>"
 A TNS connect descriptor for the Recovery Appliance that will be used by the database
 to send backups and redo to the Recovery Appliance. If specified, this connect descriptor
 overrides the default Enterprise Manager connect descriptor for the Recovery Appliance
 target. The value can be a full connect descriptor, an Easy Connect string, or a TNS
 alias.

Required: No

 Default: Use the default Enterprise Manger connect descriptor for the Recovery Appliance target.

Scope: Both

db\_cred="<database target named credential>"
 The name of an existing Enterprise Manager de

The name of an existing Enterprise Manager database named credential for a SYSDBA or SYSBACKUP role user that can be used to connect to all the specified target databases. If this argument is not specified, preferred credentials will be used. If multiple databases are specified in an input file, this should be a global named credential.

Required: No

Default: Preferred database credentials for database target type.

Scope: Both

db\_host\_cred="<database target host named credential>"

The name of an existing Enterprise Manager database host named credential that can be used to run operating system commands on the specified target database hosts. The credential should be for a user that has write permission for all Oracle homes. If this argument is not specified, preferred credentials will be used. If multiple database hosts are specified in an input file, this should be a global named credential.

Required: No

Default: Preferred host credentials for database target type.

Scope: Both

download\_backup\_module

Download the latest version of the Recovery Appliance backup module for all supported operating systems from the Oracle Cloud and upload them to the Enterprise Manager software library during the deployment procedure, so that they will then be available for deployment and installation for all databases being processed later in the procedure.

Required: No

Default: Do not download new backup module versions.

Scope: Both

The following conditions apply to this argument:

- If it is desired to install the latest available backup module version on all databases, this argument should be specified in conjunction with force install backup module.
- This argument should not be specified if it is desired to maintain strict control
  of the backup module version on all databases. In that case, the desired
  backup module versions can be obtained and uploaded manually to the
  software library using the emcli configure\_db\_ha -uploadBackupModule
  command.
- If this argument is specified but Enterprise Manager does not have external internet connectivity, backup module download will be skipped.
- force\_install\_backup\_module

Force installation of the version of the Recovery Appliance backup module stored in the Enterprise Manager software library into the Oracle homes of the specified target databases, regardless of whether there is an existing backup module installed in the Oracle homes. This will overwrite any existing backup module, so this option should be selected only if it is known that the backup module version in the software library is the version desired to be installed on all the specified target databases. If this argument is not specified, the backup module will be installed only if there is no existing backup module installed in the Oracle home and there is a backup module version uploaded to the software library.

Required: No

Default: Do not install the backup module.

Scope: Both

 backup\_module\_directory="<full pathname where backup module will be installed on database hosts>"

The directory where the backup module will be installed on the database hosts. The directory must exist on all hosts.

Required: No

Default: ORACLE HOME/lib

Scope: Both

 wallet\_location=USE\_RECOMMENDED|"<full pathname of backup wallet location>"

The location of an existing wallet that will be configured as the backup wallet, or if a wallet doesn't exist, the location where a new backup wallet will be created.

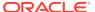

WALLET\_LOCATION in SQLNET.ORA will be set to the specified location. If USE\_RECOMMENDED is specified, the wallet location will be set to the Oracle-recommended value: \$ORACLE BASE/admin/\$ORACLE UNQNAME/wallet.

Required: No

Default: Do not alter WALLET LOCATION in SQLNET.ORA.

Scope: Both

The following conditions apply to this argument:

- If -force\_update\_wallet\_loc is not specified in conjunction with this argument, and
  there is an existing WALLET\_LOCATION setting in SQLNET.ORA or an existing default
  wallet, this argument will be ignored in order to avoid perturbing other database
  features that use these existing settings.
- If -force\_update\_wallet\_loc is specified in conjunction with this argument, the
  wallet creation/usage and WALLET\_LOCATION update behavior described above will
  occur regardless of whether there is an existing default wallet or WALLET\_LOCATION
  setting.
- force crs setenv

Set the values of the required environment variables in the database Cluster Ready Services (CRS) settings via the SRVCTL command. This argument should be specified if a wallet location using these variables is being configured (as per the above wallet handling description) and these variables are not already set in CRS. If this flag is not specified, backup and other RMAN operations may fail if the required environment variables are not set via the SRVCTL command in the CRS. This operation will result in a database restart.

Required: No

Default: Do not set the environment variables.

Scope: Both

force update wallet loc

Set the  ${\tt WALLET\_LOCATION}$  parameter in SQLNET.ORA to the value specified by the - wallet\_location argument.

Required: No

Default: Do not forcibly update WALLET\_LOCATION in SQLNET.ORA.

Scope: Both

The following conditions apply to this argument:

- This argument should be specified if it is desired to change WALLET\_LOCATION to the location specified by the -wallet\_location argument. (In the absence of this argument, WALLET\_LOCATION will be set only under the conditions described above in the description for the -wallet location argument.)
- This option should be used with caution, as it should be verified that the new wallet location will not perturb other database features that may be using an existing wallet.
- wallet\_cred="<named credential containing wallet credentials for a password-protected wallet>"

Named credential used to create a new password-protected wallet or to update an existing password-protected wallet with the Recovery Appliance virtual private catalog user credentials used to connect to the Recovery Appliance

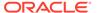

- Required: No
- Default: Create auto-login, non-password-protected wallet or assume existing wallet is not password-protected.
- Scope: Both
- -redo\_transport\_user\_cred="<named credential for the redo transport user password>"

The redo transport user will be created if it does not already exist when the - backup config is specified for a Data Guard configuration.

- Required: No
- Default: The redo transport user will be created using a random password that is generated based on the password for the user specified by db cred.
- Scope: Both
- tde\_wallet\_cred="<named credential used to access a password protected Transparent Data Encryption wallet>"

Named credential used to access a password-protected Transparent Data Encryption wallet being used by the database.

- Required: No
- Default: Database restart will proceed under the assumption that the database is not Transparent Data Encryption enabled or that the Transparent Data Encryption wallet is an auto-login wallet.
- Scope: Both
- ship redo=YES|NO

Enable or disable real time redo transport from all specified databases to their respective Recovery Appliances. This argument is only valid when specified with -backup\_config=NO\_DG. If NO is specified and redo transport is currently enabled for any databases being configured, it will be disabled for those databases.

- Required: No
- Default: Do not alter the current redo transport settings.
- Scope: Both
- skip\_controlfile\_autobackup

Do not enable RMAN control file autobackup for the databases. (Control file autobackup is recommended to be enabled when backing up to Recovery Appliance. If control file autobackup is already enabled for any databases, that setting is not altered.)

- Required: No
- Default: Enable controlfile autobackup.
- Scope: Both
- update\_snapshot\_controlfile\_loc

Configure the database snapshot control file location to the Fast Recovery Area if it is set, or else the same location as the database control file.

- Required: No
- Default: Do not alter the snapshot control file location.
- Scope: Both

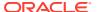

 parallelism=<# of SBT channels to set in database RMAN settings for Recovery Appliance backups>

Configure RMAN settings for all databases with the specified number of SBT channels for Recovery Appliance backups. This will result in the specified number of backup pieces being processed in parallel by each backup.

Required: No

Default: Do not alter the channel settings in the database RMAN settings.

Scope: Both

force restart db

Restart database(s) after the configuration process, regardless of whether it was required by the configuration steps actually performed. A rolling restart will be performed for Real Application Cluster (RAC) databases. This argument should be used only for individual databases in cases where it is known those databases need to be restarted. Specifying this argument for a recurring procedure will cause all the databases to which it is applied to be restarted in every execution.

Required: No

- Default: If this option is not specified, a rolling restart will be automatically performed only if a configuration operation was performed that requires a restart.
- Scope: Both
- skip\_configured\_dbs

While processing the databases in the deployment procedure, skip databases that were already configured as protected databases with their respective Recovery Appliances. All such skipped databases will be listed in the deployment procedure Initialization step output. This option is only applicable for group targets. If this option is specified when scheduling a recurring configuration procedure against one or more group targets, databases that were already configured are not needlessly reconfigured in subsequent procedure executions. In this scenario, each recurring execution of the procedure will process only databases that have joined the group since the last execution.

Required: No

Default: Process all databases in groups.

Scope: Command Line Only

force\_serial\_execution

Run the Enterprise Manager configuration deployment procedure in serial mode, processing one database at a time.

Required: No

Default: Process all databases in parallel.

Scope: Command Line Only

protocol

Database backups to the Recovery Appliance will be configured to occur using the specified protocol.

Required: No

- Default: TCPS, if the Recovery Appliance if configured in either the TLS-only mode or dual mode. If not, TCP.
- Scope: Both
- redo\_transport\_user\_creds

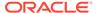

Credentials used by an existing redo transport user.

- Required: No
- Default: The redo transport user will be created using a random password generated based on the password for the user specified by db\_cred.
- Scope: Both
- schedule

Schedule the deployment procedure. If this argument is not provided, the procedure will run immediately.

- Required: No
- Default: Schedule procedure for immediate execution.
- Scope: Command Line Only

# Sub-arguments:

- start\_time Time when the procedure has to start execution.
  - \* Format should be "yyyy/MM/dd HH:mm"
- tz The timezone ID (optional)
- frequency Valid values are once/interval/weekly/monthly/yearly. (optional)
  - \* If frequency is set to interval then repeat has to be specified.
  - \* If frequency is set to weekly or monthly, days has to specified.
  - \* If frequency is set to yearly, both days and months have to specified.
- repeat Frequency with which the procedure has to be repeated. (Required only if frequency is set to interval)
- days Comma separated list of days. (Required only if frequency is weekly, monthly, or yearly)
  - \* If frequency is weekly, then valid range is 1 to 7
  - \* If frequency is monthly or yearly, then valid range is 1 to 30
- months Comma separated list of months. (Required only if frequency is yearly)
  - \* Valid range is 1 to 12.
- end\_time End time for procedure executions. (optional)
  - \* If it is not specified, procedure will run indefinitely.
  - \* Format should be "yyyy/MM/dd HH:mm"

# **Examples**

#### Example 1

Configure one non-Data Guard single-instance database to send backups to and ship redo to a Recovery Appliance. Use named database and host credentials.

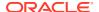

# Example 2

Configure one non-Data Guard cluster database to send backups to a Recovery Appliance without transport redo, download and force installation of the backup module in the Oracle home of each cluster database instance. Use preferred database and host credentials.

#### **Example 3**

Configure multiple non-Data Guard databases specified in an input file to send backups to and ship redo to a Recovery Appliance and force the installation of the backup module in the Oracle home of each database. Use named database and database host credentials.

## Example 4

Configure multiple Data Guard databases specified in an input file to send backups to a Recovery Appliance and force the installation of the backup module in the Oracle home of each database. Use named database and database host credentials. The primary database in the Data Guard configuration must be specified in the input file.

# **Example 5**

Configure multiple non-Data Guard databases specified in a input file to send backups to and ship redo to a Recovery Appliance, but do not force the installation of the backup module. Use global named database and host credentials. Schedule the operation for a future time.

#### **Example 6**

Configure database members of a group target to send backups and redo to a Recovery Appliance. Use preferred credentials for all databases. Schedule the procedure to execute on a daily recurring schedule, and do not process any databases in the group that were already enrolled during previous executions of the procedure (i.e., only databases that have joined the group since the last procedure execution are processed). The first invocation of the command will work on all non-Data Guard databases in the group while the second invocation will work on all Data Guard databases in the group. The primary database in the Data Guard configuration must be a part of the group.

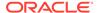

#### Example 7

Configure multiple non-Data Guard databases with multiple Recovery Appliances using an input file. Provide command line values for database credentials applicable to all databases, and specify that the latest backup module should be downloaded to the software library. Provide per-database values in the input file for backup module install, redo transport, wallet location, and snapshot control file settings.

```
emcli configure_db_ha -configureBackuptoRA -backup_config=NO_DG -
input_file="target_list:/tmp/dblist"
    -db_cred="DB_USER" -download_backup_module
```

The input file used in this example specifies three databases, two associated with one Recovery Appliance and one associated with a different Recovery Appliance. None of the databases are in a Data Guard configuration. The options vary across the databases as follows:

- FinanceDB
  - ZDLRA: Montreal ZDLRA
  - VPC user: rauser1
  - Redo transport: Enable.
  - Backup module: Install.
  - Wallet: Use recommended location, force update of WALLET\_LOCATION in SQLNET.ORA.
  - Snapshot control file: Set to shared location.
  - Parallel backup channels: 2
- SalesDB
  - ZDLRA: Montreal ZDLRA
  - VPC user: rauser2
  - Redo transport: Disable.
  - Backup module: Do not install.
  - Wallet: Use default wallet if databases already configured with default wallet, otherwise set to ZDLRA default location; do not force WALLET\_LOCATION update.
- MarketingDB
  - ZDLRA: Boston ZDLRA
  - VPC user: rauser1
  - Redo transport: Keep existing settings.
  - Backup module: Install.

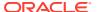

- Wallet: Use custom location, force update of WALLET\_LOCATION in SQLNET.ORA.
- Parallel backup channels: 4

# The input file is as follows:

```
target.O.ra target name="Montreal ZDLRA"
target.0.ra vpc username="rauser1"
target.0.target name="FinanceDB"
target.0.target type="rac database"
target.O.force install backup module
target.0.ship redo=YES
target.O.wallet location=USE RECOMMENDED
target.O.force update wallet loc
target.O.update snapshot controlfile loc
target.0.parallelism=2
target.0.protocol=TCPS
target.1.ra target name="Montreal ZDLRA"
target.1.ra vpc username="rauser2"
target.1.target name="SalesDB"
target.1.target type="oracle database"
target.1.ship redo=NO
target.1.protocol=TCPS
target.2.ra target name="Boston ZDLRA"
target.2.ra_vpc_username="rauser1"
target.2.target name="MarketingDB"
target.2.target type="rac database"
target.2.force install backup module
target.2.wallet location="/prod/db/wallet/$ORACLE UNQNAME"
target.2.force update wallet loc
target.2.parallelism=4
```

#### **Example 8**

Configure all databases in one Data Guard configuration to send backups to a Recovery Appliance by specifying the primary database in this Data Guard configuration. Download and force installation of the backup module in the Oracle home of each database instance. Use preferred database and host credentials.

```
emcli configure_db_ha -configureBackupToRA -backup_config="ALL_DG"
    -ra_target_name="Chicago ZDLRA" -ra_vpc_username="rauser1"
    -target_name="OrclPrimary" -target_type="oracle_database" -download_backup_module
    -force_install_backup_module
```

#### **Example 9**

Configure multiple groups of Data Guard databases with multiple Recovery Appliances using an input file that contains multiple group targets. Schedule the procedure to execute on a daily recurring schedule, and do not process any databases in the groups that were already enrolled during previous executions of the procedure (i.e., only databases that have joined the groups since the last procedure execution are processed). Provide command line values specifying that the latest backup module should be installed for all databases. Provide perdatabase values in the input file for database credentials, redo transport, wallet location, and snapshot control file settings.

```
emcli configure_db_ha -configureBackupToRA -backup_config="CUSTOM_DG"
    -input_file="target_list:/tmp/dblist" -skip_configured_dbs -
download_backup_module -force_install_backup_module
    -schedule="start_time:2020/10/10 01:00;tz:PST;frequency:interval;repeat:1d"
```

Multiple Data Guard configuration databases are involved in the groups specified in this input list. Group membership for these Data Guard databases is shown below. Data Guard databases in groups G1, G2 and G3 will be configured when this command is run with the

input file shown. Data Guard databases that are standalone or in a group not included in the input file are not configured. DGConfiguration4 databases are all ignored since the primary database in this configuration is not present in one of the groups specified in the input file.

- DGConfiguration1
  - Primary DB: ORCL12 Group G1
  - Standby DB: ORCL12Stby Group G2
  - Standby DB: ORCLStby2 Group G3
  - Standby DB: ORCLStby3 standalone
- DGConfiguration2
  - Primary DB: DB19 Group G1
  - Standby DB: DB19Stby Group G1
  - Standby DB: DB19Stby2 Group G2
- DGConfiguration3
  - Primary DB: DBx Group G2
  - Standby DB: DBxStby Group G1
  - Standby DB: DBxStby2 Group G3
  - Standby DB: DBxStby3 Group G4
- DGConfiguration4
  - Primary DB: DB18 Group G4
  - Standby DB: DB19Stby Group G1
  - Standby DB: DB19Stby2 Group G2

The input file used in this example specifies three groups, each associated with a different Recovery Appliance. Each group is also associated with a specific set of parameter values. The options vary across the groups as follows:

- Group G1
  - ZDLRA: Montreal ZDLRA
  - VPC user: rauser1
  - Wallet: Use recommended location, force update of WALLET\_LOCATION in SQLNET.ORA.
  - Snapshot control file: Set to shared location.
  - Parallel backup channels: 2
- Group G2
  - ZDLRA: Boston ZDLRA
  - VPC user: rauser1
- Group G3
  - ZDLRA: Barcelona ZDLRA
  - VPC user: rauser2
  - Wallet Use recommended location

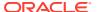

#### The input file is as follows:

```
target.O.ra target name="Montreal ZDLRA"
target.0.ra vpc username="rauser1"
target.0.target_name="G1"
target.0.target type="composite"
target.0.db cred="DB SYSDBA MONTREAL"
target.0.db host cred="HOST MONTREAL"
target.0.wallet location=USE RECOMMENDED
target.O.force update wallet loc
target.O.update snapshot controlfile loc
target.0.parallelism=2
target.1.ra target name="Boston ZDLRA"
target.1.ra_vpc_username="rauser1"
target.1.target name="G2"
target.1.target type="composite"
target.1.db cred="DB SYSDBA BOSTON"
target.1.db host cred="HOST BOSTON"
target.2.ra target name="Barcelona ZDLRA"
target.2.ra vpc username="rauser2"
target.2.target name="G3"
target.2.target type="composite"
target.2.db cred="DB SYSDBA BARCELONA"
target.2.db_host_cred="HOST_BARCELONA"
target.2.wallet_location=USE_RECOMMENDED
```

# Example 10

Configure all databases in one Data Guard configuration to send backups to a Recovery Appliance by specifying the primary database in this Data Guard configuration. Download and force installation of the backup module in the Oracle home of each database instance. Use preferred database and host credentials. The redo transport user will be created using password from the named credential RTU CREDS.

```
emcli configure_db_ha -configureBackupToRA
-backup_config="ALL _DG"
-ra_target_name="Chicago ZDLRA"
-ra_vpc_username="rauser1"
-target_name="OrclPrimary"
-target_type="oracle_database"
-download_backup_module
-force_install_backup_module
-redo transport user cred="RTU CREDS"
```

# configure db ha -configureRABackup

Configures one or more databases to be protected by a Recovery Appliance, with the ability to send backups and redo to the Recovery Appliance. Also installs the Recovery Appliance Backup Module in the database Oracle homes. (The specified databases must be already enrolled with the Recovery Appliance as protected databases.)

#### configure\_db\_ha -configureRABackup

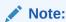

This sub-command is deprecated. Use configureBackupToRA to perform this task.

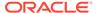

Databases specified here must be enrolled as protected databases with the Recovery Appliance.

#### **Format**

```
emcli configure db ha -configureRABackup
        -ra target name="<Recovery Appliance target name>"
        -ra user="<Recovery Appliance database user name>"
         (-target name="<database target name>" -target type="oracle database|
rac database")
         | input file="target list:<full pathname of input file>"
        [-db cred="<database named credential>"]
        [-db host cred="<database host named credential>"]
        [-enable redo ship]
        [-force backup module install]
        [-staging directory="<full pathname where Backup Module will be staged
on database hosts>"]
        [-schedule=
           {
                start_time:yyyy/MM/dd HH:mm;
                  tz:{java timezone ID};
            } ]
[ ] indicates that the parameter is optional.
```

# **Options**

ra target name

The target name of the Recovery Appliance that the specified databases will be configured to send backups to.

ra\_user

The Recovery Appliance database user that will be used by all the specified databases to send backups and redo to the Recovery Appliance. This must be a virtual private catalog user, not the Recovery Appliance administrator user.

target name

The target name of a single-instance or cluster database that will be configured to send backups to the Recovery Appliance. A multi-database operation can be performed by using the –input\_file option instead of –target\_name/–target\_type.

target\_type

The type of the target specified by -target\_name, either a single-instance database (oracle database) or a cluster database (rac database).

input file

The input file that contains information for each database that is to be configured. This option is an alternative to -target\_name/-target\_type. The target\_name and target\_type lines are required for each database. The db\_cred and db\_host\_cred lines are optional; if these are present for a database, they override the command-line named credential settings (if any) for that database. The format of the file is as follows:

```
target.0.target_name=<database #1 target name>
target.0.target_type=oracle_database|rac_database
target.0.db_cred=<database named credential for database #1>
target.0.db_host_cred=<database host named credential for database #1>
target.1.target name=<database #1 target name>
```

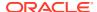

```
target.1.target_type=oracle_database|rac_database
target.1.db_cred=<database named credential for database #2>
target.1.db host cred=<database host named credential for database #2>
```

#### db cred

The name of an existing Enterprise Manager database named credential that can be used to connect to all the specified target databases. If this argument is not specified, preferred credentials will be used. If multiple databases are specified, this should be a global named credential.

# Note:

If the -input\_file option is used, this option can be optionally overridden for individual databases.

#### db host cred

The name of an existing Enterprise Manager database host credential that has been created against the Database Instance or Cluster Database target type, (rather than the Host target type) that can be used to run operating system commands on the specified target database hosts. The credential should be for a user that has write permission for all Oracle Homes. If this argument is not specified, preferred credentials will be used. If multiple databases are specified, this should be a global named credential.

# Note:

If the -input\_file option is used, this option can be optionally overridden for individual databases.

enable\_redo\_ship
 Enables real-time redo transport to the Recovery Appliance from all specified target databases.

#### force backup module install

Installs the version of the Recovery Appliance Backup Module stored in the Enterprise Manager Software Library into the Oracle Homes of the specified target databases, even if an existing Backup Module has already been installed in the Oracle Homes. Since this option overwrites any existing Backup Module, select this option only if the Backup Module version in the Software Library is at the same or later version than the version installed on all the specified target databases. If this flag is not specified, the Backup Module will be installed only if there is no existing Backup Module present in the Oracle Home.

#### staging directory

The directory where the Backup Module installation files will be staged on the database hosts. This directory must exist on all hosts. A temporary subdirectory will be created in this location, then deleted after the installation of the Backup Module and/or file system backup agent is complete. The default directory is <Agent installation root>/EMStage.

#### schedule

Schedules the customized backup deployment procedure. If schedule option is not provided, the procedure will run immediately.

- start\_time: Time when the procedure has to start execution. The format should be \"yyyy/MM/dd HH:mm\"
- tz: The timezone ID (optional)

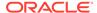

# Example 1

The following example configures a single-instance database "Finance" to send backups and ship redo to the Recovery Appliance "Chicago ZDLRA". It does not install the Backup Module in the Oracle Home of each database if the Backup Module is already present. This example uses named database and host credentials:

```
emcli configure_db_ha -configureRABackup -ra_target_name="Chicago ZDLRA"
    -ra_user="rauser1" -target_name="Finance" -target_type="oracle_database"
    -db_cred="DB_USER" -db_host_cred="DB_HOST_USER" -
enable redo ship
```

# Example 2

The following example configures a cluster database "Finance" to send backups to the Recovery Appliance "Chicago ZDLRA" without shipping redo. It performs a forced installation of the Backup Module in the Oracle Home of each cluster database instance. This example uses preferred database and host credentials:

```
emcli configure_db_ha -configureRABackup -ra_target_name="Chicago ZDLRA"
-ra_user="rauser1" -target_name="Finance" -target_type="rac_database"
-force backup module install
```

# **Example 3**

The following example configures multiple databases specified in the input file "/tmp/dblist" to send backups and ship redo to the Recovery Appliance "Chicago ZDLRA". It performs a forced installation of the Backup Module in the Oracle Home of each database. The backup module installation files are staged in a custom directory location (/tmp/stage). This example uses named database and database host credentials:

```
emcli configure_db_ha -configureRABackup -ra_target_name="Chicago ZDLRA"
-ra_user="rauser1" -input_file="target_list:/tmp/dblist"
-db_cred="NC_PDB_SYSDBA" -db_cred="DB_USER"
-db_host_cred="DB_HOST_USER" -enable_redo_ship
-force_backup_module_install -staging_directory="/tmp/stage"
```

#### Example 4

The following example configures the databases specified in the input file "/tmp/dblist" to send backups and ship redo to the Recovery Appliance "Chicago ZDLRA". It does not install the Backup Module if it is already present . The example uses global named database and host credentials. The operation is scheduled for a future time as specified:

```
emcli configure_db_ha -configureRABackup -ra_target_name="Chicago ZDLRA"
-ra_user="rauser1" -input_file="target_list:/tmp/dblist"
-db_cred="DB_USER" -db_host_cred="DB_HOST_USER" -enable_redo_ship
-schedule="start time:2016/06/28 18:31;tz:PST;"
```

# configure db ha -configureCloudBackup

Configures one or more databases to send backups to Database Backup Cloud Service. If necessary, installs the Database Cloud Backup Module in the database Oracle homes.

#### **Format**

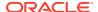

```
| input file="target list:<full pathname of input file>"
    [-cloud account="<Database Backup Cloud Service account name>"]
    [-db cred="<database named credential>"]
    [-db host cred="<database host named credential>"]
     [-force backup module install]
    [-staging directory="<full pathname where Backup Module will be staged on database
host>"l
    [[-schedule=
         start time:yyyy/MM/dd HH:mm;
            tz:{java timezone ID};
            frequency:interval/weekly/monthly/yearly;
            repeat: #m| #h| #d| #w;
            months: #, #, ...;
            days:#,#,...;
            end time:yyyy/MM/dd HH:mm;
        } ]
[ ] indicates that the parameter is optional.
```

# **Options**

target\_name

The target name of a single-instance or cluster database. A multi-database operation can be performed by using the \_input\_file option instead of \_target\_name/\_target\_type.

target\_type

The type of the target specified by \_target\_name, either a single\_instance database (oracle\_database) or a cluster database (rac\_database).

input file

The file containing the information for each database that is to be configured. This option is an alternative to -target\_name/-target\_type. The target\_name and target\_type lines are required for each database. The db\_cred and db\_host\_cred lines are optional; if these are present for a database, they override the command-line named credential settings (if any) for that database. The format of the file is as follows:

```
target.0.target_name=<database #1 target name>
target.0.target_type=oracle_database|rac_database
target.0.db_cred=<database named credential for database #1>
target.0.db_host_cred=<database host named credential for database #1>
target.1.target_name=<database #1 target name>
target.1.target_type=oracle_database|rac_database
target.1.db_cred=<database named credential for database #2>
target.1.db host cred=<database host named credential for database #2>
```

cloud account

The name of a cloud account configured under the Enterprise Manager Hybrid Cloud Setup console. All the information that is needed to connect to the Backup Service will be obtained from this account and its associated Backup Service settings, including the service name, identity domain, username, password, and container (optional). If this argument is not specified, the global cloud account settings configured in the Database Backup Cloud Service Settings page will be used. (This argument is applicable only if the Hybrid Cloud Setup console has been used to configure accounts and Backup Service settings).

db cred

The name of an existing Enterprise Manager database named credential that can be used to connect to all the specified target databases. If this argument is not specified, preferred credentials will be used. If multiple databases are specified, this should be a global named credential.

# Note:

If the -input\_file option is used, this option can be optionally overridden for individual databases.

### db host cred

The name of an existing Enterprise Manager database host credential that has been created against the Database Instance or Cluster Database target type, (rather than the Host target type) that can be used to run operating system commands on the specified target database hosts. The credential should be for a user that has write permission for all Oracle Homes. If this argument is not specified, preferred credentials will be used. If multiple databases are specified, this should be a global named credential.

# Note:

If the -input\_file option is used, this option can be optionally overridden for individual databases.

## force backup module install

Install the version of the Oracle Database Cloud Backup Module stored in the Enterprise Manager Software Library into the Oracle Homes of the specified target databases, even if an existing Backup Module has already been installed in the Oracle Homes. Since this option overwrites any existing Backup Module, select this option only if the Backup Module version in the Software Library is at the same or later version than the version installed on all the specified target databases. If this flag is not specified, the Backup Module will be installed only if there is no existing Backup Module present in the Oracle Home.

#### staging directory

The directory where the Backup Module installation files will be staged on the database hosts. This directory must exist on all hosts. A temporary subdirectory will be created in this location, then deleted after the installation of the Backup Module and/or file system backup agent is complete. The default directory is <Agent installation root>/EMStage.

#### schedule

Schedule the deployment procedure. If this argument is not provided, the procedure will run immediately. Default value will schedule the procedure for immediate execution.

- start\_time: Time when the procedure has to start execution. The format should be "yyyy/MM/dd HH:mm"
- tz: The timezone ID (optional)
- frequency: Valid values are once/interval/weekly/monthly/yearly. If frequency is set to interval then repeat has to be specified. If frequency is set to yearly, both day and month have to specified.
- repeat: Frequency with which the procedure has to be repeated. (Required only if frequency is set to interval)
- days: A comma separated list of days. Required for weekly, monthly, or yearly frequency, if frequency is weekly the valid range is 1 to 7, If frequency is monthly or yearly the valid range is 1 to 30.

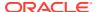

- months: Comma separated list of months. Required only if frequency is yearly, valid range is 1 to 12.
- end\_time: End time for procedure executions. If it is not specified, the procedure will run indefinitely. Format should be "yyyy/MM/dd HH:mm"

.

## Example 1

The following example configures a single-instance database "Finance" to send backups to Database Backup Cloud Service. It does not install the Backup Module if the module is already installed. This example uses named database and host credentials:

```
emcli configure_db_ha -configureCloudBackup
-target_name="Finance" -target_type="oracle_database"
-db_cred="DB_USER" -db_host_cred="DB_HOST_USER"
```

### Example 2

The following example configures a cluster database "Finance" to send backups to Database Backup Cloud Service. It performs a forced installation of the Backup Module in the Oracle Home of each cluster database instance. This example uses preferred database and host credentials:

```
emcli configure_db_ha -configureCloudBackup
-target_name="Finance" -target_type="rac_database"
-force backup module install
```

## Example 3

The following example configures the databases specified in the input file "/tmp/dblist" to send backups to Database Backup Cloud Service. It performs a forced installation of the Backup Module in the Oracle Home of each database. The backup module installation files are staged in a custom directory location (/tmp/stage). This example uses named database and database host credentials.

```
emcli configure_db_ha -configureCloudBackup
-input_file="target_list:/tmp/dblist"
-db_cred="DB_USER" -db_host_cred="DB_HOST_USER" -force_backup_module_install
-staging directory="/tmp/stage"
```

# configure\_db\_ha -installSoftware

Installs the Recovery Manager (RMAN) backup module in the Oracle Homes or installs the Recovery Appliance file system backup agent on the hosts of one or more databases.

#### **Format**

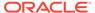

## **Options**

target\_name

A single-instance or cluster database target name, this operation is limited to one database. The Operation can be performed on multiple databases by using the - input\_file option instead of -target\_name/-target\_type.

target\_type
 The type of the target specified by -target\_name, either a single-instance database (oracle database) or a cluster database (rac database).

input\_file

The input file that contains information for each database that is configured. This option is an alternative to <code>-target\_name/-target\_type</code>. The target\_name and target\_type lines are required for each database. The db\_cred and db\_host\_cred lines are optional; if these are present for a database, they override the command-line named credential settings (if any) for that database. The following format is used while installing a backup module with the <code>-install\_backup\_module</code> option:

```
target.0.target_name=<database #1 target name>
target.0.target_type=oracle_database|rac_database
target.0.db_host_cred=<database host named credential for database #1>
target.1.target_name=<database #1 target name>
target.1.target_type=oracle_database|rac_database
target.1.db_host_cred=<database host named credential for database #2>
```

The following format is used while installing the file system backup agent with the install\_fs\_backup\_agent:

```
target.0.target_name=<database #1 target name>
target.0.target_type=oracle_database|rac_database
target.0.fs_agent_host_cred=<host named credential for the host(s) of
database #1>
target.1.target_name=<databse #1 target name>
target.1.target_type=oracle_database|rac_database
target.1.fs_agent_host_cred=<host named credential for the host(s) of
database #2>
```

install backup module

Installs the version of the Backup Module (of the type specified by the – module\_type argument) stored in the Enterprise Manager software library in the Oracle Homes of the specified target databases. By default, the module will be installed if there is no existing module in the database Oracle Home, unless the force\_install\_backup\_module flag is specified. This module cannot be specified in combination with –install\_osb\_client.

module\_type

The type of RMAN backup module to be installed. The possible values are: ra – Recovery Appliance Backup Module and cloud – Oracle Database Cloud Backup Module

force\_install\_backup\_module

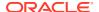

Use in combination with -install\_backup\_module. Forces the installation of the backup module version stored in Enterprise Manager's software library into the Oracle homes of the specified target databases, regardless of whether there is an existing backup module installed in the Oracle homes. This will overwrite any existing backup module,this option should only be selected if it is known that the backup module version in the software library is the version desired to be installed on all the specified target databases. Not required, Default value does not force the install the backup module if there is an existing module in the database Oracle Home even if -install\_backup\_module is passed. Scope: Both

## db host cred

The name of an existing Enterprise Manager database host named credential that can be used to run operating system commands on the specified target database hosts. The credential should be for a user that has write permission for all Oracle Homes. If this argument is not specified, preferred credentials will be used. If multiple databases are specified, this should be a global named credential.

# Note:

If the -input\_file option is used, this option can be optionally overridden for individual databases.

- install\_fs\_backup\_agent
   Installs the file system backup agent on all hosts of the specified target databases.
- fs\_agent\_host\_cred

The name of an existing Enterprise Manager host privileged named credential (not a database host credential) that can be used to perform the file system backup agent installation on all the hosts of the specified target databases. The credential should specify the root user or a user with root privilege delegation. If this argument is not specified, preferred credentials for the host targets associated with the databases is used. If multiple databases are specified, this should be a global named credential.

fs\_agent\_install\_directory

The directory where the file system backup agent is installed on all database hosts. The directory must exist on all the hosts. The default directory is /usr/local/oracle/backup.

staging\_directory

The full place-name where Backup Module and file system backup agent installation will be staged on database hosts.

schedule

Schedule the deployment procedure. If this argument is not provided, the procedure will run immediately. Default value will schedule the procedure for immediate execution.

- start\_time: Time when the procedure has to start execution. The format should be "yyyy/MM/dd HH:mm"
- tz: The timezone ID (optional)
- frequency: Valid values are once/interval/weekly/monthly/yearly. If frequency is set to
  interval then repeat has to be specified. If frequency is set to yearly, both day and
  month have to specified.
- repeat: Frequency with which the procedure has to be repeated. (Required only if frequency is set to interval)

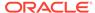

- days: A comma separated list of days. Required for weekly, monthly, or yearly frequency, if frequency is weekly the valid range is 1 to 7, If frequency is monthly or yearly the valid range is 1 to 30.
- months: Comma separated list of months. Required only if frequency is yearly, valid range is 1 to 12.
- end\_time: End time for procedure executions. If it is not specified, the procedure will run indefinitely. Format should be "yyyy/MM/dd HH:mm"

:

# **Example 1**

The following example installs the Recovery Appliance Backup in the Oracle Home of one single-instance database "Finance". It does not install the Backup Module if the module is already installed. This example uses named database and host credentials:

```
emcli configure_db_ha -installSoftware
   -target_name="Finance" -target_type="oracle_database" -
db_host_cred="DB_HOST_USER"
   -install backup module -module_type="ra"
```

# **Example 2**

The following example installs the Oracle Database Cloud Backup Module in the Oracle Home of one RAC database "Finance". It performs a forced installation if the module is already installed. This example uses named database host credentials:

```
emcli configure_db_ha -installSoftware
  -target_name="Finance" -target_type="rac_database"
  -install_backup_module -module_type="cloud" -force_install_backup_module -db host_cred="DB HOST USER"
```

## Example 3

The following example installs the Recovery Appliance file system backup agent on all cluster database nodes of one cluster database "Finance" in a non-default location. This example uses privileged host credentials:

```
emcli configure_db_ha -installSoftware
-target_name="Finance" -target_type="rac_database"
-install_osb_client -osb_install_directory="/usr/local/osb12"
-osb host cred="HOST PRIV CRED"
```

# Example 4

The following example installs the Recovery Appliance Backup Module in the Oracle Homes of multiple databases specified in the input file "/tmp/dblist". It performs a forced installation if the module is already installed. This example uses preferred database host credentials. The operation scheduled for a future time as specified:

```
emcli configure_db_ha -installSoftware
-input_file="target_list:/tmp/dblist" -install_backup_module
-module_type="ra" -force_install_backup_module
-schedule="start time:2016/06/28 18:31;tz:PST;"
```

## **Example 5**

The following example installs the Recovery Appliance file system backup agent on all hosts of multiple databases specified in an input file in the default location. This example uses preferred privileged host credentials. The file system backup agent installation files are staged in a custom staging area location:

```
emcli configure_db_ha -installSoftware
-install_fs_backup_agent -staging_director="tmp/stage"
```

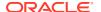

# configure db ha -uploadFSBackupAgentInstall

Uploads Recovery Appliance file system backup agent installation media into the Enterprise Manager Software Library.

This installation media is used by the -installSoftware subcommand when it is run with the -install\_fs\_backup\_agent option to push a file system backup agent installation to one or more hosts. Separate software library components will be created according to the platform of the uploaded installation media.

#### **Format**

```
-media location="<pathname of installation media zip file>"
```

## Option

media\_location

The local path-name of the file system backup agent installation media zip file.

## **Example**

Uploads the Recovery Appliance file system backup agent installation media for the Linux 64 platform:

```
emcli configure_db_ha -uploadFSBackupAgentInstall
-media_location="/home/osb_shiphome/releases/osb-12.1.0.2/
osb 12.1.0.2.0 linux.x64 release.zip"
```

# configure\_db\_ha -uploadBackupModule

Uploads Cloud or Recovery Appliance Backup Modules into the Enterprise Manager Software Library. Separate software library components will be created according to the platform of the uploaded Backup Module.

#### **Format**

# **Options**

module location

```
<comma separated list of pathnames of Backup Module zip files>
```

The list of local pathname of the Backup Module zip file.

module type

The type of RMAN backup module to be uploaded. The possible values: ra: Recovery Appliance Backup Module and cloud: Oracle Database Cloud Backup Module.

### Example 1

The following example uploads the Cloud Backup Module for multiple platforms:

```
emcli configure_db_ha -uploadBackupModule -module_type="cloud"
-module location="/home/opc linux64.zip,/home/opc zlinux64.zip"
```

## **Example 2**

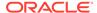

The following example uploads the Recovery Appliance Backup Module for the Linux 64 platform:

```
emcli configure_db_ha -uploadBackupModule -module_type="ra"
-module_location="/home/ra_linux64.zip"
```

# config\_db\_service\_target

Creates a Database as a Service (DBaaS) target for Oracle Public Cloud.

#### **Format**

```
emcli config_db_service_target
    -database_unique_name="database unique name"
    -service_grp_name="service group name"
    -cloud_service_name="cloud service name"
    -operation="operation to be performed"
    -schema_name="schema name"
    -tablespace_name="tablespace name"
    [-subscription_id="subscription ID"]
    [-customer_name="customer name"]
    [-csi_number="CSI number"]
    [-connection_service_name="connection service name"]
    [-cloud_service_version="cloud service version"]
    [-l o b="line of business"]
```

# **Options**

## database\_unique\_name

Identifies the DBName property of a database target on which the DBaaS target will be based.

### service grp name

Identifies the DBaaS target service group name. The DBaaS target name will be service grp name cloud service name.

#### cloud service name

Identifies the Oracle Public Cloud service name.

## operation

Identifies the operation to be performed on the DBaaS target (for example, "create").

#### schema name

Identifies the name of the schema associated with the DBaaS target.

# tablespace\_name

Identifies the name of the tablespace associated with the DBaaS target.

# subscription\_id

Provides a value for the Cost Center property of a DBaaS target.

## customer\_name

Provides a customer point of contact for the DBaaS target.

## csi\_number

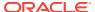

Identifies the Customer Support Identifier (CSI) of the DBaaS target.

connection service name

Identifies the name of the Database Service associated with the DBaaS Target.

cloud\_service\_version

Shows the Oracle Public Cloud Service version of the DBaaS target.

I o b

Identifies the Line of Business (LOB) of the DBaaS target.

#### **Exit Codes**

```
{\tt O} On success {\tt Non-zero} value means verb processing was not successful.
```

### Example

Creates a new Database as a Service (DBaaS) target (db\_serv1). Specifies the schema, tablespace name, and connection service name. The new DBaaS target is based on a Database target using db.example.com as the DBName property:

```
emcli config_db_service_target
   -database_unique_name="db.example.com"
   -service_grp_name="db"
   -cloud_service_name="serv1"
   -operation="Create"
   -schema_name="HR"
   -tablespace_name="SYSTEM"
   -connection_service_name="nservice1"
```

# configure log archive locations

Configures Log Archive Locations for the root target and its children. To configure Log Archive Location for a target, you should know the configuration parameters, like host name, from where the log archive files are accessible, the credentials to access the host, and the location of the log archive files.

### **Format**

## **Options**

root\_target\_name

Name of the root target. A configurable tree target hierarchy will be created with this root target. Example root targets are WebLogic Domain and Fusion Application Instance.

root\_target\_type

Target type of the root target name.

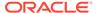

archive\_config\_file

Location of the archive config file. Every line in this file should contain the following 7 fields in the same order.

target\_name,target\_type,host\_target\_name,host\_cred\_type,host\_cred\_name or new\_cred\_user\_name,new\_cred\_password,archive\_dir\_location

target\_name

If this target is part of the root hierarchy, then this target and it's children will be updated with the archive parameters specified.

target\_type

Target type of the above target.

host\_target\_name

Host name from where archive location is accessible. The Management Agent monitoring this target should have Oracle Fusion Middleware plug-in release 12.1.0.4 or later installed.

host\_cred\_type

Credential type. Possible values are preferred\_credentials or named\_credentials or new\_credentials.

host\_cred\_name

Credential set name for preferred\_credentials type or Named credential name for named credentials type.

new\_cred\_user\_name

New credential user name for new\_credentials type.

new\_cred\_password

New credential password for new credentials type.

archive\_dir\_location

Directory location where log archive files available.

no update

If this flag is provided, targets which are already configured with the archive properties, will not be updated again.

debug

Runs the verb in verbose mode for debugging purposes.

## **Example**

The following example configures Log Archive Locations for Fusion Instance target and its children.

Sample Archive Config File:

In the case of new credentials:

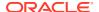

```
fal,fusion_apps_instance,adc123.oracle.com,new_credentials,user1,pwd1,/scratch/fal
```

In the case of preferred credentials:

```
fal,fusion_apps_instance,adc123.oracle.com,preferred_credentials,credential_set1,,/
scratch/fal
```

(Because this is preferred credentials, ',,' means the new\_cred\_password field is not valid and therefore skipped.)

# configure\_siteguard\_lag

Configures the limit of Apply lag and Transport lag for all or selected databases of the system.

#### **Format**

# **Options**

system\_name

Name of the system on which lag limits need to be configured.

target\_name

Name of the database on which lag limits need to be configured.

property\_name

Name of the lag property to be configured. Valid values are ApplyLag and TransportLag.

value

Limit of the lag. These values are specified in seconds.

## Example

This example configures the Apply lag limit of 1000 seconds on all of the databases of austin-system:

# confirm instance

Confirms a manual step. An instance cannot be confirmed when its status is suspended, stopped, completed, or completed with an error.

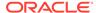

## **Format**

```
emcli confirm_instance
     [-instance=<instance_guid>]
     [exec=<execution_guid>]
     [-name=<execution name>]
     [-owner=<execution owner>]
     -stateguid=<state_guid>
[] indicates that the parameter is optional
```

## **Options**

instance

Instance GUID.

exec

Execution GUID.

name

Execution name.

owner

Execution owner.

stateguid

Comma-separated list of state GUIDs.

# **Examples**

```
emcli confirm_instance -instance=16B15CB29C3F9E6CE040578C96093F61 -
stateguid=51F762417C4943DEE040578C4E087168

emcli confirm_instance -instance=16B15CB29C3F9E6CE040578C96093F61 -
stateguid='51F762417C4943DEE040578C4E087168,51F762417C4944DEE040578C4E087168'
```

# continue\_add\_host

Performs resume/continue operations of a previously submitted add host session that has failed at some phase.

### **Format**

# **Options**

session\_name

Name of the session you want to continue to the next phase of Agent deployment.

continue\_all\_hosts

Continues the session on all hosts, including those on which the current deployment phase failed.

# continue\_ignoring\_failed\_hosts

Continues the session for only the hosts on which the current deployment phase succeeded.

## wait\_for\_completion

Specifies whether the command should run in synchronous or asynchronous mode. If you specify this option (for synchronous mode), the command waits until the add host session completes before returning control to you on the command line.

## **Examples**

## **Example 1**

This example continues the session

'ADD\_HOST\_SYSMAN\_Dec\_17\_2012\_2:02:28\_AM\_PST' to the next phase of deployment on all hosts.

```
emcli continue_add_host -session_name='ADD_HOST_SYSMAN_Dec_17_2012_2:02:28_AM_PST' -
continue_all hosts
```

# **Example 2**

This example continues the session

'ADD\_HOST\_SYSMAN\_Dec\_17\_2012\_2:02:28\_AM\_PST' synchronously to the next phase of deployment only on hosts on which the current phase was successful.

```
emcli continue_add_host -session_name='ADD_HOST_SYSMAN_Dec_17_2012_2:02:28_AM_PST' -
continue ignoring failed hosts -wait for completion
```

# convert to cluster database

Converts a single-instance database to a Real Application Cluster (RAC) database.

# **Format**

### **Options**

## sourceTargetName

Enterprise Manager target name of the single-instance database to be converted to a RAC database. Database versions 10.2.0.1.0 and above are supported for conversion.

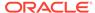

The single-instance database target should exist on one of the nodes of the cluster where the RAC database will be created, and the cluster should be an Enterprise Manager target.

## sysdbaCreds

Named database credentials with SYSDBA privileges on the database to be converted to a RAC database.

#### hostCreds

Named host credentials of the user who owns the Oracle home installation.

#### newOracleHome

RAC Oracle home location of the converted database. You only need to provide this if different from the Oracle home of the single-instance database to be converted.

# racConfigType

RAC configuration type. Valid values are POLICY\_MANAGED and ADMIN\_MANAGED. POLICY\_MANAGED is valid only for database versions 11.2 or higher. The default is ADMIN\_MANAGED if not provided.

#### nodeList

List of valid node names for an ADMIN\_MANAGED RAC database. It should include the node where the single instance database to be converted exists. If not provided, all the nodes in the cluster are used.

#### serverPoolList

Comma-separated list of server pool names for a POLICY\_MANAGED RAC database. Applicable only for database versions 11.2 or higher.

### databaseArea

New location for data files of the RAC database. This location should be shared across the nodes of the cluster. It can either be a Cluster File System location or an Automatic Storage Management diskgroup. If not specified, the existing database files should already be on shared storage, and files are not moved during RAC conversion.

## recoveryArea

Fast recovery area location of the RAC database. This location should be shared across the nodes of the cluster. It can either be a Cluster File System location or an Automatic Storage Management diskgroup. If not specified, the existing recovery area location should already be on shared storage, and it does not change during RAC conversion.

## listenerPort

Port of the new RAC listener to be created for the new RAC database. If not provided, the existing listener is used. This option is only applicable to 10.2 and 11.1 database versions. For 11.2 or higher database versions, this value is ignored and the RAC database is always registered with the existing listener in the Cloud Infrastructure home.

## **Examples**

# **Example 1**

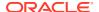

```
emcli convert_to_cluster_database -sourceTargetName=sidb
-sysdbaCreds=sysCreds -hostCreds=hostCreds racConfigType=ADMIN MANAGED
```

# **Example 2**

```
emcli convert_to_cluster_database -sourceTargetName=sidb
-sysdbaCreds=sysCreds -hostCreds=hostCreds racConfigType=POLICY_MANAGED
-serverPoolList=sp1,sp2 -databaseArea=+DATA -recoveryArea=+RECOVERY
```

# create aggregate service

Defines an aggregate service: name and its sub-services. After the aggregate service is created, you can edit it from the Enterprise Manager Cloud Control console to configure performance and usage metrics to be collected and displayed.

#### **Format**

```
emcli create_aggregate_service
     -name='name'
     -type='type'
     -availType=SUB-SERVICE|SYSTEM|TESTS
     -add sub services="name1:type1;name2:type2;..."
     -avail eval func=and|or
      [-hostName=<host name>
      [-agentURL=<agent url>
      [-properties='pname1|pval1;pname2|pval2;...']
      [-timezone region=<gmt offset>]
      [-systemname=<system name>]
      [-systemtype=<system type>]
      [-keycomponents='keycomp1name:keycomp1type;keycomp2name:keycomp2type;...']
      [-beacons='bcn1name:bcn1isKey;bcn2name:bcn2isKey;...']
      [-input file='template:Template file name; [vars:Variables file name]']
      [-sysAvailType=<availability type>]
[ ] indicates that the parameter is optional
```

## **Options**

name

Aggregate service name.

type

Aggregate service type.

availType

Sets availability to either sub-service, system-based, or test-based. Valid values are SUB-SERVICE, SYSTEM, and TESTS.

If availability is set to SYSTEM, -systemname and -systemtype are required.

If availability is set to TESTS, -beacons, template file, and variables are required.

add\_sub\_services

Sub-services list.

avail\_eval\_func

Operator to evaluate availability. If "and" is used, all sub-services, tests, and system-components must be up in order for this aggregate\_service to be up. If "or" is used, only

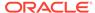

one of the sub-services, tests, and system-components needs to be up for this aggregate\_service to be up.

#### hostName

Network name of the system running the Management Agent that is collecting data for this target instance.

## agentURL

URL of the Management Agent that is collecting data for this target instance. If you enter the host name, the Agent URL of the host is automatically entered in this field.

# properties

Name-value pair (that is, prop\_name|prop\_value) list of properties for the service instance.

# timezone\_region

Accepts either long formats ("America/Los Angeles") or short formats ("PST"). If you do not provide a time zone, the default OMS time zone is used.

## systemname

System name on which service resides.

## systemtype

Use emcli get targets to obtain the system type for the system name.

## keycomponents

Name-type pair (that is, keycomp\_name:keycomp\_type) list of key components in the system that are used for the service.

## beacons

Name-isKey pairs that describe the beacons of the service. If isKey is set to Y, the beacon is set as a key-beacon of the service. The service should have at least one key beacon if the availability is set to test-based.

## input file

Template file name is the XML file that includes the template definition. Variable file defines the values for the template.

For more information about the input file option, see -input file Syntax Guidelines.

See below for an example of an XML file for this option.

# sysAvailType

Type of availability when the availType is system-based. Sets the availability to either SYSTEM\_TARGET\_DIRECTLY or SELECTED\_COMPONENTS\_OF\_A\_SYSTEM.

If availability is set to SYSTEM\_TARGET\_DIRECTLY, the system needs to have availability[status] defined. -systemname and -systemtype are required options.

If availability is set to SELECTED\_COMPONENTS\_OF\_A\_SYSTEM, - systemname, -systemtype and -keycomponents are required options.

If availability is set to SYSTEM\_TARGET\_DIRECTLY and if the system does not have availability[status] defined, the availability set is invalid. Therefore, the only option that can be set is SELECTED\_COMPONENTS\_OF\_A\_SYSTEM.

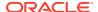

# **Example**

## XML for input file Example

The following sample XML file creates a service test of name 'EM Console Service Test' and of type 'Web Transaction'. It defines some properties, such as readTimeout, Collection Interval, and so forth under the properties> section, which are related to this service test.

This service test has defined step information under <mgmt\_bcn\_step\_with\_props>. The name of the step is '1.Access Logout page'. The URL to be monitored under this step is https://myhost.in.example.com:14513/em/console/logon/logoff?event=load, which is defined under the properties section of the step.

This XML file also defines some threshold levels for this service test on the transaction level under <txn\_thresholds>. For the metric avg\_response\_time, it states that if the metric value is greater than 6000.0, raise a warning alert, and if the metric value is greater than 12000.0, raise a critical alert.

```
<?xml version = '1.0' encoding = 'UTF-8'?> <transaction-template</pre>
template type="aggregate service" xmlns="template">
<variables>
<variable name="HOST1" value="myhost.in.example.com"/>
<variable name="PORT1" value="14513"/>
<variable name="PROTOCOL1" value="https"/>
</variables>
<transactions>
<mgmt bcn transaction>
<mgmt bcn txn with props>
<mgmt bcn txn description="Test for checking the availability of EM Console/Website"</pre>
is representative="true" name="EM Console Service Test" monitoring="true"
txn type="HTTP"/>
cproperties>
<property name="readTimeout" num value="120000.0" prop type="2" encrypt="false"/>
<property name="certValidationMode" string value="1" prop type="1" encrypt="false"/>
<property name="maxDownloadSize" num value="1.0E8" prop type="2" encrypt="false"/>
cproperty name="sensitiveValuesProtection" string value="0" prop type="1"
encrypt="false"/>
encrypt="false"/>
 property name="UserAgent" string value="Mozilla/4.0 (compatible; MSIE 6.0; Windows NT
5.1) OracleEMAgentURLTiming/3.0" prop type="1" encrypt="false"/>
cproperty name="successStringModes" string_value="regularText" prop_type="1"
encrypt="false"/>
cproperty name="variablesModes" string value="urlEncode" prop type="1"
encrypt="false"/>
cproperty name="content" string value="0" prop type="1" encrypt="false"/>
encrypt="false"/>
<property name="stringValidationMode" string value="1" prop type="1" encrypt="false"/>
```

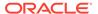

```
cproperty name="granularity" string value="transaction" prop type="1"
encrypt="false"/>
<property name="numThreads" num value="4.0" prop type="2" encrypt="false"/>
<property name="retries" num value="1.0" prop type="2" encrypt="false"/>
<property name="timeout" num value="300000.0" prop type="2" encrypt="false"/>
cproperty name="retryInterval" num value="5000.0" prop type="2"
encrypt="false"/>
</properties>
<per bcn properties/>
</mgmt bcn txn with props>
<steps defn with props>
<mgmt bcn step with props>
<mgmt bcn step step number="1" name="1.Access Logout page" step type="HTTP"/>
properties>
cproperty name="req mode" num value="1.0" prop type="2" encrypt="false"/>
<property name="http method" string value="G" prop type="1" encrypt="false"/>
<property name="url" string value="{PROTOCOL1}://{HOST1}:{PORT1}/em/console/</pre>
logon/logoff?event=load" prop type="1" encrypt="false"/>
</properties>
</mgmt bcn step with props>
</steps defn with props>
<stepgroups_defn/>
<txn thresholds>
<mgmt bcn threshold warning threshold="6000.0" warning operator="0"</pre>
critical threshold="12000.0" critical operator="0" num occurrences="1">
<mgmt bcn threshold key metric name="http response"</pre>
metric column="avg response time"/>
</mgmt bcn threshold>
<mgmt_bcn_threshold warning_threshold="0.0" warning_operator="1"</pre>
critical threshold="0.0" critical operator="1" num occurrences="1">
<mgmt bcn threshold key metric name="http response" metric column="status"/>
</mgmt bcn threshold>
</txn thresholds>
<step thresholds/>
<stepgroup thresholds/>
</mgmt bcn transaction>
</transactions>
</transaction-template>
```

# create assoc

Creates target association instances.

## **Format**

#### **Standard Mode**

```
emcli create_assoc
    -assoc_type="association type"
    -source="source"
    -dest="destination_target"
    [-separator="separator:attribute_name:character"]
    [-subseparator="subseparator:attribute_name:character"]
```

## Interactive (Script) Mode

```
create_assoc(
    assoc_type="association type"
    ,source="source"
    ,dest="destination_target"
    [,separator="separator:attribute_name:character"]
```

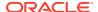

```
[,subseparator="subseparator:attribute_name:character"]
)
[] indicates that the parameter is optional.
```

## **Options**

## source\_type

Source target type.

## source

Source target.

### dest

Destination target.

## separator

By default, multi-value input attributes use a semicolon (;) as a separator. Specifying this option overrides the default separator value.

Example: separator="<attribute\_name=sep\_char>" where attribute\_name is name of the attribute for which you want to override the separator character, and sep\_char is the new separator character.Example: separator="att=#"

# subseparator

By default, multi-value input attributes use a colon (:) as a subseparator. Specifying this option overrides the default subseparator value.

Example: subseparator="<attribute\_name=sep\_char>" where attribute\_name is name of the attribute for which you want to override the separator character and sep\_char is the new subseparator character.Example: separator="att=#"

## Note:

The name and owner options must be used together.

### **Exit Codes**

0 indicates that the verb processing was successful.

Non-zero values indicate that the verb processing was not successful.

# **Example**

This example creates an association of type cluster\_contains from target "abc\_cluster:cluster" to targets "def.oracle.com:host" and "ghi.oracle.com:host":

```
emcli create_assoc
    -assoc_type="cluster_contains"
    -source="abc_cluster:cluster"
    -dest="def.oracle.com:host;ghi.oracle.com:host"
```

For a list of allowed pairs, enter emcli list allowed pairs.

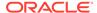

# create\_blackout

Creates a scheduled blackout to suspend any data collection activity on one or more monitored targets.

## **Format**

```
emcli create blackout
     -name="name"
      -add targets="name1:type1;name2:type2;..."...
      -reason="reason"
      [-description="description"]
      [-notification only]
      [-is sla required]
      [-jobs allowed]
      [-propagate targets]
      [-full blackout all hosts]
      [-dep_services_all]
      [-exclude types]
      [-exclude_target]
      -schedule=
         [frequency:once|interval|weekly|monthly|yearly];
         duration:[HH...][:mm...];
         [start time:yy-MM-dd HH:mm];
         [end time:yy-MM-dd HH:mm];
         [repeat: #m| #h| #d| #w];
         [months:#,#,...];
         [days:#,#,...];
         [tzinfo:specified|target|repository]
         [tzoffset:#|[-][HH][:mm]]
         [tzregion:...]
[ ] indicates that the parameter is optional
```

## Constraints on schedule arguments:

```
frequency:once
    requires => duration or end_time
    optional => start_time, tzinfo, tzoffset
frequency:interval
    requires => duration, repeat
    optional => start_time, end_time, tzinfo, tzoffset
frequency:weekly
    requires => duration, days
    optional => start_time, end_time, tzinfo, tzoffset
frequency:monthly
    requires => duration, days
    optional => start_time, end_time, tzinfo, tzoffset
frequency:yearly
    requires => duration, days, months
    optional => start_time, end_time, tzinfo, tzoffset
```

# **Options**

name

Name of the blackout to create.

add\_targets

Targets to add to the blackout, each specified as target\_name:target\_type. You can specify this option more than once.

#### reason

Reason for the blackout. If you have <code>SUPER\_USER</code> privileges (you are an Enterprise Manager Super Administrator), any text string can be used for the reason. The reason is added to the list of allowable blackout reasons if it is not already in the list. If you do not have <code>SUPER\_USER</code> privileges, you must specify one of the text strings returned by the <code>get\_blackout\_reasons verb</code>.

## description

Description or comments pertaining to the blackout. The description, limited to 2000 characters, can be any text string.

# notification\_only

When this option is specified, by default a notification blackout for planned maintenance is created on the selected targets. Blackout duration is excluded from Availability(%) calculations.

# is\_sla\_required

When this option is specified, the notification blackout is created for unplanned maintenance. Blackout duration is considered for Availability(%) calculations.

# jobs\_allowed

When you specify this option, jobs are allowed to run against blacked-out targets during the blackout period. If you do not specify this option, jobs scheduled to be run against these targets are not allowed to run during the blackout period. After a blackout has been created, you cannot change the "allowed jobs" from either EM CLI or the Enterprise Manager Cloud Control console.

# propagate\_targets

When you specify this option, a blackout for a target of type "host" applies the blackout to all targets on the host, including the Agent. This is equivalent to nodelevel in the emctl command. Regardless of whether you specify this option, a blackout for a target that is a composite or a group applies the blackout to all members of the composite or group.

# · full blackout all hosts

When this option is specified, full blackout is enabled on all hosts included in this blackout. A full blackout places the host and all targets on the host (including the agent) under blackout. The propagate\_targets option is implicitly enabled on selecting this option.

## dep services all

When this option is specified, all of the dependent targets of the targets selected for blackout will also be blacked out.

# exclude\_types

A list of target types can be specified. Indirect members of that type and their members will not be part of the blackout. For example, specifying <code>oracle\_dbsys</code> will exclude database systems and their members which would be otherwise indirect members of the blackout. Flags <code>exclude\_targets</code> and <code>exclude\_types</code> can be used in combination with one another.

## exclude target

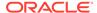

A list of indirect member targets to exclude from the blackout can be specified. Indirect members of the blackout and their members will not be part of the blackout. For example, specifying a database system target will exclude that target and the corresponding database instance from the blackout if it would otherwise be an indirect member of the blackout. Flags <code>exclude\_targets</code> and <code>exclude\_types</code> can be used in combination with one another.

### schedule

Blackout schedule. Note that the "frequency" argument determines which other arguments are required or optional.

# schedule=frequency

Type of blackout schedule (default is "once").

#### schedule=duration

Duration in hours and minutes of the blackout (-1 means indefinite). Hours and minutes each can be up to 6-digits long.

## schedule=start time

Start date/time of the blackout. The default value is the current date/time. The format of the value is "yy-MM-dd HH:mm", for example: "2003-09-25 18:34"

## schedule=end time

Last date/time of the blackout. When "frequency" is weekly, monthly, or yearly, only the date portion is used. When "frequency" is interval or once, the date and time are taken into account. The format of the value is "yy-MM-dd HH:mm"; for example: "2003-09-25 18:34"

## schedule=repeat

Time between successive start times of the blackout. The letter following the number value represents the time units: "m" is minutes, "h" is hours, "d" is days, and "w" is weeks.

## schedule=months

List of integer month values in the range 1-12. Each value must have a corresponding "day" value to fully specify (month, day) pairs that indicate the blackout starting days of the year.

## schedule=days

When "frequency" is weekly, this is a list of integer day-of-week values in the range 1-7 (1 is Sunday). When "frequency" is monthly, this is a list of integer day-of-month values in the range 1-31 or -1 (last day of the month). When "frequency" is yearly, this is a list of integer day-of-month values in the range 1-31 or -1 (last day of the month); in this case, the month is taken as the corresponding "month" value for each (month, day) pair.

## schedule=tzinfo

Type of timezone. The tzinfo argument is used in conjunction with tzoffset. Available timezone types are: "specified" (offset between GMT and the target timezone), "target" (timezone of the specified target), and "repository" (repository timezone -- default setting when tzinfo is not specified). See -schedule=tzoffset for more information.

# schedule=tzoffset

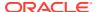

Value of the timezone. When the tzinfo argument is not specified or is "repository", the timezone value is the repository timezone. In this case, the tzoffset argument must not be specified. Otherwise, the tzoffset argument is required. When tzinfo is set to "specified", the tzoffset argument specifies the offset in hours and minutes between GMT and the timezone. When tzinfo is set to "target", the tzoffset argument specifies an integer index (the first is 1) into the list of targets passed as arguments. For example, for a tzoffset setting of 1, the timezone of the first target specified in the  $-add\_targets$  option is used.

Note that the timezone is applied to the start time and the end time of the blackout periods. The timezones associated with each target are not taken into account when scheduling the blackout periods (except that when trinfo is set to "target", the specified target's timezone is used for the blackout times).

# schedule=[tzregion:<...>]

Time zone region to use. When you "specify" the tzinfo option, this option determines which timezone to use for the blackout schedule. Otherwise, it is ignored. It defaults to "GMT".

# **Examples**

# **Example 1**

This example creates blackout b1 for the specified target (database2) to start immediately and last for 30 minutes.

### **Example 2**

This example creates blackout b1 for the specified targets (database2 and database3) to start at 2007-08-24 22:30 and last for 30 minutes. The timezone is the timezone for the database2 target.

# Example 3

The following example creates a blackout on a WebLogic domain, but excludes the database system and its member targets.

## **Example 4**

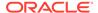

The following example creates a blackout on a group which contains hundreds of WebLogic domains. The blackout excludes database systems and its member targets (e.g. Oracle home, Listener, Database instance).

```
emcli create_blackout
    -name=Group_Blackout
    -add_targets="Weblogic_Domain_Group:group"
    -exclude_types=oracle_dbsys
    -schedule="duration:1:30"
    -reason="WebLogic Domain Maintenance"
```

# create charge entity type

Creates a custom entity type for an Enterprise Manager target type for which there is no current Chargeback support. There can be only one custom entity type for the specified Enterprise Manager target type.

### **Format**

## **Options**

## target\_type

Name of the custom entity type.

# **Example**

The following example creates a new Chargeback entity type named oracle\_apache for the Enterprise Manager Apache target type:

# create charge item

Creates a custom charge item for Chargeback based on the properties specified in the referenced file.

## **Format**

## **Options**

The option [-input\_file] is the full path of a file that contains the item properties. The following properties can be defined in the file:

## target\_type

Target type to which the charge item applies.

# source\_data\_type

Source data type. Valid values are metric, config, and property.

item name

Name of the item.

# metric\_group

Metric group name as listed in <code>list\_item\_candidates</code>. This is a required property if <code>source\_data\_type=metric</code>.

# metric column

Metric column name as listed in <code>list\_item\_candidates</code>. This is a required property if <code>source\_data\_type=metric</code>.

## · config\_view

Config view name as listed in <code>list\_item\_candidates</code>. This is a required property if <code>source\_data\_type=config</code>.

# config\_key

Config key name as listed in <code>list\_item\_candidates</code>. This is a required property if source data type=config.

# config\_column

Config column name as listed in <code>list\_item\_candidates</code>. This is a required property if source\_data\_type=config.

## · config data source

Data source of configuration metric. This is a required property if source\_data\_type=config.

## property

Property name as listed in <code>list\_item\_candidates</code>. This is a required property if source\_data\_type=property.

## item displayname

Item display name.

## unit

Unit display name.

## aggregation type

Type of aggregation to use for this item. Applicable only if data type=number. Valid values are sum and avg. Default value is avg.

# is\_config\_condition

Item used conditionally in a charge plan. Valid values are 0, 1. Default value is 0.

# item\_category

Category of item. Default value is instance. Valid values are cpu, storage, memory, network, and instance.

## data\_type

Valid values are string and number. The default value is string for config and property types, and number for metric type.

# **Examples**

## Example 1

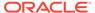

This example creates a metric custom charge item that bases charges on the average total of processes on a particular host:

```
emcli create_charge_item -input_file="property_file:/home/user/property_file"
Contents of /home/user/property_file:
    target_type=host
    source_data_type=metric
    item_name=total_proc
    metric_group=Load
    metric_column=noOfProcs
    item_displayname=Total Processes
    unit=process
    aggregation_type=avg
    item_category=instance
    data_type=number
```

## **Example 2**

This example creates a configuration custom charge item that can charge different rates for various usage charge items based on the instance region:

```
emcli create_charge_item -input_file="property_file:/home/user/property_file"
Contents of /home/user/property_file:
    target_type=oracle_database
    source_data_type=config
    item_name=custom_config
    config_view=myCustomCCS
    config_key=region
    config_column=country
    config_data_source=regionList.txt
    item_display_name=Region of Instance
    item_category=instance
    data_type=string
```

# create\_compare\_check

Creates a comparison check for the specified template and target type.

## **Format**

There are three forms of the EM CLI create\_compare\_check command:

```
Latest comparison:
emcli create compare_check
     -name="<check name>"
      -template="<template name>"
      -target type="<target type>"
      -compare type="L<ATEST>"
      -target_name="<target name>"
Saved comparison:
emcli create compare check
      -name="<check name>"
      -template="<template name>"
      -target type="<target type>"
      -compare type="S<AVED>"
      -saved guid="<saved guid>"
Consistency comparison:
emcli create_compare_check
      -name="<check name>"
```

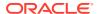

```
-template="<template_name>"
-target_type="<target_type>"
-compare type="C<ONSISTENCY>"
```

## **Options**

name

Name of the comparison check being created.

template

Name of the template being used as the baseline for the comparison.

target\_type

Target type associated with the template.

compare type

Type of comparison. Values are:

- L or LATEST
- S or SAVED
- C or CONSISTENCY
- target name

Name of the target.

saved guid

Name of the saved comparison.

## **Example**

The following example creates the mycheck1 comparison check using the 'Database Instance Template'. The check is against the Oracle database target my\_target. The comparison type is L for latest.

```
emcli create_compare_check
    -name="mycheck1"
    -template="Database Instance Template"
    -target_type="oracle_database"
    -compare_type="L"
    -target_name="my_target"
```

# create config onetimecompare

Creates a one-time comparison for the specified template and target type.

# **Format**

There are three forms of the create\_config\_onetimecompare command:

```
Latest comparison:
emcli create_config_onetimecompare
    -name="<check_name>"
    -template_name="<template_name>"
    -target_type="<target_type>"
    -compare_type="L"
    -ref_target_name="<target_name>"
    -dest_target_list="<comma_separated_list_of_target_name>"
```

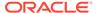

```
Saved comparison:
emcli create config onetimecompare
     -name="<check name>"
     -template name="<template name>"
    -target type="<target type>"
     -compare_type="S"
     -saved config name=<saved config name>
     -dest target_list="<comma_separated_list_of_target_name>" | -
dest saved config list="<comma separated list of saved configuration>"
Consistency comparison
emcli create config onetimecompare
     -name="<check name>"
     -template name="<template name>"
     -target type="<target_type>"
     -compare_type="C"
     -ref target name="<target name>"
```

## **Options**

name

Name of the one-time comparison.

template\_name

Comparison Template name to be used for the one time comparison.

target type

Target type of the one-time comparison.

compare type

Comparison type:

- L for latest comparison
- S for saved comparison
- C for consistency comparison
- ref target name

Reference target name of the one-time comparison.

dest target list

Comma separated list of destination target names of the one-time comparison. Can be used with the dest\_saved\_config\_list option when the comparison type is "S".

saved\_config\_name

Saved configuration name of the target.

dest saved config list

Comma separated list of destination saved configuration names. Can be used with the dest target list option when the comparison type is "S".

# **Examples**

# **Example 1**

The following example creates a one-time comparison for the Latest compare type.

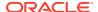

### **Example 2**

The following example creates a one-time comparison for the Saved compare type.

# create cost centers

Creates one or more cost centers and associates them with respective organizational entities.

#### **Standard Mode**

```
emcli create_cost_centers
    cost-centers="cost center name,entity name"[;"cost center name,entity name";...]
    [-tenant_name="tenant name"]
[ ] indicates that the parameter is optional.
```

## **Interactive or Script Mode**

```
create_cost_centers
     (cost-centers="cost center name,entity name"[;"cost center name,entity name";...]
     [,tenant_name="tenant name"])

[] indicates that the parameter is optional.
```

## **Options**

cost\_centers

Specifies one or more cost centers to create and associate with organizational entities, which may be a line-of-business or a department. The organizational entity must already exist. Use a comma to separate the cost center name from the entity name.

tenant name

Specifies the name of the tenant to which the organizational entity associated with the cost center belongs. Default is the tenant of the logged-in user.

# **Exit Codes**

0 if successful. A non-zero value indicates that verb processing was unsuccessful.

## **Examples**

# **Example 1**

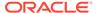

The following example creates two cost centers, receivables and payables, both associated with the accounting department.

```
emcli create_cost_centers
     -cost_centers="receivables,accounting;payables,accounting"
```

## **Example 2**

The following example creates two cost centers, coders and testers, the former associated with the development department and the latter associated with the QA department. The organizational entities belong to the engineering tenant.

```
emcli create_cost_centers
    -cost_centers="coders,development;testers,QA"
    -tenant_name="engineering"
```

# create\_credential\_set

Creates a new credential set. Only Enterprise Manager Super Administrators can create new credential sets.

### **Format**

```
emcli create_credential_set
    -set_name="set_name"
    -target_type="ttype"
    -supported_cred_types="supported_cred_types"
    -monitoring
    [-auth_target_type = "authenticating_target_type"
        [-description ="description]"
[] indicates that the parameter is optional
```

#### **Options**

set name

Credential set name to be created.

target\_type

Target type of the new credential set.

supported\_cred\_types

Credential types supported by this credential set. You can list the available credential types by using the command show\_credential\_type\_info.

monitoring

Creates a monitoring credential set.

auth\_target\_type

Target type for the supported cred types. The default value is target\_type.

description

Description of the credential set.

## **Example**

This example creates a new credential set named New\_Credential\_Set.

```
emcli create_credential_set
    -set_name=New_Credential_Set
    -target_type=host
    -supported_cred_types=HostCreds;HostSSHCreds
    -description="Example credential set"
```

# create\_custom\_plugin\_update

Creates a custom plug-in update using a plug-in that is already deployed to a Management Agent. Includes all of the patches that were applied to the source plug-in. Use this in place of Oracle-supplied plug-in versions for all subsequent plug-in deployments on any Management Agent.

#### **Format**

```
emcli create_custom_plugin_update
    -agent_name="agent_name"
    -plugin_id="plugin_id"
     [-overwrite]

[ ] indicates that the parameter is optional.
```

# **Options**

## agent\_name

Management Agent (host:port) on which the plug-in and its patches are deployed.

# plugin\_id

ID of the plug-in that should be used for creating the custom plug-in update. To view a list of plug-ins deployed on a Management Agent, run 'emcli list plugins on agent'.

#### overwrite

Overwrites and updates an existing custom plug-in update, if a custom plug-in update already exists for that plug-in in the repository. If not provided, the new custom plug-in update is not created for that plug-in. Applies only for subsequent plug-in deployments. Does not automatically redeploy on the Management Agents where the source plug-in was previously deployed. To redeploy on such Management Agents, run 'emcli redeploy\_plugin\_on\_agent'.

## **Examples**

# **Example 1**

The following example creates a custom plug-in update for the <code>oracle.sysman.db</code> plug-in that is already deployed on the Management Agent named <code>host.example.com</code>. If a custom plug-in update already exists for the <code>oracle.sysman.db</code> plug-in, then the command does not overwrite it, and therefore, does not create a new custom plug-in update.

```
emcli create_custom_plugin_update
    -agent_name="host.example.com"
    -plugin id="oracle.sysman.db"
```

# **Example 2**

The following example creates a custom plug-in update for the oracle.sysman.db plug-in, which is already deployed on the Management Agent named host.example.com, by

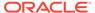

overwriting and updating the custom plug-in update that already exists for the oracle.sysman.db plug-in in the repository.

```
emcli create_custom_plugin_update
    -agent_name="host.example.com"
    -plugin_id="oracle.sysman.db"
    -overwrite
```

# create database

Creates a database.

#### **Format**

```
emcli create database
       [-dbType="type of database"]
       [-hostTargets="list_of_host_targets"]
       [-cluster="cluster target name"]
       -oracleHome="Oracle Home location"
       -gdbName="global database name"
       -templateName="path_and_display_name_of_the_software_library_entity"
       -hostCreds="named_credential_for_OS_user"
      -sysCreds="named credential for SYS user"
      -systemCreds="named_credential_for_SYSTEM_user"
      -dbsnmpCreds="named credential for DBSNMP user"
       [-sid="database system identifier"]
       [-racConfigType="RAC configuration type"]
       [-nodeList="comma-separated node names"]
       [-serverPoolList="comma-separated list of server pools"]
       [-newServerPool="new server pool name and cardinality"]
       [-racOneServiceName="service name for RAC one-node database"]
       [-templateInSwlib="TRUE|FALSE"]
       [-templateStageLocation="temporary directory on agent side"]
       [-storageType="FS|ASM"]
       [-dataFileLocation="Location of data files "]
       [-recoveryAreaLocation="Fast Recovery Area location "]
       [-enableArchiving]
       [-useOMF]
       [-listeners="comma-separated list of listeners database"]
       [-newListener="new listener and port"]
[ ] indicates that the parameter is optional
```

## **Options**

## dbType

Type of database that needs to be created. Valid values are:

- SINGLE\_INSTANCE —To create a database on one particular host or a list of hosts.
- RAC To create a cluster database on multiple nodes.
- RACONE To create a RAC One-node database.

RAC and RACONE require the use of the cluster option.

## hostTargets

Comma-separated list of host targets where a single-instance database needs to be created. This is a mandatory option for a SINGLE\_INSTANCE database.

#### cluster

Cluster target name for the RAC database on which a cluster needs to be created. The target name should be valid and should have at least one node attached to the target. This is a mandatory option for RAC and RACONE databases.

## oracleHome

Oracle home of the host targets or cluster target. The Oracle home should be present in all of the targets.

## gdbName

Global database name of the database.

# templateName

Fully-qualified path and display name of the software library entity.

#### hostCreds

Named host credentials of the user who owns the Oracle Home installation.

### sysCreds

Named database credentials to be used to create the SYS user.

## systemCreds

Named database credentials to be used to create the SYSTEM user.

## dbsnmpCreds

Named database credentials to be used to create the DBSNMP user.

#### sid

Database system identifier., which can be a maximum length of 12 for SINGLE\_INSTANCE, 8 otherwise. This should be alphanumeric, with the first character being an alpha character.

# racConfigType

RAC configuration type. Valid values are:

- POLICY\_MANAGED
- ADMIN\_MANAGED

The default is ADMIN\_MANAGED if not provided.

## nodeList

List of valid node names for ADMIN\_MANAGED RAC databases. If not provided, all the nodes for the given cluster target are used.

# serverPoolList

Comma-separated list of server pool names for POLICY\_MANAGED RAC databases.

# newServerPool

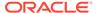

# Note:

You can either use serverPoolList or newServerPool, but not both. For newServerPool, cardinality is mandatory and should be a positive integer greater than 0.

#### racOneServiceName

Service name for the RAC One Node database.

## templateInSwlib

Boolean value stating whether the template is from the software library. Valid values are TRUE if the template is from the software library, otherwise FALSE. The default is FALSE if you do not provide this option.

# templateStageLocation

Fully-qualified path to where the template should be staged on the host target.

## storageType

Type of storage preferred for the database. Valid values are:

- FS for File System. This is the default if the option is not provided.
- ASM for Automatic Storage Management.

#### dataFileLocation

Location of the data files.

### recoveryAreaLocation

Fast Recovery Area location.

# enableArchiving

Indicates whether archiving of the database is required. Valid values are TRUE if archiving is required, otherwise FALSE. The default is FALSE.

#### useOMF

Indicates whether to use Oracle Managed Files.

## listeners

Comma-separated list of listeners (name:port) to register the created database. This is for the SINGLE\_INSTANCE database type only, and will be ignored for a RAC database.

### newListener

New listener (name:port) creates a new listener and registers the database. This is for the SINGLE\_INSTANCE database type only, and will be ignored for a RAC database.

# **Examples**

# Example 1

emcli create\_database -oracleHome=/u01/app/oracle/product/11.2.0/dbhome\_2 - gdbName=testRACCli -hostCreds=cluster\_named -sysCreds=sys -systemCreds=system - dbsnmpCreds=dbsnmp

-templateName=/u01/app/oracle/product/11.2.0/

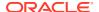

```
\label{location} $$ dbhome_2/assistants/dbca/templates/General_Purpose.dbc -dbType=RAC -cluster=cluster1 \\ -dataFileLocation=/u01/share/oradata -recoveryAreaLocation=/u01/share/fra
```

# **Example 2**

# create\_database\_size

Specify a database size that overrides values specified in the service template.

### **Format**

```
emcli create_database_size -name="<size name>"
  -description="<size description>"
[-attributes="cpu:<number of cores>;memory:<memory in GB>;processes:<max number of processes>;storage:<Total Storage in GB allocated to database>;"]
[-source_type="Profile Source"]

[ ] indicates that the parameter is optional.
```

**Note**: Use one or more attributes to specify the database size. The different attributes must be separated by a semicolon (; ). Attributes specified using the database\_size verb override values specified in the service template.

# **Options**

name

Creates a name for the database size.

description

Creates a description for the database size.

attributes

Defines the database size. Attributes must be separated by a semicolon(;). You can specify values for the following attributes:

```
cpu: Total number of cpu cores.
```

memory: Total maximum in GB.

processes: Total number of processes that can simultaneously connect to the database.

storage: Total storage that is allocated to the database (in GB)

#### **Example**

The following example creates a database size named Small with a maximum of four CPUs, 50 GB of storage, and 4 GB of memory.

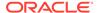

```
-attributes="cpu:4;storage:50;memory:4"
-source type="weblogic domain"
```

# create\_dbaas\_quota

Creates a database quota for an SSA user role.

#### **Format**

## **Options**

role\_name

Name of the SSA user role for which the quota is to be created.

databases

Number of database service requests allowed. For example, for 10 requests enter:

```
-databases="10"
```

## schema services

Number of schema service requests allowed. For example, for 10 requests enter:

```
-schema services="10"
```

## pluggable\_databases

```
-pluggable_databases="10"
```

memory

Amount of memory usage allowed. For example, for 10 GB enter:

```
-memory="10"
```

# storage

Amount of storage usage allowed. For example, for 10 GB enter:

```
-storage="10"
```

### Example

This example assigns the quota for the role My Role:

```
emcli create_dbaas_quota
-role_name="My Role"
-databases="10"
-schema_services="10"
-pluggable_databases="10"
```

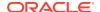

```
-memory="99"
-storage="99"
```

# create\_dbprofile

Creates a new database profile.

### **Format**

# **Options**

input file

A property file which completely describes the type of profile that will be created and the options used.

schedule

frequency: Frequency type with which the Database Profile will be created. It can be interval (in minutes), weekly, monthly or yearly

start\_time: Denotes the starting time of Database Profile Component creation in the format yy-MM-dd HH:mm

end\_time: Denotes the end time of Database Profile Component Creation Repetition in the format yy-Mm-dd HH:mm

repeat: Repetition rate at which Database Profile will be created. If the frequency is interval, then repeat will be in minutes

months: Number of months after which repetition of Database Profile Component Creation will occur

days: Number of days after which repetition of Database Profile Component Creation will occur

tz: Time Zone ID for example tz:America/New\_York

grace\_period: A period of time in minutes that defines the maximum permissible delay when attempting to create a Databasse Profile. If the job system cannot start the execution within a time period equal to the scheduled time + grace period, it will set the create Database Profile to be skipped.By default, grace period is indefinite

purge\_policy

You can purge the collected data based on number of days or count of snapshots. If you do not specify purge\_policy, it is defaulted to NONE. Allowed values: DAYS, SNAPSHOT

DAYS specify the number of days after which the data component should be purged.

SNAPSHOT specify the count or number of data components, after which older data will be purged

### **Exit Codes**

0 if successful. A non-zero value indicates that verb processing was unsuccessful.

# **Example**

The following example creates a new database profile based on the property file "profile.txt" with the specified schedule and purge policy.

```
emcli create_dbprofile -input_file="data:/tmp/profile.txt" -
schedule="frequency:interval;start_time:14-10-05 05:30;end_time:14-10-12
05:23;repeat:30;grace period:60;tz:America/New York" -purge policy=DAYS:2
```

# create\_diag\_snapshot

Creates a diagnostic snapshot for specified targets.

#### **Format**

## **Options**

#### name

Name of diagnostic snapshot to be created. Make sure that a diagnostic snapshot does not exists for the specified name.

#### desc

Description of the diagnostics snapshot.

#### start time

Start time for collecting the logs. The snapshot will contain all logs between the start time and end time. Make sure that the duration is valid for the snapshot.

### end\_time

End time for collecting the logs. The snapshot will contain all logs between the start time and end time. Make sure that the duration is valid for the snapshot.

## targets

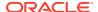

Target type and target name list for the snapshot. This list can contain all targets for the specific system. User can choose specific target types in optional options for selected diagnostic types.

# diag\_type\_odl\_target\_types

Target type list for the Oracle Diagnostic Logging (ODL) diagnostic type. You can select a subset of target types from the target list for snapshot creation.

# diag\_type\_odl\_online\_logs

By default, online logs are collected for a snapshot. You can choose to collect online, offline, or both logs for the Oracle Diagnostic Logging (ODL) diagnostic type.

## diag type odl offline logs

By default, offline/archive logs are not collected for a snapshot. You can choose to collect online, offline, or both logs for the Oracle Diagnostic Logging (ODL) diagnostic type.

# diag\_type\_jvmd\_target\_types

Target type list for the JVMD diagnostic type. You can select a subset of target types from the target list for snapshot creation.

# diag\_type\_jvmd\_properties

Properties list to collect logs for the JVMD diagnostic type.

### debug

Runs the verb in verbose mode for debugging purposes.

# **Examples**

### **Example 1**

This example creates a snapshot for EMGC\_DOMAIN and EMGC\_OMS1 targets with offline logs. The target types (weblogic\_domain and weblogic\_j2eeserver) belong to the Oracle Diagnostic Logging (ODL) diagnostic type.

### **Example 2**

This example creates a snapshot for the weblogic\_j2eeserver target type with offline logs. You can filter the target types on top of the target list.

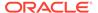

# create\_dynamic\_group

Creates a new dynamic Group. Specifies a name for the group and target selection criteria. After the group is created, you can edit the group from the Enterprise Manager Cloud Control console to configure Summary Metrics to be displayed for group members.

#### **Format**

```
emcli create_dynamic_group -name="<Name>"
[-target_types="<Targets>;"]
[-hostnames="<Hosts>;"]
[-properties="<Properties>:<Values>;"]
[-is_propagating="<True|False>"]
[] indicates that the parameter is optional.
```

#### **Options**

name

Name of the group.

target\_types

Target types based on which targets are selected to be included in group

hostnames

Hosts where the targets will be picked up from to be included in group

properties

Additional properties to be applied in target selection criteria.

is propagating

Specifies a flag to indicate whether or not a privilege on the group will be propagated to member targets. The default value is false.

# create far sync

Creates a far sync instance.

### **Format**

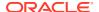

```
[-far_sync_asm_cred_name="<far sync instance asm credential name>"]
[-far_sync_storage_type="<far sync instance storage type>"]
[-far_sync_listener_name="<far sync instance listener name>"]
[-far_sync_listener_port="<far sync instance listener port>"]
[-redo_source="<far sync instance redo source>"]
[-redo_mode="<far sync instance redo shipping mode>"]
[-redo_dest="<far sync instance redo destination>"]
```

# **Options**

primary target name

Primary database Enterprise Manager target name. Can be either a single-instance database or a cluster database.

primary\_target\_type

Primary database target type. Allowed values:

- oracle\_database: Single-instance database
- rac\_database: Cluster database
- far\_sync\_sid

Far sync instance name.

far\_sync\_db\_unique\_name

Far sync instance unique name.

· far\_sync\_em\_target\_name

Far sync instance Enterprise Manager target name. The default value is far\_sync\_db\_unique\_name followed by db\_domain.

far sync host name

Far sync instance host name. The default value is primary host name.

far\_sync\_oracle\_home

Far sync instance host Oracle home location. The default value is primary database Oracle home location.

far\_sync\_db\_create\_file\_dest

Oracle-managed files (OMF) location for far sync instance files. Can be a regular file system (if storage\_type is FILE\_SYSTEM) or an ASM diskgroup (if storage\_type is ASM\_STORAGE). The default values are:

- File system Far sync instance's <oracle\_base>/oradata
- ASM Mandatory
- far\_sync\_fra\_location

Far sync instance fast recovery area.

The default values are:

- File system Far sync instance's <oracle\_base>/fast\_recovery\_area
- ASM Mandatory
- far\_sync\_fra\_size

Far sync instance fast recovery area size in MB. The default value is Primary fra size.

primary\_db\_creds\_name

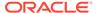

Primary database named credential for a user with SYSDBA or SYSDG role. Preferred credentials will be used as the default value.

primary host creds name

Primary database host named credential for an operating system user who can access the primary database Oracle home. Preferred credentials will be used as the default value.

far sync host creds name

Far sync instance host named credential for an operating system user who can access the far sync instance Oracle home. Preferred credentials will be used as the default value.

· far sync asm cred name

Automatic Storage Management named credential.

far\_sync\_storage\_type

Far sync instance storage type. The allowed values are:

- FILE\_SYSTEM: Far sync instance files will be in a regular file system
- ASM\_STORAGE: Far sync instance will use Automatic Storage Management

The default value is FILE\_STORAGE.

far\_sync\_listener\_name

Far sync instance listener name. If the default value is not specified, the first existing TCP listener found in the far sync instance Oracle home or a running GRID INFRA listener will be used. If listener\_name is specified, listener\_port must also be specified.

far\_sync\_listener\_port

Far sync instance listener port. If listener\_port is specified, listener\_name must also be specified.

redo\_source

db\_unique\_name of the database that will act as a redo source for the new far sync instance. The default value is Primary database db\_unique\_name.

redo\_mode

The mode of redo shipping to the new far sync instance. The default value is sync and the allowed value is sync or async.

redo dest

The list of db\_unique\_names of the standby databases to which the new far sync instance will ship redo. For example "standby1,standby2". There is default value for this option.

## **Examples**

# **Example 1**

The following command creates a file system based far sync instance.

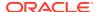

```
-primary_host_creds_name=HOST_CRED
-db_create_file_dest=/scratch/orabase/ORADATA -far_sync_em_target_name=fsd4
-far_sync_host_name=abc.example.com
-far_sync_oracle_home=/scratch/orabase/product/12.1.0/dbhome_1
-fra_location=/scratch/orabase/fra -fra_size=3000
-far_sync_host_creds_name=HOST_CRED_-listener_name=LIST_L_-listener_port=1531
```

## **Example 2**

The following command creates an ASM based far sync instance.

# create\_fmw\_domain\_profile

Creates a Fusion Middleware provisioning profile from a WebLogic Domain.

#### **Format**

# **Options**

name

Name of the profile to be created.

ref\_target

Name of the WebLogic Domain target to be used as a reference to create the profile.

description

Description of the profile to be created.

oh\_cred

Named credential to be used to access the reference host. The format is:

```
CREDENTIAL NAME: CREDENTIAL OWNER
```

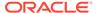

All operations are performed on the Administration Server host. Credentials of the Oracle Home owner on the Administration Server host are required. If no named credential is provided, preferred host credentials for the Oracle Home target are used.

#### includeOh

Includes the Oracle Home binaries in the profile.

#### schedule

Schedule for the Deployment Procedure. If not specified, the procedure executes immediately.

- start\_time: Time when the procedure should start.
- tz: Time zone ID.
- grace\_period: Grace period in minutes.

### **Examples**

# **Example 1**

This example creates a WebLogic Domain profile for the specified schedule from the given WebLogic Domain target using preferred credentials.

### **Example 2**

This example immediately creates a WebLogic Domain plus Oracle Home from the given WebLogic Domain target using given named credentials.

```
emcli create_fmw_domain_profile
    -name="DomainProfileWithBits"
    -ref_target="/Farm01_base_domain/base_domain"
    -oh_cred="MY_HOST_CRED:SYSMAN"
    -includeOh
```

# create\_fmw\_home\_profile

Creates a Fusion Middleware provisioning profile from an Oracle Home.

#### **Format**

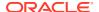

# **Options**

#### name

Name of the profile to be created.

## ref\_target

Name of the Oracle Home target to be used as a reference to create the profile.

# description

Description of the profile to be created.

#### oh cred

Named credential to be used to access the reference host. The format is:

```
CREDENTIAL NAME: CREDENTIAL OWNER
```

If no named credential is provided, preferred host credentials for the Oracle Home target are used.

#### schedule

Schedule for the Deployment Procedure. If not specified, the procedure executes immediately.

- start time: Time when the procedure should start.
- tz: Time zone ID.
- grace\_period: Grace period in minutes.

# **Examples**

### **Example 1**

This example creates a profile on the specified schedule from the given Oracle Home target using preferred credentials.

```
emcli create_fmw_home_profile
    -name="OhProfile1"
    -ref_target="/Farm01_base_domain/base_domain"
    -description="An Oracle Home profile"
    -schedule="start time:2014/6/21 21:23;tz:America/New York;grace period:60"
```

# **Example 2**

This example immediately creates a profile from the given Oracle Home target using given named credentials.

# create\_gold\_agent\_image

Creates a Management Agent gold image using the specified source Management Agent or by importing an already created image from another Enterprise Management System.

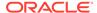

#### **Format**

## **Options**

image name

Specifies the gold image name to which the created Management Agent gold image must be added.

version name

Specifies the version name of the Management Agent gold image.

source agent

Specifies the Management Agent that must be used as the source to create the Management Agent gold image. To view a list of the Management Agents that can be used as a source to create a gold image, run <code>emcli get\_targets -target="oracle emd".</code>

import\_location

Specifies the location where gold agent image software is staged for creating the gold agent image version and is accessible from all OMSes.

gold\_image\_description

Provides a description of the Management Agent gold image.

working\_directory

Specifies the working directory that must be used to create the Management Agent gold image. The default working directory is \$AGENT\_INSTANCE\_HOME/install.

config properties

Specifies the Management Agent configuration properties separated by ";" that must be captured while creating the Management Agent gold image.

#### **Exit Codes**

0 if successful. A non-zero value indicates that verb processing was unsuccessful.

## **Examples**

## **Example 1**

The following example creates a Management Agent gold image OPC\_AGI\_DB\_JUL\_13, using example.com:3872 as the source Management Agent, and adds the gold image version to the gold image OPC\_DB\_MONITORING:

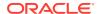

# **Example 2**

The following example creates a Management Agent gold image OPC\_AGI\_DB\_JUL\_13, using example.com:3872 as the source Management Agent, /tmp as the working directory, and adds the gold image version to the gold image OPC\_DB\_MONITORING:

# create group

Defines a group name and its members. After you create the group, you can edit it from the Enterprise Manager Cloud Control console to configure Summary Metrics to be displayed for group members.

#### Standard Mode

## **Interactive or Script Mode**

### **Options**

name

Name of the group.

type

Group type: group. Defaults to "group".

add targets

Add existing targets to the group. Each target is specified as a name-value pair target\_name:target\_type. You can specify this option more than once in Standard Mode.

is\_propagating

Flag that indicates whether or not privilege on the group will be propagated to member targets. The default is false.

### **Example**

This example creates a database-only group named db\_group. This group consists of two Oracle databases: emp rec and payroll.

# create\_inst\_media\_profile

Defines a group name and its members. After you create the group, you can edit it from the Enterprise Manager Cloud Control console to configure Summary Metrics to be displayed for group members.

#### **Standard Mode**

## **Options**

name

Name of the profile to be created.

host

Name of the host target that where all of the installation files are stored.

version

Version of the installation media.

platform

Platform for which the installation media is applicable.

description

Description of the profile to be created.

host cred

Named credential to be used to access the files. The format is:

```
CREDENTIAL NAME: CREDENTIAL OWNER.
```

If you do not provide a named credential, preferred host credentials for the Oracle Home target are used.

files

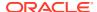

List of files to be uploaded to the Software Library. Acceptable products are WebLogic, SOA, OSB and RCU. An upload for WebLogic is mandatory. The format is:

```
PRODUCT1: FILE1, FILE2; PRODUCT2: FILE3, FILE4
```

# **Examples**

## **Example 1**

This example uploads the installation media file for the WebLogic Server to the Software Library from the given location on the given host. Preferred host credentials will be used to access the files.

## **Example 2**

This example uploads the installation media files for SOA and the WebLogic Server to the Software Library from the given location on the given host. The provided named credentials are used to access the files.

# create\_jeeappcom

Creates a Java EE Application Component in the software library. On successful creation, the entity revision is displayed under the specified folder in the software library.

This entity has not been uploaded yet, use the verb upload\_jeeappcomp\_file to upload it to the software library.

## **Format**

### **Options**

name

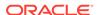

Name of the entity.

#### folder id

ID of the folder where the entity will be created. The Software Library Home page exposes the identifier for folders and entities as a custom column called Internal ID. By default, this column is hidden.

#### desc

A short description about the entity. The new description is visible to all existing revisions.

#### attr

A name:value pair for specifying the attributes of an entity. It is represented as "attr\_name:attr\_value". For specifying values for multiple attributes, repeat the -attr option.

#### prop

A name:value pair for specifying the configuration properties of an entity. It is represented as prop\_name:prop\_value. For specifying values for multiple properties, repeat the option.

# secret\_prop

A name:value pair for specifying the configuration property and its secret value. Do not provide the secret value on the command line. Instead, enter the property name and press the Enter key. Provide the secret value when you are prompted for it.

#### note

Information related to the entity such as changes being made to the entity or modification history that you want to track.

## **Examples**

#### **Example 1**

Creates a Java EE Application component called "myJeeAppComp' in the folder identified by folder\_id. You can find the folder ID using the custom column called Internal ID available on the Software Library home page. Note that this column is hidden by default.

## **Example 2**

Creates entity named 'myJeeAppComp' in the folder identified by folder\_id with a short description about the entity. Entity attributes such as PRODUCT, PRODUCT\_VERSION, and VENDOR are specified. Value for the DEFAULT\_HOME configuration property is also specified. A note that includes information related to the entity is included.

The identifier of the newly created entity revision will be printed on the standard output.

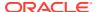

# create\_job

Creates and schedules a job. This verb supports multi-task jobs.

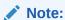

EM CLI permits OS Script jobs to be run against database targets by setting the targetType property for -input\_file in the create\_job verb. For example:

targetType=oracle\_database

You can set other target types similarly.

## EM CLI supports the following job types:

ASMSQLScript ASSOCIATE CS FA ASSOCIATE DOMAIN FA AssociateClusterASM BlockAgent CoherenceCacheAddition CoherenceNodesRefresh Config Log Archive Locations DbMachineDashboard DiscoverPDBEntities FusionMiddlewareProcessControl GlassFishProcessControl InstallKernelModuleJob Log Rotation OSCommand OpatchPatchUpdate PA RMANScript RefreshFromEMStore RefreshFromMetalink RefreshFusionInstance SOABulkRecovery SQLScript ShutdownDB StartDepartedCohNodes StartDepartedCohStoreNodes StartFusionInstance StartupDB StatspackPurge StopFusionInstance

Upgrade Exalogic Systems

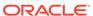

WebLogic Domain Discover WebLogic Domain Refresh WLSTScript

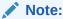

Not all job types support all target types. Use describe\_job\_type to determine which target types are supported for a given job type.

#### **Format**

```
emcli create_job
   -input_file=property_file:"filename"
   [-name="job_name"]
   [-type="job_type"]

[ ] indicates that the parameter is optional
```

# **Options**

name

Name of the job.

job\_type

Name of the job type. You can obtain a template property file for the job type by using the describe\_job\_type verb.

input\_file

Provide the file name to load the properties for creating and scheduling the job. The property file must be accessible to the EM CLI client for reading. Another job of the same job type could also be used to generate the property file using the EM CLI verb describe job.

For more information about the input file option, see -input file Syntax Guidelines.

### Example

This example creates and schedules a job with name MYJOB1 and job type MyJobType1 with the property file present at location /tmp/myjob1 prop.txt.

```
emcli create_job -name=MYJOB1 -job_type=MyJobType1 -
input_file="property_file:/tmp/myjob1_prop.txt"
```

# create job from library

Creates a job using a library job as a template. This verb supports multi-task jobs.

#### **Format**

```
emcli create_job_from_library
   -lib_job_name="library_job_name"
   -name="new_job_name"
[-owner="library_job_owner"]
[-input_file=property_file:"filename"]
[-appendtargets]
```

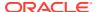

[ ] indicates that the parameter is optional

# **Options**

### lib\_job\_name

Library job to use as a template.

#### owner

Owner of the job. When this option is not specified, the default job owner is the logged in Enterprise Manager administrator.

#### name

Name of the new job to be created. You can also specify the name in the property file. If no name is specified, a name is generated from the name of the library job.

### input\_file

"filename" can be provided to load the properties for creating the job.

If you specify a property file, the values in the property file override or append to existing values in the library job. If you do not specify a property file, the library job is submitted unchanged.

For more information about the input\_file option, see -input\_file Syntax Guidelines.

## appendtargets

Appends targets in the property file to existing targets in the library job. Otherwise, library job targets are overwritten by targets in the property file if they are specified.

## **Examples**

### **Example 1**

This example creates a job named MYJOB based on the library job MYLIBJOB1.

```
\verb|emcli create_job_from_library -lib_job_name=MYLIBJOB1 -name=MyJob|\\
```

## **Example 2**

This example creates a job named MYJOB2 based on the library job MYLIBJOB1. Properties in /tmp/myjob1 prop.txt will override library job settings.

```
emcli create_job_from_library -lib_job_name=MYLIBJOB1 -name=MyJob2 -
input_file=property_file:/tmp/myjob1_prop.txt
```

# create library job

Creates a library job. This verb supports multi-task jobs.

#### **Format**

```
emcli create_library_job
   [-name="job_name"]
   [-type="job_type"]
    -input_file=property_file:"filename"

[ ] indicates that the parameter is optional
```

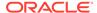

## **Options**

name

Name of the job.

type

Name of the job type. You can obtain a template property file for the job type by using the describe\_job\_type verb.

input\_file

Provide the file name to load the properties for creating the library job. The property file must be accessible to the EM CLI client for reading. Another library job of the same job type could also be used to generate the property file using the EM CLI verb describe\_library\_job.

For more information about the input\_file option, see -input\_file Syntax Guidelines.

# **Example**

This example creates a library job with the name MYLIBJOB1 and job type MyJobType1 with the property file present at location /tmp/myjob1 prop.txt.

```
emcli create_library_job -name=MYLIBJOB1 -job_type=MyJobType1
-input file="property file:/tmp/myjob1 prop.txt"
```

# create mw profile

Creates a non-Oracle Middleware Provisioning Profile using the provided archive and properties.

Examples of non-Oracle middleware include Apache Tomcat, JBoss, etc.

For Oracle Middleware Provisioning Profile, refer to other verbs such as create\_fmw\_domain\_profile or create\_fmw\_home\_profile.

#### **Format**

```
emcli create_mw_profile
    -input_file=propertiesXml:"Properties XML"
    -host="Host Target Name"
    [-host_cred="Host Credentials"]
    [-location="Software Library Location"]
    [-input_file=parameters:"Provisioning Options"]
    -files=
        Archive1,
        Archive2,
        Script1,
        Script2
```

[ ] indicates that the parameter is optional.

### **Options**

input file

An XML file describing the characteristics of the profile. It also contains a list of commands that can be executed to provision from the profile.

#### host

Name of the host target where all files are stored including the archives and, if required, any scripts required during provisioning.

### host cred

Named credentials used to access the reference host. This option is not mandatory. To pass the credential option, enter a name:value pair in the following format:

```
credential name: credential owner
```

#### Where:

credential name is the name of the named credential.

*credential\_owner* is the credentials of the Oracle home owner on the administration server host.

If no named credential is provided, the preferred host credential for the host target will be used.

#### location

The software library location for the profile. This option is not mandatory. The default is: Middleware Provisioning/Generic Profiles.

## input\_file:properties

A properties file listing values for all of the parameters required by the commands listed in the profile properties. This is an optional parameter as the same can be provided during provisioning as well.

#### files

List of files that must be uploaded to the software library. These files are passed in the format file1,file2. All of the files necessary for provisioning from this profile should be provided.

## **Example**

The following example uploads the archives and the provisioning scripts to the software library from the host <code>myhost.example.com</code>. The profile is created using the named credentials specified.

```
emcli create_mw_profile
    -input_file=propertiesXml:"/u11/myprofile/properties.xml"
    -host="myhost.mycompany.com"
    -host_cred="MY_HOST_CRED:SYSMAN"
    -location="My_Stuff/Profiles/Middleware"
    -files="/u11/myprofile/binaries.zip,/u11/myprofile/
configuration.zip,/u11/myprofile/cloneBinaries.sh,/u11/myprofile/cloneConfig.sh"
```

# create\_named\_credential

Creates a named credential. You can provide input parameters using command line arguments or an input properties file. It also supports the input\_file tag for passwords and parameter values.

#### **Standard Mode**

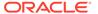

```
-auth_target_type=<authenticating_target_type>
-cred_type=<credential_type>
-cred_scope=<credential_scope>
-cred_desc=<credential_description>
-target_name=<target_name>
-target_type=<target_type>
-test
-test_target_name=<test_target_name>
-test_target_type=<test_target_type>
-input_file=<tag:value>
-input_bfile=<tag:value>
-properties_file=<filename>
-attributes=<p1:v1;p2:v2;...>
```

## Interactive or Script Mode

```
create_named_credential
    (cred_name=<name>
    ,auth_target_type=<authenticating_target_type>
    ,cred_type=<credential_type>
    ,cred_scope=<credential_scope>
    ,cred_desc=<credential_description>
    ,target_name=<target_name>
    ,target_type=<target_type>
    ,test
    ,test_target_name=<test_target_name>
    ,test_target_type=<<test_target_type>
    ,input_file=<tag:value>
    ,input_bfile=<tag:value>
    ,properties_file=<filename>
    ,attributes=<p1:v1;p2:v2;...>)
```

## **Options**

#### · cred name

Credential name, such as MyBackUpCreds. This is required if you do not use properties\_file.

# auth\_target\_type

Authenticating target type (e.g. host). This is required if you do not use properties\_file.

# cred\_type

Credential type. This is required if you do not use properties file.

### cred\_scope

Possible values are global instance. The default is global.

# cred\_desc

Credential description.

# target\_name

This is required when cred scope is instance.

### target\_type

This is required when cred\_scope is instance.

#### test

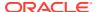

Use this to test the credential before saving.

# test\_target\_name

Use this to supply the target name to test a global credential. This is required when cred\_scope is global and the test parameter is used.

# test\_target\_type

Use this to supply the target type to test a global credential. This is required when cred\_scope is global and the test parameter is used.

## input\_file

Use this to supply sensitive property values from the file.

For more information about the input file parameter, see -input file Syntax Guidelines.

## input\_bfile

Use this to supply binary property values from the file.

For more information about the input\_file parameter, see -input\_file Syntax Guidelines.

## properties\_file

Use this to pass all parameters from the file. Values given on the command line take precedence.

#### attributes

Specify credential columns as follows:

```
colname:colvalue;colname:colvalue
```

You can change the separator value using -separator=attributes=<newvalue>, and you can change the subseperator value using -subseparator=attributes=<newvalue>.

For more information about the separator and subseperator parameters, see -input\_file Syntax Guidelines.

## **Error Codes**

0 - Success

1 and 223 - Syntax error

#### **Examples**

# Example 1

This example create a HostCreds named credential with username foo and password bar:

#### **Example 2**

This example creates a privilege delegation credential with the user name foo, password bar, privilege delegation type SUDO, and RUNAS user root:

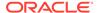

```
-auth_target_type=host
-cred_type=HostCreds
-attributes="HostUserName:foo;HostPassword:bar;PDPTYPE:SUDO;RUNAS:root"
```

# To use Powerbroker attributes, the string should be:

-attributes="HostUserName:foo;HostPassword:bar;PDPTYPE:POWERBROKER;RUNAS:root;PROFILE:EMGC

# create\_operation\_plan

Creates an operational plan for the Oracle Site Guard operation.

#### **Format**

```
emcli create_operation_plan
    -primary_system_name="name_of_primary_system"
    -standby_system_name="name_of_standby_system"
    -system_name="name_of_system"
    -operation="name_of_operation"
    -name="name_of_operation_plan"
    -role="role associated with system"
```

### **Options**

## primary\_system\_name

Name of your system associated with the primary site. Enter this **parameter** for switchover or failover operations.

### standby\_system\_name

Name of your system associated with the standby site. Enter this **parameter** for switch-over or fail-over operations.

### system\_name

Name of the system. Enter this **parameter** for start or stop operations.

## operation

The function of the operation. Examples: switchover, failover, start, or stop.

#### name

Name of the operation plan.

# role

Role associated with a system when you run an operation (start or stop).

# **Examples**

# **Example 1**

```
emcli create_operation_plan
    -primary_system_name="BISystem1"
    -standby_system_name="BISystem2"
    -operation="switchover"
    -name="BISystem1-switchover-plan"
```

### **Example 2**

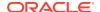

```
emcli create_operation_plan
    -system_name="austin"
    -operation="start"
    -name="BISystem1-start-plan"
    -role="Primary"
```

#### See Also

submit\_operation\_plan

# create\_organizational\_entity

Creates an organizational entity, which can be either a department or a line-of-business. A department is typically a division within an organization that refers to a specific responsibility. A line-of-business, or LOB, generally describes the products or services offered by a business.

You can also create cost centers when creating an organizational entity. A cost center is the smallest segment of an organization for which costs can be collected and reported.

### **Standard Mode**

#### **Interactive or Script Mode**

```
create_organizational_entity
    (entity_name="entity name"
    ,entity_type="department|lob"
    [,parent_entity_name="parent entity name"]
    [,tenant_name="tenant name"]
    [,cost_centers="cost centers"[;"cost centers"...]]
    [,separator=argument_name="separator_value"])

[] indicates that the parameter is optional.
```

## **Options**

entity\_name

Name of the organizational entity to be created.

entity\_type

Type of entity to be created. Value is either department or lob.

parent\_entity\_name

Specifies a parent of the organizational entity being created. The parent must already exist and can be either a department or LOB, regardless of the type being created. Default is no parent.

tenant\_name

Specifies the name of the tenant to which the organizational entity being created belongs. Default is the tenant of the logged-in user.

cost centers

Specifies one or more cost centers to create and associate with the organizational entity being created. Default is no cost centers. You can create cost centers and associate them independently, using the create cost centers verb.

separator

Overrides the separator for multi-value input arguments, which is a semicolon (;). For information about overriding the separator or subseparator, see "Overriding the Separator and Subseparator".

#### **Exit Codes**

0 if successful. A non-zero value indicates that verb processing was unsuccessful.

### **Examples**

# **Example 1**

The following example creates a department named finance with three cost centers, C1, C2, C3.

```
emcli create_organizational_entity
    -entity_name="finance"
    -entity_type="department"
    -cost centers="c1;c2;c3"
```

### Example 2

The following example creates a department named finance with three cost centers, C1, C2, C3, where the separator is changed to a comma (,).

```
emcli create_organizational_entity
    -entity_name="finance"
    -entity_type="department"
    -cost_centers="c1,c2,c3"
    -separator=cost_centers=","
```

# create\_paas\_zone

Creates a PaaS Infrastructure Zone.

#### **Format**

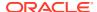

## **Options**

#### name

Name of the PaaS Infrastructure Zone to be created.

#### credential

Global named credentials to be used for provisioning in this PaaS Infrastructure Zone. The credentials should be the same for all hosts. A cloud administrator can only use the named credentials that they own.

#### hosts

A comma-separated list of the host targets to be added as members of this Paas Infrastructure Zone.

### ovm zones

Comma-separated list of the Oracle Virtual Machine (OVM) Zone targets to be added as members of this Paas Infrastructure Zone. You must add at least one host or OVM Zone target for a PaaS Infrastructure Zone to be created.

#### roles

Comma-separated list of SSA roles that can access this PaaS Infrastructure Zone. A PaaS Infrastructure Zone can be made available to a restricted set of users through the use of roles. The SSA roles should already be created before executing this EM CLI command.

## description

Description of the PaaS Infrastructure Zone.

#### cpu utilization

Placement policy constraints enable the cloud administrator to set maximum ceilings for any host in the PaaS Infrastructure Zone. This constraint restricts the maximum resource consumption for the host members in a PaaS Infrastructure Zone. For example, a production PaaS Infrastructure Zone might limit CPU utilization to 80%, whereas a development PaaS Infrastructure Zone might allow up to 95 percent utilization. The service instance will be provisioned on the first host that satisfies the placement constraints. The value entered must be between 1 and 100. If not specified, the default value of 80% is used.

#### memory utilization

Placement policy constraint for the PaaS Infrastructure Zone that restricts the percent of memory used. The value entered must be between 1 and 100. If not specified, the default value of 80% is used.

#### **Example**

This example creates a Paas Infrastructure Zone with the name My PaaS Zone:

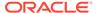

# cleanup\_dbaas\_requests

### Create a PDB Data Profile on Deletion

#### **Format**

## **Options**

-save\_as

Profile component name

description

Profile description

## **Example**

```
emcli cleanup_dbaas_requests -ids=<requested> -preserve_backup_of_instance -
save_as="profile name " -description="profile description"
```

# create\_partition\_profile

#### **Format**

```
emcli create_partition_profile
-name="Profile Name"
-ref_target="Reference Target Name"
-partition_name="Partition Name"
[-oh_cred="Oracle Home Owner Credentials"]
[-wls_cred="WebLogic Administrator Credentials"]
[-schedule=start_time:yyyy/MM/dd HH:mm;
[tz:{java timezone ID}];
[grace_period:xxx];
]
[-workDir="Working Directory Location"]
```

[] indicates that the parameter is optional.

### **Options**

name

Name of the WebLogic Domain Partition Profile.

ref target

Name of the reference WebLogic Domain target from which the partition will be exported.

partition\_name

Name of the partition from which the profile will be created.

oh\_cred

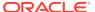

Named credential used to access the reference host. This is an optional parameter. To pass the credential parameter, enter a name:  $value\ pair\ in\ the\ following\ format:$ 

```
credential name: credential owner
```

Credential\_name is the name of the named credential.

Credential\_owner are the credentials of the Oracle home owner on the Administration Server host.

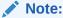

All the operations will be performed on the Administration Server host.

If no named credential is provided, the preferred host credentials for the Oracle home target will be used.

### · wls cred

Named credential used to access the Administration Server.

This is an optional parameter. To pass the credential parameter, enter a name: value pair in the following format:

```
credential_name:credential_owner
```

Credential name is the name of the named credential.

Credential\_owner are the credentials of the Administrator on the WebLogic Domain.

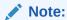

If no named credential is provided, the preferred Administrator credentials for the domain target will be used.

#### schedule

Specify when to run the deployment procedure. If no value is entered, by default, the procedure runs immediately. To schedule a procedure, provide:

- start\_time: when the procedure should start.
- tz: the timezone id.
- grace\_period: grace period in minutes.

#### workDir

Specify the working directory to be used. This is an optional parameter

# **Example 5-1** Examples

A WebLogic Domain Partition profile called **HRPartitionProfile** is created using the partition **HRPartition** from the domain **base\_domain** at the specified schedule.

No credentials were specified, so the preferred credentials are used.

```
emcli create_fmw_domain_profile
-name="HRPartitionProfile"
-ref_target="/Farm01_base_domain/base_domain"
-partition name="HRPartition"
```

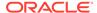

```
-description="A partition profile for human resources"
-schedule="start_time:2016/6/21 21:23;tz:America/New_York;grace_period:60"
-workDir="/u01/mytemp"
```

# create\_patch\_plan

This is a framework patching verb that any integrator, including agents can use.

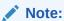

For Fleet Maintenance database patching use the software maintenance verb db\_software\_maintenance.

#### **Format**

## **Options**

- name: Name of the setting.
- **input\_file**: Input data to create a new patch plan. You must provide the data in the property name-value pairs. You can use the following sample input file to create a patch plan with two patches:

To obtain the patch information see: search\_patches.

For more information about input file see: -input\_file Syntax Guidelines.

- impact\_other\_targets: Action to take when other targets are impacted while adding the patches to the plan. Possible values for this option are:
  - add all: Add all impacted targets to the plan.
  - add original only: Only add original targets to the plan.
  - cancel: Cancel the plan creation.
- problems\_assoc\_patches: Action to take when there are problems associating patches to targets. Possible values for this option are:

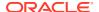

- ignore all warnings: Ignores all warnings.
- cancel: Cancel the plan creation.

# **Examples**

```
emcli create_patch_plan -name="plan_name" -input_file=data:"/tmp/patchplan.props"
emcli create_patch_plan -name="plan name" -input_file=data:"/tmp/patchplan.props" -
impact other targets="add all"
```

# create\_pool

Creates a software pool.

#### **Format**

# **Options**

#### name

Name of the software pool to be created.

## target\_type

Target type of the software pool to be created, for example "mwaas\_zone" for the middleware Pool, "oracle\_cloud\_zone" for the database pool, and "schaas\_pool" for schema pool.

#### paas zone

Name of PaaS Infrastructure Zone in which the software pool is to be created.

# members

Comma-separated list of targets to be added as members of the software pool. The targets to be added must satisfy the member constraints specified.

### description

Description of the software pool.

#### placement\_constraints

Comma-separated key-value pairs of the placement constraints that enable the self-service administrator to set maximum ceilings for resource utilization. This ability provides protection for the members of the software pool in terms of resource consumption. For example, a production software pool might enforce more conservative limits, whereas a development software pool might enforce more liberal limits.

### member\_constraints

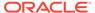

Comma-separated key-value pairs that restrict the addition of member targets to a software pool with a set criteria. Execute "emcli get\_pool\_allowed\_member\_constraints -target\_type=<Target type>" to retrieve the list of allowed possible member constraints for a pool target type.

## properties

Comma-separated key-value pairs for additional properties that must be specified based on the pool target type. The following credential types can be added: "host\_credential",

"root\_credential", "gi\_credential", "asm\_credential", "cdb\_credential".

#### Example

The following example creates the My Pool software pool:

```
emcli create_pool
-name=MyDbPool3
-target_type=oracle_cloud_zone
-paas_zone=zone3
-members=OraDB12Home1_1_shortterm-11455.abc.example.domain.com_3043
-placement_constraints="MAX_INSTANCES=21"
-
properties="host_credential=NC_HOST_2023-08-02-181211858,root_credential=NC_HOST_2023-08-02-181211858,root_credential=NC_HOST_2023-08-02-181211858"
```

# create\_pluggable\_database

Creates a pluggable database.

#### **Format**

```
emcli create pluggable database
         -cdbTargetName="Specify the CDB target name for creating new PDB"
         -cdbTargetType="Specify the CDB target type - oracle database,
rac database"
         -cdbHostCreds="Specify the host credentials on which the CDB target is
located. (owner:name)"
         [-{\tt cdbTargetCreds="Specify the credentials of container database on} \\
which the new PDB will be created. (owner:name)"]
         -pdbName="Specify a name for the new PDB"
         -sourceType="Type of pdb to be created - DEFAULT, UNPLUGGED PDB, CLONE,
PROFILE"
         [-sourcefromSWLIB="If -sourceType is 'UNPLUGGED PDB', specify if the
dump location is SWLIB or not."]
         [-pdbTemplateInSWLIB="If -sourceFromSWLIB, specify the URN of pdb
template component in SWLIB."]
         [-sourcePDBTempStagingLocation="Specify fully qualified location for
staging temporary files. If not specified it will be defaulted to to "C:\Temp"
in case of Windows and "\tmp" otherwise."]
         [-unpluggedPDBType="If -sourceType is 'UNPLUGGED PDB', specify pdb dump
type - ARCHIVE, RMAN, XML."]
         [-sourcePDBArchiveLocation="If -unpluggedPDBType=ARCHIVE, this is fully
qualified archive location"]
        [-sourcePDBMetadataFile="If -unpluggedPDBType=RMAN or XML, this is
fully qualified path of the source PDB metadata file"]
         [-sourcePDBDataBackup="If -unpluggedPDBType=RMAN, this is fully
qualified path of the source PDB datafile"]
         [-moveDatafiles="If -unpluggedPDBType=XML, this will move the source
PDB datafiles to the destination"]
```

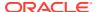

```
[-excludeStandbys="If -unpluggedPDBType=XML and if 'moveDatafiles' is
specified, this will exclude the new PDB from standby CDBs"]
         [-sourcePDBName="If -sourceType is 'CLONE', specify the name of an existing
PDB which is a valid em target"]
         [-sourceCDBCreds="If -sourceType is 'CLONE', specify the credentials of
container database on which the -sourcePDBName is present. (owner:name)"]
         [-pdbAdminCreds="Name of pdb credentials with admin role. (owner:name)"]
         [-useOMF="Specifies that the datafiles can be stored in OMF location"]
         [-sameAsSource="Specifies that the datafiles of new PDB can be stored in the
same location as that of source CDB"]
         [-newPDBFileLocation="Specify the storage location for datafiles of the
created PDB."]
         [-createAsClone="If -sourceType is 'UNPLUGGED PDB' and if 'createAsClone' is
specified, the PDB will be created as clone."]
         [-lockAllUsers="If -sourceType is 'UNPLUGGED PDB' and if 'lockAllUsers' is
specified, all PDB users of the new PDB will be locked."]
         [-noUserTablespace="Specifies that the new DEFAULT PDB will not be created
with USERS tablespace."]
        [-useSnapClone="If -sourceType is 'CLONE', specify if Snap Clone should be
used for cloning"]
         [-sourceCDBHostCreds="If -sourceType is 'CLONE' and -useSnapClone is
specified, this is the host credentials for the source container database.
(owner:name)"]
         [-mountPointPrefix="If -sourceType is 'CLONE' and -useSnapClone is specified,
this is the mount point prefix for the clone volumes"]
         [-writableSpace="If -sourceType is 'CLONE' and -useSnapClone is specified,
this is the writable space in GB for the clone volumes"]
         [-saveProfile="If -sourceType is 'CLONE' and -useSnapClone is specified, -
saveProfile allows the created snapshot to be saved as profile"]
         [-profileName="If -saveProfile is specified, -profileName is required"]
         [-profileLocation="If -saveProfile is specified, -profileLocation is
required"]
         [-profileURN="If -sourceType is 'PROFILE', -profileURN is required"]
         [-privHostCreds="If -sourceType is 'CLONE' and -useSnapClone is specified,
this is the privileged host credentials to mount the volumes at the specified
locations. (owner:name)"]
```

[ ] indicates that the parameter is optional

# **Options**

#### cdbTargetName

Target container database for which pluggable database is to be created. It should be a valid target on enterprise manager.

# cdbTargetType

Type of target container database.

#### cdbHostCreds

Credentials for the host on which the target container database is located. This is the name of the credentials saved in enterprise manager. To specify a credential owned by an user other than the current, use the form (owner:name).

# cdbTargetCreds

Credentials for the container database on which the new PDB will be created. This is the name of the credentials stored in enterprise manager.

#### pdbName

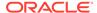

Pluggable database name to be created. This works as a prefix in case of multiple pluggable database creation and will be suffixed with sequence number to generate pdb name <pd>pdbname>#

#### numOfPdbs

Total number of pluggable databases to be created. The maximum number of new pluggable databases that are allowed in a given container database is 252. If not specified, the default value is 1.

## sourceType

Type of pluggable database to be created. The valid values are:

- DEFAULT: This will create a pluggable database from seed pluggable database
- UNPLUGGED\_PDB: This will create a pluggable database from existing dump of an unplugged database like Archive, RMAN file set, or from XML
- CLONE: This will create a pluggable database from an existing pluggable database
- PROFILE: This will create a pluggable database from an existing PDB profile

#### sourceFromSWLIB

If the -sourceType is specified as 'UNPLUGGED\_PDB' and the dump is available in software library, this flag must be set.

### pdbTemplateInSWLIB

If the -sourceFromSWLIB, specify the valid URN of the pdb template in Software Library.

# sourcePDBTempStagingLocation

Specify fully qualified location for staging temporary files. If not specified, the default location is "C:\Temp" in case of Windows and "\tmp" otherwise. Files are deleted after the operation.

### unpluggedPDBType

If the -sourceType is specified as 'UNPLUGGED\_PDB' and the dump is from file system, this specifies the type of dump to be used. The valid values are:

- ARCHIVE: This will create a pluggable database from existing PDB archive
- RMAN: This will create a pluggable database from existing PDB RMAN file set
- XML: This will create a pluggable database from the metadata file

### sourcePDBArchiveLocation

If the -unpluggedPDBType is specified as ARCHIVE, this is the fully qualified location of PDB archive.

#### sourcePDBMetadataFile

If the -unpluggedPDBType is specified as RMAN or XML, this is the fully qualified location of the metadata file.

### sourcePDBDataBackup

If the -unpluggedPDBType is specified as RMAN, this is the fully qualified location of datafile backup.

# moveDatafiles

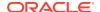

This parameter is applicable only if the parameter -unpluggedPDBType is specified as XML. This option indicates that the datafiles of the source pluggable database should be moved to the destination datafiles location.

## excludeStandbys

This parameter is applicable only if the parameter -unpluggedPDBType is specified as XML and if 'moveDatafiles' is indicated. This option will exclude the new pluggable database from all standby container databases (STANDBYS=NONE).

#### sourcePDBName

If -sourceType is specified as clone, this specifies the name of the pluggable database from which the new pluggable database will be cloned from. This has to be a valid target in enterprise manager.

#### sourceCDBCreds

If -sourceType is specified as clone, provide the credentials for the container database on which the -sourcePDBName is present. This is the name of the credentials stored in enterprise manager.

#### useOMF

Destination of the datafiles for the new pluggable database will be the OMF location. This is valid only if the source CDB is OMF.

#### sameAsSource

Destination of the datafiles for the new pluggable database will be same as CDB. In case of multi PDB creation this option is invalid.

### newPDBFileLocation

Destination of the datafiles for the new pluggable database.

# pdbAdminCreds

New pluggable database admin credentials. This is a mandatory parameter, if the source of new pluggable database is DEFAULT, for other options, it is optional.

#### createAsClone

This flag specifies whether the new pluggable database should be created as clone, if the -sourcePDBType is specified as 'UNPLUGGED\_PDB' and is used by default in case of multiple pluggable database creation.

#### lockAllUsers

This flag specifies whether all the users should be locked in case of -sourcePDBType being 'UNPLUGGED PDB'.

#### noUserTablespace

This flag specifies whether new DEFAULT PDB should be created without USER tablespace. This is applied only if the -sourceType is DEFAULT.

# useSnapClone

This flag specifies whether Snap Clone can be used for cloning the PDB. This is applied only if the -sourceType is CLONE.

### sourceCDBHostCreds

This is the host credentials to get storage information of the source container database. This is applied only if the -sourceType is CLONE and -useSnapClone is specified.

#### mountPointPrefix

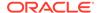

This is the mount point prefix for the clone volumes. This is applied only if the sourceType is CLONE and -useSnapClone is specified.

## writableSpace

This is the writable space in GB for the clone volumes. This is applied only if the -sourceType is CLONE and -useSnapClone is specified.

#### saveProfile

This allows the snapshot created for the source PDB to be saved as a profile. This is applied only if the -sourceType is CLONE and -useSnapClone is specified.

## profileName

This specifies the name of the profile to be created. This is applied only if -saveProfile is specified.

## profileLocation

This specifies the location under software library where the created profile will be saved. This is applied only if -saveProfile is specified.

## profileURN

This specifies the URN of the profile from which PDB will be created. This is applied only if the -sourceType is PROFILE.

# privHostCreds

This is the privileged host credentials to mount the volumes at the specified locations. This is applied only if the -sourceType is CLONE and -useSnapClone is specified.

# **Examples**

#### **Example 1**

## Example 2

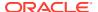

```
-sourcePDBTempStagingLocation=/tmp
-privHostCreds=HOST_SUDO
-saveProfile -profileName=PROFILENAME
-profileLocation=MyProfiles
```

## **Example 3**

# **Example 4**

### **Example 5**

# create\_privilege\_delegation\_setting

Creates a privilege delegation setting template to apply later. You must create at least one setting to use the <code>apply\_privilege\_delegation\_setting</code> verb.

### **Standard Mode**

## **Interactive or Script Mode**

## **Options**

# setting\_name

Name of the privilege delegation setting template.

# setting\_type

Type of setting you want to create.

## settings

Parameter value. Choose one of the following parameters:

%USERNAME% — Name of the user running the command. %RUNAS% — Run the command as this user. %COMMAND% — Sudo command.

The %USER%, %RUNAS%,, %COMMAND% are tokens that the end-user has to use as-is while creating/modifying the privilege delegation settings. The system replaces these tokens with the actual values at run time depending on the command being run and for which user. Also, %command% should be upper case %COMMAND% for 10.2.0.5 GC.

# separator

Delimiter inserted between name-value pairs for the given name. The default value is a semi-colon (;).

For more information about the input\_file parameter, see -input\_file Syntax Guidelines.

## subseparator

Separator inserted between the name and value in each name-value pair for the given name. The default value is a semi-colon (;).

For more information about the input\_file parameter, see -input\_file Syntax Guidelines.

### **Examples**

# **Example 1**

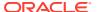

These examples create a setting named <code>sudo\_setting</code>. The setting is of type SUDO, and the Sudo path used is <code>/usr/local/bin/sudo</code>. Sudo arguments are:

### -S -u %RUNAS% %COMMAND%

```
emcli create_privilege_delegation_setting
    -setting_name=sudo_setting
    -setting_type=SUDO
    -settings="SETTINGS:/usr/local/bin/sudo -S -u %RUNAS% %COMMAND%"
```

# **Example 2**

This example creates a setting named pb\_setting. The setting is of type POWERBROKER, and the PowerBroker path used is /etc/pbrun. Arguments are:

```
%RUNAS% %PROFILE% %COMMAND%
emcli create_privilege_delegation_setting
    -setting_name="pb_setting"
    -setting_type="POWERBROKER"
    -settings="SETTINGS,/etc/pbrun %RUNAS% %PROFILE% %COMMAND%"
    -separator="settings=;"
    -subseparator="settings=,"
```

# create\_rbk

Creates a retroactive blackout or retroactive outage on given targets and updates their availability. Only Enterprise Manager Administrators with OPERATOR privilege on the target can perform this action.

For planned outages, where the administrator forgot to set a blackout, create a retroactive blackout without the -outage option. This increases the target's availability %. For example, 84% ==> 100%.

For unplanned outages, where Enterprise Manager did not detect the outage, create a retroactive blackout with the -outage option. This decreases the target's availability %. For example. 100% ==> 84%.

A retroactive blackout or retroactive outage can be created either from the console or using EM CLI. In both cases, it is necessary to enable retroactive blackout first through the user interface (UI). For more information on how to enable retroactive blackout from the UI, see *Enterprise Manager Cloud Control Administrator's Guide*.

### **Format**

```
emcli create_rbk
   -add_targets="name1:type1;name2:type2;..."...
        -reason="reason"
   [-propagate_targets]
   -schedule=
        start_time:<yyyy-MM-dd HH:mm:ss>;
        end_time:<yyyy-MM-dd HH:mm:ss>;
        [tzregion:<...>;]
   [-outage]
[] indicates that the parameter is optional
```

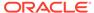

## **Options**

## add\_targets

Targets to add to the blackout. Each target is specified as target\_name:target\_type. You can specify this option more than once.

#### reason

Reason for the retro-active blackout. This is used for storing in backup tables.

### propagate\_targets

A blackout for a target of type "host" applies the blackout to all non-agent targets on the host. Regardless of whether this option is specified, a blackout for a target that is a composite or a group applies the blackout to all members of the composite or group.

#### schedule

Schedule for retroactive blackout. The following arguments are mandatory for providing a retroactive blackout schedule:

- schedule=start\_time The start date/time of the blackout. The format of the value is "yyyy-MM-dd HH:mm:ss". For example: "2013-09-20 12:12:12"
- schedule=end\_time The end date/time of the blackout. The format of the value is "yyyy-MM-dd HH:mm:ss". For example: "2013-09-20 12:15:00"
- schedule=tzregion The timezone region to use. For example: "UTC". If not provided, tzregion is set to UTC by default.

### outage

Use this option with caution as it will lower the target availability (%). This option should be used only if Enterprise Manager does not detect the outage.

## **Examples**

#### **Example 1**

This example creates a retroactive blackout on Oemrep\_Database and updates the target's availability record from 2013-09-20 12:12:12 UTC to 2013-09-20 12:15:00 UTC as the blackout. This will result in an increased target availability %.

```
emcli create_rbk -reason="Testing"
    -add_targets="Oemrep_Database:oracle_database"
    -schedule="start_time:2013-09-20 12:12:12;end_time:2013-09-20 12:15:00;tzregion:UTC"
```

### **Example 2**

This example creates a retroactive blackout for all targets on host example.com and updates their availability records from 2013-09-20 12:12:12 UTC to 2013-09-20 12:15:00 UTC as the blackout. This will result in an increased target availability %.

```
emcli create_rbk -reason="Testing"
    -add_targets="example.com:host"
    -schedule="start_time:2013-09-20 12:12:12;end_time:2013-09-20 12:15:00;tzregion:UTC"
    -propagate targets
```

#### Example 3

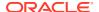

This example creates a retroactive outage on adidev.example.com target. This will result in a decreased target availability %.

```
emcli create_rbk
   -add_targets="adidev.example.com:oracle_database"
   -reason="Testing"
   -propagate_targets
   -schedule="start_time:2017-11-02 9:25:10;end_time:2017-11-02 11:20:24;tzregion:PST"
   -outage
```

## create\_red\_group

Defines a redundancy group name and its members. After you create the redundancy group, you can edit it from the Enterprise Manager Cloud Control console to configure charts to be displayed for redundancy group members.

#### **Format**

## **Options**

name

Name of the redundancy group.

type

Redundancy group type. Defaults to generic redundancy group.

add\_targets

Add existing targets to the redundancy group. Each target is specified as a name-value pair target name: target type. You can specify this option more than once.

owner

Owner of the redundancy group.

timezone\_region

Time zone region of this redundancy group.

## **Example**

This example creates a redundancy group named <code>lsnr\_group</code>. This group consists of two Oracle listeners: <code>emp rec</code> and <code>payroll</code>.

```
emcli create_red_group -name=lsnr_group
    -add_targets="emp_rec:oracle_listener"
    -add targets="payroll:oracle listener"
```

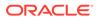

## create redundancy group

Creates a redundancy group.

#### **Format**

```
emcli create_redundancy_group -redundancyGroupName="redGrpName"
memberTargetType="tType" -memberTargetNames="tName1;tName2" [-
group_status_criterion=NUMBER|PERCENTAGE] [-group_status_tracked=UP|
DOWN] [-group_status_value=<group_status_value>] [-
timezone_region=<valid_time_zone_region>]
        [is_propagating=true|false]
[] indicates that the parameter is optional
```

## **Options**

## redundancyGroupName

Name of the redundancy group.

## memberTargetType

Target type of the constituent member targets.

## memberTargetNames

Member targets for this redundancy group.

## group\_status\_criterion

this optionand the next two calculate the status of the Redundancy Group. Consequently, you need to specify all three options together. If this is not to be a capacity group, you need to specify the following combination:

```
-group_status_criterion='NUMBER' -group_status_tracked='UP' -
group status value='1']
```

## group\_status\_tracked

See the parameter above.

#### group status value

See the group\_status\_criterion parameter.

You can specify any value between 1 and 100 if -group\_status\_criterion= "PERCENTAGE", or any value between 1 and the number of targets present if -group\_status\_criterion="NUMBER".

### timezone region

Time zone region of this redundancy group. For a list of valid time zone regions, enter the following command at SQLPLUS:

```
SELECT TZNAME FROM V$TIMEZONE NAMES
```

You may need to have the SELECT\_CATALOG\_ROLE role to execute this command.

## is\_propagating

Indicates whether or not the privilege on the redundancy group will be propagated to member targets. The default value is false.

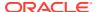

## **Examples**

## **Example 1**

This example creates a redundancy group with the name 'redGrp1' and with listener, listener2, listener3 as its member targets. The status is calculated as the redundancy group being up if 55 percent of its member targets are up.

```
emcli create_redundancy_group -redundancyGroupName='redGrp1' -
memberTargetType='oracle_listener' -
memberTargetNames='listener;listener2;listener3' -
group_status_criterion='PERCENTAGE' -group_status_tracked='UP' -
group_status_value='55'
```

## **Example 2**

This example creates a 'redGrp1' redundancy group with listener, listener2, and listener3 as its member targets and time zone as PST8PDT. The status is calculated as the redundancy group being up if two of its member targets are up.

## create\_resolution\_state

Creates a new resolution state that describes the state of incidents or problems. Only super administrators can execute this command. The new state is always added between the New and Closed states. You need to specify the exact position of this state in the overall list of states by using the position option. The position can be between 2 and 98.

The state is applicable by default to both incidents and problems. You can use the applies\_to option to indicate that the state is applicable only to incidents or problems. A success message is reported if the command is successful. An error message is reported if the create fails.

## **Format**

```
emcli create_resolution_state
    -label="label_for_display"
    -position="display_position"
        [-applies_to="INC|PBLM"]

[ ] indicates that the parameter is optional
```

#### **Options**

label

End-user visible label of the state. The label cannot exceed 32 characters. You can change this later if needed.

position

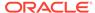

Position of this state within the overall list of states. This is used when displaying the list of states in the user interface. The position can be between 2 and 98. You can change the position of the state later if needed.

It is recommended that you set the position with sufficient gaps to facilitate moving states around. For example, if you set the positions to 5, 10, and 15 instead of 2, 3, and 4, it is easier to move a state from position 15 to 9, for instance, in contrast to the latter scheme, in which you would have to move all states to provide space for the reordering.

## applies\_to

Indicates that the state is applicable only for incidents or problems. By default, states apply to both incidents and problems. Supported values are "INC" or "PBLM".

## **Examples**

### **Example 1**

This example adds a resolution state that applies to both incidents and problems at position 25.

```
emcli create resolution state -label="Waiting for Ticket" -position=25
```

## **Example 2**

This example adds a resolution state that applies to problems only at position 35.

```
emcli create_resolution_state -label="Waiting for SR" -position=35 -
applies to=PBLM
```

## create\_role

Creates a new Enterprise Manager admininistrator role.

## Standard Mode

## **Interactive or Script Mode**

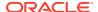

```
[,subseparator=privilege="subsep_string"]
)

[] indicates that the parameter is optional
```

## **Options**

#### name

Role name.

### type

Type of role. The default value for this option is EM\_ROLE. Other possible values for this parameter are EM\_ROLE and EXTERNAL\_ROLE.

## description

Description of the role.

#### roles

List of roles to assign to this new role. Currently, the only built-in role is PUBLIC.

#### users

List of users to whom this role is assigned. If the role must be granted with the WITH ADMIN option, include the <subseparator:>WITH ADMIN option.

## privilege

Privilege to grant to this role. You can specify this option more than once. **Note:** Privileges are case-insensitive.

Specify < secure resource details > as follows:

```
resource_guid|
[resource_column_name1=resource_column_value1[:resource_column_name2=resource_column
n value2]..]"
```

To get the list of SYSTEM privileges, which do not require resource information, execute the following emcli command:

```
emcli get supported privileges -type=SYSTEM
```

To get the complete list of privileges and resource column names, execute the following emcli command:

```
emcli get_supported_privileges
```

To get the list of target type privileges, execute the following emcli command:

```
emcli get supported privileges -type=TARGET
```

To get the list of job privileges, execute the following emcli command:

```
emcli get supported privileges -type=JOB
```

## separator

Specify a string delimiter to use between name-value pairs for the value of the privilege option. The default separator delimiter is ";".

```
For example: separator="<attribute name=sep char>"
```

where attribute\_name is the name of the attribute for which you want to override the separator character and sep\_char is the new separator character: separator="att=#"

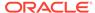

## subseparator

Specify a string delimiter to use between name and value in each name-value pair for the value of the privilege option. The default separator delimiter is ";".

For example: subseparator="<attribute\_name=sep\_char>"

where *attribute\_name* is the name of the attribute for which you want to override the separator character and *sep\_char* is the new subseparator character: subseparator="att=#"

For information about overriding the separator or subseparator, see "Overriding the Separator and Subseparator".

### **Examples**

These examples create a role named my\_new\_role with the one-sentence description - "This is a new role called my\_new\_role". The role combines three existing roles: role1, role2, and role3. The role also has two added privileges: to view the job with ID 923470234ABCDFE23018494753091111 and to view the target host1.example.com:host. The role is granted to johndoe and janedoe.

#### **Example 1 - Command-Line**

```
emcli create_role
    -name="my_new_role"
    -desc="This is a new role called my_new_role"
    -roles="role1; role2; role3"
    -privilege="view_job; 923470234ABCDFE23018494753091111"
    -privilege="view_target; host1.example.com:host"
    -users="johndoe; janedoe"
```

## **Example 2 - Scripting and Interactive**

```
create_role
    (name="my_new_role"
    ,desc="This is a new role called my_new_role"
    ,roles="role1;role2;role3"
    ,privilege="view_job;923470234ABCDFE23018494753091111"
    ,privilege="view_target;host1.example.com:host"
    ,users="johndoe;janedoe")
```

These examples create a role named my\_external\_role with a role type of EXTERNAL ROLE and one-sentence description of "This is an external role."

## **Example 3 - Command-Line**

```
emcli create_role
    -name="my_external_role"
    -type="EXTERNAL_ROLE"
    -desc="This is an external role"
```

### **Example 4 - Scripting and Interactive**

```
create_role
    (name="my_external_role"
    ,type="EXTERNAL_ROLE"
    ,desc="This is an external role")
```

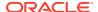

## create service

Creates a service to be monitored by Enterprise Manager.

#### **Format**

```
emcli create service
      -name='name'
      -type='type'
      -availType=test|system
      -availOp=and|or
      [-hostName=<host_name>
      [-agentURL=<agent url>
      [-properties='pname1|pval1;pname2|pval2;...']
      [-timezone region=<gmt offset>]
      [-systemname=<system name>]
      [-systemtype=<system type>]
      [-keycomponents='keycomp1name:keycomp1type;keycomp2name:keycomp2type;...']
      [-beacons='bcn1name:bcn1isKey;bcn2name:bcn2isKey;...']
      [-input file="template:Template file name]"]
      [-input file="variables:Variable file name]"]
      [-sysAvailType=<availability type>]
[ ] indicates that the parameter is optional
```

## **Options**

#### name

Service name. Names cannot contain colons (:), semi-colons (;), or any leading or trailing blanks.

#### type

Service type.

## availType

Sets the availability to either test-based or system-based. If availability is set to test, template file, beacons, and variable are required arguments. If availability is set to system, systemname, systemtype, and keycomponents are required.

## availOp

Availability operator. If and, uses all key tests/components to decide availability. If or, uses any key tests/components to decide availability.

### hostName

Network name of the system running the Management Agent that is collecting data for this target instance.

### agentURL

URL of the Management Agent that is collecting data for this target instance. If you enter the host name, the Agent URL of the host is automatically entered in this field.

## properties

Name-value pair (that is, prop\_name|prop\_value) list of properties for the service instance.

## timezone\_region

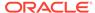

GMT offset for this target instance (-7 or -04:00 are acceptable formats).

## systemname

System name on which service resides.

## systemtype

Type of system for which you want to create the service.

#### keycomponents

Name-type pair (that is, keycomp\_name:keycomp\_type) list of key components in the system that are used for the service.

#### beacons

Name-isKey pairs that describe the beacons of the service. If isKey is set to Y, beacon is set as a key-beacon of the service. The service should have at least one key beacon if the availability is set to test-based.

## input\_file

Template file name is the XML file that includes the template definition. Variable file defines the values for the template.

For more information about the input\_file parameter, see -input\_file Syntax Guidelines.

## sysAvailType

Type of availability when the availType is system-based. Sets the availability to either system target directly or selected components of a system.

If availability is set to 'system target directly,' the system needs to have availability[status] defined. systemname and systemtype are required parameters.

If availability is set to 'selected components of a system,' systemname, systemtype and keycomponents are required parameters.

If availability is set to 'system target directly,' and if the system does not have availability[status] defined, the availability set is invalid. Therefore, the only option that can be set is 'selected components of a system'.

#### **Examples**

## Example 1

This example creates a generic service named  $my\_service$  with specified properties on a generic system named  $my\_system$ . The availability is set as system-based, and the availability is based on system target status.

## Example 2

This example creates a generic service named  $my\_service$  with specified properties on a generic system named  $my\_system$  with specified key components. The availability is set as system-based.

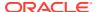

```
emcli create_service
    -name='my_service' -type='generic_service'
    -availType='system' -availOp='or'
    -properties='prop1:value1; prop2:value2'
    -timezone_region='PST8PDT'
    -systemname='my system' -systemtype='generic_system'
    -keycomponents='database:oracle database; mytestbeacon:oracle beacon'
```

## **Example 3**

This example creates a timing based generic service test named my\_service with specified properties on a generic system with specified key components.

- 1. Create a service template:
  - Go to EM, click Targets then Service. From Service Features click Service Templates.
  - b. Click Create.
  - Select the service target whose definition would be used to create the new service test via emcli.
  - d. Click Continue, and provide the template name.

In the **Tests** tab we can verify or modify other test related properties and(or) create an XML file with property name, value and password. The created template would be listed in **Service Templates**under **Services**.

Extract the service template and save it to an xml file Using emcli. Enter the commands in EM OMS Host:

```
<OMSHOME>/bin/emcli login -username=sysman
emcli extract_template_tests -templateName="<Template Name>" -
templateType="generic_service" -output_file="<PATH To>/
oracle_sql_timing_template.xml"
```

3. Open the xml file and modify the property value:

```
cproperty name="SID" string_value="<User Defined>" prop_type="1" encrypt="false"/>
```

- Create a new generic service:
  - a. Using the same template file:

b. Using both template and variable file:

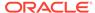

## create service template

Creates a service template.

#### **Format**

## **Options**

#### name

Name of the service template to be created.

## service\_family

Service family for which the service template is being created, for example DBAAS for database, MWAAS for middleware.

## service\_type

Service type for which the service template is being created, for example PhysicalWLS for a physical middleware service template.

## pool\_target\_type

Target type of the software pools to be associated with the service template.

## software\_pools

Comma-separated list of software pools to be associated with the service template.

#### roles

Comma-separated list of SSA roles that can access this service template. A service template can be made available to a restricted set of users through the use of roles. The SSA roles should already be created before executing this EM CLI command.

### description

Description of the service template.

### input\_file

Contains configuration and profile data in JSON format that will be required for setting values of procedure configuration variables. For example:

```
input_file="data:executable.json"
```

### **Example**

This example creates the service template My Service Template:

## create siteguard configuration

Creates a site configuration for Site Guard. It associates the systems and their roles.

#### **Format**

```
emcli create_siteguard_configuration
    -primary_system_name=<name>
    -standby system name=<name1;name2;...>
```

## **Options**

primary\_system\_name

Name of the system associated with the primary site.

standby\_system\_name

Name of the system associated with the standby system. You can specify more than one system name.

## **Examples**

```
emcli create_siteguard_configuration
    -primary_system_name="BISystem1"
    -standby system name="BISystem2"
```

### See Also

```
update_siteguard_configuration delete_siteguard_configuration
```

## create\_siteguard\_credential\_association

Associates the credentials with the targets in a site.

#### **Format**

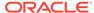

## **Options**

### system\_name

Name of the system.

#### target\_name

Name of the target.

## credential\_type

Type of credential, which can be HostNormal, HostPrivileged, WLSAdmin, or DatabaseSysdba.

## credential name

Name of the credential. If you do not specify this option, you need to specify the use\_preferred\_credential parameter.

## use\_preferred\_credential

Name of the credential. If you do not specify this option, you need to specify the credential\_name parameter.

### credential owner

Owner of the credential.

## **Examples**

## **Example 1**

```
emcli create_siteguard_credential_association
    -system_name="BISystem1"
    -credential_type="HostNormal"
    -credential_name="HOST-SGCRED"
    -credential_owner="sysman"
```

## **Example 2**

```
emcli create_siteguard_credential_association
    -system_name="BIsystem1"
    -target_name="database-instance"
    -credential_type="HostNormal"
    -credential_name="HOST-DBCRED"
    -credential_owner="sysman"
```

## create siteguard script

Associates scripts (pre-script, post-script, and storage script) with the Site Guard configuration.

## **Format**

```
emcli create_siteguard_script
   -system_name=<name>
   -operation=<name>
   -script_type=<type>
   [-host_name=[<name1;name2;...>]
   -path=<path_of_script>
   [-all_hosts=true|false]
   [-role=Primary|Standby]
```

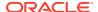

[ ] indicates that the parameter is optional.

## **Options**

## system\_name

Name of the system.

## operation

Name of the operation. Examples: Switchover, Failover, Start, or Stop.

## script\_type

Type of script, which can be Mount, UnMount, Pre-Script, Post-Script, Failover, or Switchover.

#### host name

Name of the host where this script will run. You can specify this option more than once.

## path

Path to the script.

### all hosts

Allows the script to run on all the hosts in the system. This optionoverrides the host\_name.

#### role

Configures the script based on the system role. By default, the script is configured for both primary and standby roles for a given system.

## **Examples**

## Example 1

```
emcli create_siteguard_script
    -system_name="BISystem1"
    -operation="Switchover"
    -script_type="Pre-Script"
    -path="/tmp/prescript"
    -all_hosts="true"
    -role="Primary"
```

## **Example 2**

```
emcli create_siteguard_script
    -system_name="BISystem1"
    -operation="Switchover"
    -script_type="Pre-Script"
    -path="/tmp/prescript"
    -host_name="BIHOST1"
    -host_name="BIHOST2"
```

# create\_standby\_database

Creates a standby database generated from a backup of a primary database.

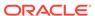

#### **Format**

```
emcli create standby database
     -source db target name="<primary database target name>"
     -source db target type="oracle database|rac database"
     -dest oracle sid="<standby instance name>"
      -spname="<standby database unique name>"
      [-source db creds name="<primary database credential name>"]
      [-source host creds name="<primary database host credential name>"]
      [-dest host creds name="<standby database host credential name>"]
      [-win svc host creds name="<standby database windows service host
credential name>"
      [-asm inst creds name="<asm instance credential name>"]
      [-dest host name="<standby host name>"]
      [-dest oracle home="<standby database Oracle home>"]
      [-dest target name="<standby database target name>"]
      [-use duplicate="Yes|No"]
      [-degree_of_parallelism="<number of parallel channels used by RMAN>"]
      [-source staging area="<primary staging directory>"]
      [-storage_type="<storage type>"]
      [-multiplex locs="<multiplex locations>"]
      [-dest db database area="<standby database files location>"]
      [-dest db recovery area="<standby database fast recovery area>"]
      [-dest listener selection="<standby database listener selection>"]
      [-dest listener name="<standby database listener name>"]
      [-dest listener port="<standby database listener port>"]
      [-stby type="<standby type>"]
      [-use broker="Yes|No"]
      [-use sys dba monitoring creds]
      [-dest staging area="<standby staging directory>"]
     [-configure with oracle restart]
      [-src ssh tunnel port="<ssh tunnel port used by standby database to
connect to primary database>"]
      [-dest ssh tunnel port="<ssh tunnel port used by primary database to
connect to standby database>"]
      [-src gateway creds name="<primary database host hybrid gateway agent
credential name>"]
      [-dest gateway creds name="<standby database host hybrid gateway agent
credential name>"]
      [-dest GI host creds name="<standby database grid infrastructure
credential name>"]
      [-tde wallet creds name="<transparent data encryption wallet credentials
of the primary database>"]
     [-tde wallet location="<transparent data encryption wallet location>"]
      [-redo transport user creds="<named credential for the redo transport user
password>"]
[ ] indicates that the parameter is optional
```

## **Options**

source\_db\_target\_name

Primary database Enterprise Manager target name. Can either be a single-instance database or a cluster database.

source\_db\_target\_type

Primary database target type. Specify oracle\_database for single instance, or rac\_database for a cluster database.

dest\_oracle\_sid

Standby database instance name.

spname

Standby database unique name.

source\_db\_creds\_name

Primary database named credential for a user with SYSDBA or SYSDG role. Default is to use preferred credential.

source\_host\_creds\_name

Primary database host named credential for an operating system user who can access the primary database Oracle home. Default is to use preferred credential.

dest\_host\_creds\_name

Standby database host named credential for an operating system user who can access the primary database Oracle home. Default is to use preferred credential.

win\_svc\_host\_creds\_name

Windows host credentials of the Oracle Home user account under which the database services are configured.

asm\_inst\_creds\_name

Automatic Storage Management (ASM) named credential. Supported credential types are SYSDBA and SYSASM.

dest\_host\_name

Standby database host name. Default is primary host name.

dest\_oracle\_home

Standby database Oracle home location. Default is primary database Oracle home location.

dest\_target\_name

Standby database Enterprise Manager target name. Default is standby database unique name.

use\_duplicate

Database files moved directly to clone the database host by the Recovery Manager (RMAN). Default is yes.

degree\_of\_parallelism

Number of parallel channels used by RMAN to copy the database files. The specified value is considered only when use\_duplicate is set.

Default value is 2.

source\_staging\_area

Staging area used to store the backup of a primary database. This option is applicable only when use \_duplicate is not set.

storage type

Standby database storage type.

FILE\_SYSTEM: Standby database files are in a regular file system.

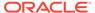

 ASM\_STORAGE: Standby database uses Automatic Storage Management (ASM).

Default is FILE\_SYSTEM.

multiplex\_locs

Multiplex locations for the redo logs and control files. A maximum of five commaseparated locations can be specified.

dest db database area

Standby database files Oracle-managed files (OMF) location. Can be a regular file system (if storage\_type is FILE\_SYSTEM) or an ASM diskgroup (if storage\_type is ASM\_STORAGE).

dest\_db\_recovery\_area

Standby database fast recovery area.

dest\_listener\_selection

Standby database listener selection.

- GRID INFRA: Uses the Grid Infrastructure Home listener.
- DEST\_DB\_HOME: Uses the listener from the standby database Oracle home.

Default is GRID\_INFRA.

· dest listener name

Standby database listener name. This option is applicable only if dest\_listener\_selection is set to DEST\_DB\_HOME.

If not specified, default value is the first existing TCP listener found in the standby database Oracle home. Note that if dest\_listener\_name is specified, then dest\_listener\_port must also be specified.

dest\_listener\_port

Standby database listener port. This option is applicable only if dest\_listener\_selection is set to DEST\_DB\_HOME. Note that if dest\_listener\_port is specified, then dest\_listener\_name must also be specified.

stby\_type

Type of the standby database to be created.

- PHYSICAL
- LOGICAL

Default is PHYSICAL.

use broker

Uses Data Guard broker to manage the Data Guard configuration. Default is yes.

use sys dba monitoring creds

Uses SYSDBA credentials to monitor the standby database. Default is no.

dest\_staging\_area

Staging area used to store the backup files transferred from the primary host. This option is applicable only when use\_duplicate is not set.

configure\_with\_oracle\_restart

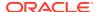

If the destination host has Oracle Restart configured, it configures the standby database with Oracle Restart. When required, Oracle Restart automatically starts the standby database. Default is no.

src\_ssh\_tunnel\_port

SSH Tunnel port used by the standby database to connect to the primary database. This is the port created on the standby host to forward the connection request to the primary database listener port.

dest\_ssh\_tunnel\_port

SSH Tunnel port used by the primary database to connect to the standby database. This is the port created on the primary host to forward the connection request to the standby database listener port.

src gateway creds name

Hybrid Gateway Agent named credential for the primary database host.

dest\_gateway\_creds\_name

Hybrid Gateway Agent named credential for the standby database host.

· dest GI host creds name

Grid Infrastructure named credentials for an operating system user who can access the grid infrastructure Oracle home.

· tde wallet creds name

Transparent Data Encryption (TDE) wallet credentials for the primary database. Use the create named credential verb to create these credentials as shown below:

```
emcli create_named_credential
    -cred_name=WC1 -cred_type=GenericPassword
    -auth_target_type='<system>'
    -attributes="GENERIC PASSWORD:<Primary Database TDE Wallet Password>"
```

tde wallet location

Transparent Data Encryption wallet location.

For Oracle Database versions 18c and higher: The specified path is set as the value for the WALLET\_ROOT parameter of the standby database. A directory structure is created under the path specified to store the TDE wallet.

For Oracle Database versions lower than 18c: The specified path is set in the SQLNET.ENCRYPTION\_WALLET\_LOCATION parameter in the SQLNET.ORA network configuration file of the standby database. Since all databases running from the standby Oracle home share this setting, the use of \$ORACLE\_UNQNAME in the path is recommended to ensure that each database is configured with a unique wallet. This value is automatically configured in the environment when the database is started.

- redo\_transport\_user\_creds
   Credentials used by an existing redo transport user.
  - Required: No
  - Default: The redo transport user will be created using a random password generated based on the password for the user specified by db cred.
  - Scope: Both

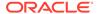

## **Examples**

## **Example 1**

The following command creates a standby database with the database unique name "database1" for the primary single-instance database "database".

```
emcli create_standby_database
    -source_db_target_name="database"
    -source_db_target_type="oracle_database"
    -dest_oracle_sid="database1"
    -spname="database1"
```

### **Example 2**

The following command creates a standby database with the database unique name "database1" for the cluster database "database". The standby database uses SYSDBA credentials for monitoring and uses Data Guard broker to manage the Data Guard configuration.

```
emcli create_standby_database
    -source_db_target_name="database"
    -source_db_target_type="rac_database"
    -dest_oracle_sid="database1"
    -spname="database1"
    -use_sys_dba_monitoring_creds="Yes"
```

## **Example 3**

The following command creates a standby database on the Cloud host 'cloudhost.oracle.com' reachable through a destination gateway for a primary database that is encrypted with TDE. Communication between the primary and standby databases will be established using the specified tunnel ports.

```
emcli create standby_database
        -source db target name="primary database"
        -source db target type="oracle database"
        -dest_oracle sid="database1"
        -spname="database1"
        -use sys dba monitoring creds="YES"
        -source db creds name="SRC DB CRED"
        -use_duplicate="YES"
        -asm inst creds name="ASM"
        -dest_db_database_area="DATADG"
        -dest_db_recovery_area="RECODG"
        -dest listener selection="DEST DB HOME"
        -source host creds name="SRC HOST CREDS"
        -dest host creds name="OPC SSH NAMED CREDS"
        -dest host name="cloudhost.oracle.com"
        -dest oracle home="/scratch/aime/db/product/dbhome 1"
        -dest_gateway_creds_name="DEST GATEWAY CREDS"
        -dest_GI_host_creds name="DEST GRID CREDS"
        -src ssh tunnel port="4001"
        -dest ssh tunnel port="4001"
        -configure with oracle restart
        -tde wallet creds name="WC1"
```

#### **Example 4**

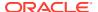

The following command creates a standby database on the Cloud host 'cloudhost.oracle.com' reachable through a destination gateway for a primary database. Communication between the primary and standby databases will be established using the specified tunnel ports. This uses 4 parallel RMAN channels to copy the database files.

```
emcli create standby database
-source db target name="primary database"
-source_db_target_type="oracle_database"
-dest oracle sid="database1"
-spname="database1"
-source db creds name="sys creds"
-source host creds name="oracle creds"
-dest host creds name="oracle creds"
-dest oracle home="/scratch/oracle base/product/12.1.0/dbhome 1"
-dest host name="cloudhost.oracle.com"
-storage type="ASM STORAGE"
-asm inst creds name="ASM"
-use sys dba monitoring_creds="YES"
-use duplicate="YES"
-degree of parallelism="4"
-dest db database area="DATADG"
-dest db recovery area="RECODG"
-dest GI host creds name="grid creds"
-src ssh tunnel port="4001"
-dest_ssh_tunnel_port="4001"
-dest gateway creds name="stby gateway creds"
-src gateway creds name="primary gateway creds"
-configure with oracle restart
```

## **Example 5**

The following command creates a standby database with the database unique name "database1" for the primary database with multiplex locations for the redo logs and control files.

## create swlib directive entity

Creates an entity of the Directive type in the Software Library. On successful creation, the entity revision appears in the specified folder on the Software Library Home page.

#### **Format**

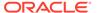

```
[-upload_storage="<storage location name>;<storage type>"] | [-
refer_ storage="<storage location name>;<storage type>"]
        [-credential_set_name="setname"] | [-credential_name="name" -
credential_owner="owner"]
        [-desc="entity_desc"]
        [-attr="<attr name>:<attr value>"]
        [-note="note text"]
        [-show_entity_rev_guid]
        [-show_cmd_line_and_exit]
```

[ ] indicates that the parameter is optional.

#### **Parameters**

name

Name of the entity.

folder id

Folder ID where the entity is created. The Software Library Home page exposes the ID for folders and entities as a custom column (Internal ID). However, this is hidden by default.

arg

Command line argument property name, specified optionally with a prefix and/or a suffix. To specify multiple arguments, repeat the option.

shell type

Shell type can be one of the following:

- SUB\_Exec Specified in the script
- SUB\_PSUB\_Bash Basherl Perl
- Defaults to SUB Perl.
- run privileged

This is an option to specify whether the directive should be executed with privileged credentials or not. This is executed with normal credentials by default.

file

If <code>-upload\_storage</code> is specified, it is the absolute path of the file that is uploaded. If <code>-refer\_storage</code> is specified, it is the relative path of the file that is referred from the storage location specified. File name stored in the Software Library after the file is upload is defaulted to the name of the file being uploaded/referred. A different file name can be specified, optionally, separated by ';'. The first file specified in the command line will be defaulted as the main file and will be executed when the directive is run.

host

Target name of the host where the files are available. This should be used in conjunction with the -upload storage option.

credential set name

The set name of the preferred credential stored in the Management Repository for the host target. This can be one of the following:

HostCredsNormal - default unprivileged credential set

HostCredsPriv - privileged credential set

#### · credential name

Named credential stored in the Management Repository. This option must be specified along with the -credential\_owner option. This must be used in conjunction with the -upload storage option.

credential owner

Owner of a named credential stored in the Management Repository. This option must be specified along with the -credential\_name option. This must be used in conjunction with the -upload\_storage option.

upload\_storage

Destination storage location and type for the upload, separated by ';'. The location specified must be in the 'active' status. Defaulted to storage type and location of the first upload location configured for Software Library. The storage type can be one of the following:

- OmsShared (OMS Shared File System)
- OmsAgent (OMS Agent File System)
- refer\_storage

Storage location and type for referring to files, separated by ';'. The location specified must be in the 'active' status. The storage type can be one of the following:

- http
- NFS
- ExtAgent

If specified, this option takes precedence over -upload storage option.

desc

Description of the entity. The new description is visible to all existing revisions.

att

Attribute and its value is separated by ':'. To specify multiple attributes, repeat the option.

note

A note about the entity. Repeat the option for multiple notes.

show\_entity\_rev\_guid

Option to enable printing of the internal GUID of the new entity revision or not.

show\_cmd\_line\_and\_exit

Option to enable printing of the command line and exiting without creating a new entity revision or not.

### **Examples**

## **Example 1**

The following example creates a directive entity named 'myInstall' in the specified folder. The directive has one argument with a '-home' prefix and the argument value is of the 'oh\_home' property. It has two script files associated with it, the first one is defaulted as the main file. The main file is executed when the directive is executed. Also, the mymodule.pm

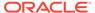

file content is saved by the name 'common.pm'. The files are accessible locally by the emcli process owner. The folder ID value can be found on the Software Library Home page. The Software Library Home page exposes the ID for folders and entities as a custom column (Internal ID). However, this is hidden by default.

## **Example 2**

The following example creates a directive entity named 'myInstall' in the specified folder. The directive has one argument with a '-home' prefix and the argument value is of the 'oh\_home' property. It has two script files associated with it, the first one is defaulted as the main file. The main file is executed when the directive is executed. Also, the mymodule.pm file content is saved by the name 'common.pm'. The files are retrieved from the host 'fs1.us.example.com' using the credential identified as 'MyCreds' owned by 'EXAMPLE\_USER'. The folder ID value can be found on the Software Library Home page. The Software Library Home page exposes the ID for folders and entities as a custom column (Internal ID). However, this is hidden by default.

## create\_swlib\_entity

Creates an entity in the software library. Upon successful creation, the entity revision appears under the specified folder on the software library home page.

#### **Format**

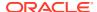

[ ] indicates that the parameter is optionalis optional

## **Options**

#### name

Name of the entity.

### folder id

Identifier of the folder where the entity is to be created. The software library home page exposes the identifier for folders and entities as a custom column (Internal ID), and is hidden by default.

#### type

Use the list\_swlib\_entity\_types verb to identify the type.

### subtype

Internal identifier of the entity subtype, which defaults to the 'Generic Component' subtype for the 'Component' type. Use the list\_swlib\_entity\_types verb to identify the subtype.

#### desc

Description of the entity.

#### attr

An attribute and its value, separated by a colon ( : ). To specify values for multiple attributes, repeat this option.

## prop

A configuration property and its value, separated by a colon ( : ). To specify values for multiple properties, repeat this option.

#### secret prop

A configuration property and its secret value separated by a colon ( : ). It is recommended to not specify the secret value on the command line. If omitted from the command line, the value is prompted for. To specify values for multiple properties, repeat this option.

#### note

A note on the entity. For multiple notes, repeat this option.

## **Examples**

### **Example 1**

This example creates an entity named 'myAcmeInstall' under the specified folder. The entity is of type 'Component' and subtype 'Generic Component, by default. The folder identifier value can be found on the software library home page. The software library home page exposes the identifier for folders and entities as a custom column (Internal ID), and is hidden by default.

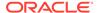

## **Example 2**

This example creates an entity named 'myAcmeInstall' under the specified folder with the specified description. The entity is of type 'Component' and subtype 'Generic Component' by default. Values for the entity attributes, viz. PRODUCT, PRODUCT\_VERSION and VENDOR, are specified. The value for the configuration property named DEFAULT\_HOME is specified. A note on the entity is also specified. The identifier of the newly created entity revision is printed on the standard output.

## create swlib folder

Creates a folder in the software library.

#### **Format**

## **Options**

name

Name of the folder.

parent\_id

Identifier of the parent folder under which the folder is to be created. To create a folder under the root folder, specify the parent folder identifier as 'ROOT.' The software library home page exposes the identifier for folders and entities as a custom column (Internal ID) and is hidden by default.

desc

Description of the folder.

## **Example**

This example creates a folder named 'myFolder' under the specified parent folder.

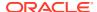

## create\_system

Defines a system: name and its members. After the system is created, you can edit the system from the Enterprise Manager Cloud Control console to configure charts to be displayed for system members.

A database system contains a primary database and related targets such as Listener and Automatic Storage Management. It also includes standby databases and their related targets if the database is in a Data Guard configuration. Database systems cannot be created for standby databases.

#### **Format**

[ ] indicates that the parameter is optionalis optional

## **Options**

name

Name of the system.

type

System type: generic\_system. Defaults to "generic\_system".

add members

Add existing targets to the system. Each target is specified as a name-value pair target\_name:target\_type. You can specify this option more than once. key\_member specifies that this target is a part of the systems availability calculation.

separator

Name-value pair separator for the given argument.

subseparator

Separates the name from the value for the given argument.

timezone\_region

Actual time zone region.

owner

Owner of the system.

meta\_ver

Meta version of the system type. Defaults to "1.0".

is\_propagating

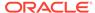

Flag to indicate if the privilege on the system will be propagated to member targets or not. The default value is false.

## availability\_type

Availability calculation method of the system. Defining this is required if key\_member is defined. ALL denotes that all key members must be up in order to mark the system as up. ANY denotes that at least one of the key members must be up in order to mark the system as up.

## **Output**

Success / Error. If you attempt to create a standby database, you will receive the following message:

Operation not supported for given system type.

## **Examples**

## **Example 1**

This example creates a generic system named db\_system and supports backward compatibility. This system consists of two Oracle databases: emp\_rec and payroll. The owner of this system is user1. The meta version of the system type is 3.0.

```
emcli create_system -name=db_system
    -add_members="emp_rec:oracle_database"
    -add_members="payroll:oracle_database"
    -timezone_region="PST8PDT"
    -owner="user1"
```

### **Example 2**

This example creates a generic system named db\_system1. This system consists of two Oracle databases: emp\_rec and payroll. emp\_rec is a key member for the system. The availability calculation method is if ANY of the key members is up, the system is up. The meta version of the system type is 3.0. This example shows the recommended method for creating a system.

```
emcli create_system -name=db_system1
    -add_members="emp_rec$oracle_database$key_member"
    -add_members="payroll$oracle_database"
    -subseparator=add_members="$"
    -timezone_region="PST8PDT"
    -availability_type="ANY"
```

## create tenant

Creates a new tenant in Enterprise Manager.

#### **Format**

## Standard Mode

```
emcli create_tenant
    -name="name"
    -description="description"
    -owner_name="owner_name"
    [-owner_password="owner_password"]
    [-owner_type="owner_type"]
```

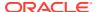

```
[-namespace="namespace"]
[ ] indicates that the parameter is optional
```

## Interactive or Script Mode

## **Options**

name

The name of the tenant.

description

Description of the tenant.

owner\_name

The tenant owner name.

owner\_type

The type of owner. EM\_USER is the default owner type. Other possible values are EM\_USER and EXTERNAL\_USER.

namespace

The namespace for the tenant.

## **Exit Codes**

0 if successful. A non-zero value indicates that verb processing was unsuccessful.

## **Example**

The following example creates a tenant by name  $my\_tenant$  with  $john\_doe$  as the tenant owner.

## create\_user

Creates a new Enterprise Manager administrator.

### **Standard Mode**

```
emcli create user
      -name="name"[-password="password"][-type="type of user"]
      [-roles="role1; role2; ... "]
      {-email="email1;email2;..."]
      [-privilege="name[;secure-resource-details]]"]
      [-profile="profile name"]
      [-desc="user description"]
      [-expired="true/false"]
      [-prevent_change_password="true/false"]
      [-department="department name"]
      [-cost center="cost center"]
      [-line of business="line of business"]
      [-contact="contact"]
      [-location="location"]
      [-external user id="external user id"]
      [-tenant="tenant"]
      [-like="like"]
      [-input file="FILE:file_path"]
      [-separator="separator:attribute_name:character"]
      [-subseparator="subseparator:attribute name:character"]
[ ] indicates that the parameter is optional
```

Interactive or Script Mode

```
create user (
       name="name"
       [,password="password"]
       [,type="type of user"]
       [,roles="role1;role2;..."]
       [,email="email1;email2;..."]
       [,privilege="name[;secure-resource-details]]"]
       [,profile="profile name"]
       [,desc="user description"]
       [,expired="true/false"]
       [,prevent change password="true/false"]
       [,department="department name"]
       [,cost center="cost center"]
       [,line of business="line of business"]
       [,contact="contact"]
       [,location="location"]
       [,external_user_id="external_user_id"]
       [,tenant="tenant"]
       [,like="like"]
       [,input file="FILE:file path"]
       [,separator="separator:attribute name:character"]
       [,subseparator="subseparator:attribute name:character"]
[ ] indicates that the parameter is optional
```

## **Options**

name

Administrator name.

password

Administrator password.

type

Type of user. The default value of this option is EM\_USER. Possible values for this option are:

- EM\_USER
- EXTERNAL\_USER
- DB\_EXTERNAL\_USER

#### roles

List of roles to grant to this administrator. Currently, the built-in roles include PUBLIC.

#### email

List of e-mail addresses for this administrator.

### privilege

Privilege to grant to this administrator. You can specify this option more than once. Specify <secure\_resource\_details> as:

```
resource_guid|
[resource_column_name1=resource_column_value1[:resource_column_name2=resource_column_name2=resource_column_name2
```

To retrieve the list of SYSTEM privileges, which do not require resource information, execute the following emcli command:

```
emcli get supported privileges -type=SYSTEM
```

To retrieve the complete list of privileges and resource column names, execute the following command:

```
emcli get supported privileges
```

To retrieve the list of TARGET privileges, execute the following emcli command:

```
emcli get supported privileges -type=TARGET
```

To retrieve the list of job privileges, execute the following emcli command:

```
emcli get supported privileges -type=JOB
```

## profile

Database profile name. It uses DEFAULT as the default profile name.

#### desc

User description for the user being added.

### expired

Use this option to expire the password immediately. The default is false.

#### prevent\_change\_password

Valid values are true or false. When set to true, you cannot change your own password. The default is false.

### department

Name of the department of the administrator.

## cost center

Cost center of the administrator in the organization.

## line\_of\_business

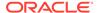

Line of business of the administrator.

#### contact

Contact information of the administrator.

#### location

Location of the administrator.

## external\_user id

External user ID of the administrator...

#### tenant

Tenant name of the administrator.

like

Create like another user.

### input file

Reads the contents of a file and passes as property value.

For more information about the input\_file parameter, see -input\_file Syntax Guidelines.

## separator

By default, multi-value input attributes use a semicolon (;) as a separator. Specifying this option overrides the default separator value.

Example: separator="<attribute\_name=sep\_char>" where attribute\_name is name of the attribute for which you want to override the separator character, and sep\_char is the new separator character. Example: separator="att=#"

#### subseparator

By default, multi-value input attributes use a colon ( : ) as a subseparator. Specifying this option overrides the default subseparator value.

Example: subseparator="<attribute\_name=sep\_char>" where attribute\_name is name of the attribute for which you want to override the separator character, and sep\_char is the new subseparator character.Example: separator="att=#"

### **Exit Codes**

0 if successful. A non-zero value indicates that verb processing was unsuccessful.

## **Examples**

These examples create an Enterprise Manager administrator named <code>new\_admin</code>. This administrator has two privileges: the ability to view the job with ID 923470234ABCDFE23018494753091111 and the ability to view the target <code>host1.example.com:host</code>. The administrator <code>new admin</code> is granted the <code>PUBLIC</code> role.

## **Example 1 Command-Line**

```
emcli create_user
    -name="new_admin"
    -password="oracle"
    -email="first.last@example.com;joe.shmoe@shmoeshop.com"
    -roles="public"
```

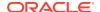

```
-privilege="view_job;923470234ABCDFE23018494753091111"
-privilege="view target;host1.example.com:host"
```

## **Example 2 - Scripting and Interactive**

```
create_user
    (name="new_admin"
    ,password="oracle"
    ,email="first.last@example.com;joe.shmoe@shmoeshop.com"
    ,roles="public"
    ,privilege="view_job;923470234ABCDFE23018494753091111"
    ,privilege="view_target;host1.example.com:host")
```

These examples make User1 an Enterprise Manager user, which is already created on an external user store like the SSO server. The contents of priv\_file are view\_target;host1.example.com:host . User1 will have view privileges on the host1.example.com:host target.

## **Example 3 - Command-Line**

```
emcli create_user
    -name="User1"
    -type="EXTERNAL_USER"
    -input file="privilege:/home/user1/priv file"
```

## **Example 4 - Scripting and Interactive**

## create user profile

Creates a user profile.

## **Format**

#### Standard Mode

### Interactive or Script Mode

### **Options**

name

The name of the user profile to be created.

description

Description of the user profile to be created.

users

The names of the users with whom the user profile is to be associated.

#### **Exit Codes**

0 if successful. A non-zero value indicates that verb processing was unsuccessful.

## **Example**

The following example creates a new user profile by name profile1.

```
emcli create_user_profile
    -name="profile1"
    -description=test profile
    -users=user1;user2
```

## data\_transfer

Transfers data from source to target.

#### **Format**

## **Options**

inputFile

Location of file containing properties required for transferring data. The mandatory properties required for this job are:

SOURCE\_LOCATION = Location of the data at the source host.

SRC\_HOST = Source host containing the data.

SRC\_HOST\_CREDS = Credentials for the host on which the data is located. If the source host is on OPC, this should be Host SSH Credentials.

DEST\_HOST = Destination host where the data should be copied to.

DEST\_HOST\_CREDS = Credentials for the host where the data will be copied to. If the destination host is on OPC, this should be Host SSH Credentials.

DEST\_LOCATION = Location on the destination host where the data should be copied.

## **Example**

The following example transfers data from the source to the target contained in the data transfer.props file:

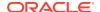

## db\_clone\_management

Verbs for database clone life cycle management. These are organized in three main sections:

- · Creation of Clones
- Test Master Management
- Clone Lifecycle Management

## Creation of Clones

EM CLI verbs used to create different types of clones.

- createFullClonePDB
- createFullClone
- createCloneDB
- createSnapshotClone

## createFullClonePDB

Clone a non-CDB as a PDB.

```
emcli db_clone_management
-createFullClonePDB
-target_name="source database target name"
-target_type="<oracle_database | rac_database>"
-input file=<input file path> -print properties
```

## Examples:

 Print the input properties required to clone a non-container database PROD to a pluggable database:

```
emcli db_clone_management
-createFullClonePDB
-target_name="PROD"
-target_type="oracle_database"
-print properties
```

Clone the non-container database PROD as a pluggable database:

```
emcli db_clone_management
-createFullClonePDB
-target_name="PROD"
-target_type="oracle_database"
-input file=data:/u01/inputs/clone noncdb pdb.prop
```

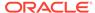

## createFullClone

#### Create a Full Clone Database.

```
emcli db_clone_management
-createFullClone
-target_name="database target name"
-target_type="<oracle_database | rac_database>"
-clone_type="<LIVE | POINT_IN_TIME>"
-input_file=<input file path>
-print properties
```

## Examples:

Print the input properties required to create a live clone from the database PROD:

```
emcli db_clone_management
-createFullClone
-target_name="PROD"
-target_type="oracle_database"
-clone_type="LIVE"
-print properties
```

Create a live clone from the database PROD:

```
emcli db_clone_management
-createFullClone
-target_name="PROD"
-target_type="oracle_database"
-clone_type="LIVE"
-input_file=data:/u01/inputs/full_live.prop
```

• Print the input properties required to create a prior point in time clone from the RAC database *MYRAC*:

```
emcli db_clone_management
-createFullClone -target_name="MYRAC"
-target_type="rac_database"
-clone_type="POINT_IN_TIME"
-print properties
```

• Create a prior point in time clone from the RAC database *MYRAC*:

```
emcli db_clone_management
-createFullClone -target_name="MYRAC"
-target_type="rac_database"
-clone_type="POINT_IN_TIME"
-input file=data:/u01/inputs/full prior.prop
```

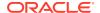

## createCloneDB

#### Create a CloneDB Database.

```
emcli db_clone_management
-createCloneDB
-target_name="database target name"
-target_type="<oracle_database | rac_database>"
-input_file=<input file path>
-print_properties
```

## Examples:

Print the input properties required to create a CloneDB from database MYDB:

```
emcli db_clone_management
-createCloneDB
-target_name="MYDB"
-target_type="oracle_database"
-print properties
```

Create CloneDB from the database"MYDB:

```
emcli db_clone_management
-createCloneDB
-target_name="MYDB"
-target_type="oracle_database"
-input file=data:/u01/inputs/thin.prop
```

## createSnapshotClone

### Create an Exadata Sparse Clone Database.

```
emcli db_clone_management
-createSnapshotClone
-target_name="database target name"
-target_type="<oracle_database | rac_database>"
-input_file=<input file path>
-print_properties
```

## Examples:

 Print the input properties required to create an Exadata Sparse Clone from the Test Master MYTEST:

```
emcli db_clone_management
-createSnapshotClone
-target_name="MYTEST"
-target_type="oracle_database"
-print properties
```

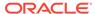

Create an Exadata Sparse Clone from the Test Master MYTEST:

```
emcli db_clone_management
-createSnapshotClone
-target_name="MYTEST"
-target_type="oracle_database"
-input file=data:/u01/inputs/sparse input.prop
```

# Test Master Management

EM CLI verbs for different Test Master database operations.

- createTestMaster
- enableTestMaster
- disableTestMaster
- listTestMasters

## createTestMaster

Create a Test Master Database.

```
emcli db_clone_management
-createTestMaster
-target_name="database target name"
-target_type="<oracle_database | rac_database>"
-clone_type="<LIVE | POINT_IN_TIME>"
-input_file=<input file path>
-print properties
```

### Examples:

 Print the input properties required for creating a Test Master from the RAC database MYPROD:

```
emcli db_clone_management
-createTestMaster
-target_name="MYPROD"
-target_type="rac_database"
-clone_type="LIVE"
-print_properties
```

Create a Test Master from the RAC database MYPROD:

```
emcli db_clone_management
-createTestMaster
-target_name="MYPROD"
-target_type="rac_database"
-clone_type="LIVE"
-input_file=data:/u01/inputs/tm_live.prop
```

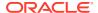

 Print the input properties required for creating a prior point in time Test Master from the database MYDB:

```
emcli db_clone_management
-createTestMaster
-target_name="MYDB"
-target_type="oracle_database"
-clone_type="POINT_IN_TIME"
-print properties
```

Create a prior point in time Test Master from the database MYDB:

```
emcli db_clone_management
-createTestMaster
-target_name="MYDB"
-target_type="oracle_database"
-clone_type="POINT_IN_TIME"
-input file=data:/u01/inputs/tm prior.prop
```

## enableTestMaster

Enable a Database as Test Master.

```
emcli db_clone_management
-enableTestMaster
-target_name="database target name"
-target_type="<oracle_database | rac_database>"
-input_file=<input file path>
-print properties
```

## Note:

- -enableTestMaster can only be used for clones created using the Database Clone Management flow.
- -input file is a mandatory parameter if the Database is on Exadata.

### Examples:

• Enable the database MYDB as a Test Master:

```
emcli db_clone_management
-enableTestMaster
-target_name="MYDB"
-target_type="oracle_database"
```

Print the input properties required to enable EXACLONE as Test Master:

```
emcli db_clone_management
-enableTestMaster
-target_name="EXACLONE"
```

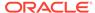

```
-target_type="oracle_database"
-print properties
```

• Enable the database EXACLONE as Test Master:

```
emcli db_clone_management
-enableTestMaster
-target_name="EXACLONE"
-target_type="oracle_database"
-input_file=data:/u01/inputs/ena_tm.prop
```

## disableTestMaster

Disable a Database as Test Master.

```
emcli db_clone_management
-disableTestMaster
-target_name="database target name"
-target_type="<oracle_database | rac_database>"
-input_file=<input file path>
-print properties
```

## Note:

- -disableTestMaster can only be used for clones created using the Database Clone Management flow.
- -input file is a mandatory parameter if the Database is on Exadata.

#### **Examples:**

• Disable the database MYDB as Test Master:

```
emcli db_clone_management
-disableTestMaster
-target_name="MYDB"
-target type="oracle database"
```

Print the input properties required to disable EXACLONE as Test Master:

```
emcli db_clone_management
-disableTestMaster
-target_name="EXACLONE"
-target_type="oracle_database"
-print properties
```

Disable the database EXACLONE as Test Master:

```
emcli db_clone_management
-disableTestMaster
-target_name="EXACLONE"
```

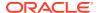

```
-target_type="oracle_database"
-input file=data:/u01/inputs/dis tm.prop
```

## listTestMasters

List Test Master Databases.

```
emcli db_clone_management -listTestMasters\
target_name="database target name"
-target type="<oracle database | rac database>"
```

## Examples:

List all Test Master databases available in Enterprise Manager:

```
\verb|emcli db_clone_management -listTestMasters|\\
```

• List all Test Master databases created from the database instance MYPROD:

```
emcli db_clone_management
-listTestMasters
-target_name="MYPROD"
-target type="oracle database"
```

# Clone Lifecycle Management

EM CLI verbs for Lifecycle Management operations for database clones.

## refreshDatabase

Refresh a clone database.

```
emcli db_clone_management
-refreshDatabase
-target_name="database target name"
-target_type="<oracle_database | rac_database>"
-clone_type="<LIVE | POINT_IN_TIME>"
-input_file=<input file path>
-print_properties
```

# Note:

- refreshDatabase can only be used for clones created using the Database Clone Management flow.
- refreshDatabase is a mandatory parameter if the Database is on Exadata.

## Examples:

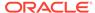

• Print the input properties required to refresh a Test Master database *MYTEST* with latest data:

```
emcli db_clone_management
-refreshDatabase
-target_name="MYTEST"
-target_type="oracle_database"
-clone_type="LIVE"
-print_properties
```

Refresh the Test Master MYTEST with latest data:

```
emcli db_clone_management
-refreshDatabase
-target_name="MYTEST"
-target_type="oracle_database"
-clone_type="LIVE"
-input file=data:/u01/inputs/tm refresh.prop
```

 Print the input properties required to perform a point in time refresh on a Snap Clone SNAP:

```
emcli db_clone_management
-refreshDatabase
-target_name="SNAP"
-target_type="oracle_database"
-clone_type="POINT_IN_TIME"
-print properties
```

Perform a point in time refresh on the Snap Clone SNAP:

```
emcli db_clone_management
-refreshDatabase
-target_name="SNAP"
-target_type="oracle_database"
-clone_type="POINT_IN_TIME"
-input_file=data:/u01/inputs/snap_refresh.prop
```

## listClones

List of database clones.

```
emcli db_clone_management
-listClones
-target_name="database target name"
-target type="<oracle database | rac database>"
```

### Example:

List all clones created from the database MYDB:

```
emcli db_clone_management
-listClones
```

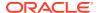

```
-target_name="MYDB"
-target_type="oracle_database"
```

# listDatabaseBackups

List of database backups.

```
emcli db_clone_management
-listDatabaseBackups
-target_name="database target name"
-target_type="<oracle_database | rac_database>"
```

## Example:

List available RMAN backups and image profiles of the database *MYDB*:

```
emcli db_clone_management
-listDatabaseBackups
-target_name="MYDB"
-target type="oracle database"
```

# listDatabaseSnapshot

List of database snapshots.

```
emcli db_clone_management
-listDatabaseSnapshots
-target_name="database target name"
-target type="<oracle database | rac database>"
```

## Example:

List available snapshot profiles created from database MYSRC:

```
emcli db_clone_management
-listDatabaseSnapshots
-target_name="MYSRC"
-target_type="oracle_database"
```

# deleteDatabase

Enter a short description of your topic here (optional).

```
emcli db_clone_management
-deleteDatabase-target_name="database target name"
-target_type="<oracle_database | rac_database | oracle_pdb>"
-input_file=<input file path>
-print properties
```

## Examples:

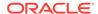

Print the input properties required to delete database MYCLONE:

```
emcli db_clone_management
-deleteDatabase
-target_name="MYCLONE"
-target_type="oracle_database"
-print_properties
```

Delete database MYCLONE:

```
emcli db_clone_management
-deleteDatabase -target_name="MYCLONE"
-target_type="oracle_database"
-input_file=data:/u01/inputs/deldb.prop
```

 Print the input properties required to delete pluggable database MY\_PDB\_CLONE:

```
emcli db_clone_management
-deleteDatabase
-target_name="MYCLONE"
-target_type="oracle_pdb"
-print properties
```

Delete pluggable database MYCLONE:

```
emcli db_clone_management
-deleteDatabase
-target_name="MY_PDB_CLONE"
-target_type="oracle_pdb"
-input_file=data:/u01/inputs/delpdb.prop
```

# db\_cloud\_maintenance

Performs database Cloud maintenance tasks.

db\_cloud\_maintenance -activateSoftware

Activates the new software of the pool.

## **Format**

## **Options**

pool\_name

The name of the pool.

pool\_type

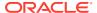

The type of the pool.

force

Forcibly activates new members.

## **Example**

The following example forcibly activates new members and activates new software for the Oracle Cloud Zone pool with the name POOL.

```
emcli db_cloud_maintenance -activateSoftware
    -pool_name=POOL
    -pool_type=oracle_cloud_zone
    -force=true
```

## db\_cloud\_maintenance -performOperation

Performs a named operation on a specified pool.

#### **Format**

### **Options**

name

The name of the operation.

description

The description of the operation.

purpose

The purpose of the operation. The possible values are: UPDATE\_DB, UPDATE\_RACDB, UPDATE\_GI, DEPLOY\_DB\_SOFTWARE, DEPLOY\_GI\_SOFTWARE, DEPLOY\_RAC\_SOFTWARE, ROLLBACK\_DB, ROLLBACK\_GI, ROLLBACK\_RACDB, and CLEANUP\_SOFTWARE.

pool\_name

The name of the pool.

pool\_type

The type of the pool.

start\_schedule

The scheduled start time. The format for start\_schedule is yyyy-MM-dd HH:mm:ss, for example start\_schedule="2013-11-11 12:15:30". The default start time is immediate.

end\_schedule

The scheduled end time. The format for end\_schedule is yyyy-MM-dd HH:mm:ss, for example end\_schedule="2014-11-11 22:30:00". The default end time is indefinite.

input\_file

Input data for the maintenance action, for example input\_file="data:~/input\_files/data.

For more information about the input\_file parameter, see -input\_file Syntax Guidelines.

target\_type

The default target type is identified based on the purpose. For example, if the purpose is DEPLOY DB, then the default target type becomes oracle home.

target\_list

A comma separated list of targets. The target list is the list of entities based on the target type that is selected. For example, if target\_type=rac\_database target\_list,then the target list is "rac1.example.com,rac2.example.com". The default target\_list is based on the purpose. For example if the purpose is DEPLOY\_DB, the default target list becomes the list of Oracle homes present in the pool.

## **Example**

The following example performs the Update RAC Database operation for the Oracle Cloud Zone pool with the name POOL.

#### db\_cloud\_maintenance -relocateService

Relocates DB/PDB instance from one pool to another. You must use this verb with 'discoverOnly' option, to Onboard an EM managed DB/PDB on DBaaS Cloud.

#### **Format**

```
emcli db_cloud_maintenance -relocateService
    -input file="data:<absolute path to input file>"
```

For more information on maintaining a database pool and customizing databases, see *Maintaining and Customizing Databases* in the *Enterprise Manager Cloud Administration Guide*.

## Input File Properties

SRC\_PDB\_TARGET\_NAME=<EM Target name of the PDB to be relocated>
DEST\_CDB\_TARGET\_NAME=<EM Target name of the destination Target
Container DB, optional, required when SELECT TARGET OPTION=RUNTIME is

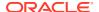

not used>

DEST CDB TARGET TYPE=<oracle database|rac database>

STORAGE\_LOCATION=<Optional>, Storage location for destination PDB DEST WORK DIR=<Optional>, absolute path to temporary work directory at

DEST\_WORK\_DIR=<Optional>, absolute path to temporary work directory at destination

SELECT\_TARGET\_OPTION=RUNTIME<Optional, needed if destination CDB needs to be selected automatically

DEST\_CDB\_POOL\_NAME=<Optional>, Destination Pluggable Database Pool name needed only when SELECT\_TARGET\_OPTION parameter is specified

USE\_SAME\_STORAGE\_LOCATION=Y<Optional>, needed in case PDB relocation is to be performed without moving PDB datafiles, target PDB datafile(s) storage location must also be accessible to destination Container DB

WORKLOADS=<Optional>, to be specified if during relocate, the instance needs to be associated with the different workload size. The given workload must exist in the Service template.

PDBAAS\_CUSTOM\_PRE\_SCRIPTS\_URN=<Optional>, if not specified, pre script configured in the Service Template associated with this instance will be selected

PDBAAS\_CUSTOM\_POST\_SCRIPTS\_URN=<Optional>, if not specified, post script configured in the Service Template associated with this instance will be selected

## emcli db\_cloud\_maintenance -resizeService

Helps in resizing an OEM DBaaS Pluggable Database instance.

#### **Format**

#### **Options**

-pdbName

Enter the pdb target name

-workloadName

Enter the workload name to be used for resizing

# db software\_maintenance

Image and Subscriptions
Fleet Management Software

# Image and Subscriptions

# createImage

#### Description

Creates a new image.

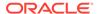

#### **Format**

```
emcli db_software_maintenance -createImage
  -image_name= "image_name"
  -description= "description"
  -type= "type"
  -target_type= "target_type"
  -version= "version"
  -platform_id= "platform_id"
  -status= "status"
```

### **Options**

image name

The name of the image.

description

The description of the image.

type

The type of the image, for example SWLIB if the image version will be in the Software Library.

target\_type

The target type of the image. For example, if the image is being created to manage single instance Oracle Database then the target type is 'oracle database.

version

The RDBMS version of the product, for example 11.2.0.4.0.

platform id

The platform id, for example 226 for Linux x86 64.

status

The image status, for example PRODUCTION.

### **Examples**

The following example creates a new image with the name GI 11204.

```
emcli db_software_maintenance -createImage
-image_name="GI_11204"
-description="GI_11204"
-type="SWLIB"
-target_type=cluster -version=11.2.0.4.0
-platform id=226 -status=PRODUCTION
```

# getImages

## Description

Returns the list of images which are created in the cloud flow. The gold image that is created as a part of profile creation will not be listed here. Images which failed or are inactive won't appear on the list.

## **Format**

```
emcli db_software_maintenance -getImages
[-all]
```

## **Options**

 all Lists all available images.

## **Examples**

The following example returns a list of images present in production.

```
emcli db software maintenance -getImages
```

To get a list of all created images, use the -all parameter:

```
emcli db software maintenance -getImages -all
```

# deleteImage

#### **Description**

Deletes an image.

#### **Format**

```
emcli db_software_maintenance -deleteImage
  -image_id= "image_id"
  [-force= "force"]
  [-reportOnly="<true/false>"]

[ ] indicates that the parameter is optional.
```

- image id
  - The ID of the image to be deleted.
- force
  - Deletes forcibly even if the image has subscribed targets.
- reportOnly

This is used when the user wishes to view candidates for deletion, but does not want to perform the actual delete operation.

#### **Examples**

The following example deletes the image with the ID

```
01B5F14FD57D7B89E05313B2F00A739F.
```

```
emcli db_software_maintenance -deleteImage
   -image id="01B5F14FD57D7B89E05313B2F00A739F
```

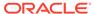

# subscribeTarget

## **Description**

Creates new target or modifies the target subscription.

#### **Format**

```
emcli db_software_maintenance -subscribeTarget
  -target_name= "target_name"
  -target_type= "target_type"
  -[parent_target_name= "parent_target_name"]
  -[parent_target_type= "parent_target_type"]
  -image_id= "image_id"
  -[version_id= "version_id']
  -[standbyAutoSubscribe=true/false]
[] indicates that the parameter is optional.
```

### **Options**

target\_name

The name of the target.

target\_type

The target type.

parent target name

The parent target name.

parent\_target\_type

The parent target type.

image id

The image id.

version\_id

The version id.

standbyAutoSubscribe
 For Data Guard only, values are true/false

## **Examples**

The following example modifies the Oracle Cloud Zone target POOL NAME.

```
emcli db_software_maintenance -subscribeTarget
  -target_name="POOL NAME"
  -target_type=oracle_cloud_zone
  -image id=FE55AD7AB28974EFE04313B2F00AD4A0
```

### **Dataguard Subscription examples**

The following databases are used for these examples:

orcl1913 : Primary DB

orcl19131: Standby

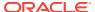

## Subscribe primary and standby databases together:

```
emcli db_software_maintenance -subscribeTarget
-target_name=orc11913
-target_type=oracle_database
-image id=F8FA65CA06916523E05324124B6447BA
```

## Subscribe only the primary database:

```
emcli db_software_maintenance -subscribeTarget
-target_name=orc11913
-target_type=oracle_database
-image_id=F8FA65CA06916523E05324124B6447BA
-standbyAutoSubscribe=false
```

## Subscribe only the standby database

```
emcli db_software_maintenance -subscribeTarget
-target_name=orcl19131
-target_type=oracle_database
-image id=F8FB28A8E5A5381FE05324124B64A0FA
```

# describelmage

### Description

Returns the list of patches and bugs of an image. It shows the current version of the given image by default unless a specific version id is provided.

#### **Format**

```
emcli db_software_maintenance -describeImage -image_id=<Image Id> [-
version id=<version id>] [-bugs=true]
```

## **Options**

- image\_id
   The ID of the image to be searched for patches
- version\_id
   Version id number.
- bugs
  True/False, default is false. When set to true lists the bugs associated with the image.

#### **Examples**

The following example returns a description of patches present in an image.

```
emcli db software maintenance -describeImage -image id=83727129537
```

The following example returns a description of patches present in an image, adding the bugs flag will also list all associated bugs.

```
emcli db software maintenance -describeImage -image id=8372712953 -bugs=true
```

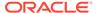

# getTargetSubscriptions

## **Description**

Returns a list of subscriptions for the specified target.

#### **Format**

```
emcli db_software_maintenance -getTargetSubscriptions
  -target_name= "target_name"
  -target_type= "target_type"
  [-image_type= "image_type"]

[ ] indicates that the parameter is optional.
```

target\_name

The name of the target.

target\_type

The target type.

image\_type

The image type.

## **Examples**

The following example returns a list of subscriptions for the Oracle Cloud Zone target with the name POOL NAME.

```
emcli db_software_maintenance -getTargetSubscriptions
  -target_name="POOL NAME"
  -target type="oracle cloud zone"
```

# unsubscribeTarget

#### **Description**

Unsubscribes the specified target.

#### **Format**

```
emcli db_software_maintenance -subscribeTarget
  -target_name= "target_name"
  -target_type= "target_type"
  -image_id= "image_id"
  [-version_id= "version_id']
[ ] indicates that the parameter is optional.
```

target\_name

The name of the target.

target\_type

The target type.

image\_id

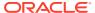

The image id.

version\_id

The version id.

## **Examples**

The following example unsubscribes the Oracle Cloud Zone target with the name POOL NAME and the image ID FE55AD7AB28974EFE04313B2F00AD4A0.

```
emcli db_software_maintenance -unsubscribeTarget
  -target_name="POOL NAME"
  -target_type=oracle_cloud_zone
  -image id=FE55AD7AB28974EFE04313B2F00AD4A0
```

# createSoftwareImage

#### Description

Creates a new software image for the specified the Oracle home. The createSoftwareImage verb either takes data from a text file or uses the getInputVariableList command.

#### **Format**

```
emcli db_software_maintenance -createSoftwareImage
[-input_file="data:<file_location>"]
[-getInputVariableList= "getInputVariableList"]
[-workDir= "Work Directory Location"]

[ ] indicates that the parameter is optional.
```

# **Options**

input file

The path of the txt input file in the format: data:input file path

getInputVariableList

Provides the list of variables to be specified in the input file.

workDir

Specify the working directory to be used. This is an optional parameter.

## **Examples**

#### **Example 1**

To get the list of all of the parameters to be passed inside the data file, run the following command:

```
emcli db_software_maintenance -createSoftwareImage
-getInputVariableList=true
```

## **Example 2**

Create a new text file called input rac.txt and paste the following:

```
IMAGE_NAME=DbGoldImage
IMAGE DESCRIPTION=Gold Image for 11g db
```

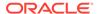

```
REF_TARGET_NAME=ORACLE_HOME
IMAGE_SWLIB_LOC=Oracle Home Provisioning Profiles/11.2.0.3.0/linux_x64
REF_HOST_CREDENTIALS=ZONE_CREDS:TESTSUPERADMIN
WORKING_DIRECTORY=/tmp
DESTN_SAME_AS_SRC=<True/False>
STORAGE_TYPE_FOR_SWLIB=OmsShared
STORAGE_NAME_FOR_SWLIB=swlib
VERSION_NAME=Version1
```

Run the following example to create a new image and a version.

```
emcli db_software_maintenance -createSoftwareImage
-input file="data:/input rac.txt"
```

# searchImage

#### Description

Searches the image based on the filters provided. Use '%' for wildcards. If there is no filter specified, it returns all the images present in the system.

#### **Format**

```
emcli db_software_maintenance -searchImage
  [-name_pattern= "name_pattern"]
  [-version_pattern= "version_pattern"]
  [-description_pattern= "description_pattern"]
  [-owner= "owner"]
  [-target_type= "target_type"]
  [-platform_id= "platform_id"]

[ ] indicates that the parameter is optional.
```

name\_pattern

The name pattern.

version\_pattern

The version pattern.

description\_pattern

The description pattern.

version\_pattern

The version pattern.

target\_type

The target type.

platform\_id

The platform id, for example 226 for Linux x86\_64.

## **Examples**

## **Example 1**

The following example searches the database image for names that contain GI.

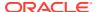

```
emcli db_software_maintenance -searchImage
    -name pattern="%GI%"
```

## **Example 2**

The following example searches the database image for platform id 226.

```
emcli db_software_maintenance -searchImage
-platform id="226"
```

## createVersion

### **Description**

Creates a new version in an existing image using an existing software library component.

#### **Format**

```
emcli db_software_maintenance -updateVersionStatus
  -version_name= "version_name"
  -image_id= "image_id"
  -external_id= "external_id"
  -status= "status"
```

# **Options**

version\_name

The name of the version.

image id

The ID of the image.

external\_id

The external ID of the version. For example, it will be the Uniform Resource Name (URN) of the Software Library gold image.

status

The status of the version, for example DRAFT, ACTIVE, CURRENT, RESTRICTED.

#### **Examples**

The following example creates a version Version1.

```
emcli db_software_maintenance -createVersion
   -version_name="Version1"
   -image_id="01B5F14FD57D7B89E05313B2F00A739F"
   -external_id="oracle:defaultService:em:provisioning:1:cmp:COMP
   Component:SUB_OracleDB:0191172464DD36B6E05313B2F00AB90A:0.1"
   -status=CURRENT
```

# updateVersionStatus

## **Description**

Updates the version status of the image.

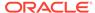

#### **Format**

```
emcli db_software_maintenance -updateVersionStatus
  [-version_id= "version_id"]
  -status= "status"

[ ] indicates that the parameter is optional.
```

### **Options**

version\_id

The version id.

status

The status of the version, for example DRAFT, ACTIVE, CURRENT, RESTRICTED.

## **Examples**

The following example updates the version of the image with the version ID 02A635A0D8D904A4E05362F3E40ADFD8 to CURRENT.

```
emcli db_software_maintenance -updateVersionStatus
-version_id=02A635AOD8D904A4E05362F3E40ADFD8
-status=CURRENT
```

# getVersions

## **Description**

Returns a list of the versions for the specified image.

#### **Format**

```
emcli db_software_maintenance -getVersions
  -image_id= "image_id"
  [-version_status= "version_status"]

[ ] indicates that the parameter is optional.
```

image\_id

The name of the image.

version\_status

The status filter for the version.

## **Examples**

The following example returns a list of versions for the image with the ID 01B5F14FD57D7B89E05313B2F00A739F.

```
emcli db_software_maintenance -getVersions
    -image_id="01B5F14FD57D7B89E05313B2F00A739F"
    -version_status=CURRENT
```

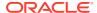

# getImageSubscriptions

## **Description**

Returns the list of subscribed targets.

#### **Format**

```
emcli db_software_maintenance -getImageSubscriptions
   -image id= "image id"
```

image id

The ID of the image.

### **Examples**

The following example returns a list of targets for the image with the ID ID01B5F14FD57D7B89E05313B2F00A739F.

```
emcli db_software_maintenance -getImageSubscriptions
-image id="01B5F14FD57D7B89E05313B2F00A739F"
```

# getSubscriptionsForContainer

#### Description

Returns the subscriptions for the container target, for example database pool.

### **Format**

```
emcli db_software_maintenance -getSubscriptionsForContainer
-image_id= "image_id"
-target_name= "target_name"
-target_type= "target_type"
```

image\_id

The image id.

target name

The name of the target in Oracle Enterprise Manager.

target\_type

The target type.

# **Examples**

The following example returns the subscriptions for the Oracle Cloud Zone target with the name POOL NAME and the image ID FE55AD7AB28974EFE04313B2F00AD4A0.

```
emcli db_software_maintenance -getSubscriptionsForContainer
  -target_name="POOL NAME"
  -target_type=oracle_cloud_zone
  -image id=FE55AD7AB28974EFE04313B2F00AD4A0
```

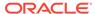

# Fleet Management Software

# performOperation -Deploy

## Description

The deploy command automatically uses the current version of the subscribed image while creating the new Oracle Home.

#### **Format**

```
emcli db software maintenance -performOperation
  -name=""
  -purpose=""
 [-description=""]
  [-reportOnly="<true|false>"]
  [-workDir=""]
  [-start schedule=""]
  [-inputfile="data:<file location>"]
  [-target type=""]
  [-target list=""]
  [-normal credential="<cred name:cred owner>"]
  [-privilege credential="<cred name:cred owner>"]
  [-sql sec="<sql sec>"]
  [-rolling="true|false"]
  [-node_list=""] [-standbyAutoDeploy="<true|false>"]
  [-blackoutguid="<true|false>"]
  [-migrate non cdb pdb="<true|false>"]
  [-templateName="<template path and name>"]
  [-dataFileLocation="<dataFileLocation>"]
[ ] indicates that the parameter is optional.
```

name

This is the unique name of the operation.

nurnose

There are standard purposes that can be performed by fleet operations which can be:

```
    DEPLOY DB SOFTWARE
```

- DEPLOY RAC SOFTWARE
- DEPLOY\_SIHA\_SOFTWARE
- DEPLOY GI SOFTWARE
- DEPLOY CBD SOFTWARE
- DEPLOY GIMR SOFTWARE

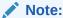

Only for Oracle Database 21C onward.

description

Description of the operation.

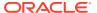

reportOnly

This is used in case of CLEANUP\_SOFTWARE where the user wishes to clean Oracle Homes that are candidates for deletion, but does not want to perform the actual cleanup operation.

workDir

Work directory location.

target type

The type of target on which this operation is being performed.

target\_list

This is a comma separated list of targets that need to be patched.

normal credential

This must be entered in the format <Named Credential: Credential Owner> where:

- <Named Credential>: Named credential for the host where new Oracle home will be deployed.
- <Credential Owner>: The Enterprise Manager user who owns this Named Credential.

For EXACC RAC use the OPC user for Normal Host credentials.

privilege credential

This must be entered in the format <Named Credential: Credential Owner> where:

- <Named Credential>: Named credential for the host where new Oracle home will be deployed.
- <Credential Owner>: The Enterprise Manager user who owns this Named Credential.
   These credentials are used to run scripts as root.
- start schedule

The date on which the stage and deploy is to be started if it is to be started in the future.

Format: "start\_time:yyyy/mm/dd HH:mm"

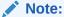

This is an optional parameter. If no date is provided, the fleet operation will start immediately.

Input\_file

This file contains the following entries:

- start\_schedule=<Schedule for the operation start>
- NEW\_ORACLE\_HOME\_LIST= <path of new Oracle home>
   This is the location where the new Oracle Home will be installed on all the hosts. The Credential Owner must have read / write access to this location.
- homeNamePrefix=<User defined Oracle Home name>: Allows you to define a custom Oracle Home name prefix, allowing for the ability to discover Oracle Homes with custom name in deployment command. If the home name prefix is not specified, the default value will be used. This variable is available starting with Oracle Enterprise Manager 13.5 Release update 20 (13.5.0.20).
- workingDir=<Name of temp directory>
- dispatchLoc=<Dispatch location>

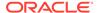

This is the location where all scripts will be staged on the host. These scripts will be executed as a "root" user.

- isRootPreStaged=<True/False>
- SKIP\_PREREQUISITE\_CHECKS=<true|false>- The default value is false.
- SKIP\_CVU\_CHECK=<true|false>- The default value is false.
- PREREQS\_ONLY=<true|false>- The default value is false. This can be used to detect any errors during pre-requisites checks. The actual deployment will not happen when the value is set to "true".
- STANDYBY\_START\_OPTION=<OPEN | MOUNT | NOMOUNT | READ ONLY | READ ONLY WITH APPLY> - If this option is provided while patching the standby database, it will be started in the specified mode after patching. If the value is READ ONLY WITH APPLY, the MRP process will be started automatically. If this option is not provided:
  - \* Rolling applicable patch: The existing <code>open\_mode</code> for the standby database will be archived before patching and it will be stored for the standby database after patching. If the <code>open\_mode</code> for the standby database can not be retrieved, the standby database will be started in the default mode and a warning message will be shown. The process will not be stopped for any failure.
  - \* Non-rolling applicable patch: The standby database will be started in default mode and MRP process will not be started up.

## Note:

This verb submits a procedure which must be completed before you can proceed with the next steps.

- sql\_sec Sequence of CPU/PSU/EXA
- rolling
   Flag to indicate if the patches can be applied in rolling mode.
- node\_list
   Comma separated list of hosts where the patching needs to be (e.g. rac\_node1,rac\_node2).
- standbyAutoDeploy
  If the target is a primary database, a new Oracle home using the same gold image
  version as the Primary is deployed automatically on the Standby host. This
  parameter disables the automatic deployment of software on the standby host
  when set to False. Standby staging and deploy can be performed independently
  using EM CLI.

This is an optional parameter, its default value is True.

- blackoutguid
   Blackout guid to be passed to perform operation of UPDATE\_RACDB purpose
   parameter node\_list is passed. When passed, the update procedure will not create
   a new blackout on the database instance and with blackoutguid.
- OSDBA\_GROUP\_GIMR= <group name>
   Only applicable for GIMR upgrades from a lesser than to a 21C or greater version.

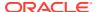

- OSDBA\_GROUP\_GIMR=dba
   Only applicable for GIMR upgrades from a lesser than to a 21C or greater version.
- OSOPER\_GROUP\_GIMR = <group name>
   Only applicable for GIMR upgrades from a lesser than to a 21C or greater version.
- OSBACKUPDBA\_GROUP\_GIMR = <group name>
   Only applicable for GIMR upgrades from a lesser than to a 21C or greater version.
- OSDGDBA\_GROUP\_GIMR = <group name>
   Only applicable for GIMR upgrades from a lesser than to a 21C or greater version.
- OSKMDBA\_GROUP\_GIMR = <group name>
   Only applicable for GIMR upgrades from a lesser than to a 21C or greater version.
- OSRACDBA\_GROUP\_GIMR = <group name>
   Only applicable for GIMR upgrades from a lesser than to a 21C or greater version.
- OSINSTALL\_GROUP\_GIMR = <group name>
   Only applicable for GIMR upgrades from a lesser than to a 21C or greater version.
- IS\_REDEPLOY=true
   Applicable for redeploying corrupt Oracle Homes.
- templateName=<template\_path\_and\_name>
  Allows the use of a previously created template in the Software Library for deploy.
- dataFileLocation=<dataFileLocation>
   Allows for specifying a custom data file location for the deploy to perform.

### **Examples**

The following example goes over the deployment of Oracle Home.

Attach Oracle Home:

To merge Oracle Homes of two databases, provide the flag attach\_home=true and type the same location in the input\_file where the same version of the image is already deployed.

For more information, see Attach Oracle Homes in *Enterprise Manager Lifecycle Management Administrator's Guide*.

```
emcli db_software_maintenance -performOperation -name="Deploy Home"
  -purpose="DEPLOY_DB_SOFTWARE"
  -target_type=oracle_database
  -target_list=db1221
  -normal_credential="NORMAL:SYSMAN"
  -privilege_credential="ROOT:SYSMAN"
  -input_file="data:/deploy_OH.prop"
  -attach_home=true
```

### **Deploy GI Software**

```
emcli db_software_maintenance -performOperation -name="Deploy -1120407 GI Home" -purpose=DEPLOY_GI_SOFTWARE -target_type=input_file -target_list="CLUSTER1" -normal_credential="NC_HOST_CREDS:TESTSUPERADMIN" -privilege_credential="HOST_PRIV:TESTSUPERADMIN" -inputfile="data:/usr/oracle/deploy.txt"
```

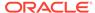

## **Deploy Container Databases**

```
emcli db_software_maintenance -performOperation
-purpose="DEPLOY_CDB"
-target_name="<>CDB Name that is being patched"
-target_type="<target type>
-name="Operation Name"
-description="Operation description"
-db_prefix | db_name ="<DB Name prefix or DB name>"
-normal_credential="<credential name>"
-privilege_credential="<credential name>"
-database_credential="SYSDBA credential name>"
```

## If you are using existing container:

```
emcli db_software_maintenance -performOperation
-purpose="ATTACH_CDB"
-target_name="<CDB Name that is being patched>"
-target_type="<target type>"
-name="Operation Name"
-description="Operation description"
-destinationCDB ="<Container database to which PDBs will be migrated>"
-normal_credential="<credential name>"
-privilege_credential="<credential name>"
-database_credential="<SYSDBA credential name>"
```

### **Deploy GIMR for Oracle Database 21C**

```
emcli db_software_maintenance
-performOperation -name="Deploy GIMR Home"
-purpose=DEPLOY_GIMR_SOFTWARE
-target_type=cluster
-target_list=GI-SAMPLE-cluster
-normal_credential="NC_HOST_CREDS:SYSMAN"
-privilege_credential="HOST_PRIV:SYSMAN"
-input file="data:/scratch/<userid>/fleetData/deployGIMRHOME"
```

# performOperation -Update

## Description

The Update command is used for migrating listeners and updating Oracle Homes with the least amount of downtime:

#### **Format**

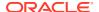

```
[-startupDBAAfterSwitch="<true|false>"]
[-skipSwitchDatabase="<true|false>"]
[-startupDatabase="<true|false>"]
[-ignoreStandbyPrereq="<true|false>"]
[-blackoutguid="<true|false>"]
[-migrate_non_cdb_pdb="<true|false>"]
[-drain_timeout=<seconds>]**

[] indicates that the parameter is optional.
* Only for non-cdb to PDB upgrades.
** Only for Grid Infrastructure updates.
```

#### name

This is the unique name of the operation.

#### purpose

There are standard purposes that can be performed by fleet operations which can be:

- MIGRATE LISTENER
- UPDATE DB for single instance and SIHA
- UPDATE RACDB for RAC database and RAC one-node
- UPDATE GI for cluster
- UPDATE SIHA
- UPDATE\_GIMR for Oracle Database 21C onward, updates the GIMR independent from the GI update
- UPGRADE\_DB only for non-CDB to PDB migration
- UPGRADE RACDB only for non-CDB to PDB migration
- target\_type

The type of target on which this operation is being performed. This can be "rac\_database" for RAC and "oracle\_database" for single instance databases.

target list

This is a comma separated list of targets which are to be migrated.

normal credential

This must be entered in the format <Named Credential: Credential Owner> where:

- <Named Credential>: Named credential for the host where new Oracle home will be deployed.
- <Credential Owner>: The Enterprise Manager user who owns this Named Credential.

For EXACC RAC use the OPC user for Normal Host credentials.

privilege credential

This must be entered in the format <Named Credential: Credential Owner> where:

- <Named Credential>: Named credential for the host where new Oracle home will be deployed.
- <Credential Owner>: The Enterprise Manager user who owns this Named Credential.
   These credentials are used to run scripts as root.
- rolling

This is an optional flag with the default value as true. The update procedure works in "Rolling Patch" mode by default but you can override this if necessary.

start\_schedule

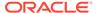

The date on which the stage and deploy is to be started if it is to be started in the future.

Format: "start\_time:yyyy/mm/dd HH:mm"

## Note:

This is an optional parameter. If no date is provided, the fleet operation will start immediately.

### Input file

This file contains the following entries:

- NEW\_ORACLE\_HOME\_LIST= <path of new Oracle home>
   This is the location where the new Oracle Home will be installed on all the hosts. The Credential Owner must have read / write access to this location.
- workingDir=<Name of temp directory>
- dispatchLoc=<Dispatch location>
   This is the location where all scripts will be staged on the host. These scripts will be executed as a "root" user.
- SKIP\_PREREQUISITE\_CHECKS=<true|false>- The default value is false.
- SKIP CVU CHECK=<true|false>- The default value is false.
- PREREQS\_ONLY=<true|false>- The default value is false. This can be used to detect any errors during pre-requisites checks. The actual deployment will not happen when the value is set to "true".
- STANDYBY\_START\_OPTION=<OPEN | MOUNT | NOMOUNT | READ ONLY | READ ONLY WITH APPLY> - If this option is provided while patching the standby database, it will be started in the specified mode after patching. If the value is READ ONLY WITH APPLY, the MRP process will be started automatically. If this option is not provided:
  - \* Rolling applicable patch: The existing <code>open\_mode</code> for the standby database will be archived before patching and it will be stored for the standby database after patching. If the <code>open\_mode</code> for the standby database can not be retrieved, the standby database will be started in the default mode and a warning message will be shown. The process will not be stopped for any failure.
  - \* Non-rolling applicable patch: The standby database will be started in default mode and MRP process will not be started up.
- OSDBA\_GROUP\_GIMR= <group name>
   Only applicable for GIMR upgrades from a lesser than to a 21C or greater version.
- OSDBA\_GROUP\_GIMR=dba
   Only applicable for GIMR upgrades from a lesser than to a 21C or greater version.
- OSOPER\_GROUP\_GIMR = <group name>
   Only applicable for GIMR upgrades from a lesser than to a 21C or greater version.
- OSBACKUPDBA\_GROUP\_GIMR = <group name>

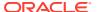

Only applicable for GIMR upgrades from a lesser than to a 21C or greater version.

- OSDGDBA\_GROUP\_GIMR = <group name>
   Only applicable for GIMR upgrades from a lesser than to a 21C or greater version.
- OSKMDBA\_GROUP\_GIMR = <group name>
   Only applicable for GIMR upgrades from a lesser than to a 21C or greater version.
- OSRACDBA\_GROUP\_GIMR = <group name>
   Only applicable for GIMR upgrades from a lesser than to a 21C or greater version.
- OSINSTALL\_GROUP\_GIMR = <group name>
   Only applicable for GIMR upgrades from a lesser than to a 21C or greater version.

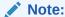

This verb submits a procedure which must be completed before you can proceed with the next steps.

- migrate\_non\_cdb\_pdb
   Only applicable for UPGRADE\_DB and UPGRADE\_RACDB purposes. This optional flag is only used when you want to migrate a database to a pluggable database where the source version is lower than 20c.
- drain\_timeout
   Only applicable for Grid Infrastructure updates. Specify the drain time in seconds allowing
   for resource draining to complete and services to stop. When specified accepted drain
   time values are 0, or any positive integer; if set to 0 draining occurs immediately. If
   DRAIN\_TIMEOUT is not specified the default drain timeout specified at database service
   creation will be used.

For <code>upgrade\_db</code> and <code>upgrade\_racdb</code> purposes the following mandatory parameters need to be added into the input file:

```
SRC_WORK_DIR= <source host work directory location>
DEST_PDB_NAME=<Name of the PDB clone>
DEST_CDB_CRED="CRED_NAME:OWNER"
DEST_HOST_CRED="CRED_NAME:OWNER"
```

For <code>upgrade\_db</code> and <code>upgrade\_racdb</code> purposes the following optional parameters can be added into the input file:

```
SRC_WALLET_PWD=<SourceTDE wallet password>
DEST_WALLET_PWD=<Destination TDE wallet password>
DB_LINK_NAME=<DBLINK name>
DATAFILES_LOCATION=<Datafile location path>
STORAGE_MAX_SIZE=<Size of PDB tablespace in mb>
DEST_PDB_DISPLAY_NAME=<PDB Display name>
STORAGE_MAX_SHARED_TEMP_SIZE= <Amount of storage in the default temporary PDB tablespace in mb>
LOGGING_TYPE=<LOGGING | NO_LOGGING>
EXCLUDE_STANDBYS=<Y | N>
MASKING_DEFINITION_NAME=<PDB Masking definition>
PRE_SCRIPT_URN=<URN location>
POST_SCRIPT_URN=<URN location>
POST_SQL_SCRIPT_URN=<URN location>
```

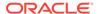

```
POST_SQL_RUN_AS_USER=<User name>
POST_SQL_RUN_AS_USER_PWD=<User Password>
DEST_WORK_DIR=<Temporary work directory>
PDB_ADMIN_NAME=<PDB Admin>
PDB_ADMIN_PWD=<PDB Admin Password>
DELETE SRC_DB=<true|false> [TRUE default]
```

## **Examples**

### Migrating the Listeners

If there are listeners running from the database home, use the following verb to migrate them to the parallel Oracle Home, you can use this command to migrate the listeners running from Oracle database homes. Grid Infrastructure homes are automatically migrated during the GI update process.

```
emcli db_software_maintenance -performOperation
-name="Update Listener"
-purpose=migrate_listener
-target_type=oracle_database
-target_list="DB1"
-normal_credential="NC_HOST_CREDS:SYSMAN"
-privilege_credential="HOST_PRIV:SYSMAN"
start_schedule
```

### Updating the Database / Cluster

After the stage and deploy operations are completed, the grid infrastructure instances should be migrated to the newly deployed Grid Infrastructure Homes.

```
emcli db_software_maintenance -performOperation
-name="Update Cluster"
-purpose=UPDATE_GI
-target_type=cluster
-target_list=CLUSTER1
-normal_credential="NC_HOST_CREDS:SYSMAN"
-privilege_credential="HOST_PRIV:SYSMAN"
[-rolling=<true/false]</pre>
```

To update an Oracle Database, database credentials can be provided using the flag – database\_credential="DB\_SYS\_CREDS:SYSMAN". If the credentials are not provided with this flag, the preferred set credentials will be used instead.

The TDE wallet password must be provided in the input file – input\_file="data:<INPUT.PROPERTIES>". If the TDE configuration fails or database credentials are not provided, the database update will continue without TDE configuration.

#### For UPDATE PDB:

- TDE must already be configured in the destination CDB.
- Source and destination passwords must be included in the input file.
   Example:

```
srcWalletPassword=<SOURCE_PASSWORD>
destWalletPassword=<DESTINATION PASSWORD>
```

### Node Wise RAC Database / Cluster Update

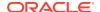

A cluster update always requires that all the RAC database instances running on that node be shut down during the switch process of the cluster instance. Hence, a cluster update followed by a RAC database updates results in an instance getting restarted twice.

There may be several situations where the administrator may require more control over the switch process. For example, the administrator may choose to perform a node-wise update of the cluster and RAC databases in order to avoid multiple restarts of the database instances. The administrator may also need to perform node specific pre-post steps.

```
emcli db_software_maintenance -performOperation -name="Update Cluster"
-purpose=UPDATE_GI
-target_type=cluster
-target_list=CLUSTER1
-normal_credential="NC_HOST_CREDS:SYSMAN"
-privilege_credential="HOST_PRIV:SYSMAN"
-rolling=true
-node_list="host1.example.com"
-startupDatabase=false
-drain_timeout=10
```

This option provides this control by enabling the user to perform the following tasks for each node:

- Switch the cluster instance.
- Leave the RAC database instances shutdown.
   For example, consider RAC databases RACDB\_112 and RACDB\_121 are running on this cluster. The instances RACDB\_112\_1 and RACDB\_121\_1 running on this specific node will continue to remain shut down after the cluster instance is switched.
- Switch all the RAC database instances on the same node.
- This step will switch the instances RACDB\_112\_1 and RACDB\_121\_1 to the new home and will restart the same.

For example, consider RAC databases RACDB\_112 and RACDB\_121 are running on this cluster. The instances RACDB\_112\_1 and RACDB\_121\_1 running on this specific node will continue to remain shut down after the cluster instance is switched.

```
emcli db_software_maintenance -performOperation
-name="Update RAC DB"
-purpose=UPDATE_RACDB
-target_type=rac_database
-target_list=RACDB
-normal_credential="NC_HOST_CREDS:SYSMAN"
-privilege_credential="HOST_PRIV:SYSMAN"
-rolling=true
-node_list="host1.example.com"
```

#### **Update GIMR for Oracle Database 21C**

This example should only be used for GIMR updates on Oracle 21C or above databases. Starting in 21C the GIMR component is separate from the Grid Infrastructure and needs to be updated separately.

```
emcli db_software_maintenance
-performOperation -name="Update GIMR Home"
-purpose=UPDATE_GIMR
-target_type=cluster
-target_list=GI-SAMPLE-cluster
-normal_credential="NC_HOST_CREDS:SYSMAN"
-privilege_credential="HOST_PRIV:SYSMAN"
-input_file="data:/scratch/<userid>/fleetData/deployGIMRHOME"
```

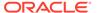

## For this use case the following input file parameters outlined above need to be added:

```
OSDBA_GROUP_GIMR, OSDBA_GROUP_GIMR, OSOPER_GROUP_GIMR, OSBACKUPDBA_GROUP_GIMR, OSDGDBA_GROUP_GIMR, OSKMDBA_GROUP_GIMR, OSRACDBA GROUP GIMR, OSINSTALL GROUP GIMR.
```

### Upgrade a non-CDB to PDB

This example moves a non-CDB database to a new PDB clone:

```
emcli db_software_maintenance -performOperation
-name="TEST1"
-purpose=UPGRADE_DB
-target_type=oracle_database
-target_list="source3"
-normal_credential="SOURCE_ORACLE:SYSMAN"
-privilege_credential="SOURCE_ROOT:SYSMAN"
-database_credential="SOURCE_SYS:SYSMAN"
-input_file="data:/scratch/test1.txt"
Input file content:
```

# performOperation -Rollback

#### Description

This command is used to switch the database back to the previous Oracle home after the Update operation has been completed.

#### **Format**

```
emcli db_software_maintenance -performOperation
 -name="""
  -purpose=""
 [-description=""]
 [-workDir=""]
 [-start schedule=""]
  [-inputfile="data:<file_location>"]
  [-target_type=""]
 [-target_list=""]
  [-normal credential="<cred name:cred owner>"]
 [-privilege credential="<cred name:cred owner>"]
 [-sql sec="<sql sec>"]
 [-rolling="true|false"]
 [-node list=""]
 [-startupDBAAfterSwitch="<true|false>"]
 [-skipSwitchDatabase="<true|false>"]
 [-startupDatabase="<true|false>"]
 [-ignoreStandbyPrereg="<true|false>"]
 [-standbyAutoDeploy="<true|false>"]
 [-blackoutquid="<true|false>"]
[ ] indicates that the parameter is optional.
```

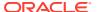

#### name

This is the unique name of the operation.

#### purpose

There are standard purposes that can be performed by Fleet Operations which can be:

- ROLLBACK\_DB
- ROLLBACK RACDB
- ROLLBACK\_GI
- ROLLBACK\_SIHA
- ROLLBACK\_LISTENER

#### target\_type

The type of target being provided in this operation which can "rac\_database" or "oracle database".

target list

This is a comma separated list of targets which need to be patched.

- Targets of homogenous types are supported in a single fleet operation.
- A unique list of hosts based on this target list is displayed and start stage of Oracle home software on those hosts.
- If targets running from the same Oracle home are provided in this list, the stage and deploy operation will be started only once and not for all targets.

### normal credential

This must be entered in the format <Named Credential: Credential Owner> where:

- <Named Credential>: Named credential for the host where new Oracle home will be deployed.
- <Credential Owner>: The Enterprise Manager user who owns this Named Credential.

For EXACC RAC use the OPC user for Normal Host credentials.

## privilege\_credential

This must be entered in the format <Named Credential: Credential Owner> where:

- <Named Credential>: Named credential for the host where new Oracle home will be deployed.
- <Credential Owner>: The Enterprise Manager user who owns this Named Credential.
   These credentials are used to run scripts as root.

#### non\_rolling

By default, rollback is performed on all nodes. If the non\_rolling back flag is enabled, you can select the list of nodes (using the node\_list command) that are to be rolled back.

#### rollina

By default rollback is performed in rolling fashion. This flag is used when the current Oracle home has patches that were applied in non-rolling mode (OJVM) and need to be rolled back.

node\_list

This is a comma separated list of hosts on which the instances need to be updated.

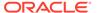

For example: If RACDB is running on a 4 node cluster host1, host2, host3, and host4 and you choose to update the instances in only 2 hosts at a time, the value of this parameter needs to be specified as node list="host1, host2".

Input file

This file contains the following entries:

- NEW\_ORACLE\_HOME\_LIST= <path of new Oracle home>
   This is the location where the new Oracle Home will be installed on all the hosts. The Credential Owner must have read / write access to this location.
- workingDir=<Name of temp directory>
- dispatchLoc=<Dispatch location>

This is the location where all scripts will be staged on the host. These scripts will be executed as a "root" user.

- SKIP\_PREREQUISITE\_CHECKS=<true|false>- The default value is false.
- SKIP\_CVU\_CHECK=<true|false>- The default value is false.
- PREREQS\_ONLY=<true|false>- The default value is false. This can be used to detect any errors during pre-requisites checks. The actual deployment will not happen when the value is set to "true".
- STANDYBY\_START\_OPTION=<OPEN | MOUNT | NOMOUNT | READ ONLY | READ ONLY WITH APPLY> - If this option is provided while patching the standby database, it will be started in the specified mode after patching. If the value is READ ONLY WITH APPLY, the MRP process will be started automatically. If this option is not provided:
  - \* Rolling applicable patch: The existing <code>open\_mode</code> for the standby database will be archived before patching and it will be stored for the standby database after patching. If the <code>open\_mode</code> for the standby database can not be retrieved, the standby database will be started in the default mode and a warning message will be shown. The process will not be stopped for any failure.
  - \* Non-rolling applicable patch: The standby database will be started in default mode and MRP process will not be started up.

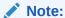

This verb submits a procedure which must be completed before you can proceed with the next steps.

#### **Examples**

### Rollback RAC DB

```
emcli db_software_maintenance -performOperation
-name="Rollback RAC DB"
-purpose=ROLLBACK_RACDB
-target_type=rac_database
-target_list=RACDB
-normal_credential="NC_HOST_CREDS:SYSMAN"
-privilege credential="HOST_PRIV:SYSMAN"
```

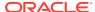

```
[-rolling=true/false]
[-node list="host1.example.com"]
```

#### **Rollback Listener**

```
emcli db_software_maintenance -performOperation
-name="Rollback Listener"
-purpose=ROLLBACK_LISTENER
-target_type=oracle_database
-target_list=SAMPLEDB
-normal_credential="NC_HOST_CREDS:SYSMAN"
-privilege_credential="HOST_PRIV:SYSMAN"
```

#### Rollback GI

```
emcli db_software_maintenance -performOperation
-name="RollbackGI"
-description="Rollback GI"
-purpose=ROLLBACK_GI
-normal_credential="NC_HOST_CREDS:SYSMAN"
-privilege_credential="HOST_PRIV:SYSMAN"
-force=true
```

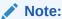

If the previous grid update or patching failed, Enterprise Manager will ask you to provide the -force flag when using ROLLBACK\_GI. The -force is not required for the rollback grid operation, if the previous grid update succeeded.

# performOperation -Cleanup

#### **Description**

User can cleanup a Oracle Home by providing the target name in -target\_list and -target\_type=oracle\_home.

#### **Format**

```
emcli db_software_maintenance -performOperation
-name="cleanup"
-purpose="CLEANUP_SOFTWARE"
  [-description=""]
  [-reportOnly="<true|false>"]
  [-workDir=""]
  [-start_schedule=""]
  [-target_type=""]
  [-target_list=""]
  [-normal_credential="<cred_name:cred_owner>"]
  [-privilege_credential="<cred_name:cred_owner>"]
  [-force=true]
```

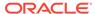

## Note:

The user can perform a cleanup in two ways:

- The user can pass the database in -target\_list and pass target\_type=<oracle\_database/rac\_database> and the script will perform the cleanup to the attached Oracle Home.
- The user can pass the Oracle Home as a target in -target\_list and the script will validate and perform the cleanup.

If any target is associated with the given home, Cleanup will be not done for the given home. User has to provide homes on all the nodes for a RAC before Cleanup can be done.

description

Description of the operation.

reportOnly

This is used in case of CLEANUP\_SOFTWARE where the user wishes to clean Oracle Homes that are candidates for deletion, but does not want to perform the actual cleanup operation.

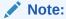

Credentials are not required when using reportOnly.

workDir

Work directory location.

target type

The type of target on which this operation is being performed.

target list

This is a comma separated list of targets that need to be patched.

normal\_credential

This must be entered in the format <Named Credential: Credential Owner> where:

- Named Credential>: Named credential for the host where new Oracle home will be deployed.
- <Credential Owner>: The Enterprise Manager user who owns this Named Credential.
- privilege\_credential

This must be entered in the format <Named Credential: Credential Owner> where:

- <Named Credential>: Named credential for the host where new Oracle home will be deployed.
- <Credential Owner>: The Enterprise Manager user who owns this Named Credential.

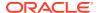

These credentials are used to run scripts as root.

For EXACC RAC use the OPC user for Normal Host credentials.

start schedule

The date on which the stage and deploy is to be started if it is to be started in the future.

Format: "start\_time:yyyy/mm/dd HH:mm"

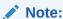

This is an optional parameter. If no date is provided, the fleet operation will start immediately.

force

Optional flag, its default value is *false*. Cleanup of Oracle home affects the databases running from that home, by default the cleanup is skipped if processes (databases, listeners, cluster) are found running from this home. You can provide the force=true flag to skip the verification and remove all processes running from this home. This removes all processes running from the home which were not discovered in Enterprise Manager as well.

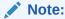

This is a severely destructive operation, the procedure will start after a 5 minute delay, providing you with the opportunity to abort the procedure.

#### **Example**

```
emcli db_software_maintenance -performOperation
-name="cleanup"
-purpose="CLEANUP_SOFTWARE"
-target_list=OraDB12Home_host.com:1111
-target_type=oracle_home
-normal_credential=NORMAL:SYSMAN
-privilege_credential=ROOT:SYSMAN
-workDir=/tmp
```

# dbimport

Imports data from export dumps to the database target specified.

#### **Format**

#### **Options**

inputFile

Location of the file containing properties required for importing data to the database.

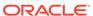

#### **Example**

The following example imports data from export dumps to the database target specified in the dbimport.props file:

```
emcli dbimport
    -inputFile=/u01/files/dbimport.props
```

# deactivate mda finding types

Deactivates the specified MDA finding types. A finding type can have status 'N' (new), 'A' (active), or 'l' (inactive). Only those finding types that are currently active, for example, status 'A', will be deactivated. For others the previous status is retained. Once deactivated, no new targets will be enabled for the finding type, nor will analysis runs be scheduled for the inactive finding type.

#### **Format**

#### **Options**

finding\_types

List of finding types. The default separator to be used is ';'.

separator=finding\_types

Indicates the custom separator used for the list of finding types. This option is mandatory if any other character apart from ';' is used as a separator in the finding types list.

#### **Examples**

### **Example 1**

The following example deactivates a single finding type:

```
emcli deactivate_mda_finding_types
    -finding types="oracle.sysman.emas.wls gc overhead"
```

#### **Example 2**

The following example deactivates multiple finding types:

# define diagcheck exclude

Defines a diagnostic check exclusion with regard to groups and checks to exclude.

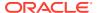

#### **Format**

### **Options**

target\_type

Type of target.

exclude\_name

Name to use for the exclusion.

excl\_group

Group of diagchecks to exclude.

excl\_check

Name of diagcheck to exclude.

input\_file

For information about the input\_file parameter, see -input\_file Syntax Guidelines.

# delete assoc

Deletes target association instances.

#### **Format**

#### **Standard Mode**

```
emcli delete_assoc
    -assoc_type="association type"
    -source="target_name:target_type"
    -dest="target_name1:target_type1[;target_name2:target_type2..]"
    [-separator="separator:attribute_name:character"]
    [-subseparator="subseparator:attribute_name:character"]
```

### Interactive (Script) Mode

```
delete_assoc(
    assoc_type="association type"
    ,source="target_name:target_type"
    ,dest="target_name1:target_type1[;target_name2:target_type2..]"
    [,separator="separator:attribute_name:character"
    [,subseparator="subseparator:attribute_name:character"]
)

[] indicates that the parameter is optional.
```

#### **Options**

assoc\_type

Association type.

#### source

Target name and target type of the source target.

#### dest

Target name and target type of the destination targets.

#### separator

By default, multi-value input attributes use a semicolon (;) as a separator. Specifying this option overrides the default separator value.

Example: separator="<attribute\_name=sep\_char>" where attribute\_name is name of the attribute for which you want to override the separator character, and sep\_char is the new separator character. Example: separator="att=#"

### subseparator

By default, multi-value input attributes use a colon (:) as a subseparator. Specifying this option overrides the default subseparator value.

Example: subseparator="<attribute\_name=sep\_char>" where attribute\_name is name of the attribute for which you want to override the separator character, and sep\_char is the new subseparator character.Example: separator="att=#"

#### **Exit Codes**

0 indicates that the verb processing was successful.

Non-zero values indicate that the verb processing was not successful.

#### **Example**

This example deletes associations of type cluster\_contains from target "abc\_cluster:cluster" to targets "def.oracle.com:host" and "ghi.oracle.com:host":

```
emcli delete_assoc
    -assoc_type="cluster_contains"
    -source="abc_cluster:cluster"
    -dest="def.oracle.com:host;ghi.oracle.com:host"
```

# delete\_bda\_cluster

Deletes the specified Hadoop cluster target and all its children. If this is the last cluster in the BDA target, also deletes the BDA target and all its children.

If Hadoop clusters are spread across multiple racks, performs deletions across the BDA rack. If other clusters exist within the BDA rack, relocates any shared targets before deleting the Hadoop cluster target.

#### **Format**

#### **Options**

#### cluster

Name of the cluster to be deleted.

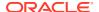

#### **Examples**

The following example deletes the acme cluster target and all of its children. If acme is the last cluster in the BDA rack, deletes the rack and all of its children. If there are other clusters in the rack, relocates shared targets before deleting the cluster.

# delete\_blackout

Deletes a blackout that has already ended or has been fully stopped. You cannot delete a blackout that is either in progress or currently scheduled. You must first run stop blackout.

#### **Format**

### **Options**

name

Name of the blackout to delete.

createdby

Enterprise Manager user who created the blackout. The default is the current user. The SUPER\_USER privilege is required to delete a blackout created by another user. For blackouts created via emctl, -createdby="<SYSTEM>" should be specified.

emd\_url

The emd\_url of the agent through which emctl blackout was created. This is a mandatory parameter for blackouts created through emctl.

#### **Examples**

### **Example 1**

This example deletes blackout backup monthly created by the current user.

#### **Example 2**

This example deletes the blackout black\_2015-04-14 04:45:10 which was created via emctl for the given unique name.

```
emcli delete_blackout
    -name="black_2015-04-14 04:45:10"
    -createdby="<SYSTEM>"
    -emd_url="https://myhost.example.com:1234/emd/main/"
```

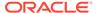

# delete\_charge\_item

Deletes the custom charge item from Chargeback.

#### **Format**

```
emcli delete_charge_item
    -target_type="target_type"
    -item name="item name"
```

### **Options**

target\_type

Target type associated with the custom charge item.

item\_name

Name of the custom charge item to be deleted.

#### **Examples**

### **Example 1**

This example deletes a custom charge item named total\_proc associated with the host target type:

#### **Example 2**

This example deletes a custom charge item named custom\_config associated with the Oracle Database target type:

```
emcli delete_charge_item
    -target_type="oracle_database"
    -item name="custom config"
```

# delete\_chef\_cookbook

Deletes a software library component and directives for a chef cookbook. Use this verb once for each cookbook.

#### **Format**

```
emcli delete_chef_cookbook
    -name="component_name"
    -folder_name="swlib_folder_name"
```

### **Options**

name

The software library component name

folder\_name

The software library folder where the component and directives were saved.

#### **Example**

The following example deletes a custom software library component and directives for a chef cookbook.

```
emcli delete_chef_cookbook
    -name=component
    -folder name="MyComponents"
```

# delete\_cloud\_service\_instances

Deletes the cloud service instances based on the specified filter.

#### **Format**

#### **Options**

user

Identifies the name of the user to be used for filtering the service instances that are to be deleted.

family

Identifies the service family name to use to filter cloud requests.

type

Identifies the Service Type to be used for filtering the service instances that are to be deleted.

#### **Examples**

#### Example 1

This example deletes all cloud instances that are owned by a specified user (user1) and belong to a specified service family (family1):

```
emcli delete cloud service instances -user="user1" -family="family1"
```

#### **Example 2**

This example deletes all cloud instances that are owned by a specified user (user1), belong to a specified service family (family1), and belong to a specified service type (type1):

```
emcli delete cloud service instances -user="user1" -family="family1" -type="type1"
```

# delete\_cloud\_user\_objects

Deletes cloud user objects including cloud service instances and requests.

#### **Format**

```
emcli delete_cloud_user_objects
    -user="username"
    [-purge]
    [-force]
[ ] indicates that the parameter is optional
```

### **Options**

user

Identifies the name of the user to be used for filtering user objects.

purge

Sets a flag to purge the completed cloud service requests. Default is **false** unless this option is used.

force

Sets a flag to attempt to cancel In Progress requests. Depending on the job state, there may be some manual cleanup required.

USE WITH CAUTION. There is no way to undo the operation once started.

#### **Examples**

#### **Example 1**

Delete all cloud objects owned by a specified user (user1) and cancel all scheduled requests:

```
emcli delete cloud user objects -user="user1"
```

### **Example 2**

Delete all cloud objects owned by a specified user (user1), cancel all scheduled requests, and purge all completed requests:

```
emcli delete_cloud_user_objects -user="user1" -purge
```

# delete\_compare\_check

Deletes a comparison check for the specified target type. The latest comparison check is deleted.

### **Format**

```
emcli delete_compare_check
    -name="<check_name>"
    -target type="<target type>"
```

### **Options**

name

Name of the comparison check being deleted.

target\_type

Target type in which the comparison check is being deleted.

### **Example**

The following example deletes the check\_deployment\_my\_target comparison check from the host target.

# delete\_config\_compare\_template

Deletes the specified configuration comparison template from the repository.

#### **Format**

#### **Options**

template\_name

Name of the configuration comparison template.

# **Example**

The following example deletes the configuration comparison template with template\_name "Host Template"

# delete\_config\_onetimecompare

Deletes the saved one-time comparison from the repository.

#### **Format**

#### **Options**

name

Name of the saved configuration comparison.

### **Example**

The following example deletes the saved one-time comparison from the repository with the name "cmp host1".

# delete\_config\_search

Deletes the saved configuration search from the repository.

#### **Format**

#### **Options**

name

The name of saved search.

search\_type

The saved search type, either Latest or History. This is an optional parameter with Latest as default value.

#### **Example**

The following example deletes the saved search 'search 07 15-2015':

# delete\_credential\_set

Deletes a credential set. Only Enterprise Manager Super Administrators can delete credential sets. Out-of-box credential sets cannot be deleted.

#### **Format**

### **Options**

set name

Credential set name to be deleted.

target\_type

Target type of the credential set.

#### **Examples**

This example deletes a credential set named Old\_Credential\_Set.

```
emcli delete_credential_set
          -set_name=Old_Credential_Set
          -target type=host
```

# delete\_custom\_plugin\_update

Deletes the custom plug-in update for a plug-in. All subsequent plug-in deployments will use the latest applicable version or revision available with Enterprise Manager Self Update.

Does not automatically redeploy to Management Agents on which this custom plug-in update was previously deployed. Applies only to subsequent plug-in deployments.

#### **Format**

```
emcli delete_custom_plugin_update
    -plugin="<plugin id>:<plugin version>:<plugin revision>"
```

#### **Options**

plugin

ID, version, and revision of the plug-in. To view the version and revision of a plug-in, run 'emcli list custom plugin updates'.

#### **Example**

The following example deletes the custom plug-in update of the 12.1.0.2.0 version of the oracle.sysman.db2 plug-in.

```
emcli delete_custom_plugin_update -plugin="oracle.sysman.db2:12.1.0.2.0"
```

# delete database

Deletes a database and target from Oracle Enterprise Manager.

#### **Format**

```
emcli delete_database
    -inputFile="File containing properties required for deleting a database"
```

#### **Options**

inputFile

The location and name of the file containing the properties required for deleting the database.

### **Example**

The following example deletes a database using the parameters contained in the  $/u01/files/delete\_database.props$  file:

```
emcli delete_database -inputFile=/u01/files/delete_database.props
```

# delete database size

Deletes the database size created with the create database size verb.

### **Format**

#### **Options**

name

The name of the existing database size.

#### **Example**

The following example deletes the database size names Small.

```
emcli delete_database_size
    -name=Small
```

# delete\_dbaas\_quota

Deletes the database quota for an SSA user role.

#### **Format**

#### **Options**

role\_name

Name of the SSA user role for which the quota is to be deleted.

# **Example**

This example deletes the quota for My Role:

# delete\_dbprofile

Deletes an existing database profile component.

[ ] indicates that the parameter is optional.

### **Format**

# Options

comp\_loc

Combination of database profile component location and name.

version

Database profile component version name.

#### **Exit Codes**

0 if successful. A non-zero value indicates that verb processing was unsuccessful.

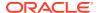

#### **Example**

The following example deletes Database profile component with the profile name "RMAN\_Profile", version "RMAN\_Backup\_10\_04\_14\_12\_40\_PM" and location "Database Provisioning Profiles/11.2.0.4.0/linux\_x64".

```
emcli delete_dbprofile -comp_loc="Database Provisioning Profiles/11.2.0.4.0/linux_x64/RMAN_Profile" -version="RMAN_Backup_10_04_14_12_40_PM"
```

# delete\_diag\_snapshot

Deletes a specified diagnostic snapshot.

#### **Format**

### **Options**

name

Name of the diagnostic snapshot to be deleted. Ensure that the diagnostic snapshot exists for the specified name.

debug

Runs the verb in verbose mode for debugging purposes.

# **Examples**

This example deletes a diagnostic snapshot with the name of Snapshot1 from Cloud Control.

# delete fmw profile

Deletes a Fusion Middleware provisioning profile from software library.

#### **Format**

```
emcli delete_fmw_profile
    -location="Profile Location"
    -source="source"
    -dest="association type"
    [-separator="separator:attribute_name:character"]
    [-subseparator="subseparator:attribute_name:character"]
[ ] indicates that the parameter is optional.
```

### **Options**

location

The complete software library path to the profile. Use the list\_fmw\_profiles verb to identify the complete path.

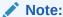

The name and owner parameters must be used together.

#### **Example**

The following example deletes the Fusion Middleware profile "MyProfile" from software library.

# delete\_from\_target\_properties\_master\_list

Deletes a property from the target properties master list.

#### **Format**

### Standard Mode

```
emcli delete_from_target_properties_master_list
    -property_name="null"
    -property_value="null"
```

#### Interactive or Script Mode

```
delete_from_target_properties_master_list(
property_name="null"
,property_value="null"
)

[ ] indicates that the parameter is optional. Delete if the verb has no optional
parameters
```

# **Options**

property\_name

The name of the property to delete.

property\_value

The value of the property to delete.

#### **Exit Codes**

0 if successful. A non-zero value indicates that verb processing was unsuccessful.

# delete\_gold\_agent\_image

Deletes a Management Agent gold image version.

#### **Format**

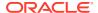

#### **Options**

version\_name
 Management Agent gold image version that you want to delete.

#### **Example**

The following example deletes the Management Agent gold image  $\mathtt{OPC\_AGI\_DB\_JUL\_13}$ .

```
emcli delete_gold_agent_image -version_name=OPC_AGI_DB_JUL_13
```

# delete\_group

Deletes a group. Deleting a non-existent group generates the error "Group X does not exist."

#### **Format**

# **Options**

name

Name of the group to delete.

type

Group type: group. Defaults to "group".

#### **Examples**

#### **Example 1**

This example removes the group payroll group that consists of database target types.

```
emcli delete_group -name=payroll_group
```

#### **Example 2**

This example removes the group my hosts that consists of host target types.

```
emcli delete_group -name=my_hosts
```

# delete\_incident\_record

Deletes one or more open incidents based on the provided IDs, up to a maximum of 20 incidents. This removes any association with the underlying events and annotates them accordingly. Incident deletion **does not** remove the actual underlying events: These events will remain open.

*Privilege Requirements*: Only users with Manage Incident privilege can delete the incident.By default, incidents that have workflow attributes (such as Escalation, Priority, Resolution Status, Acknowledgement, Owner Assignment, or Suppression) set to non-default values will not be deleted unless the -force option is used.Closed incidents, diagnostic (ADR) incidents,

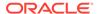

and incidents with tickets created cannot be deleted. The status of each incident deletion is displayed upon command execution.

#### **Format**

```
emcli delete_incident_record
-incident_number_list="Comma-separated list of incident numbers"
[-force]
[-preview]
[] indicates that the parameter is optional
```

#### **Options**

#### incident\_number\_list

Comma-separated list of incident numbers (up to 20) to be deleted.

force

Deletes incidents without checking for their non-default workflow values.

preview

Displays whether or not specified incidents (by incident number) can be deleted.

# **Examples**

### **Example 1**

This example displays whether or not incidents 173, 1886, 32, 5, and 853 can be deleted.

The command output is shown below.

#### **Example 2**

This example deletes incidents 178, 1886, and 853 without checking for non-default incident workflow values. The command output is shown below.

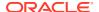

```
=> Incident 173 has been successfully deleted.
```

- => Incident 1886 has been successfully deleted.
- => Incident 853 has been successfully deleted.

# delete instance

Deletes a stopped or completed deployment instance. An instance can only be deleted when its status is stopped, completed, or completed with an error.

#### **Format**

```
emcli delete_instance
        [-instance=<instance_guid>]
        [-exec=<execution_guid>]
        [-name=<execution_name>]
        [-owner=<execution_owner>]
[] indicates that the parameter is optional
```

### **Options**

instance

Instance GUID.

exec

Execution GUID.

name

Execution name.

owner

Execution owner.

#### **Examples**

### **Example 1**

```
emcli delete instance -instance=16B15CB29C3F9E6CE040578C96093F61
```

#### **Example 2**

```
emcli delete_instance -exec=2B15CB29C3F9E6CE040578C96093F16
```

# delete\_job

Deletes a job or a set of jobs matching the filter criteria. A job cannot be deleted if any of its executions are active. All executions must be in one of the following states:

ABORTED, FAILED, COMPLETED, STOPPED, SKIPPED

Use the <code>get\_jobs</code> verb to obtain a list of existing jobs along with their job IDs and statuses.

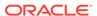

#### **Format**

```
emcli delete_job
    [-job_id="ID1;ID2;..."]
    [-name="job name pattern"]
    [-owner="job owner"]
    [-type="job type"]
    [-targets="target name:target type"]
    [-input_file=property_file:"filename"]
    [-preview]
```

[ ] indicates that the parameter is optional

# **Options**

#### job\_id

Semi-colon (;) separated list of job(s) to delete.

**NOTE:** This filter cannot be used with other filters.

#### name

Name or pattern of the job to delete. To uniquely identify the job, the current user is used.

#### owner

Owner of the job(s).

#### type

Job type of the job(s).

#### targets

Target name and target type of the job(s) to be deleted.

#### input\_file

The properties for filtering jobs can be specified in "filename". Any jobs matching all the specified filter criteria are deleted. You must specify at least one filter, and the logged in administrator must have the necessary privileges on the matching jobs.

For more information about the input\_file parameter, see -input\_file Syntax Guidelines.

### preview

Lists only the jobs to be deleted. In the list of options you specify, if -preview is not one of the options, jobs are deleted, and then these jobs will be listed. If -preview is one of the options, the identical list is shown, but no jobs are deleted.

# **Examples**

#### **Example 1**

This example deletes an existing job with the job ID 1234567890123456789012.

```
emcli delete_job -job_id=12345678901234567890123456789012
```

#### **Example 2**

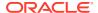

This example stops and deletes a job named MY\_JOB owned by the logged in administrator. You can use the stop and delete pattern to delete active jobs.

```
emcli stop_job -name=my_job
emcli delete_job -name=my_job
```

# delete\_library\_job

Deletes a library job you created using the create\_library\_jobs command.

#### **Format**

### **Options**

name

Name of the library job.

owner

Owner of the library job if different from the current logged-in EM CLI administrator.

#### **Examples**

#### **Example 1**

This example deletes the library job "libjob1" owned by the current logged-in Enterprise Manager administrator.

```
emcli delete_library_job -name=libjob1
```

#### **Example 2**

This example deletes the library job "libjob2" owned by the Enterprise Manager administrator "emadmin1."

```
emcli delete_library_job -name=libjob2 -owner=emadmin1
```

# delete\_metric\_promotion

Deletes a promoted metric.

#### **Format**

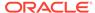

#### **Options**

#### name

Name of the service target.

#### type

Name of the service type.

### category

Defines whether the promoted metric is a usage or a performance metric of a service. This determines the promoted metric name and metric column. If you do not specify this, you must specify the promotedMetricName and promotedMetricColumn.

#### promotedMetricName

Promoted metric name. This is optional if you specify the category .

#### promotedMetricColumn

Promoted metric column. This is optional if you specify the category .

# promotedMetricKey

Determines the key value of the promoted metric. It is equivalent to the displayed name of the promoted metric in the user interface.

### **Examples**

This example deletes the promoted performance metric with the key value mymetric1 on the service MyTarget.

# delete\_mw\_profile

Deletes a non-Oracle Middleware Provisioning Profile from software library.

Examples of non-Oracle middleware include Apache Tomcat, JBoss, etc.

For Oracle Middleware Provisioning Profile, refer to other verbs such as delete <a href="mailto:fmw\_domain\_profile">fmw\_domain\_profile</a> or delete <a href="mailto:fmw\_domain\_profile">fmw\_domain\_profile</a> or delete <a href="mailto:fmw\_domain\_profile</a> or delete <a href="mailto:fmw\_domain\_profile">fmw\_domain\_profile</a> or delete <a href="mailto:fmw\_domain\_profile">fmw\_domain\_profile</a> or delete <a href="mailto:fmw\_domain\_profile">fmw\_domain\_profile</a> or delete <a href="mailto:fmw\_domain\_profile">fmw\_domain\_profile</a> or delete <a href="mailto:fmw\_domain\_profile">fmw\_domain\_profile</a> or delete <a href="mailto:fmw\_domain\_profile">fmw\_domain\_profile</a> or delete <a href="mailto:fmw\_domain\_profile">fmw\_domain\_profile

#### **Format**

```
emcli delete_mw_profile
    -location="Profile Location"
```

#### **Options**

location

Complete software library path to the Profile. Use list\_mw\_profiles to know the complete path.

### **Examples**

The following example deletes the profile named 'MyProfile':

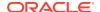

```
emcli delete_mw_profile
    -location="Middleware Provisioning/Generic Profiles/MyProfile"
```

# delete\_named\_credential

Deletes an existing named credential.

#### **Format**

```
emcli delete_named_credential
    -cred_owner=<owner>
    -cred name=<name>
```

# **Options**

cred\_owner

Credential owner.

cred\_name

Required credential name. This does not support wild cards.

# delete\_operation\_plan

Deletes the specified operation plan from a Site Guard configuration.

#### **Format**

### **Options**

name

Name of the operation plan you want to delete.

#### **Example**

# delete\_oracle\_database

De-configures and deletes Oracle Database.

#### **Format**

```
emcli delete_oracle_database
    -input_file=data:"absolute file path"
    [-instances|-software|-all]
    [-schedule=
        [frequency:interval|weekly|monthly|yearly];
        start_time:yy-MM-dd HH:mm;
        end_time:yy-MM-dd HH:mm;
        [repeat:#m];
        [months:#,#,#,...];
        [days:#,#,#,...];
        [tz:{timezone ID}];
```

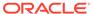

```
[grace_period:xxx]
]
[] indicates that the parameter is optional.
```

#### **Options**

#### software

Deletes the empty SIDB home.

#### listeners

Deletes or de-configures listeners running from the oracle home.

#### all

Deletes the instances, listeners, and the software home.

#### input\_file

Property file that contains necessary parameters to perform de-configure and delete Oracle Database. Use "emcli describe\_input -oracle\_database" command to get the list of properties for performing cleanup operation.

#### schedule

- frequency: Frequency type with which the Oracle Restart is removed. It can be interval (in minutes), weekly, monthly, or yearly
- start\_time: Denotes the starting time of Cleanup Oracle Restart in the format yy-MM-dd HH:mm
- end\_time: Denotes the end time of Cleanup Oracle Restart in the format yy-Mm-dd HH:mm
- repeat: Repetition rate at Cleanup Oracle Restart. If the frequency is interval, then repeat will be in minutes
- months: Number of months after which repetition of Cleanup Oracle Restart will occur
- days: Number of days after which repetition of Cleanup Oracle Restart will occur
- tz: Time Zone ID

#### **Examples**

### **Example 1**

This example cleans the Oracle Database Instances based on property file "deletesiha.txt" with the specified schedule.

# **Example 2**

This example cleans the Oracle Database based on property file "deletesiha.txt".

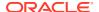

# delete\_oracle\_restart

De-configures and deletes Oracle Restart (SIHA).

#### **Format**

#### **Options**

#### instances

De-configures the Oracle Restart (SIHA) instance only.

#### software

Deletes the empty Oracle Restart (SIHA) home.

#### all

De-configures and Delete Oracle Restart (SIHA) home.

#### input\_file

Property file that contains necessary parameters to perform de-configure and delete Oracle Restart. Use "emcli describe\_input -oracle\_restart" command to get the list of properties for performing cleanup operation.

#### schedule

- frequency: Frequency type with which the Oracle Restart is removed. It can be interval (in minutes), weekly, monthly, or yearly
- start\_time: Denotes the starting time of Cleanup Oracle Restart in the format yy-MMdd HH:mm
- end\_time: Denotes the end time of Cleanup Oracle Restart in the format yy-Mm-dd HH:mm
- repeat: Repetition rate at Cleanup Oracle Restart. If the frequency is interval, then repeat will be in minutes
- months: Number of months after which repetition of Cleanup Oracle Restart will occur
- days: Number of days after which repetition of Cleanup Oracle Restart will occur
- tz: Time Zone ID

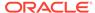

#### **Examples**

#### Example 1

This example cleans the Oracle Restart Instances based on property file "deletesiha.txt" with the specified schedule.

### **Example 2**

This example cleans the Oracle Restart based on property file "deletesiha.txt".

# delete\_paas\_zone

Deletes a PaaS Infrastructure Zone. A PaaS Infrastructure Zone cannot be deleted if an existing software pool is associated with it.

#### **Format**

### **Options**

name

Name of the existing PaaS Infrastructure Zone.

### **Example**

This example deletes the PaaS Infrastructure Zone with the name My PaaS Zone:

# delete\_patch\_plans

Deletes patch plans.

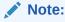

This is a core patching framework verb that any integrator including agents can use. For database patching use software maintenance verb db\_software\_maintenance.

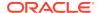

#### **Format**

#### **Options**

#### name

Specifies the names of the patch plans that you want to delete. Use a comma as a separator if you want to specify multiple patch plans for this option.

#### **Examples**

The following example deletes the patch plans plan\_1, plan\_2, and plan\_3:

```
emcli delete_patch_plans -name="plan_1,plan_2,plan_3"
```

# delete pluggable database

Deletes pluggable databases (PDBs).

#### **Format**

```
emcli delete_pluggable_database
    -cdbTargetName="CDB_of_target_PDBs"
    -cdbTargetType="CDB_target_type"
    -cdbHostCreds="CDB_host_credentials"
    -cdbTargetCreds="CDB_target_credentials"
    -pdbName="PDB_names"
    [-cdbHostPrivCreds="CDB_host_privileged_credentials"]
    [-ignoreStorageWarnings]
```

[ ] indicates that the parameter is optional.

#### **Options**

### cdbTargetName

Target container database (CDB) that contains the PDBs that you want to delete. Ensure that the target CDB you specify is a valid target in Enterprise Manager.

#### cdbTargetType

Database type of the target CDB, which can be <code>oracle\_database</code>, <code>rac\_database</code>, and so on.

### cdbHostCreds

Credentials for the host on which the target CDB is located.

### cdbTargetCreds

Credentials for the target CDB.

#### pdbName

Names of the PDBs that you want to delete. Ensure that you separate the names using a comma.

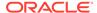

#### cdbHostPrivCreds

Privileged credentials for the host on which the Snap Clone storage mount points are located. Note that this option is required only if you are deleting PDBs that were created using Snap Clone.

# ignoreStorageWarnings

Ignore any storage warnings that may be generated while deleting PDBs that were created using Snap Clone.

#### **Examples**

This example deletes the <code>test\_pdb</code> PDB, which is a part of <code>test\_CDB</code>, an Oracle single-instance CDB, using <code>HOST\_CREDS</code> as the CDB host credentials and <code>DB\_CREDS</code> as the CDB target credentials:

```
emcli delete_pluggable_database -cdbTargetName=test_database -
cdbTargetType=oracle_database -pdbName=test_pdb -cdbHostCreds=HOST_CREDS -
cdbTargetCreds=DB_CREDS
```

# delete\_pool verb

Deletes a software pool. A software Pool cannot be deleted if there is an existing service template associated with it.

#### **Format**

#### **Options**

#### name

The name of the existing software pool.

#### target\_type

The target type of the existing software pool.

### **Example**

The following example deletes the software pool My Pool:

# delete privilege delegation settings

Deletes a privilege delegation setting template.

#### **Format**

```
emcli delete_privilege_delegation_settings
     -setting_names="setting_name1;setting_name2;setting_name3;"
```

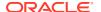

### **Options**

setting\_names

Name of the settings you want to delete.

#### **Example**

This example deletes the privilege settings for the names setting\_name1, setting\_name2, and setting name3.

# delete\_procedure

Deletes a deployment procedure. If the purge option is used, the procedure is deleted permanently. Otherwise, it is moved to the recycle bin.

#### **Format**

```
emcli delete_procedure
    [-procedure={procedure guid}]
    [-name={procedure name}]
    [-owner={procedure owner}]
    [-purge]
```

#### **Parameters**

procedure

The procedure GUID.

name

The procedure name.

owner

The procedure owner.

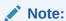

The name and owner parameters must be used together.

purge

Deletes the procedure permanently.

### **Example**

The following example permanently deletes the procedure 16B15CB29C3F9E6CE040578C96093F61.

```
emcli delete_procedure -procedure=16B15CB29C3F9E6CE040578C96093F61 -purge
```

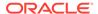

# delete\_proxy

Deletes a HTTP(S) proxy identified by the specified name.

#### **Syntax**

```
emcli delete_proxy
-name="<name>"
```

#### **Options**

-name

Name identifying the proxy.

### **Example**

The following command deletes a proxy with the "us-proxy-1" name.

```
emcli delete_proxy
-name="us-proxy-1"
```

# delete resolution state

Deletes an existing resolution state. You typically use this command for resolution states that are no longer used. You need to also specify an alternative resolution state in case there are any references to the state. In this case, the references are changed to this alternative state. This action might require some time.

Only a super administrator can execute this command. A success message is reported if the command is successful. An error message is reported if the deletion fails.

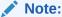

No notifications are sent for any incidents or problems updated in this process.

#### **Format**

```
emcli delete_resolution_state
    -label="label of the state to be deleted"
    -alt_res_state_label="alternative resolution state"
```

#### **Options**

label

Label of the state to be deleted.

alt\_res\_state\_label

Alternative state to be used.

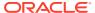

#### **Examples**

This example deletes the resolution state "Waiting for SR" and replaces any references to this state with the state "Work in Progress".

```
emcli delete_resolution_state    -label="Waiting for SR" -alt_res_state_label="Work in
Progress"
```

# delete\_role

Deletes an existing Enterprise Manager administrator role.

#### **Format**

```
emcli delete_role
    -name="role_name"
```

# **Options**

name

Role name.

### **Examples**

This example deletes the role name existing role.

```
emcli delete role -name="existing role"
```

# delete\_saved\_config

Deletes a saved target configuration.

#### **Format**

#### **Parameters**

name

The name of the saved configuration to delete.

target\_type

The target type of the configuration to delete. The value should be the internal name. This is an optional parameter.

target\_name

The name of the target of the configuration to delete. This is an optional parameter.

### **Examples**

#### **Example 1**

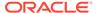

The following command delete the saved configuration with the name "saved config name":

#### **Example 2**

The following command deletes the saved configuration for host target type with the name "test host":

```
emcli delete_saved_config
    -target_type="host"
    -target name="test host"
```

# delete saved onetimecomparison

Deletes a saved target configuration.

#### **Format**

### **Options**

name

The name of the saved configuration to delete.

target\_type

The target type of the configuration to delete. The value should be the internal name. This option is not mandatory.

target\_name

The name of the target of the configuration to delete. This option is not mandatory.

# **Examples**

#### **Example 1**

The following command delete the saved configuration with the name "saved config name":

### **Example 2**

The following command deletes the saved configuration for host target type with the name "test host":

```
emcli delete_saved_onetimecomparison
    -target_type="host"
    -target name="test host"
```

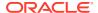

# delete\_service\_template

Deletes a service template.

#### **Format**

```
emcli delete_service_template
-name="<service template name>"]
-service_family="<service family name>"]
[] indicates that the parameter is optional.
```

### **Options**

name

Name of the existing service template.

service\_family

Service family to which the service template belongs; for example, DBAAS for database and MWAAS for middleware.

#### **Example**

This example deletes the service template with name template2 and service family MWAAS:

```
emcli delete_service_template
    -name="Middleware service Template August"
    -service family="MWAAS"
```

# delete\_siebel

Deletes one or more Siebel Enterprise instances and their associated targets, such as Siebel servers, component groups, components, work flows, and so on.

#### **Format**

#### **Options**

#### enterprise

Target name of the Siebel enterprise as seen in the Enterprise Manager console. If multiple enterprises need to be deleted at the same time, provide a comma-separated ( , ) value.

#### out file

Fully-qualified path of the output file. The output of the command is redirected to this file.

If you include this option, the list of deleted targets are printed in the file. If you do not include this option, the list is printed on the console directly.

### debug

Executes in verbose mode and generates debug log messages in the output.

### **Examples**

This example deletes the Siebel Enterprise instances from Cloud Control. The output of the command is redirected to the deletion output.txt file.

```
emcli delete_siebel
    -enterprise=SBA80_ent1.example.com, SBA78_ent2.us.example.com
    -out file='c:\emcli\deletion output.txt'
```

# delete\_siteguard\_aux\_host

Deletes an auxiliary host associated with the system.

#### **Format**

#### **Options**

system\_name

Name of the system whose auxiliary host you want to delete.

host\_name

Name of the auxiliary host that you want to delete. If not specified, all auxiliary hosts associated with the system will be deleted.

#### **Examples**

# **Example 1**

This example deletes the auxiliary host host1.example.com associated with austin-system:

```
emcli delete_siteguard_aux_host
    -system_name="austin-system"
    -host name="host1.example.com"
```

### **Example 2**

This example deletes the auxiliary host host2.example.com associated with austin-system:

```
emcli delete_siteguard_aux_host
    -system_name="austin-system"
    -host name="host2.example.com"
```

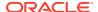

# delete\_siteguard\_configuration

Deletes the Site Guard configuration. The entire configuration (scripts, credential associations, site associations, operation plans) pertaining to the specified system and all the associated standby systems are deleted.

#### **Format**

```
emcli delete_siteguard_configuration
   -primary system name=<name> | -standby system name=<name>
```

#### **Options**

primary\_system\_name

Name of the primary system. Specify either primary\_system\_name or standby\_system\_name.

standby\_system\_name

Name of the standby system.

### **Examples**

#### **Example 1**

```
emcli delete_siteguard_configuartion
    -primary system name="BISystem1"
```

#### **Example 2**

```
emcli delete_siteguard_configuration
    -standby system name="BISystem2"
```

#### See Also

```
get_siteguard_script_credential_params
create_siteguard_script
get_siteguard_script_hosts
```

# delete\_siteguard\_credential\_association

Deletes the credential association from the Site Guard configuration.

#### **Format**

# **Options**

system\_name

Name of the system.

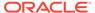

### target\_name

Name of the target.

### credential\_type

Type of the credential, which can be HostNormal, HostPrivileged, WLSAdmin, or DatabaseSysdba.

### **Examples**

### **Example 1**

```
emcli create_siteguard_credential_association
    -system_name="BISystem1"
    -credential_type="HostNormal"
    -credential_name="HOST-SGCRED"
    -credential_owner="sysman"
```

### **Example 2**

```
emcli create_siteguard_credential_association
    -system_name="BIsystem1"
    -target_name="database-instance"
    -credential_type="HostNormal"
    -credential_name="HOST-DBCRED"
    -credential_owner="sysman"
```

#### See Also

```
get_siteguard_script_credential_params
create_siteguard_script
get_siteguard_script_hosts
```

# delete\_siteguard\_lag

Updates the limit for Apply lag and Transport lag for all or selected databases of the system.

#### **Format**

#### **Options**

### system\_name

Name of the system whose lag limit property you want to update.

#### target\_name

Name of the target database whose lag limit property you want to update.

### property\_name

Name of the lag property. Valid values for this option are ApplyLag and TransportLag.

#### **Examples**

#### **Example 1**

This example deletes the ApplyLag property on all of the databases configured on austin-system:

```
emcli delete_siteguard_lag
    -system_name="austin-system"
    -property_name="ApplyLag"
```

#### **Example 2**

The following example deletes the TransportLag property on the database OID-db configured on austin-system:

# delete\_siteguard\_script

Deletes the specified script from the Site Guard configuration.

#### **Format**

```
emcli delete_siteguard_script
    -script_id=<script_id>
```

#### **Options**

script\_id

ID associated with the script.

#### **Examples**

```
emcli delete_siteguard_script
          -script_id="10"
```

#### See Also

```
get_siteguard_script_credential_params
create_siteguard_script
get_siteguard_script_hosts
```

# delete\_siteguard\_script\_hosts

Deletes the host or hosts associated with a given script.

#### **Format**

```
emcli delete_siteguard_script_hosts
    -script_id=<script_id>
    -host name=<name1;name2;...>
```

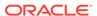

### **Options**

script\_id

ID associated with the script.

host name

Name of the host where this script will be run. You can specify this option more than once.

### **Examples**

```
emcli delete_siteguard_script_hosts
    -script_id="10"
    -host name="BIHOST1"
```

#### **Output Columns**

Step Number, Operation Name, Target Name, Target Host, and Error Mode

#### See Also

```
get_siteguard_script_credential_params
create_siteguard_script
get_siteguard_script_hosts
```

# delete\_sla

Deletes one or more SLAs for a target.

#### **Format**

```
emcli delete_sla
   -targetName=<target_name>
   -targetType=<target_type>
   -slaName=<SLA_name>
```

### **Options**

targetName

Name of the target.

targetType

Type of target.

slaName

Name of the SLA.

### **Example**

This example deletes the SLA with the name 'gold\_sla' from the target.

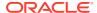

# delete\_swlib\_entity

Deletes an entity from the Software Library

#### **Format**

```
emcli delete_swlib_entity -entity_rev_id="entity_rev_id"
```

### **Options**

entity\_rev\_id

The identifier of the entity revision. The Software Library home page exposes the identifier for folders and entities as a custom column (Internal ID) and is hidden by default. This id can be obtained from the EMCLI verb list\_swlib\_entities with the -show\_entity\_rev\_id flag for entities.

### **Examples**

# This example deletes the entity with the revision id

"oracle:defaultService:em:provisioning:1:cmp:COMP\_Component:SUB\_Generic:B1B1880C6A8C62AAE040548C4D14:0.1".

```
emcli delete_swlib_entity
_
entity_rev_id="oracle:defaultService:em:provisioning:1:cmp:COMP_Component:SUB_Generic:B
1B1880C6A8C62AAE040548C4D14:0.1"
```

# delete\_system

Deletes a system.

#### **Format**

#### **Options**

name

Name of the system to delete.

type

System type: generic\_system. Defaults to "generic\_system".

#### **Examples**

This example deletes the system my system.

```
emcli delete_system -name=my_system
```

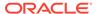

# delete\_target

Deletes a specified target from the Enterprise Manager Cloud Control monitoring framework. Deleting a target removes it from the Management Repository and does not physically remove the target itself.

You can use the <code>get\_targets</code> verb to obtain a list of available targets and their respective types.

### **Format**

## **Options**

name

Target name.

type

Target type.

delete\_monitored\_targets

Deletes the targets monitored by the specified Management Agent. This is only applicable with the oracle\_emd target type.

async

Deletes the target asynchronously.

delete\_members

Deletes all the members of the target as well.

### **Examples**

# **Example 1**

This example deletes the Agent named test.example.com:1836 and all of its monitored targets. The Agent must be marked UNREACHABLE in Enterprise Manger Cloud Control to perform this operation.

```
emcli delete_target
    -name="test.example.com:1836"
    -type="oracle_emd"
    -delete_monitored_targets
    -async
```

### **Example 2**

This example deletes the example\_ias\_farm target with the name "farm01\_base\_domain" and all of its members, such as domain, clusters, servers, application deployments, and so forth.

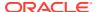

```
emcli delete_target
    -name="farm01_base_domain"
    -type="example_ias_farm"
    -delete members
```

# delete\_tenant

Deletes an Enterprise Manager tenant.

#### **Format**

### Standard Mode

```
emcli delete_tenant
    -name="tenant name"
```

# Interactive Mode

```
emcli delete tenant (name="tenant name")
```

## **Options**

name

Identifies the name of the tenant to be deleted.

### **Exit Codes**

0 if successful. A non-zero value indicates that verb processing was unsuccessful.

## **Example**

The following example deletes the my\_name tenant.

```
emcli delete_tenant -name="my_tenant"
```

# delete\_test

Deletes a Services test along with its constituent steps and step groups.

## **Format**

# **Options**

name

Service target name.

type

Service target type.

testname

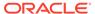

Name of the test.

# testtype

Type of test.

# **Example**

This example deletes an HTTP test name MyTest for the generic\_service target name MyTarget.

# delete\_test\_threshold

Deletes a test threshold.

### **Format**

# **Options**

name

Service target name.

type

Service target type.

testname

Name of the test.

testtype

Type of test.

metricName

Name of the metric.

metricColumn

Name of the column.

beaconName

Name of the beacon.

stepName

Name of the step.

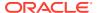

# stepGroupName

Name of the step group.

# **Example**

```
emcli delete_test_threshold
    -name="Service Name"
    -type="generic_service"
    -testname="Test Name"
    -testtype="HTTP"
    -metricName="http_response"
    -metricColumn="timing"
```

# delete\_patches

Deletes patches from the software library.

### **Format**

```
emcli delete_patches
    -patch_name=<patch_name>
    -release=<release_id>
    -platform=<platform id>
```

## **Options**

patch\_name

Patch number.

release

Patch release ID.

platform

Patch platform ID.

### Example

```
emcli delete patches -patch name=13741363 -release=80112310 -platform=226
```

# delete\_PDB\_Profiles

Self Service Application the administrator can use to delete an existing data profile using emcli commands.

# **Format**

### **Options**

profile\_name

The name of the profile to be deleted.

host cred

Key value pair credentials for the host.

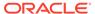

# host\_name

Host name where the profile backup exists.

# **Example**

### **Format**

# delete\_user

Deletes an existing Enterprise Manager administrator.

When a user is deleted, all jobs the user creates are stopped and deleted. Also, any blackouts the user creates are deleted. However, a user cannot be deleted if any blackouts the user creates are active at the time the call to delete the user is issued. This situation is considered an invalid state from which to delete a user. First, all of these active blackouts must be stopped, and a thwarted delete user call must be reissued.

### **Format**

### **Options**

name

Administrator name.

new\_object\_owner

Name of the administrator to assign the secure objects owned by the current administrator being deleted. If you do not specify this option, the secure objects are deleted that are owned by the administrator being deleted.

force

Deletes the administrator even if the administrator is currently logged in.

### **Examples**

## **Example 1**

This example deletes the Enterprise Manager administrator named sysman3.

```
emcli delete user -name=sysman3
```

# **Example 2**

This example deletes the Enterprise Manager administrator named user1, and assigns all the secure objects owned by user1 to user5.

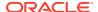

# delete\_user\_profile

Deletes a user profile.

### **Format**

### Standard Mode

```
emcli delete_user_profile
     -name="profile name"
```

# Interactive or Script Mode

```
create_user_profile(
          name="profile name"
)
```

## **Options**

name

The name of the user profile to be deleted.

### **Exit Codes**

0 if successful. A non-zero value indicates that verb processing was unsuccessful.

# **Example**

The following example deletes the profile (profile1) of the current tenant.

```
emcli delete_user_profile
    -name="profile1"
```

# deploy\_plugin\_on\_agent

Deploys a plug-in on Management Agents. Agent names must be provided for plug-in deployment.

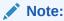

A plug-in can only be deployed on any Management Agent after it has been successfully deployed on the management server.

### **Format**

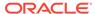

### **Options**

### agent names

Management Agents (host:port) on which the plug-in needs to be deployed.

### plugin

Plug-in ID and version that needs to be deployed. Version is optional, and it defaults to the latest applicable version deployed on the management server. If a later version is available but not certified on the Agent OS platform, the latest version is not picked up.

# discovery\_only

To be used when only discovery content needs to be deployed.

### **Examples**

# **Example 1**

This example deploys the latest version of oracle.sysman.db2 on Management Agent myhost1.example.com.

```
emcli deploy_plugin_on_agent -plugin="oracle.sysman.db2"
-agent names="myhost1.example.com:1838"
```

# **Example 2**

This example deploys version 12.1.0.1.0 of plug-in oracle.sysman.db2 on management agent myhost1.us.example.com.

```
emcli deploy_plugin_on_agent
    -plugin="oracle.sysman.db2:12.1.0.1.0"
    -agent names="myhost1.us.example.com:1838"
```

# deploy\_plugin\_on\_server

Deploys a plug-in on the Management Servers. The deployment process for some plug-ins might restart the Management Servers. If the plug-in is already deployed on one of the servers, this server is skipped. If a lower version of the plug-in is already deployed, the plug-in is upgraded. If a lower revision of the plug-in is already deployed, the new revision is applied.

### **Format**

### **Options**

### plugin

ID or ID:Version of the plug-in to be deployed on the Management Servers of the form -plugin=<oracle.sysman.db:12.1.0.1.0>, where the plug-in ID (like oracle.sysman.db) is a required parameter, and the version is optional. If do not

specify a version, the highest version of the plug-in that has been downloaded is considered for deployment. If multiple revisions of this plug-in version are downloaded, the highest revision is considered for deployment.

### sys\_password

Password of the repository DBA SYS. If you do not provide this, you are prompted for the password. This is not required if you use the prereq\_check .

## prereq\_check

If you provide this option, instead of deploying the plug-in, the verb displays only a check for all the unfulfilled prerequisites for this plug-in deployment to be successful. If you do not provide this option, plug-in deployment follows a prerequisities check.

## use\_last\_prereq\_result

If prerequisites checks have been performed previously for a given set of plug-ins using the -prereq\_check option and no other deployment activity occurred for these plug-ins, you can use this option to skip prerequisite checks and start the deployment immediately.

## **Examples**

## **Example 1**

This example deploys the latest downloaded version of Oracle Database plug-in (plug-in ID: oracle.sysman.db) on the management server.

```
emcli deploy_plugin_on_server
    -plugin=oracle.sysman.db
    -sys password=<welcome>
```

## **Example 2**

The following example deploys the Oracle Database plug-in (with version 12.1.0.2..0) and Oracle Fusion Middleware plug-in (12.1.0.2.0) on the management server. Since sys password has not been passed on the command line, you are prompted for it. If a lower version of both plug-ins have already been deployed, they are upgraded to 12.1.0.2.0. If a lower version of only one of the plug-ins is deployed, this generates an error, and you will have to deploy them separately.

```
emcli deploy_plugin_on_server
    -plugin="oracle.sysman.db:12.1.0.2.0;oracle.sysman.emas:12.1.0.2.0"
```

# deregister\_forwarder\_agents

Takes a list of agents and deregisters each agent as a forwarding agent.

### **Format**

```
emcli deregister_forwarder_agents
          -agent_list="agent_list"
[ ] indicates that the parameter is optional.
```

### **Options**

agent\_list

List of agents that need to be deregistered as forwarders. The agents must be separated by space.

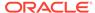

# **Exit Codes**

0 if successful. A non-zero value indicates that verb processing was unsuccessful.

## **Example**

The following example deregisters agent1 and agent2 as forwarding agents.

# describe\_dbprofile\_input

Lists and describes all database profile creation input variables.

### **Format**

# **Options**

data\_mode

Data mode for which the database profile needs to be submitted.

### **Exit Codes**

0 if successful. A non-zero value indicates that verb processing was unsuccessful.

### **Example**

The following example lists all input variables required for creating a snapshot database profile.

```
emcli describe_dbprofile_input -data_mode=STORAGE_SNAPSHOT
```

# describe\_engr\_sys\_targets

Lists all the components of an engineered system target discovered in Enterprise Manager.

### **Format**

```
emcli describe_engr_sys_targets
    -system_target_name="system_target_name"
    -system_target_type="system_target_type"
        [-component_type="component_type"]
[ ] indicates that the parameter is optional.
```

# **Options**

system\_target\_name

Specifies the engineered system target name.

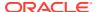

- system\_target\_type
  - Specifies the engineered system target type.
- component\_type

Specifies the engineered system component target type.

# **Examples**

### **Example 1**

The following example displays all the components of the engineered system "DB Machine slcm12.example.com":"oracle\_dbmachine":

```
emcli describe_engr_sys_targets
    -system_target_name="DB Machine slcm12.example.com"
    -system_target_type="oracle_dbmachine"
```

# **Example 2**

The following example displays the Oracle Infiniband Switches targets of the engineered system "DB Machine slcm12.example.com":"oracle\_dbmachine":

```
emcli describe_engr_sys_targets
    -system_target_name="DB Machine slcm12.example.com"
    -system_target_type="oracle_dbmachine"
    -component type="Oracle Infiniband Switch"
```

# describe\_fmw\_profile

Provides a description of the Fusion Middleware provisioning profile from the software library.

### **Format**

## **Options**

location

The complete software library path to the profile. Use the list\_fmw\_profiles verb to identify the complete path.

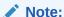

The name and owner parameters must be used together.

### **Example**

The following example displays a description of the Fusion Middleware profile "MyProfile" from software library.

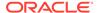

# describe\_job

Describes a job and gets its properties for a job you have submitted from the user interface or using the create\_job verb. The output can be redirected into a file and used as a template.

This verb support multi-task jobs.

### **Format**

### **Options**

#### name

Name of the job to describe.

### owner

Enterprise Manager administrator who owns this job. If not provided, the current EM CLI logged-in administrator is assumed as the owner. The logged-in Enterprise Manager administrator must have at least the view privilege to describe a job.

### verbose

Outputs a help template along with the properties.

# **Examples**

### Example1

This example describes the library job "yourJob" owned by the Enterprise Manager administrator "admin1". The logged-in Enterprise Manager administrator has view privilege on this job.

```
emcli describe job -name=yourJob -owner=admin1
```

## Example 2

```
emcli describe_job -name=EMCLI_JOB_2 -verbose

# Job Name : EMCLI_JOB_2

# Current status of the job is ACTIVE.

# Job Type: OSCommand.

# This job type supports the following target types only :
host, j2ee_application, metadata_repository, oracle_apache, oracle_apm, oracle_beacon, oracle_csa_collector, oracle_database, oracle_emd, oracle_emrep, oracle_home, oracle_i as_farm, oracle_oms, oracle_oms_console, oracle_oms_pbs, weblogic_domain, weblogic_j2e eserver.

# Target List.

# In a target list, each member is specified using the target name and target
```

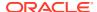

```
type # in the fashion:
# target name:target type
# To specify an element of the target list, the following notation is used:
# job target list.1=target name:target type
# The suffix "1" after the key word "job target list" signifies that the entry is #
for the first element.
# The target target_name:target_type should exists in EM.
# Permissible target types are:
host, j2ee_application, metadata_repository, oracle_apache, oracle_apm, oracle_beacon, oracle
csa collector, oracle database, oracle emd, oracle emrep, oracle home, oracle ias farm, orac
le oms, oracle oms console, oracle oms pbs, weblogic domain, weblogic j2eeserver.
# A sample target list could be:
# job target list.1=<target name>:host
# job target list.2=<target name>:host
# The target list can only contain targets of the same target type. A cluster,
# group, domain or system
# target must not be intermixed with targets of the other target types.
# Variable List.
# In a variable list, each member is specified in the following way:
# Scalar variable: A variable whose value can be represented as a single string.
# variable.variable name=variable value
# Here "variable" is a keyword. Variable name is the name of the variable whose
# value is being specified.
# Value is specified on the right hand side after the equal to sign.
# Vector variable: A variable whose value is represented as an array or list of
# string values.
    variable.variable_name.1=value1
    variable.variable name.2=value2
# Here the numbers suffixing the variable name signify the entry number in the
# list.
# Large variable: A variable whose value is exceptionally large. Syntax is similar #
to a scalar variable.
     variable.large variable name=a very very big value
# Credential List.
# This is the list of credential usages declared by the job type.
# Each entry takes the form:
    cred.credusage name.target details=cred type:cred details
# Here the prefix "cred" is a keyword signifying that this line represents a
# credential entry.
# "credusage name" would be substituted with the name of the credential usage
# declared in the job type.
# This is followed by the target details, which take the following form:
  target name:target type
# The value for this credential usage entry is specified using the type of the
# credential and its details.
# "cred type" can take either "SET" or "NAMED" as its value, depending on whether #
the credential is a credential set or a named credential.
# "cred_details" can specify either the name of a credential set or the name of a #
named credential based on the "cred type"
# A sample entry for a target target1:host for credential usage defaultHostCred
# for a credential set could look like:
  cred.defaultHostCred.target1:host=SET:HostCredsNormal
# A sample entry for a target target1:host for credential usage defaultHostCred
# for a named credential could look like:
# cred.defaultHostCred.target1:host=NAMED:MyNamedCredential
# A sample entry for a target target1:host for credential usage defaultHostCred
# for a named credential shared by EM Admin "admin1" could look like:
```

```
cred.defaultHostCred.target1:host=NAMED:admin1:MyNamedCredential
# Schedule.
# Specify a schedule for the job. Detailed instructions as per below:
# Frequency: Specifies the frequency of repeatedly submitting instances of this
    scheule.frequency=Frequency Type
# Frequency type could be either of IMMEDIATE, ONCE, WEEKLY, MONTHLY, YEARLY,
# REPEAT BY MINUTES, REPEAT BY HOURS, REPEAT BY DAYS, REPEAT BY WEEKS.
# If frequency is IMMEDIATE, then other schedule fields do not matter.
# Start Time: Start time for the schedule.
    scheule.startTime=MM-DD-YYYY
# End Time: End time for the schedule.
    scheule.endTime=MM-DD-YYYY
# Grace Period: Grace period in minutes for the schedule.
# scheule.graceperiod=
# Months: Months for repetition. January is denoted by 0 and December by 11
   schedule.months=0,1,2
# Days: Days of the week for repetition. Sunday is denoted by 0 and Saturday by
     schedule.days=0,1,2
# Timezone: Timezone information is further detailed into type, target index,
zone # offset and region.
   schedule.timezone.type: either of TIMEZONE TARGET, TIMEZONE SPECIFIED,
# TIMEZONE REGION SPECIFIED.
    schedule.timezone.targetIndex : specify the index of the target whose
# timezone is to be used.
    schedule.timezone.zoneOffset : timezone offset.
    schedule.timezone.region : timezone region
# Following is a complete schedule section, remove # and populate the values
for # submission:
# scheule.frequency=ONCE
# schedule.startTime=12-21-2012
# schedule.endTime=12-21-2012
# schedule.gracePeriod=10
# schedule.months=
# schedule.days=
# schedule.timezone.type=TIMEZONE TARGET
# schedule.timezone.targetIndex=1
# schedule.timezone.zoneOffset=
# schedule.timezone.region=
job target list.1=myhost.us.example.com:host
# Variable: args
# Description: Options of the command to run on the target
variable.args=hello
# Variable: command
# Description: Command to run on the target
variable.command=echo
# Credential Usage: defaultHostCred
# Description:
cred.defaultHostCred.myhost.us.example.com:host=NAMED:SYSMAN:CRED1
schedule.frequency=REPEAT BY MINUTES
schedule.startTime=2012-02-01 01:01:01.0
schedule.endTime=2051-02-01 01:01:01.0
schedule.gracePeriod=-1
schedule.months=
```

```
schedule.days=
schedule.interval=1
schedule.timezone.type=TIMEZONE_TARGET
schedule.timezone.targetIndex=1
schedule.timezone.zoneOffset=0
schedule.timezone.region=
```

# describe\_job\_type

Describes the job type and gets its properties. The output can be redirected into a file.

This verb dumps out a properties file for a job type that supports the Job System Generic EM CLI. This file contains some documentation, a list of all required credential usages, and a list of all variables required to create a (library) job instance of the job type.

This verb support multi-task jobs.

### **Format**

```
emcli describe_job_type
    -job_type=<"job_type_internal_name">
        [-verbose]
[ ] indicates that the parameter is optional
```

## **Options**

## job\_type

Specify the name of the job type to describe. You can use the get\_job\_types verb to obtain the names of all job types for which a job or library jobs can be created using EM CLI.

### verbose

Outputs a help template along with the properties.

## **Examples**

### **Example 1**

This example produces a property file on the console, which can be redirected to a file and used multiple times.

```
emcli describe_job_type -job_type=OSCommand

# Job Type: OSCommand.

# This job type supports the following target types only :
host,j2ee_application,metadata_repository,oracle_apache,oracle_apm,oracle_beacon,oracle
_csa_collector,oracle_database,oracle_emd,oracle_emrep,oracle_home,oracle_ias_farm,orac
le_oms,oracle_oms_console,oracle_oms_pbs,weblogic_domain,weblogic_j2eeserver.

# Variable: args
# Description: Options of the command to run on the target
variable.args=

# Variable: command
# Description: Command to run on the target
variable.command=
```

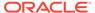

```
# Credential Usage: defaultHostCred
# Description:
cred.defaultHostCred.<target name>:<target type>=
```

# **Example 2**

This example with the verbose option generates a property dump with help on how to specify each individual property for the job.

```
emcli describe job type -job type=OSCommand -verbose
# Job Type: OSCommand.
# This job type supports the following target types only :
host, j2ee application, metadata_repository, oracle_apache, oracle_apm, oracle_beacon,
oracle csa collector,oracle database,oracle emd,oracle emrep,oracle home,oracle i
as_farm,oracle_oms,oracle_oms_console,oracle_oms_pbs,weblogic_domain,weblogic_j2e
eserver.
# Target List.
\# In a target list, each member is specified using the target name and target
type # in the fashion:
  target name:target type
# To specify an element of the target list, the following notation is used:
  job target list.1=target name:target type
# The suffix "1" after the key word "job target list" signifies that the entry
is # for the first element.
# The target target name:target type should exists in EM.
# Permissible target types are:
host, j2ee application, metadata repository, oracle apache, oracle apm, oracle beacon,
oracle csa collector, oracle database, oracle emd, oracle emrep, oracle home, oracle i
as farm, oracle oms, oracle oms console, oracle oms pbs, weblogic domain, weblogic j2e
# A sample target list could be:
# job target list.1=<target name>:host
# job target list.2=<target name>:host
# The target list can only contain targets of the same target type. A cluster,
# group, domain or system
# target must not be intermixed with targets of the other target types.
# Variable List.
# In a variable list, each member is specified in the following way:
# Scalar variable: A variable whose value can be represented as a single string.
# variable.variable name=variable value
# Here "variable" is a keyword. Variable name is the name of the variable whose
# value is being specified.
# Value is specified on the right hand side after the equal to sign.
# Vector variable: A variable whose value is represented as an array or list of
# string values.
   variable.variable name.1=value1
   variable.variable name.2=value2
# Here the numbers suffixing the variable name signify the entry number in the
# list.
# Large variable: A variable whose value is exceptionally large. Syntax is
similar # to a scalar variable.
    variable.large variable name=a very very big value
# Credential List.
# This is the list of credential usages declared by the job type.
# Each entry takes the form:
  cred.credusage name.target details=cred type:cred details
```

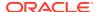

```
# Here the prefix "cred" is a keyword signifying that this line represents a
# credential entry.
# "credusage name" would be substituted with the name of the credential usage
# declared in the job type.
# This is followed by the target details, which take the following form:
   target name:target type
# The value for this credential usage entry is specified using the type of the
# credential and its details.
# "cred type" can take either "SET" or "NAMED" as its value, depending on whether #
the credential is a credential set or a named credential.
# "cred details" can specify either the name of a credential set or the name of a #
named credential based on the "cred type"
# A sample entry for a target target1:host for credential usage defaultHostCred
# for a credential set could look like:
   cred.defaultHostCred.target1:host=SET:HostCredsNormal
# A sample entry for a target target1:host for credential usage defaultHostCred
# for a named credential could look like:
  cred.defaultHostCred.target1:host=NAMED:MyNamedCredential
# A sample entry for a target target1:host for credential usage defaultHostCred
# for a named credential shared by EM Admin "admin1" could look like:
    cred.defaultHostCred.target1:host=NAMED:admin1:MyNamedCredential
# Schedule.
# Specify a schedule for the job. Detailed instructions as per below:
# Frequency: Specifies the frequency of repeatedly submitting instances of this
# job.
    scheule.frequency=Frequency Type
# Frequency type could be either of IMMEDIATE, ONCE, WEEKLY, MONTHLY, YEARLY,
# REPEAT_BY_MINUTES, REPEAT_BY_HOURS, REPEAT_BY_DAYS, REPEAT_BY_WEEKS.
# If frequency is IMMEDIATE, then other schedule fields do not matter.
# Start Time: Start time for the schedule.
# scheule.startTime=MM-DD-YYYY
# End Time: End time for the schedule.
# scheule.endTime=MM-DD-YYYY
# Grace Period: Grace period in minutes for the schedule.
    scheule.graceperiod=
# Months: Months for repetition. January is denoted by 0 and December by 11
    schedule.months=0,1,2
# Days: Days of the week for repetition. Sunday is denoted by 0 and Saturday by 6.
    schedule.days=0,1,2
# Timezone: Timezone information is further detailed into type, target index, zone #
offset and region.
    schedule.timezone.type: either of TIMEZONE TARGET, TIMEZONE SPECIFIED,
# TIMEZONE REGION SPECIFIED.
    schedule.timezone.targetIndex : specify the index of the target whose
# timezone is to be used.
    schedule.timezone.zoneOffset : timezone offset.
    schedule.timezone.region : timezone region
# Following is a complete schedule section, remove # and populate the values for #
submission:
# scheule.frequency=ONCE
# schedule.startTime=12-21-2012
# schedule.endTime=12-21-2012
# schedule.gracePeriod=10
# schedule.months=
# schedule.days=
# schedule.timezone.type=TIMEZONE TARGET
# schedule.timezone.targetIndex=1
# schedule.timezone.zoneOffset=
# schedule.timezone.region=
```

```
# Variable: args
# Description: Options of the command to run on the target
variable.args=

# Variable: command
# Description: Command to run on the target
variable.command=

# Credential Usage: defaultHostCred
# Description:
cred.defaultHostCred.<target_name>:<target_type>=
```

# describe\_library\_job

Describes a library job and gets its properties. The output can be redirected into a file.

### **Format**

# **Options**

name

Name of the library job to describe.

owner

Enterprise Manager administrator who owns this library job. If not provided, the current EM CLI logged-in administrator is assumed as the owner. The logged-in Enterprise Manager administrator must have at least the view privilege to describe a job.

verbose

Outputs a help template along with the properties.

# **Examples**

## **Example 1**

This example describes the library job "yourLibJob" owned by the Enterprise Manager administrator "admin1". The logged-in Enterprise Manager administrator has view privilege on this library job.

```
emcli describe_library_job -name=yourLibJob -owner=admin1
```

# **Example 2**

```
emcli describe_library_job -name=MYJOB1
# Job Name : MYJOB1
# Current status of the job is ACTIVE.
# Job Type: OSCommand.
```

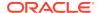

```
host, j2ee application, metadata repository, oracle apache, oracle apm, oracle beacon, oracle
csa collector, oracle database, oracle emd, oracle emrep, oracle home, oracle ias farm, orac
le_oms,oracle_oms_console,oracle_oms_pbs,weblogic_domain,weblogic_j2eeserver.
job_target_list.1=myhost.us.example.com:host
# Variable: args
# Description: Options of the command to run on the target
variable.args=hello
# Variable: command
# Description: Command to run on the target
variable.command=echo
# Credential Usage: defaultHostCred
# Description:
cred.defaultHostCred.myhost.us.example.com:host=NAMED:SYSMAN:CRED1
schedule.frequency=REPEAT BY MINUTES
schedule.startTime=2012-02-01 01:01:01.0
schedule.endTime=2051-02-01 01:01:01.0
schedule.gracePeriod=-1
schedule.months=
schedule.days=
schedule.interval=1
schedule.timezone.type=TIMEZONE_TARGET
schedule.timezone.targetIndex=1
schedule.timezone.zoneOffset=0
schedule.timezone.region=
```

# This job type supports the following target types only :

# describe\_patch\_plan\_input

Describes the input data of a patch plan.

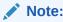

This is a core patching framework verb that any integrator including agents can use. For database patching use software maintenance verb db\_software\_maintenance.

### **Format**

## **Options**

name

Name of a given patch plan.

## **Example**

emcli describe\_patch\_plan\_input -name="plan\_name

# describe\_procedure\_input

Describes the input data of a deployment procedure or a procedure configuration.

### **Format**

### **Options**

procedure

GUID of the procedure to execute.

name

Name of the procedure or procedure configuration.

owner

Owner of the procedure or procedure configuration.

parent proc

Procedure of the procedure configuration. This applies to describe a procedure configuration when both a procedure and a procedure configuration have the same name.

# **Examples**

```
emcli describe_procedure_input -procedure=16B15CB29C3F9E6CE040578C96093F61 >
describeDP.properties
```

# deploy\_jvmd usage

Deploys JVMD agent in a WebLogic Domain.

# **Format**

```
emcli deploy jvmd
            -domain name="Domain Target Name"
        [-engine="JVMD Engine URL"]
        [-clusters="Clusters Name"]
        [-servers="Servers Name"]
        [-host cred="Oracle Home Owner Credentials"]
        [-wls cred="WebLogic Administrator Credentials"]
        [-deploy mode="Deploy Mode"]
        [-java args="Client java arguments"]
        [-schedule=
                      start time:yyyy/MM/dd HH:mm;
              [tz:{java timezone ID}];
              [grace period:xxx];
        ]
            [-workDir="Working Directory Location"]
            [-libDir="Libraries Directory Location"]
```

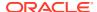

[ ] indicates that the parameter is optional.

# **Options**

-domain\_name

Name of the WebLogic Domain Target where the agent will be deployed.

-engine

Either JVMD Engine URL or configured JVMD Load Balancer URL. You can see all the acceptable URLs list in the JVMD agent download dialog box.

-clusters

Name of the cluster(s) the JVMD agent will be targeted.

-servers

Name of the server(s) the JVMD agent will be targeted.

· -host cred

Named credential used to access the reference host. This is an optional parameter. To pass the credential parameter, enter a name: value pair in the following format: credential\_name:credential\_owner.

### where,

- Credential\_name is the name of the named credential.
- Credential\_owner is the credentials of the Oracle home owner on the Administration Server host.

# Note:

All the operations will be performed on the Administration Server host. If no named credential is provided, the preferred host credentials for the Oracle home target will be used.

-wls\_cred

Named credential used to access the Administration Server. This is an optional parameter. To pass the credential parameter, enter a name:value pair in the following format: credential name:credential owner.

## where,

- Credential name is the name of the named credential.
- Credential\_owner is the credentials of the Oracle home owner on the Administration Server host.

# Note:

If no named credential is provided, the preferred administrator credentials for the domain target will be used.

-deploy\_mode

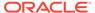

Deployment mode of the JVMD agent. This is an optional parameter. The valid modes are deploy, redeploy and undeploy. If no mode is provided, the 'deploy' mode will be used by default.

-java\_args

Client java arguments that will be used to connect to the Administration Server. This is an optional parameter.

-schedule

Specify when to run the deployment procedure. If no value is entered, by default, the procedure runs immediately. To schedule a procedure, provide:

- start\_time: when the procedure should start
- tz: the timezone ID
- grace\_period: grace period in minutes
- -workDir

Specify the working directory to be used. This is an optional parameter.

-libDir

Default directory for extracting native libraries. This is an optional parameter.

## Example 1

A JVMD agent is deployed in the domain base\_domain at the specified schedule and targeted to two clusters. Also, since the credentials haven't been specified, the preferred credentials for the target are used.

# dg change protection mode

Changes the protection mode of a Data Guard configuration associated with the specified primary database.

#### **Format**

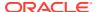

## **Options**

new\_protection\_mode

Type of the new protection mode. Allowed values:

- maximum protection: Maximum Protection
- maximum\_availability: Maximum Availability
- maximum\_performance: Maximum Performance
- primary\_target\_name

Primary database Enterprise Manager target name. Can be either a single-instance database or a cluster database.

primary\_target\_type

Primary database target type. Specify oracle\_database for single instance, or rac database for cluster.

standby\_target\_name

Standby database Enterprise Manager target name. Can be either a single-instance database or a cluster database.

standby\_target\_type

Standby database target type. Specify oracle\_database for single instance, or rac\_database for cluster.

primary\_db\_cred\_name

Primary database named credential for a user with SYSDBA or SYSDG role. Default is to use preferred credential.

primary\_host\_cred\_name

Primary database host named credential for an operating system user who can access the primary database Oracle home. Default is to use preferred credential.

standby\_db\_cred\_name

Named credential of a standby database for a user with a SYSDBA role or a SYSDG role.

Default value: Preferred credentials will be used.

standby\_host\_cred\_name

Standby database host named credential for an operating system user who can access the standby database Oracle home. Default is to use preferred credential.

tde wallet creds name

Transparent Data Encryption wallet credentials for the primary database. Use create named credential verb to create these credentials as shown below:

```
emcli create_named_credential
    -cred_name=WC1 -cred_type=GenericPassword
    -auth_target_type='<system>'
    -attributes="GENERIC PASSWORD:<Primary Database TDE Wallet Password"</pre>
```

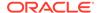

## **Example**

The following example changes the Data Guard protection mode between the primary single-instance database named 'database' and the standby single-instance database named 'database1' to Maximum Performance mode.

```
emcli dg_change_protection_mode
  -new_protection_mode="max_performance"
  -primary_target_name="database"
  -primary_target_type="oracle_database"
  -standby_target_name="database1"
  -standby_target_type="oracle_database"
```

# dg\_configure\_fsfo

Configures Data Guard fast-start failover between the specified primary and standby databases.

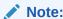

The Enterprise Manager alternate observer feature is not supported for database version 12.2 and higher. Instead, the Data Guard broker multiple observer capability should be used. If an alternate observer was configured for these versions, it should be removed using the following EMCLI command:

```
"emcli dg_configure_observers -delete_alternate_observer "
```

### **Format**

```
emcli dg_configure_fsfo
      -operation= "enable | disable | edit"
      -primary_target_name=""
      -primary_target_type="oracle_database|rac_database"
      -standby_target_name=""
      -standby_target_type="oracle_database|rac_database"
      [-observer_host_name=""]
      [-observer oracle home=""]
      [-observer_host_cred_name=""]
      [-alternate observer host name=""]
      [-alternate_observer_oracle_home=""]
      [-alternate_observer_host_cred_name=""]
      [-failover_threshold=""]
      [-lag limit=""]
      [-failover conditions=""]
      [-auto_reinstate_primary="Yes|No"]
      [-auto shutdown primary="Yes|No"]
      [-primary db creds name=""]
      [-primary host creds name=""]
      [-standby db creds name=""]
      [-standby host creds name=""]
      [-primary_gi host creds name=""]
      [-standby gi host creds name=""]
          [-enable flashback database="Yes|No"]
```

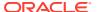

```
[-primary_fast_recovery_area="<primary database fast recovery area>"]
        [-standby_fast_recovery_area="<standby database fast recovery area>"]
    )
[] indicates that the parameter is optional.
```

## **Options**

- operation: Operation to be performed on the fast-start failover, as follows:
  - enable: enable fast-start failover.
  - disable: disable fast-start failover and stop the observer.
  - edit: Make changes to the fast-start failover configuration currently in place for the specified primary database. You can change the fast-start failover designated standby database, adjust the thresholds or configure a new observer by specifying a new observer host. If you change the observer host and/or oracle home location, the current observer will be stopped and a new one started with the new location. However, if the observer host or Oracle home location is not changed, there will be no change to the state of the already configured observer.
- primary\_target\_name: Primary database Enterprise Manager target name. Can be either a single-instance database or a cluster database.
- primary\_target\_type: Primary database target type. Specify oracle\_database for single instance, or rac database for cluster.
- standby\_target\_name: Standby database Enterprise Manager target name. Can be either a single-instance database or a cluster database.
- standby\_target\_type: Standby database target type. Specify oracle\_database for single instance, or rac database for cluster.
- primary\_db\_cred\_name: Primary database named credential for a user with SYSDBA or SYSDG role. Default is to use preferred credential.
- primary\_host\_cred\_name: Primary database host named credential for an operating system user who can access the primary database Oracle home. Default is to use preferred credential.
- standby\_db\_cred\_name: Standby database named credential for a user with SYSDBA or SYSDG role. Default is to use preferred credential.
- standby\_host\_cred\_name: Standby database host named credential for an operating system user who can access the standby database Oracle home. Default is to use preferred credential.
- observer\_host\_name: Discovered host where Enterprise Manager will start the observer. Default is none.
- observer oracle home: Oracle home on the observer host, if specified Default is none.
- observer\_host\_cred\_name: Observer host named credential for an operating system user who can access the observer Oracle home.
- alternate\_observer\_host\_name: Discovered host where Enterprise Manager will start the alternate observer if the main observer becomes inaccessible and cannot be restarted. Default is none.
- alternate\_observer\_oracle\_home: Oracle home on the alternate observer host, if specified, where Enterprise Manager will start the alternate observer if necessary. Default is none.

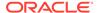

- alternate\_observer\_host\_cred\_name: Alternate observer host named credential for an operating system user who can access the alternate observer Oracle home.
- failover\_threshold: Amount of time in seconds the primary database must be
  out of contact with the observer and the standby database before a fast-start
  failover is initiated. Default is 30 seconds.
- lag\_limit: Amount of time in seconds the standby database is allowed to fall behind the primary database, beyond which a fast-start failover will not be allowed. Default is 30 seconds.
- failover\_conditions: A comma separated list of failover conditions, that if detected on the primary database, trigger a fast-start failover.
  - 1: Corrupted Controlfile
  - 2: Corrupted Dictionary
  - 3: Inaccessible Logfile
  - 4: Stuck Archiver
  - 5: Datafile Write Errors

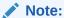

Default is 1, 2, 5

- auto\_reinstate\_primary: Controls whether the observer will automatically
  reinstate the former primary database once contact is re-established after the
  former primary database is restarted. Does not control reinstate behavior for
  failovers caused by an error condition. Default is yes.
- auto\_shutdown\_primary: Controls whether the primary database will shut itself
  down if it independently discerns that a fast-start failover may have occurred, but
  cannot verify it due to network isolation from the observer and the standby
  database. Does not control shutdown behavior for failovers caused by an error
  condition. Default is yes.
- primary\_gi\_host\_creds\_name: Grid Infrastructure named credentials for an operating system user who can access the grid infrastructure Oracle home of the Primary Database.
- standby\_gi\_host\_creds\_name: Grid Infrastructure named credentials for an operating system user who can access the grid infrastructure Oracle home of the Standby Database.
- enable\_flashback\_database: Flashback logging will be enabled on the primary and standby databases. Flashback database is required to reinstate the old primary database after a failover.
  - Enabling flashback for database versions 12.2 and above while configuring fast-start failover is optional.

This option is supported only for "enable"|"edit" operation.

Default Value: "Yes" for database versions lower than 12.2 and "No" for database versions 12.2 and greater.

Allowed Value: Yes or No

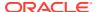

primary\_database\_fast\_recovery\_area: Specifies the default storage area where
archived redo log files (and other recovery-related files) reside on the primary database.
This input will be considered only when the fast recovery area is not already set and
when flashback must be enabled.

This option is supported only for "enable"|"edit" operation.

Default Value: <oracle\_base>/fast\_recovery\_area

Default Value of fast recovery area size will be set to twice the database size.

standby\_database\_fast\_recovery\_area: Specifies the default storage area where
archived redo log files (and other recovery-related files) reside on the standby database.
This input will be considered only when the fast recovery area is not already set and
when flashback must be enabled.

This option is supported only for "enable"|"edit" operation.

Default Value: <oracle\_base>/fast\_recovery\_area

Default Value of fast recovery area size will be set to twice the database size.

## **Examples**

# **Example 1**

The following example enables a fast-start failover where the primary target is a single-instance database named "dbprimary" and the standby target is a single-instance database named "dbstandby", with no automatic reinstatement of the former primary database when contact is re-established.

```
emcli dg_configure_fsfo
    -operation="enable"
    -primary_target_name="dbprimary"
    -primary_target_type="oracle_database"
    -standby_target_name="dbstandby"
    -standby_target_type="oracle_database"
    -auto reinstate primary="no"
```

### **Example 2**

The following example disables a fast-start failover for the primary single-instance database named "database" and the standby single-instance database named "database1".

### Example 3

The following example edits a fast-start failover for the primary target single-instance database named "dbprimary", changing the standby target to a single-instance database named "dbalternate". It also changes the lag limit to 60 seconds and the failover threshold to 40 seconds.

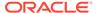

```
-standby_target_type="oracle_database"
-lag_limit="60"
-failover threshold="40"
```

# **Example 4**

The following example enables the fast-start-failover for the primary single-instance database named "database" and the standby single-instance database named "database1". It also creates the observer on the specified host and Oracle home. It also specifies that the primary should not be automatically reinstated and shutdown."

```
emcli dg_configure_fsfo
    -operation="enable"
    -primary_target_name="database"
    -primary_target_type="oracle_database"
    -standby_target_name="database1"
    -standby_target_type="oracle_database"
    -observer_host_name="observer_host_name"
    -observer_oracle_home="observer_oracle_home"
    -observer_fost_cred_name="observer_host_cred_name"
    -auto_reinstate_primary="No"
    -auto_shutdown_primary="No"
    -failover_conditions="1,2,5"
    -failover_threshold="90"
```

# dg\_configure\_observers

This verb is applicable to database version 12.2 and higher. There are multiple subcommands available for this verb:

## dg\_configure\_observers -start

Starts one or more fast-start failover observers on the specified hosts and Oracle homes for the Data Guard configuration associated with the specified primary database.

### **Format**

# **Options**

primary\_target\_name

Primary database Enterprise Manager target name. This can be either a single-instance database or a cluster database.

primary\_target\_type

Primary database target type. The allowed values are:

- oracle\_database: Single instance database
- rac\_database: Cluster database

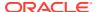

observer\_input\_file

The name of a file containing the information to start the respective observers. The format of this file as follows:

```
*observer.<i>.observer name=<#<i>observer name>
*observer.<i>.observer host=<Host name where #<i> observer will be started.>
*observer.<i>.observer orale home=<Oracle home location on the host where #<i>
observer will be started.>
*observer.<i>.observer host cred name=<host named credential for user who can
access the #<i> observer Oracle home>
*observer.<i>.observer host wallet cred name=<named credential of the Oracle
wallet configured in the #<i> observer Oracle home>
observer.<i>.is Master=<Y||N>
observer.<i>.observer runtime data file=<Runtime data file path and name for the
#<i> observer. If not specified, the file fsfo.dat will be created under the
oracle base.>
observer.<i>.observer log file=<The full path of the #<i> observer log file.>
Where
\langle i \rangle: (0,1,2)
(*) - Mandatory parameters.
```

primary\_db\_creds\_name

Primary database named credential for a user with SYSDBA or SYSDG role. Preferred credentials are used as the default values.

primary\_host\_creds\_name

Primary database host named credential for an operating system user who can access the primary database Oracle home. Preferred credentials are used as the default values.

# **Example 1**

The following example will start the observers 'oemcli1' and 'oemcli2' for the Data Guard configuration associated with primary database 'database'. This will also delete the Enterprise Manager alternate observer and its associated corrective action job for the Data Guard configuration associated with primary database 'database'.

```
emcli dg_configure_observers
   -start -delete_alternate_observer
   -primary_target_name=database
   -primary_target_type=oracle_database
   -primary_db_creds_name=DB_CRED
   -primary_host_creds_name=HOST_CRED
   -observer_input_file=/scratch/startObs.props
```

# **Example 2**

The following example will start the observers provided in observer\_input\_file '/scratch/ startObs.props' for the Data Guard configuration associated with primary database 'database'.

```
emcli dg_configure_observers
    -start -primary_target_name=database
    -primary_target_type=oracle_database
    -primary_db_creds_name=DB_CRED
    -primary_host_creds_name=HOST_CRED
    -observer_input_file=/scratch/startObs.props
Following is the content of /scratch/startObs.props:
```

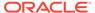

```
observer.0.observer_name=oemcli1
observer.0.observer_host=host1.example.com
observer.0.observer_oracle_home=/scratch/oracle_base1/product/12.2.0/dbhome_1
observer.0.observer_host_cred_name=HOST1_CRED
observer.0.observer_host_wallet_cred_name=WC2
observer.0.observer_runtime_data_file=/scratch/oracle_base1/oemcli1/
obs_omemcli1_122.dat
observer.0.observer_log_file=/scratch/oracle_base1/oemcli1/oemcli1_122.log
observer.0.is_Master=Y
observer.1.observer_name=oemcli2
observer.1.observer_host=host2.example.com
observer.1.observer_oracle_home=/scratch/oracle_base1/product/12.2.0/dbhome_1
observer.1.observer_host_cred_name=HOST2_CRED
observer.1.observer_host_wallet_cred_name=WC2
```

Use the create\_named\_credential verb to create observer\_host\_wallet\_cred\_name credential as shown below:

```
emcli create_named_credential
   -cred_name=WC2 -cred_type=GenericPassword
   -auth_target_type='<system>'
   -attributes="GENERIC_PASSWORD:<Oracle Wallet Password>"
```

## dg\_configure\_observers -stop

Stops the respective observer/observers for the Data Guard configuration associated with the specified primary database.

### **Format**

```
emcli dg_configure_observers -stop
    -primary_target_name="<primary target name>"
    -primary_target_type="oracle_database|rac_database"
    [-observer_input_file="<full pathname of input file>"]
    [-stop_all]
    [-primary_db_creds_name="<primary database credential name>"]
    [-primary_host_creds_name="<primary database host credential name>"]
[] indicates that the parameter is optional.
```

### **Options**

primary target name

Primary database Enterprise Manager target name. This can be either a single-instance database or a cluster database.

primary\_target\_type

Primary database target type. The allowed values are:

- oracle database: Single instance database
- rac database: Cluster database
- observer\_input\_file

The name of a file containing the information to stop the respective observers. The format of this file is as follows:

```
observer.0.observer_name=<#1 observer name>
observer.1.observer_name=<#2 observer name>
observer.2.observer name=<#3 observer name>
```

stop\_all

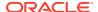

Stops all the observers. This option cannot be used with -observer\_input\_file.

primary\_db\_creds\_name

Primary database named credential for a user with SYSDBA or SYSDG role. Preferred credentials are used as the default values.

primary\_host\_creds\_name

Primary database host named credential for an operating system user who can access the primary database Oracle home. Preferred credentials are used as the default values.

### **Example 1**

The following example will stop the observers 'oemcli1', 'oemcli2' and 'oemcli3' for the Data Guard configuration associated with primary database 'database'.

```
emcli dg_configure_observers
    -stop -primary_target_name=database
    -primary_target_type=oracle_database
    -primary_db_creds_name=DB_CRED
    -primary_host_creds_name=HOST_CRED
    -observer_input_file=/scratch/stopObs.props

The following is the content of /scratch/stopObs.props:
observer.0.observer_name=oemcli1
observer.1.observer_name=oemcli2
observer.2.observer_name=oemcli3
```

# **Example 2**

The following example will stop all the observers for the Data Guard configuration associated with primary single-instance database 'database'.

```
emcli dg_configure_observers
   -stop -primary_target_name=database
   -primary_target_type=oracle_database
   -primary_db_creds_name=DB_CRED
   primary host creds name=HOST_CRED -stop all
```

## dg\_configure\_observers -setMaster

Configures the master observer for a Data Guard configuration associated with the specified primary database.

### **Format**

```
emcli dg_configure_observers -setMaster
   -primary_target_name="<primary target name>"
   -primary_target_type="oracle_database|rac_database"
   -master_observer_name=<name of the master observer>
   [-primary_db_creds_name="<primary_database_credential_name>"]
   [-primary_host_creds_name="<primary_database_host_credential_name>"]
```

# **Options**

primary\_target\_name

Primary database Enterprise Manager target name. This can be either a single-instance database or a cluster database.

primary\_target\_type

Primary database target type. The allowed values are:

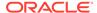

- oracle\_database: Single instance database
- rac database: Cluster database
- master\_observer\_name

Name of the observer that is currently running and has to be configured as the master observer.

primary\_db\_creds\_name

Primary database named credential for a user with SYSDBA or SYSDG role. Preferred credentials are used as the default values.

primary\_host\_creds\_name

Primary database host named credential for an operating system user who can access the primary database Oracle home. Preferred credentials are used as the default values.

## **Example**

The following example will set observer 'oemcli2' as the master observer for the Data Guard configuration associated with primary single-instance database 'database'.

```
emcli dg_configure_observers
    -setMaster -primary_target_name=database
    -primary_target_type=oracle_database
    -primary_db_creds_name=DB_CRED
    -primary_host_creds_name=HOST_CRED
    -master_observer_name=oemcli2
```

### dg configure observers -show

Displays the list of observers configured for a Data Guard configuration associated with the specified primary database.

### **Format**

```
emcli dg_configure_observers -show
   -primary_target_name="<primary target name>"
   -primary_target_type="oracle_database|rac_database"
   [-primary_db_creds_name="<primary database credential name>"]
   [-primary host creds name="<primary database host credential name>"]
```

# **Options**

primary\_target\_name

Primary database Enterprise Manager target name. This can be either a single-instance database or a cluster database.

primary\_target\_type

Primary database target type. The allowed values are:

- oracle\_database: Single instance database
- rac\_database: Cluster database
- primary\_db\_creds\_name

Primary database named credential for a user with SYSDBA or SYSDG role. Preferred credentials are used as the default values.

primary\_host\_creds\_name

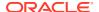

Primary database host named credential for an operating system user who can access the primary database Oracle home. Preferred credentials are used as the default values.

# **Example**

The following example will list all the observers for the Data Guard configuration associated with primary single-instance database 'database'.

```
emcli dg_configure_observers -show
-primary_target_name=database
-primary_target_type=oracle_database
-primary_db_creds_name=DB_CRED
-primary_host_creds_name=HOST_CRED
```

# dg\_configure\_observers -delete\_alternate\_observer

Deletes the Enterprise Manager alternate observer and its associated corrective action job. The Enterprise Manager alternate observer feature is not supported for database version 12.2 and higher.

### **Format**

```
emcli dg_configure_observers -delete_alternate_observer
   -primary_target_name="<primary target name>"
   -primary_target_type="oracle_database|rac_database"
[-primary_db_creds_name="<primary database credential name>"]
[-primary host creds name="<primary database host credential name>"]
```

## **Options**

primary target name

Primary database Enterprise Manager target name. This can be either a single-instance database or a cluster database.

primary\_target\_type

Primary database target type. The allowed values are:

- oracle database: Single instance database
- rac\_database: Cluster database
- primary db creds name

Primary database named credential for a user with SYSDBA or SYSDG role. Preferred credentials are used as the default values.

primary\_host\_creds\_name

Primary database host named credential for an operating system user who can access the primary database Oracle home. Preferred credentials are used as the default values.

### **Example**

The following example will delete the Enterprise Manager alternate observer and its associated corrective action job for the Data Guard configuration associated with the primary single-instance database 'database'.

```
emcli dg_configure_observers
   -delete_alternate_observer
   -primary_target_name=database
   -primary_target_type=oracle_database
   -primary_db_creds_name=DB_CRED
   -primary_host_creds_name=HOST_CRED
```

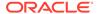

# dg convert standby

It converts a physical standby database to snapshot standby database. Conversely, converts a snapshot standby database to a physical standby database.

### **Format**

```
emcli dg_convert_standby
    -standby_target_name="<standby target name>"
    -standby_target_type="oracle_database|rac_database"
    [-standby_db_creds_name="<standby database credential name>"]
    [-standby_host_creds_name="<standby database host credential name>"]
    [-convert_to="<standby database role>"]

[ ] indicates that the parameter is optional
```

### **Options**

standby target name

Standby database Enterprise Manager target name. It can be either a single-instance database or a cluster database.

standby target type

Standby database target type. The following values are allowed:

- oracle\_database: Single instance database
- rac database: Cluster database
- standby\_db\_creds\_name

Standby database named credential for a user with SYSDBA or SYSDG role. Default Value: Preferred credentials will be used.

standby host creds name

Standby database host named credential for an operating system user who can access the standby database Oracle home. Default Value: Preferred credentials will be used.

convert to

Role the standby database will be converted to. The following values are allowed:

- physical
- snapshot
- physical standby
- snapshot standby

Default Value: snapshot standby if the current standby database role is physical standby and conversely physical standby if the current standby database role is snapshot standby.

# **Example**

The following example converts the physical single-instance standby database named 'database' to snapshot standby database.

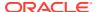

```
emcli dg_convert_standby
    -standby_target_name="database"
    -standby_target_type="oracle_database"
    -convert to="snapshot"
```

# dg\_convert\_standby\_to\_cluster

Converts a single-instance Data Guard physical standby database to an admin managed cluster database.

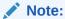

- The single-instance physical standby database files and the recovery files should already be in a shared location in order to convert the physical standby to a cluster database using this verb.
- If the standby database is Transparent Data Encryption (TDE) enabled, conversion will only be allowed if the WALLET\_ROOT parameter is set to a shared location and auto-login is enabled on the database.

### **Format**

```
emcli dg_convert_standby_to_cluster
-standby_target_name="<physical standby target name>"
[-rac_host_list="<physical standby cluster database host list>"]
[-instance_prefix="<physical standby cluster database instance
prefix>"]
[-primary_db_creds_name="<pri>primary database credential name>"]
[-primary_host_creds_name="<pri>primary database host credential name>"]
[-standby_db_creds_name="<physical standby database credential name>"]
[-standby_host_creds_name="<physical standby database host credential
name>"]
[-standby_gi_host_creds_name="<physical standby database grid infrastructure
host credential name>"]
[-asm_inst_creds_name="<asm instance credential name>"]
[] indicates that the parameter is optional
```

## **Options**

- standby\_target\_name
   Single-instance physical standby database Enterprise Manager target name.
- rac\_host\_list
   Physical standby cluster database host list. Default Value: All hosts present in the cluster.
- instance\_prefix
   Physical standby cluster database instance prefix. Default Value: SID of the physical standby database.
- primary\_db\_creds\_name
   Primary database named credential for a user with SYSDBA or SYSDG role. Default Value: Preferred credentials will be used.

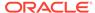

- primary\_host\_creds\_name
   Primary database host named credential for an operating system user who can access the primary database Oracle home. Default Value: Preferred credentials will be used.
- standby\_db\_creds\_name
   Physical standby database named credential for a user with SYSDBA or SYSDG role. Default Value: Preferred credentials will be used.
- standby\_host\_creds\_name
   Physical standby database host named credential for an operating system user
   who can access the standby database Oracle home. Default Value: Preferred
   credentials will be used.
- standby\_gi\_host\_creds\_name
   Grid infrastructure named credentials for an operating system user who can access the grid infrastructure Oracle home of the standby cluster Database.
   Default Value: Preferred credentials will be used.
- asm\_inst\_creds\_name
   Automatic storage management (ASM) named credential for a user with SYSDBA or SYSASM role. Default Value: Preferred credentials will be used.

## **Examples**

## **Example 1**

The following example will convert the single-instance physical standby database database1 to a cluster database that will have instances on all the nodes of the cluster. The preferred credentials will be utilized for database as well as host credentials for the primary, the standby database that is being converted and its corresponding Grid Infrastructure credentials. Default instance prefix will be assumed as the SID of the database.

```
emcli dg_convert_standby_to_cluster -standby_target_name="database1"
```

### Example 2

The following example will convert the single-instance physical standby database database1 to a cluster database in which the instance prefix of the converted database will be instPrefix and its instances will be created on host1 and host2 of the cluster. The preferred credentials will be utilized for database as well as host credentials for the primary, the standby database that is being converted and its corresponding Grid Infrastructure credentials.

```
emcli dg_convert_standby_to_cluster -standby_target_name="database1" -
instance prefix="instPrefix" -rac host list="host1, host2"
```

# dg\_failover

Performs a Data Guard failover from a primary database to a standby database.

# **Format**

```
emcli dg_failover
    -primary_target_name="<primary target name>"
    -primary_target_type="oracle_database|rac_database"
```

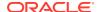

```
-standby_target_name="<standby target name>"
-standby_target_type="oracle_database|rac_database"
[-primary_db_creds_name="<primary database credential name>"]
[-primary_host_creds_name="<primary database host credential name>"]
[-standby_db_creds_name="<standby database credential name>"]
[-standby_host_creds_name="<standby database host credential name>"]
[-swap_jobs]
[-swap_thresholds]
[-immediate]
```

# **Options**

primary\_target\_name

Primary database Enterprise Manager target name. Can be either a single-instance database or a cluster database.

primary target type

Primary database target type. Specify oracle\_database for single instance, or rac database for cluster.

standby\_target\_name

Standby database Enterprise Manager target name. Can be either a single-instance database or a cluster database.

standby\_target\_type

Standby database target type. Specify oracle\_database for single instance, or rac database for cluster.

primary db creds name

Primary database named credential for a user with SYSDBA or SYSDG role. Default is to use preferred credential.

primary\_host\_creds\_name

Primary database host named credential for an operating system user who can access the primary database Oracle home. Default is to use preferred credential.

standby db creds name

Standby database named credential for a user with SYSDBA or SYSDG role. Default is to use preferred credential.

standby host creds name

Standby database host named credential for an operating system user who can access the standby database Oracle home. Default is to use preferred credential.

swap jobs

Specifies that scheduled jobs on either the primary or standby database that are of a transferable type (Backup, RMAN Script, and SQL Script) will be moved to the other database after Enterprise Manager detects a fast-start failover. Default is not enabled.

swap thresholds

Specifies that monitoring settings will be swapped between the primary and standby databases after Enterprise Manager detects a fast-start failover. Default is not enabled.

immediate

Specifies an immediately failover without waiting for all the available redo data to be applied on the standby database. This is the fastest way to failover. However, data may

be lost. Without this option, a complete failover will be performed minimizing the data loss. Oracle recommends a complete failover. Default is not enabled.

#### **Examples**

## **Example 1**

The following command performs a complete failover from a primary single-instance database named "database" to a standby single-instance database named "database1".

## **Example 2**

The following command performs an immediate from a cluster primary database named "database" to a cluster standby database named "database1".

```
emcli dg_failover
    -primary_target_name="database"
    -primary_target_type="rac_database"
    -standby_target_name="database1"
    -standby_target_type="rac_database"
    -immediate
```

# dg\_remove\_configuration

Removes the Data Guard configuration determined from the member database that is a part of the Data Guard configuration.

#### **Format**

#### **Options**

member target name

Enterprise Manager target name of the member database that is a part of the Data Guard configuration. This can be either a single-instance database or a cluster database.

member\_target\_type

Database target type of the member database that is a part of the Data Guard configuration. The following values are allowed:

- oracle database: Single instance database
- rac\_database: Cluster database

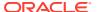

member\_db\_creds\_name

Database named credential for a user with SYSDBA or SYSDG role of the member database that is a part of the Data Guard configuration. Default Value: Preferred credentials will be used.

member\_host\_creds\_name

Database host named credential for an operating system user who can access the member database Oracle home. Default Value: Preferred credentials will be used.

preserve\_redo\_dests

Preserve all archived log destinations configured on the primary database after the Data Guard broker configuration is removed. Redo continues to be shipped to the standby databases. Default Value: Not enabled

## **Examples**

## **Example 1**

The following example removes the Data Guard configuration determined from member database named "database".

```
emcli dg_remove_configuration
    -member_target_name="database"
    -member target type="oracle database"
```

## **Example 2**

The following example removes the Data Guard configuration determined from member database named "database", and the redo continues to be shipped to the standby database.

```
emcli dg_remove_configuration
    -member_target_name="database"
    -member_target_type="rac_database"
    -preserve redo dests
```

# dg\_remove\_standby\_database

Removes a standby database from a Data Guard configuration.

#### **Format**

```
emcli dg_remove_standby_database
    -primary_target_name="<primary target name>"
    -primary_target_type="oracle_database|rac_database"
    -standby_target_name="<standby target name>"
    -standby_target_type="oracle_database|rac_database"
    [-primary_db_creds_name="<primary database credential name>"]
    [-primary_host_creds_name="<primary database host credential name>"]
    [-standby_db_creds_name="<standby database credential name>"]
    [-standby_host_creds_name="<standby database host credential name>"]
    [-preserve_redo_dests]

[ ] indicates that the parameter is optional.
```

# **Options**

primary target name

Primary database Enterprise Manager target name. This can be either a single-instance database or a cluster database.

primary\_target\_type

Primary database target type. The following values are allowed:

- oracle\_database: Single instance database
- rac database: Cluster database
- standby target name

Standby database Enterprise Manager target name. This can be either a single-instance database or a cluster database.

standby target type

Standby database target type. The following values are allowed:

- oracle\_database: Single instance database
- rac\_database: Cluster database
- primary\_db\_creds\_name

Primary database named credential for a user with SYSDBA or SYSDG role. Default Value: Preferred credentials will be used.

primary\_host\_creds\_name

Primary database host named credential for an operating system user who can access the primary database Oracle home. Default Value: Preferred credentials will be used.

standby\_db\_creds\_name

Standby database named credential for a user with SYSDBA or SYSDG role. Default Value: Preferred credentials will be used.

standby\_host\_creds\_name

Standby database host named credential for an operating system user who can access the standby database Oracle home. Default Value: Preferred credentials will be used.

preserve\_redo\_dests

Preserve the archived log destination configured on the primary database for this standby database after it is removed from the Data Guard broker configuration. Redo will continue to be shipped to this standby database. Default Value: Not enabled.

## **Examples**

#### **Example 1**

The following example removes the standby single-instance database named "database1" from the Data Guard configuration associated with the primary single-instance database named "database".

```
emcli dg_remove_standby_database
    -primary_target_name="database"
    -primary_target_type="oracle_database"
    -standby_target_name="database1"
    -standby_target_type="oracle_database"
```

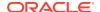

## **Example 2**

The following example removes the standby cluster database named "database1" from the Data Guard configuration associated with the primary cluster database named "database" and the redo continues to be shipped to this standby database.

```
emcli dg_remove_standby_database
  -primary_target_name="database"
  -primary_target_type="rac_database"
  -standby_target_name="database1"
  -standby_target_type="rac_database"
  -preserve redo dests
```

# dg\_switchover

Performs a Data Guard switchover between a primary database and a standby database.

#### **Format**

#### **Options**

primary target name

Primary database Enterprise Manager target name. Can be either a single-instance database or a cluster database.

primary\_target\_type

Primary database target type. Specify oracle\_database for single instance, or rac database for cluster.

standby target name

Standby database Enterprise Manager target name. Can be either a single-instance database or a cluster database.

standby target type

Standby database target type. Specify oracle\_database for single instance, or rac\_database for cluster.

primary db creds name

Primary database named credential for a user with SYSDBA or SYSDG role. Default is to use preferred credential.

primary\_host\_creds\_name

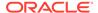

Primary database host named credential for an operating system user who can access the primary database Oracle home. Default is to use preferred credential.

standby db creds name

Standby database named credential for a user with SYSDBA or SYSDG role. Default is to use preferred credential.

standby\_host\_creds\_name

Standby database host named credential for an operating system user who can access the standby database Oracle home. Default is to use preferred credential.

swap jobs

Specifies that scheduled jobs on either the primary or standby database that are of a transferable type (Backup, RMAN Script, and SQL Script) will be moved to the other database after Enterprise Manager detects a fast-start failover. Default is not enabled.

swap thresholds

Specifies that monitoring settings will be swapped between the primary and standby databases after Enterprise Manager detects a fast-start failover. Default is not enabled.

tde\_wallet\_creds\_name

Transparent Data Encryption wallet credentials for the primary database. Use create named credential verb to create these credentials as shown below:

```
emcli create_named_credential
    -cred_name=WC1
    -cred_type=GenericPassword
    -auth_target_type='<system>'
    -attributes="GENERIC PASSWORD:<Primary Database TDE Wallet Password>"
```

# **Examples**

#### **Example 1**

The following command performs a switchover between a primary single-instance database named "database" and a standby single-instance database named "database1".

```
emcli dg_switchover
    -primary_target_name="database"
    -primary_target_type="oracle_database"
    -standby_target_name="database1"
    -standby_target_type="oracle_database"
```

## **Example 2**

The following command performs a switchover between a primary single-instance database named "database" and a standby single-instance database named "database1". The scheduled jobs and the monitoring settings on "database" will be moved to "database1" after the switchover is complete.

```
emcli dg_switchover
    -primary_target_name="database"
    -primary_target_type="rac_database"
    -standby_target_name="database1"
    -standby_target_type="rac_database"
```

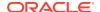

```
-swap_jobs
-swap thresholds
```

# dg\_verify\_config

Verifies the health of the Data Guard configuration of a primary database and performs the following checks:

- Obtains detailed status information from Data Guard broker for each database.
- Verifies that the redo transport is functioning between the primary and standby databases.
- Verifies the proper configuration of the standby redo log files.
- Verifies that the Data Guard broker properties are consistent with underlying database properties.
- Verifies the status of the Agents for all databases.
- Verifies that the preferred credentials are set for all databases.

When the verification process ends, the following fixes are performed automatically:

- Resolves inconsistencies between broker and database properties.
- Creates standby redo log files for any databases when needed.

#### **Format**

```
emcli dg_verify_config
    -primary_target_name="<primary target name>"
    -primary_target_type="oracle_database|rac_database"
    [-primary_db_creds_name="<primary database credential name>"]
    [-primary_host_creds_name="<primary database host credential name>"]
    [-reset_inconsistent_props="broker|database"]
    [-create_srls]
    [-verify only]
```

#### **Options**

primary\_target\_name

Primary database Enterprise Manager target name. Can be either a single-instance database or a cluster database.

primary target typ

Primary database target type. Specify oracle\_database for single instance, or rac\_database for cluster.

primary\_db\_creds\_name

Primary database named credential for a user with SYSDBA or SYSDG role. Default is to use preferred credential.

primary host creds name

Primary database host named credential for an operating system user who can access the primary database Oracle home. Default is to use preferred credential.

reset\_inconsistent\_props

Resets the inconsistent properties to the broker or the database values. Allowed values:

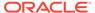

- broker
- database

Default is broker.

create\_srls

Creates standby redo log files for any database that either have none or do not have the proper number and/or sizes. The files will be created as Oracle-managed files (OMF) for any databases that are configured with OMF.

verify\_only

Runs a verification. Neither resolves automatically inconsistent properties nor creates standby redo log files.

## **Examples**

# **Example 1**

The following command verifies the health of the Data Guard configuration associated with the primary single-instance database named "database" and resolves the inconsistencies between the database and the broker properties if any.

```
emcli dg_verify_config
     -primary_target_name="database"
     -primary_target_type="oracle_database"
```

## **Example 2**

The following command only verifies the health of the primary single-instance database named "database".

```
emcli dg_verify_config
    -primary_target_name="database"
    -primary_target_type="rac_database"
    -verify only
```

# diagchecks\_deploy\_status

Gets the status of diagnostic checks deployments against different target types.

#### **Format**

#### **Options**

target\_type

Type of target. You can specify multiple values.

# diagchecks\_deploy\_tglist

Gets the target list for a particular deployment type for a target type.

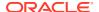

#### **Format**

## **Options**

target\_type

Type of target. You can specify multiple values.

deploy\_type

Deployment type of either CURRENT, OLDER, MISSING, or ALL.

show excludes

For targets where excludes have been set, print them.

# diagnose\_awr

Run diagnostics for the AWR Warehouse database specified by the target name and target type parameters. If the specified database is an AWR Warehouse, then warehouse diagnostics will be run, else source side diagnostics will be run.

#### **Format**

#### **Options**

target name

Name of the target database (AWR Warehouse or source database).

target\_type

Type of target. The possible values for target type are <code>oracle\_database</code>, <code>oracle\_pdb</code>, and <code>rac database</code>.

## **Output**

Success/Error

#### **Example**

The following example runs diagnostics for the target AWR Warehouse database, sample database:

```
emcli diagnose_awr
-target_name=sample_database
-target type=oracle database
```

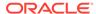

# disable\_audit

Disables auditing for all user operations.

#### **Format**

```
emcli disable audit
```

## **Example**

This example disables auditing for all operations.

```
emcli disable audit
```

# disable\_config\_history

Disables configuration history computation for a target type.

#### **Format**

```
emcli disable_config_history
    -target type="{target type|'*'}"
```

## **Options**

target\_type

Target type for which the configuration history is being disabled. The value should be the internal name or "\*" to indicate all target types.

#### **Examples**

## **Example 1**

This example disables configuration history computation for the host target type.

```
emcli disable_config_history -target_type="host"
```

### Example 2

This example disables configuration history computation for all target types.

```
emcli disable_config_history -target_type="*"
```

# disable\_mda\_finding\_types\_for\_targets

Disables the specified MDA finding types for the specified targets. The finding types are disabled for a target only if the finding is applicable for the specified target type and the EM CLI user has permissions on the target.

## **Format**

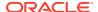

## **Options**

finding\_types

List of finding types. The default separator to be used is ';'.

targets

List of targets with their target types. The default separator to be used is ';'.

## **Examples**

## Example 1

The following example disables a single finding type on a single target:

```
emcli disable_mda_finding_types_for_targets
    -finding_types="oracle.sysman.emas.wls_gc_overhead"
    -targets="/EMGC_EMGC_DOMAIN/EMGC_DOMAIN/EMGC_OMS1:weblogic_j2eeserver"
```

## **Example 2**

The following example disables multiple finding types on multiple targets:

```
emcli disable_mda_finding_types_for_targets
-
finding_types="oracle.sysman.emas.wls_gc_overhead;oracle.sysman.emas.wls_heap_config"
    -targets="/EMGC_EMGC_DOMAIN/EMGC_DOMAIN/EMGC_OMS1:weblogic_j2eeserver;/
test base domain/base domain/MS1:weblogic_j2eeserver"
```

# disable\_sla

Disables an SLA for a target.

#### **Format**

```
emcli disable_sla
   -targetName=<target_name>
   -targetType=<target_type>
   -slaName=<SLA_name>
```

#### **Options**

targetName

Name of the target.

targetType

Type of target.

slaName

Name of the SLA.

## **Examples**

This example disables an SLA named 'gold\_sla' for target my\_service (generic\_service).

```
emcli disable_sla
    -targetName='my_service' -targetType='generic_service'
    -slaName='gold sla'1
```

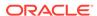

# disable\_snapclone

Disables the Snap Clone feature for a database.

#### **Format**

#### Standard Mode

```
emcli disable_snapclone
    -db_name="<database name>"
```

## Interactive or Script Mode

## **Options**

db\_name

Name of the database.

## **Exit Codes**

0 if successful. A non-zero value indicates that verb processing was unsuccessful.

## **Example**

The following example disables the Snap Clone feature for the database testmstr:

# disable\_target

Disables the target on both the Management Repository and Management Agent side.

# **Syntax**

```
emcli disable_target
    -type="target_type1"
    -name="target_name1"
    -agent="agent_name1"
    [-ignore_invalid_target]
[ ] indicates that the parameter is optional.
```

#### **Options**

-type=target\_type1

Target type of the target being disabled.

-name=target name1

Name of the target. You can use the percentage character (%) as a wild character to disable all targets of a specified type on a specified Management Agent.

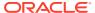

-agent=agent\_name1

Name of the Management Agent on which the target has to be disabled.

-ignore\_invalid\_target

When specified, the process ignores invalid targets.

### **Examples**

## Example 1

The following command disables the target on the Management Agent and OMS and it fails if the target is invalid.

```
emcli disable_target
   -type="oracle_em_service"
   -name="TestService"
   -agent="TestAgent"
```

# **Example 2**

The following command disables all the targets of "oracle\_em\_service" type on the "TestAgent" Management Agent both on the OMS and Management Agent side. It ignores invalid targets.

```
emcli disable_target
   -type="oracle_em_service"
   -name="%"
   -agent="TestAgent"
   -ignore_invalid_target
```

# disable\_test

Disables monitoring of a Services test.

# **Format**

```
emcli disable_test
    -name=<target_name>
    -type=<target_type>
    -testname=<test_name>
    -testtype=<test_type>
```

# **Options**

name

Service target name.

type

Service target type.

testname

Test name.

testtype

Test type.

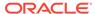

## **Examples**

This example disables the HTTP test named MyTest for the generic\_service target named MyTarget.

# disassociate\_user\_profile

Removes the association between a user profile and a set of users.

#### **Format**

#### Standard Mode

```
emcli disassociate_user_profile
    -name="profile name"
    -users="users to be disassociated"
```

#### Interactive or Script Mode

```
emcli disassociate_user_profile(
    name="profile name";
    [,description="profile desc"]
    [,users="users to be associated"]
    [,included_profiles="profile to be included"]
}
```

## **Options**

name

The name of the user profile that is to be disassociated.

users

The users from whom the profile is to be disassociated.

# **Exit Codes**

0 if successful. A non-zero value indicates that verb processing was unsuccessful.

#### **Example**

The following example disassociates the profile1 user profile from user1 and user2.

```
emcli disassociate_user_profile
    -name=profile1
    -users="user1";"user2"
```

# discover\_bda\_cluster

Performs Big Data discovery for the specified host. Can be used for new discovery or for rediscovery of the latest configuration changes.

#### **Format**

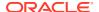

```
-host_credential="host_named_cred"
-ilom_credential="ilom_named_cred"
-infiniband_credential="ibswitch_named_cred"
-cloudera_credential="cloudera_named_cred"
-snmp_string="SNMP_community_string"
```

## **Options**

#### hostname

The name of host in the Big Data Network.

## host\_credential

Named credentials for the oracle OS account that owns a Management Agent home.

## ilom\_credential

Named credentials for the root OS account on an Oracle Integrated Lights Out Manager (Oracle ILOM) server in the Big Data Network.

## infiniband credential

Named credentials for the nm2user OS account on an InfiniBand switch in the Big Data Network.

#### cloudera credential

Named credentials for the  ${\tt admin}$  account of the Cloudera Manager that manages the CDH cluster.

#### snmp\_string

SNMP community string for PDU and Cisco switch traps. The read-only string is public.

## **Example**

The following example performs BDA cluster discovery on the host named <code>acme101.com</code>. If the cluster already exists, updates the latest configuration.

```
emcli discover_bda_cluster
-hostname="acme101.com"
-host_credential="HOST_CRED"
-ilom_credential="ILOM_CRED"
-infiniband_credential="IB_CRED"
-cloudera_credential="CM_CRED"
-snmp_string="public"
```

# discover cloudera cluster

Discovers the Hadoop cluster for the specified Cloudera Manager host. Can also be used for rediscovery of the latest cluster configuration changes.

#### **Format**

# **Options**

hostname

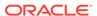

Name of one of the hosts that form the cluster.

cloudera\_credential

Named credentials for the Cloudera Manager managing the cluster.

host\_credential

Named credentials for the specified host.

## **Example**

The following example discovers the Hadoop cluster that includes a host named acme101.com, using the provided named credentials:

```
emcli discover_bda_cluster
    -hostname="acme101.com"
    -cloudera_credential="CM_CRED"
    -host credential="HOST_CRED"
```

# discover\_coherence

Discovers one or more non-managed Coherence clusters (Managed Coherence clusters are discovered as part of the WLS domain discovery process).

#### **Format**

## **Options**

input\_file

Fully-qualified path to a CSV-formatted file containing one line of details per Coherence cluster. The structure of the CSV file is as follows:

#### For example:

```
host1.companyA.com, 9910,,,,https://host1.companyA.com:3872/emd/main/,
```

For information about the input\_file parameter, see -input\_file Syntax Guidelines.

debug

Runs the verb in verbose mode for debugging purposes.

## **Examples**

This example reads the my\_clusters\_info.csv file to determine the clusters to be added to Cloud Control.

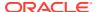

```
emcli discover_coherence
-input_file=coherence_discovery_file:"c:\emcli\my_clusters_info.csv
```

# discover db

Discovers and adds or promotes single instance, Real Application Cluster (RAC) and pluggable databases along with their associated targets, according to the preferences provided in the input file.

#### **Format**

#### Standard Mode

### Interactive or Script Mode

#### **Options**

db discovery file

This file contains the preferences required to add a database. The file must organized into blocks, with each block specific to a particular host or cluster. Each input block includes lines for a host or cluster name, database credentials, and the target type. Optionally, each input block can include discovery hints such as discovery time-out and database status.

Input blocks are separated by an empty line.

Database credentials are given as database name/credentials (user name, password, role) pairs.

If you want to specify common database credentials for all of the databases on a given host, then '\*' can be specified instead of the database name.

Specify the database target type as follows:

- rac database in case of a RAC database
- oracle database in case of a single instance database.

Specify ASM credentials as follows:

```
asm creds=Username, Password, Role
```

To add targets to groups, specify the group names separated by commas as follows:

```
group names=Group Name 1, Group Name 2, Group Name 3
```

The names of targets to be added or promoted can include a prefix or a suffix, as follows:

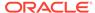

```
db_name_prefix=Prefix pattern
db name suffix=Suffix pattern
```

The target properties (global or user added properties) can be saved by specifying the input as follows:

```
global_props=Property 1 Name: Property 1 Value, Property 2 Name:
Property 2 Value
user_added_props=Property 1 Name: Property 1 Value, Property 2 Name:
Property 2 Value
```

The structure of the input file when the host name is provided is as follows:

The structure of the Input file when the cluster name is provided is as follows:

```
<cluster name=Name of the Cluster>
        <db creds=Target Name:Username,Password,Role>
        <target type=Target Type -optional>
        <discovery hints - optional>
           <asm creds=Username, Password, Role -optional>
           <group names=Group Name 1,Group Name 2,Group Name 3 -optional>
           <db name prefix=Prefix pattern -optional>
           <db_name_suffix=Suffix pattern -optional>
        <global props=Property 1 Name: Property 1 Value -optional>
        <user added props=Property 1 Name: Property 1 Value -</pre>
optional>
        cluster name=slc00dsno-cls
        db_creds=db1:sys,oracle,SYSDBA
        db creds=db2:sys,welcome,SYSDBA
        target type=oracle database
           asm creds=sys,oracle,SYSDBA
           group names=group1,group2
        cluster name=slc00dtfg-r
        db creds=*:sys,oracle,SYSDBA
        target type=rac database
        db status=up
           db name prefix=prefix
           db name suffix=_suffix
        global props=Comment:Test,Contact:4444,Cost Center:CC
```

For example, the contents of the file can be (2 blocks of input in the file):

```
host_name=slc00dsn.mycompany.com
db_creds=db1:sys,oracle,SYSDBA
db_creds=db2:sys,welcome,SYSDBA
target_type=oracle_database
```

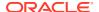

```
asm_creds=sys,oracle,SYSDBA
group_names=group1,group2

host_name=slc00dtf.mycompany.com
db_creds=*:sys,oracle,SYSDBA
target_type=rac_database
db_status=up
db_name_prefix=prefix_
    db_name_suffix=_suffix
    global_props=Comment:Test,Contact:4444,Cost_Center:CC
```

debug

Specifies if debug is on or off.

promote

Promotes targets obtained from auto discovery.

add\_missing\_cluster

Adds the cluster in case the mentioned host is valid and the corresponding cluster is not added.

check

Runs discovery and shows the results. It does not add the targets.

## **Exit Codes**

0 if successful. A non-zero value indicates that verb processing was unsuccessful.

## **Example**

The following example discovers a database target and promotes it:

# discover\_fa

Discovers multiple Fusion Applications domains by reading the Fusion Applications domain discovery file and saving the host-wise discovered targets to the Agents provided in the Host Agent Mapping file. If the Host Agent mapping file is not provided, the local Agent (that is, the Agent on the same host as the target) is used to save/monitor the discoverd targets as well. If a local Agent is not found, the default discovery Agent is used to save/monitor the discoverd targets as well.

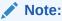

Although this verb supports discovering multiple Fusion instances at one time by adding all the details in one file, it is advisable to discover each Fusion instance separately using individual EM CLI discover\_fa commands run multiple times.

# **Format**

```
emcli discover_fa
    -input_file=fa_domain_discovery_file:file_path
```

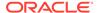

```
[-input_file=host_agent_mapping_file:file_path]
[-input_file=pf_domain_cred_mapping_file:file_path]
[-debug]
```

[ ] indicates that the parameter is optional

## **Options**

## input\_file=fa\_domain\_discovery\_file

Fully-qualified path to a CSV-formatted file containing one line of details per domain to be added. The valid WebLogic version value is 10. The structure of the CSV file is as follows:

```
<WebLogic Server version>,
<Administration Server host machine name>,
<Administration Server listen port>,
<Administration Server username>,
<Administration Server password>,
<External Options - optional>,
<JMX Protocol - required only if SSL enabled>,
<JMX Service URL - required only if SSL enabled>,
<Unique Domain Identifier>,
<Agent URL/>,
<Discover Down Servers - optional - Default if not specified is false
starting <PS1. Before PS1 the default for this is true>,
<Use Same Credentials for All Domains in the Fusion Instance - optional - Default if <not specified is true>
```

### For example:

For information about the input file parameter, see -input file Syntax Guidelines.

#### input file=host agent mapping file

Fully-qualified path to a CSV-formatted file containing multiple lines of host system names where Managed Servers are to be monitored, and the Agent to be used to monitor each host's Managed Servers.

#### For example:

```
mycompany.com, https://mco01.mycompany.com:3872/emd/main
```

For information about the input\_file parameter, see -input\_file Syntax Guidelines.

### input\_file=pf\_domain\_cred\_mapping\_file

Fully-qualified path to a CSV-formatted file containing multiple lines of WebLogic admin credentials for each domain of a fusion instance, where the credentials are different from those added in the fa domain discovery file.

The same credentials are used for all the domains in a Fusion Application instance unless the credentials are overwritten in the pf domain cred mapping file.

For example:

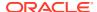

```
<UniqueKey - "<Fusion Instance
    Identifier><CommonDomainDisplayName>">, <Administration Server
    username>, <Administration Server password>,
<UniqueKey - "<Fusion Instance
    Identifier>-<CommonDomainDisplayName>">, <Administration Server
    username>, <Administration Server password>, <Administration Server Host
    Name>

Example:
fi9-FS, weblogic12, password,
fi9-PRJ, faadmin, fusionfal,
fi9-PRC, faadmin, fusionfal, myhost.us.example.com
fi9-PRC,,, myhost.us.example.com
```

For information about the input file parameter, see -input file Syntax Guidelines.

## debug

Runs the verb in verbose mode for debugging purposes.

## **Examples**

## **Example 1**

This example reads the my\_domains\_info.csv file to determine the Fusion Instances to be added to Cloud Control, reads the my\_agent\_mapping.csv file to determine which Agents should monitor which host's Managed Servers, and reads the my\_domain\_cred\_mapping.csv file to determine which credentials are to be used to discover an individual product family.

```
emcli discover_fa
    -input_file=fa_domain_discovery_file:c:\emcli\my_domains_info.csv
    -input_file=host_agent_mapping_file:c:\emcli\my_agent_mapping.csv
    -input_file=pf_domain_cred_mapping_file:c:\emcli\my_domain_cred_mapping.csv
```

## **Example 2**

```
emcli discover_fa -input_file=fa_domain_discovery_file:/tmp/emcli/
domain_discovery_file.txt -input_file=host_agent_mapping_filee:/tmp/emcli/
host_agent_mapping_file.txt -input_file=pf_domain_cred_mapping_file:/tmp/emcli/
pf_domain_cred_mapping_file.txt -debug
```

# discover\_gf

Discovers Multiple GlassFish Domains by reading the Domain Discovery file and saving the discovered targets of the host to the Agents provided in the Host Agent Mapping file. If the Host Agent mapping file is not provided, the local Agent (the Agent on the same host as the target) is used to save/monitor the discovered targets. If a local Agent is not found, the default discovery Agent is used to save/monitor the discovered targets.

### **Format**

### **Options**

input\_file=domain\_discovery\_file

Fully-qualified path to a CSV-formatted file containing one line of details per domain to be added. The structure of the CSV file is as follows:

```
<Administration Server host machine name>,
<Administration Server listen port>,
<Administration Server username>,
<Administration Server password>,
<Unique Domain Identifier>,
<Agent url - optional >,
<Protocol - optional >,
<Service URL - optional>,
<External Options - optional>,
<Discover Down Servers - optional - Default if not specified is false>,\n" +
```

## For example:

```
mco01.mycompany.com, 4848, admin, password, my_domain_01, https://
mco01.mycompany.com:3872/emd/main
mco01.mycompany.com, 4848, admin, password, my_domain_01, https://
mco01.mycompany.com:3872/emd/main, http,,, true
```

For information about the input file parameter, see -input file Syntax Guidelines.

## input\_file=host\_agent\_mapping\_file

Fully-qualified path to a CSV-formatted file containing multiple lines of host system names where Managed Servers are to be monitored, and the Agent to be used to monitor each host's Managed Servers. The structure of the CSV file is as follows:

```
<target_host1>,<save_to_agent1>
<target host2>,<save to agent3>
```

#### For example:

```
mycompany.com, https://mco01.mycompany.com:3872/emd/main
```

For information about the input file parameter, see -input file Syntax Guidelines.

# debug

Runs the verb in verbose mode for debugging purposes.

### **Examples**

# **Example 1**

```
$emcli discover_gf -input_file=domain_discovery_file:/tmp/emcli/
domain discovery file.txt
```

#### **Example 2**

```
$emcli discover_gf -input_file=domain_discovery_file:/tmp/emcli/
domain_discovery_file.txt -input_file=host_agent_mapping_file:/tmp/emcli/
host agent mapping file.txt -debug
```

# discover iboss

Discovers a JBoss target in Oracle Enterprise Manager. JBoss targets include JBoss JEE servers, JBoss application servers, JBoss domains, and JBoss partitions (for example, jboss jeeserver, jboss app server, jboss domain or jboss partition).

For additional information on how to use the discover\_jboss EM CLI verb, refer to Oracle Enterprise Manager Command Line Interface documentation available on the Oracle Technology Network.

#### **Format**

```
emcli discover_jboss
    -host
    -version
    -port
    -agent
    -auth_type
    [-username]
    [-password]
    [-debug]
[ ] indicates that the parameter is optional.
```

### **Options**

host

Fully qualified name of the JBoss host in the case of a standalone/JBoss 6 target or fully qualified name of the JBoss Domain Controller in the case of a domain based discovery.

version

JBoss target version (only versions 6 and 7 are allowed).

port

HTTP management port/JMX connector port.

agent

Monitoring Agent.

auth\_type

JBoss authentication type (digest\_authentication, basic\_authentication, or none). Digest authentication is not allowed for JBoss 6 targets.

username

JBoss host user name.

password

JBoss host password.

debug

Runs the verb in verbose mode for debugging purposes.

# **Examples**

## **Example 1**

The following example discovers JBoss targets of version 7 in Oracle Enterprise Manager.

```
emcli discover_jboss
    -host=host1.example.com
    -version=7
    -port=1234
    -agent=host1.example.com:31453
    -auth type=digest authentication
```

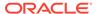

```
-username=jboss
-password=jboss123
```

## **Example 2**

The following example discovers JBoss targets of version 6 in Oracle Enterprise Manager.

```
emcli discover_jboss
    -host=host1.example.com
    -version=6
    -port=1234
    -agent=host1.example.com:31453
    -auth_type=none
```

# discover\_siebel

Discovers Siebel Enterprise instances.

#### **Format**

### **Options**

input\_file

The input file should be in a CSV format. The structure of the CSV file is as follows:

```
GATEWAY_HOST = < Gateway Server Host >,

PORT = < Gateway Server Port - optional Default if not specified is 2320 >,

INSTALL_DIR = < Gateway Server Install Directory - optional >,

ENTERPRISE_NAME = < Siebel Enterprise Name >,

SIEBEL_USERNAME = < Siebel Enterprise User Name >,

SIEBEL_PASSWORD = < Siebel Enterprise Password >,

DATABASE_USERNAME = < Database User Name >,

DATABASE_PASSWORD = < Database Password >
```

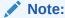

INSTALL\_DIR is a mandatory parameter for discovering Siebel version 8.2.2 and above.

This example shows discovery of a Siebel Enterprise (siebel) with the gateway located at host 'host1', installed at location 'Location1' and running at port '23201', with a Siebel user name and password of 'sbluser' and 'SBLpass' respectively, and a database user name and password of 'dbuser' and 'DBpass' respectively.

```
GATEWAY_HOST=host1,PORT=23201,INSTALL_DIR=Location1,
ENTERPRISE NAME=siebel,SIEBEL USERNAME=sbluser,
```

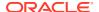

```
SIEBEL_PASSWORD=SBLpass, DATABASE_USERNAME=dbuser, DATABASE PASSWORD=DBpass
```

## Special cases for commas:

- If any entry, such as a password, has a comma ( , ) you need to add it as a backslash comma ( \, ) in the CSV file. For instance, if SIEBEL\_PASSWORD is we,lco,me1 the entry in the CSV file would be SIEBEL\_PASSWORD = we\,lc\,ome1.
- If any entry, such as a password, has a backslash followed by a comma(\,) you need to add it as as two backslashes followed by a comma(\,) in the CSV file. For instance, if SIEBEL\_PASSWORD is we\,lco\,me1 the entry in the CSV file would be SIEBEL\_PASSWORD = we\\,lc\\,ome1.

For information about the input\_file parameter, see -input\_file Syntax Guidelines.

### out\_file

Command output is redirected to this file. If not specified, output is printed on the console.

## debug

Executes in verbose mode and generates additional debug log messages in the output. If specified, detailed output is printed.

#### precheck

Performs a mock discovery of the Siebel enterprise by executing all of the checks and validations. This option lists the results of these steps to the user for review prior to an actual discovery. It ensures that all prerequisite are met, and discovery does not occur if prerequisites are met.

#### **Examples**

### **Example 1**

This example reads the my\_enterprise\_info.csv file to determine the Siebel Enterprise instances to be added to Cloud Control. The output of the command is redirected to the discovery\_output.txt file.

```
emcli discover_siebel
    -input_file=enterprise_info_file:'c:\emcli\my_enterprise_info.csv'
    -out_file='c:\emcli\discovery_output.txt'
    -debug
```

#### **Example 2**

This example is the same as the example above, except it adds the -precheck option, which confirms if the precheck is successful, or shows errors if it failed.

```
emcli discover_siebel
    -input_file=enterprise_info_file:'c:\emcli\my_enterprise_info.csv'
    -out_file='c:\emcli\discovery_output.txt'
    -debug
```

# discover was

Discovers an IBM Websphere target in Oracle Enterprise Manager. Targets include an IBM Webshpere cell or an IBM Websphere JEE server (for example, websphere\_cell or websphere\_ieeserver).

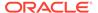

For additional information on how to use the discover\_was EM CLI verb, refer to Oracle Enterprise Manager Command Line Interface documentation available on the Oracle Technology Network.

#### **Format**

```
emcli discover_was -host -port -version -key_file -dir -agent [-username] [-password] [-debug]

[] indicates that the parameter is optional.
```

#### **Options**

host

Fully qualified name of the host where the WebSphere Application Server is running.

version

Websphere Application Server version. Versions 6.0, 6.1, 7.0, 8.0 or 8.5 are allowed.

port

SOAP connector port of the server.

key\_file

The absolute path of the Monitoring Agent Trust file. This option is required if the port is SSL enabled.

dir

The absolute path of the directory where Deployment Manager is installed. For remote discovery, specify the path of the directory on the Agent Host where the required jar files have been copied.

agent

Monitoring Agent.

username

Websphere host username if security is enabled

password

Websphere host password if security is enabled.

debug

Runs the verb in verbose mode for debugging purposes.

#### **Examples**

# Example 1

The following example discovers targets in an IBM Websphere cell.

```
emcli discover_was
    -host=host1.example.com
    -version=8.5
    -port=1234
    -key_file=/path/to/monitoring/agent/trust/store/file
    -dir=/to/websphere/server/install/home
```

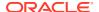

```
-agent=host1.example.com:12345
-username=was
-password=was123
```

# **Example 2**

The following example discovers a standalone IBM Websphere application server.

```
emcli discover_was
    -host=host1.example.com
    -version=8.5
    -port=1234
    -key_file=/path/to/monitoring/agent/trust/store/file
    -dir=/path/to/websphere/server/install/home
    -agent=host1.example.com:12345
    -username=was
    -password=was123
```

# discover wls

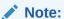

The following Weblogic Server versions are supported in Enterprise Manager 13.2:

```
12.2.1.x, 12.1.3.x, 12.1.2.x
10.3.6.x, 10.3.5.x, 10.3.4.x, 10.3.3.x, 10.3.2.x, 9.2.x
```

The information in this section applies only to these versions.

#### **Purpose**

Used to discover one or more WebLogic Domains (along with Oracle Fusion Middleware 11g and 12c software deployed to it), and to specify which Management Agent should monitor which hosts' Managed Servers.

#### **Function**

This verb discovers one or more Oracle WebLogic Server Domains. It reads a file labeled domain\_discovery\_file to discover WebLogic Server. Note that if you attempt to discover an already discovered WebLogic Server, the discovered WebLogic Server domain will be refreshed.

# Requirements

To discover the WebLogic Server, the Administration Server must be up and running. After initial discovery or during refresh of domain membership, the Administration Server is not required to be up for general WebLogic Server monitoring. After initial discovery or during refresh of domain membership, the Managed Server is not required to be up for general WLS monitoring. Oracle recommends ensuring all Managed Servers to be managed by Cloud Control be up during discovery.

domain\_discovery\_file is required; discovery cannot occur without it. You must create the CSV (comma-separated values) formatted file before performing discovery. To save the discovered components to a specific Management Agent for monitoring, the discover\_wls verb reads a second file labeled host agent mapping file. If host agent mapping file does

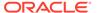

not exist, the Management Agent specified in domain\_discovery\_file that performs the actual discovery is used as the Agent that monitors all discovered targets.

## Usage With generate\_discovery\_input Verb

The generate\_discovery\_input verb creates a discovery input file automatically based on the targets discovered from the automatic discovery operation. You can then use this discovery input file in conjunction with the discover\_wls verb to further automate the process of promoting discovered domains as fully managed targets.

#### **Format**

## **Options**

input\_file=domain\_discovery\_file

Fully-qualified path to a CSV (Comma-Separated Values) formatted file that contains one line of details per domain to be added. Each line has the format shown for domain\_discovery\_file in the "File Structures" section below.

Note the following points about the format of domain discovery file:

#### Options —

- The order of parameters is fixed. You must provide the parameters in the same order as shown for domain\_discovery\_file in the "File Structures" section below.
- If you want to use a comma (,) in any of the parameters provided, you must escape the comma with a backslash as shown in This example, in which a backslash precedes the comma in the password pass,word:

```
10,domain123.xyx.us,11990,weblogic,pass\,word,,,farm_demo,https://
myco01.mycompany.com:3872/emd/main/
```

#### Delimeters and Requirements —

- Use a comma ( , ) as the delimiter.
- Delimiters must be present even if the corresponding parameter is not provided. See the last line for domain\_discovery\_file in the "File Structures" section below.
- If you want to use a comma (,) in one of the parameters provided, you must escape the comma (,) with a backslash. In This example, the password contains a comma:

```
10,mco01.mycompany.com,7001,weblogic,pass\,word,,,,my_farm_01,https://
mco01.mycompany.com:3872/emd/main/
```

 If you want to use a backslash in one of the parameters provided, you must escape the backslash with another backslash. In This example, the password contains a backslash:

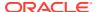

```
10, mco01.mycompany.com,7001, weblogic, pass\,wo\\rd,,,,my_farm_01, https://mco01.mycompany.com:3872/emd/main/,true,false
```

- The minimum number of tokens is 10, the maximum is 18 tokens. The following are the 10 required tokens:
  - \* <WebLogic Server version>
  - \* <Administration Server host machine name>
  - \* <Administration Server listen port>
  - \* <Administration Server username>
  - \* <Administration Server password>
  - \* <External Parameters optional>
  - \* <JMX Protocol required only if SSL enabled>
  - \* <JMX Service URL required only if SSL enabled>
  - \* <Unique Domain Identifier>
  - \* <Agent URL>
- The order of parameters is fixed. You must provide the parameters in the same order as specified in the sample file structure shown in the "File Structures" section below.

For information about the input file parameter, see -input file Syntax Guidelines.

# input\_file=host\_agent\_mapping\_file

Fully-qualified path of the CSV (Comma-Separated Values) formatted file that contains multiple lines of host system names where managed servers are to be monitored, and specifies the Management Agent used to monitor each host's managed servers. Each line has the following format:

```
<Discovered_target_host_machine_name>,<Agent_URL_to_save/monitor_the_host>
```

#### For example:

```
myco01.mycompany.com, https://myco01.mycompany.com:3872/emd/main/
myco02.mycompany.com, https://myco02.mycompany.com:3872/emd/main/
myco03.mycompany.com, https://myco03.mycompany.com:3872/emd/main/
```

Definitions for the parameters are as follows:

#### Discovered target host machine name

Host machine with installed WebLogic Servers that need to be discovered. Use full host names, such as myco01.mycompany.com instead of myco01.

# Agent\_URL\_to\_save/monitor\_the\_host

URL for the Management Agent to be used to monitor all discovered targets on the corresponding host.

### Delimeters and Requirements —

- Use a comma ( , ) as the delimiter.
- The total number of tokens in each line is fixed and should be equal to 2.
- The order of parameters is fixed. You must provide the parameters in the same order as shown in the sample file structure shown in the "File Structures" section below.
- <target host1> and <save to agent1> are both mandatory parameters.

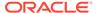

For information about the input\_file parameter, see -input\_file Syntax Guidelines.

# input\_file=disable\_target\_types\_file

Fully-qualified path to a CSV (Comma-Separated Values) formatted file containing multiple lines of internal target type names that should not be discovered.

# For example:

```
oracle_soa_composite
j2ee application
```

If the discover\_wls verb is run against a Fusion Applications WebLogic Server domain, the disabled target types can include Fusion Applications target types.

## global target props file

Fully qualified path to a CSV formatted file containing target properties. The structure of the file is as follows:

- <Administration Server host machine name>,
- <Administration Server listen port>,
- <Comment>,
- <Contact>.
- <Cost Center>,
- <Department>,
- <Life Cycle Status. Valid Values: None, Mission Critical, Production, Staging, Test, Development>,
- <Line Of Business>,
- <Location>,
- <Apply to all targets true/false. Default is false>

To set global properties for a domain specified in a discovery input file, the administration server host and administration server port specified in the global properties file should match host and port specified in domain discovery input file.

#### debug

Runs this verb in verbose mode for debugging purposes.

#### **File Structures**

## domain discovery file for WebLogic Server versions

This example shows the structure of a sample domain\_discovery\_file for WebLogic Server. OPT signifies an optional parameter. The last entry shows the format when optional parameters External Options, JMX Protocol, JMX Service URL, Management Agent URL, Node Manager Username, and Node Manager Password are not provided.

```
<WebLogic Server version>,
<Administration Server host machine name>,
<Administration Server listen port>,
<Administration Server username>,
<Administration Server password>,
<External Options - optional>,
<JMX Protocol - Required only if SSL enabled>,
<JMX Service URL - Required only if SSL enabled>,
```

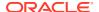

```
<Unique Domain Identifier>,
<Agent URL/>,
<Discover Down Servers - optional - Default if not specified is false>,
<Use Credential Store - optional - Default if not specified is false>
<Enable Refresh Job - optional - Default if not specified is false>
<Use Host Name in Service URL - optional - Default if not specified is false>
<Node Manager Username> - optional - Default if not specified is the Administration
Server Username>
<Node Manager Password> - optional - Default if not specified is the Administration
Server password>
```

#### For example:

```
10, mco01.mycompany.com, 7001, weblogic, password, , , , my_farm_01, https://mco01.mycompany.com:3872/emd/main/, false, false, false, false, NodeUsername, NodePassword
```

Definitions for the parameters are as follows:

## WebLogic Server Version

Valid values are 9, 10, or 12. This example shows a sample entry in domain discovery file to discover WebLogic Server version 10:

```
10, myco01.mycompany.com, 7001, weblogic, password, , , , soa_farm, https://myco02.mycompany.com:8723/emd/main/
```

#### Administration Server Host

Full host name of the WebLogic Administration Server that needs to be discovered; for example, myco01.mycompany.com. This is a mandatory parameter.

#### Port

Listen port of the WebLogic Administration Server.

## Username

Login user name for the WebLogic Administration Server.

#### Password

Login password for the WebLogic Administration Server.

#### External Options

These parameters are passed to the Java process, which connects to the Administration Server. All of these parameters must begin with -D.

#### JMX Protocol

The Management Agent makes a JMX connection to the Administration Server to discover the domain's members. Valid values are t3, t3s, iiop, and iiops. If you do not provide a protocol, the t3 default is used.

#### JML Service URL

Makes a JMX connection to the Administration Server. If you do not specify this option, it is created based on the input parameters.

## Unique Domain Identifier

Creates a unique target name. This option can contain only alphanumeric characters and the special character '\_' and cannot contain any other special characters.

#### Agent URL

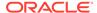

URL for the Management Agent used to discover the targets. If you do not provide a value, the local Management Agent present on the target WebLogic Server is used. If a Management Agent is not found on the target WebLogic Server, an error is displayed.

#### Discover Down Servers

If this value is true, the servers that are down are discovered. If false, the servers that are down are not discovered.

#### Use Credential Store

If this value is set to true, the verb retrieves the WebLogic credentials from the credential store.

## Discover App Versions

Optional - Default if not specified is true

If only the active version of the app is needed, then set it to false.

#### Enable Refresh Job

Optional - Default if not specified is false

If you would like to perform a daily job to refresh the domain discovery, then set this to true.

#### Use Host Name in Service URL

Optional - Default if not specified is false

## Create Incident for Discovery Failure

Optional - Default if not specified is false

## Node Manager Username

Optional - Default if not specified is Administration Server Username

If you would like the Node Manager discovered as a target to be monitored, then username/password are required.

### Node Manager Password

Optional - Default if not specified is Administration Server Password

## **Examples**

This example reads the my\_domains\_info.csv file to determine the domains to be added to Cloud Control, and reads the my\_agent\_mapping.csv file to determine which Management Agents should monitor which host's managed servers.

```
emcli discover_wls
    -input_file=domain_discovery_file:\emcli\my_domains_info.csv
    -input_file=host_agent_mapping_file:\emcli\my_agent_mapping.csv
    -debug
```

This example manually redirects the output of discover\_wls to a file using standard output redirect.

```
emcli discover_wls
input_file=domain_discovery_file:"<fully_qualified_path_of_domain_discovery_file/
domain_discovery_file.csv>" > /tmp/emcli/output_file.out
```

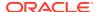

# discover wmq

Discovers an IBM Websphere MQ target in Oracle Enterprise Manager. IBM Websphere MQ targets include an individual IBM Websphere MQ target or IBM Websphere MQ clusters (for example, wmq\_cluster or wmq).

#### **Format**

```
emcli discover_wmq
    -host
    -port
    -username
    -jarpath
    [-channel]
    -agent
    [-disc_pref]
    -password
    [-debug]
[] indicates that the parameter is optional.
```

# Options

host

Fully qualified name of the host or the IP address of the host on which the Webshpere MQ Queue Manager is running.

port

TCP/IP listener port of the Websphere MQ Queue Manager.

username

User name of the user who has access to the Websphere MQ Queue Manager.

jarpath

The absolute path of the required jar files wherein each of them should be separated by colon in case of Linux and semicolon in case of Windows.

channel

The name of the Server Connection Channel to be used for monitoring. The Server Connection Channel should be of type SVRCONN, for example: SYSTEM.DEF.SVRCONN.

agent

Monitoring Agent.

disc\_pref

The value of discovery preference should be set to 'true' if the discovery has to be restricted to a single Websphere MQ Queue Manager. If it is not specified it is considered as false.

password

Websphere MQ password if security is enabled.

debug

If specified, runs the verb in verbose mode for debugging purposes.

## **Examples**

#### **Example 1**

The following example discovers IBM Websphere MQ targets by specifying jarpath for Linux in Oracle Enterprise Manager.

```
emcli discover_wmq
  -host=host1.example.com
  -port=1416
  -username=mqm
  -jarpath=/install/home/com.ibm.mq.commonservices.jar:/install/home/
com.ibm.mq.headers.jar:/install/home/com.ibm.mq.jar:/install/home/
com.ibm.mq.jmqi.jar:/install/home/com.ibm.mq.pcf.jar:/install/home/connector.jar
  -channel=SYSTEM.DEF.SVRCONN
  -agent=host1.example.com:12345
  -password=admin
```

## **Example 2**

The following example discovers IBM Websphere MQ targets by specifying jarpath for Windows in Oracle Enterprise Manager.

```
emcli discover_wmq
   -host=host1.example.com
   -port=1416
   -username=mqm
   -jarpath=/install/home/com.ibm.mq.commonservices.jar;/install/home/
com.ibm.mq.headers.jar;/install/home/com.ibm.mq.jar;/install/home/
com.ibm.mq.jmqi.jar;/install/home/com.ibm.mq.pcf.jar;/install/home/connector.jar
   -channel=SYSTEM.DEF.SVRCONN
   -agent=host1.example.com:12345
   -password=admin
```

# discover\_workloads

Describes the captures (and replays) contained in a directory.

Output Columns: Entity Name, Database Name, Start Time, Status.

# Sample XML File:

```
<?xml version="1.0" encoding="UTF-8"?>
      <cliImportData xmlns="http://xmlns.oracle.com/sysman/db/dbreplay">
        <targetName>database</targetName>
        <targetType>oracle database
        <dbHostName>host.example.com</dbHostName>
        <dbCredRef>
         <credName>testDB121</credName>
         <credOwner>sysman</credOwner>
        </dbCredRef>
        <dbHostCredRef>
         <credName>testDBHost121</predName>
         <credOwner>sysman</credOwner>
        </dbHostCredRef>
        <directoryPath>/storage/dbr/copyDir task4Caps</directoryPath>
        <consolidatedDirectory>true</consolidatedDirectory>
      </cliImportData>
```

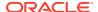

#### Format - Standard Mode

## Format - Interactive or Script Mode

```
discover_workloads( [input_file="template:<input file path>"]
[,include_replays=True/False] [,format="[name:<pretty|script|csv>];
[column_separator:"column_sep_string"];[row_separator:"row_sep_string"]"] ]
```

## **Options**

input\_file

Fully qualified path to an XML file containing parameters for the verb.

include\_replays

Describes the replays, in addition to the captures, that are contained in a directory.

format

Specifies how the output is formatted. The default value is "name:pretty". You can use this option in the following ways:

- format="name:pretty" Prints the output table in a readable format not intended to be parsed by scripts.
- format="name:script" Sets the default column separator to a tab and the default row separator to a newline in the output. You can override the column and row separator strings with your own values.
- format="name:script;column\_separator:<column\_sep\_string>" Causes the verb output to be column-separated by <column\_sep\_string>. Rows are separated by the newline character.
- format="name:script;row\_separator:<row\_sep\_string>" Causes the verb output to be row-separated by <row sep string>. Columns are separated by the tab character.
- format="name:script;column\_separator:<column\_sep\_string>;row\_separator:<row\_s
  ep\_string>" Causes the verb output to be column-separated by <column\_sep\_string>
  and row-separated by <row\_sep\_string>.
- format="name:csv" Sets the default column separator to a comma and the default row separator to a newline in the output.

#### **Exit Codes**

0 if successful. A non-zero value indicates that verb processing was unsuccessful.

#### **Examples**

## **Example 1 - Standard Mode**

The following example describes the captures and replays contained in a directory.

```
emcli discover_workloads    -include_replays    -input_file=template:/storage/xml/
import4Captures.xml
```

## **Example 2 - Interactive or Script Mode**

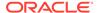

The following example describes the captures and replays contained in a directory.

```
discover_workloads(include_replays=True, input_file="template:/storage/xml/
import4Captures.xml" )
```

# **Example 3 - Standard Mode**

The following example describes only the captures contained in a directory.

```
emcli discover workloads -input file=template:/storage/xml/import4Captures.xml
```

## **Example 4 - Interactive or Script Mode**

The following example describes only the captures contained in a directory.

```
discover workloads(input file="template:/storage/xml/import4Captures.xml" )
```

#### See Also

```
import_replays
import_workloads
```

# download\_ats\_test\_databank\_file

Downloads the specified databank file corresponding to the given ATS test. If no databank alias is specified, the command downloads all databanks for the test.

#### **Format**

## **Options**

name

Name of the target.

type

Name of the target type.

testname

Name of the test.

testtype

Type of test.

databankAlias

Databank alias.

output dir

Output directory. If the directory does not exist, it is created.

# **Examples**

## Example 1

This example downloads the databank corresponding to alias1 for the specified test.

# **Example 2**

This example downloads all databanks corresponding to the specified test.

# download\_ats\_test\_zip

Downloads the zip bundle corresponding to the specified ATS test.

## **Format**

# **Options**

name

Name of the target.

type

Name of the target type.

testname

Name of the test.

testtype

Type of test.

output\_dir

Output directory. If the directory does not exist, it is created.

## **Examples**

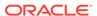

```
-testtype="OATS"
-output dir="outputDirectory"
```

# download\_update

Downloads an update.

#### **Format**

## **Options**

• id

Internal identification for the update to be downloaded.

## **Examples**

This example submits a job to download an update, and prints the job execution ID upon submission.

```
emcli download_update
    -id="914E3E0F9DB98DECE040E80A2C5233EB"
```

# dump\_activity\_list

Prints the list of all current activities.

#### **Format**

```
emcli dump_activity_list
```

# edit\_dbprofile

Edits the schedule and purge policy of an existing database profile.

#### **Format**

#### **Options**

comp\_loc

A combination of the database profile location and name.

#### schedule

- frequency: The frequency type with which the databse profile will be created. It can be an interval (in minutes), weekly, monthly, or yearly.
- start\_time: Denotes the start time of Database Profile Component Creation in the format yy-MM-dd HH:mm.
- end\_time: Denotes the end time of Database Profile Component Creation Repetition in the format yy-MM-dd HH:mm
- repeat: The repetition rate at which database profile will be created. If the frequency is an interval, then repeat is in minutes.
- months: The number of months after which the repetition of Database Profile Component Creation will occur.
- days: The number of days after which repetition of Database Profile Component Creation will occur.
- tz: The time zone ID, for example tz:America/New\_York.
- grace\_period: A period of time in minutes that defines the maximum permissible delay when attempting to create a databasse profile. If the job system cannot start the execution within a time period equal to the scheduled time plus the grace period, it will set the create database profile to be skipped. By default, the grace period is indefinite.

#### purge policy

You can purge the collected data based on a specified number of days (DAYS) or a count of snapshots (SNAPSHOT). If the purge\_policy parameter is not specified, then it is defaulted to NONE.

#### **Exit Codes**

0 if successful. A non-zero value indicates that verb processing was unsuccessful.

#### **Example**

The following example edits the schedule and purge policy database profile RMAN\_Profile with the location Database Provisioning Profiles/11.2.0.4.0/linux x64.

# edit sl rule

Edits the service-level rule for the specified service.

#### **Format**

```
emcli edit_sl_rule
    -name="target name"
    -type="target type"
    [-expSL="expected service level value"]
    [-repeatSequence="days repeat sequence"]
    [-startTime="start time"]
```

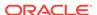

```
[-endTime="end time"]
[-availStatesInclude="included availability states"]
[-availStatesExclude="excluded availability states"]
```

[ ] indicates that the parameter is optional

#### **Options**

#### name

Identifies the target name.

### type

Identifies the target type. Use emcli get targets to get the target type.

## expSL

Specifies the expected service-level rule. Values must be any number between 0 and 100.

## repeatSequence

Specifies the days in which the service-level rule is to be applied. Identify the days value from these comma-separated values: MON, TUE, WED, THU, FRI, SAT, SUN.

#### startTime

Specifies the time of day that the application of the service-level rule is to begin. Enter the time format as: HH:min

#### endTime

Specifies the time of day that the application of the service-level rule is to end. Enter the time format as: HH:min

#### availStatesInclude

Specifies the availability states (apart from UP) that are to be included while computing the service-level rule. Values are: BLACKOUT|UNKNOWN

#### availStatesExclude

Specifies the availability states (apart from UP) that are to be excluded while computing the service-level rule. Values are: BLACKOUT|UNKNOWN

#### **Examples**

## Example 1

Update the MyService service-level rule to begin at 6 a.m. on Mondays and Tuesdays:

```
emcli edit_sl_rule
    -name="MyService"
    -type="generic_service"
    -expSL="90.0"
    -repeatSequence="MON, TUE"
    -startTime="06:00"
    -endTime="23:00"
    -availStatesInclude="BLACKOUT"
    -availStatesExclude="UNKNOWN"
```

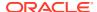

# edit\_storage\_ceiling

Sets the storage ceiling for a storage pool.

#### **Format**

#### Standard Mode

```
emcli edit_storage_ceiling
    -storage_name="<storage name>"
    -pool_name="<pool name>"
    -storage_ceiling="<storage ceiling in GB>"
```

## Interactive or Script Mode

## **Options**

storage\_name

Name of the storage.

pool\_name

Name of the storage pool.

storage ceiling

Storage Ceiling to be set on the storage pool.

## **Exit Codes**

0 if successful. A non-zero value indicates that verb processing was unsuccessful.

## **Example**

The following example sets the storage ceiling for a storage pool sunzfs1:

# em\_asr\_asset\_actcred

Adds or removes an activation credential for an Oracle Auto Service Request (ASR) target.

#### **Format**

#### Standard Mode

```
emcli em_asr_asset_actored
    [-targetName="Target Name"]
    [-targetType="Target Type"]
```

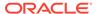

```
[-mosid="MOS user name"]
[-passwd="MOS user password"]
```

## Interactive or Script Mode

### **Options**

targetName

Identifies the target name.

targetType

Identifies the target type.

mosid

Valid My Oracle Support (MOS) user name.

passwd

MOS user password.

#### **Exit Codes**

0 if successful. A non-zero value indicates that verb processing was unsuccessful.

## **Example**

#### **Example 1**

Assigns the global activation credentials. User will be prompted to enter their MOS user password.

#### Standard Mode

```
emcli em_asr_asset_actcred
    -add -mosid="MOS_user_name"
```

#### Interactive or Script Mode

#### **Example 2**

Assigns the target activation credentials. User will be prompted to enter their MOS user password.

#### Standard Mode

```
emcli em_asr_asset_actcred
    -targetName="ASR target1"
```

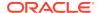

```
-targetType="host"
-mosid="MOS user name"
```

## Interactive or Script Mode

```
em_asr_asset_actcred(
    targetName="ASR_target1",
    targetType="host",
    mosid="MOS_user_name"
)
```

# em\_asr\_asset\_activation\_details

Downloads a CSV file with activation details about all Oracle Auto Service Request (ASR) targets.

#### **Format**

#### Standard Mode

```
{\tt emcli\ em\_asr\_asset\_activation\_details}
```

#### Interactive or Script Mode

```
em_asr_asset_activation_details()
```

#### **Exit Codes**

0 if successful. A non-zero value indicates that verb processing was unsuccessful.

# em\_asr\_asset\_activation\_job

Manages the Oracle Auto Service Request (ASR) activation job. Use this verb to show the job status, start the job, or reschedule it.

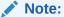

Only the Enterprise Manager super user can perform this operation.

#### **Format**

#### Standard Mode

#### Interactive or Script Mode

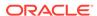

## **Options**

start

Starts the activation job to run daily (including today) at the current time, if not started.

rescheduleNow

Reschedules the activation job to run daily (including today) at the current time, if it is already scheduled.

#### **Exit Codes**

0 if successful. A non-zero value indicates that verb processing was unsuccessful.

## **Example**

## **Example 1**

Shows the status of the activation job:

#### Standard Mode

```
emcli em_asr_asset_activation_job
```

#### Interactive or Script Mode

```
em asr asset activation job()
```

## Example 2

Starts an activation job, if not already scheduled. An error is returned if the activation job is already scheduled.

#### Standard Mode

```
emcli em_asr_asset_activation_job
    -start
```

#### Interactive or Script Mode

```
em_asr_asset_activation_job(
    start=True
)
```

# em\_asr\_asset\_exclude\_list

Adds or removes targets to or from the Oracle Auto Service Request (ASR) exclude list.

#### **Format**

### Standard Mode

```
emcli em_asr_asset_exclude_list
       [-add]
       [-remove]
       [-all]
       [-targetName="Target Name"]
       [-targetType="Target Type"]
```

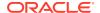

## Interactive or Script Mode

```
em_asr_asset_exclude_list(
        [add=True/False]
        [,remove=True/False]
        [,all=True/False]
        [,targetName="Target Name"]
        [,targetType="Target Type"]
[] indicates that the parameter is optional.
```

#### **Options**

add

Adds ASR targets to the exclude list.

remove

Removes ASR targets from the exclude list.

all

Sets a flag to select all eligible ASR targets.

targetName

Identifies the target name.

targetType

Identifies the target type.

## **Exit Codes**

0 if successful. A non-zero value indicates that verb processing was unsuccessful.

## **Example**

#### **Example 1**

Adds a specific target to the Oracle ASR exclude list:

#### Standard Mode

```
emcli em_asr_asset_exclude_list
    -add
    -targetName="ASR_target1"
    -targetType="host"
```

#### Interactive or Script Mode

```
em_asr_asset_exclude_list(
    add=True,
    targetName="ASR_target1",
    targetType="host"
)
```

## **Example 2**

Removes all targets from the Oracle ASR exclude list:

Standard Mode

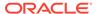

## Interactive or Script Mode

```
em_asr_asset_exclude_list(
          remove=True,
          all=True
)
```

# em\_asr\_asset\_include\_list

Adds or removes target to or from the Oracle Auto Service Request (ASR) include list.

#### **Format**

#### Standard Mode

```
emcli em_asr_asset_include_list
        [-add]
        [-remove]
        [-all]
        [-targetName="Target Name"]
        [-targetType="Target Type"]
```

### Interactive or Script Mode

```
em_asr_asset_include_list(
        [add=True/False]
        [,remove=True/False]
        [,all=True/False]
        [,targetName="Target Name"]
        [,targetType="Target Type"]
[] indicates that the parameter is optional.
```

## **Options**

add

Adds targets to the Oracle ASR include list.

remove

Removes targets from the Oracle ASR include list.

all

Sets a flag to select all eligible ASR targets.

targetName

Identifies the target name.

targetType

Identifies the target type.

## **Exit Codes**

0 if successful. A non-zero value indicates that verb processing was unsuccessful.

## **Example**

#### **Example 1**

Adds all targets to the Oracle ASR include list:

## Standard Mode

#### Interactive or Script Mode

```
em_asr_asset_include_list(
         add=True,
         all=True
)
```

## **Example 2**

Removes all targets from the Oracle ASR include list:

#### Standard Mode

```
emcli em_asr_asset_include_list
    -remove
    -all
```

## Interactive or Script Mode

```
em_asr_asset_include_list(
    remove=True,
    all=True
)
```

# em\_asr\_deregister

Removes the Oracle Auto Service Request (ASR) registration and incident rules associated with Oracle ASR.

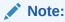

Only the Enterprise Manager super user can perform this operation.

#### **Format**

## Standard Mode

```
emcli em_asr_deregister
    [-all]
    -default
```

## Interactive or Script Mode

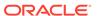

```
, default
)

[ ] indicates that the parameter is optional.
```

## **Options**

all

Removes all Oracle ASR user registration and incident rules associated with Oracle ASR.

default

Removes only the Oracle ASR user registration associated with Oracle ASR.

## **Exit Codes**

0 if successful. A non-zero value indicates that verb processing was unsuccessful.

### **Example**

## **Example 1**

Removes the Oracle ASR user registration and incident rules:

```
emcli em_asr_deregister
    -all
```

#### **Example 2**

Removes only the Oracle ASR user registration:

```
emcli em_asr_deregister
   -default
```

# em\_asr\_register

Enables Oracle Auto Service Request (ASR) functionality in Enterprise Manager. My Oracle Support (MOS) credentials are used to activate any new asset discovered for ASR.

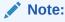

Only the Enterprise Manager super user can perform this operation.

#### **Format**

#### Standard Mode

```
emcli em_asr_register
   -mosid="My Oracle Support (MOS) user name"
   [-passwd = <My Oracle Support (MOS) user password>]
   [-dontStartJob = <Do not start activation job as part of registration>]
```

#### Interactive or Script Mode

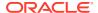

```
em_asr_register(
    mosid="mosid"
    [,passwd = <My Oracle Support (MOS) user password>]
    [,dontStartJob = <Do not start activation job as part of registration>]
    )

[] indicates that the parameter is optional.
```

## **Options**

mosid

Valid My Oracle Support (MOS) user name.

passwd

MOS user password.

dontStartJob

Flag to tell if activation job should not be started.

#### **Exit Codes**

0 if successful. A non-zero value indicates that verb processing was unsuccessful.

## **Example**

#### **Example 1**

Enables ASR and starts the activation job:

```
emcli em_asr_register
   -mosid="user1@123.com"
```

# **Example 2**

Enables ASR but do not start the activation job:

```
emcli em_asr_register
   -mosid="user1@123.com"
   -dontStartJob
```

# em\_asr\_xsl\_upload

Uses an XSL file location and content to generate a create, update, or close service request (SR) message for Oracle Auto Service Request (ASR) as input and updates it to the OMS.

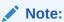

Only the Enterprise Manager super user can perform this operation.

#### **Format**

#### Standard Mode

```
emcli em_asr_xsl_upload
    -input_file="xsl_file:<full filepath>"
```

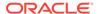

## Interactive or Script Mode

```
em_asr_xsl_upload(
          input_file="xsl_file:<full filepath>"
          )
```

#### **Options**

input\_file

The full path of the XSL template file.

#### **Exit Codes**

0 if successful. A non-zero value indicates that verb processing was unsuccessful.

## **Example**

## **Example 1**

Uploads an XSL file to the OMS:

```
emcli em_asr_xsl_upload
    -input file="xsl file:/tmp/scratch/myfile1.xsl"
```

# jvm\_configchange

Propagates the mentioned configuration to all the JVM targets of the JVM Pool target mentioned or updates the given JVM targets.

In jvm\_pools and jvms parameter options one of the parameter is mandatory. At least one of the configuration parameters in the dump directory, or log level, or bci enabled is required to be updated.

#### **Format**

```
emcli jvm_configchange
        [-jvm_pools=<JVM Pool Targets separated by ;>]
        [-jvms=<JVM Targets separated by ;>]
        [-heap_or_jrf_dump_directory=<Directory path>]
        [-log_level=<Log level>]
        [-bci_enabled=<true|false>]
        [-monitoring_enabled=<Y|N>]
        [-debug]
```

[ ] indicates that the parameter is optional.

#### **Options**

-jvm pools

One or more fully qualified JVM Pool Targets separated by a semi colon (;).

-jvms=

One or more fully qualified JVM Targets separated by semi colon (;).

-heap\_or\_jrf\_dump\_directory=

Fully qualified directory path.

-log level=

Log level options; 1-ERROR, 2-WARN, 3-INFO, 4-DEBUG, 5-TRACE, 6-ALL.

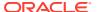

-bci\_enabled=

To enable or disable bytecode instrumentation options; true or false.

-monitoring\_enabled=

To enable or disable Jvm monitoring options; Y or N.

-debug

Runs the verb in verbose mode for debugging purposes.

#### **Example**

### Example 1

```
emcli jvm_configchange
    -jvm_pools="/EMGC_EMGC_DOMAIN/EMGC_DOMAIN_jvmpool"
    -jvms="/EMGC_EMGC_DOMAIN/EMGC_DOMAIN_jvmpool/Server1_jvm"
    -heap_or_jrf_dump_directory="/tmp/"
    -log_level="2"
    -bci_enabled="true"
    -monitoring enabled="Y"
```

# jvmpool\_configchange

Updates the mentioned configuration to all the JVM Pool targets mentioned.

At least one of the configuration parameter in the poll is enabled, poll interval or JVM pool name is required to be updated.

jvm\_pools should have single value when jvmpool\_name is having valid JVM pool name.

#### **Format**

```
emcli jvmpool_configchange
    -jvm_pools=<JVM Pool Targets separated by ;>
    [-poll_enabled=<true|false>]
    [-poll_interval=<Time in milli seconds>]
    [-jvmpool_name=<JVM Pool new name>]
    [-debug]
[ ] indicates that the parameter is optional.
```

#### **Options**

-jvm pools

One or more fully qualified JVM Pool Targets separated by a semi colon (;).

-poll\_enabled=

To enable or disable, polling value should be either true or false.

-poll\_interval=

Value should be time in milli seconds.

-jvmpool\_name=

New name of the JVM Pool which does not exists in system.

-debug

Runs the verb in verbose mode for debugging purposes.

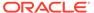

## **Example**

#### Example 1

```
emcli jvmpool_configchange
    -jvm_pools="/EMGC_EMGC_DOMAIN/EMGC_DOMAIN_jvmpool"
    -poll_enabled="true"
    -poll_interval="100000"
    -jvmpool name="NewPoolName"
```

# scaledown domain

Removes specified managed servers from a WebLogic Domain.

#### **Format**

### **Options**

-domain\_target

Name of the WebLogic domain target.

-server\_list

Comma separated list of the managed servers names to be removed.

· -host cred

Named credential list for OS user that has write permission on the managed servers domain homes. To pass the credential parameter, enter a name:value pair in the following format: credential name:credential owner.

#### where,

- Credential\_name is the name of the named credential.
- Credential\_owner is the credentials of the Oracle home owner on the Administration Server host.

# Note:

All the operations will be performed with the same credential if only one is provided, if each managed server requires a different credential, then a list of comma separated credentials will be matched against the list of managed servers. If no named credential is provided, the preferred host credentials will be used.

-wls\_cred

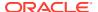

Named credential used to access the Administration Server. This is an optional parameter. To pass the credential parameter, enter a name:value pair in the following format: credential name:credential owner.

#### where.

- Credential\_name is the name of the named credential.
- Credential owner is the credentials of the Administrator of the WebLogic Domain.

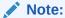

If no named credential is provided, the preferred administrator credentials for the domain target will be used.

-schedule

Specify when to run the deployment procedure. If no value is entered, by default, the procedure runs immediately. To schedule a procedure, provide:

- start\_time: when the procedure should start
- tz: the timezone ID
- grace\_period: grace period in minutes

## Example 1

A single Managed Server named mServer needs to be removed from the WebLogic Domain target /Farm01\_base\_domain/base\_domain at the specified schedule. Since the Managed Server host credentials haven't been specified, the preferred credentials for the target host and domain target are used.

# enable audit

Enables auditing for ALL and BASIC user operations. For other operations, see the update audit settings verb.

### **Format**

```
emcli enable_audit
     [-level=basic]

[ ] indicates that the parameter is optional
```

#### **Options**

level=basic

Enables auditing for BASIC user operations.

### **Examples**

#### **Example 1**

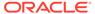

This example enables auditing for all operations.

```
emcli enable audit
```

#### **Example 2**

This example enables auditing for LOGIN, LOGOUT, DB\_LOGIN, and DB\_LOGOUT.

```
emcli enable_audit -level=basic
```

# enable\_config\_history

Enables configuration history computation for a target type.

#### **Format**

```
emcli enable_config_history -target_type="{target type|'*'}"
```

### **Options**

target\_type

Target type for which the configuration history is being enabled. The value should be the internal name or "\*" to indicate all target types.

#### **Examples**

## **Example 1**

This example enables configuration history computation for the host target type.

```
emcli enable_config_history -target_type="host"
```

#### **Example 2**

This example enables configuration history computation for all target types.

```
emcli enable_config_history -target_type="*"
```

# enable\_forwarder\_agents

Takes a list of agents and marks each agent as a forwarder agent.

#### **Format**

## **Options**

agent\_list

List of agents that need to be registered as forwarders. The agents must be separated by space.

#### **Exit Codes**

0 if successful. A non-zero value indicates that verb processing was unsuccessful.

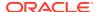

#### **Example**

The following example enables agent1 and agent2 as forwarding agents.

# enable\_mda\_finding\_types\_for\_targets

Enables the specified MDA finding types for the specified targets. The finding types are enabled for a target only if the finding is applicable for the specified target type, and the EM CLI user has permissions on the target.

#### **Format**

## **Options**

targets

List of targets and their target types.

finding\_types

List of finding types.

### **Examples**

#### **Example 1**

The following example enables a single finding type on a single target:

```
emcli enable_mda_finding_types_for_targets
    -finding_types="oracle.sysman.emas.wls_gc_overhead"
    -targets="/EMGC_EMGC_DOMAIN/EMGC_DOMAIN/EMGC_OMS1:weblogic_j2eeserver"
```

# **Example 2**

The following command enables multiple finding types on multiple targets:

```
emcli enable_mda_finding_types_for_targets
_
finding_types="oracle.sysman.emas.wls_gc_overhead;oracle.sysman.emas.wls_heap_config"
        -targets="/EMGC_EMGC_DOMAIN/EMGC_DOMAIN/EMGC_OMS1:weblogic_j2eeserver;/
test_base_domain/base_domain/MS1:weblogic_j2eeserver"
```

# enable metric data load

Reenables the metric data loading for targets or metrics where data loading was disabled due to a quarantine process.

This verb supports bulk operation for the following cases:

All metrics of specified targets for a specified target type

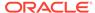

Specified metrics of all targets for a specified target type

#### **Format**

## **Options**

-target\_type

Target type that you are reenabling metric data loading for. If you want to perform the operation on all targets, then skip this option.

-targets

Semicolon separated list of targets for a specified target type. You must use the target\_type option with this option. If you want to perform the operation on all targets for a specified target type, then skip this option.

metrics

Semicolon separated list of metrics for a specified target type. You must use the target\_type option with this option. If you want to perform the operation on all metrics for the specified target type, then skip this option.

#### **Examples**

#### **Example 1**

The following command reenables the metric data loading for all metrics of all the host targets.

## **Example 2**

The following command reenables the metric data loading for all metrics of the myhost1.example.com and myhost2.example.com host targets.

# enable\_or\_disable\_event\_correlation\_rule

Enables or disables an event correlation rule.

#### **Format**

```
enable_or_disable_event_correlation_rule
    -rule_name="event correlation rule name"
    -enable=true/false
```

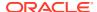

## **Options**

rule\_name

Event correlation rule name.

enable

Enable a rule by setting the value to true or disable the rule by setting the value to false.

# **Example**

The following command enables the event correlation rule add\_event\_to\_incident.

# enable\_sla

Enables an SLA for a target.

#### **Format**

```
emcli enable_sla
    -targetName=<target_name>
    -targetType=<target_type>
    -slaName=<SLA_name>
    [-now]
    [-versionStart=<MM/dd/yyyy hh:mm a>]
[ ] indicates that the parameter is optional
```

## **Options**

targetName

Name of the target.

targetType

Type of target.

slaName

Name of the SLA.

now

Enables the SLA now, or uses versionStart for a specific time.

versionStart

Specifies when the computation of the SLA should start.

#### **Examples**

#### **Example 1**

This example immediately enables an SLA named 'gold\_sla' for target my\_service (generic\_service).

```
emcli enable_sla
    -targetName='my_service' -targetType='generic_service'
    -slaName='gold_sla' -versionNum=2 -now
```

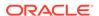

## **Example 2**

This example enables a SLA named 'gold\_sla' for target my\_service (generic\_service). It becomes active and starts computing at '09/23/2012 3:30 PM'.

```
emcli enable_sla
    -targetName='my_service' -targetType='generic_service'
    -slaName='gold sla' -versionNum=2 -versionStart='09/23/2012 3:30 PM'
```

# enable\_snapclone

Enables the Snap Clone feature for a database.

#### **Format**

#### Standard Mode

```
emcli enable_snapclone
    -db_name="<database name>"
```

### Interactive or Script Mode

## **Options**

db\_name

Name of the database.

#### **Exit Codes**

0 if successful. A non-zero value indicates that verb processing was unsuccessful.

## **Example**

The following example enables the Snap Clone feature for the database testmstr:

# enable\_target

Enables the target on both the Management Repository and Management Agent side.

#### **Syntax**

```
emcli enable_target
    -type="target_type1"
    -name="target_name1"
    -agent="agent_name1"
    [-ignore_invalid_target]
[] indicates that the parameter is optional.
```

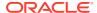

## **Options**

-type=target\_type1

Target type of the target being enabled.

-name=target name1

Name of the target. You can use the percentage character (%) as a wild character to enable all targets of a specified type on a specified Management Agent.

-agent=agent\_name1

Name of the Management Agent on which the target has to be enabled.

-ignore\_invalid\_target

When specified, the process ignores invalid targets.

## **Examples**

#### **Example 1**

The following command enables the target on the Management Agent and OMS and raises an error if the target is invalid.

```
emcli enable_target
   -type="oracle_em_service"
   -name="TestService"
   -agent="TestAgent"
```

# Example 2

The following command enables all the targets of this type on the "TestAgent" Management Agent both on the OMS and Management Agent side. It ignores invalid targets.

```
emcli enable_target
   -type="oracle_em_service"
   -name="%"
   -agent="TestAgent"
   -ignore_invalid_target
```

# enable\_test

Enables monitoring of a Services test. It pushes the Service test collection to all the beacons.

#### **Format**

```
emcli enable_test
    -name=<target_name>
    -type=<target_type>
    -testname=<test_name>
    -testtype=<test_type>
```

### **Options**

name

Service target name.

type

Service target type.

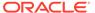

#### testname

Test name.

testtype

Test type.

#### **Examples**

This example enables the HTTP test named MyTest for the generic\_service target named MyTarget.

# execute\_hostcmd

Executes a host command across a set of targets.

#### **Format**

```
emcli execute_hostcmd
    -cmd=<host_command"
    -osscript=<script_to_be_executed>
    -targets=<name1:type1;name2:type2;...>
    -credential_set_name=<name>
    [-input_file=<parameter_tag:script_file>]

[ ] indicates that the parameter is optional
```

## **Options**

cmd

Host command can be any valid host command or group of host commands.

osscript

OS script to be executed with the cmd parameter.

targets

List of target-name, target-type pairs. The host command is executed across this list of Enterprise Manager targets. All targets must be of the type host or composite, which represents a group of targets. If it is a group, the group is expanded to extract all the host targets, and the host command is executed across these host targets.

#### credential\_set\_name

The credential\_set\_name parameter refers to the set name of the preferred credentials stored in the Enterprise Manager repository. If this option is not present, HostCredsNormal is used for executing host commands. For the host target type, two credential sets exist:

- HostCredsNormal Default unprivileged credential set for a host target
- HostCredsPriv Privileged credential set for a host target

The credential set parameter can only be specified when the override credential parameters such as username and password are not present.

If provided, the you must fully specify the override credential parameters. For host command, username and password must be specified together.

### input\_file

Used in conjunction with <code>-osscript</code>, this enables you to load the contents of an OS script. The <code>-input\_file</code> specifies a mapping between a tag and a local file path. The tag is specified in lieu of actual osscript contents of the <code>-osscript</code>. The tag must not contain colons ( : ) or semi-colons ( ; ).

For information about the input\_file parameter, see -input\_file Syntax Guidelines.

## **Examples**

### **Example 1**

This example executes the host command ls -1; against the target stach.example.com:host and host targets contained in the group grp. The stored HostCredsPriv preferred credentials are used for all the targets.

```
emcli execute_hostcmd
    -cmd="ls -1;"
    -credential_set_name="HostCredsPriv"
    -targets="stach.example.com:host;grp:composite"
```

### **Example 2**

This example loads the contents of the script /scratch/dba\_scripts/shellscript.sh into the value of -osscript and executes it against target reference.example.com:host and host targets contained in the group grp. The stored HostCredsNormal preferred credentials are used for all the targets.

```
emcli execute_hostcmd
    -cmd="/bin/sh -s"
    -osscript="FILE"
    -input_file="FILE:/scratch/dba_scripts/shellscript.sh"
    -credential_set_name="HostCredsNormal"
    -targets="reference.example.com:host;grp:composite"
```

# execute\_sql

Executes a SQL command across a set of targets.

#### **Format**

```
emcli execute_sql
    -sql=<sql_command>
    -targets=<name1:type1;name2:type2;...>
    -credential_set_name=<name>
        [-input_file=<parameter_tag:script_file>]

[ ] indicates that the parameter is optional
```

#### **Options**

sql

"sql command" is a single SQL statement.

targets

List of target-name, target-type pairs. The SQL command executes across this list of Enterprise Manager targets. All targets must be of the type <code>oracle\_database</code> or <code>composite</code>, which represents a group of targets. If it is a group, the group expands to extract all the database targets, and the SQL command is executed across these database targets.

## credential\_set\_name

Refers to the set name of the preferred credentials stored in the Enterprise Manager repository. If this option is not present, the DBCredsNormal and DBHostCreds credential set is used for executing SQL commands. For each target type, several credential sets exist:

- HostCredsNormal Default unprivileged credential set for a host target
- HostCredsPriv Privileged credential set for a host target
- DBHostCreds Host credential set for an oracle database target
- DBCredsNormal Default normal credential set for an oracle\_database target
- DBCredsSYSDBA sysdba credential set for an oracle database target

You can only specify the <code>credential\_set\_name</code> parameter when the override credential parameters such as <code>[db\_|host\_]username</code> and <code>[db\_|host\_]password</code> are not present. If provided, the override credential parameters must be specified fully. For the SQL commands, <code>db\_username</code>, <code>db\_password</code>, <code>db\_role</code>, host <code>username</code>, and host <code>password</code> must be present.

## input\_file

Used in conjunction with the -sql option, this option enables you to load the contents of a SQL script. The  $-input\_file$  option specifies a mapping between a tag and a local file path. The tag is specified in lieu of an actual SQL command for the -sql. The tag must not contain colons (:) or semi-colons (;).

For information about the input file parameter, see -input file Syntax Guidelines.

#### **Examples**

#### **Example 1**

This example executes the SQL command <code>select \* from sysman.mgmt\_targets;</code> against the target <code>database:oracle\_database</code> and database targets contained in the group <code>grp.</code> The stored SYSDBA preferred credentials are used for all the targets.

```
emcli execute_sql
    -sql="select * from sysman.mgmt_targets;"
    -credential_set_name="DBCredsSYSDBA"
    -targets="database:oracle database;qrp:composite"
```

## Example 2

This example loads the contents of the script /scratch/dba\_scripts/ enterprise\_schema.sql into the value of -sql, and executes it against target database:oracle\_database and database targets contained in the group grp. The stored SYSDBA preferred credentials are used for all the targets.

```
emcli execute_sql
     -sql="FILE"
     -input file="FILE:/scratch/dba scripts/enterprise schema.sql"
```

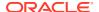

```
-credential_set_name="DBCredsSYSDBA"
-targets="database:oracle database;grp:composite"
```

# export\_adm

Exports an Application Data Model to the specified directory with the specified file name.

#### **Format**

```
emcli export_adm
    -adm_name=<application_data_model_name>
     [-directory=<directory_path>]
     [-file_name=<file_name>]
[] indicates that the parameter is optional
```

## **Options**

adm\_name

Application data name that will be exported.

directory

Directory where the Application Data Model is to be exported. If the directory is not specified, the file is saved in the current directory.

file\_name

Name of the file where the Application Data Model will be exported. If the file name is not specified, the default file name is the same as the specified Application Data Model name. If the file name does not have an extension, '.xml' is the default extension.

## **Output**

Success/error messages.

#### **Examples**

#### Example 1

This example exports the Application Data Model Sample\_ADM to the sample\_adm.xml file.

```
emcli export_adm
   -directory=/home/user
   -adm_name=Sample_ADM
   -file name=sample adm.xml
```

# export admin group

Exports the Administration group hierarchy.

#### Format - Standard Mode

```
emcli export_admin_group
```

#### Format - Interactive or Script Mode

```
export_admin_group()
```

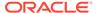

#### **Exit Codes**

0 if successful. A non-zero value indicates that verb processing was unsuccessful.

#### **Example**

The following example creates an admin group with one level - Lifecycle status (with all 5 values).

```
$ emcli export admin group
<?xml version="1.0" encoding="UTF-8" standalone="yes"?>
<AdminGroup>
    <groupList>
        <parent>ADMGRP0</parent>
        <child>Deve-Grp</child>
        <level>1</level>
propertyValuePair>orcl gtp lifecycle status:Development/propertyValuePair>
    </groupList>
    <groupList>
        <parent>ADMGRP0</parent>
        <child>MC-Grp</child>
        <level>1</level>
<prepertyValuePair>orcl gtp lifecycle status:MissionCritical</prepertyValuePair>
    </groupList>
    <groupList>
        <parent>ADMGRP0</parent>
        <child>Prod-Grp</child>
        <level>1</level>
propertyValuePair>orcl_gtp_lifecycle_status:Production/propertyValuePair>
    </groupList>
    <groupList>
        <parent>ADMGRP0</parent>
        <child>Stag-Grp</child>
        <level>1</level>
<prepertyValuePair>orcl gtp lifecycle status:Stage/propertyValuePair>
    </groupList>
    <groupList>
        <parent>ADMGRP0</parent>
        <child>Test-Grp</child>
        <level>1</level>
cpropertyValuePair>orcl gtp lifecycle status:Test</propertyValuePair>
    </groupList>
    <levelList>
        <levelNumber>1</levelNumber>
<levelProperty>orcl_gtp_lifecycle_status</levelProperty>
        cpropertyValues>Development/propertyValues>
        cpropertyValues>MissionCritical/propertyValues>
        propertyValues>Production/propertyValues>
        propertyValues>Stage/propertyValues>
        propertyValues>Test/propertyValues>
    </levelList>
    <rootNode>ADMGRP0</rootNode>
</AdminGroup>
```

# export\_charge\_plans

Exports charge plan metadata to an XML file.

#### **Format**

#### **Options**

#### charge plan

Name of the charge plan to be exported. If this option is not specified, all charge plan metadata is exported.

## entity\_type

Name of the Chargeback entity type whose charge plan is to be exported. If this option is not specified, all entity type charge rates in the charge plan are exported.

## start\_date

Start date of the report cycle whose charge plan metadata is to be exported. The start date value must be in ddmmyyyy format. If this option is not specified, the start date of the current report cycle is used.

#### file

Absolute path to which to export the metadata.

## **Examples**

## **Example 1**

This example exports metadata of the host entity type associated with charge plan Plan A, if active in the current report cycle, to the file /home/plans.xml:

```
emcli export_charge_plans
          -charge_plan="Plan A"
          -entity_type=host
          -file=/home/plans.xml
```

## **Example 2**

This example exports metadata of charge plan Plan A, if active in the report cycle starting on 01062014, to the file /home/plans.xml:

```
emcli export_charge_plans
    -charge_plan="Plan A"
    -start_date=01062014
    -file=/home/plans.xml
```

# export\_compliance\_group

Exports a compliance group definition and all of its element definitions given the name, author, and version.

#### **Format**

```
emcli export_compliance_group
-name=<name>
```

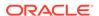

```
-author=<author>
-version=<name>
-output file=<file>
```

## **Options**

name

Name of the group to be exported.

author

Author of the group to be exported.

version

Version of the group to be exported.

output\_file

Name of the exported file.

## **Examples**

## **Example 1**

```
emcli export_compliance_group \
    -name="foo" \
    -author="Jonas" \
    -version="99" \
    -output file="$HOME/reports/group.xml"
```

# export\_compliance\_standard\_rule

Exports a rule to the specified files.

#### **Format**

```
export_compliance_standard_rule
-name=<name>
-target_type=<target_type>
-output file=<file>
```

## **Options**

name

Name of the rule to be exported.

target\_type

Target type of the rule to be exported.

output\_file

Name of the exported file.

## **Examples**

#### Example 1

```
emcli export_compliance_standard_rule \
    -name="foo" \
    -target_type="weblogic_j2eeserver" \
    -output file="$HOME/reports/rule.xml"
```

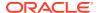

# export\_config\_compare\_result

Exports the comparison result to a file.

#### **Format**

```
emcli export_config_compare_result
    -compare_check_name="<check_name>"
    -filename="<path_to_zip_file>"
    [-result_format="<S|L>"]
    [-content="<D|A>"]
[] indicates that the parameter is optional.
```

## **Options**

compare\_check\_name

Name of the comparison check.

filename

Output zip file with the absolute path.

result\_format

Providing "S" exports the results in side-by-side format. Providing "L" exports the results in list format. Default value is "S".

content

Exports only differences if the value is "D". Exports all results if the value is "A". Default value is "D".

# **Examples**

#### **Example 1**

The following example exports the results of comparison check with name "test check" to the file "TestReport.zip". Exports differences only, in side-by-side format.

```
emcli export_config_compare_result
    -compare_check_name="test check"
    -filename="/tmp/TestReport.zip"
```

## **Example 2**

The following example exports the results of comparison check with name "test check" to the file "TestReport.zip" . Exports differences only, in list format.

```
emcli export_config_compare_result
    -compare_check_name="test check"
    -filename="/tmp/TestReport.zip"
    -result_format="L"
```

# export\_config\_onetimecompare

Exports the saved one-time comparison result from the repository to a zip file.

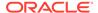

#### **Format**

```
emcli export_config_onetimecompare
   -filename="<name_of_output_zip_file>"
   -name="<comparison_name>"
   [-result_format="<S|L>"]
   [-content="<D|A>"]
```

[ ] indicates that the parameter is optional.

## **Options**

filename

Output zip file with absolute path.

name

Name of the saved one-time comparison.

result\_format

Providing "S" exports the results in side-by-side format. Providing "L" exports the results in list format. Default value is "S".

content

Exports only differences if the value is "D". Exports all results if the value is "A". Default value is "D".

## **Example**

The following example exports the saved one-time comparison result from the repository to the "/tmp/TestReport.zip" output file with the name "cmp\_host1".

```
emcli export_config_onetimecompare
    -filename="/tmp/TestReport.zip"
    -name="cmp_host1"
```

# export\_config\_search

Exports the saved configuration search to an XML file.

#### **Format**

## **Options**

name

Display name of the configuration search. It is a mandatory parameter.

output\_file

The name of the xml file with an absolute path. It is a mandatory parameter.

## Example

The following example exports the configuration to the testSearch.xml file:

```
emcli export_config_search -name="testSearch"
    -output file="/tmp/testSearch.xml"
```

# export\_config\_compare\_template

Exports the comparison template to a file with the name provided as the argument to "filename".

#### **Format**

```
emcli export_config_compare_template
    -template_id="<id_of_template>"
    -filename="<name of xml file>"
```

## **Options**

· template id

Identifier of the comparison template to be exported.

filename

Output XML file with absolute path.

#### **Example**

The following example exports the comparison template with the identifier "1" to the file "TestHost.xml".

```
emcli export_config_compare_template
    -template_id="1"
    -output file="/tmp/TestHost.xml"
```

# export\_custom\_charge\_items

Exports user-defined charge item metadata to the specified XML file.

#### **Format**

```
emcli export_custom_charge_items
    -entity_type="entity_type"
    -file=output file
```

#### **Options**

entity\_type

Name of the entity whose charge item metadata you want to export.

file

Full path of the file to which to write user-defined charge items associated with the specified entity type.

## **Examples**

This example writes user-defined charge item metadata associated with the host entity type to the myhost.xml file in the home directory:

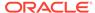

```
emcli export_custom_charge_items
    -entity_type="host"
    -file=/home/myhost.xml
```

# export\_facet

Exports a real-time monitoring facet to the specified file.

#### **Format**

```
emcli export_facet
    -name="<name>"
    -target_type="<target_type>"
    -entity_type="<entity_type>"
    -output_file="<file>"
```

## **Options**

Name

Name (internal) of the facet to be exported.

target\_type

Target type (internal) of the facet to be exported. To see all target types available for your environment, check the \$AGENT\_HOME/sysman/admin/metadata directory. A metadata file (XML file) exists for each target type.

entity\_type

Entity type (internal) of the facet to be exported, for example, osfile, osprocess, osuser, and so on.

output file

Name of the exported file.

#### Example

The following example exports the foo facet to the \$HOME/reports/facet.xml file.

```
emcli export_facet
    -name="foo"
    -target_type="host"
    -entity_type="osfile"
    -output file="$HOME/reports/facet.xml"
```

# export\_incident\_rule\_set

Exports an incident rule set from list of enterprise rule set(s).

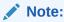

Oracle-supplied out-of-box rule sets cannot be exported.

## **Privilege Requirements**

Any user can export an enterprise rule set.

#### **Format**

#### **Options**

rule set name

Name of an enterprise rule set.

rule\_set\_owner (Optional)

The owner of the rule set.

export\_file

XML file name along with the file path for the exported rule set.

If the filename is specified within directory, this option will create the file with the specified rule set name in that directory.

### **Example**

This command exports an enterprise rule set named  $TEST\_RULESET$  owned by sysman to an XML file (TEST\_RULESET.xml) located in the tmp directory ( $/tmp/TEST\_RULESET.xml$ ).

```
emcli export_incident_rule_set -rule_set_name=TEST_RULESET -rule_set_owner=sysman -
export file="/tmp/"
```

# export\_jobs

Exports all matching job definitions in Enterprise Manager, including Corrective Actions. System jobs and nested jobs are excluded.

### **Format**

```
emcli export_jobs
  -export_file=<zip_file_name>"
  [-name="job_name1;job_name2;..."]
  [-type="job_type1;job_type2;..."]
  [-targets="tname1:ttype1;tname2:ttype2;..."]
  [-owner="owner1;owner2;..."]
  [-preview]
[ ] indicates that the parameter is optional
```

### **Options**

export\_file

Zip file name to be created.

name

Job name pattern to be used for filtering. Semicolon-separated job names can be provided. When filtering by a single value, wildcard char(% or ) can also be used.

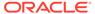

Wildcard "%" matches one or more characters. "\_"(underscore) matches exactly one character.

#### type

Job type pattern to be used for filtering. Semicolon-separated job types can be provided. When filtering by sa ingle value, wildcard chars(% or \_) can be used.

#### targets

Target name, type pattern to be used for filtering. Semicolon-separated target names and types can be provided. When filtering by a single value, wildcard chars(% or \_) can be used.

#### owner

Owner of the jobs to be used for filtering. Semicolon-separated job owners can be provided.

#### preview

Jobs in the Enterprise Manager site matching the filter criteria are shown to stdout. Jobs are not exported to any file.

#### **Output Columns**

Success/Error messages.

#### **Examples**

#### **Example 1**

This example exports job definitions for jobs MYJOB1 and MYJOB2 to job\_data.zip:

```
emcli export jobs -name=MYJOB1;MYJOB2 -export file=jobsdata.zip
```

#### **Example 2**

This example exports job definitions for any jobs owned by user name starting with ADMIN.

```
emcli export_jobs -owner=ADMIN% -export_file=jobsdata.zip
```

# export\_latest\_config

Exports the latest configuration to a file with name provided as an argument "output\_file".

#### **Format**

```
emcli export_latest_config
    -target_type="host"
    -target_name="test_host"
    [-export_members="true"]
    [-output_file="ExportConfig.zip"]
```

#### **Options**

target\_type

Target type where the configuration is saved. Default is internal name.

target name

Target name.

export\_members

Exports the target members.

- True
- False

Default is false.

output\_file

Output zip file with an absolute path.

#### **Example**

The following example exports the latest configuration to a host file named "test\_host" to the file "ExportConfig.zip". The target members are not exported.

# export masking definition

Exports a masking definition in XML format.

#### **Format**

```
emcli export_masking_definition
    -definition_name=<masking_definition_name>
    [-path=file_path]
    [-file=file_name]

[ ] indicates that the parameter is optional
```

## **Options**

definition name

Masking definition name.

path

Path for the file name to save the masking script. The file name is auto-generated. -path and -file are mutually exclusive. Only an absolute path is allowed.

file

File name to save the masking script. The file name must include the absolute path. -path and -file are mutually exclusive.

## **Output Columns**

Success/Error messages.

## **Examples**

#### **Example 1**

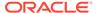

This example exports the masking definition mask\_hr\_data to an XML file at the specified path:

```
emcli export_masking_definition
    -definition_name=mask_hr_data
    -path=/tmp/
```

## **Example 2**

This example exports the masking definition mask\_hr\_data to an XML file named abc.xml:

```
emcli export_masking_definition
   -definition_name=mask_hr_data
   -file=/tmp/abc.xml
```

## export metric extension

Exports a metric extension archive file.

#### **Format**

```
emcli export_metric_extension
    -file_name=<metric_extension_archive_name>
    -target_type=<metric_extension_target_type>
    -name=<metric_extension_name>
    -version=<metric_extension_version>
```

## **Options**

file\_name

Name of the metric extension archive file to export into.

target\_type

Target type of the metric extension.

name

Name of the metric extension.

version

Version of the metric extension to be exported.

#### **Example**

This example creates an archive of a metric extension of a given target type, name, and version.

```
emcli export_metric_extension -file_name=<name of the metric extension archive> -
target_type=<target type of the metric extension> -name=<name of the metric
extension -version=<version of the metric extension>
```

## export report

Exports an Information Publisher report definition and all of its element definitions given its title and owner.

#### **Format**

```
emcli export_report
    -title=<report_title>
    -owner=<report_owner>
    -output file=<file>
```

## **Options**

#### title

Title of the report to export. To export copies of Oracle-provided reports, the title value should be the internal report title stored in the repository. To avoid using the internal title, make a copy of the report and provide your own custom title, then use your title to export the report.

#### owner

The owner of the report to export. The logged-in emcli user must have view privilege for the report. Target names are not exported. The report is uniquely defined using title and owner, so both must be supplied.

## output file

Name of the exported file.

## **Examples**

# export\_saved\_config

Exports a saved target configuration.

## Format

## **Options**

name

The name of the saved configuration to delete.

output file

Output zip file with an absolute path. This is an optional parameter.

#### **Examples**

The following command exports the saved configuration with the name "blr2201989.example.com|host|20141210130723" to the file "ExportConfig.zip":

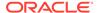

## export sla

Extracts the configuration details of an SLA into a local file. If you do not specify slaName and/or version, multiple SLA are exported to the same output file.

#### **Format**

```
emcli export_sla
    -targetName=<target_name>
    -targetType=<target_type>
    [-slaName=<SLA_name>]
    -output_file=<output_filename>

[ ] indicates that the parameter is optional
```

#### **Options**

targetName

Name of the target.

targetType

Type of target.

slaName

Name of the SLA.

output\_file

Output file name of the template. If the file does not exist, it is created; if it already exists, it is overwritten. (This assumes that the extract operation was successful. If the operation fails, no files are created, and any existing files remain unchanged.)

## **Example**

This example creates an output file named 'service\_sla.xml' that contains configuration details of the 'gold\_sla' SLA for the target 'my\_service'.

```
emcli export_sla
          -targetName='my_service'
           -targetType='generic_service'
           -slaName='gold_sla'
           -output file='service sla.xml'
```

## export standard

Exports a standard from the repository to an XML file.

#### **Format**

```
emcli export_standard
    -name=<name>
    -author=<author>
    -version=<name>
    -output_file=<file>
```

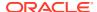

## **Options**

name

Name of the standard to be exported.

author

Author of the standard to be exported.

version

Author of the standard to be exported.

output\_file

Name of the exported file.

## **Example**

```
emcli export_standard \
    -name=foo \
    -author=Curly \
    -version=99 \
    -output file=$HOME/reports/standard.xml
```

# export\_subset\_definition

Exports the specified subset definition as an XML file at the specified directory location.

## **Format**

```
emcli export_subset_definition
  -subset_name=<subset_definition_name>
  [-file_name=<file_name>]
  [-directory=<directory_path>]

[ ] indicates that the parameter is optional
```

## **Options**

subset\_name

Subset definition name to export.

file\_name

File name to save the exported file. If you do not specify the file name, it is saved under the subset definition name. If it is specified without an extension, '.xml' is used as the default extension.

directory

Directory location to save the exported file. If you do not specify a directory, the file is saved in the current directory.

## Output

Export success or error message.

## **Examples**

#### **Example 1**

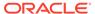

This example exports a subset definition with the name HR\_Subset as XML in the current directory.

```
emcli export subset definition -subset name=HR Subset
```

## **Example 2**

This example exports a subset definition with the name HR\_Subset as XML with the name HR\_Subset\_Export at the directory path /scratch/subset.

```
emcli export_subset_definition -directory=/scratch/subset -subset_name=HR_Subset
-file name=HR Subset Export
```

# export\_swlib\_cache\_files

Exports Software Library entity files from a compressed file to a file system location on a host target.

#### **Format**

```
emcli export_swlib_cache_files
    -dest_dir_path="dest_dir_path"
    -zip_file_name="zip_file_name"
    -dest_host_name="dest_host_name"
    -urn_file_entry="urn_file_entry"
    -dest_host_tmp_dir="dest_host_tmp_dir"
    -credential_set_name="setname"] | [-credential_name="name" -credential_owner="owner"]
```

#### **Parameters**

dest dir path

Location on the host where the compressed file is created.

zip\_file\_name

Name of the compressed file created.

dest\_host\_name

Name of the host target on which the compressed file is created.

urn\_file\_entry\_file

File on the emcli client host which contains identifier of the entity revision followed by # followed by file name. If the identifier is not followed by #, all file entries of the entity revision will be exported.

dest\_host\_tmp\_dir

Directory on the destination host in which temporary files are created for export.

credential\_set\_name

The set name of the preferred credential stored in the Management Repository for the host target. It can be one of the following:

- HostCredsNormal default unprivileged credential set
- HostCredsPriv privileged credential set
- credential\_name

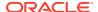

Named credential stored in the Management Repository. This option must be specified along with the -credential owner option.

credential\_owner

Owner of a named credential stored in the Management Repository. This option must be specified along with the -credential name option.

## **Example**

Creates a zip file /u01/export\_loc/exportedfile.zip on the host export.us.example.com which has file modules/zipUtil.pm from entity with id oracle:defaultService:em:provisioning:1:cmp:COMP Component:SUB Generic:B1B1880C6

oracle:defaultService:em:provisioning:1:cmp:COMP\_Component:SUB\_Generic:B1B1880C A8C62AAE0548C42832D14:0.1 using the named credential 'MyCreds' owned by 'EXAMPLE\_USER'. Temporary files will be created in the / temp directory of the host export.us.example.com.

```
emcli export_swlib_cache_files
   -dest_dir_path="/u01/export_loc"
   -zip_file_name="exportedfile.zip"
   -dest_host_name="export.us.example.com"
   -urn_file_entry_file="/u01/export_urnfile"
   -dest_host_tmp_dir="/tmp"
   -credential_name="MyCreds"
   -credential_owner="EXAMPLE_USER"
```

# export\_template

Exports a monitoring template. You can export a template to the file system in the form of an XML file, or you can print it on standard output in XML form.

#### **Format**

```
emcli export_template
          -name=<name>
           -target_type=<target_type>
           [-output_file=<file_for_exported_template>]
           [-archive]
[ ] indicates that the parameter is optional
```

## **Options**

name

Name of the template. The name and target type uniquely identify a template.

target\_type

Target type of the template.

output file

Specifies the file to output the template. If not specified, the template prints to stdout.

archive

Indicates that the template must be exported as a zip file. When a Metric Extension is included in the template, this option is required to export the template as a zip file.

## **Examples**

## **Example 1**

This example shows that template XML specified by name <code>HOST\_TEMP1</code> and target type <code>host</code> will be output to the screen.

```
emcli export_template -name=HOST_TEMP1 -target_type=host
```

## **Example 2**

This example shows that template XML specified by name <code>HOST\_TEMP1</code> and target type <code>host</code> will be created in the <code>test.xml</code> file.

```
emcli export template -name=HOST TEMP1 -target type=host -output file=test.xml
```

## export\_update

Exports a Self Update archive file from Enterprise Manager to the specified location.

#### **Format**

## **Options**

id

Internal identification for the update to be exported.

• dir

Complete path of the directory where the update is to be exported.

omslocal

Flag specifying that the directory is accessible from the OMS.

host

Target name for a host target where the update is to be exported.

credential\_set\_name

Set name of the preferred credential stored in the repository for the host target. Can be one of the following: HostCredsNormal — Default unprivileged credential set HostCredsPriv — Privileged credential set

credential\_name

Name of a named credential stored in the repository. You must specify this option along with the credential\_owner option.

#### credential owner

Owner of a named credential stored in the repository. You must specify this option along with the credential name option.

## **Examples**

## **Example 1**

This example exports the update archive file to /u01/common/ on host host1.example.com. The host must be the managed host target in Enterprise Manager, and the Management Agent on this host must be up and running. The preferred unprivileged credentials for host host1.example.com are used to push the remote file.

```
emcli export_update
    -id="914E3E0F9DB98DECE040E80A2C5233EB"
    -dir="/u01/common/"
    -host="host1.example.com"
    -credential set name="HostCredsNormal"
```

## **Example 2**

This example exports the update archive file to /u01/common/ on host host1.example.com. The host must be the managed host target in Enterprise Manager, and the Management Agent on this host must be up and running. The named credentials "host1\_creds" owned by user "admin1" are used to push the remote file.

```
emcli export_update
    -id="914E3E0F9DB98DECE040E80A2C5233EB"
    -dir="/u01/common/"
    -host="host1.example.com"
    -credential_name="host1_creds"
    -credential owner="admin1"
```

## extend as home

Clones the specified Application Server Oracle Home or Software Library component from the target host to specified destinations. The new hosts join an existing cluster. For a Portal and Wireless install, OID user and password are also needed. For a J2EE instance connected to only a database-based repository, a DCM Schema password is needed.

#### **Passing Variables Through EM CLI**

When working with variables such as <code>%perlbin%</code> or <code>%oracle\_home%</code>, EM CLI passes variable values from the current local environment instead of the variables themselves. To pass variables through an EM CLI command, as might be the case when using the <code>-prescripts</code> or <code>-postscripts</code> options, you can place the EM CLI command in a batch file and replace all occurrences of <code>%</code> with <code>%%</code>.

#### **Format**

```
emcli extend_as_home
    -input_file="dest_properties:file_path"
    -list_exclude_files="list of files to exclude"
    -isSwLib="true/false"
    -tryftp_copy="true/false"
    -jobname="name of cloning job"
    -iasInstance=instance
    -clustername=name of the cluster to join
    -oldIASAdminPassword=oldpass
```

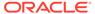

[ ] indicates that the parameter is optional

#### **Options**

## input file=dest properties

File containing information regarding the targets. Each line in the file corresponds to information regarding one destination.

#### Format:

Destination Host Namel; Destination Home Loc; Home Name; Scratch Loca

For information about the input\_file parameter, see -input\_file Syntax Guidelines.

## input\_file=list\_exclude\_files

Comma-separated list of files to exclude. This is not required if the source is a Software Library. You can use an asterisk "\*" as a wildcard.

For information about the input\_file parameter, see -input\_file Syntax Guidelines.

## isSwLib

Specifies whether it is an Oracle Home database or Software Library.

## tryftp\_copy

Try FTP to copy or not. You should set the FTP copy option to false when using EM CLI from the command line.

#### jobname

Name of the cloning job.

#### iasInstance

Application Server instance.

#### clustername

Name of the cluster to join.

#### oldIASAdminPassword

Old Application Server administrator password.

## newIASAdminPassword

New Application Server administrator password.

#### oiduser

OID administrator user.

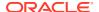

## oidpassword

OID administrator password.

## dcmpassword

DCM schema password.

## prescripts

Path of the script to execute.

## Note:

Double-quoted parameters can be passed using an escape (\) sequence. For example:

prescripts=" <some value here>=\"some value here\" "

## run\_prescripts\_as\_root

Run prescripts as root. By default, this option is set to false.

#### postscripts

Path of the script to execute.

## run\_postscripts\_as\_root

Runs postscripts as root. By default, this option is set to false.

#### rootscripts

Path of the script to execute. You can use the job system environment variables (%oracle home%, %perl bin%) to specify script locations.

#### swlib\_component

Path to the Software Library to be cloned. isSwLib must be true in this case.

## source\_params

Source Oracle home information. isSwLib must be false in this case.

## jobdesc

Description of the job. If not specified, a default description is generated automatically.

#### **Examples**

```
emcli extend_as_home
    -input_file="dest_properties:/home/destinations.txt"
    -list_exclude_files="centralagents.lst"
    -isSwLib="false"
    -tryftp_copy="false"
    -jobname="extend as home"
    -iasInstance="asinstancename"
    -isIas1013="false"
    -clustername=ascluster
    -oldIASAdminPassword="oldpassword"
    -newIASAdminPassword="newpassword"
    -prescripts="/home/abc/myscripts"
    -run_prescripts_as_root="true"
    -rootscripts="%oracle home%/root.sh"
```

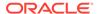

-source\_params="TargetName:host.example.com;HomeLoc=/home/oracle/appserver1; HomeName=oracleAppServer1;ScratchLoc=/tmp"

## extract\_template\_tests

Extracts variables and test definitions from a repository template into a local file.

#### **Format**

```
emcli extract_template_tests
    -templateName=<template_name>
    -templateType=<template_type>
    -output_file=<output_filename>
    [-encryption_key=<key>]
[] indicates that the parameter is optional
```

## **Options**

## templateName

Name of the template.

## templateType

Type of template.

## output\_file

Name of the output file. If the file does not exist, it will be created; if it already exists, it will be overwritten. (This is assuming the extract operation was successful; if the operation fails, no files are created, and any existing files are left unchanged.)

## encryption\_key

Key to encrypt the file contents. The same key should be used to decrypt the file.

#### **Example**

This example creates a file named  $my\_template.xml$  containing the variable values and test definitions of the Web Application template  $my\_template$ . The file contents are encrypted using the key  $my\_password$ .

```
emcli extract_template_tests
    -templateName=my_template -templateType=website
    -output file=my template.xml -encryption key=my password
```

## Note:

- The emcli user must have operator privilege on the repository template to perform this operation.
- Beacon-related information is not exported to the file. In particular, the list of monitoring beacons, as well as any beacon-specific properties or thresholds, are not exported.
- The values of password variables are not exported.

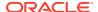

# fix\_compliance\_state

Removes stale associations/results related to targets that have been deleted.

#### **Format**

fix compliance state

#### **Example**

emcli fix compliance state

# fmw\_discovery\_prechecks

Checks if the host configuration is collected or not. If it is not yet collected, it initiates a configuration collection for the hosts.

#### **Format**

```
emcli fmw_discovery_prechecks
     -hostnames=<comma separated list of host names>
```

## **Options**

hostnames

CSV (Comma Separated Value) list of host names.

## **Exit Codes**

0 if verb processing is successful.

A non-zero value indicates that verb processing was unsuccessful.

## Example

The following example checks if the host configuration is collected:

```
emcli fmw_discovery_prechecks -hostnames="host1.example.com, host2.example.com"
```

# generate\_activity\_report

Generates a current activity report for OMS.

#### **Format**

emcli generate\_activity\_report

# generate\_discovery\_input

This verb further automates the process of adding several WebLogic Domains to the Cloud Control console. You can run this verb after automatic discovery has already discovered several WebLogic Domains.

This verb creates a discovery input file automatically based on the targets discovered from the automatic discovery operation. You can then use this discovery input file in conjunction with the discover wls verb to further automate the process of promoting discovered domains

as fully managed targets. Consequently, you do not need to manually create a discovery input file to perform domain discovery from EM CLI.

#### **Format**

## **Options**

out\_file

Location where the output file will be generated. Verify that the OMS user has write permissions on the specified location. If you are invoking the verb from the EM CLI client, verify that you have read permissions on the specified location.

## **Examples**

This example creates the ouput file /tmp/myFile.csv.

```
emcli generate_discovery_input -out_file=/tmp/myFile.csv
```

# generate\_downtime\_contact

Generates a list of email addresses of recipients that will be notified if the specified target goes down.

You can optionally save this email list into the downtime contact target property to be used by always-on monitoring.

#### **Format**

```
emcli generate_downtime_contact
    -target_name="<target name>"
    -target_type="<target type>"
     [-set]
[ ] indicates that the parameter is optional.
```

## **Options**

target\_name

Target name.

target\_type

Target type.

set (Optional)

Use this flag to set the downtime contact property for the specified target automatically.

## **Examples**

#### **Example 1**

The following command obtains downtime email contacts for the target *localhost.site.com* of type *host*.

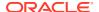

```
emcli generate_downtime_contact -target_name="localhost.site.com" -target_type="host"
```

## **Example 2**

The following command obtains downtime email contacts for the target *localhost.site.com* of type *host*. The downtime contacts property for this target will be automatically updated.

```
emcli generate_downtime_contact -target_name="localhost.site.com" -target_type="host" -
set
```

# generate\_masking\_script

Generates a masking script for the given masking definition.

#### **Format**

[ ] indicates that the parameter is optional

## **Options**

#### definition\_name

Name of the masking definition.

tablespace\_name

Name of the masking definition.

#### parameters

List of name-value pairs that represent the credentials required for connecting to the database instance. The supported parameters are db\_username, db\_password, and db\_role.

## credential\_name

Name of the database credential. This option is mandatory when the db\_username and db\_password parameters are not specified.

#### input\_file

Used in conjunction with the 'parameters' option, this enables you to store parameter values, such as username and password, in a separate file. This specifies a mapping between a tag and a local file path. The tag is specified in lieu of specific parameter values of the 'parameters' . The tag must not contain colons (:) or semi-colons (;).

For information about the input file parameter, see -input file Syntax Guidelines.

#### generate\_export

Specify whether to generate a script to export masked data from the specified source database using Oracle Data Pump. Specify Y or N.

## generate\_mask

Specify whether to generate a script to replace sensitive data in-place with masked data on a specified (nonproduction) database. Specify Y or N.

#### script

This is equivalent to -format='name: script'.

#### format

Format specification (default is -format="name:pretty").

- format="name:pretty" prints the output table in a readable format not intended to be parsed by scripts.
- format="name:script" sets the default column separator to a tab and the default row separator to a newline. The column and row separator strings can be specified to change these defaults.
- format="name:csv" sets the column separator to a comma and the row separator to a newline.
- format="name:script;column\_separator:<column\_sep\_string>" column-separates the verb output by <column\_sep\_string>. Rows are separated by the newline character.
- format="name:script;row\_separator:<row\_sep\_string>" row-separates the verb output by <row sep string>. Columns are separated by the tab character.

## **Output**

Success or error messages as well as the impact report (if generated).

#### **Examples**

## Example 1

The following example generates a script for the masking definition named mask\_hr\_data. The database password is read from the pwd.txt file:

```
emcli generate_masking_script
   -definition_name=mask_hr_data
   -parameters=PWD_FILE
   -input file=PWD_FILE:pwd.txt
```

## **Example 2**

The following example reads the database credentials from the named credential DB\_NC and generates a masking script for the masking definition named mask hr data:

```
emcli generate_masking_script
    -definition_name=mask_hr_data
    -credential_name=DB_NC
```

## generate subset

Generates a subset using the specified subset definition and target database.

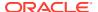

#### **Format**

```
emcli generate subset
     -subset name=<subset definition name>
     -target_name=<target_name> -target_type=<target_type>
     [-in place delete]
     [-db pref cred name=<DBCredsNormal | DBCredsSYSDBA>]
      [-db cred name=<database credential name>]
      [-host cred name=<host credential name>]
      [-rule parameters=<rule parameters>]
      [-subset directory=<database directory object name>]
      [-custom directory path=<custom directory path>]
      [-use external directory]
      [-external directory=<external directory object name>]
      [-export file name=<export file name>]
      [-max file size=<maximum file size>]
      [-max threads=<maximum number of threads>]
      [-compress dump file=<compress dump>]
      [-encrypt_dump_file]
      [-encryption password=<encryption password>
      [-confirm encryption password=<encryption password confirmation>]
      [-seed flag]
      [-seed password=<seed password>]
      [-log file name=<log file name>]
      [-job name=<job name>]
      [-job description=<job description>]
      [-is non prod env]
```

## Options

#### subset\_name

Name of the existing subset definition to generate the subset.

[ ] indicates that the parameter is optional

## target\_name

Database target name.

#### target type

Type of target. The possible values for target type are 'oracle\_database', 'rac\_database', and 'oracle\_pdb'.

## in place delete

Determines whether to generate a subset operation. The default operation is exporting data into a dump file. Set this flag to delete data from the specified target.

## db\_pref\_cred\_name

Name of preferred credentials stored in the Enterprise Manager repository. You must provide a value for either db\_pref\_cred\_name\_or db\_cred\_name. The valid values for this option are:

- DBCredsNormal Default normal credential set for an oracle\_database target.
- DBCredsSYSDBA SYSDBA credential set for an oracle database target.

#### db cred name

Name of existing credentials stored in the Enterprise Manager repository to connect a selected target database.

## host\_cred\_name

Name of existing host credentials stored in the Enterprise Manager repository to access the target host. If you do not specify a value, the preferred host credentials set for this target are used to access the target host.

## rule\_parameters

Maps values to rule parameter names. You must specify the value for this option if any of the rule parameters have missing values. However, you can also override the specified values using this option.

#### For example:

```
-rule parameters="department id param:80; order id param:2400"
```

## subset directory

Directory location object name to save dump and log files. For example:

```
DATA PUMP DIR
```

## custom\_directory\_path

User-specified directory location on the target host to save dump and log files. You must provide a value for either subset\_directory or custom\_directory\_path. For example:

/scratch/user/subset dir

## use external directory

Enables the external directory (clustered/shared file system or ASM) for a faster export dump. If this option is set, you need to provide a value for external\_directory.

## external\_directory

External directory (clustered/shared file system or ASM) for a faster export dump. For example:

```
DATA PUMP DIR
```

#### export file name

File name to save the dump file. If not specified, the default value is EXPDAT%U.DMP. You can wildcard a set of dump files using '%U' in the file name.

#### max file size

Maximum file size in MB. If not specified, the default value is 100.

#### max threads

Maximum number of threads created for export operation. If not specified, the default value is 1.

## · compress dump file

Enables data compression during the export operation.

## encrypt\_dump\_file

Enables data encryption during the export operation.

#### encryption\_password

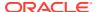

Password key to encrypt data during export operation. If encrypt\_dump\_file is set and a value for this option is not specified, you are prompted for the encryption password. For a secure operation, it is recommended that passwords should not be stored in the scripts, but specified instead when prompted for them.

## confirm\_encryption\_password

The value for this option should be the same as encryption\_password. If encrypt\_dump\_file is set and the value for this option is not specified, you are prompted for confirmation of the encryption password. For a secure operation, it is recommended that passwords should not be stored in the scripts, but specified instead when prompted for the them.

#### seed flag

Indicates that the subset definition contains one or more masking definitions, and any of the masking definitions contains a substitute or encrypt format.

## seed password

Seed string to be used if the subset definition contains one or more masking definitions and any of the masking definitions contains a substitute or encrypt format. If seed\_flag is set and a value for this option is not specified, you are prompted for the seed password. The seed can be any text string. For a secure operation, it is recommended that passwords should not be stored in the scripts, but specified instead when prompted for them.

log file name

File name to save the log file. The default value is EXPDAT.LOG.

## is\_non\_prod\_env

Confirmation that the specified database is not a production database. This option is mandatory for the in-place delete option.

## job name

Generates the subset job name.

## job\_description

Job description.

## Output

Success or error messages as well as the job name if applicable.

## **Examples**

#### **Example 1**

This example exports data into a dump file using rule parameters.

```
emcli generate_subset
    -subset_name=hr_subset
    -target_name=sample_database
    -target_type=oracle_database
    -export_file_name=EXPDAT.DMP
    -db_cred_name=db_cred
    -host_cred_name=host_cred
    -subset_directory=DATA_PUMP_DIR
    -rule_parameters="department_id:80;order_id:2400"
```

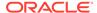

## **Example 2**

This example exports data into a dump file with encryption enabled. You are prompted for encryption\_password and confirm\_encryption\_password.

```
emcli generate_subset
-subset_name=hr_subset
-target_name=sample_database
-encryption_password
-target_type=oracle_database
-export_file_name=EXPDAT.DMP
-db_cred_name=db_cred
-host_cred_name=host_cred
-subset_directory=DATA_PUMP_DIR
```

# generate\_ui\_trace\_report

Generates a user interface page performance trace report, which enables you to identify slow rendering pages.

#### **Format**

#### Standard Mode

```
emcli generate_ui_trace_report [-user_name="user_name"]
start_time="start_time"] [-duration="duration"]

Interactive or Script Mode

generate_ui_trace_report( [user_name="user_name"]
[,start_time="start_time"] [,duration="duration"] )

[] indicates that the parameter is optional.
```

#### **Options**

user\_name

User name for which the page performance trace report will be generated. Default is the currently logged in user.

start time

Start time in mm:dd:yy format from where page performance trace report has to be generated. Default is current time - 1 hour.

duration

Duration in hh:mm format for which the page performance trace report has to be generated. Default is 1 hour.

## **Example**

The following example generates and downloads the UI page performance trace report for the last 6 hours.

```
emcli generate ui trace report -duration 06:00
```

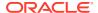

# get\_accesspoints

Retrieves all access point targets and their current status for a given server target. Get all Access point targets and their current status for a given server target.

#### **Format**

```
emcli get_accesspoints
          -name="<server target name>"
           -type="<server target type>"
           [-noheader]
           [-limit_rows="<Maximum number of targets to be retrieved>"]
[ ] indicates that the parameter is optional.
```

#### **Options**

name

Name of server target.

type

Type of server target.

noheader

Displays tabular output without column headers.

limit\_rows

The maximum number of targets to be retrieved. Defaults to 2000 rows if not specified.

## **Example**

The following example lists the first 10 access points with their current status for the server target server\_name:server\_type without headers, in tabular output. Results are ordered by target type and target name.

```
emcli get_accesspoints
    -name="server_name"
    -type="server_type"
    -noheader
    -limit rows="10
```

## get add host status

Displays the latest status of an Add Host session.

## **Format**

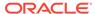

]

[ ] indicates that the parameter is optional.

#### **Options**

#### session\_name

Name of the session whose status you want to view.

#### details

Displays additional information for the given session.

## show\_only\_failed\_hosts

Displays only the hosts on which the Add Host operation failed.

#### host\_name

Displays the details of the provided host.

#### noheader

Display tabular output without column headers.

#### script

This is equivalent to -format="name:script".

#### format

Format specification (default is -format="name:pretty").

- format="name:pretty" prints the output table in a readable format not intended to be parsed by scripts.
- format="name:script" sets the default column separator to a tab and the default row separator to a newline. The column and row separator strings can be specified to change these defaults.
- format="name:csv" sets the column separator to a comma and the row separator to a newline.
- format=column\_separator:"column\_sep\_string" column-separates the verb output by <column\_sep\_string>. Rows are separated by the newline character.
- row\_separator:"row\_sep\_string" row-separates the verb output by
   row sep string>. Rows are separated by the tab character.

## **Output Columns**

Host, Platform Name, Initialization, Remote Prerequisite, Agent Deployment, Error

#### **Error Codes**

0 - Success

1 and 223 - Syntax Error

## **Examples**

#### **Example 1**

This example displays the detailed status of host 'example.com' for the session 'ADD\_HOST\_SYSMAN\_Jun\_6\_2013\_11:26:43\_PM\_PDT'.

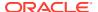

```
emcli get_add_host_status
  -session_name=ADD_HOST_SYSMAN_Jun_6_2013_11:26:43_PM_PDT
  -host name=example.com
```

## **Example 2**

This example displays only the failed hosts for the session 'ADD\_HOST\_SYSMAN\_Jun\_6\_2013\_11:26:43\_PM\_PDT'.

```
emcli get_add_host_status
  -session_name=ADD_HOST_SYSMAN_Jun_6_2013_11:26:43_PM_PDT
  -show only failed hosts
```

# get\_agent\_properties

Displays Management Agent properties. You can use this command if you have view privilege for the Management Agent.

#### **Format**

```
emcli get_agent_properties -agent_name="<agent_target_name>" [-all] [-
format="<format_name>"]

[ ] indicates that the parameter is optional
```

## **Options**

agent\_name

Name of the Management Agent target.

all

Shows all Management Agent properties. By default, only basic properties appear.

format

Format to display Management Agent properties. Valid values are pretty, script, and csv. By default, values are displayed in pretty format.

## **Examples**

This example shows all of the Management Agent properties in CSV format:

```
emcli get_agent_properties -agent_name=agent.example.com:11850 -all
format=csv
```

## get\_agent\_property

Displays the value of a specific Management Agent property. You can use this command if you have view privilege for the Management Agent.

#### **Format**

```
emcli get_agent_property -agent_name=<agent_target_name>
name=<agent_property name>
```

## **Options**

agent\_name

Name of the Management Agent target.

name

Name of the Management Agent property.

## **Examples**

This example shows the current value of the UploadInterval property in emd.properties.

# get\_agent\_unsubscribe\_status

Displays the status of unsubscribed Management Agents.

#### **Format**

## **Parameters**

version name

Version name of the unsubscribed Management Agent gold image.

op name

Operation name of the unsubscribed Management Agent gold image.

agent

Agent name of the unsubscribed Management Agent gold image.

severity

Severity status of the unsubscribed Management Agent gold image.

· severity id

Severity ID of the unsubscribed Management Agent gold image.

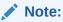

It is mandatory to specify the -op\_name parameter or the -version\_name parameter. If you have specified -severity or -severity\_id, then ensure that you do not specify -version\_name or -status.

status

Status of the unsubscribed Management Agent gold image.

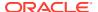

## **Examples**

## **Example 1**

The following example displays the details of the unsubscribe operations submitted for the Management Agent gold image 'OPC\_AGT\_ADC\_POD\_JUNE', for the Management Agent xyz.example.com:1243:

```
emcli get_agent_unsubscribe_status
    -version_name="OPC_AGT_ADC_POD_JUNE"
    -agent="xyz.example.com:1243"
```

## **Example 2**

The following example displays the details of the unsubscribe operation 'UNSUBSCRIBE\_JOB123' for the Management Agent xyz.example.com:1243, having the status 'Failed':

```
emcli get_agent_unsubscribe_status
    -op_name="UNSUBSCRIBE_JOB123"
    -status="Failed" -agent="xyz.example.com:1243"
```

## get agent update status

Displays the Management Agent update results.

#### **Format**

## **Options**

version name

Displays the details of the update operation submitted for the specified Management Agent gold image version name.

op\_name

Displays the details of the specified update operation.

agent

Name pattern of the Management Agents for which the update operation details should be displayed.

status

Status for which the update operation details should be displayed.

severity

Severity level for which the update operation details should be displayed.

severity\_id

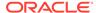

Severity ID for which the update operation details should be displayed.

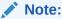

It is mandatory to specify the -op\_name parameter or the -version\_name parameter. If you have specified -severity or -severity\_id, then ensure that you do not specify -version\_name or -status.

### **Examples**

## **Example 1**

The following example displays the Management Agents of the update operation UPDATE JOB123, for which severity is 'WARNING', and severity ID is ROOT RUN CHECK.

```
emcli get_agent_update_status
    -op_name="UPDATE_JOB123"
    -severity="WARNING"
    -severity_id="ROOT_RUN_CHECK"
    -op_name="UPDATE_JOB123"
```

## Example 2

The following example displays the details of the update operation <code>UPDATE\_JOB123</code> for the Management Agent <code>xyz.example.com:1243</code>, with severity set to <code>WARNING</code> and severity ID set to <code>ROOT RUN CHECK</code>.

```
emcli get_agent_update_status
    -op_name="UPDATE_JOB123"
    -severity="WARNING"
    -severity_id="ROOT_RUN_CHECK"
    -agent="xyz.example.com:1243"
```

# get\_agent\_upgrade\_status

Shows Agent upgrade results.

## **Format**

```
emcli get_agent_upgrade_status
        [-agent]
        [-job_name]
        [-status]
[ ] indicates that the parameter is optional
```

## **Options**

agent

Shows the upgrade job details of the specified Agent names or Agent name patterns separated by commas.

job\_name

Shows the upgrade job details of the specified job name.

status

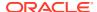

Shows the upgrade job details with the specified status.

Permutations for combinations of parameters are as follows:

**No parameters** — Shows <JOB NAME, JOB STATUS, NUMBER OF AGENTS IN THE JOB, JOB START TIME, JOB END TIME> for each job.

- **-job\_name only** Shows <AGENT\_NAME, UPGRADE STATUS OF AGENT, UPGRADE START TIME, UPGRADE END TIME> for each Agent in the job, where job name is passed in the -job\_name parameter.
- **-agent only** Shows <JOB NAME, UPGRADE STATUS OF AGENT IN THE JOB, UPGRADE START TIME, UPGRADE END TIME> for each job where the Agent is present and the Agent name passed in the -agent parameter.
- -agent and -status only Shows <JOB NAME, UPGRADE START TIME, UPGRADE END TIME> for each job in which the Agent and Agent upgrade status are passed in -agent and status, respectively.
- **-job\_name and -agent only** Shows <JOB STEP NAME, JOB STEP STATUS, JOB STEP START TIME, JOB STEP END TIME> for each step in the job for the Agent passed in the -job\_name and -agent parameters.
- -job\_name and -status only Shows <AGENT\_NAME, UPGRADE START TIME, UPGRADE END TIME> for each Agent in the job in which the Agent upgrade status is passed in -job\_name and -status, respectively
- -job\_name, -agent, and -status Shows <JOB STEP NAME, JOB STEP START TIME, JOB STEP END TIME> for each step in the job for the Agent in which the step status is passed in -job\_name, -agent, and -status, respectively
- **-status only** Shows <JOB NAME, NUMBER OF AGENTS IN THE JOB, JOB START TIME, JOB END TIME> for each job in which job status is passed in the -status parameter.

#### **Examples**

#### **Example 1**

This example shows the Agent upgrade job details for the Agent xyz.example.com:1243.

```
emcli get_agent_upgrade_status -agent="xyz.example.com:1243"
```

#### **Example 2**

This example shows the Agent upgrade job details for the job UPGRADE JOB123.

```
emcli get_agent_upgrade_status -job_name="UPGRADE_JOB123"
```

## get\_agentimage

Gets the Management Agent image for the particular platform and version provided as inputs.

#### **Format**

```
emcli get_agentimage
  -destination=<download_directory>
  -platform="<platform>"
  [-version=<version>]

[ ] indicates that the parameter is optional.
```

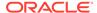

#### **Options**

#### destination

Directory where you want to download the Management Agent software. Ensure that you have write permission on this location.

If the destination directory is titled with two or more words separated by a space, enclose the directory name with double-quotes. For instance, if the destination directory is titled /tmp/linuxagentimage, enter the value as -destination="/tmp/linuxagentimage"

#### platform

Platform for which you want to download the software; this must match one of the platforms for which the software is available on the OMS host. Use the emcli get supported platforms command to determine this.

#### version

Version of the Management Agent software that you want to download. If you do not specify this , the version defaults to the OMS version.

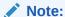

When cross platform is used to get an agent image, you will need to set the Zip and Unzip location as an environment path, if this is not set the get agentimage will fail.

## **Examples**

```
emcli get_agentimage -destination=/tmp/agtImage -platform=Linux x86 -version=1\overline{2}.1.0.1.0
```

# get\_agentimage\_rpm

Gets the Management Agent image for the Linux platform and version provided as inputs, then converts the image as rpm.

#### **Format**

```
emcli get_agentimage_rpm
  -destination=<download_directory>
  -platform=<platform>
  [-version=<version>]

[ ] indicates that the parameter is optional.
```

#### **Options**

#### destination

Directory where you want to download the .rpm file. Ensure that you have write permission on this location.

If the destination directory is titled with two or more words separated by a space, enclose the directory name with double-quotes. For instance, if the destination

directory is titled /tmp/linuxagentimage, enter the value as -destination="/tmp/linuxagentimage"

## platform

Platform for which you want to download the .rpm file; this must match one of the platforms for which the software is available on the OMS host. Use the emcli get\_supported\_platforms command to determine this.

#### version

Version of the Management Agent for which you want to download the .rpm file. If you do not specify this , the version defaults to the OMS version.

## **Examples**

```
emcli get_agentimage_rpm -destination=/tmp -platform=Linux x86 -version=12.1.0.1.0
```

# get\_aggregate\_service\_info

Gets time zone and availability evaluation function information of an aggregate's service instance.

#### **Format**

## $[\ ]$ indicates that the parameter is optional

## **Options**

#### name

Aggregate service name.

#### type

Aggregate service type.

## noheader

Displays tabular information without column headers.

#### script

This is equivalent to -format="name:script".

#### format

Format specification (default is -format="name:pretty").

 format="name:pretty" prints the output table in a readable format not intended to be parsed by scripts.

- format="name:script" sets the default column separator to a tab and the default row separator to a newline. The column and row separator strings can be specified to change these defaults.
- format="name:csv" sets the column separator to a comma and the row separator to a newline.
- format=column\_separator:"column\_sep\_string" column-separates the verb output by <column\_sep\_string>. Rows are separated by the newline character.
- row\_separator:"row\_sep\_string" row-separates the verb output by <row\_sep\_string>. Rows are separated by the tab character.

## **Examples**

```
emcli get_aggregate_service_info -name=My_Name
    -type=aggregate service
```

# get\_aggregate\_service\_members

Gets sub-services of an aggregate service instance.

#### **Format**

#### **Options**

name

Aggregate service name.

type

Aggregate service type.

noheader

Displays tabular information without column headers.

script

This is equivalent to -format="name:script".

format

Format specification (default is -format="name:pretty").

 format="name:pretty" prints the output table in a readable format not intended to be parsed by scripts.

- format="name:script" sets the default column separator to a tab and the default row separator to a newline. The column and row separator strings can be specified to change these defaults.
- format="name:csv" sets the column separator to a comma and the row separator to a newline.
- format=column\_separator:"column\_sep\_string" column-separates the verb output by
   column\_sep\_string>. Rows are separated by the newline character.
- row\_separator:"row\_sep\_string" row-separates the verb output by <row\_sep\_string>.
   Rows are separated by the tab character.

## **Examples**

```
emcli get_aggregate_service_members -name=My_Name
    -type=aggregate service
```

# get\_best\_implementer

Retrieves the best implementer for a server/MAP target.

#### **Format**

## **Options**

name

Name of the server target.

type

Type of the server target.

cap name

When given, best implementer for only that capability is returned (optional).

cap type

When given, best implementers for the specified capability type are returned. cap\_type=1 for COLLECTION cap\_type=2 for ACTION

#### **Example**

The following example lists the best implementer for the capability "capability\_name" of the type COLLECTION.

```
emcli get_best_implementer
    -name="server_name"
    -type="server_type"
    -cap_name="capability_name"
    -cap_type="1"
```

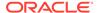

# get\_blackout\_details

Gets detailed information for a specified blackout.

#### **Format**

## **Options**

#### name

Name of the blackout.

## createdby

Enterprise Manager user who created the blackout. The default is the current user. For displaying details of a blackout created using emctl, use - createdby="<SYSTEM>".

#### noheader

Displays tabular information without column headers.

## script

This is equivalent to -format="name:script".

#### format

Format specification (default is -format="name:pretty").

- format="name:pretty" prints the output table in a readable format not intended to be parsed by scripts.
- format="name:script" sets the default column separator to a tab and the default row separator to a newline. The column and row separator strings can be specified to change these defaults.
- format="name:csv" sets the column separator to a comma and the row separator to a newline.
- format="name:script;column\_separator:<column\_sep\_string>" column-separates the verb output by <column\_sep\_string>. Rows are separated by the newline character.
- format="name:script;row\_separator:<row\_sep\_string>" row-separates the verb output by <row\_sep\_string>. Columns are separated by the tab character.

## **Output Columns**

Status, Status ID, Run Jobs, Next Start, Duration, Reason, Frequency, Repeat, Days, Months, Start Time, End Time, TZ Region, TZ Offset

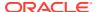

## **Examples**

#### **Example 1**

This example shows detailed information for blackout blackout1 that the current user created.

```
emcli get blackout details -name=blackout1
```

## **Example 2**

This example shows detailed information for blackout blackout1 that user joe created.

```
emcli get blackout details -name=blackout1 -createdby=joe
```

# get\_blackout\_reasons

Lists all blackout reasons, one per line.

#### **Format**

```
emcli get_blackout_reasons
```

## **Examples**

This example lists all blackout reasons, one per line.

```
emcli get blackout reasons
```

# get\_blackout\_targets

Lists targets for a specified blackout.

#### **Format**

#### **Options**

name

Name of the blackout.

createdby

Enterprise Manager user who created the blackout. The default is the current user. For listing details of a blackout created using emctl, use -createdby="<SYSTEM>".

noheader

Displays tabular information without column headers.

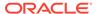

#### script

This is equivalent to -format="name:script".

#### format

Format specification (default is -format="name:pretty").

- format="name:pretty" prints the output table in a readable format not intended to be parsed by scripts.
- format="name:script" sets the default column separator to a tab and the default row separator to a newline. The column and row separator strings can be specified to change these defaults.
- format="name:csv" sets the column separator to a comma and the row separator to a newline.
- format="name:script;column\_separator:<column\_sep\_string>" column-separates the verb output by <column\_sep\_string>. Rows are separated by the newline character.
- format="name:script;row\_separator:<row\_sep\_string>" row-separates the verb output by <row sep string>. Columns are separated by the tab character.

## **Output Columns**

Target Name, Target Type, Status, Status ID

## **Examples**

#### **Example 1**

This example lists targets in the blackout blackout1 the current user created.

```
emcli get blackout targets -name=blackout1
```

#### **Example 2**

This example lists targets in the blackout blackout1 that user joe created.

```
\verb|emcli get_blackout_targets -name=blackout1 -createdby=joe|\\
```

# get\_blackouts

Lists all blackouts or just those for a specified target or one or more hosts. Only the blackouts the user has privilege to view are listed.

#### **Format**

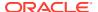

## **Options**

## target

Lists blackouts for this target. When neither this nor the -hostnames option is specified, all blackouts the user has privilege to view are listed.

#### hostnames

Lists blackouts that have a target on one of the specified hosts. The host name is just the target name part of the host target. For example, specify host.example.com, rather than host.example.com:host. When neither this nor the -target option is specified, all blackouts the user has privilege to view are listed.

#### noheader

Displays tabular information without column headers.

#### script

This is equivalent to -format="name:script".

#### format

Format specification (default is -format="name:pretty").

- format="name:pretty" prints the output table in a readable format not intended to be parsed by scripts.
- format="name:script" sets the default column separator to a tab and the default row separator to a newline. The column and row separator strings can be specified to change these defaults.
- format="name:csv" sets the column separator to a comma and the row separator to a newline.
- format="name:script;column\_separator:<column\_sep\_string>" column-separates the verb output by <column\_sep\_string>. Rows are separated by the newline character.
- format="name:script;row\_separator:<row\_sep\_string>" row-separates the verb output by <row\_sep\_string>. Columns are separated by the tab character.

## **Output Columns**

Name, Created By, Status, Status ID, Next Start, Duration, Reason, Frequency, Repeat, Start Time, End Time, Previous End, TZ Region, TZ Offset

#### **Examples**

### **Example 1**

This example shows all blackouts that cover some target on host myhost.example.com.

```
emcli get_blackouts -hostnames=myhost.example.com
```

## **Example 2**

This example shows all blackouts that cover some target on host myhost.example.com or on host yourhost.example.com.

```
emcli get_blackouts -hostnames=myhost.example.com
-hostnames=yourhost.example.com
```

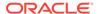

## get ca info

Displays information about all of the Certificate Authorities (CA) created since the Cloud Control installation. It also displays the Management Agent names whose certificates are issued by the CA(s) when you specify the -details option. The following information is retrieved from the Cloud Control repository:

- Unique identifier of the Certificate Authority (CA) in the Cloud Control repository
- · CA description
- · CA creation date
- CA expiration date
- Number of Management Agents registered to this CA
- Number of secured Management Agents not registered to any CA

#### **Format**

## **Options**

ca id

Specifies the Certificate Authority ID.

details

For each Certificate Authority, displays the list of Management Agent names whose certificates are issued by it.

#### **Examples**

This example shows output for the CA with the ID of 2 specified.

```
emcli get_ca_info -ca_id=2

Info about CA with ID: 2
CA is configured
DN: EMAILADDRESS=Enterprise.Manager@myomshost.mycompany.com,
CN=myomshost.mycompany.com, OU=EnterpriseManager on myomshost.mycompany.com,
O=EnterpriseManager on myomshost.mycompany.com, L=EnterpriseManager on
myomshost.mycompany.com1, ST=CA, C=US, DC=com
Serial# : 87539237298512593900
Valid From: Mon Oct 25 17:01:15 UTC 2011
Valid Till: Thu Oct 22 17:01:12 UTC 2020
Number of Agents registered with CA ID 2 is 1

Number of Agents to be re-secured, as OMS is secured using force_newca
: 1
```

Regarding the force\_newca option in the last line, the output shows that a new certificate was created with the ID of 2. Two Management Agents have been resecured to be registered with this new certificate. The OMS running on

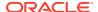

myomshost.mycompany.com has been re-secured to be registered with the new certificate created. There is still a Management Agent that needs to be secured to be registered to the new certificate. To retrieve the Management Agent name, you need to run the command "emcli get ca info -ca id=2 -details," which is shown in the next example.

This example displays the Management Agent names registered with the CA(s) for ID 2.

```
emcli get_ca_info -ca_id=2 -details

Info about CA with ID: 2
CA is configured
DN: EMAILADDRESS=Enterprise.Manager@myomshost.mycompany.com,
    CN=myomshost.mycompany.com, OU=EnterpriseManager on myomshost.mycompany.com,
    O=EnterpriseManager on myomshost.mycompany.com, L=EnterpriseManager on
    myomshost.mycompany.com2, ST=CA, C=US, DC=com
    Serial# : 87539237298512593900
    Valid From: Mon Oct 25 17:01:15 UTC 2011
    Valid Till: Thu Oct 22 17:01:12 UTC 2020
    Number of Agents registered with CA ID 2 is 1
    usagent1.mycompany.com:20872

Following Agents needs to be re-secured, as OMS is secured using force_newca:
    ukagent1.mycompany.com:1830
```

# get\_cloud\_service\_instances

Retrieves the list of cloud service instances. All instances are printed if you do not specify any options.

#### **Format**

## **Options**

user

Identifies the name of the user to be used for filtering service instances.

family

Identifies the name of the service family to be used for filtering service instances.

type

Identifies the type of service to be used for filtering service instances.

## **Examples**

#### **Example 1**

This example shows all cloud instances that belong to a specified service family (family1):

```
emcli get_cloud_service_instances -family="family1"
```

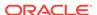

## **Example 2**

This example shows all cloud instances that belong to a specified service type (type1):

```
emcli get_cloud_service_instances -type="type1"
```

# get\_cloud\_service\_requests

Retrieves a list of cloud service requests. All requests are printed if you do not provide any options. Options cannot be used simultaneously.

## **Format**

```
emcli get_cloud_service_requests
     [-user="username"]
     [-family="family"]
     [-ids="id1;id2..."]
[ ] indicates that the parameter is optional
```

## **Options**

user

Identifies the name of the user to be used for filtering service instances.

family

Identifies the name of the service family to be used for filtering service instances.

ids

Lists the Request IDs to be used for filtering cloud requests. Separate each ID with a semicolon (;).

## **Examples**

# **Example 1**

This example shows all cloud service requests that belong to a specified service family (family1):

```
emcli get_cloud_service_requests -family="family1"
```

# **Example 2**

This example shows all cloud service requests with a specific request ID (1 and 2):

```
emcli get_cloud_service_requests -ids="1;2"
```

# get cloud user objects

Retrieves a list of cloud user objects, cloud service instances, and cloud service requests. All objects are printed if you do not provide the -user option.

#### **Format**

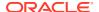

### **Options**

user

Identifies the name of the user to be used for filtering user objects.

## **Examples**

## **Example 1**

This example shows all cloud user objects, cloud service instances, cloud service requests, and any other objects:

```
emcli get cloud user objects
```

### **Example 2**

This example shows all cloud user objects, cloud service instances, cloud service requests, and any other objects for a specified user (user1):

```
emcli get cloud user objects -user="user1"
```

# get\_compliance\_rule\_ca

Returns a corrective action identifier for the specified rule internal name optionally filtered by the target type.

#### **Format**

```
emcli get_compliance_rule_ca
    -rule_iname="<rule internal name>"
     [-target_type="<target_type>"]

[] indicates that the parameter is optional.
```

#### **Options**

rule\_iname

Internal name of the compliance standard rule. Rule internal names are available in the MGMT\$CS\_RULE\_ATTRS view.

target\_type

Target type. Use this option to restrict the search to the specified type of target.

## **Example**

The following example retrieves the corrective action identifier for the myrule compliance standard rule.

# get\_compliance\_rule\_violation\_event

Returns a list of unique identifiers for the root standard, runtime identifier, root target, target, event instance ID, and optionally context information for the specified rule and target across the different standards from which it is referred.

#### **Format**

[ ] indicates that the parameter is optional.

## **Options**

rule\_iname

Internal name of the compliance standard rule. Rule internal names are available in the MGMT\$CS\_RULE\_ATTRS view.

target\_type

Target type associated with the compliance standard rule.

target name

Name of the target.

attrs

List of attributes. If no attributes are specified, then all attributes are returned in the order listed below.

- root\_cs\_guid: Unique identifier of the root standard with which the rule is associated.
- rqs\_guid: Unique runtime identifier of the rule referenced with the root standard.
- root target guid: Unique identifier of the root target.
- target\_guid: Unique identifier of the target.
- event\_instance\_id: Unique identifier of the event\_instance.
- separator

Separator used between column entries. If no separator is specified, then a comma "," is used.

show\_context

If show\_context is not specified, then the context will not be returned. If show\_context is specified, then the following attributes are returned in the following order:

column\_name: Violation event context attribute name.

- column\_value: Violation event context attribute value.
- column type: Violation event context attribute type, "N" if number, "S" if string.

### **Example**

# get\_config\_history\_searches

Gets all the saved history configuration searches.

#### **Format**

```
emcli get_config_history_searches
     [-target_type="<target_type>"]
     [-owner="<user>"]
     [-no header]
```

#### **Options**

target type

Target type where the configuration search is created. Default is internal name. It can be a full value or a pattern match using "%".

owner

Name or ID of the user who created the configuration history search.

format

Specifies the format. Allowed values:

- format="name:pretty" Prints out the output table in a readable format.
- format="name:script" Sets the default column separator to a tab and the default row separator to a new line.
- format="name:csv" Sets the column separator to a comma and the row separator to a new line.

Default is format="name:pretty".

noheader

Displays a tabular output without the column headers.

## **Examples**

## **Example 1**

The following command shows all the configuration searches created on target types whose names contain the pattern "data".

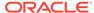

```
emcli get_config_history_searches
    -target type="%data%"
```

## **Example 2**

The following example shows all the history search created by the user name "Test Admin" and that are created on target type "Oracle Database"

```
emcli get_config_history_searches
    -target_type="oracle_database"
    -owner="Test Admin"
```

# get\_config\_onetimecomparisons

Retrieves all one-time comparisons from the repository.

#### **Format**

```
emcli get_config_onetimecomparisons
    [-name="<comparison_name>"]
    [-template_name="<template_name>"]
    [-ref_target_name="<target_name>"]

[] indicates that the parameter is optional.
```

## **Options**

name

Name of the saved one-time comparison.

template name

Template name of the saved one-time comparison.

ref\_target\_name

Reference target name of the saved one-time comparison.

#### **Examples**

#### Example 1

The following example retrieves all the saved one-time comparisons from the repository with template name "default template".

```
emcli get_config_onetimecomparisons
    -template name="default template"
```

## **Example 2**

The following example retrieves all the saved one-time comparisons from the repository with the reference target name "host.example.com".

```
emcli get_config_onetimecomparisons
    -ref_target_name="host.example.com"
```

# get\_config\_searches

Displays information about saved configuration searches.

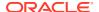

#### **Format**

```
emcli get_config_searches
     [-target_type="<name_or_pattern>"]
     [-search_created_using="<sql or modeler> "]
     [-system_defined="<yes or no>"]
     [-format="name:<format_option>"]
     [-noheader]
[] indicates that the parameter is optional.
```

### **Options**

target type

A string matching the target type on which the configuration search is based. Use the internal target type name. Specify the full name or a pattern match using "%" as a wildcard.

search\_created\_using

Indicates whether this search was created using the modeler, through an SQL script, or All, hence the value should be either 'modeler', 'sql', or 'All'. The default is 'All'.

system defined

Indicates whether this search was defined by the System, User, or All, hence the value should be either 'yes' or 'no'. The default is 'All'.

format

Format specification (default is -format="name:pretty").

- format="name:pretty" prints the output table in a readable format not intended to be parsed by scripts.
- format="name:script" sets the default column separator to a tab and the default row separator to a newline. The column and row separator strings may be specified to change these defaults.
- format="name:csv" sets the column separator to a comma and the row separator to a newline.

format="name:script;column\_separator:<column\_sep\_string>" column-separates the verb output by <column\_sep\_string>. Rows are separated by the newline character.

- format="name:script;column\_separator:<column\_sep\_string>" column-separates the verb output by <column\_sep\_string>. Rows are separated by the newline character.
- format="name:script;row\_separator:<row\_sep\_string>" row-separates the verb output by <row\_sep\_string>. Columns are separated by the tab character.
- noheader

Display tabular output without column headers.

#### **Examples**

## **Example 1**

The following example shows all of the configuration searches created on target types whose names contain the pattern "data" with searches created using SQL.

```
emcli get_config_searches
    -target_type="%data%"
    -search created using="sql
```

# **Example 2**

The following example shows all of the configuration searches created on target types whose names contain the pattern "data" and searches created using Modeler and the search is defined by the system.

```
emcli get_config_searches
    -target_type="%data%"
    -search_created_using="modeler"
    -system defined="yes"
```

# get\_config\_templates

Gets all of the comparison templates.

#### **Format**

#### **Options**

target\_type

Target type on which the comparison template is created. The value should be the internal name. To get the internal name, execute the following EM CLI command:

```
emcli get_target_types
```

template\_name

Name of the template, which can be a full value or a pattern match using "%". The value should be an internal name.

owner

Owner of the comparison template, which can be a full value or a pattern match using "%".

list default templates

Valid inputs are "yes" and "no". If the value of this option is "yes", the result will contain default templates. If the value of this option is "no", the result will not contain default templates. If this option is not specified, the result shows all templates.

list\_oracle\_provided\_templates

Valid inputs are "yes" and "no". If this option is provided, the result will be only templates provided by Oracle. If the value of this option is "yes", the result contains Oracle-provided templates. If the value of this option is "no", the result will not contain Oracle-provided templates. If this option is not specified, the result shows all templates.

format

Format specification (default is -format="name:pretty").

- format="name:pretty" prints the output table in a readable format not intended to be parsed by scripts.
- format="name:script" sets the default column separator to a tab, and the default row separator to a newline. The column and row separator strings can be specified to change these defaults.
- format="name:csv" sets the column separator to a comma and the row separator to a newline.
- noheader

Displays tabular output without column headers.

## **Output columns:**

Template IDTemplate NameTarget TypeDefault — Displays "Yes" if the template is the default, "No" otherwiseOracle Provided — Displays "Yes" if the template is provided by Oracle, "No" otherwiseOwnerSaved TimeTime ZoneDescription

### **Examples**

## **Example 1**

This example shows all of the comparison templates created by the user name "Test Admin" that are created on target type "Test Database" and having the template\_name as "Test Database Template".

```
emcli get_config_templates -target_type="oracle_database" -template_name="Test
Database Template" -owner="Test Admin"
```

### **Example 2**

This example shows all of the comparison templates provided by Oracle.

```
emcli get config templates -list oracle provided templates="yes"
```

# get connection mode

Gets the My Oracle Support (MOS) connection mode. The two MOS connection modes are online and offline.

#### **Format**

emcli get\_connection\_mode

### **Options**

None.

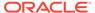

# get\_credtype\_metadata

Prints credential-type information for a credential type. The verb prints credential column names. These column names should be used as parameter names for the create\_named\_credential and modify\_named\_credential verbs.

#### **Format**

## **Options**

auth\_target\_type

Authenticating target type.

cred\_type

Credential type.

### **Examples**

# get\_db\_account

Shows the database account details as username, profile, account status and authentication type for a given search criteria.

#### **Format**

```
emcli get db account
        -target name="tname"
        -connect as= "DBUserName:uname;DBPassword:upassword[;DBRole:SYSDBA]" or
"[DBCredsOwner:ucredsowner;]DBNamedCreds:unamedcreds"
        [-user name="user name"]
        [-target type="ttype"]
        [-profile=profile default ""]
        [-account status=account status default "" ]
        [-authentication type=auth type default ""]
        [-limit rows=limit rows default 25
        [-noheader]
        [-script | -format=
                           [name:tty|script|csv>];
                           [column_separator:"column_sep_string"];
                           [row_separator:"row_sep_string"];
        [-input file="tag1:file path1;tag2:file path2;..."]
        [-validate only="yes/no" default "no"]
[ ] indicates that the parameter is optional.
```

#### **Options**

target\_name

Name of the target.

user\_name

Usernames to be searched for. You can include multiple usernames separated by a semicolon (;). The default value of this option is an empty string with all users shown in the result. The user\_name is case sensitive.

target\_type

Type of target. The possible values for target type in this verb are:

- oracle\_database
- rac\_database

The default value for this argument is oracle database.

profile

Profile of the database account for which you want to search. The default value of this option is an empty string. Users with any profile will be shown in the result.

account status

Account status for which you want to search. The default value of this option is an empty string. Users of any account status will be shown in the result.

authentication\_type

Authentication type for which you want to search. The default value of this option is an empty string. Users of any authentication type will be shown in the result.

limit\_rows

Maximum rows to be shown in the result. The default value of this option is 25.

script

This option is equivalent to -format="name:script".

format

Format specification (default is -format="name:pretty"). You can use the parameter in the following configurations:

- -format="name:pretty" prints the output table in a readable format but is not intended to be parsed by scripts.
- -format="name:script" sets the default column separator to a tab and the default row separator to a newline. The column and row separator strings may be specified to change these defaults.
- format="name:csv" sets the column separator to a comma and the row separator to a newline.
- no\_header

Displays tabular output without column headers.

connect as

Specifies how to connect to the target database. It should be specified in one of the two following formats:

- DBUserName:uname;DBPassword:upassword[;DBRole:SYSDBA]
- [DBCredsOwner:ucredsowner;]DBNamedCreds:unamedcreds
- input\_file

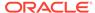

Use this option is if you want to hide passwords. Specify the path to the file containing the old and new passwords. Each path must be accompanied by a tag that is referenced in the password options.

validate only

Indicate whether to validate the options mentioned without doing the actions. Use the following two options:

- Yes Validate the options mentioned. Do not perform any actions. Through any validation errors on to the console.
- No Perform the actions as per the mentioned options.

The default value of this option is No.

## **Output**

Output columns: Username Profile Account Status Authorization Type

#### **Examples**

Refer to the following examples:

## **Example 1**

Use the following example to get the details of User Admin1 on database myDB using the named credentials SYS myDB.

```
emcli get_db_account -target_name=myDB -user_name=Admin1 -
connect_as="DBNamedCreds:SYS_myDB"
```

## **Example 2**

Use the following example to get details of all accounts with search criteria mentioned using the sysdba user.

```
emcli get_db_account -target_name=myDB -profile=DEFAULT -account_status=OPEN -authentication_type=PASSWORD -connect as="DBUserName:sys;DBPassword:welcome;DBRole:sysdba"
```

# get db profile

Shows the database profile details as profile, resource name, resource type and limit for a given search criteria.

### **Format**

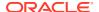

```
[-input_file="tag1:file_path1;tag2:file_path2;..."]
[-validate_only="yes/no" default "no"]
```

[ ] indicates that the parameter is optional.

## **Options**

target name

Name of the target.

profile

Profiles to be searched for. You can include multiple profiles separated by a semicolon (;). The default value of this option is an empty string with all profiles shown in the result. The profile is case sensitive.

target\_type

Type of the target. The possible values for target type in this verb are:

- oracle\_database
- rac\_database

The default value for this argument is oracle database.

resource

Resource name of the database profile for which you want to search. The default value of this option is an empty string. Profiles with any resource name will be shown in the result.

limit rows

Maximum rows to be shown in the result. The default value of this option is 25.

script

This option is equivalent to -format="name:script".

format

Format specification (default is -format="name:pretty"). You can use the parameter in the following configurations:

- format="name:pretty" prints the output table in a readable format but is not intended to be parsed by scripts.
- -format="name:script" sets the default column separator to a tab and the default row separator to a newline. The column and row separator strings may be specified to change these defaults.
- format="name:csv" sets the column separator to a comma and the row separator to a newline.
- noheader

Display tabular output without column headers.

connect as

Connect to the target database as. It should be specified in one of the following two formats:

- DBUserName:uname;DBPassword:upassword[;DBRole:SYSDBA]
- [DBCredsOwner:ucredsowner;]DBNamedCreds:unamedcreds
- input file

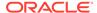

Use this option to hide passwords. Specify the path to the file containing the old and new passwords. Each path must be accompanied by a tag that is referenced in the password options.

validate only

Indicates whether to validate the options mentioned without doing the actions. Choose from one of the following options:

- Yes Validate the options mentioned. Do not do any actions.
- No do the actions as per the mentioned options.

The default value of this option is No.

## **Output**

Output columns: Profile Resource Name Resource Type Limit

### **Examples**

Refer to the following examples:

## **Example 1**

Use the following example to get details of all resources of a profile DEFAULT using SYS myDB named credentials.

```
emcli get_db_profile
    -target_name=myDB
    -profile=DEFAULT
    -connect as="DBNamedCreds:SYS myDB"
```

### **Example 2**

Use the following example to get the details of resource of profile DEFAULT using sysdba credentials.

```
emcli get_db_profile
    -target_name=myDB
    -profile=DEFAULT
    -resource=CONNECT_TIME
    -connect_as="DBUserName:sys;DBPassword:welcome;DBRole:sysdba"
```

# get\_db\_sys\_details\_from\_dbname

Retrieves the details of an Oracle Database System target from a Database Unique Name.

#### **Format**

```
emcli get_db_sys_details_from_dbname
    -db unique name="database unique name"
```

#### **Options**

db\_unique\_name

Identifies the database unique name of the database target. You can find this name on the Last Collected page of the database target, or you can guery for it.

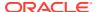

### **Example**

The following example shows how to retrieve the details of the <code>company\_e\_commerce</code> database:

```
emcli get_db_sys_details_from_dbname -db_unique_name="company_e_commerce"
```

# get\_dbaas\_quota

Lists the database quota setup for SSA user roles.

#### **Format**

```
emcli get_dbaas_quota
```

### **Example**

The following example successfully retrieves quotas for roles:

```
emcli get_dbaas_quota
```

It displays information similar to the following:

```
ROLE_NAME: SSA_USER_ROLE1 NUMBER_OF_SCHEMA_SERVICES: 99
MEMORY: 99
STORAGE: 99
NUMBER_OF_PLUGGABLE_DATABASES: 99NUMBER_OF_DB_INSTANCES: 99
Quotas for Roles retrieved successfully
```

# get\_dbaas\_request\_settings

Lists the database request settings.

#### **Format**

```
emcli get_dbaas_request_settings
```

### **Example**

The following example successfully retrieves database request settings:

```
emcli get_dbaas_request_settings
```

It displays information similar to the following:

```
Future Reservation Length : 2 Months
Maximum Archive Duration : 10 Weeks
Default Retirement Period : 1 Years
Request Settings retrieved successfully.
```

# get\_duplicate\_credentials

Gets all the target-scoped named credentials that are the same as the given target-scoped named credential. Duplicate credentials are redundant. Named credentials can be managed better if reused. The same named credential can be reused for all of the usages.

#### **Format**

## **Options**

cred name

Searches duplicates of this credential.

cred\_owner

Owner of the credential, which defaults to the current user.

#### **Example**

This example gets all of the credentials that are the same as the named credential MyOracleCredential and credential owner Joe.

# get\_engr\_sys\_patching\_logs

Obtains the diagnostic log files generated by the last patching procedure that completed (either successfully or with errors).

#### **Format**

```
emcli get_engr_sys_patching_logs
    -system_target_name="system_target_name"
    -system_target_type="system_target_type"
    -target_name="target_name"
    -target_type="target_type" | -component_type="component_type"
    -log_location="log_location"
    -required parameter
[] indicates that the parameter is optional.
```

## **Options**

system\_target\_name

Specifies the engineered system target name.

system target type

Specifies the engineered system target type.

target\_name

Specifies the target name.

target\_type

Specifies the target type.

component\_type

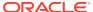

Specifies the engineered system component type.

log location

Specifies a location to save the log files.

## **Examples**

## **Example 1**

The following example obtains the log files generated by the last completed patching procedure for the member target clusteradm0102.example.com:cluster of the engineered system DB Machine slcm12.example.com:oracle\_dbmachine:

```
emcli get_engr_sys_patching_logs
    -system_target_name="DB Machine slc12.example.com"
    -system_target_type="oracle_dbmachine"
    -target_name="clusteradm0102.example.com"
    -target_type="cluster"
    -log location="/tmp/log file
```

## **Example 2**

The following example obtains the log files generated by the last completed patching procedure for the component Oracle Infiniband Switch of the engineered system DB Machine slcm12.example.com:oracle dbmachine:

```
emcli get_engr_sys_patching_logs
    -system_target_name="DB Machine slcm12.example.com"
    -system_target_type="oracle_dbmachine"
    -component_type="Oracle Infiniband Switch"
    -log location="/tmp/log file"
```

# get\_executions

Gets a list of executions of a submission using a submission GUID.

#### **Format**

```
emcli get_executions
   -instance=<Instance_GUID>
```

### **Options**

instance

Displays all executions of a submission.

## **Output Columns**

ExecutionGUID, Name, Status

### **Examples**

```
emcli get executions instance=16B15CB29C3F9E6CE040578C96093F61
```

# get ext dev kit

Downloads the Extensibility Development Kit to your local system. This verb has no parameters and only downloads a kit called edk.zip to the directory where you execute the

command. After extracting the contents, you can use this kit to develop extensible components (plug-ins) of Enterprise Manager.

#### **Format**

```
emcli get_ext_dev_kit
```

### **Options**

None.

# get gold agent image activity status

Displays the status of a Management Agent gold image activity.

#### **Format**

## **Options**

operation\_name

Displays the status of a particular Management Agent gold image activity. To view a list of the Management Agent gold image activities, run emclilist gold agent image activities.

noheader

Displays a tabular form of the output without column headers.

script

This option is equivalent to -format="name:script".

format

Specifies the type of the output format. The default value of this option is - format="name:pretty".

- -format="name:pretty" displays the output table in a readable format that cannot be parsed by scripts.
- -format="name:script" sets the default column separator to a tab character and the default row separator to a newline character. You can specify the column\_separator and row\_separator strings to change these default characters.
- -format="name:csv" sets the column separator to a comma and the row separator to a newline character.

#### **Exit Codes**

0 if successful. A non-zero value indicates that verb processing was unsuccessful.

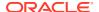

## **Examples**

The following example displays the status of the Management Agent gold image operation GOLDAGENTIMAGE\_CREATE\_2013\_12\_22\_12\_12\_52\_535:

# get\_gold\_agent\_image\_details

Displays the platform, plug-in, patch, configuration properties, and Management Agent details of a Management Agent gold image.

#### **Format**

## **Options**

version name

Specifies the name of the Management Agent gold image version whose details you want to view.

platform

Displays the platform details of the Management Agent gold image.

plugin

Displays the plug-in details of the Management Agent gold image.

patch

Displays the patch details of the Management Agent gold image.

config properties

Displays the configuration properties of the Management Agent gold image.

agent

Displays the Management Agent details of the Management Agent gold image.

noheader

Displays a tabular form of the output without column headers.

script

this option is equivalent to -format="name:script".

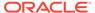

#### format

Specifies the type of the output format. The default value of this option is - format="name:pretty".

-format="name:pretty" displays the output table in a readable format that cannot be parsed by scripts.

-format="name:script" sets the default column separator to a tab character and the default row separator to a newline character. You can specify the column\_separator and row\_separator strings to change these default characters.

-format="name:csv" sets the column separator to a comma and the row separator to a newline character.

## **Exit Codes**

0 if successful. A non-zero value indicates that verb processing was unsuccessful.

## **Examples**

The following example displays the platform, plug-in, and patch details of the Management Agent gold image OPC\_AGI\_DB\_JUL\_13:

# get\_group\_members

Lists the members of the specified group.

Note that targets are only listed once, even though they can be in more than one subgroup of the group.

#### **Format**

# **Options**

name

Target name of the group.

type

Group type: group. Defaults to group.

depth

Lists target members in sub-groups to the depth specified. The default is 1. When the depth is set to 0, no group target members are listed, and only the group's existence is verified. When the depth is set to -1, all group and sub-group target members are listed; in this case no groups appear in the output. Note that a target is listed at most once, even though it can be a member of several sub-groups.

#### noheader

Displays tabular information without column headers.

### expand\_non\_groups

Lists members of aggregates and the aggregate target. By default, only sub-group target members are listed.

## script

This is equivalent to -format="name:script".

#### format

Format specification (default is -format="name:pretty").

- format="name:pretty" prints the output table in a readable format not intended to be parsed by scripts.
- format="name:script" sets the default column separator to a tab and the default row separator to a newline. The column and row separator strings can be specified to change these defaults.
- format="name:csv" sets the column separator to a comma and the row separator to a newline.
- format=column\_separator:"column\_sep\_string" column-separates the verb output by
   column\_sep\_string>. Rows are separated by the newline character.
- row\_separator:"row\_sep\_string" row-separates the verb output by <row\_sep\_string>.
   Rows are separated by the tab character.

## **Output Columns**

Target Name, Target Type

### **Examples**

#### **Example 1**

This example lists the unique targets in group my group: group and its sub-groups.

```
emcli get group members -name=my group -depth=-1
```

#### **Example 2**

This example lists the unique targets in group my\_group:group and its sub-groups/ aggregates. The aggregate targets are also listed.

```
emcli get_group_members -name=my_group -depth=-1 -expand_non_groups
```

# get groups

Lists all groups.

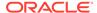

#### **Format**

#### **Options**

#### noheader

Displays tabular information without column headers.

## script

This is equivalent to -format="name:script".

#### format

Format specification (default is -format="name:pretty").

- format="name:pretty" prints the output table in a readable format not intended to be parsed by scripts.
- format="name:script" sets the default column separator to a tab and the default row separator to a newline. The column and row separator strings can be specified to change these defaults.
- format="name:csv" sets the column separator to a comma and the row separator to a newline.
- format=column\_separator:"column\_sep\_string" column-separates the verb output by <column\_sep\_string>. Rows are separated by the newline character.
- row\_separator:"row\_sep\_string" row-separates the verb output by<row\_sep\_string>. Rows are separated by the tab character.

## **Output Columns**

Target Name, Target Type

## **Example**

This example lists all groups.

```
emcli get groups
```

# get\_instance\_data

Downloads instance submission data.

#### **Format**

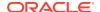

```
[-owner=<execution owner>]
```

[ ] indicates that the parameter is optional

## **Options**

instance

Instance GUID.

exec

Execution GUID.

name

Execution name.

owner

Execution owner.

#### **Output**

Instance properties data.

## **Examples**

```
emcli get instance data -instance=16B15CB29C3F9E6CE040578C96093F61 > data.xml
```

# get\_instance\_status

Displays the procedure instance status identified by the GUID on the command line.

#### **Format**

## **Options**

#### instance

Display the details of a procedure instance identified by the GUID number. You can find the GUID number by using the emcli get\_instances command.

exec

Execution GUID.

name

Execution name.

owner

Execution owner.

• xml

Shows the complete status of each of the steps in XML format.

details

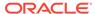

Displays more details for the command output. This option also requires the -xml option.

## showJobOutput

Shows the output or errors for the job execution steps. This option also requires the -xml option.

## tailLength

Limits the number of characters in the job step output or error. This option also requires the -showJobOutput option.

<Last N Characters> is a positive non-zero number until which the characters are chosen from the end of the job step output. The system sets the maximum permissible characters to dump. If you do not provide this option, the maximum permissible characters are dumped.

#### **Output Columns**

GUID, Procedure Type, Instance Name, Status

#### **Status Values**

Possible status/return values are as follows:

- SCHEDULED
- EXECUTING
- ACTION\_REQUIRED
- SUSPENDED\_USER
- FAILED
- COMPLETED
- STOPPED
- SKIPPED C
- OMPLETED\_WITH\_ERRORS

## **Examples**

# Example 1

This example shows procedure details in CSV format:

```
emcli get_instance_status -guid=12345678901234567890123456789012
```

#### **Example 2**

This example shows details in XML format with the last 1024 characters of output:

```
emcli get_instance_status -guid=16B15CB29C3F9E6CE040578C96093F61 -xml -showJobOutput -tailLength=1024
```

## See Also

```
get_instances
get job execution detail
```

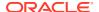

# get\_instances

Displays a list of procedure instances.

#### **Format**

## **Options**

type

Displays all the procedure instances of type procedure\_type.

## **Output Columns**

Instance GUID, Execution GUID, Procedure Type, Instance Name, Status

## **Examples**

# **Example 1**

This example lists all procedure instances:

```
emcli get instances
```

## **Example 2**

This example lists all procedure instances of type 'PatchOracleSoftware':

```
emcli get_instances -type=PatchOracleSoftware
```

### See Also

```
get_procedure_types
```

# get\_internal\_metric

Gets the value of an internal metric from the specified OMS. This verb obtains metric values for any of the internal metrics returned by the list internal metrics verb.

#### **Format**

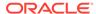

#### **Options**

metric\_name

The name of the internal metric whose value you want to extract from the OMS. A list of internal metrics can be obtained using the list\_internal\_metrics verb.

oms\_name

The name of the target OMS. The explicit OMS name can be found in the Cloud Control console Management Services page. To navigate to this page, from the Setup menu select Manage Cloud Control and then Management Services. In the Servers area, look for the full name of the Management Service (<host name>:<port number>\_Management\_Service).

**Note:** You only need to specify the oms\_name option if you are attempting to access a specific OMS in a multi-OMS environment. If you omit the oms\_name option, the get\_internal\_metric verb will access the OMS running the current instance of EMCLI.

### **Examples**

### Example 1

The following example extracts metric values for the metric "pbc\_WorkManagerStatistics" from the OMS named "myserver.myco.com:17999\_Management\_Service".

```
emcli get_internal_metric -metric_name=pbs_WorkManagerStatistics -
oms_name=myserver.myco.com:17999_Management_Service
```

### **Example 2**

The following example extracts metric values for the metric "pbc WorkManagerStatistics" from the OMS currently running EMCLI.

```
\verb|emcli get_internal_metric -metric_name=pbs_WorkManagerStatistics|\\
```

# get\_job\_execution\_detail

Displays details of a job execution.

## Format

```
emcli get_job_execution_detail -execution=<"execution_id"> [-xml
[-showOutput [-tailLength=<"length">]]]
[ ] indicates that the parameter is optional
```

#### **Options**

execution

Specifies that the ID of the job execution (execution id) is the job execution ID.

xml

Shows the execution details as XML.

showOutput

Shows the output of the steps inside the job execution. You can only use this option in conjunction with the -xml option.

## tailLength

Limits the display of the output to the number of characters from the end of the output. (length) is in characters. You can only use this option in conjunction with the -showOutput option. If you do not specify this option, a system-generated hard limit is enforced.

## **Examples**

## **Example 1**

This example shows the details in CSV format:

```
emcli get_job_execution_detail -execution=1234567890123456789012345678901
```

## **Example 2**

This example shows the details in XML format with complete output:

```
emcli get_job_execution_detail -execution=12345678901234567890123456789012 -xml -showOutput
```

# get\_job\_types

Lists all the job types that can be used to create jobs, library jobs, and multi-task jobs from EM CLI.

## EM CLI supports the following job types:

ASMSQLScript ASSOCIATE CS FA ASSOCIATE DOMAIN FA AssociateClusterASM BlockAgent CoherenceCacheAddition CoherenceNodesRefresh Config Log Archive Locations DbMachineDashboard DiscoverPDBEntities FusionMiddlewareProcessControl GlassFishProcessControl InstallKernelModuleJob Log Rotation OSCommand OpatchPatchUpdate PA RMANScript RefreshFromEMStore RefreshFromMetalink RefreshFusionInstance SOABulkRecovery SQLScript

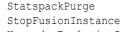

StartupDB

ShutdownDB

Upgrade Exalogic Systems

StartDepartedCohNodes StartDepartedCohStoreNodes StartFusionInstance

ORACLE°

```
WebLogic Control
WebLogic Domain Discover
WebLogic Domain Refresh
```

#### **Format**

```
emcli get_job_types [-type="job_type_pattern"] [-target_type="target_type"]
[ ] indicates that the parameter is optional
```

### **Options**

type

Job type internal name pattern. Specify all or part of the job type name.

target

Target type on which the job type will run.

# get\_jobs

Lists existing jobs.

## **Standard Mode**

#### **Interactive or Script Mode**

#### **Options**

name

Job name pattern to filter on.

#### owner

Owner of the jobs to filter on.

# job\_ids

Lists job IDs to use as the output filters.

## targets

Lists targets (as name-type pairs) to use as the output filters.

## status\_ids

Lists numeric status IDs to use as the output filters.

The numeric codes for all possible job statuses are as follows:

- ABORTED(Error)=3
- ACTION\_REQUIRED\_STATUS=22
- COMPLETED(Successful)=5
- EXECUTING(Running) = 2
- FAILED=4
- INACTIVE=14
- MISSING\_CREDS\_STATUS=21
- QUEUED=15
- REASSIGNED\_STATUS=20
- SCHEDULED=1
- SKIPPED=18
- STOPPED=8
- STOP PENDING=12
- SUSPENDED AGENT DOWN=7
- SUSPENDED BLACKOUT=11
- SUSPENDED EVENT=10
- SUSPENDED LOCK=9
- SUSPEND\_PENDING=13
- SUSPENDED USER=6
- TARGET NOT READY STATUS =26

## noheader

Displays tabular information without column headers.

## script

This is equivalent to -format="name:script".

#### format

Format specification (default is -format="name:pretty").

- format="name:pretty" prints the output table in a readable format not intended to be parsed by scripts.
- format="name:script" sets the default column separator to a tab and the default row separator to a newline. The column and row separator strings can be specified to change these defaults.
- format="name:csv" sets the column separator to a comma and the row separator to a newline.
- format=column\_separator:"column\_sep\_string" column-separates the verb output by <column\_sep\_string>. Rows are separated by the newline character.
- row\_separator:"row\_sep\_string" row-separates the verb output by <row\_sep\_string>. Rows are separated by the tab character.

# **Output Columns**

Name, Type, ID, Execution ID, Scheduled, TimeZone, Completed, Status, Status ID, Owner, Target Type, Target Name

## **Examples**

These examples show the jobs with the specified job IDs 12345678901234567890123456789012 and 09876543210987654321098765432109:

### **Example 1 - Command-Line**

## **Example 2 - Script and Interactive**

These examples show all jobs run against a host target named mainhost.example.com that are scheduled or have completed.

#### **Example 3 - Command-Line**

```
emcli get_jobs
    -status_ids="1;5"
    -targets="mainhost.example.com:host"
```

### **Example 4 - Script and Interactive**

```
get_jobs
  (status_ids="1;5",
    targets="mainhost.example.com;host")
```

# get\_mda\_engine\_status

Provides the current status of the Middleware Diagnostics Advisor (MDA) engine.

#### **Format**

```
emcli get_mda_engine_status
```

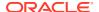

# get\_metering\_data

Gets usage details.

#### **Format**

```
emcli get_metering_data
     [-start_date=<start_date_in_mmddyyyy>]
     [-end_date=<end_date_in_mmddyyyy>]
     [-charge]
     [-cost_center=<cost_center_name>]
     [-target_type=<target_type>
     [-target_name=<target_name>]

[] indicates that the parameter is optional
```

## **Options**

#### start date

Report cycle start date in mmddyyyy. If you do not specify the report cycle start date, the latest report cycle is used.

#### end date

Report cycle end date in mmddyyyy. If you do not specify the report cycle end date, the latest report cycle is used.

## charge

Prints charge relation information.

## cost\_center

Cost center name. If you do not specify the cost center name, the logged in user is used as the cost center name.

## target\_type

If you do not specify the target type, all targets are used. Supported target types for this release are oracle\_database, oracle\_vm\_guest, host, and weblogic\_j2eeserver. This option is not valid without the target name parameter.

#### target\_name

If you do not specify the target name, all targets of a given target type are used. this option is not valid without the target\_type parameter.

#### **Examples**

## **Example 1**

This example shows usage data for the cost center cost\_center\_internal\_name for the report cycle with a starting date of 10012011.

```
emcli get_metering_data -start_date=10012011 -
cost center=cost center internal name
```

#### **Example 2**

This example shows charge data for the my\_target Oracle Guest VM target for cost center cost center internal name for a report cycle with a starting date of 10012011.

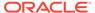

```
emcli get_metering_data
    -start_date=10012011
    -cost_center=cost_center_internal_name
    -target_type=oracle_vm_guest
    -target_name=my_target
    -charge
```

# get\_metrics\_for\_stateless\_alerts

For the specified target type, lists the metrics whose alerts are stateless and thus can be manually cleared. Both the metric name and metric internal name are provided in the output of this command. To clear the stateless alerts associated with the specified metric, use the clear\_stateless\_alerts verb.

#### **Format**

### **Options**

#### target\_type

Internal target type identifier, such as host, oracle\_database, oc4j, oracle\_emrep, and oracle\_emd.

### **Examples**

This example provides a list of all metrics for which stateless alerts can be manually cleared for any Oracle database (internal name for the target type is oracle database).

```
emcli get_metrics_for_stateless_alerts -target_type=oracle_database
```

# get\_named\_credential

Displays named credential details.

#### **Standard Mode**

## **Interactive or Script Mode**

```
get_named_credential
          (cred_owner=<owner>
               ,cred_name=<name>
                ,out=<filename>)
```

#### **Options**

cred\_owner

Owner of the credential.

cred\_name

Required credential name.

out

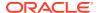

Output file name. The same file can be used as the input properties file for create named credential and modify named credential.

#### **Examples**

These examples display the details of the named credential NC1 owned by the current logged in user.

## **Example 1 - Command-Line**

```
emcli get_named_credential
    -cred name=NC1
```

## **Example 2 - Scripting and Interactive**

These examples display the details of the named credential NC2 owned by the Administrator CREDS MGR.

## **Example 3 - Command-Line**

```
emcli get_named_credential
     -cred_name=NC2
     -cred owner=CREDS MGR
```

## **Example 4 - Scripting and Interactive**

```
get_named_credential
    (cred_name="NC2"
    ,cred_owner="CREDS_MGR")
```

# get\_not\_updatable\_agents

Displays the Management Agents that cannot be updated.

#### **Format**

## **Options**

version\_name

Parameter to display the Management Agents that cannot be updated using the specified Management Agent gold image version.

image\_name

Parameter to display the Management Agents that cannot be updated using the latest Management Agent gold image version of the specified image name.

#### **Examples**

# **Example 1**

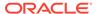

The following example displays the Management Agents that cannot be updated using the latest Management Agent gold image version of the image OPC AGT ADC POD.

```
emcli get_not_updatable_agents
     -image_name="OPC_AGT_ADC_POD"
```

## **Example 2**

The following example displays the Management Agents that cannot be updated using the Management Agent gold image version OPC AGT ADC POD JUNE.

```
emcli get_not_updatable_agents
    -version name="OPC AGT ADC POD JUNE"
```

# get\_oms\_config\_property

Gets the property value corresponding to the specified property name.

#### **Format**

### **Options**

property\_name

Name of the property whose value must be retrieved.

oms\_name

Name of the mangaement server for which the property must be retrieved.

details

Specifies details about from where the property value has been derived, and also the global and default values for the property.

# **Examples**

### **Example 1**

This example retrieves the property value set for the property name "propName" from the management server myhost:1159 Management Service.

```
get_oms_config_property -property_name=propName -
oms_name="myhost:1159_Management_Service"
```

#### **Example 2**

This example retrieves the property value set for the property name "propName" from all the management servers with details.

```
get_oms_config_property -property_name=propName -details
```

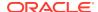

# get oms inventory

Displays the OMS version, plug-in details and patches applied on each home.

#### **Format**

## **Options**

xml

Displays the output in xml format.

map

Diplays the output in name:value format

# get\_oms\_logging\_property

Gets the property value corresponding to the specified logging property name.

#### **Format**

# **Options**

property\_name

Name of the logging property whose value must be retrieved.

oms\_name

Name of the mangaement server for which the property must be retrieved.

details

Specifies details about from where the property value has been derived, and also the global and default values for the logging property.

### **Examples**

## **Example 1**

This example retrieves the property value set for the property name "propName" from the management server myhost:1159 Management Service.

```
get_oms_logging_property -property_name=propName -
oms_name="myhost:1159_Management_Service"
```

## **Example 2**

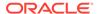

This example retrieves the property value set for the property name "propName" from all the management servers.

```
get oms logging property -property name=propName
```

# get\_on\_demand\_metrics

Gets a list of metrics that can be immediately collected with the collect\_metric EM CLI verb. From this list, identify the metric you are interested in under the Metric Name column, then use its corresponding Metric Internal name in the collect\_metric verb.

#### **Format**

## **Options**

### target\_type

Internal target type identifier, such as host, oracle\_database, oc4j, oracle\_emrep, and oracle\_emd.

## target\_name

Name of the target.

## **Examples**

This example shows a list of collectible metrics for the host target called hostname.example.com.

```
emcli get_on_demand_metrics -target_type=host -target_name=hostname.example.com
```

# get onetime registration token

Generates an agent registration token for one-time use.

#### **Format**

#### **Standard Mode**

```
emcli get_onetime_registration_token
[-validity="number of minutes"]
```

#### **Interactive or Script Mode**

```
get_onetime_registration_token([validity="number of minutes"])

[ ] indicates that the parameter is optional.
```

#### **Options**

validity1

Number of minutes the registration token is valid. The default validity is 15 minutes. The maximum validity allowed is 720 minutes.

## **Exit Codes**

0 if successful. A non-zero value indicates that verb processing was unsuccessful.

### **Examples**

### **Example 1**

The following command creates a one time registration token with validity of 25 minutes.

```
emcli get_onetime_registration_token
-validity=25
```

## Example 2

The following command creates a one time registration token with validity of 15 minutes.

```
emcli get_onetime_registration_token
```

# get\_operation\_plan\_details

Provides detailed step-by-step information about the specified operation plan.

#### **Format**

### **Options**

name

Name of the operation plan.

## **Examples**

### See Also

```
create_operation_plan
get_operation_plans
```

# get\_operation\_plans

Lists all configured operation plans.

#### **Format**

```
emcli get_operation_plans
          -name=<operation plan_name>
          -operation=<operation name>
```

#### **Options**

name

Name of the operation plan.

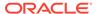

## operation

Name of the operation, such as switchover, failover, start, or stop.

### **Output Columns**

Plan Name, Operation Name, Configuration GUID

## **Examples**

#### See Also

```
submit_operation_plan
create_operation_plan
```

## get\_organizational\_hierarchy

Retrieves the organizational hierarchy of departments, lines-of-business, and cost centers for the specified organizational entity.

#### **Standard Mode**

#### **Interactive or Script Mode**

#### **Options**

entity\_name

Name of the organizational entity whose hierarchy to retrieve.

tenant name

Specifies the name of the tenant to which the specified organizational entity belongs. Default is the tenant of the logged-in user.

#### **Exit Codes**

0 if successful. A non-zero value indicates that verb processing was unsuccessful.

## **Example**

The following example retrieves the organizational hierarchy for an entity named investments that belongs to the Capital Gains tenant.

```
emcli get_organizational_hierarchy
    entity_name="investments"
    tenant name="Capital Gains"
```

## get\_paas\_zone\_detail

Retrieves the PaaS Infrastructure Zone details.

#### **Format**

## **Options**

name

Name of the existing PaaS Infrastructure Zone

## **Example**

This example retrieves the PaaS Infrastructure Zone details for My PaaS Zone:

### It displays the following information:

```
Name My PaaS Zone
Description This is a test PaaS Zone
Named Credentials ZoneNamedCredentials
Number of Hosts 2
Roles CLOUD_ADMIN_ROLE
Maximum Memory Allocation (%) 75
Maximum CPU Utilization (%) 85
```

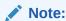

To retrieve the members of this PaaS Infrastructure Zone, run:

```
emcli get_system_members -name="My PaaS Zone" -type="self_service_zone"
```

## get\_patch\_plan\_data

Gets patch plan user-editable data.

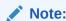

This is a core patching framework verb that any integrator including agents can use. For database patching use software maintenance verb db\_software\_maintenance.

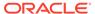

#### **Format**

```
emcli get_patch_plan_data
-name="name"
```

### **Options**

#### name

Name of a given patch plan.

### **Example**

```
get_siteguard_script_credential_params
emcli get_patch_plan_data -name="plan_name"
```

# get\_plugin\_deployment\_status

Displays the status of a specific plug-in deployment or undeployment activity as well as the list of steps.

#### **Format**

### **Options**

#### plugin

ID of the plug-in for which you need to view the deployment/undeployment status. If not provided, the command shows the status of the latest plug-in being deployed, or the last one that was deployed or undeployed.

## destination\_type

Specifies the destination type. Can be either 'agent' or 'server'. Enables you to view the latest deployment status for the given plug-in only on the server side or only on the agent side. If not specified, defaults to the latest deployment or undeployment performed for this plug-in, regardless of whether it is server side or agent side.

## **Examples**

#### **Example 1**

Displays the status of the last plug-in deployment/undeployment activity.

```
emcli get_plugin_deployment_status
```

#### **Example 2**

This example displays the status of the last deployment/undeployment activity of a specific plug-in.

```
emcli get_plugin_deployment_status
-plugin=oracle.sysman.db
```

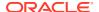

# get\_pool\_allowed\_placement\_constraints

Retrieves the list of placement constraints for a pool target type.

#### **Format**

```
emcli get_pool_allowed_placement_constraints
          -target type="<Target type of Software Pool>"
```

## **Options**

## target\_type

Target type of the software pool.

## **Example**

The following example retrieves the list of placement constraints for the mwaas\_zone target type:

```
emcli get_pool_allowed_placement_constraints
    -target type="mwaas zone"
```

### It displays the following output:

```
Name Description
MAX_INSTANCES Maximum Number of Java Servers (per host)
```

## get\_pool\_capacity

Retrieves the capacity details for a software pool including CPU utilization, memory allocation, and number of instances per host.

#### **Format**

```
emcli get_pool_capacity
    -name="<Software Pool name>"
    -target_type="<Target type of Software Pool>"
```

## **Options**

name

Name of an existing Software Pool.

target\_type

Target type of the Software Pool.

## get\_pool\_detail

Retrieves details for a software pool.

#### **Format**

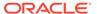

## **Options**

name

Name of an existing software pool.

target\_type

Target type of the software pool.

## **Example**

This example retrieves details for the MyPool software pool:

## It displays the following information:

```
Name My Pool
Target Type mwaas_zone
Description This is a test Pool
Paas Infrastructure Zone My Paas Zone
Number of Members 1
Placement Constraints MAX_INSTANCES: 25
Member Constraints VERSION: 10.3.5.0
```

## Note:

To retrieve the members of this software pool, run:

```
emcli get_system_members -name="My Pool" -type="mwaas_zone"
```

# get pool filtered targets

Retrieves the filtered targets available for software pool creation based on the given criteria.

## **Format**

```
emcli get_pool_filtered_targets
    -target_type="<Target type of Software Pool>"
    -paas_zone="<Paas Infrastructure Zone of Software Pool>"
    [-member_constraints="<constraint1=value1, constraint2=value2>"]
```

[] indicates that the parameter is optional.

#### **Options**

target\_type

Target type of the Software Pool.

paas\_zone

Name of PaaS infrastructure zone within which the filtered targets are to be retrieved.

#### member constraints

Comma separated key value pairs that restrict the addition of member targets to a software pool with a set criteria.

## **Example**

The following example retrieves the list of allowed possible member constraints for a pool target type:

```
emcli get pool allowed member constraints -target type=<Target type>
```

# get\_procedure\_types

Gets the list of all deployment procedure types.

#### **Format**

```
emcli get procedure types
```

## **Output Column**

Procedure Type

## **Example**

This example lists all procedure types:

```
emcli get_procedure_types
```

## get procedure xml

Gets the deployment procedure XML file. XML is printed on standard output.

### **Format**

#### **Options**

procedure

Procedure GUID.

name

Procedure name.

owner

Procedure owner.

## **Output**

Deployment procedure XML.

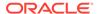

### **Examples**

emcli get procedure xml -procedure=16B15CB29C3F9E6CE040578C96093F61 > proc.xml

## get\_procedures

Gets a list of deployment procedures and pre-saved procedure configurations.

#### **Format**

## **Options**

type

Displays all the deployment procedures of type procedure\_type.

parent\_proc

Procedure associated with procedure configurations.

## **Output Columns**

GUID, Procedure Type, Name, Display Type, Version, Created By, Procedure Name

#### See Also

```
get_procedure_types
get_procedure_xml
```

## get\_reports

Returns a list of Information Publisher reports owned by or viewable by all users or a specified user. The output of this report is space-separated, quoted strings for the report title and owner, with each report on its own line.

#### **Format**

```
emcli get_reports [-owner="<report_owner>"]
[ ] indicates that the parameter is optional
```

#### **Options**

owner

Enables listing of viewable reports that a specific Enterprise Manager owns.

## **Output**

Space-separated quoted strings for the report title and owner, with each report on its own line.

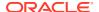

## **Examples**

```
emcli get_reports -owner=username
"report 1","username"
"example report 2","username"

emcli get_reports
"report A","username1"
"report 1","username2"
"example report 2","username2
```

## get\_resolution\_states

Gets the list of existing resolution states used in managing incidents and problems. It also prints the display position of states. It does not list the fixed "New" and "Closed" resolution states.

#### **Format**

```
emcli get_resolution_states
```

## **Options**

None.

## **Examples**

This example shows sample output for Incident defined states of OnHold, Waiting, and Processed, and Problem defined states of OnHold and Processed.

## get\_retry\_arguments

Get arguments of failed steps that can be retried.

#### **Format**

```
emcli get_retry_arguments
     [-instance=<instance_guid>]
     [-exec=<execution_guid>]
     [-name=<execution_name>]
     [-owner=<execution_owner>]
     [-stateguid=<state_guid>]
[ ] indicates that the parameter is optional
```

## **Options**

instance

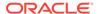

Instance GUID.

exec

Execution GUID.

name

Execution name.

owner

Execution owner.

stateguid

State GUID.

## **Examples**

```
emcli get_retry_arguments -instance=16B15CB29C3F9E6CE040578C96093F61
emcli get_retry_arguments -instance=16B15CB29C3F9E6CE040578C96093F61 -
stateguid=51F762417C4943DEE040578C4E087168
```

# get\_runtime\_data

Downloads the execution run-time properties data. The execution can be retrieved by using the instance GUID, execution GUID, or a name value pair.

#### **Format**

## **Options**

instance

Instance GUID.

exec

Execution GUID.

name

Execution name.

owner

Execution owner.

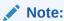

The name and owner parameters must be used together.

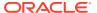

### **Example**

This example displays the execution run-time properties data.

```
emcli get runtime data -exec=16B15CB29C3F9E6CE040578C96093F61 > data.xml
```

## get sample migration xml

Generates a sample XML migration file at the specified directory location that demonstrates source and destination mappings, based on the chosen migration method.

#### **Format**

```
emcli get_sample_migration_xml
    -migration_type=<migration type>
    [-file_name=<file name>]
    [-directory=<directory path>]
[ ] indicates that the parameter is optional.
```

## **Options**

migration\_type

Specifies the migration method, as follows:

- ONLINE\_DATAGUARD: Data Guard Physical Standby (minimal downtime)
- RMAN\_CLONE: RMAN Clone
- OFFLINE\_DATAPUMP: Data Pump (full or schema) Export and Import (cross-platform)
- ONLINE\_TTS: Full Transportable Export and Import (minimal downtime, crossplatform)
- file\_name

Name of the sample migration file. Defaults to xml if no extension is specified. Defaults to SampleMigrationXML.xml if no file name is specified.

directory

Where to save the sample file. Defaults to the current directory if no directory is specified.

## **Exit Codes**

0 if successful. A non-zero value indicates that verb processing was unsuccessful.

## **Examples**

#### **Example 1**

The following example generates a sample XML migration file named SampleMigrationXML.xml in the current directory. The sample migration uses the Data Guard migration method.

```
emcli get_sample_migration_xml
    -migration_type="ONLINE_DATAGUARD"
```

### **Example 2**

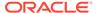

The following example generates a sample XML migration file named RMANMapping.xml in the /scratch/migrations directory. The sample migration uses the RMAN Clone migration method.

```
emcli get_sample_migration_xml
   -migration_type="RMAN_CLONE"
   -file_name="RMANMapping"
   -directory="/scratch/migrations"
```

# get\_saved\_configs

Lists the saved configurations.

#### **Format**

### **Options**

## target\_type

Internal type name, such as oracle\_database for "Oracle Database." You can use the get\_target\_types command to get the internal name for a target type.

## target\_name

Name of the target. Either specify the complete name or a pattern match using "%".

#### owner

Owner of the saved configuration.

This can be a full value or a pattern match using "%".

### format

Format specification (default is -format="name:pretty").

- format="name:pretty" prints the output table in a readable format not intended to be parsed by scripts.
- format="name:script" sets the default column separator to a tab and the default row separator to a newline. The column and row separator strings can be specified to change these defaults.
- format="name:csv" sets the column separator to a comma and the row separator to a newline.
- format="name:script;column\_separator:<column\_sep\_string>" column-separates the verb output by <column\_sep\_string>. Rows are separated by the newline character.
- format="name:script;row\_separator:<row\_sep\_string>" row-separates the verb output by <row\_sep\_string>. Columns are separated by the tab character.

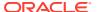

#### noheader

Display tabular output without column headers.

## **Output Columns**

Name (Saved configuration name, the concatenation of target name, target type and saved time in YYYYMMDDHH24MISS format), Target Type, Target Name, Saved Time (Format of the time is: yyyy/MM/dd HH:mm), Time Zone, Owner, Description

## **Examples**

### **Example 2**

This example lists all of the saved configurations created on target type "host" and target name "test host":

```
emcli get saved configs -target type="host" -target name="test host"
```

## Example2

The example lists all of the saved configurations created by user with name "test user" and created on target type "host" and target name "test host":

## get\_service\_template\_detail

Retrieves the Service Template details.

#### **Format**

## **Options**

name

Name of the existing Service Template.

service\_family

Service family to which the Service Template belongs. Examples: DBAAS for Database, and MWAAS for Middleware.

## **Examples**

```
emcli clear_problem
    -problem_key="ORA-600"
    -target type="oracle database"-preview
```

## displays the following output:

```
Name Middleware service template August
Service Family MWAAS
Description Middleware small instance service template
Roles CLOUD_USER_ROLE_1
Software Pools mwaas_zone:pool1
Configurations
```

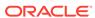

```
"type" : "CDP"
"serviceFamily" : "MWAAS",
"payloads": null,
"configurations" : [ {
"name" : "WebLogic Username *",
"value" : "weblogic",
"id" : "wlsUserName",
"displayName" : null,
"description" : "Username for the WebLogic Server",
"values" : null,
"required" : false,
"secret" : false,
"subconfigurations" : null
}, {
"name" : "WebLogic Password *",
"value" : "Welcome 123",
"id" : "wlsUserPassword",
"displayName" : null,
"description" : "Password for the WebLogic Server",
"values" : null,
"required" : false,
"secret" : true,
"subconfigurations" : null
"name" : "Topology",
"value" : "1",
"id" : "topology",
"displayName" : null,
"description" : "Enter 1 for single cluster, 0 for no cluster. For physical
provisioning it is auto populated based on the profile selected. For virtual
provisioning it is defaulted to 1. Please change based on the actual topology of
the assembly. ",
"values" : null,
"required" : false,
"secret" : false,
"subconfigurations" : null
},
```

Note that all configurations are not shown in the example above.

# get\_service\_templates

Lists the available service templates.

#### **Format**

#### **Options**

service\_family

Service family name used for filtering the service templates. Example: DBAAS for Database, and MWAAS for Middleware

## get\_signoff\_agents

Shows the available Agents for sign-off.

If you do not specify any options, the command shows all Agents available for sign-off. If you specify more than one option, the command shows the union of Agents available for sign-off belonging to each option passed.

#### **Format**

#### **Options**

#### agents

List of Agents for sign-off matching Agent names or Agent names pattern separated by commas.

### platforms

Lists Agents available for sign-off on the specified platforms.

#### versions

Lists Agents available for sign-off with the specified version.

### groups

Lists Agents available for sign-off belonging to the specified groups.

#### output file

Adds the Agents into the output file, which can be submitted for a clean-up job to remove old Oracle Management Agent homes and old Oracle home targets, and back up directories of upgraded Oracle Management Agents.

### **Examples**

## **Example 1**

This example shows the list of Agents for clean up that match the Agents specified in the option.

```
emcli get_signoff_agents -agents="abc%,xyz.example.com:1243"
```

### **Example 2**

This example shows the list of Agents for clean up that match the platform specified in the option.

```
emcli get signoff agents -platforms="Linux x86, Microsoft Windows x64 (64-bit)"
```

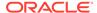

## get\_signoff\_status

Shows Agent sign-off results.

#### **Format**

### **Options**

#### agent

Shows the sign-off job details of the specified Agent names or Agent names pattern separated by commas.

## job\_name

Shows the sign-off job details of the specified job name.

#### status

Shows the sign-off job details of the specified status.

Permutations for combinations of parameters are as follows:

**No parameters** — Shows <JOB NAME, JOB STATUS, NUMBER OF AGENTS IN THE JOB, JOB START TIME, JOB END TIME> for each job.

- **-job\_name** Shows <AGENT\_NAME, STATUS OF JOB, START TIME, END TIME> for each Agent in the job, where tie job name is passed in the -job name parameter.
- **-status only** Shows <JOB NAME, NUMBER OF AGENTS IN THE JOB, JOB START TIME, JOB END TIME> for each job, where the job status is passed in -status parameter.
- **-agent only** Shows <JOB NAME, STATUS OF JOB, START TIME, END TIME> for each job, where the Agent is present and the Agent name is passed in the -agent parameter.
- -job\_name and -agent only Shows <JOB STEP NAME, JOB STEP STATUS, JOB STEP START TIME, JOB STEP END TIME> for each step in the job for the Agent passed in -job\_name, -agent parameter
- -job\_name, -agent, and -status Shows <JOB STEP NAME, JOB STEP START TIME, JOB STEP END TIME> for each step in the job for the Agent having step status passed in -job name, -agent, and -status respectively.
- **-job\_name and -status** Shows <AGENT\_NAME, START TIME, END TIME> for each Agent in the job having an Agent upgrade status passed in -job\_name and status respectively.
- **-agent and -status** Shows <JOB NAME, START TIME, END TIME> for each job having the Agent and clean-up status passed in -agent and -status respectively.

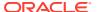

### **Examples**

#### **Example 1**

This example shows the sign-off job details for agent xyz.example.com:1243.

```
emcli get_signoff_status -agent=xyz.example.com:1243
```

## **Example 2**

This example shows the sign-off job details with the status Success.

```
emcli get signoff status -status="Success"
```

## get siteguard credential association

Lists the credential associations configured for a system.

#### **Format**

```
emcli get_siteguard_credential_association
     [-system_name=<name_of_system>]
     [-target_name=<name_of_target>]
     [-credential_type=<type_of_credential>]

[ ] indicates that the parameter is optional
```

### **Options**

system\_name

Name of the system.

target\_name

Name of the target.

credential\_type

Type of the credential, which can be HostNormal, HostPrivileged, WLSAdmin, or DatabaseSysdba.

## **Output Columns**

Target Name, Credential Name, Credential Type

## **Examples**

## Example 1

```
emcli get_siteguard_credential_association
    -system_name="austin-system"
    -credential_type="HostNormal"
```

#### **Example 2**

```
emcli create_siteguard_credential_association
    -system_name="austin-system"
    -target_name="austin-database-instance"
    -credential type="HostNormal"
```

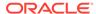

#### See Also

```
create_siteguard_credential_association
update_siteguard_credential_association
```

# get\_siteguard\_health\_checks

Displays the schedule of health checks for an operation plan.

#### **Format**

#### **Parameter**

### operation\_plan

Name of the operation plan for which health checks have been scheduled.

## **Example**

This example displays information about the health checks scheduled on a system for the austin-switchover operation plan:

## get\_siteguard\_lag

Retrieves and shows the configured limit for the Apply lag and Transport lag for all or selected databases of the system.

#### **Format**

## **Options**

system\_name

Name of the system whose configuration details you want to view.

target\_name

Name of the database whose lag configuration details you want to view.

property\_name

Name of the lag property configured. Valid values are ApplyLag and TransportLag.

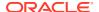

### **Examples**

## **Example 1**

This example displays the details of the Apply lag limit configured on all of the databases of the system austin-system:

```
emcli get_siteguard_lag
    -system_name="austin-system"
    -property name="ApplyLag"
```

### **Example 2**

This example displays the details of the Transport lag limit configured on the database OID-db of austin-system:

# get\_siteguard\_script\_credential\_params

Retrieves all credentials parameters for a Site Guard script.

#### **Format**

```
emcli get_siteguard_script_credential_params -script_id="Id associated with the
script" -credential_name="name of the credential" [-
credential_owner="credential owner"]

[ ] indicates that the parameter is optional.
```

## **Options**

script\_id

The script ID.

credential name

Name of the credential. If this option is not specified, all credentials associated as parameters for the script will be listed.

credential owner

The owner of the credential. If this argument is not specified, all credentials associated as parameters for the script will be listed.

#### **Examples**

## **Example 1**

The following command retrieves the Site Guard credential parameters for the script with the ID 1 and name NAMED CREDENTIAL X.

```
emcli get_siteguard_script_credential_params
    -script_id="1"
    -credential name="NAMED CREDENTIAL X"
```

## **Example 2**

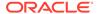

The following command retrieves the Site Guard credential parameters for all scripts with the script ID of 3.

```
emcli get_siteguard_script_credential_params
    -script id=3"
```

# get\_siteguard\_script\_hosts

Lists the host or hosts associated with any script where the script is designated to run.

#### **Format**

## **Options**

script\_id

ID associated with the script.

## **Output Columns**

Host Name

## **Examples**

## See Also

```
add_siteguard_script_hosts
create_siteguard_script
```

## get\_siteguard\_scripts

Obtains the Site Guard scripts associated with the specified system.

#### **Format**

```
emcli get_siteguard_scripts
    -system_name=<system_name>
    -operation=<operation_name>
    [-script_type=<type_of_script>]
    [-role=<role_of_system>]
```

#### **Parameters**

system\_name

Name of the system.

operation

Name of the operation, such as switchover, failover, start, or stop.

script\_type

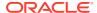

Type of the script. For example: mount, unmount, pre-script, post-script, failover, or switchover.

#### role

Filters the scripts based on the role associated with the system. For example: Primary or Standby.

### **Output Columns**

Script, ID, Type, Operation, Path, Role

## **Examples**

## **Example 1**

```
emcli get_siteguard_scripts
    -system_name="BISystem1"
    -operation="Switchover"
    -script type="Pre-Script"
```

### **Example 2**

```
emcli get_siteguard_scripts
    -system_name="austin-system"
    -operation="Switchover"
    -script_type="Pre-Script"
    -role="Primary"
```

### See Also

```
create_siteguard_script
delete_siteguard_script
```

# get\_supported\_platforms

Lists the platforms for which the Management Agent software is available on the OMS host.

### **Format**

```
emcli get supported platforms
```

## **Output**

The output of the command appears like This example:

```
Platform Name : Linux x86
```

## get\_supported\_privileges

Gets the list of available privileges in Enterprise Manager based on the type specified.

#### **Format**

```
emcli get_supported_privileges
    -type="ResourceType"
    [-noheader]
    [-script]
```

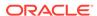

## **Options**

#### type

Type of privileges to retrieve from Enterprise Manager. Possible values are:

- ALL (default value)
- SYSTEM
- TARGET
- JOB

#### noheader

Displays tabular information without column headers.

## script

This is equivalent to -format="name:script". Prints the output in a format that can be used in scripting.

#### format

Format specification (default is -format="name:pretty").

- format="name:pretty" prints the output table in a readable format not intended to be parsed by scripts.
- format="name:script" sets the default column separator to a tab and the default row separator to a newline. The column and row separator strings can be specified to change these defaults.
- format="name:csv" sets the column separator to a comma and the row separator to a newline.
- format=column\_separator:"column\_sep\_string" column-separates the verb output by <column\_sep\_string>. Rows are separated by the newline character.
- row\_separator:"row\_sep\_string" row-separates the verb output by <row\_sep\_string>. Rows are separated by the tab character.

#### **Output Columns**

Privilege Name, Privilege Type, Resource Class, Resource GUID Column, Resource ID Columns

# get\_swlib\_entity\_details

Lists the details of an entity revision.

#### **Format**

```
emcli get_swlib_entity_details
     -entity_rev_id="entity_rev_id"
```

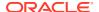

## **Parameters**

entity\_rev\_id
 Identifier of the entity revision.

## get\_system\_members

Lists the members of the specified system.

#### **Format**

## **Options**

#### name

Target name of the system.

#### type

System type: generic system. Defaults to generic system.

#### depth

Lists target members in sub-systems to the specified depth. When the depth is set to 0, no system target members are listed, and only the system's existence is verified. When the depth is set to -1, all system and sub-system target members are listed.

#### noheader

Displays tabular information without column headers.

#### script

This is equivalent to -format="name:script". In interactive and script mode, the value must be True or False.

#### format

Format specification (default is -format="name:pretty").

- format="name:pretty" prints the output table in a readable format not intended to be parsed by scripts.
- format="name:script" sets the default column separator to a tab and the default row separator to a newline. The column and row separator strings can be specified to change these defaults.
- format="name:csv" sets the column separator to a comma and the row separator to a newline.

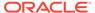

- format=column\_separator:"column\_sep\_string" column-separates the verb output by <column\_sep\_string>. Rows are separated by the newline character.
- row\_separator:"row\_sep\_string" row-separates the verb output by <row\_sep\_string>. Rows are separated by the tab character.

## **Output Columns**

Source Target Name, Member Target Name, Member Target Type, Level

### **Examples**

## **Example 1**

This example lists the databases in system db2\_system.

```
emcli get_system_members -name=db2_system
```

## **Example 2**

This example verifies that system my system:generic system exists.

```
emcli get system members -name=my system -depth=0
```

# get\_target\_properties

Lists all the property names for the target type provided.

#### **Format**

```
emcli get_target_properties
          -target_type="target_type"
```

## **Options**

## target\_type

Target type for which you want to list user-defined property names.

#### **Examples**

```
emcli get_target_properties -target_type="host"
Comment
Contact
Deployment Type
Line of Business
Location
Target properties fetched successfully
```

## get target types

Obtain target types and their details for the input plug-in.

#### **Format**

```
emcli get_target_types
     -plugin="Plug-in Id for which the targets types needs to be retrieved"
```

Output columns: Display Target Type, Target Type Is Composite (Y/N)

### **Options**

plugin

Plug-in ID for which the target types needs to be retrieved.

### **Example**

The following example shows all target types for the database plug-in:f

```
emcli get_target_types
-plugin=oracle.sysman.db
```

## get\_targets

Gets status and alert information for targets.

#### Standard Mode

#### **Interactive or Script Mode**

#### **Options**

targets=name:type

Name or type can be either a full value or a pattern match using \%. Also, name is optional, so the type can be specified alone.

#### alerts

Shows the count of critical and warning alerts for each target. In scripting and interactive mode, the value needs to be set to either True or False.

#### noheader

Display tabular output without column headers. In scripting and interactive mode, the value needs to be set to either True or False.

#### script

This is equivalent to -format="name:script". In scripting and interactive mode, the value needs to be set to either True or False.

#### format

Format specification (default is -format="name:pretty").

- format="name:pretty" prints the output table in a readable format not intended to be parsed by scripts.
- format="name:script" sets the default column separator to a tab and the default row separator to a newline. The column and row separator strings can be specified to change these defaults.
- format="name:csv" sets the column separator to a comma and the row separator to a newline.
- format=column\_separator:"column\_sep\_string" column-separates the verb output by <column\_sep\_string>. Rows are separated by the newline character.
- row\_separator:"row\_sep\_string" row-separates the verb output by<now sep string>. Rows are separated by the tab character.

#### limit rows

Maximum number of targets to be retrieved. This defaults to 2000 rows if not specified.

## config\_search

The search UI name should be the display name of the configuration search.

#### unmanaged

Gets unmanaged targets (no status or alert information).

#### properties

Maximum number of targets to be retrieved. This defaults to 2000 rows if not specified.

## separator\_properties

Displays unmanaged target properties with separator properties.

#### subseparator\_properties

Displays unmanaged target properties with subseparator properties.

#### **Output Columns**

Status ID, Status, Target Type, Target Name, Critical, Warning

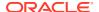

## **Examples**

These examples show name and type information for unmanaged host targets.

#### **Example 1- Command-Line**

```
emcli get_targets
    -targets="host"
    -unmanaged
```

## **Example 2 - Scripting and Interactive**

```
get targets (targets="host" ,unmanaged)
```

These examples show name, type, and properties for unmanaged host targets with the specified separators. By default, the separator\_properties is ";" and the subseparator\_properties is ":".

## **Example 3 - Command-Line**

```
emcli get_targets
    -unmanaged -properties
    -separator_properties=,
    -subseparator properties==
```

## **Example 4 - Scripting and Interactive**

```
get_targets
   (unmanaged -properties
   ,separator_properties=,
   ,subseparator_properties==)
```

## get\_test\_thresholds

Shows test thresholds.

## **Format**

## **Options**

name

Target name.

type

Target type.

testname

Test name.

testtype

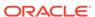

Test type.

#### script

This is equivalent to -format="name:script".

#### format

Format specification (default is -format="name:pretty").

- format="name:pretty" prints the output table in a readable format not intended to be parsed by scripts.
- format="name:script" sets the default column separator to a tab and the default row separator to a newline. The column and row separator strings can be specified to change these defaults.
- format="name:csv" sets the column separator to a comma and the row separator to a newline.
- format=column\_separator:"column\_sep\_string" column-separates the verb output by <column\_sep\_string>. Rows are separated by the newline character.
- row\_separator:"row\_sep\_string" row-separates the verb output by
   <row\_sep\_string>. Rows are separated by the tab character.

### **Examples**

# get\_threshold

Obtains threshold information for a given target and metric.

#### **Format**

```
emcli get_threshold -target_name="tname" -target_type="ttype" [-
metric="metric_group"]

[ ] indicates that the parameter is optional
```

#### **Options**

### target\_name

Name of the target associated with the threshold.

### target\_type

Type of target associated with the threshold.

### metric

Metric group associated with the threshold. The default without this option is to show the threshold of all metrics.

## **Examples**

### Example 1

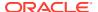

This example gets the threshold data for the Load category on the host myhost.example.com.

### **Example 2**

This example gets the DiskActivitybusy threshold for the Disk Activity on the host myhost.oracle.com.

## get\_unsync\_alerts

Gets a list of alerts that are out-of-sync between the Management Agent and the repository for the specified target. You would typically use this command when you think that the Management Agent has not uploaded the latest alert to the repository. Under these circumstances, the repository would be out-of-sync with the Management Agent state.

#### **Format**

## **Options**

target\_type

Internal target type identifier, such as host, oracle\_database, emrep, and so forth.

target\_name

Name of the target.

#### **Output Column**

Status

#### **Examples**

This example shows the out-of-sync alert states for the host target type and abc.example.com target name:

```
emcli get_unsync_alerts -target_type=host -target_name=abc.example.com
```

# get\_unused\_metric\_extensions

Gets a list of metric extensions deployed to Agents, but not attached to any targets.

## **Format**

```
emcli get unused metric extensions
```

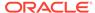

## **Options**

None.

## get\_update\_status

Gets the latest status of an update.

#### **Format**

### **Options**

id

Internal identification for the update.

### **Examples**

This example displays the latest update status.

```
emcli get_update_status
    -id="914E3E0F9DB98DECE040E80A2C5233EB"
```

# get\_updatable\_agents

Displays the Management Agents that can be updated using a particular Management Agent gold image version or a Management Agent gold image.

#### **Format**

### **Options**

version\_name

Specifies the version name of the Management Agent gold image.

image\_name

Specifies the gold image name to which the created Management Agent gold image must be added.

versions

Displays the Management Agents that can be updated, and are of the specified versions.

agents

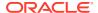

Displays the Management Agents that can be updated, and whose name matches the specified name pattern.

groups

Displays the Management Agents that can be updated, and are a part of those groups whose name matches the specified name pattern.

output\_file

Adds the displayed list of Management Agents that can be updated to an output file.

Note: It is mandatory to specify the -version\_name parameter or the -image\_name parameter. If you specify both, a union of the outputs (when each of these parameters is specified individually) is displayed.

#### **Exit Codes**

0 if successful. A non-zero value indicates that verb processing was unsuccessful.

### **Examples**

## **Example 1**

The following example lists the Management Agents that can updated using the Management Agent gold image 'OPC\_AGT\_ADC\_POD\_JUNE', and adds the list to the output file '/scratch/agents file.txt':

#### **Example 2**

The following example lists the Management Agents that are of version 12.1.0.1.0 or 12.1.0.2.0, and can be updated using the Management Agent gold image version 'OPC AGT ADC POD JUNE':

# get\_upgradable\_agents

Shows upgradable Agents. If you do not specify any options, the command shows all upgradable Agents. If you specify more than one option, the command shows the union of upgradable Agents belonging to each option specified.

#### **Format**

```
emcli get_upgradable_agents
        [-agents="full_agent_name"]
        [-platforms="list_of_platforms"]
        [-versions="list_of_versions"]
        [-groups="list_of_group_names"]
        [-output_file="output_file_location"]
[ ] indicates that the parameter is optional
```

### **Options**

agents

Lists upgradable Agents matching Agent names or an Agent names pattern.

#### platforms

Lists upgradable Agents on the specified platforms.

#### versions

Lists upgradable Agents with the specified version.

#### groups

Lists upgradable Agents belonging to the specified groups.

### output\_file

Lists upgradable Agents and adds them to the specified file.

### **Examples**

## **Example 1**

This example lists upgradable Agents belonging to groups GROUP1 and GRP2.

```
emcli get_upgradable_agents -groups="GROUP1,GRP2"
```

## **Example 2**

This example lists upgradable Agents and adds them to the file /scratch/agents\_file.txt.

```
emcli get upgradable agents -output file="/scratch/agents file.txt"
```

## grant license no validation

Grants licenses on a set of user-specified packs, or all packs to a set of user-specified targets, or all targets belonging to the input licensable target type.

For 11g database targets, you cannot enable or disable the Database Diagnostic and Tuning Packs through the user interface. You need to set the control\_management\_pack\_access initialization parameter to manage your licenses. For information about this option, see the Enterprise Database Management chapter of *Oracle Enterprise Manager Licensing Information*.

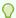

## Tip:

You can use this verb to grant licenses for standalone target types, such as hosts and databases, but you cannot use this verb to grant licenses for the parent Application Server (oracle\_ias) target type, which has dependent target types of OC4J, Jserv, Web Cache, and so forth. To do this, use the grant license with validation verb instead.

For example, for pack ias\_config and an Application Server target of AS1 with an associated dependent target of OC4J1, this verb grants a license to AS1, but this does not propagate to OC4J1.

#### **Format**

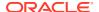

[ ] indicates that the parameter is optional

#### **Options**

#### type

Target type as it exists in the database. Names cannot contain colons (:), semi-colons (;), or any leading or trailing blanks. You can specify only one target type at a time; for example, -type="oracle database".

#### targets

Targets should be specified in the following sequence:

```
TargetName1; TargetName2;
```

#### For example:

```
-targets="database1; database2; database3;"
```

The semi-colon (;) is the target separator.

See the "Examples" section below for information about providing arguments for the targets .

#### packs

License packs should be specified in the following sequence:

```
pack1;pack2;
```

#### For example:

```
-packs="db diag;db config;"
```

The semi-colon (;) is the pack separator.

See the "Examples" section below for information about providing arguments for the packs .

#### file

Specify the file name, including the complete path. For example:

```
-file="/usr/admin1/db license.txt"
```

The file should contain the list of targets and packs according to the following cases:

If you only need to provide a list of targets, use the following format:

```
targets=database1; database2; database3;
```

If you only need to provide a list of packs, use the following format:

```
packs=db_diag;db_config;
```

If you need to provide a list of both targets and packs, use the following format:

```
targets=database1;database2;database3;packs=db diag;db config;
```

## displayAllMessages

Displays all messages. Only error messages are displayed by default. "=value" is not allowed on the command line.

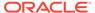

#### **Examples**

Example 1 and Example 2 below grant licenses to specific packs for specific targets. In order to know which target types and pack names you can pass as arguments, you can use the view named mgmt\_license\_view to see a list of licensable targets, their target types, and the list of packs licensed on them.

To obtain this information, do the following:

- Access SQL\*Plus with your username and password, using sysman or other user that has access to sysman.mgmt license view.
- 2. Select a distinct pack name from sysman.mgmt license view, where:

```
target type=<oracle database>
```

This example shows pack names for an Oracle database you specify as the target type.

```
PACK_NAME
------
db_config
provisioning
db_sadm
db_tuning
db_diag
provisioning_db
db_chgmgt
7 rows selected.
```

Based on this information, to grant a license to the database1 target for the db\_chgmgt pack, you would enter the following command:

```
emcli grant_license_no_validation -type="oracle_database" -targets="database1" -
packs="db chqmqt"
```

The only limitation of mgmt\_license\_view is that it only lists the packs for a target type where the pack is granted to at least one target of that type. That is, if the pack is not granted to any target of that type, mgmt\_license\_view cannot provide any information.

## **Example 1**

This example grants the license to the db\_diag and db\_config packs to database1, database2, and database3 targets (oracle\_database target type):

```
emcli grant_license_no_validation -type="oracle_database" -
targets="database1;database2;database3;" -packs="db_diag;db_config;"
```

## **Example 2**

This example grants the license to the db\_diag and db\_config packs to all database targets in the setup:

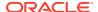

## grant license with validation

Grants licenses on a set of user-specified packs, or all packs to a set of user-specified targets, or all targets belonging to the input licensable target type as per business rules.

For 11g database targets, you cannot enable or disable the Database Diagnostic and Tuning Packs through the user interface. You need to set the control\_management\_pack\_access initialization parameter to manage your licenses. For information about this option, see the Enterprise Database Management chapter of *Oracle Enterprise Manager Licensing Information*.

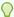

## Tip:

You can use this verb to grant licenses for standalone target types, such as hosts and databases, and you also use this verb to grant licenses for the parent Application Server (oracle\_ias) target type, which has dependent target types of OC4J, Jserv, Web Cache, and so forth.

For example, for pack ias\_config and an Application Server target of AS1 with an associated dependent target of OC4J1, this verb grants a license to AS1 and also propagates to OC4J1 (and all other dependent targets associated with AS1).

To grant licenses for only standalone target types, use the grant\_license\_no\_validation verb.

#### **Format**

```
emcli grant_license_with_validation -type="target_type"
targets="tname1;tname2;..."] [-packs="pack1;pack2;..."]
file="file_name"] [-displayAllMessages]

[ ] indicates that the parameter is optional
```

## **Options**

### type

Target type as it exists in the database. Names cannot contain colons (:), semi-colons (;), or any leading or trailing blanks. You can specify only one target type at a time; for example, -type="oracle database".

#### targets

Targets should be specified in the following sequence:

```
TargetName1; TargetName2;
```

#### For example:

```
-targets="database1; database2; database3; "
```

The semi-colon (;) is the target separator.

See the "Examples" section below for information about providing arguments for the targets .

packs

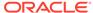

License packs should be specified in the following sequence:

```
pack1; pack2;
```

#### For example:

```
-packs="db_diag;db_config;"
```

The semi-colon (;) is the pack separator.

See the "Examples" section below for information about providing arguments for the packs .

#### file

Specify the file name, including the complete path. For example:

```
-file="/usr/admin1/db license.txt"
```

The file should contain the list of targets and packs according to the following cases:

If you only need to provide a list of targets, use the following format:

```
targets=database1; database2; database3;
```

If you only need to provide a list of packs, use the following format:

```
packs=db_diag;db_config;
```

 If you need to provide a list of both targets and packs, use the following format:

```
targets=database1;database2;database3; packs=db_diag;db_config;
```

## displayAllMessages

Displays all messages. Only error messages are displayed by default. "=value" is not allowed on the cmd line.

### **Examples**

Example 1 and Example 2 below grant licenses to specific packs for specific targets. In order to know which target types and pack names you can pass as arguments, you can use the view named mgmt\_license\_view to see a list of licensable targets, their target types, and the list of packs licensed on them.

To obtain this information, do the following:

- Access SQL\*Plus with your username and password, using sysman or other user that has access to sysman.mgmt\_license\_view.
- 2. Select a distinct pack name from sysman.mgmt\_license\_view, where:

```
target type=<oracle database>
```

This example shows pack names for an Oracle database you specify as the target type.

```
PACK_NAME
-----db_config
provisioning
db_sadm
db_tuning
db diag
```

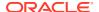

```
provisioning_db
db_chgmgt
7 rows selected.
```

Based on this information, to grant a license to the database1 target for the db\_chgmgt pack, you would enter the following command:

```
emcli grant_license_with_validation -type="oracle_database" -targets="database1" -
packs="db chgmgt"
```

The only limitation of mgmt\_license\_view is that it only lists the packs for a target type where the pack is granted to at least one target of that type. That is, if the pack is not granted to any target of that type, mgmt\_license\_view cannot provide any information.

### **Example 1**

This example grants a license to the db\_diag and db\_config packs to database1, database2, and database3 targets (oracle\_database target type):

```
emcli grant_license_with_validation -type="oracle_database" -
targets="database2;database2;database3;" -packs="db_diag;db_config;"
```

## Example 2

This example grants a license to the db\_diag and db\_config packs to all database targets in the setup:

## grant\_privs

Grants the privileges to the existing Enterprise Manager user or Enterprise Manager Role.

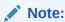

To replace an existing Enterprise Manager administrator role, use the modify\_role verb.

#### **Format**

## **Options**

name

User name or role name to which privileges will be assigned.

privilege

Privilege to be granted to the Enterprise Manager user or role. You can specify this option more than once.

Specify secure\_resource\_details as:

```
resource_guid|[resource_column_name1=resource_column_value1
[:resource_column_name2=resource_column_value2]..]"
```

Optionally, you can drop resource column names from this option if you provide resource information in the order described by emcli get\_supported\_privileges. See the "See Also" section below for more information.

# grant\_all\_targets\_on\_host

Indicates if the privilege needs to be granted on all targets of the host specified as part of the privilege parameter. The default value is no.

# separator=privilege

Specify a string delimiter to use between name-value pairs for the value of the -privilege option. The default separator delimiter is a semi-colon (;).

# subseparator=privilege

Specify a string delimiter to use between the name and value in each name-value pair for the value of the -privilege option. The default subseparator delimiter is a colon ( : ).

# **Examples**

# **Example 1**

This example grants these privileges to user1:

- Privilege to use any beacon
- Full control of the jobs with ID 923470234ABCDFE23018494753091111
- Full control on the target host1.example.com:host
- Full control on the credential cred1:user2
- View Privilege on target with ID 123451234ABCDFE23018494753092222

## **Example 2**

This example grants target privileges to EM Role : Role1:

#### See Also

To see the complete list of privileges and resource column names, execute the following command:

```
emcli get supported privileges
```

To see the list of SYSTEM privileges, which do require resource information:

```
emcli get_supported_privileges -type=SYSTEM
```

To see the list of TARGET privileges:

```
emcli get_supported_privileges -type=TARGET
```

To see the list of JOB privileges:

```
emcli get_supported_privileges -type=JOB
```

# grant\_roles

Grants roles to an existing Enterprise Manager user or Enterprise Manager role.

#### **Format**

```
emcli grant_roles
    -name="username|rolename"
    [-roles="role1;role2;..."]

[ ] indicates that the parameter is optional
```

# **Options**

name

User name or role name to which roles will be assigned.

roles

Roles that will be granted to an Enterprise Manager user or role. You can specify this option more than once.

# **Examples**

# help

Shows a summary of all verbs or command-line help for individual EM CLI verbs.

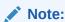

EM CLI must be set up and configured before command line help is available for all verbs.

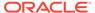

# **Format**

```
emcli help [verbname]
[ ] indicates that the parameter is optional
```

# **Options**

None.

# **Examples**

# **Example 1**

This example provides an overview for all available verbs:

```
emcli help
```

# **Example 2**

This example provides the description, syntax, and usage examples for the add\_target verb:

```
emcli help add_target
```

# ignore\_instance

Ignores a failed step. An instance cannot be ignored when it completes, completes with an error, is suspended, or is stopped.

## **Format**

```
emcli ignore_instance
    -instance=<instance_guid>
    [exec=<execution_guid>]
    [-name=<execution_name>]
    [-owner=<execution_owner>]
    [-stateguid=<state_guid>]
[] indicates that the parameter is optional
```

# **Options**

instance

Instance GUID.

exec

Execution GUID.

name

Execution name.

owner

Execution owner.

stateguid

Comma-separated list of state GUIDs.

# **Example**

```
emcli ignore_instance -instance=16B15CB29C3F9E6CE040578C96093F61 -
statequid=51F762417C4943DEE040578C4E087168
```

# import\_adm

Imports an Application Data Model from the specified XML file.

#### **Format**

```
emcli import_adm
    -file=<file_name>
    -adm_name=<application_data_model_name>
    -target_name=<target_name>
    -target_type=<target type>
    [-desc=<description>]

[ ] indicates that the parameter is optional
```

# **Options**

file

File name with the absolute path of the XML file.

adm\_name

Model name with which the Application Data Model will be imported.

target\_name

Target for which the Application Data Model will be created.

target\_type

Target type of the target for which the Application Data Model will be created.

desc

Application Data Model description.

## **Output**

Success/error messages.

#### **Examples**

This example imports the Application Data Model from the sample\_adm\_import.xml file as Sample\_ADM.

```
emcli import_adm
    -file=/home/user/sample_adm_import.xml
    -adm_name=Sample_ADM
    -target_name=test_database
    -target_type=oracle_pdb
    -desc="Application Data Model for EBS"
```

# import\_admin\_group

Import Administration group hierarchy.

## Format - Standard Mode

# Format - Interactive or Script Mode

```
import_admin_group(
          property_file="null"
          )
```

# **Options**

No Help available.

#### **Exit Codes**

0 if successful. A non-zero value indicates that verb processing was unsuccessful.

# **Example**

The following example creates an admin group with one level - Lifecycle status (with all 5 values).

```
$ emcli import admin group
<?xml version="1.0" encoding="UTF-8" standalone="yes"?>
<AdminGroup>
    <groupList>
        <parent>ADMGRP0</parent>
        <child>Deve-Grp</child>
        <level>1</level>
<propertyValuePair>orcl gtp lifecycle status:Development/propertyValuePair>
    </groupList>
    <groupList>
        <parent>ADMGRP0</parent>
        <child>MC-Grp</child>
        <level>1</level>
<prepertyValuePair>orcl gtp lifecycle status:MissionCritical/propertyValuePair>
    </groupList>
    <groupList>
        <parent>ADMGRP0</parent>
        <child>Prod-Grp</child>
        <level>1</level>
propertyValuePair>orcl gtp lifecycle status:Production(propertyValuePair>
    </groupList>
    <groupList>
        <parent>ADMGRP0</parent>
        <child>Stag-Grp</child>
        <level>1</level>
cpropertyValuePair>orcl gtp lifecycle status:Stage/propertyValuePair>
    </groupList>
    <groupList>
        <parent>ADMGRP0</parent>
        <child>Test-Grp</child>
        <level>1</level>
cpropertyValuePair>orcl_gtp_lifecycle_status:Test</propertyValuePair>
    </groupList>
    <levelList>
        <levelNumber>1</levelNumber>
<levelProperty>orcl gtp lifecycle status</levelProperty>
```

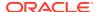

# import\_appreplay\_workload

Imports a workload metadata XML file and creates a new application replay workload object. A Workload metadata XML file, which is stored in the workload root directory, is automatically generated as part of the workload capture process. The XML file contains a pointer to the actual raw captured workload data files. If you are importing a workload captured by one Enterprise Manager system to another, make sure the workload storage location specified in the XML file is reachable and contains the workload data files.

#### **Format**

# **Options**

# input\_file

Fully-qualified path to a workload metadata XML file. The workload XML file is automatically created during capture. However, you may need to make necessary changes to the XML file before you import. For example, you may want to change the workload name in the exported file and rename the XML file to match the workload name. You may also need to modify the storage locations to point to where the workload data files are located if you have moved the captured data files.

For more information about the input file parameter, see -input file Syntax Guidelines.

# import\_charge\_plans

Imports charge plan metadata from the specified file.

#### **Format**

# **Options**

#### charge\_plan

Name of the charge plan to import. If this option is not specified, imports all charge plans within the file.

# entity\_type

Name of the Chargeback entity type whose charge rate metadata to import from the specified charge plan within the file. If this option not specified, import all entity type charge rates from the charge plan.

#### create

Import charge plan metadata to create a charge plan.

#### create revision

Import charge plan metadata to create a charge plan revision.

#### validate

Validate the charge plan metadata file. This is the default action if no import operation is specified.

#### describe

Describe the charge plan metadata in the specified file.

#### start date

Start date in ddmmyyyy format of the report cycle for the applicable charge plan import operation. If this option not specified, uses the start date of the current report cycle.

# file

Absolute path of the XML file containing the charge plan metadata to import.

# **Examples**

#### Example 1

This example describes charge plan metadata in /home/allplans.xml:

```
emcli import_charge_plans
    -file=/home/allplans.xml
    -describe
```

## **Example 2**

This example imports Plan C charge plan metadata in /home/plans.xml to create a plan revision with an effective start date of 01092014:

```
emcli import_charge_plans
          -charge_plan="Plan C"
          -file=/home/plans.xml
          -create_revision
          -start_date=01092014
```

# import\_compliance\_object

Imports a compliance object into the repository.

#### **Format**

```
import_compliance_object
    -files=file1;file2;... [-overwrite] [-deep]
[ ] indicates that the parameter is optional
```

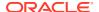

# **Options**

files

Files to be imported.

- overwrite
- deep

# **Examples**

```
emcli import_compliance_object
    -files=file1.xml;file2.xml -overwrite
```

# import\_config

Imports a saved configuration.

#### **Format**

# **Options**

input file

Input zip file with an absolute path that contains the target's saved configuration.

name

Name of the saved configuration. The value should be unique and not null.

description

Description of the imported target's saved configuration. The default value is "Imported Configuration". This option is not mandatory.

ignore

Specifies whether or not to ignore the configuration extension version mismatch. The value is Yes or No. The default value is No. This option is not mandatory.

## **Example**

The following command imports the saved configuration specified in the file "ImportConfig.zip", saves with the name "Host Saved Configuration" and description "Imported Configuration", and ignores any configuration extension version mismatch:

```
emcli import_config
    -input_file="ImportConfig.zip"
    -name="Host Saved Configuration"
    -description="Imported Configuration"
    -ignore="Yes"
```

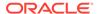

The following command imports a previously exported configuration file after editing the init parameters as needed:

```
emcli import_saved_config
-name="Edited Baseline Name"
-input_file="../Baseline1.zip" -X
```

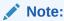

The -x parameter ignores all the additional file attributes that are generated during the export. Failure to use -xwill generate an error while uploading an edited configuration file.

# import\_config\_compare\_template

Imports the comparison template provided as argument "filename".

#### **Format**

```
emcli import_config_compare_template
    -filename="<file name>"
```

# **Options**

filename

Input XML file with absolute path which represents a comparison template.

# **Example**

The following example imports the comparison template represented by the file "/tmp/sample\_comparison\_template".

```
emcli import_config_compare_template
    -filename="/tmp/sample_comparison_template.xml"
```

# import\_config\_search

Imports a configuration search XML file to the repository.

#### **Format**

```
emcli import_config_search
    -file="<XML file name>"
```

# **Options**

file

The name of the xml file. The file name must include the absolute path.

# **Example**

The following example imports the configuration to the importfile.xml file:

```
emcli import_config_search -file="/tmp/importfile.xml"
```

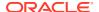

# import\_custom\_charge\_items

Imports user-defined charge item metadata from the specified file.

#### **Format**

# **Options**

file

Absolute path of the XML file from which to import user-defined charge item metadata.

validate

Validates the XML file.

# **Examples**

# **Example 1**

This example imports user-defined charge item metadata from /home/host.xml:

```
emcli import_custom_charge_items
    -file=/home/host.xml
```

# **Example 2**

This example validates user-defined charge item metadata in /home/host.xml:

```
emcli import_custom_charge_items
    -file=-file=/home/host.xml
    -validate
```

# import\_custom\_plugin\_update

Imports a custom plug-in update that was created using the Extensibility Development Kit. The imported plug-in update is used for all subsequent plug-in deployments on the Management Agents.

# **Format**

# **Options**

archive

Absolute path to the custom update archive file.

overwrite

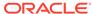

Overwrites an existing custom plug-in update, if a custom plug-in update already exists for that plug-in. If not provided, the custom plug-in update is not imported for that plug-in. Applies only to subsequent plug-in deployments. Does not automatically redeploy on the Management Agents where the already-existing plug-in was previously deployed. To redeploy on such Management Agents, run the emcli redeploy\_plugin\_on\_agent verb.

# **Examples**

# **Example 1**

The following example imports the 12.1.0.4.0\_oracle.sysman.db.008.zip archive file from the  $/u01/oracle/plugin\_updates/$  location, assuming no custom plug-in update already exists for that plug-in.

```
emcli verb_name
    -archive="/u01/oracle/plugin_updates/12.1.0.4.0_oracle.sysman.db.008.zip"
```

# **Example 2**

The following example imports the 12.1.0.4.0\_oracle.sysman.db.008.zip archive file from the /u01/oracle/plugin\_updates/ location, and overwrites any existing custom plug-in update that already exists for that plug-in.

# import\_incident\_rule\_set

Imports a rule set from a list of enterprise rule set(s)

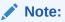

Oracle-supplied out-of-box rule sets cannot be imported.

# **Privilege Requirements**

Any user who has been granted the *Create Rule Set Privilege* can import the enterprise rule set.

#### **Format**

```
emcli import_incident_rule_set
    -import_file=<XML file created by the export_incident_rule_set verb>
    [-alt_rule_set_name=<rule set name>]
[] indicates that the parameter is optional.
```

### **Options**

import\_file

XML file name along with the file path for the exported rule set earlier.

alt\_rule\_set\_name (Optional)

This option allows you to specify an alternate enterprise rule set name that will be used if there is an existing rule set with the same original name.

# **Example**

The following command imports *TEST\_RULESET.xml* and creates a rule set named *COPY\_OF\_TEST\_RULESET*.

```
emcli import_incident_rule_set -import_file="/tmp/TEST_RULESET.xml" -
alt_rule_set_name=COPY_OF_TEST_RULESET
```

# import\_jobs

Imports all job definitions into Enterprise Manager, including Corrective Actions from a zip file. Library jobs are created. The EM CLI logged-in user is set as the library job owner.

## **Format**

```
emcli import_jobs
   -import_file=<zip_file_name>"
   [-name="job name1;job_name2;..."]
   [-type="job type1;job_type2;..."]
   [-targets="tname1:ttype1;tname2:ttype2;..."]
   [-preview]   [-force]   [-stoponerror]

[ ] indicates that the parameter is optional
```

# **Options**

## import\_file

Zip file name that contains job definitions.

# name

Job name to be used for filtering. Semicolon-separated job names can be provided. Filtering by using a wildcard character is not supported.

#### type

Job type to be used for filtering. Semicolon-separated job types can be provided. Filtering by using a wildcard character is not supported.

# targets

Target name and target type to be used for filtering. Semicolon-separated target names and types can be provided. Filtering by using a wildcard character is not supported.

#### owner

Job owner to be used for filtering. Semicolon-separated owners can be provided. Filtering by using a wildcard character is not supported.

# preview

Prints the job definitions in the zip file. Filter values provided are used to show only matching job definitions. Jobs are not created in Enterprise Manager.

## force

Updates the job record if it already exists. Otherwise, the job record is created. When this option is not specified, the default behavior of the system is to always create jobs from the import file.

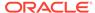

# stoponerror

Stops the import operation is after the first failure of the job import and rolls back the transaction. All jobs created by using this EM CLI session are deleted.

## **Output Columns**

Success/Error messages.

#### **Examples**

## **Example 1**

This example imports all job definitions into Enterprise Manager. If the job already exists, the details are edited. Otherwise, a new job is created.

```
emcli import jobs -import file=job data.zip -force
```

# **Example 2**

This example imports all job definitions into Enterprise Manager, and on the first failure, rolls back the jobs created in this session. The remaining jobs from the import file are not processed. Otherwise, a new job is created.

```
emcli import jobs -import file=job data.zip -stoponerror
```

# import\_masking\_definition

Imports a masking definition from the specified XML file.

## **Format**

```
emcli import_masking_definition
   -file=/tmp/file name.xml
```

# **Options**

#### file

Path of the file containing the masking definition in XML format.

#### **Output**

Success or error messages.

## **Examples**

This example imports the masking definition from the hr\_mask.xml file.

```
emcli import_masking_definition
    -file=/tmp/hr_mask.xml
```

# import\_metric\_extension

Imports a metric extension archive file.

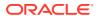

## **Format**

```
emcli import_metric_extension
    -file_name=<metric_extension_archive>
    -rename as=<metric extension to import as>
```

## **Options**

file\_name

Name of the metric extension archive file to be imported.

rename as

Imports the metric extension using the specified name, replacing the name given in the archive.

# **Examples**

This example imports the masking definition from the hr mask.xml file.

```
emcli import_metric_extension
    -file_name=<file name>
    -rename as=<metric extension name>
```

# import\_replays

Imports the replays contained in a directory. An XML input file is required that describes the path of the directory containing replay data files; the database target to be used to load replays; and, optionally, replay names to import only specific replays into the Enterprise Manager repository.

## Sample XML File:

```
<?xml version="1.0" encoding="UTF-8"?>
     <cliImportData xmlns="http://xmlns.oracle.com/sysman/db/dbreplay">
       <targetName>database</targetName>
       <targetType>oracle database/
       <dbHostName>host.example.com</dbHostName>
       <dbCredRef>
         <credName>testDB121</credName>
         <credOwner>sysman</credOwner>
       </dbCredRef>
       <dbHostCredRef>
         <credName>testDBHost121
         <credOwner>sysman</credOwner>
       </dbHostCredRef>
       <directoryPath>/storage/dbr/copyDir task4Caps</directoryPath>
       <consolidatedDirectory>true</consolidatedDirectory>
       <replays>
         <taskName>myTask</taskName>
         <replay>
           <nameInEm>myNewConsTrial 1/nameInEm>
           <nameInTarget>myNewConsTrial 1/nameInTarget>
         </replay>
       </replays>
      </cliImportData>
```

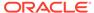

## Format - Standard Mode

# Format - Interactive or Script Mode

# **Options**

input file

Fully qualified path to an XML file containing parameters for the verb.

all

Imports all replays into the Enterprise Manager repository. No names need to be specified in the XML input file unless there is a naming conflict with a preexisting Enterprise Manager replay.

format

Specifies how the output is formatted. The default value is "name:pretty". You can use the parameter in the following ways:

- format="name:pretty" Prints the output table in a readable format not intended to be parsed by scripts.
- -format="name:script" Sets the default column separator to a tab and the default row separator to a newline in the output. You can override the column and row separator strings with your own values.
- format="name:script;column\_separator:<column\_sep\_string>" Causes the verb output to be column-separated by <column\_sep\_string>. Rows are separated by the newline character.
- format="name:script;row\_separator:<row\_sep\_string>" Causes the verb output to be row-separated by <row\_sep\_string>. Columns are separated by the tab character.
- format="name:script;column\_separator:<column\_sep\_string>;row\_separator:<
  row\_sep\_string>" Causes the verb output to be column-separated by
  <column\_sep\_string> and row-separated by <row\_sep\_string>.
- format="name:csv" Sets the default column separator to a comma and the default row separator to a newline in the output.

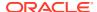

## **Exit Codes**

0 if successful. A non-zero value indicates that verb processing was unsuccessful.

# **Output**

Output Columns: EM Entity Name, Entity Name, Database Name, Start Time, Import Status

# **Examples**

# **Example 1 - Standard Mode**

The following example imports all replays from a directory into the Enterprise Manager repository.

# **Example 2 - Interactive or Script Mode**

The following example imports all replays from a directory into the Enterprise Manager repository.

```
import_replays(all=True, input_file="template:/storage/xml/
importReplay capture121 5Mins.xml" )
```

# **Example 3 - Standard Mode**

The following example imports replays from a directory into the Enterprise Manager repository. Only those replays specifically named in the XML input file are imported.

### **Example 4 - Interactive or Script Mode**

The following example imports replays from a directory into the Enterprise Manager repository. Only those replays specifically named in the XML input file are imported.

```
import_replays(input_file="template:/storage/xml/
importReplay_capture121_5Mins.xml" )
```

## See Also

discover\_workloads import\_workloads

# import report

Imports one or more Information Publisher report definitions from an XML file(s) using the title in the XML file and the currently logged-in CLI user as the owner of the report. If the report/ owner already exists, the operation fails for this report with an accompanying error message. (You can override this with the -force option.) The report will be changed to a just-in-time report with the target type from the exported report.

You will need to edit schedules and access privileges using the Enterprise Manager user interface. The system enforces title/owner uniqueness, so an error occurs if a report with the same title and owner already exists.

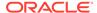

## **Format**

```
emcli import_report
    -files="file1;file2;..."
     [-force]
[ ] indicates that the parameter is optional
```

# **Options**

files

List of path/file name(s) of XML file(s) that contain valid report definition(s).

force

First delete the report (and all jobs and saved copies) if a report with the same title/owner exists.

# **Examples**

# import\_sla

Imports an SLA configuration XML file for a target. This verb provides the functionality of creating a new SLA, creating a new version, and creating a new copy.

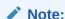

The XML file can only contain one SLA to be imported; that is, when export\_sla has successfully exported a file when slaName and version are specified.

# Note:

The target must have the metrics required by the SLA template's SLI. If the template's SLI calls for a metric not found in the target, the SLI cannot be created.

# **Format**

```
emcli import_sla
    -targetName=<target name>
    -targetType=<target type>
    -input_file=slaTemplate:<input filename>
    [-slaName=<SLA name>]

[ ] indicates that the parameter is optional
```

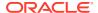

# **Options**

targetName

Name of the target.

targetType

Type of target.

input\_file

Name of the input file. There can only be one SLA root node in the XML document.

For more information about the input\_file parameter, see -input\_file Syntax Guidelines.

slaName

Specifying this name overrides the name contained in the SLA template XML file. This effectively creates a new SLA version series starting with version 1.

# **Examples**

This example creates an SLA named 'gold\_sla' for the target my\_service (generic\_service).

```
emcli import_sla
    -targetName='my_service' -targetType='generic_service'
    -slaName='gold sla' -input file=slaTemplate:'service sla.xml'
```

# import\_subset\_definition

Imports a subset definition from the specified XML file.

### **Format**

# **Options**

adm name

Application Data Model (ADM) name.

subset\_name

Name of the imported subset definition.

target\_name

Target database name.

target\_type

Type of target. Possible values are 'oracle\_database', 'rac\_database' and 'oracle\_pdb'.

#### file

Fully-qualified file name of the file in XML format.

# db\_cred\_name

Name of existing credentials stored in the Enterprise Manager repository to connect selected target database.

You must provide a value for either db\_cred\_name or db\_pref\_cred\_name.

# db\_pref\_cred\_name

Name of preferred credentials stored in the Enterprise Manager repository. You must provide a value for either db\_cred\_name or db\_pref\_cred\_name.

Valid values for this option are:

- DBCredsNormal: Default normal credential set for an oracle\_database target.
- DBCredsSYSDBA: SYSDBA credential set for an oracle\_database target.

# description

Description for the imported subset definition.

# job\_name

Job name for the import subset definition operation.

# job\_description

Job description.

### **Examples**

# **Example 1**

This example imports a subset definition from an XML file at path /scratch/samples/ HR subset.xml.

```
emcli import_subset_definition
    -adm_name=adm
    -file=/scratch/samples/HR_subset.xml
    -subset_name=HR_Subset
    -db_cred=cred
    -target_name=sample_database
    -target_type=oracle_database
```

# **Example 2**

This example imports a subset definition from an XML file at path /scratch/samples/ HR subset.xml using preferred normal database credentials.

```
emcli import template -files="e1.xml;e2.xml;e3.xml"
```

# import\_subset\_dump

Imports the dump file into the specified target database.

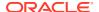

#### **Format**

```
emcli import subset_dump
     -target name=<Target Database>
     -target type=<Target Database type>
     [-db cred name=<Database Credential Name>]
      [-db pref cred name=<DBCredsNormal | DBCredsSYSDBA> ]
      [-host cred name=<Host Credential Name>]
      [-subset directory=<Database Directory Object Name> ]
      [-custom directory path=<Custom Directory Path>]
      [-use external directory]
      [-external directory=<External Directory Object Name>]
      [-export file name=<Exported Dump File Name>]
      [-max imp threads=< Maximum Number of Import Threads>]
      [-encrypted dump file]
      [-encryption password=<Encryption Password>]
      [-import type=<ALL | DATA T L| DATA A L> ]
      [-tablespace map=<Tablespace Map>]
      [-schema map=<Schema Map>]
      [-log file name=<Log file name>]
      [-job name=<Job Name>]
      [-job description=<Job Description>]
      [-oid transform]
[ ] indicates that the parameter is optional
```

# **Options**

## target\_name

Name of the existing target database.

# target\_type

Type of target. Possible values target type are 'oracle\_database', 'rac\_database', and 'oracle\_pdb'.

## db\_cred\_name

Name of existing credentials stored in the Enterprise Manager repository to connect selected target database. You must provide a value for either db\_pref\_cred\_name\_or db\_cred\_name.

db pref cred name

Name of preferred credentials stored in the Enterprise Manager repository.

Valid values are:

- DBCredsNormal Default normal credential set for an oracle database target.
- DBCredsSYSDBA SYSDBA credential set for an oracle\_database target.

You must provide a value for either db pref cred name or db cred name.

## host\_cred\_name

Name of existing host credentials stored in the Enterprise Manager repository to access the target host.

# subset\_directory

Database Directory where the dump file is stored. For example: DATA\_PUMP\_DIR You must provide a value for either subset directory or custom directory path.

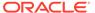

# custom\_directory\_path

User-specified directory location on the target host where the dump file is present. For example: /scratch/user/subset\_dir

You must provide a value for either subset\_directory or custom\_directory\_path.

use\_external\_directory

Flag to enable using an external directory (clustered/shared file system or ASM) for faster import processing. If you do not set this option, you must provide a value for external\_directory.

# external\_directory

External directory location (clustered/shared file system or ASM) object for faster host access. For example: DATA\_PUMP\_DIR

# export file name

Name of the dump file to import. If not specified, the default value is  ${\sf EXPDAT}\%{\sf U.DMP}.$ 

max\_imp\_threads

Maximum number of import threads. If not specified, the default value is 1.

# encrypted dump file

Set this option if an encryption password was specified during the export operation. If you use this option, you must also provide a value for encryption password.

# encryption\_password

Password to decrypt encrypted data during an import operation. The specified password should be same as that specified during the export operation. If the encrypted\_dump\_file option is set and a value for this option is not specified, you are prompted for the encryption password. For a secure operation, it is recommended that passwords not be stored in the scripts, but instead specified when prompted for them.

#### import type

Drives an import operation. Valid values are:

- ALL: Import both metadata and data.
- DATA\_T\_L: Data within the preexisting table will be removed. Data in the import source will replace it.
- DATA\_A\_L: Data contained within the table to be imported will be appended to the end of the preexisting table.

The default value is ALL.

# tablespace\_map

This password is required to re-map data from one tablespace to another. For example:

-tablespace\_map="source\_tbsp1:target\_tbsp1;source\_tbsp2:target\_tbsp2"

#### schema map

This password is required to re-map data from one schema to another.

-schema\_map="source\_schema1:target\_schema1;source\_schema2:target\_schema2"

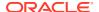

log\_file\_name

If not specified, the default value is IMPORT.LOG.

oid\_transform

By default, the exported OID is imported during table or type creation. Set this option to create a new OID. This is useful when some of the objects already exist in the database and a cloned copy is required. However, selecting this option will cause breakage in REF columns that point to the table.

job name

Import subset dump operation job name.

job\_description
 Job description.

## **Output**

Success or error message along with the job name if applicable.

# **Examples**

# **Example 1**

This example imports dump(E.dmp) located at the DATA\_PUMP\_DIR directory into the target sample database.

```
emcli import_subset_dump -db_cred_name=db_cred -export_file_name=E.dmp -
host_cred_name=host_cred -subset_directory=DATA_PUMP_DIR -target_type=oracle_database -
target_name=sample_database -import_type=All
```

# Example 2

This example imports dump(E.dmp) located at the DATA\_PUMP\_DIR directory into the target sample\_database using preferred database and host credentials.

```
emcli import_subset_dump -export_file_name=E.dmp -db_pref_cred_name=DBCredsNormal -
subset_directory=DATA_PUMP_DIR -target_type=oracle_database -
target name=sample database -import type=All
```

# import swlib cache files

Imports Software Library entity files from a compressed file to a cache node.

# **Format**

```
emcli import_swlib_cache_files
    -source_directory_path="source_directory_path"
    -zip_file_name="zip_file_name"
    -source_host_name="source_host_name"
    -cache_node_name="cache_node_name"
    -cache_node_name="cache_node_name"
    -source_host_tmp_directory="source_host_tmp_directory"
```

#### **Parameters**

source\_directory\_path

Location on the host where the compressed file for import is available.

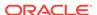

zip\_file\_name

Name of the compressed file for import. Make sure the compressed file is readable by the credentials saved with the cache node.

source\_host\_name

Name of the host target on which the compressed file is created.

source\_host\_tmp\_directory

Directory on the source host in which temporary files are created during import. Make sure this directory is writable by the credentials saved with the cache node.

# **Example**

The following example imports the compressed file /u01/import\_loc/ exportedfile.zip from the host import.us.example.com, to cache node west\_cache\_node on the same host. After import, the files are cached on this cache node and staging of these files to targets in the west\_cache\_node group can be faster.

```
emcli import_swlib_cache_files
    -source_directory_path="/u01/import_loc"
    -zip_file_name="exportedfile.zip"
    -source_host_name="import.us.example.com"
    -cache_node_name="west_cache_node"
    -source_host_tmp_directory="/tmp"
```

# import template

Imports a monitoring template from an XML or zip file. The resulting definition is saved in the repository.

#### **Format**

```
emcli import_template
    -files="file1;file2;..."
```

## **Options**

files

Path/file name of an XML file, which contains a valid template definition. You can specify multiple files with this option by separating each file with a semi-colon (;).

## **Examples**

# **Example 1**

This example imports a template from template.xml.

```
emcli import template -files="template.xml"
```

# **Example 2**

This example imports three templates — one from each of the files specified.

```
emcli import template -files="e1.xml;e2.xml;e3.xml"
```

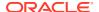

# import\_update

Imports a Self Update archive file into Enterprise Manager. Upon successful import, the update is displayed on the Self Update Home in downloaded status for further action.

#### **Format**

#### [ ] Indicates that the parameter is optiona

# **Options**

#### file

Complete path name of the update archive file.

## omslocal

Flag specifying that the file is accessible from the OMS.

#### host

Target name for a host target where the file is available.

# · credential\_set\_name

Set name of the preferred credential stored in the repository for the host target. Can be one of the following: HostCredsNormal — Default unprivileged credential set HostCredsPriv — Privileged credential set

## credential name

Name of a named credential stored in the repository. You must specify this along with the  $credential\_owner$  .

#### credential owner

Owner of a named credential stored in the repository. You must specify this option along with the credential\_name option.

# **Examples**

## **Example 1**

This example imports the file update1.zip. The file must be present on the OMS host. In a multiple OMS setup, any OMS can process the request, so the file should be accessible from the OMS processing the request. This usually means that the file must be kept on a shared location accessible from all OMSes.

```
emcli import_update
   -file="/u01/common/update1.zip"
   -omslocal
```

# **Example 2**

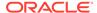

This example imports the file update1.zip that is present on the host host1.example.com. The host must be a managed host target in Enterprise Manager, and the Management Agent on this host must be up and running. The preferred unprivileged credentials for host host1.example.com are used to retrieve the remote file.

```
emcli import_update
    -file="/u01/common/update1.zip"
    -host="host1.example.com"
    -credential set name="HostCredsNormal"
```

# import\_update\_catalog

Imports a Self Update master catalog file when Enterprise Manager is configured in offline mode. All updates present in the catalog are processed, and the applicable updates are displayed on the Self Update Home for further action.

#### **Format**

[ ] indicates that the parameter is optional

# **Options**

### file

Complete path name of the self update catalog file.

# omslocal

Flag specifying that the file is accessible from the OMS.

#### host

Target name for a host target where the file is available.

## credential\_set\_name

Set name of the preferred credential stored in the repository for the host target. Can be one of the following: HostCredsNormal — Default unprivileged credential set HostCredsPriv — Privileged credential set

## credential\_name

Name of a named credential stored in the repository. You must specify this along with the credential owner option.

# credential\_owner

Owner of a named credential stored in the repository. You must specify this option along with the credential\_name option.

## **Examples**

# Example 1

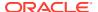

This example imports the master catalog file p9984818\_121000\_Generic.zip that is present on the host host1.example.com. The host must be a managed host target in Enterprise Manager, and the Management Agent on this host must be up and running. The preferred unprivileged credentials for host host1.example.com are used to retrieve the remote file.

```
emcli import_update_catalog
    -file="/u01/common/p9984818_121000_Generic.zip"
    -host="host1.example.com"
    -credential set name="HostCredsNormal"
```

# **Example 2**

This example imports the master catalog file p9984818\_121000\_Generic.zip that is present on the host host1.example.com. The host must be a managed host target in Enterprise Manager, and the Management Agent on this host must be up and running. The named credentials "host1 creds" owned by user "admin1" are used to retrieve the remote file.

```
emcli import_update_catalog
    -file="/u01/common/p9984818_121000_Generic.zip"
    -host="host1.example.com"
    -credential_name="host1_creds"
    -credential_owner="admin1"
```

# import\_workloads

Imports the captures and (optionally) the replays contained in a directory. An XML input file is required that describes the path of the directory containing capture (and replay) data files; the database target to be used to load captures (and replays); and, optionally, capture (and replay) names to import only specific captures (and replays) into the Enterprise Manager repository.

## Sample XML File:

```
<?xml version="1.0" encoding="UTF-8"?>
     <cliImportData xmlns="http://xmlns.oracle.com/sysman/db/dbreplay">
        <targetName>database</targetName>
        <targetType>oracle database
        <dbHostName>host.example.com</dbHostName>
        <dbCredRef>
          <credName>testDB121</credName>
          <credOwner>sysman</credOwner>
        </dhCredRef>
        <dbHostCredRef>
          <credName>testDBHost121</credName>
          <credOwner>sysman</credOwner>
        </dbHostCredRef>
        <directoryPath>/storage/dbr/myConsTask</directoryPath>
        <consolidatedDirectory>true</consolidatedDirectory>
        <replays>
          <taskName>myTask</taskName>
          <replay>
           <nameInEm>myNewConsTrial 1/nameInEm>
           <nameInTarget>myNewConsTrial 1/nameInTarget>
          </replay>
        </replays>
      </cliImportData>
     <?xml version="1.0" encoding="UTF-8"?>
     <cliImportData xmlns="http://xmlns.oracle.com/sysman/db/dbreplay">
        <targetName>database</targetName>
```

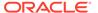

```
<targetType>oracle database
 <dbHostName>host.example.com</dbHostName>
 <dbCredRef>
   <credName>testDB121</credName>
   <credOwner>sysman</credOwner>
 </dbCredRef>
 <dbHostCredRef>
   <credName>testDBHost121</credName>
   <credOwner>sysman</credOwner>
 </dbHostCredRef>
 <directoryPath>/storage/dbr/copyDir_task4Caps</directoryPath>
 <consolidatedDirectory>true</consolidatedDirectory>
 <captures>
   <capture>
     <nameInEm>capture01/nameInEm>
     <nameInTarget>capture01/nameInTarget>
   </capture>
   <capture>
     <nameInEm>capture10/nameInEm>
     <nameInTarget>capture10/nameInTarget>
   </capture>
 </captures>
</cliImportData>
```

# Format - Standard Mode

#### Format - Interactive or Script Mode

```
import_workloads(
        [input_file="template:<input file path>"]
        [,include_replays=True/False]
        [,all=True/False]
        [,format="[name:<pretty|script|csv>];
[column_separator:"column_sep_string"];[row_separator:"row_sep_string"]"]
        )
```

 $[\ ]$  indicates that the parameter is optional.

## **Options**

input\_file

Fully qualified path to an XML file containing parameters for the verb.

include replays

Imports replays into the Enterprise Manager repository along with the associated captures that are imported.

• all

Imports all captures (and replays) into the Enterprise Manager repository. No names need to be specified in the XML input file unless there is a naming conflict with a preexisting Enterprise Manager capture (or replay).

#### format

Specifies how the output is formatted. The default value is "name:pretty". You can use the parameter in the following ways:

- format="name:pretty" Prints the output table in a readable format not intended to be parsed by scripts.
- -format="name:script" Sets the default column separator to a tab and the default row separator to a newline in the output. You can override the column and row separator strings with your own values.
- format="name:script;column\_separator:<column\_sep\_string>" Causes the verb output to be column-separated by <column\_sep\_string>. Rows are separated by the newline character.
- format="name:script;row\_separator:<row\_sep\_string>" Causes the verb output to be row-separated by <row sep string>. Columns are separated by the tab character.
- format="name:script;column\_separator:<column\_sep\_string>;row\_separator:<row\_s ep\_string>" Causes the verb output to be column-separated by <column\_sep\_string> and row-separated by <row sep\_string>.
- format="name:csv" Sets the default column separator to a comma and the default row separator to a newline in the output.

## **Exit Codes**

0 if successful. A non-zero value indicates that verb processing was unsuccessful.

## **Output**

Output Columns: EM Entity Name, Entity Name, Database Name, Start Time, Import Status

## **Examples**

# **Example 1 - Standard Mode**

The following example imports all captures from a directory into the Enterprise Manager repository.

# **Example 2 - Interactive or Script Mode**

The following example imports all captures from a directory into the Enterprise Manager repository.

```
import_workloads(all=True, input_file="template:/storage/xml/
importReplay capture121 5Mins.xml" )
```

# **Example 3 - Standard Mode**

The following example imports captures from a directory into the Enterprise Manager repository. Only those captures specifically named in the XML input file are imported.

# **Example 4 - Interactive or Script Mode**

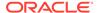

The following example imports captures from a directory into the Enterprise Manager repository. Only those captures specifically named in the XML input file are imported.

#### See Also

discover\_workloads import\_replays

# list

Lists resource data. The maximum number of rows displayed is controlled by OMS property oracle.sysman.core.dataservice.max\_fetch\_rows. When the property is not set, it uses the default value of 2000.

#### **Format**

# **Options**

# help

Lists all resource names with their descriptions. Use this option in conjunction with the -resource option below, to see more details about the resource.

## resource

Resource name for which data is displayed. The display column names and the search attribute names are different for all EM CLI list -resource commands. Use the -help attribute to obtain the full list of all column names (search attribute names) and display names for a given resource type.

#### columns

Specify columns as shown, separated by commas:

```
-columns="colname, colname, colname"
```

## Example:

-columns="COL1, COL3, COL5"

Specify column size and width as shown below. A colon precedes the size for a given column.

-columns="colname:colsize,colname,colname"

#### Example:

-columns="COL1:30, COL3, COL5"

#### colsize

Resizes column widths. Most resource columns have some default widths. You can override them with this option. Example: -colsize="col1:30,col2:5"

#### search

You can specify multiple search options. The usage is -search=[ColumnName Operator 'Value', ColumnName Operator 'Value']. The search value must be enclosed in quotes unless searching for null or not null.

The following operators are supported:

```
=!+><>= like
```

The option also supports is null and is not null.

#### bind

Use for resources that require specific input. The usage is -bind="Name Operator Value".

### sql

Specifies arbitrary SQL against views. This query is executed as MGMT VIEW user.

#### script

Sets the default column separator to a tab and the default row separator to a newline. You can change the column and row separator strings to change these defaults.

#### format

Format specification (default is -format="name:pretty").

- format="name:pretty" prints the output table in a readable format not intended to be parsed by scripts.
- format="name:script" sets the default column separator to a tab and the default row separator to a newline. The column and row separator strings can be specified to change these defaults.
- format="name:csv" sets the column separator to a comma and the row separator to a newline.
- format=column\_separator:"column\_sep\_string" column-separates the verb output by
   column\_sep\_string>. Rows are separated by the newline character.
- row\_separator:"row\_sep\_string" row-separates the verb output by <row\_sep\_string>.
   Rows are separated by the tab character.

#### noheader

Displays tabular output without column headers.

# **Output**

When run in script mode, returns JSON output that can be easily parsed.

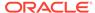

#### Exit Codes:

- 0 Appears when successful.
- 1 Appears when the list service fails to process the request.

# **Examples**

These examples list all resource names.

## **Example 1 - Command-Line**

```
emcli list -help
```

# **Example 2 - Scripting and Interactive**

```
list (help)
```

These examples list column information about the 'Administrators' resources. They also list which columns users can search.

# **Example 3 - Command-Line**

```
emcli list
   -help
   -resource=Administrators
```

# **Example 4 - Scripting and Interactive**

```
list
    (help
    ,resource=Administrators)
```

## **Example 5 - Searching**

```
list(resource="NamedCredentials",
   search=[searchColumn + " like '" + mySearchPattern + "'", "CredOwner='SYSMAN'"]
```

# **Example 6 - Using -help to List All Resource Names**

```
emcli list -help -resource=Roles
```

#### Result:

```
Name : Roles
Description : Lists all EM Roles
Column Name Description Searchable
ROLE_NAME Name Yes
ROLE_TYPE Type Yes
EXTERNAL_ROLE_NAME External Role Yes
DESCRIPTION Description Yes
PRIVATE ROLE Private Role Yes
```

# list\_active\_sessions

Lists active sessions on all OMSes in the environment. By default, the verb prints a summary for each OMS.

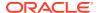

## **Format**

# **Options**

#### details

Displays active user sessions on each OMS. The output format is non-tabular.

### table

Prints details in table format.

#### script

Prints output that can be processed by script.

#### format

Supports the following name/value pairs:csv — Output will be comma-separated script — Output will be in a format that can be processed by script. You can also specify row\_separator and column\_separator.

#### noheader

Skips the header.

## **Examples**

```
emcli list_active_sessions
  emcli list_active_sessions -details
  emcli list_active_sessions -details -table
  emcli list_active_sessions -details -table -script
  emcli list_active_sessions -details -table -script -noheader
  emcli list_active_sessions -details -table -format="name:csv"
  emcli list_active_sessions -details -table -
format="name:script;row_separator:@@;column_separator:!"
```

# list add host platforms

Lists the platforms on which the Add Host operation can be performed.

#### **Format**

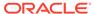

# **Options**

#### al

Displays all of the platforms, including those for which the Agent software is not available.

#### noheader

Displays tabular output without column headers.

#### script

This option is equivalent to -format="name:script".

#### format

Format specification (default is -format="name:pretty").

- format="name:pretty" prints the output table in a readable format not intended to be parsed by scripts.
- format="name:script" sets the default column separator to a tab and the default row separator to a newline. The column and row separator strings can be specified to change these defaults.
- format="name:csv" sets the column separator to a comma and the row separator to a newline.
- format=column\_separator:"column\_sep\_string" column-separates the verb output by <column\_sep\_string>. Rows are separated by the newline character.
- row\_separator:"row\_sep\_string" row-separates the verb output by <row\_sep\_string>. Rows are separated by the tab character.

## **Output Columns**

Platform ID, Platform Name

## **Examples**

# **Example 1**

This example displays the platforms for which the agent software is available so that the Add Host operation can be performed.

```
emcli list add host platforms
```

# Example 2

This example displays all of the platforms, including those for which the Agent software is not available.

```
emcli list add host platforms -all
```

# list add host sessions

Lists all of the Add Host sessions.

# **Format**

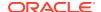

[ ] indicates that the parameter is optional

## **Options**

#### host name

Displays all of the Add Host sessions that the provided host is a part of.

### session\_name

Displays all of the sessions that match the session name provided.

#### match all

Displays results that match all of the provided query criteria. By default, the results that match any of the provided query criteria are displayed.

#### noheader

Displays tabular output without column headers.

#### script

This option is equivalent to -format="name:script".

#### format

Format specification (default is -format="name:pretty").

- format="name:pretty" prints the output table in a readable format not intended to be parsed by scripts.
- format="name:script" sets the default column separator to a tab and the default row separator to a newline. The column and row separator strings can be specified to change these defaults.
- format="name:csv" sets the column separator to a comma and the row separator to a newline.
- format=column\_separator:"column\_sep\_string" column-separates the verb output by
   column\_sep\_string>. Rows are separated by the newline character.
- row\_separator:"row\_sep\_string" row-separates the verb output by <row\_sep\_string>.
   Rows are separated by the tab character.

# **Output Columns**

Session Name, Deployment Type, Host, Initialization, Remote Prerequisite, Agent Deployment

## **Examples**

# **Example 1**

This example displays all of the Add Host sessions.

```
emcli list_add_host_sessions
```

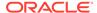

# **Example 2**

This example displays all of the Add Host sessions that the host 'example.com' was part of, AND whose session name contains the string 'Jan\_15'.

```
emcli list_add_host_sessions -host_name=example.com -session_name=Jan_15 -
match all
```

# list\_adms

Lists the names, source target name, and application suites of existing Application Data Models.

#### **Format**

```
emcli list_adms
```

# **Output**

List of Application Data Models.

# **Examples**

This example lists all Application Data models.

```
emcli list adms
```

# list\_agents\_on\_gold\_image

Lists the Management Agents that were deployed or updated using a particular Management Agent gold image version, or the overall agent deployment report for the Management Agent gold image.

### **Format**

# **Options**

version\_name

Lists the Management Agents that were deployed or updated using a particular Management Agent gold image version.

image\_name

Lists the number of Management Agents deployed for given Management Agent gold image.

agent\_name

Lists only the Management Agents that match the specified name pattern.

# **Examples**

# **Example 1**

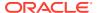

The following example displays the Management Agents that were deployed or updated using the Management Agent gold image OPC AGI DB JUL 13.

```
emcli list_agents_on_gold_image
     -version_name=OPC_AGI_DB_JUL_13
```

# **Example 2**

The following example displays the number of Management Agents that were deployed or updated using any of the Management Agent gold image versions that are part of the gold image  $\mbox{OPC}$   $\mbox{DB}$   $\mbox{MONITORING}$ .

```
emcli list_agents_on_gold_image
    -image name=OPC DB MONITORING
```

# list\_allowed\_pairs

Lists allowed association types for the specified source and destination target types.

#### **Format**

# **Standard Mode**

```
emcli list_allowed_pairs
    -source_type="source type"
    -dest_type="dest type"]
    [-noheader]
    [-script]
    [-format="[name:<pretty|script|csv>];[column_separator:
    "column sep string"];[row separator:"row sep string"]"]
```

#### Interactive (Script) Mode

# **Options**

source\_type

Source target type.

dest\_type

Destination target type.

noheader

Displays the output in tabular output without column headers.

script

Prints the output in a format that can be used in scripting.

#### format

Specifies how the output is formatted. The default value is "name:pretty", which prints the output table in a readable format not intended to be parsed by scripts. Other format options include:

- format="name:script" Sets the default column separator to a tab and the default row separator to a newline in the output. You can override the column and row separator strings with your own values.
- format="name:script;column\_separator:<column\_sep\_string>" Causes the verb output to be column-separated by <column\_sep\_string>. Rows are separated by the newline character.
- format="name:script;row\_separator:<row\_sep\_string>" Causes the verb output to be row-separated by <row\_sep\_string>.
- format="name:script;column\_separator:<column\_sep\_string>;row\_separator:< row\_sep\_string>"
- Causes the verb output to be column-separated by <column\_sep\_string> and row-separated by <row\_sep\_string>.
- format="name:csv" Sets the default column separator to a comma and the default row separator to a newline in the output.

#### **Exit Codes**

0 indicates that the verb processing was successful.

Non-zero values indicate that the verb processing was not successful.

### **Example**

This example lists allowed associations for the source target type "cluster" and the destination target type "host":

```
emcli list_allowed_pairs
    -source_target_type="cluster"
    -dest target type="host"
```

# list assoc

Lists associations between the specified source and destination targets.

#### **Format**

#### **Standard Mode**

# Interactive (Script) Mode

```
list_assoc(
          source="target_name:target_type"
```

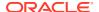

```
,dest="target_name:target_type"
[,subseparator="subseparator:attribute_name:character"]
[,noheader=True/False]
[,script=True/False]
[,format="[name:<pretty|script|csv>];[column_separator:
"column_sep_string"];[row_separator:"row_sep_string"]"]
)
```

[ ] indicates that the parameter is optional.

## **Options**

#### source

Source target.

#### dest

Destination target.

## subseparator

By default, multi-value input attributes use a colon (:) as a subseparator. Specifying this option overrides the default subseparator value.

Example: subseparator="<attribute\_name=sep\_char>" where attribute\_name is the name of the attribute for which you want to override the separator character, and sep\_char is the new subseparator character.Example: separator="att=#"

## noheader

Displays the output in tabular output without column headers.

#### script

Prints the output in a format that can be used in scripting.

#### format

Specifies how the output is formatted. The default value is "name:pretty", which prints the output table in a readable format not intended to be parsed by scripts. Other format options include:

- format="name:script" Sets the default column separator to a tab and the default row separator to a newline in the output. You can override the column and row separator strings with your own values.
- format="name:script;column\_separator:<column\_sep\_string>" Causes the verb output to be column-separated by <column\_sep\_string>. Rows are separated by the newline character.
- format="name:script;row\_separator:<row\_sep\_string>" Causes the verb output to be row-separated by <row\_sep\_string>.
- format="name:script;column\_separator:<column\_sep\_string>;row\_separator:<row\_s ep\_string>"
- Causes the verb output to be column-separated by <column\_sep\_string> and row-separated by <row\_sep\_string>.
- format="name:csv" Sets the default column separator to a comma and the default row separator to a newline in the output.

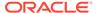

# **Output**

#### **Exit Codes**

0 indicates that the verb processing was successful.

Non-zero values indicate that the verb processing was unsuccessful.

## **Example**

This example lists all associations between the source target "abc\_cluster:cluster" and the destination target "def.oracle.com:host":

```
emcli list_assoc
    -source="abc_cluster:cluster"
    -dest="def.oracle.com:host"
```

# list\_charge\_item\_candidates

Lists the charge items that can be registered to Chargeback.

#### **Format**

```
emcli list_charge_item_candidates
    -target_type=target_type
    -source_data_type=<metric|config|property>
    [-target_name=target_name]
    [-config_name=config_name]
    [-config_data_source=target_name]
    [-all]
```

[ ] indicates that the parameter is optional

## **Options**

target\_name

Name of a target type.

source\_data\_type

Type of source data. Valid values are metric, config, and property.

target\_name

If specified, metering and charge data are retrieved only for the named target. If you do not specify a valid target name, or if the specified target has not been enabled, then no data is generated. If this option is not specified, All targets for the specified target-type are included. Required if source\_data\_type=config.

config name

Name of a configuration. Required if source\_data\_type=config.

config\_data\_source

Data source of the configuration. Required if source\_data\_type=config.

• all

Applies only when source\_date=metric. Displays all items, including out-of-box metrics of target type. Without this option, only metric extensions are displayed.

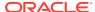

## **Examples**

# **Example 1**

This example lists the metric extensions created for the Oracle Database target type:

```
emcli list_charge_item_candidates
    -target_type="oracle_database"
    -source_data_type="metric"
```

# Example 2

This example lists the configuration items of the myCustomCCS configuration for an Oracle Database target named myDatabase:

```
emcli list_charge_item_candidates
          -target_type="oracle_database"
          -source_data_type="config"
           -target_name="myDatabase"
           -config_name="myCustomCCS"
           -config_data_source="CCSDataSource"
```

# list\_charge\_plans

Lists the charge plans in Chargeback.

### **Format**

```
list_charge_plans
        [[-entity_type="entity_type" [-all]]
        [-charge_plan="charge_plan_name" [-all]]
        [-all]

[] indicates that the parameter is optional
```

### **Options**

entity\_type

Entity type for which the charge plans are to be listed.

charge\_plan

Lists details about a specific charge plan.

all

Lists all active and future plans.

# **Examples**

# **Example 1**

This example provides details about the active version of the charge plan.

```
list charge plans -charge plan="chargePlanName"
```

# **Example 2**

This example provides details about the active and future versions of the charge plan.

```
list charge plans -charge plan="chargePlanName" -all
```

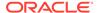

### See Also

```
add_chargeback_entity
assign_charge_plan
assign_cost_center
list_chargeback_entities
list_chargeback_entity_types
list_cost_centers
remove_chargeback_entity
unassign_charge_plan
unassign_cost_center
```

# list\_chargeback\_entities

List all of the entities added into Chargeback

#### **Format**

```
list_chargeback_entities
```

### See Also

```
add_chargeback_entity
assign_charge_plan
assign_cost_center
list_chargeback_entity_types
list_charge_plans
list_cost_centers
remove_chargeback_entity
unassign_charge_plan
unassign_cost_center
```

# list\_chargeback\_entity\_types

Lists all of the entity types supported by Chargeback.

## **Format**

```
list_chargeback_entity_types -[usage_mode] -[entity_type="eType"]
[ ] indicates that the parameter is optional
```

# **Options**

usage\_mode

Lists all of the entity types supported by Chargeback and the corresponding usage modes.

entity\_type

Lists all of the usage modes supported for the particular entity type "eType".

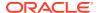

## **Examples**

#### **Example 1**

This example lists all of the entity types supported by Chargeback.

```
list_chargeback_entity_types
```

# Output:

```
Entity Type-----Entity Type Display Name

1. oracle_database------Database Instance

2. host------Host
```

### **Example 2**

This example lists all of the entity types supported by Chargeback and the corresponding usage modes.

```
list chargeback entity types -usage mode
```

# Output:

# See Also

```
add_chargeback_entity
assign_charge_plan
assign_cost_center
list_chargeback_entities
list_charge_plans
list_cost_centers
remove_chargeback_entity
unassign_charge_plan
unassign_cost_center
```

# list compliance rules

Provides a list of compliance standard rules with specified values (attributes).

#### **Format**

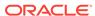

## **Options**

attrs

Attributes of the compliance standard rule. The <attr\_list> is a comma separated, case insensitive, quote enclosed list of the attributes of interest. If no attributes are specified, then all attributes are returned in the following order:

- rule\_guid: Unique identifier of the compliance standard rule.
- rule\_iname: Internal name of the compliance standard rule.
- rule\_dname: Display name of the compliance standard rule in English.
- description: English description of the compliance standard rule.
- target\_type: Applicable target type of the compliance standard rule.
- lifecycle\_state: Lifecycle status of the compliance standard rule.
- author: Author of the compliance standard rule.
- owner: Owner of the compliance standard rule.
- is\_system: "1" if system, "0" if user.
- rule\_dname\_nlsid: Rule display name NLSID for non-English users.
- description nlsid: Rule description NLSID for non-English users.
- severity: Severity of the compliance standard rule.
- rule\_type\_code: Code representing the type of compliance standard rule (1 -Repository), (2 - Agent), (3 - Monitoring).
- severity\_code: Rule severity code (18 Minor Warning), (20 Warning), (25 Critical).
- is\_system\_code: Code to represent whether the rule is system defined (0 -False), (1 - True).
- sep

Output between column values. If no separator is specified, then a comma "," is used.

target\_type

Specifies that only rules of that target\_type should be returned. If no target\_type is specified, then rules for all target types are returned.

# **Example**

The following example lists the ID, internal name, target type, and severity for all compliance standard rules for all target types. Attributes are separated by a colon (:).

```
emcli list_compliance_rules
    -attsr="rule_guid:rule_iname:target_type:severity"
    -separator=":"
```

# list compliance rules ca

Provides one corrective action for a compliance standard rule. **Note**: There cannot be more than one corrective action per rule.

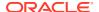

### **Format**

## **Options**

attrs

Attributes of the corrective action for a compliance standard rule. The <attribute list> is a comma separated, case insensitive, quote enclosed list of the attributes of interest. If no attributes are specified, then all the attributes are returned in the following order:

- rule\_guid: Unique identifier of the compliance standard rule.
- rule iname: Internal name of the compliance standard rule.
- rule dname: Name of the compliance standard rule in English.
- target\_type: Applicable target type of the compliance standard rule.
- ca id: Unique identifier of the corrective action.
- simultaneous\_action: "0" allows more than one corrective action to run simultaneously, "1" allows only one corrective action.
- sep

Separator character between column values. If no separator is specified, then a comma "," is used.

target\_type

Specifies that only compliance standard rules of that target type are returned. If no target type is specified, then the compliance standard rules for all target types are returned.

# **Example**

The following example lists the unique ID, internal name, and ID for all corrective actions for the compliance standard rule for all target types. The separator character used between attributes is a colon (:).

```
emcli list_compliance_rule_ca
    -attrs="rule_guid,rule_iname,ca_id"
    -separator=":"
```

# list cost\_centers

Lists the cost centers in various formats depending on the options given.

# **Format**

```
list_cost_centers
    -[[cost_center_name="cName"]
    -[parent]
    -[children]
    -[top]
    -[leaf]]
```

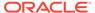

[ ] indicates that the parameter is optional

# **Options**

### cost\_center\_name

Name of the cost center for which further details like parent/children/top/leaf should be listed.

### parent

Provides the parent cost center of the given cost center.

#### children

Provides the list of child cost centers of the given cost center.

#### top

Provides the hierarchy of the given cost center from the top.

#### leaf

Provides the leaf nodes of the given cost center.

# **Examples**

### **Example 1**

This example provides the parent of the given cost centers.

```
list_cost_centers -cost_center_name="c11" -parent
```

# Output:

```
Parent Node -----c1
```

# **Example 2**

This example provides a list of all the child cost centers of the given cost center

```
list_cost_centers -cost_center_name="c1" -children
```

### Output:

```
Children Nodes
-----c11
c12
```

#### See Also

```
add_chargeback_entity
assign_charge_plan
assign_cost_center
list_chargeback_entities
list_chargeback_entity_types
list_charge_plans
remove_chargeback_entity
unassign_charge_plan
```

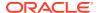

# unassign\_cost\_center

# list\_cs\_rules

Returns unique identifiers for the compliance standard rules referenced by the compliance standard. If the rule is part of the root standard, then the runtime identifier, the root standard identifier, and the compliance standard identifier will be the same. If the rule is part of the included standard (ics) hierarchy, then the runtime identifier and the compliance standard identifier will be the same but different from the root standard identifier.

#### **Format**

```
emcli list_cs_rules
    -cs_iname="<internal_name_of_standard>"
    -author="<author>"
    -version="<version>"
    [-attrs="<attribute_list>"]
    [-sep="<separator>"]

[] indicates that the parameter is optional.
```

## **Options**

- cs iname: Internal name of compliance standard.
- author: Author of compliance standard.
- version: Version of compliance standard.
- attrs

Attributes of the compliance standard rules. The <attribute\_list> is a comma separated, case insensitive, quote enclosed list of the attributes of interest. If no attributes are specified, then all attributes are returned in the following order.

- root cs guid: Unique identifier of the root standard with which the rule is associated.
- rqs\_guid: Unique runtime identifier of the rule referenced with the root standard.
- cs\_guid: Compliance standard identifier.
- rule iname: Internal name of the compliance standard rule.
- target type: Target type associated with the compliance standard rule.
- sep

Separator character between column values. If no separator is specified, then a comma "." is used.

### **Example**

The following example lists compliance standard rules for the second version of the security standard and authored by Jones.

```
emcli list_cs_rules
    -cs_iname="security_standard"
    -author="Jones"
    -version="2"
```

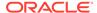

# list\_custom\_plugin\_updates

Lists all of the custom plug-in updates imported to Enterprise Manager to date. Only one custom plug-in update can be imported for each plug-in version and revision combination.

#### **Format**

```
emcli list_custom_plugin_updates
```

# **Example**

The following example lists all of the custom plug-in updates imported to Enterprise Manager to date.

```
emcli list custom plugin updates
```

# list\_database\_sizes

Lists all of the database sizes that have been created.

### **Format**

## **Options**

name

A complete or a partial string. If the name parameter is specified, only database sizes that include the specified string are returned.

### **Examples**

## **Example 1**

The following command finds all database sizes that have been created.

```
emcli list_database_sizes
```

### Output:

```
Name:Extra-Small
Description:Extra-small database size
CPU(cores):4
Memory(GB):4
Storage(GB):Not Specified
Processes(Units):Not Specified

Name:Small
Description:Small database
CPU(cores):8
Memory(GB):8
Storage(GB):Not Specified
Processes(Units):Not Specified
```

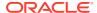

```
Name:Medium
Description:Medium
CPU(cores):8
Memory(GB):16
Storage(GB):Not Specified
Processes(Units):Not Specified
```

# **Example 2**

The following command finds all database sizes that include 'Extra' in the name string.

```
emcli list_database_sizes
-name="Extra*"
```

# Output:

```
Name:Extra-Small
Description:Extra-small database size
CPU(cores):4
Memory(GB):4
Storage(GB):Not Specified
Processes(Units):Not Specified
```

# list\_dbprofiles

Lists all the database profiles.

#### **Format**

```
emcli list_dbprofiles
        [-details]

[ ] indicates that the parameter is optional.
```

# **Options**

details

Shows the details for each database profile.

## **Exit Codes**

0 if successful. A non-zero value indicates that verb processing was unsuccessful.

# **Example**

The following example lists all the existing database profiles in detail:

```
emcli list_dbprofiles -details

Output:
    Name=RMAN Profile,Location=Database Provisioning Profiles/11.2.0.4.0/
linux_x64/,Type=RMAN,Status=Ready,Description=Database Reference Profile 04-11-2014
12:40 PM from database.mycompany.com
    Version: 11.2.0.4.0,contains=Structure and
Data,removalOverdue=0,sourceDatabaseName=database.mycompany.com.
    Name=DB Template,Location=Database Provisioning Profiles/11.2.0.4.0/
linux_x64/,Type=DBCA_TEMPLATE,Status=Ready,Description=Database Reference Profile
03-11-2014 04:55 PM from database.mycompany.com
    Version: 11.2.0.4.0,contains=Structure
only,removalOverdue=0,sourceDatabaseName=database.mycompany.com.
```

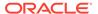

```
Name=Snapshot Profile,Location=Database Provisioning Profiles/11.2.0.4.0/linux_x64/,Type=SNAPSHOT,Status=Ready,Description=Database Reference Profile 05-11-2014 03:09 PM from database.mycompany.com

Version: 11.2.0.4.0,contains=Structure and
Data,removalOverdue=2,sourceDatabaseName=database.mycompany.com.
```

# list\_diagcheck\_exclude\_applies

Displays the list of targets using a diagcheck exclusion.

#### **Format**

```
emcli list_diagcheck_exclude_applies
    -target_type="target type"
    -exclude_name="name"
```

# **Options**

target\_type

The target type.

exclude\_name

The exclusion name.

# list\_diagcheck\_exclusions

Gets the list of diagnostic check exclusions defined for a target type.

### **Format**

# **Options**

target\_type

Type of target.

# list\_diagchecks

Gets the list of diagnostic check exclusions defined for a target type.

## **Format**

# **Options**

target\_type

Type of target.

#### version

Diagnostic version. Defaults to the latest version.

# list\_fmw\_profiles

Lists all available Fusion Middleware provisioning profiles in the software library.

#### **Format**

# **Options**

source\_type

Specify one source type to view only profiles of that type. Valid values are weblogic\_domain, oracle\_home, or install\_media.

# **Example**

The following example displays all available Weblogic domain provisioning profiles in the software library.

```
emcli list fmw profiles -source type="weblogic domain"
```

# list gold agent image activities

Lists the activities that the specified Management Agent gold image is a part of.

#### **Format**

### **Options**

version\_name

Management Agent gold image version whose activities you want to view.

noheader

Displays the output in tabular format, without any column headers.

script

Displays the output in script format. This option is equivalent to -format="name:script". - format="name:script" sets the default column separator to a tab character and the default row separator to a new line character. You can specify the column\_separator and row separator strings to change these default characters.

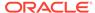

#### format

Output format you want. The default value of this option is -format="name:pretty".

The following are the supported output formats.

- -format="name:pretty" displays the output table in a readable format that cannot be parsed by scripts.
- -format="name:script" sets the default column separator to a tab character and the default row separator to a new line character. You can specify the column\_separator and row\_separator strings to change these default characters.
- -format="name:csv" sets the column separator to a comma and the row separator to a new line character.

## **Example**

The following example lists the activities that the Management Agent gold image OPC\_AGI\_DB\_JUL\_13 is part of.

```
emcli list gold agent image activities -version name=OPC AGI DB JUL 13
```

# list\_gold\_agent\_images

Lists the various Management Agent gold images that have been created.

#### **Format**

#### **Options**

noheader

Displays the output in tabular format, without any column headers.

script

Displays the output in script format. This option is equivalent to format="name:script".

format

Output format you want. The default value of this option is -format="name:pretty".

The following are the supported output formats:

- -format="name:pretty" displays the output table in a readable format that cannot be parsed by scripts.
- -format="name:script" sets the default column separator to a tab character and the default row separator to a newline character. You can specify the column\_separator and row\_separator strings to change these default characters.
- -format="name:csv" sets the column separator to a comma and the row separator to a newline character.

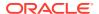

## **Example**

The following example displays all the Management Agent gold image that have been created.

```
emcli list gold agent images
```

# list\_gold\_agent\_imageversions

Lists the Management Agent gold image versions that have been promoted to the Current status by default.

#### **Format**

# **Options**

image name

Name of a particular Management Agent gold image whose Management Agent gold image versions should be listed.

all

Lists all the Management Agent gold images.

noheader

Displays the output in tabular format, without any column headers.

script

Output format you want. The default value of this option is equivalent to format="name:script".

The following are the supported output formats

- -format="name:pretty" displays the output table in a readable format that cannot be parsed by scripts.
- -format="name:script" sets the default column separator to a tab character and the default row separator to a newline character. You can specify the column\_separator and row separator strings to change these default characters.
- -format="name:csv" sets the column separator to a comma and the row separator to a newline character.

# **Examples**

#### **Example 1**

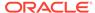

The following example displays the Management Agent gold image versions that are promoted to the Current status.

```
emcli list_gold_agent_imageversions
```

# **Example 2**

The following example displays the Management Agent gold image versions that are part of the OPC DB MONITORING and promoted to the Current status.

# emcli list\_gold\_image\_subscribed\_agent

Displays a list of Management Agents subscribed to a given Management Agent Gold Image.

#### **Format**

```
emcli list_gold_image_subscribed_agent
-image_name="gold_image_name"
[-noheader]
[-script | -format=
[name:<pretty|script|csv>];
[column_separator:"column_sep_string"];
[row_separator:"row_sep_string"];
]
[ ] indicates that the parameter is optional.
```

# **Parameters**

image name

Image name of a particular Management Agent that is subscribed to a Management Agent Gold Image.

noheader

A tabular form of the output without column headers.

script

This is equivalent to -format="name:script".

format

Format of a particular Management Agent that is subscribed to a Management Agent gold image.

# **Examples**

#### Example

The following example displays all the agents subscribed to OPC\_DB\_MONITORING image:

```
emcli list_gold_image_subscribed_agent
-image_name=OPC_DB_MONITORING
```

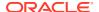

# list\_internal\_metrics

Lists all available internal metrics in an OMS.

#### **Format**

# **Options**

oms name

The name of the target OMS . The explicit OMS name can be found in the Cloud Control console Management Services page. To navigate to this page, from the Setup menu, select Manage Cloud Control and then Management Services. In the Servers area, look for the full name of the Management Service (<host name>:<port number> Management Service).

**Note:** You only need to specify the oms\_name option if you are attempting to access a specific OMS in a multi-OMS environment. If you omit the oms\_name option, the list\_internal\_metric verb will access the OMS running the current instance of EMCLI..

# **Examples**

# **Example 1**

The following example generates a list of internal metrics from an Enterprise Manager repository named "myserver.myco.com:17999\_Management\_Service".

```
emcli list_internal_metrics -oms_name=myserver.myco.com:17999_Management_Service
```

# **Example 2**

The following example generates a list of internal metrics from the OMS currently running EMCLI.

```
emcli list_internal_metrics
```

# list\_masking\_definitions

Gets the list of masking definitions for an associated target and its script status.

#### **Format**

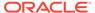

# **Options**

### definition name

Masking definition name filter. This can be either a full value or a pattern match (%).

### adm\_name

Application Data Model (ADM) name. This can be either a full value or a pattern match (%).

## target\_type

Database target type. This can be either 'oracle\_database' or 'rac\_database'.

# target\_name

Database target name. This can be either a full value or a pattern match (%).

## string\_match

Uses an exact string match for a target\_name and definition\_name match.

# script

This option is equivalent to -format='name: script'.

#### format

Format specification (default is -format="name:pretty").

- format="name:pretty" prints the output table in a readable format not intended to be parsed by scripts.
- format="name:script" sets the default column separator to a tab and the default row separator to a newline. The column and row separator strings can be specified to change these defaults.
- format="name:csv" sets the column separator to a comma and the row separator to a newline.
- format=column\_separator:"column\_sep\_string" column-separates the verb output by <column\_sep\_string>. Rows are separated by the newline character.
- row\_separator:"row\_sep\_string" row-separates the verb output by<row\_sep\_string>. Rows are separated by the tab character.

### noheader

Suppresses printing of column headers.

# **Output Columns**

Masking Definition, Database, Status

## **Examples**

### **Example 1**

This example lists the masking definition named mask\_hr\_data created on a database named testdb.

emcli list\_masking\_definitions -definition\_name=mask\_hr\_data -target\_name=testdb

### Example 2

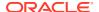

This example lists all masking definitions with names starting with credit and created on databases with names starting with test.

```
emcli list masking definitions -definition name=credit% -target name=test%
```

# list\_mda\_finding\_types

Displays a list of all finding types registered with Middleware Diagnostic Advisor (MDA). The output may optionally be filtered by target types.

# **Format**

# **Options**

target types

Provides a delimited list of target types. The default delimiter is ';'. If this option is provided, only finding types applicable to the provided target types are returned.

## **Examples**

# **Example 1**

The following example lists all of the MDA finding types:

```
emcli list mda finding types
```

## **Example 2**

The following example lists the MDA finding types applicable to specified target types:

```
emcli list_mda_finding_types
    -target_types="weblogic_domain;weblogic_server"
```

# list\_mda\_properties

Lists Middleware Diagnostic Advisor (MDA) properties and their current values from the repository.

#### **Format**

```
emcli list_mda_properties
```

## Example

The following example lists MDA properties and their current values.

```
emcli list mda properties
```

# list mw profiles

Lists All Available non-Oracle Middleware Provisioning Profiles from software library.

Examples of non-Oracle Middleware include Apache Tomcat, JBoss, etc.

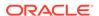

#### **Format**

```
emcli list mw profiles
```

# **Example**

The following example lists all the generic Middleware Provisioning Profiles.

```
emcli list mw profiles
```

# list\_named\_credentials

Lists the named credentials. You can list the credentials you own or have explicit access to.

#### **Format**

## **Options**

# cred\_name

Credential name to filter the list of credentials displayed.

cred\_owner

Credential owner to filter the list of credentials displayed.

script

This is equivalent to -format='name: script'.

format

Format specification (default is -format="name:pretty").

- format="name:pretty" prints the output table in a readable format not intended to be parsed by scripts.
- format="name:script" sets the default column separator to a tab and the default row separator to a newline. The column and row separator strings can be specified to change these defaults.
- format="name:csv" sets the column separator to a comma and the row separator to a newline.
- format="name:script;column\_separator:<column\_sep\_string>" column-separates the verb output by <column\_sep\_string>. Rows are separated by the newline character.
- format="name:script;row\_separator:<row\_sep\_string>" row-separates the verb output by <row sep string>. Columns are separated by the tab character.

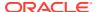

## separator

Multi-value attributes use the semi-colon character as the separator. When data contains this character, you can override its value. For example:

```
separator="<attributename=sep_char"
```

... where 'attributename' is the name of the attribute for which you want to override the separator character, and 'sepchar' is the new separator character. For example:

```
separator="att=#"
```

#### noheader

Suppresses printing of column headers in tabular output.

#### **Exit Codes**

0 if successful. A non-zero value means that verb processing was unsuccessful.

# **Examples**

This example lists credentials matching credential names containing 'NC'.

```
emcli list named credentials -cred name="NC"
```

# list\_oms\_config\_properties

Lists the OMS configuration properties.

### **Format**

### **Options**

### oms\_name

Name of the OMS from where the properties have to be retrieved.

#### details

Displays the details about from where the property value has been derived, and also the global and default values for the property.

## **Examples**

# Example 1

This example lists the entire set of properties.

```
list oms config properties
```

### **Example 2**

This example lists all the properties set on the management server myhost:1159\_Management\_Service.

```
list_oms_config_properties -oms_name="myhost:1159_Management_Service"
```

# list\_oms\_logging\_properties

Lists the logging configuration properties.

#### **Format**

# **Options**

oms\_name

Name of the OMS from where the logging properties have to be retrieved.

details

Displays the details about from where the property value has been derived, and also the global and default values for the logging property.

## **Examples**

### **Example 1**

This example lists the entire set of logging properties.

```
list_oms_logging_properties
```

# **Example 2**

This example lists all the logging properties set on the management server myhost:1159\_Management\_Service.

```
list_oms_logging_properties -oms_name="myhost:1159_Management_Service"
```

# list\_patch\_plans

Lists existing patch plans. You can list all the existing patch plans and can also list the existing patch plans whose names match the specified pattern.

## **Format**

### **Options**

name

Plan name used for searching patch plans. If you do not specify this option, the patch plan whose name is the same as the specified name, or contains the specified name string, will be listed. If you do not specify this option, all of the existing patch plans are listed.

#### noheader

Suppresses printing of column headers.

# script

This option is equivalent to -format='name: script'.

#### format

Format specification (default is -format="name:pretty").

- format="name:pretty" prints the output table in a readable format not intended to be parsed by scripts.
- format="name:script" sets the default column separator to a tab and the default row separator to a newline. The column and row separator strings can be specified to change these defaults.
- format="name:csv" sets the column separator to a comma and the row separator to a newline.
- format=column\_separator:"column\_sep\_string" column-separates the verb output by
   column\_sep\_string>. Rows are separated by the newline character.
- row\_separator:"row\_sep\_string" row-separates the verb output by <row\_sep\_string>.
   Rows are separated by the tab character.

## **Examples**

```
emcli list_patch_plans
    emcli list_patch_plans -name="plan name" -noheader
    emcli list_patch_plans -name="plan name" -noheader -script
    emcli list_patch_plans -name="plan name" -noheader -format="name:pretty"
    emcli list_patch_plans -name="plan name" -noheader
    -format="name:pretty";column_separator="separator"
```

# list\_patches\_in\_custom\_plugin\_update

Lists all of the patches included in the custom plug-in update for a particular plug-in.

#### **Format**

#### **Options**

### plugin

ID, version, and revision of the plug-in. To view the version and revision of a plug-in, run the emcli list\_custom\_plugin\_updates verb.

## discovery

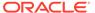

Lists even patches with the discovery component of the plug. If not passed, only patches with the monitoring component of the plug-in are listed.

#### **Examples**

# **Example 1**

The following example lists all of the patches included in the custom plug-in update of the 12.1.0.2.0 version of the oracle.sysman.db2 plug-in. The patch list includes patches that contain only the monitoring component of the plug-in.

```
emcli list_patches_in_custom_plugin_update
    -plugin="oracle.sysman.db2:12.1.0.2.0"
```

# **Example 2**

The following example lists all the patches included in the custom plug-in update of the 12.1.0.2.0 version of the oracle.sysman.db2 plug-in. The patch list includes patches that contain not only the monitoring component but also the discovery component of the plug-in.

```
emcli list_patches_in_custom_plugin_update
    -plugin="oracle.sysman.db2:12.1.0.2.0"
    -discovery
```

# list\_plugins\_on\_agent

Lists all of the plug-ins deployed on the management Agents.

# **Format**

### **Options**

### agent names

All of the management Agents(host:port) whose deployed plug-ins need to be listed. If you do not provide any Agent names, plug-ins on all Agents are listed. String literals with a wildcard (\*) expression are accepted. For example:

```
emcli list plugins on agent -agent names='adc*,st*93'
```

• all

Lists plug-ins on all the management's Agents.

### include discovery

Includes discovery components of the plug-ins. By default, discovery components of the plug-ins are ignored.

# **Examples**

### **Example 1**

This example lists plug-ins on the Agent abc.example.com.

```
emcli list_plugins_on_agent -agent_names=abc.example.com:3872
```

# **Example 2**

This example lists plug-ins for both of the Agents as well as their discovery components.

```
emcli list_plugins_on_agent -agent_names=
abcd.example.com:3872,efgh.example.com:3872 -include discovery
```

# list\_plugins\_on\_server

Lists all of the plug-ins that are deployed on the OMS instances.

## **Format**

# **Options**

details

Displays the plug-in home location.

# **Examples**

# **Example 1**

The following example lists all the plug-ins that are deployed on the OMS instances.

```
{\tt emcli list\_plugins\_on\_server}
```

# Example 2

The following example lists all of the plug-ins, with their plug-in home locations, which are deployed on the OMS instances.

```
emcli list_plugins_on_server
    -details
```

# list\_Pluggable\_Database\_Profiles

Self Service Administrator can list the existing PDB Data Profiles using the below emcli command.

```
emcli list_dataprofiles -details
```

The PDB data profiles can be listed based on the criteria.

# **Format**

```
emcli list_dataprofiles -owner=SSA1
emcli list_dataprofiles -name=cdb:m
    emcli list dataprofiles -owner=SSA1 -name=cdb:m
```

### **Options**

owner

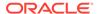

Owner of the dataprofile entity.

name

Name of the dataprofile entity. This value is not case-sensitive match. ":m" in the above emcli determines if a character string matches a pattern.

# cleanup\_dbaas\_requests

Create a PDB Data Profile on Deletion

### **Format**

## **Options**

-save\_as

Profile component name

description

Profile description

# **Example**

```
emcli cleanup_dbaas_requests -ids=<requested> -preserve_backup_of_instance -
save as="profile name " -description="profile description"
```

# list\_prerequisites

Displays a list of Enterprise Manager repository-related prerequisites.

#### **Format**

```
emcli list_prerequisites
    -db_user=<database_user>
    -db_password=<database_password>
    -db_role=<database_role>
    -repos_user=<repository_user>
    [-

prerequisite_xml_root_dir=<xml_root_directory_for_platform_prerequisites>]
    [-prerequisite_resource_locs="<xml_resource_location_for_platform/
    plug-in_prerequisites>"]
    [-log_loc=<location_for_log_files_of_EMPrereqKit_tool>]
    [-upgrade_version=<EM_version_to_which_upgrade_is_being>]
    [-configuration_type=<configuration/deployment_type>]
[] indicates that the parameter is optional.
```

# **Options**

db\_user

Database user account with which a connection to the database can be established, for example SYS.

db\_password

Database user account password. If you do not provide here, you will be prompted for the password.

db\_role

Database role. For example, sysdba. Required only when the -db\_user value is SYS.

repos\_user

Repository user account with which the prerequisite checks can be run, for example, SYSMAN. Required only when the -db user value is SYS.

prerequisite xml root dir

Absolute path to the requisites/list directory where of the all prerequisite XMLs are located. This is an optional parameter and if not provided, the value is calculated internally. The XML files can be in a subdirectory within the requisites/list directory, but make sure the path that you enter leads only up to the list directory. For example, \$<OMS HOME>/install/requisites/list.

prerequisite\_resource\_locs

Absolute path to the directory where the plug-in opar files or the platform/plug-in binaries, which contains XML files for platform or plug-in prerequisite checks, are located. This option is not mandatory. For plug-in opar files, use the format plugin\_id=<<a href="mailto:absolute\_path\_.opar\_file">plug-in home directory use the format plugin id=<<plugin home>>.

log\_loc

Absolute path to a directory where the logs of the execution of the Enterprise Manager prerequisite kit can be stored.

upgrade version

The Enterprise Manager version to which the upgrade is being done. For example, 12.1.0.3. If you have downloaded the Enterprise Manager prerequisite resources for two future versions, for example v1 and v2 through Self-Update then with -upgrade\_version, you can see or run the prerequisite of the specified version.

configuration\_type

Configuration or deployment type. For example, MINI, SMALL, MEDIUM, LARGE. This is an optional parameter, and if not provided, it will be calculated internally.

## **Examples**

#### Example 1

Displays a list of Enterprise Manager repository-related prerequisites with the configuration type MEDIUM.

```
emcli list_prerequisites
   -db_user=SYS
   -db_password=pwd
   -db_role=sysdba
   -repos_user=SYSMAN
   -prerequisite_xml_root_dir=$ORACLE_HOME/install/requisites/list
   -configuration_type=MEDIUM
```

# **Example 2**

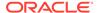

Displays a list of Enterprise Manager repository-related prerequisites with upgrade version 12.1.0.4.

```
emcli list_prerequisites
   -db_user=SYS
   -db_password=pwd
   -db_role=sysdba
   -repos_user=SYSMAN
   -prerequisite_xml_root_dir=$ORACLE_HOME/install/requisites/list
   -upgrade version=12.1.0.4.0
```

# list\_privilege\_delegation\_settings

Lists privilege delegation setting templates available on the server that apply to targets.

#### **Format**

# **Options**

## setting\_type

Setting type. All applicable settings are displayed if you do not specify this option.

### noheader

Displays tabular information without column headers.

### script

This is equivalent to -format="name:script".

## format

Format specification (default is -format="name:pretty").

- format="name:pretty" prints the output table in a readable format not intended to be parsed by scripts.
- format="name:script" sets the default column separator to a tab and the default row separator to a newline. The column and row separator strings can be specified to change these defaults.
- format="name:csv" sets the column separator to a comma and the row separator to a newline.
- format=column\_separator:"column\_sep\_string" column-separates the verb output by <column\_sep\_string>. Rows are separated by the newline character.
- row\_separator:"row\_sep\_string" row-separates the verb output by <row\_sep\_string>. Rows are separated by the tab character.

### **Examples**

```
emcli list privilege delegation settings -setting type="SUDO"
```

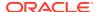

# list\_target\_properties\_master\_list\_values

Lists the values of a property.

#### **Format**

#### Standard Mode

## **Options**

property\_name

Name of the property that you want to view.

details

Details of the selected property

## **Exit Codes**

0 if successful. A non-zero value indicates that verb processing was unsuccessful.

# **Example**

The following example lists the values in the Master List for the orcl\_gtp\_lifecycle\_status property:

```
emcli list_target_properties_master_list_values
    -property name="orcl gtp lifecycle status"
```

# list\_prov\_parameters

Lists parameters used by the actions to provision a Generic Middleware Provisioning Profile.

# **Format**

# **Options**

profile

Complete software library location of the profile.

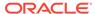

action

One of the provisioning actions as described in the profile properties. This option is not mandatory. If no value is provided then the default action mentioned in the profile properties will be used.

# **Example**

The following example lists all the parameters used for cloning the profile MyProfile1.

# list\_proxies

Lists all HTTP(S) proxies with the following details:

- Proxy Name
- Protocol
- Hostname:Port
- Status (indicating if the proxy is up or down)

By default, the output is in tabular format.

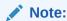

These proxies mediate HTTP(S) traffic from the Oracle Management Server to the Management Agent.

#### **Format**

# **Options**

noheader

Displays the output without a header row.

-script

Enables output to be parsed by a script. Each proxy is displayed in a separate line with its fields separated by a tab. This option is equivalent to the - format="name:script" option

-format

Specifies the format of the output. Available options:

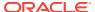

- "name:pretty" Output format in tabular fashion (default). Each row displays a specific proxy. This format is not intended to be parsed by a script.
- "name:script" Output format to be parsed by a script. By default, each proxy is displayed in a separate line with its fields separated by a tab. This format can be customized by using the following format specifiers:

```
column_separator: String separating proxy fields
```

- row separator: String separating different proxies
- "name:csv" Output format in CSV fashion. Each proxy is displayed in a separate line with its fields separated by a comma.

## **Examples**

# **Example 1**

The following command lists all proxies in a tabular format along with the column headers.

```
emcli list_proxies
```

# Example 2

The following command lists all proxies with each proxy in a separate line and proxy fields are separated by '|'. The header row listing the proxy field names is not displayed.

```
emcli list_proxies
    -noheader
    -format="name:script;column separator:|"
```

# list siebel enterprises

Lists the Siebel enterprises currently discovered in Enterprise Manager.

## **Format**

```
eemcli list siebel enterprises
```

#### Example

This example lists the Siebel enterprises that are discovered in Enterprise Manager.

```
emcli list siebel enterprises
```

For example, the listed Siebel enterprises that are displayed are:

```
siebel_enterprise: siebel_slc01nqr.us.example.com
siebel enterprise: siebel slc01qhn.us.example.com
```

# list siebel servers

Lists the Siebel servers present in the specified Siebel enterprise.

### **Format**

```
emcli list_siebel_servers -enterprise=<Siebel enterprise>
```

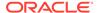

# **Options**

# enterprise

Indicates the fully-qualified name of the Siebel enterprise.

For example, to list servers under a Siebel enterprise <Seibel enterprise>, enter the option as: -enterprise=<Siebel enterprise>.

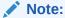

The command <code>emcli list\_siebel\_enterprises</code> can be used to list the currently monitored Siebel enterprises in EM.

# **Example**

This example lists the Siebel servers present in the siebel\_slc01nqr.us.example.com Siebel enterprise in Enterprise Manager.

```
emcli list_siebel_servers -enterprise=siebel_slc01nqr.us.example.com
```

# list sla

Lists the SLA life-cycle status and version information for a target. If you specify the slaName, the command prints the summary information of the different versions. If you do not specify the slaName, the command prints all the available SLA version series for a target. When you specify the version, this commands prints only summary information for the specified version.

### **Format**

```
emcli list_sla
    -targetName=<target_name>
    -targetType=<target_type>
    [-slaName=<SLA_name>]

[ ] indicates that the parameter is optional
```

## **Options**

targetName

Name of the target.

targetType

Type of target.

slaName

Name of the SLA.

# **Examples**

# **Example 1**

This example prints the SLA information for one SLA.

# **Example 2**

This example prints the SLA information for all SLAs of a target.

```
emcli list_sla -targetName='my_service' -targetType='generic_service'
```

# list\_standards

Returns the specified attributes optionally filtered by the target type.

### **Format**

```
emcli list_standards
        [-attrs="<attribute_list>"]
        [-sep="<separator>"]
        [-target_type="<target_type>"]

[] indicates that the parameter is optional.
```

# **Options**

attrs

Attributes of the compliance standard rule. The <attribute\_list> is a comma separated, case insensitive, quote enclosed list of the attributes of interest. If no attributes are specified, then all attributes are returned in the following order:

- cs\_guid: Unique identifier of the compliance standard.
- cs iname: Internal name of the compliance standard.
- cs\_dname: Name of the compliance standard name in English.
- target\_type: Applicable target type, for example, host.
- cs\_type: Type of compliance standard. Type the number associated with the desired standard:
  - \* "1" Repository
  - \* "2" WebLogic Server Signature
  - \* "3" Real-time Monitoring
  - \* "4" Agent side
  - \* "7" Configuration Drift
  - \* "8" Configuration Consistency
- is\_system: "0" user defined compliance standard, "1" system defined compliance standard.
- author: Author of the compliance standard.
- version: Version of the compliance standard.
- owner: Owner of the compliance standard.
- created\_date: Date when compliance standard was created.
- cs\_dname\_nlsid: National Language Support (NLS) identifier of cs\_dname.

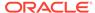

- description\_nlsid: National Language Support (NLS) identifier of description.
- front\_matter\_nlsid: National Language Support (NLS) identifier of front matter.
- rear\_matter\_nlsid: National Language Support (NLS) identifier of rear matter.
- notice\_nlsid: National Language Support (NLS) identifier of notice.

#### sep

Separator character between column values. If no separator is specified, then a comma "," is used.

target\_type

Specifies that only rules of that target type should be returned. If no target type is specified, then the rules for all target types are returned.

# **Example**

The following example lists all the attributes for the host target.

```
emcli list_standards
    -target type="host"
```

# list\_subset\_definitions

Gets the list of subset definitions, Application Data Models, and target names.

### **Format**

# **Options**

### subset\_name

Filter for the subset definition name. This can either be a full value or a pattern match(%).

#### adm name

Filter for the Application Data Model (ADM) name. This can be either a full value or a pattern match(%).

### target\_name

Filter for the database target name. This can be either a full value or a pattern match (%).

#### string match

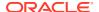

Uses an exact string match for the subset definition name, target name, and ADM name.

#### script

This option is equivalent to -format='name: script'.

#### format

Format specification (default is -format="name: pretty").

- -format="name:pretty" prints the output table in a readable format not intended to be parsed by scripts.
- format="name:script" sets the default column separator to a tab and the default row separator to a newline.
- -format="name:csv" sets the column separator to a comma and the row separator to a newline.

#### noheader

Suppresses the printing of column headers.

#### **Output Columns**

Subset Definition, Adm Name, Target Name

# **Examples**

# **Example 1**

This example prints the SLA information for one SLA.

```
emcli list_sla
    -targetName='my_service' -targetType='generic_service'
    -slaName='gold sla' -version=2
```

### **Example 2**

This example prints the SLA information for all SLAs of a target.

```
emcli list_sla -targetName='my_service' -targetType='generic_service'
```

# list swlib entities

Lists the entities in the software library based on the specified filter criteria. The results are printed in the following order:

Display Name, Revision, Description, Status, Type, Subtype, Maturity, Owner, [Folder Path, Folder Id, Entity Rev Id]

# **Format**

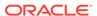

```
[-show_folder_path]
[-show_folder_id]
[-show entity rev id]
```

[ ] indicates that the parameter is optional

#### **Options**

#### name

Name of the entity. The value specified for this option is considered for a case-insensitive match.

### folder id

Internal identifier of the parent folder. The value specified for this option is considered for an exact match.

#### desc

Description of the entity. The value specified for this option is considered for a case-insensitive match.

#### attr

An attribute and its value, separated by a colon ( : ). For specifying values for multiple attributes, repeat the option. The value specified for this option is considered for an exact match.

You can only use this option with the type parameter.

#### type

Internal identifier of the entity type. Use the list\_swlib\_entity\_types verb to identify the type.

#### subtype

Internal identifier of the entity sub-type. Use the list\_swlib\_entity\_subtypes verb to identify the sub-type.

## maturity

Maturity of the entity revision. Can be one of: MAT\_Untested MAT\_Beta MAT\_Production

#### owner

Owner of the entity revision.

#### status

Status of the entity revision. Can be one of: STATE\_Incomplete STATE\_Ready STATE\_Deleted

#### show folder path

Enables printing of the internal path of each entity's folder.

## show folder id

Enables printing of the internal ID of each entity's folder. If specified, the value is printed after the value for show folder path.

#### show entity rev id

Enables printing of the internal ID of each entity. If specified, the value is printed after the value for show folder id.

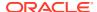

This example lists all folders under the specified parent folder, and also prints the internal identifier for each folder in the list.

```
emcli list_swlib_entities
    -name="myEntity"
    -type="COMP_Component"
    -attr="PRODUCT:Oracle Database"
    -show folder id
```

# list\_swlib\_entity\_subtypes

Lists the entity subtypes available in the software library for a specified entity type.

#### **Format**

## **Options**

entity\_type\_id

Internal identifier of the type.

show\_subtype\_id

Enables printing of the internal identifier for the subtype.

## **Examples**

This example lists all subtypes available in the software library for the type 'COMP\_Component.'

```
emcli list_swlib_entity_subtypes
    -entity_type_id="COMP_Component"
    -show_subtype_id
```

# list swlib entity types

Lists the entity types available in the software library.

#### **Format**

### **Options**

show\_type\_id

Enables printing of the internal identifier for the type.

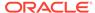

This example lists all of the types available in the software library.

# list\_swlib\_folders

Lists folders in the software library.

#### **Format**

#### **Options**

parent\_id

Internal identifier of the parent folder.

show\_folder\_path

Enables printing of the internal path for the folder.

show\_folder\_id

Enables printing of the internal identifier for the folder.

## **Examples**

This example lists all folders under the specified parent folder, and prints the internal identifier for each folder in the list.

```
emcli list_swlib_folders
        -parent_id=
"oracle:defaultService:em:provisioning:1:cat:B13B3B7B086458CFE040E80A19AA560C"
        -show folder id
```

# list\_swlib\_storage\_locations

Lists storage locations configured in the software library.

#### **Format**

### **Options**

type

Type of the storage location. The default is OmsShared.

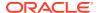

This example lists all locations configured for storage type 'OmsAgent.'

# list target privilege delegation settings

Lists current privilege delegation settings for targets.

#### **Format**

#### **Options**

#### target\_names

List of targets. All targets must be of the host type. Either target\_names or input\_file must be present.

## input\_file

Path of the file that has the list of targets. The file should have one target name per line.

For more information about the input\_file parameter, see -input\_file Syntax Guidelines.

### noheader

Display tabular information without column headers.

## script

This option is equivalent to -format="name:script".

#### format

Format specification (default is -format="name:pretty").

- format="name:pretty" prints the output table in a readable format not intended to be parsed by scripts.
- format="name:script" sets the default column separator to a tab and the default row separator to a newline. The column and row separator strings can be specified to change these defaults.
- format="name:csv" sets the column separator to a comma and the row separator to a newline.
- format=column\_separator:"column\_sep\_string" column-separates the verb output by
   column\_sep\_string>. Rows are separated by the newline character.
- row\_separator:"row\_sep\_string" row-separates the verb output by <row\_sep\_string>.
   Rows are separated by the tab character.

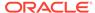

# list\_target\_property\_names

Lists property names for the global properties.

#### **Format**

```
emcli list_target_property_names
```

# **Options**

None.

# list\_targets\_having\_property\_value

Lists all targets with the specified property value for this specified property name.

#### **Format**

#### Standard Mode

```
emcli list_targets_having_property_value
    -property_name="null"
    -property_value="null"
```

#### Interactive or Script Mode

```
list_targets_having_property_value(
    property_name="null"
    ,property_value="null"
    )
```

### **Options**

-property\_name

Name of the property that you want to investigate.

-property\_value

Value of the property that you are basing your search on.

#### **Exit Codes**

0 if successful. A non-zero value indicates that verb processing was unsuccessful.

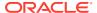

The following command provides the list of targets with the Production property value for orcl\_gtp\_lifecycle\_status:

```
emcli list_targets_having_property_value
  -property_name="orcl_gtp_lifecycle_status"
  -property value="Production"
```

# list\_templates

Lists monitoring templates and their display names.

#### **Format**

## **Options**

### target\_type

Template's target type. If specified, all templates defined for this target type are displayed.

## **Examples**

## **Example 1**

This example lists all templates.

```
emcli list_templates
```

## Example 2

This example lists all templates defined for the host target type.

```
emcli list_templates -target_type="host"
```

# list\_trace

Displays the list of OMS traces for the Oracle Management System.

## **Format**

```
emcli list_trace
```

## **Options**

None.

# lock\_user\_account

Locks or unlocks an Enterprise Manager administrator's account.

#### **Format**

#### Standard Mode

## Interactive or Script Mode

```
lock_user_account(
    name="name"
    [,unlock=True/False]    )[] indicates that this option is optional
```

# **Options**

name

The name of the administrator.

unlock

Unlocks the administrator's account.

#### **Exit Codes**

0 if successful. A non-zero value indicates that verb processing was unsuccessful.

### **Examples**

This section contains the following examples.

## **Example 1**

The following example locks the account of the administrator with the name user.

#### Standard Mode

## Interactive or Script Mode

```
emcli lock_user_account(name-"user")
```

## **Example 2**

The following example unlocks the account of the administrator with the name user.

# Standard Mode

## Interactive or Script Mode

```
emcli lock_user_account(name="user"),
          unlock="True"
```

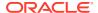

# login

Logs into Enterprise Manager with the given credentials and sets up a session with the OMS.

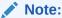

To avoid an uncommon occurrence in which multiple emcli sessions are created on the OMS, Oracle recommends that you enter the login command before running a script containing EM CLI commands.

#### **Standard Mode**

## **Interactive or Script Mode**

```
login (username="<EM_Console_Username>"
[,password="<EM_Console_Password>"] [,force=True|False])
[] indicates that the parameter is optional
```

#### **Options**

#### username

Enterprise Manager user name to be used by all subsequent EM CLI commands when contacting the OMS.

#### password

Enterprise Manager user password. If you do not specify this , you are prompted for the password interactively.

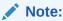

Providing a password on the command line is insecure and should be avoided.

#### force

Force a login even if there is an existing session. The value must be set to either True or False for Interactive or Script Mode.

## **Examples**

These examples show a login as a different user using newly specified credentials, then a subsequent login using the previous credentials.

## **Example 1 - Command-Line**

```
emcli logout
emcli login -user=new_user -pass=new_user_pass
```

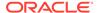

```
emcli <verb-name>
emcli logout
emcli login -user=old_user -pass=old_user_pass
```

## **Example 2 - Scripting and Interactive**

```
logout()
login(username="new_user", password="new_user_pass")
<verb-name>
logout()
login(username="old user", password="old user pass")
```

#### See Also

logout

# logout

Terminates the existing session with the OMS. This verb and the login verb are useful when you need to run a particular verb as a different user. After a logout, you need to invoke either the setup verb or login verb before invoking any other emcli verb.

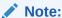

Verbs executed after 'emcli logout' may fail with the message "Error: Session expired. Run emcli login to establish a session." You need to run the login verb to log in to EM CLI after an 'emcli logout'.

#### **Format**

emcli logout

#### **Options**

None.

#### **Examples**

This example shows a login as a different user using newly specified credentials, then a subsequent login using the previous credentials.

```
emcli logut
emcli login -user=new_user -pass=new_user_pass
emcli <verb-name>
emcli logout
emcli login -user=old user -pass=old user pass
```

#### See Also

login

# manage\_incident

Assigns an incident to an enterprise manager user. If the incident is already assigned, it will be reassigned to the specified user. If the incident is assigned to the current user,

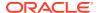

then it is automatically acknowledged. You can optionally add a comment to the incident.

#### **Format**

```
emcli manage_incident
    -incident_id
    -assign_to
    [-comment]
```

## **Options**

incident\_id

ID of the incident to be updated.

assign\_to

Enterprise Manager user to whom the incident is to be assigned. .

comment

Optional comment to be added to the incident.

### **Examples**

This example assigns Incident 2 to the user with the ID JOHN, and includes the comment "This needs to be watched more closely":

```
emcli manage_incident
    -incident_id=2
    -assign_to=JOHN
    -comment="This needs to be watched more closely"
```

# manage\_storage\_access

Grants, revokes, or changes the privilege on a storage.

#### **Format**

#### Standard Mode

```
emcli manage_storage_access
    -storage_name="<storage name>"
    -action="<change_owner|add_grant|revoke_grant>"
    -user="<user name>"
    [-privilege="<VIEW_STORAGE|MANAGE_STORAGE|FULL_STORAGE>"]
```

#### Interactive or Script Mode

## **Options**

storage\_name

Name of the storage.

action

The manage access action to be performed on the storage.

user

The user to or from whom the privilege has to be granted or revoked.

privilege

The privilege to be granted/revoked.

#### **Exit Codes**

0 if successful. A non-zero value indicates that verb processing was unsuccessful.

### **Example**

The following example grants a Full Storage privilege to the user stradmin2:

# manage\_agent\_partnership

Overrides Enterprise Manager's default behavior of automatically assigning partner agents to agents. A partner agent is an agent that, in addition to its other functions, is assigned to another agent as its **partner** in order to remotely monitor the availability of that agent and its host. A partner agent is typically in close network proximity, for example, in the same subnet, with the agent that it remotely monitors. An agent can be a partner (remote monitor) of multiple agents. An agent can only have one partner agent assigned to it.

This verb is not meant to be commonly used. It is provided to support special circumstances where an administrator might want to explicitly assign agent partnerships or exclude agents from being partners or exclude agents from being remotely monitored by other agents.

### **Format**

#### Standard Mode

# Interactive or Script Mode

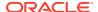

```
[,monitored_agent="monitoredagent"]
)

[] indicates that the parameter is optional.
```

#### **Parameters**

add agent partnership

Assigns a partner agent to an agent. You must also specify the monitored\_agent and partner agent parameters.

remove agent partnership

Removes the partnership between a partner agent and the agent that it monitors. For a remotely monitored agent, to remove the relationship between itself and its partner agent, the monitored\_agent parameter must be specified. The partner\_agent can be optionally specified. For a partner agent to remove the relationships between itself and all agents that it remotely monitors, the partner\_agent parameter must be specified. If the monitored\_agent parameter is not specified, then all partnerships that the partner agent currently has will be deleted.

disable\_agent\_partnership

Prevents an agent from being a partner agent or from being a monitored agent depending on the additional parameters used. If the partner\_agent parameter is used, then it prevents the specified agent from being a partner agent (remotely monitoring other agents). If the monitored\_agent parameter is used, it prevents the specified agent from being remotely monitored by any agent.

enable agent partnership

Enables an agent to become a partner agent or a monitored agent based on the additional parameters used. If the partner\_agent parameter is used, it enables the specified agent to be a partner agent (remotely monitor other agents). If the monitored\_agent parameter is used, it enables the specified agent to be remotely monitored by another agent. Only one of these actions can be specified.

monitored agent

The name of the agent that is remotely monitored by another agent. It is typically in the form

```
host:port
, for example
myhost.example.com:1830
```

partner\_agent

The name of the agent that will remotely monitor the availability of another agent and its host. It is typically in the form

host:port

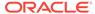

## , for example m

```
yhost.example.com:1830
```

## **Exit Codes**

0 if successful. A non-zero value indicates that verb processing was unsuccessful.

#### **Output**

## **Example 1**

This example assigns agent2 as the partner agent for agent1:

## **Example 2**

This example unassigns agent2 as the partner agent for agent1. If agent1 does not have a partner agent, then an exception is thrown.

#### Example 3

This example unassigns agent2 as the partner agent for all the agents that it remotely monitors. If agent1 is not a partner agent for any agent, then an exception is thrown.

### **Example 4**

This example prevents agent3 from being assigned a partner agent. This means agent3 cannot be remotely monitored by another agent.

## **Example 5**

This example prevents agent4 from being a partner agent for any agent. This means agent4 cannot be used to remotely monitor other agents.

#### Example 6

This example allows agent3 to be assigned a partner agent to remotely monitor it.

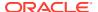

This example allows agent4 to become a partner for other agents. This means agent4 can be used to remotely monitor other agents.

# manage\_ra

Used to perform Recovery Appliance administration. There are multiple forms of the command, each using a sub-command to perform different Recovery Appliance management operations. Each form of the command uses a specific set of parameters.

#### **Format**

```
emcli manage ra -addProtectedDB
   -ra target name="<Recovery Appliance target name>"
    -ra admin cred ="<Named credential for Recovery Appliance administrator>"
    -ra vpc user cred="<Named credential for Recovery Appliance recovery catalog user>
      (-target name="<database or group target name>" -target type="oracle database |
rac database | composite")
     | -db unique name="<database unique name for a database that is not an
Enterprise Manager target>"
     | -input file="target list:<full path name of input file>"
    -protection policy = "rotection policy name>"
    [-reserved space = "<reserved space for the protected database in G, T, P>"]
    [-grantee name = "<comma separated list of the Enterprise Manager users>"]
    [-create ramv targets]
    [-schedule=
      {
        start time:yyyy/MM/dd HH:mm;
        tz:{java timezone ID};
        frequency:interval/weekly/monthly/yearly;
       repeat: #m | #h | #d | #w;
       months: #, #, ...;
        days:#,#,...;
        end_time:yyyy/MM/dd HH:mm;
    } ]
```

This form of the command is used to enroll one or more databases for protection by one or more Recovery Appliances. A single database can be specified directly on the command line via either an Enterprise Manager target name or a database unique name (for databases not managed by Enterprise Manager). Multiple databases can be specified via an input file or via an Enterprise Manager group target.

## **Options**

A description of all arguments for this command follows. For each parameter, it is noted whether the argument is required (either on the command line or in the input file), what the default is if it's not required, and whether it can be specified for individual targets in an input

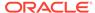

file (i.e., whether the parameter can be set on a per-database or per-group basis when the command is run against multiple databases and/or groups). Required arguments can be specified either on the command line or on a per-target basis in an input file. When an input file is used, command line argument values globally apply to all targets listed in the input file, while per-target parameter values specified in the input file override the corresponding command line argument values.

The following conventions are used for the attribute values in the argument descriptions:

- Required: Whether the argument must be specified, either on the command line or on a per-target basis in an input file.
- Default: For optional arguments, whether there is a default value.

### Scope:

- Command Line Only: The argument can be specified only on the command line, not in an input file, and will apply globally to all database targets involved in the command.
- Both: The argument can be specified on either the command line, in the input file, or both.

#### ra\_target\_name

The target name of the Recovery Appliance that the specified databases will be enrolled with.

Required: Yes Scope: Both

#### ra admin cred

The named credential of the Recovery Appliance Administrator for the Recovery Appliance specified by -ra\_target\_name. If this argument is not specified, preferred credentials will be used.

Required: Yes

Default: Preferred credentials for the Recovery Appliance administrator

Scope: Both

#### ra\_vpc\_user\_cred

The name of the Recovery Appliance recovery catalog user that will be used for all the databases being enrolled with the Recovery Appliance. This must be a virtual private catalog user, not the Recovery Appliance administrator user.

Required: Yes Scope: Both

### target\_name

Enterprise Manager target name of a single-instance or cluster database to be enrolled with the Recovery Appliance. Alternatively, a group target can be specified, in which case all the database members of the group will be enrolled.

Required: Yes, unless -database\_unique\_name or -input\_file are specified. (Either -target\_name, -database\_unique\_name, or -input\_file must be specified.)

Scope: Both target\_type

Target type corresponding to the target specified by -target\_name. This can be oracle database, rac database or composite.

Required: Yes if -target\_name is specified. Not applicable if -target\_name not specified.

Scope: Both

# db\_unique\_name

Database unique name of the database to be enrolled as a protected database. This argument is used if the database being enrolled has not been discovered as an Enterprise Manager target. If the database is a target, -target\_name/-target\_type should be used.

Required: Yes, unless -target\_name or -input\_file are specified. (Either -target\_name, - database unique name, or -input\_file must be specified.)

Scope: Both

### input file

A file containing information for multiple databases and/or group targets. This is an alternative to the -target\_name and -database\_unique\_name parameters that can be used when there are multiple databases to be enrolled with one or more Recovery Appliances. The entries in the file mirror the command-line parameters.

Required: Yes, unless -target\_name or -db\_unique\_name are specified. (Either -target\_name, -database\_unique\_name, or -input\_file must be specified.)

Scope: Command Line Only

The format is as follows:

- Either target\_name and target\_type or db\_unique\_name entries are required for each database.
- The following parameters are optional (conditionally if noted, otherwise entirely). They can be specified for some or all of the targets. If an option is not specified for a particular target, values specified on the command line for that option will be used for that target. If an option is present in both the input file and command line, the input file value overrides the command-line value.
  - \* ra\_target\_name (optional only if corresponding command line argument is specified)
  - \* ra\_admin\_cred
  - \* ra\_vpc\_user\_cred (optional only if corresponding command line argument is specified)
  - \* protection\_policy (optional only if corresponding command line argument is specified)
  - \* reserved\_space
  - \* grantee\_name
- Input file format:

target.0.target\_name="<database #1 target name or group target name>"
target.0.target\_type="oracle\_database|rac\_database|composite"
target.0.ra\_target\_name="<target name of Recovery Appliance with
which database #1 is to be enrolled (or multiple databases if
target\_name is group)>"
target.0.ra\_admin\_cred="<named credential for administrator for</pre>

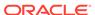

Recovery Appliance specified for database #1>" target.0.ra vpc user cred="<named credential for Recovery Appliance virtual private catalog user that will be used to backup database #1>" target.O.reserved space="<reserved space on Recovery Appliance for database #1>" target.O.protection policy="<Recovery Appliance protection</pre> policy to be used for database #1>" target.O.grantee name="<comma separated list of EM users that will be performing backups for database #1 and will be granted access to the above virtual private catalog credentials>" target.1.target name="<database #2 target name or group target</pre> name>" target.1.target type="oracle database|rac database|composite" target.1.ra target name="<target name of Recovery Appliance with which database #2 is to be enrolled (or multiple databases if target name is group)>" target.1.ra admin cred="<named credential for administrator for Recovery Appliance specified for database #2>" target.1.ra vpc user cred="<named credential for Recovery Appliance virtual private catalog user that will be used to backup database #2>" target.1.reserved space="<reserved space on Recovery Appliance</pre> for database #2>" target.1.protection policy="<Recovery Appliance protection policy to be used for database #2>" target.1.grantee name="<comma separated list of EM users that will be performing backups for database #2 and will be granted access to the above virtual private catalog credentials>"

# protection\_policy

The name of the Recovery Appliance protection policy to be used for the databases being enrolled.

Required: Yes Scope: Both

### reserved\_space

Reserved space to be allocated on the Recovery Appliance for the protected databases. This can be specified in gigabytes, terabytes, or petabytes.

Required: Yes if -database unique name is specified, no otherwise.

Default: For any databases for which a value is not specified (either via the command line or an input file), reserved space will be set according to the following formula:  $((2 \times \text{size of database in GB})) + 100)$  GB.

Scope: Both

#### grantee name

A list of Enterprise Manager database administrator users that need access to the Recovery Appliance virtual private catalog user credentials specified by - ra\_vpc\_user\_cred, in order to configure databases to send backups to the Recovery Appliance. (In addition, access is granted to the Recovery Appliance Monitoring View target associated with the virtual private catalog user, if the target has been created.) After being granted access, these users will be able to select

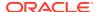

the credentials on the Enterprise Manager Backup Settings page or specify them in the EMCLI configure\_db\_ha -configureRABackup command.

Required: No Default: None Scope: Both

#### create\_ramv\_targets

Create Recovery Appliance Monitoring View targets for every unique combination of Recovery Appliance and virtual private catalog user specified on the command line or in the input file.

Required: No

Default: Do not create Recovery Appliance Monitoring View targets.

Scope: Command Line Only

#### schedule

Schedule the deployment procedure. If this argument is not provided, the procedure will run immediately.

Required: No

Default: Schedule procedure for immediate execution.

Scope: Command Line Only

Sub-arguments:

- start\_time Time when the procedure has to start execution.
   Format should be "yyyy/MM/dd HH:mm"
- tz The timezone ID ( optional )
- frequency Valid values are once/interval/weekly/monthly/yearly. (optional)
   If frequency is set to interval then repeat has to be specified.

If frequency is set to weekly or monthly, days has to specified.

If frequency is set to yearly, both days and months have to specified.

- repeat Frequency with which the procedure has to be repeated. ( Required only if frequency is set to interval )
- days Comma separated list of days. (Required only if frequency is weekly, monthly, or yearly)

If frequency is weekly, then valid range is 1 to 7

If frequency is monthly or yearly, then valid range is 1 to 30

- months Comma separated list of months. (Required only if frequency is yearly)
   Valid range is 1 to 12.
- end\_time End time for procedure executions. (optional)
   If it is not specified, procedure will run indefinitely.

Format should be "yyyy/MM/dd HH:mm"

grace\_period - Grace period in minutes( optional )

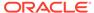

**Example 01:** Enroll one single-instance database ("finance\_db") that is an Enterprise Manager target with Recovery Appliance target "Montreal ZDLRA", using protection policy "MY\_POLICY" and 50 GB of reserved space.

```
emcli manage_ra -addProtectedDB
-ra_target_name="Montreal ZDLRA"
-ra_admin_cred="NC_RASYS"
-ra_vpc_user_cred="NC_VPC_USER"
-target_name="finance_db"
-target_type="oracle_database"
-protection_policy="MY_POLICY"
-reserved_space="50G"
```

**Example 02:** Enroll multiple databases that are members of an Enterprise Manager group target with Recovery Appliance target "Montreal ZDLRA", using protection policy "MY\_POLICY". In addition, grant access to the virtual private catalog user credentials to EM users EMUSER\_ADMIN and EM\_CLOUD\_ADMIN. (Note that the reserved space values for each database in the group will be determined using the formula described in the -reserved space description above.)

```
emcli manage_ra -addProtectedDB
    -ra_target_name="Montreal ZDLRA"
    -ra_admin_cred="NC_RASYS"
    -ra_vpc_user_cred="NC_VPC_USER"
    -target_name="finance_group"
    -target_type="composite"
    -protection_policy="MY_POLICY"
    -grantee_name="EMUSER_ADMIN,EM_CLOUD_ADMIN"
    -create ramv targets
```

**Example 03:** Enroll one single-instance database that is not an Enterprise Manager target with Recovery Appliance target "Montreal ZDLRA", using protection policy "MY\_POLICY" and 50 GB of reserved space.

```
emcli manage_ra -addProtectedDB
-ra_target_name="Montreal ZDLRA"
-ra_admin_cred="NC_RASYS"
-ra_vpc_user_cred="NC_VPC_USER"
-db_unique_name="FINDB"
-protection_policy="MY_POLICY"
-reserved space="50G"
```

**Example 04:** Enroll multiple databases with multiple Recovery Appliances using an input file.

```
emcli manage_ra -addProtectedDB
  -input_file="target_list:/tmp/dblist"
```

## /tmp/dblist input file

The input file used in this example illustrates the ability to specify target (via database and group target types) and non-target databases, and how to specify different Recovery Appliances and different parameter values (credentials, protection policy, reserved space, etc.) for different databases. In this example, individual target and non-target databases are to be enrolled with Recovery Appliance "Montreal ZDLRA", with different virtual private catalog users, protection policies, and reserved space amount. An additional set of databases that are members of group "finance\_group"

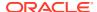

are to be enrolled with Recovery Appliance "Boston ZDLRA", with specific virtual private catalog user, protection policy, and reserved space values to be used for all databases in the group.

```
target.O.ra target name="Montreal ZDLRA"
target.O.ra admin cred="NC RASYS"
target.0.ra vpc user cred="VPC USER1"
target.0.target name="hr db"
target.0.target type="oracle database"
target.0.reserved space="500G"
target.O.grantee name="EMUSER ADMIN, EM CLOUD ADMIN"
target.0.protection policy="GOLD"
target.1.ra target name="Montreal ZDLRA"
target.1.ra admin cred="NC RASYS"
target.1.ra vpc user cred="VPC USER2"
target.1.db unique name="FINDB"
target.1.grantee name="EMUSER ADMIN"
target.1.reserved space="200G"
target.1.protection policy="SILVER"
target.2.ra target name="Boston ZDLRA"
target.2.ra admin cred="BC RASYS"
target.2.ra vpc user cred="BC VPC USER"
target.2.target name="finance group"
target.2.target type="composite"
target.2.reserved space="100G"
target.2.grantee name="EMUSER ADMIN, EM CLOUD ADMIN"
target.2.protection policy="BRONZE"
```

**Example 05:** Enroll multiple databases with multiple Recovery Appliances using an input file that contains multiple group targets. Schedule the procedure to execute on a daily recurring schedule. By default, since all the targets in the input file are group targets, only databases that have joined the groups since the last procedure execution are processed.

```
emcli manage_ra -addProtectedDB
-input_file="target_list:/tmp/dblist"
-schedule="start_time:2020/2/10 01:00;tz:PST;frequency:interval;repeat:1d"
```

#### /tmp/dblist input file

The input file used in this example specifies three groups, two associated with one Recovery Appliance and one associated with a different Recovery Appliance. Each group is also associated with a specific set of parameter values. (Note that a single reserved space value is specified for group "Montreal Group Gold", meaning all databases in that group will be enrolled with that amount of reserved space. No reserved space value is specified for the other groups, meaning reserved space for each database in those groups will be determined using the formula above.) On each recurring execution, the procedure will dynamically distill the list of database members of each group and process that list, automatically picking up any new group members.

```
target.0.ra_target_name="Montreal ZDLRA"
target.0.ra_admin_cred="NC_RASYS"
target.0.ra_vpc_user_cred="NC_VPC_USER1"
target.0.target_name="Montreal Group Gold"
target.0.target_type="composite"
target.0.reserved_space="500G"
target.0.grantee_name="EMUSER_ADMIN,EM_CLOUD_ADMIN"
target.0.protection_policy="GOLD"
target.1.ra_target_name="Montreal ZDLRA"
target.1.ra_admin_cred="NC_RASYS"
target.1.ra_vpc_user_cred="NC_VPC_USER2"
```

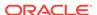

```
target.1.target_name="Montreal Group Silver"
target.1.target_type="composite"
target.1.grantee_name="EMUSER_ADMIN"
target.1.protection_policy="SILVER"
target.2.ra_target_name="Boston ZDLRA"
target.2.ra_admin_cred="BC_RASYS"
target.2.ra_vpc_user_cred="BC_VPC_USER2"
target.2.target_name="Boston Group"
target.2.target_type="composite"
target.2.grantee_name="EMUSER_ADMIN"
target.2.protection_policy="GOLD"
```

**Example 06:** Enroll multiple databases with one Recovery Appliance using an input file. Provide command line values for Recovery Appliance, administrator credentials, virtual private catalog user, and protection policy that apply globally to all databases and groups listed in the input file. Provide per-database values in the input file for reserved space.

```
emcli manage_ra -addProtectedDB
  -input_file="target_list:/tmp/dblist"
  -ra_target_name="Montreal ZDLRA"
  -ra_admin_cred="NC_RASYS"
  -ra_vpc_user_cred="NC_VPC_USER"
  -protection policy="GOLD"
```

The input file used in this example is as follows. Note the "SILVER" protection policy specified for database "finance\_db" overrides the "GOLD" command line value.

### /tmp/dblist input file

```
target.0.target_name="finance_db"
target.0.target_type="oracle_database"
target.0.protection_policy="SILVER"
target.0.reserved_space="500G"
target.0.grantee_name="EMUSER_ADMIN,EM_CLOUD_ADMIN"
target.1.target_name="hr_db"
target.1.target_type="rac_database"
target.1.reserved_space="600G"
target.1.grantee_name="EMUSER_ADMIN"
target.2.target_name="test_group"
target.2.target_type="composite"
target.2.reserved_space="400G"
target.2.grantee_name="EMUSER_ADMIN,EM_CLOUD_ADMIN"
```

# merge\_credentials

Merges all the references of named credentials provided in the source\_credential\_list into the destination\_credential. The verb expects all the named credentials provided to be equivalent. You can list equivalently named credentials using the command emcli get\_duplicate\_credentials. All the matching duplicate credentials can be merged using the flag merge\_all.

#### **Format**

```
emcli merge_credentials
     -destination_credential="destination_cred_name[:destination_cred_owner]"
     [-source_credential_list="source_credential_list"]
     [-merge_all]
     [-merge without testing]
```

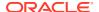

[ ] indicates that the parameter is optional.

#### **Options**

destination\_credential

Destination credentials to merge the references.

source credential list

Source-named credential list.

merge\_all

Finds all the duplicate credentials and merges.

merge\_without\_testing

Merges the credentials without testing the destination credential.

## **Examples**

### **Example 1**

This example merges the named credentials MyOracleCredential2 and MyOracleCredential3 into MyOracleCredential1. If MyOracleCredential1 is equivalent to MyOracleCredential2 and MyOracleCredential3, all the usages of MyOracleCredential2 and MyOracleCredential3 are replaced with MyOracleCredential1.

#### **Example 2**

This example finds all the named credentials equivalent to MyOracleCredential1 and merges their usages with MyOracleCredential1.

```
emcli merge_credentials
     -destination_credential=MyOracleCredential1
     -merge all
```

# metric\_control

For the specified target type, lists the metrics whose alerts are stateless and therefore can be manually cleared. Both the metric name and metric internal name are provided in the output of this command. To clear the stateless alerts associated with the specified metric, use the clear\_stateless\_alerts verb.

#### **Format**

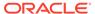

### **Options**

#### command

Can be one of the following:

- disable\_metric Disables loading of the specified metric .
- enable\_metric Reenables loading of the specified metric.
- list\_disabled\_metrics Lists the metrics currently disabled for loading.
- flush\_metadata\_cache Flushes the metric API metadata cache target\_type.

## target\_type

Internal target type identifier (host, oracle\_database, oc4j, oracle\_emrep, oracle).

## metric\_name

Internal name of the metric (for example, load for the host target type).

## **Example**

This example disables the loading of the Load metric on the host target type.

```
emcli metric_control -command=disable_metric -target_type=host -metric_name=Load
```

#### See Also

clear stateless alerts

# migrate db

# **Migration Workbench**

Migrate databases using the Oracle recommended method Database Migration Workbench, these can be performed via Data Pump or Transportable Tablespace.

For more information on using migrate\_db for a Migration Workbench activity see: Migration Workbench Migrate EMCLI in *Oracle Enterprise Manager Database Migration Workbench Guide*.

### **Format**

```
emcli migrate_db
-file=<JSON file path>
```

## **Options**

file

Absolute path of the JSON file containing source and destination database mapping.

## **Example**

Migrate a database

```
emcli migrate_db
-file=/home/db migration input.json
```

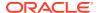

### **Classic Migration**

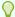

Tip:

Oracle recommends the use of Migration Workbench instead of Classic Workflow.

#### Description

Perform database consolidation using the classic workflow, can be used for the following methods:

- Data Guard Physical Standby (minimal downtime)
- Full Transportable Export and Import (minimal downtime, cross-platform)

#### **Format**

```
emcli migrate_db
   -file=<XML file path>
     [-exec_mode=<execution mode>]
     [-ignore_pre_req]

[ ] indicates that the parameter is optional.
```

#### **Options**

file

Absolute path of the XML or JSON file containing source and destination database mapping. Run the get sample migration xml verb to create a sample XML input file

exec mode

Use only when migration method is <code>ONLINE DATAGUARD</code>, as follows:

- FULL: execute all migration steps in the same job, with no user control over downtime. For example, execute the database standby, convert to RAC, and standby switchover steps in the same job.
- PRE\_DOWNTIME: execute all steps that do not require the database to be down. For example, execute the database standby and convert to RAC steps in the same job. When you use this mode, you must run the migration job again after successful completion of the current job, with the same input file and exec\_mode option DOWNTIME.
- DOWNTIME: execute all steps that require downtime. For example, execute the switchover step in the job.
   Using this mode presupposes that all pre-downtime steps were successfully executed in a job that specified the PRE DOWNTIME exec mode option.

If exec mode is unspecified, defaults to FULL.

ignore\_pre\_req
 Ignores all prerequisite checks on the input.

### **Examples**

#### **Example 1**

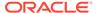

The following example deploys a procedure to perform a database migration, based on the mappings specified in the dgpredt-migrate.xml file. The job uses no defined execution mode, of the method is <code>ONLINE DATAGUARD</code> the mode defaults to <code>FULL</code>

```
emcli migrate_db
    -file="/home/migrations/dgpredt-migrate.xml"
```

## **Example 2**

The following example deploys a procedure to perform a database migration, based on the mappings specified in the <code>dgpredt-migrate.xml</code> file. The job uses the Data Guard migration method in which it will execute all steps that do not require database downtime.

```
emcli migrate_db
    -file="/home/migrations/dgpredt-migrate.xml"
    -exec mode="PRE DOWNTIME"
```

## **Example 3**

The following example deploys a procedure to perform a database migration, based on the mappings specified in the <code>dgdt-migrate.xml</code> file. The job uses the Data Guard migration method in which it will execute all steps that require database downtime. In addition, there will be no prerequisite validation of the XML.

```
emcli migrate_db
    -file="/home/migrations/dgdt-migrate.xml"
    -exec mode="DOWNTIME"
```

### **Example 4**

The following example deploys a procedure to perform a database migration, based on the mappings specified in the <code>dgdt-migrate.xml</code> file. The job uses no specified execution mode and will ignore all prerequisites checks.

```
emcli migrate_db
    -file="/home/migrations/dgdt-migrate.xml"
    -ignore pre req
```

# migrate\_noncdb\_to\_pdb

## Classic Migration Using migrate\_noncdb\_to\_pdb

Migrates a non-container database (non-CDB) as a PDB utilizing an XML based path and is known as Classic Migration. For Migration Workbench use verb migrate db.

## **Format**

```
emcli migrate_noncdb_to_pdb
-cdbTargetName="EM CDB target into which the database will be added as PDB"
-cdbTargetType="EM CDB target type (oracle_database|rac_database)"
-cdbDBCreds="Named DB credentials of CDB user having sysdba privileges"
```

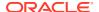

```
-cdbHostCreds="Named host credentials for Oracle Home owner of CDB"
  -migrationMethod="Migration method to be used (DATAPUMP|PLUG AS PDB)"
  -noncdbTargetName="EM non-CDB target to be migrated"
  -noncdbTargetType="EM non-CDB target type (oracle_database|rac_database)"
  -noncdbDBCreds="Named DB credentials for non-CDB user having sysdba privileges"
  -noncdbHostCreds="Named host credentials for Oracle Home owner of non-CDB"
  -pdbName="Name of the PDB to be created on the CDB"
  -pdbAdminName="Username of the PDB administrator to be created"
  -pdbAdminPassword="Password for the PDB administrator"
  [-exportDir="Temporary file system location on the non-CDB host where the exported
files will be stored"]
  [-importDir="Temporary file system location on the CDB host used to stage the
migration metadata and/or datafiles"]
  [-useOMF="Use OMF for datafile location if CDB is OMF enabled (Y|N)"]
  [-createAsClone="If -migrationMethod is 'PLUG AS PDB' and if 'createAsClone' is 'Y',
the PDB will be created as clone. (Y|N)"]
  [-dataFilesLoc="Location on the CDB host where datafiles for the newly created PDB
will be stored. Disk Group name in case of ASM"]
 [-encryptionPwd="Password to decrypt/encrypt datapump dump file. Mandatory if non-
CDB contains encrypted tablespaces"]
  [-cdbWalletPwd="Wallet password of the CDB. Mandatory if non-CDB contains encrypted
tablespaces"]
  [-objectExistsAction="Action to be taken when the exported object with same name is
found on the newly created PDB (SKIP|REPLACE). Defaulted to SKIP"]
  [-precheck="Perform pre-requisite checks (YES|NO|ONLY). Defaulted to YES"]
  [-ignoreWarnings="Ignore the warnings from precheck (Y|N)"]
  [-locationSharedAcrossTargets="Export/Import location is shared across Source and
Destination targets)"]
[ ] indicates that the parameter is optional.
```

## **Options**

#### cdbTargetName

Name of the Container Database (CDB) target in Enterprise Manager where the migration will take place.

## cdbTargetType

Target type of the CDB. "oracle\_database" for single instance database and "rac\_database" for a cluster database.

#### cdbDBCreds

Named database credentials on the CDB of a DB user with sysdba privileges.

### cdbHostCreds

Named host credentials of the user who owns the Oracle Home installation of the CDB.

# migrationMethod

The method that will be used to migrate a database into the CDB. The valid values are:

- DATAPUMP (Oracle Data Pump Full Transportable Export and Import): Uses Data Pump Full Transportable Export and Import to export data from a non-CDB and import into a newly created PDB. This option is supported for non-CDBs of version 11.2.0.3 or higher.
- PLUG\_AS\_PDB (Plug as PDB): Uses the DBMS\_PDB package to generate an XML metadata file. The XML metadata file describes the database files of the non-CDB that is used to plug it into a CDB. To use this option, the non-CDB must be an Oracle Database and the PDB must be a 12c database.

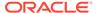

Example case: Source non-CDB and destination PDB version 12.1

#### noncdbTargetName

Enterprise Manager target name of the non-CDB to be migrated...

## noncdbTargetType

Target type of the non-CDB. "oracle\_database" for single instance database and "rac\_database" for a cluster database.

#### noncdbDBCreds

Named database credentials on the non-CDB of a user with sysdba privileges.

#### noncdbHostCreds

Named host credentials of the user who owns the Oracle Home installation of the non-CDB.

#### pdbName

The name of the Pluggable database that will be created on the CDB..

### pdbAdminName

The username of the PDB administrator that will be created for the new PDB.

#### pdbAdminPassword

The password for the PDB administrator.

#### exportDir

The file system location on the non-CDB host where the exported datapump files (dump and data files) will be stored. This directory will be cleaned up after successful migration. Default export directory is the location pointed to by DATA\_PUMP\_DIR directory object on the non-CDB. Use a location on which non-CDB Oracle Home owner has read and write permissions.

#### importDir

File system location on the CDB host that will be used to temporarily stage the migration metadata and/or datafiles. This directory will be cleaned up after successful migration. Default import directory is the location pointed to by DATA\_PUMP\_DIR directory object on the CDB. Use a location on which CDB Oracle Home owner has read and write permissions. If '-locationSharedAcrossTargets' is specified, export directory will be used.

#### useOMF

Use OMF location as datafile location.

Y: Supported only if the CDB uses OMF. Ignored otherwise.

N (Default)

#### createAsClone

This flag specifies whether the new pluggable database should be created as clone. Used only if the -migrationMethod is specified as 'PLUG\_AS\_PDB', ignored otherwise. The valid values are: Y | N (default).

## dataFilesLoc

The file system location on the CDB host where the datafiles for the newly created PDB will be stored. If the CDB uses ASM then a disk group name can also be used as the datafile location. Default datafile location is the location pointed to by

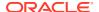

DATA\_FILE\_DIR directory object on the CDB. Use a location on which CDB Oracle Home owner has read and write permissions. Ignored if useOMF is Y.

## encryptionPwd

Password to decrypt/encrypt datapump dump files. This is mandatory if the non-CDB contains encrypted tablespaces.

#### cdbWalletPwd

Wallet password to open the wallet on the CDB. This is mandatory if the non-CDB contains encrypted tablespaces.

#### objectExistsAction

Action to be taken when the exported object with same name is found on the newly created PDB.

- SKIP: Default value
- REPLACE

#### precheck

Option to run pre-requisite checks during the migration job.

- YES (Default): Runs pre-requisite checks and proceeds to database migration if there are no errors during the pre-requisite checks.
- NO: Proceeds to the database migration directly. Does not run the pre-requisite checks.
- ONLY: Runs pre-requisite checks only. Does not migrate the database.

### ignoreWarnings

Option to ignore the warnings if any, during pre-requisite checking and proceed with migration. Used only when precheck is set to YES, ignored otherwise. The valid values are:

- YES (Default): Ignores warnings and proceeds to migration.
- NO: Does not proceed to migration if warnings are found.

### locationSharedAcrossTargets

This parameter indicates that the exported location is shared across source and destination targets. This implies that import location is same as exported location in turn skipping the file transfer.

#### **Examples**

# Example 1

The following example migrates the non-CDB target NON\_CDB\_1 as a PDB named NEW\_PDB, using the datapump method, the non-CDB target credentials NON\_CDB\_DB\_CREDS, and the non-CDB host credentials NON\_CDB\_HOST\_CREDS, specifying the administrator user name of the newly created PDB as pdbAdmin, and the administrator password as welcome:

```
emcli migrate_noncdb_to_pdb
-migrationMethod=datapump
-noncdbTargetName=NON_CDB_NAME
-noncdbTargetType=oracle_database
-noncdbHostCreds=NON_CDB_HOST_CREDS
```

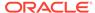

```
-noncdbDBCreds=NON_CDB_DB_CREDS
-cdbTargetName=CDB_NAME
-cdbTargetType=oracle_database
-cdbHostCreds=CDB_HOST_CREDS
-cdbDBCreds=CDB_DB_CREDS
-pdbName=NEW_PDB
-pdbAdminName=pdbAdmin
-pdbAdminPassword=welcome
-precheck=ONLY
-ignoreWarnings
```

# migrate\_to\_lifecycle\_status

Migrates to the lifecycle state from the deployment type.

### **Format**

```
emcli migrate_to_lifecycle_status
          -deployment_values="value1; value2; value3
          -lifecycle stage values="Stage; Stage; Production
```

### **Options**

deployment\_values

Deployment type values.

lifecycle\_stage\_values

Lifecycle stage values

# modify\_aggregate\_service

Modifies an aggregate service instance.

#### **Format**

#### **Options**

name

Aggregate service name.

type

Aggregate service type.

add\_sub\_services

Sub-services to be added.

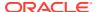

## del\_sub\_services

Sub-services to be deleted.

#### avail\_eval\_func

PL/SQL function to evaluate the availability of the aggregate service. Use [or|and] for the predefined evaluation helper function.

#### · timezone region

Time zone region of the service.

### **Examples**

```
emcli modify_aggregate_service -name="My_Name"
    -type="aggregate_service"
    -add_sub_services="sub1:type1;sub2:type2"
    -del_sub_services="sub3:type3"
    -avail_eval_func="my_pkg.my_eval_func"
    -timezone region="CST"
```

# modify collection schedule

Modifies the collection schedule of a collection setup for metrics and policies for the specified set of targets. Combining all the metrics, running a script, and collecting the data is referred to as a collection. The collection has various attributes associated with it, such as the collection schedule, upload frequency, and so forth.

#### **Format**

## **Options**

#### targetType

You must specify a single target type value, and it should be the same as specified in the repository.

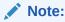

Only individual target types are currently supported.

Note: All of the parameters and choices are case-insensitive

#### targetNames

The target name should be the same as exists in the repository. All of the targets should be the same target type you specified in the targetType parameter. Use a semicolon (;) to separate the names. Changes to the collection schedule will be executed for only valid target name and target type combinations. For example:

host1;host2;host3

#### collectionName

The collection name should be exactly the same as exists in the repository or the corresponding collections .xml file present on the Management Agent.

Access files from the following locations to determine the collection to be modified. Select the desired collection and provide it as input to the EM CLI utility.

- \$AGENT\_HOME/sysman/admin/metadata/<targetType>.xml
   This file is shipped as a part of the setup and contains information regarding the metrics for this target type.
- \$AGENT\_HOME/sysman/admin/default\_collection/ <targetType>.xml
   This file is shipped as a part of the setup and contains the collections shipped by default.
- \$AGENT\_HOME/sysman/emd/collection/ <targetType\_targetName>.xml
   Whenever changes have occurred for any particular target, this file is automatically generated. Collections for user-defined metrics are available in this file.

#### collectionStatus

Enables or disables the collection. The default is Enabled. If Disabled, freqType and freqValue are ignored.

## freqType

You can specify one of the following values:

Minute (default) Hour Day Week Weekly Month

For Week, you must specify an integer value as the frequency value. For instance, if you specify freqType='WEEK' and freqValue='2', the collection occurs every two weeks.

For Weekly, the possible values are Mon, Tue, Wed, Thu, Fri, Sat, Sun. For instance, if you specify freqType='Weekly' and freqValue='Tue;Thu;Sun', the collection occurs every Tuesday, Thursday, and Sunday of a week.

The schedule is modified based on your selection. You do not need to specify a value (and the value will be ignored) if the collectionStatus parameter is set to Disabled.

If you use this option, you must also use the freqValue parameter.

# freqValue

You can specify one of the following values:

- You must specify an integer value if the freqType is any one of Minute, Hour, Day, or Week. The default value is 5.
- For Weekly, specify one or more choices from Mon, Tue, Wed, Thu, Fri, Sat, and Sun. If the collection occurs on any particular day(s) of the week, you must specify the corresponding value(s) against the Weekly option.

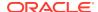

 For Monthly, specify one or more choices from 1...31 or Last. If the collection occurs on any particular date(s) in a month, you must specify the corresponding value(s) against the Monthly option.

You do not need to specify a value (and the value will be ignored) if the collectionStatus parameter is set to Disabled.

If you use this option, you must also use the freqType parameter.

#### preview

Provides a preview of the changes that would occur if this verb is executed. The default value for this option is Y (Yes), whether you specify the option or not. If you specify N, the changes to the collection schedule are executed for both the repository and Management Agent.

## **Examples**

# **Example 1**

This example changes the collection schedule to collect once every 5 minutes for hosts host1, host2, and host3. DiskActivity is a collection item associated with a host target type. The preview flag is set to Y, so the changes are not executed, but you can see the metrics affected if the changes were implemented.

```
emcli modify_collection_schedule -targetType="host"
    -targetNames="host1;host2;host3" -collectionName="DiskActivity"
    -freqType="Minute" -freqValue="5" -preview="Y"
```

# **Example 2**

This example changes the collection schedule to collect once every 15 hours for host host1. Inventory is a collection item associated with a host target type. The preview flag is set to N, so the changes are executed for the associated metrics for both the repository and Management Agent.

```
emcli modify_collection_schedule -targetType="host"
    -targetNames="host1" -collectionName="Inventory"
    -freqType="Hour" -freqValue="15" -preview="N"
```

# modify\_group

Adds or removes targets from an existing group.

An error is not generated when attempting to delete a non-existent target in the group or when attempting to add a target that already exists in the group.

## **Standard Mode**

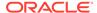

### **Interactive or Script Mode**

#### **Options**

#### name

Target name of the group to modify.

#### type

Group type: group. Defaults to group.

## add\_targets

Targets to add, each specified as target\_name:target\_type. You can specify this option more than once for Standard Mode.

### delete targets

Targets to delete, each specified as target\_name:target\_type. You can specify this option more than once for Standard Mode.

#### privilege propagation

Enables or disables the privilege propagation flag for the group. Converts the normal group to a privilege propagating group and vice versa.

# drop\_existing\_grants

Drops the existing grants on a group during privilege propagation conversion. This option is only applicable with the privilege\_propagation parameter. The default value is yes.

### **Examples**

These examples modify group db2\_group by adding database database:oracle\_database and deleting database database2:oracle\_database from the group.

#### **Example 1 - Command-Line**

# **Example 2 - Scripting and Interactive**

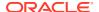

These examples modify group my\_hosts by adding host yourhost.example.com:host to the group.

## **Example 3 - Command-Line**

# **Example 4 - Scripting and Interactive**

# modify\_incident\_rule

Enables or disables a specific incident rule or rule set. (Updates all rules in the rule set.)

#### **Format**

```
emcli modify_incident_rule
    -action=enable|disable
    -type=ruleset|rule
    -rule_set_name=<name_of_rule_set>
        [-owner=<owner_of_rule_set>]
        [-rule_name=<name_of_rule>]
[] indicates that the parameter is optional
```

#### **Options**

### action

Action to be performed. Supported actions are enable and disable.

#### tvpe

Disables a specific rule or the entire rule set.

#### rule\_set\_name

Name of the rule set to which you would like to apply the action.

### owner

Owner of the rule set. If multiple rule sets exist with same name, the rule set owner is used to identify the rule set.

#### rule\_name

Name of the specific rule to which the action will apply.

## **Examples**

#### **Example 1**

This example enables 'rule set 1' and all child rules.

```
emcli modify_incident_rule -action='enable' -type='ruleset' -rule_set_name='rule set
1'
```

## **Example 2**

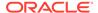

This example disables a single rule named 'rule 1' within 'rule set 1'.

```
emcli modify_incident_rule -action='disable' -type='rule' -rule_set_name='rule
set 1' -rule name='rule 1'
```

# modify\_lifecycle\_stage\_name

Changes the life-cycle stage name. Only super users can run this command.

The Lifecycle Status property of the target has special semantics. The property does priority processing of events related to the target. Therefore, events from mission-critical targets have a higher priority than events from development targets. If you change the name, make sure to use a name that reflects its corresponding priority, because the same priority continues to be maintained regardless of the name change.

#### **Format**

### **Options**

#### name

Current life-cycle stage name. The available list in the order of decreasing priority is:

- MissionCritical
- Production
- Stage
- Test
- Development

#### new\_name

New life-cycle stage name. The new name is not translated into your locale and will be displayed as is. The new name should only contain alpha characters.

When you change the existing name to a new name, all existing targets are updated with the new property value. For instance, if name=MissionCritical and new\_name=Production, all existing targets are updated with Production.

## **Examples**

# modify\_metric\_data\_load\_limits

Modifies the metric data loading limits for a specified set of inputs.

This verb supports bulk operation for the following cases:

- · All metrics of all targets
- All metrics of all targets for a specified target type

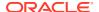

- All metrics of specified targets for a specified target type
- Specified metrics of all targets for a specified target type
- All metrics of targets with a specified property name and property values

#### **Format**

[ ] indicates that the parameter is optional.

## **Options**

-num\_rows

Limit set for the number of data rows. If you want to retain the existing value, then skip this option.

-num bytes

Limit set for the number of bytes. If you want to retain the existing value, then skip this option.

-num\_collections

Limit set for the number of collections. If you want to retain the existing value, then skip this option.

-target\_type

Target types that you want to specify. If you want to perform the operation on all targets, then skip this option.

-prop\_name

Global target property name.

-prop values

Semicolon separated list of property values for a specified property name. Unless you want to set the data loading limits of targets based on target properties, skip this option.

-targets

Semicolon separated list of targets of a specified target type. You must use the - target\_type option with this option. If you want to perform the operation on all targets for a specified target type, then skip this option.

metrics

Semicolon separated list of metrics of a specified target type. You must use the - target\_type option with this option. If you want to perform the operation on all metrics for a specified target type, then skip this option.

## **Examples**

#### **Example 1**

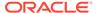

The following command modifies the number of rows, number of bytes, and metric data loading limits for all metrics of "myhost1.oracle.com" and "myhost2.oracle.com" host targets.

# **Example 2**

The following command modifies the number of rows, number of bytes, and metric data loading limits for the Load and Filesystems metrics of all host targets.

# modify\_metric\_data\_load\_whitelist

Excludes or includes a specified set of metrics or targets from the metric data loading control mechanism.

This verb supports bulk operation for the following cases:

- All metrics of all targets for a specified target type
- All metrics of specified targets for a specified target type
- All metrics of targets with a specified property name and property values
- Specified metrics of all targets for a specified target type

#### **Format**

### **Options**

-target type

Target type that you want to specify.

-prop\_name

Global target property name.

-prop\_values

Semicolon separated list of property values for a specified property name. Unless you want to add targets to a white list based on target properties, skip this option.

-targets

Semicolon separated list of targets for a specified target type. If you want to perform the operation on all targets for a specified target type, then skip this option.

metrics

Semicolon separated list of metrics for a specified target type. If you want to perform the operation on all metrics for a specified target type, then skip this option.

-remove

Use this option to remove the metric or target from the white listed targets or metrics. After removal, these metrics and targets are included in the metric data load quarantining process.

# **Examples**

# **Example 1**

The following command exempts host targets with the lifecycle status property set to production or staging from the data load quarantining process.

```
emcli modify_metric_data_load_whitelist
    -target_type="host"
    -prop_name="lifecycle"
    -prop values="production; staging"
```

# **Example 2**

The following command removes the myhost1.example.com and myhost2.example.com hosts from the white listed targets.

# modify\_proxy

Modifies a proxy which mediates the HTTP(S) traffic from the Oracle Management Server to the Management Agent.

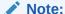

This proxy is modeled as an 'oracle em proxy' target type.

Management Agents associated with the proxy can be modified in two ways:

- Using Management Agent names.
- Using patterns for Management Agent names.

Currently, 'oracle\_em\_proxy' target type proxies are supported only for traffic from the Oracle Management Server to the Management Agent. For traffic in the reverse direction (that is, from the Management Agent to the Oracle Management Server), proxy settings can be specified in the emd.properties file of the corresponding Management Agent.

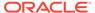

## **Format**

```
emcli modify_proxy
  -name="<name>"
   [-port=<port>]
   [-protocol=<http | https>]
   [-named credential="<credential name>"]
    [-agents="<name1>,<name2>,..."]
       [-add agents="<name1>,<name2>,..."]
       [-delete agents="<name1>,<name2>,..."]
    [-agent patterns="<name pattern1>,<name pattern2>,..."]
       [-add_agent_patterns="<name pattern1>,<name pattern2>,..."]
       [-delete_agent_patterns="<name pattern1>,<name pattern2>,..."]
     ]
    [-excluded agent patterns="<name pattern1>,<name pattern2>,..."]
     [
       [-add excluded agent patterns="<name pattern1>,<name pattern2>,..."]
       [-delete excluded agent patterns="<name pattern1>,<name pattern2>,..."]]
   1
```

[ ] indicates that the parameter is optional.

## **Options**

-name

Name that identifies a proxy.

-port

Port on the proxy host offering the proxy service.

-protocol

Protocol used by the traffic which the proxy mediates. Valid values are:

- http
- https
- -named credential

Name of the Named Credential to be used for authentication with the proxy.

agents

Comma separated list of the names of the Management Agents which the proxy mediates for. You can use the backslash character (\) as an escape character. If the Management Agent with the specified name does not exist, then it is ignored.

-add\_agents

Comma separated list of the names of "additional" Management Agents which the proxy should mediate for. If the Management Agent with the specified name does not exist, then it is ignored. Note that you can use the backslash character (\) as an escape character.

# -delete\_agents

Comma separated list of the names of Management Agents which the proxy should not mediate for. This list, in addition to the list of Management Agents already associated with the proxy via their names, is applicable to the list of Management Agents specified in - add\_agents option (if specified) also. Note that you can use the backslash character (\) as an escape character.

# -agent\_patterns

Comma separated list of patterns for the names of Management Agents which the proxy mediates for. The pattern can use two wildcard characters:

- Asterisk character (\*) for one or more characters
- Question mark character (?) for a single character.
- Backslash character (\) as an escape character.
- -add\_agent\_patterns

Comma separated list of "additional" patterns for the names of Management Agents which the proxy should mediate for. These patterns also use the same wildcard characters as applicable for the -agent patterns option.

-delete agent patterns

Comma separated list of patterns which should be removed from the list of patterns for the names of Management Agents which the proxy should mediate for. This list, in addition to the list of Management Agents name patterns already associated with the proxy, is applicable to the list of patterns specified in -add\_agent\_patterns option (if specified).

-excluded agent patterns

Comma separated list of patterns for the names of Management Agents which must be excluded from the names of the Management Agents identified by Management Agent name patterns associated with the proxy. These patterns can also use same wildcard characters as applicable for the -agent\_patterns option.

-delete\_excluded\_agent\_patterns

Comma separated list of patterns which should be removed from the list of patterns for the names of Management Agents which must be excluded from the names of Management Agents identified by the Management Agent name patterns associated with the proxy. This list, in addition to the list of excluded Management Agents name patterns already associated with the proxy, is applicable to the list specified in the -add\_excluded\_agent\_patterns option (if specified) as well.

# **Examples**

# **Example 1**

The following command modifies the proxy identified by the "us-proxy-1" name to allow HTTPS traffic only.

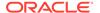

# **Example 2**

The following command modifies the proxy identified by the "us-proxy-1" name to be associated with the "myhost001.us.example.com:3535 and myhost002.us.example.com:3535" Management Agents. If the proxy was associated with any other Management Agents using patterns previously, those patterns and the list of Management Agents they derive remains the same.

# modify\_monitoring\_agent

Changes the Agents configured to monitor targets in a WebLogic Domain.

#### **Format**

# **Options**

# target\_name

Complete target name of domain to be modified.

# target\_type

Default value is weblogic domain, and is the only valid target type.

# assign\_local\_agent

Globally assigns each target in the WebLogic Domain, such as WebLogic Server, to be monitored by the Agent installed on each target's host. That is, after running the verb with this option, each target in the domain is monitored by its local Agent. The local Agent is assigned if a local Agent is found. Otherwise, the monitoring Agent of the target is not changed.

## debug

Runs the verb in verbose mode for debugging purposes.

# **Examples**

This example changes the Agents configured to monitor targets in a WebLogic Domain.

```
emcli modify_monitoring_agent
    -target_name=/prod_my_domain/my_domain
    -assign_local_agent
```

# modify\_named\_credential

Updates an existing named credential. You can provide input parameters using command line arguments or an input properties file. It also supports the input\_file tag for passwords and parameter values.

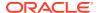

#### **Format**

## **Options**

## cred\_name

Credential name, such as MyBackUpCreds. This is required if you do not use the properties file option.

## new\_cred\_name

New credential name.

## cred\_type

Credential type.

# cred\_scope

Possible values are global instance. The default is global.

## cred\_desc

Credential description.

## target\_name

This is required when cred scope is instance.

## target\_type

This is required when cred\_scope is instance.

## test

Use this option to test the credential before saving.

# test\_target\_name

Use this option to supply the target name to test a global credential. This is mandatory when the scope is global and the test option is used.

#### test\_target\_type

Use this option to supply the target type to test a global credential. This is mandatory when the scope is global and the test option is used.

# input\_file

Use this option to supply sensitive property values from the file.

For more information about the input file parameter, see -input file Syntax Guidelines.

## properties\_file

Use this option to pass all parameters from the file. Values given on the command line take precedence.

#### attributes

Specify credential columns as follows:

```
colname:colvalue;colname:colvalue
```

You can change the separator value using -separator=attributes=<newvalue>, and you can change the subseperator value using -subseparator=attributes=<newvalue>.

# remove\_old\_attributes

Unsets all existing credential column values.

# **Examples**

## **Example 1**

This example updates credentials to foo and bar:

# **Example 2**

This example reads the password from the mypasswordfile.txt file.

# modify\_red\_group

Adds or removes targets from an existing redundancy group. An error is not generated when attempting to delete a non-existent target in the redundancy group.

## **Format**

# **Options**

name

Target name of the group to modify.

type

Redundancy Group type: generic\_redundancy\_group. Defaults to generic redundancy group.

add\_targets

Targets to add, each specified as target\_name:target\_type. You can specify this option more than once.

#### delete targets

Targets to delete, each specified as target\_name:target\_type. You can specify this option more than once.

#### owner

Owner of the redundancy group.

# **Examples**

This example modifies redundancy group servers by adding Server1:generic\_apache and deleting Server5:generic apache from the redundancy group.

```
emcli modify_red_group -name=Servers
     -add_targets=HTTP_Server1:generic_apache
     -delete targets=Server5:generic apache
```

# modify\_redundancy\_group

Modifies a redundancy group.

#### **Format**

# **Options**

#### redundancyGroupName

Name of the redundancy group.

# owner

Valid owner to be specified.

# memberTargetType

Target type of the constituent member targets. You need to specify this option if you specify either add\_targets or delete\_targets.

#### add targets

Member targets to be added to this redundancy group.

# delete\_targets

Member targets to be deleted from this redundancy group.

## group\_status\_criterion

This option and the next two calculate the status of the Redundancy Group. Consequently, you need to specify all three options together. If this is not to be a capacity group, you need to specify the following combination:

```
-group_status_criterion='NUMBER' -group_status_tracked='UP'
-group status value='1']
```

### group status tracked

See the option above.

# group\_status\_value

See the group\_status\_criterion .

You can specify any value between 1 and 100 if -group\_status\_criterion= "PERCENTAGE", or any value between 1 and the number of targets present if -group\_status\_criterion="NUMBER".

# privilege\_propagation

Enables or disables the privilege propagation flag for the group. Converts the normal group to a privilege-propagating group and vice versa.

# drop existing grants

Drops the existing grants on a group during privilege propagation conversion. this option is only applicable with the privilege\_propagation parameter. The default value is yes.

# **Examples**

This example changes the configuration of the 'redGrp1' redundancy group to add listener, listener2, and listener3 to its existing members, and delete listener4 and listener5 from its existing members.

```
emcli modify_redundancy_group -redundancyGroupName='redGrp1' -
memberTargetType='oracle_listener' -
add_targets='listener; listener2; listener3' -
delete_targets='listener4; listener5' -
group_status_criterion='NUMBER' -group_status_tracked='UP' -
group_status_value='2'
```

# modify\_resolution\_state

Modifies an existing resolution state that describes the state of incidents or problems. Only super administrators can execute this command. You need to specify the updated label as well as the updated position. The position can be between 2 and 98, and cannot be in use by another resolution state.

You can also optionally indicate that the state should apply to both incidents and problems. A success message is reported if the command is successful. An error message is reported if the change fails.

## **Format**

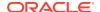

[ ] indicates that the parameter is optional

# **Options**

#### label

Old label of the state to be modified.

#### new label

End-user visible label of the state. The label cannot exceed 32 characters.

## position

Position of this state within the overall list of states. This is used when displaying the list of states in the user interface. The position can be between 2 and 98.

It is recommended that you set the position with sufficient gaps to facilitate moving states around. For example, if you set the positions to 5, 10, and 15 instead of 2, 3, and 4, it is easier to move a state from position 15 to 9, for instance, in contrast to the latter scheme, in which you would have to move all states to provide space for the reordering.

# applies\_to

Indicates that the state is applicable for incidents and problems. The only supported value is "BOTH."

# **Examples**

# **Example 1**

This example updates the resolution state with the old label "Waiting for TT" with the new label "Waiting for Ticket," and if necessary, changes the position to 25.

```
emcli modify_resolution_state -label="Waiting for TT" -new_label="Waiting for Ticket"
-position=25
```

# Example 2

This example updates the resolution state with the old label "SR Waiting" with the new label "Waiting for SR," and if necessary, changes the position to 35. It also makes the state applicable to incidents and problems.

```
emcli modify_resolution_state    -label="SR Waiting" -new_label="Waiting for SR" -
position=35 -applies to=BOTH
```

# modify\_role

Modifies an existing Enterprise Manager administrator role.

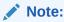

To leave a current value unchanged, do not include the corresponding argument. For example, if you are not modifying the role's description, do not include - description.

To update a role and add targets to the role, use the grant privs verb.

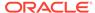

## **Format**

## **Options**

#### name

The name of the role to modify.

# description

The updated description of the role.

#### roles

A list of roles to assign to the specified role. Currently, "PUBLIC" is the only built-in role.

# privilege

A privilege to grant to this role. This option may be specified more than once. Note that privilege names are case-insensitive. Specify <secure\_resource\_details> as follows:

```
resource_guid|
[resource_column_name1=resource_column_value1[:resource_column_name2=resource
column_value2]..]"
```

Note: Privileges are case-insensitive.

To retrieve the list SYSTEM privileges, which do not require resource information, execute the following emcli command:

```
emcli get supported privileges -type=SYSTEM
```

To retrieve the complete list of privileges and resource column names, execute the following emcli command:

```
emcli get supported privileges
```

To retrieve the list of target type privileges, execute the following emcli command

```
emcli get_supported_privileges -type=TARGET
```

To get the list of job privileges, execute the following emcli command

```
emcli get supported privileges -type=JOB
```

# separator

Specify a string delimiter to use between name-value pairs for the value of the privilege option. The default separator delimiter is a semi-colon (;).

# subseparator

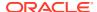

Specify a string delimiter to use between name and value in each name-value pair for the value of the -privilege option. The default subseparator delimiter is a colon (:).

#### users

A list of users to whom this role is assigned. <subseparator:>WITH\_ADMIN should be suffixed if the role needs to granted by WITH\_ADMIN option.

#### **Exit Codes**

0 if successful. A non-zero value indicates that verb processing was unsuccessful.

## **Examples**

# **Example 1**

This example modifies a role named <code>existing\_role</code> with the one-sentence description "This role was changed." The role combines three existing roles: role1, role2, and role3. The role also has two added privileges: to view the job with ID

923470234ABCDFE23018494753091111 and to view the target host1.example.com:host. The role is granted to johndoe and janedoe.

```
emcli modify_role
    -name="existing_role"
    -desc="This role was changed"
    -roles="role1;role2;role3"
    -privilege="view_job;923470234ABCDFE23018494753091111"
    -privilege="view_target;host1.example.com:host"
    -users="johndoe;janedoe"
```

## **Example 2**

This example modifies a role named <code>existing\_role</code> by assigning <code>role4</code>, <code>role5</code>, and <code>role6</code> to it. The description, privileges, and users associated with this role remain unchanged.

```
emcli modify_role
    -name="existing_role"
    -roles="role4;role5;role6"
```

# modify\_system

Adds or removes targets from an existing system. An error is not generated when attempting to delete a non-existent target in the system or when attempting to add a target that already exists in the system.

If you specify both the <code>-add\_members</code> and <code>-delete\_members</code> options in the same command, the members specified by <code>-delete\_members</code> are deleted first, then the members specified by <code>-add\_members</code> are added.

#### **Format**

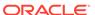

```
[-owner="new_owner"]
[-privilege_propagation=true|false]
[-drop_existing_grants=yes|no]
[-availability type="ALL/ANY"]
```

[ ] indicates that the parameter is optional

# **Options**

#### name

Target name of the system to modify.

## type

System type: generic\_system. Defaults to generic system.

# add\_members

Targets to add, each specified as target\_name:target\_type. You can specify this more than once. key\_member specifies that this target is a part of the systems availability calculation. non\_key\_member specifies that this target is not a part of the systems availability calculation.

# · delete\_members

Member targets to be removed from the system, each specified as target name:target type. You can specify this option more than once.

#### owner

New owner of the system.

## privilege\_propagation

Enables or disables the privilege propagation flag for the group. Converts the normal group to a privilege propagating group and vice versa.

# drop\_existing\_grants

Drops existing grants on a group when conversion occurs in privilege propagation nature. This option is only applicable with the privilege\_propagation parameter. The default value is yes.

# availability\_type

Availability calculation method of the system. Defining this is required if key\_member is defined. ALL denotes that all key members must be up in order to establish the system as UP. ANY denotes that at least one of the key members must be up in order to establish the system as UP.

## **Examples**

# **Example 1**

This example modifies system my\_system by adding targets system\_a:generic\_system and database:oracle\_database, and deleting the nonexistent target nosystem:generic\_system from the system.

```
emcli modify_system -name=my_system
    -add_members=system_a:generic_system
    -add_members=database:oracle_database
    -delete members=nosystem:generic system
```

# **Example 2**

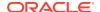

This example modifies system db2\_system by adding database database1 as a key member, adding databases database2 and database3 as non-key members, and deleting database4 and database5. The availability computation is impacted, since database1 is now part of the availability computation for the db2\_system. If database4 and database5 were key members, they are no longer part of the availability computation for the db2\_system.

Specifying separator and subseparator is optional. Separator defaults to ; and subseparator defaults to :  $\cdot$ 

```
emcli modify_system -name=db2_system -type=generic_system
  [add_members=database1:oracle_database:key_member,database2:oracle_database]
      [separator=add_members=","]
      [subseparator=add_members=":"]
  [add_members=database3:oracle_database:non_key_member]
  [delete_members=database4:oracle_database,database5:oracle_database]
      [separator=delete_members=","]
      [subsrparator=delete_members=":]"
```

# modify target

Modifies a target instance definition.

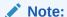

To change the monitoring password of a database target, either use update\_db\_password (at the RAC level), or use modify\_target with the following options:

```
-credentials="UserName:newuser;password:PWD_FILE;Role:SYSDBA"-input_file="PWD_FILE:at_pwd_file"
```

#### **Format**

# **Options**

name

Target name.

type

Target type.

properties

Name-value pair list of properties for the target instance. The "name"(s) are identified in the target-type metadata definition. They must appear exactly as they are defined in that file. Metadata files are located in \$AGENT\_ORACLE\_HOME/sysman/admin/metadata.

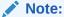

This verb does not support setting global target properties. It is recommended that you use set\_target\_property\_values to set target properties.

# separator=properties

Specifies a string delimiter to use between name-value pairs for the value of the - properties option. The default separator delimiter is ";".

# subseparator=properties

Specifies a string delimiter to use between name and value in each name-value pair for the value of the -properties option. The default subseparator delimiter is "."

## credentials

Monitoring credentials (name-value pairs) for the target instance. The "name"(s) are identified in the target-type metadata definition as credential properties. They must appear exactly as they are defined in that file. Metadata files are located in \$AGENT ORACLE HOME/sysman/admin/metadata.

#### input file

Used in conjunction with the -credentials option, this option enables you to store specific target monitoring credential values, such as passwords, in a separate file. The -input\_file option specifies a mapping between a tag and a local file path. The tag is specified in lieu of specific monitoring credentials of the -credentials option. The tag must not contain colons (:) or semi-colons (;).

For more information about the input\_file parameter, see -input\_file Syntax Guidelines.

## display\_name

Sets the target display name.

# on\_agent

Propagates changes to the Management Agent collecting this target's metrics.

## **Examples**

# Example 1

This example modifies the display name and properties for the <code>oracle\_database</code> target with the name <code>database</code>. The <code>on\_agent</code> flag ensures that the changes are propagated to the Management Agent collecting for this target.

```
emcli modify_target
-name="database"
-type="oracle_database"
-display name="New Name DB"
```

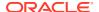

```
-properties="SID=newsid|Port=15091|OracleHome=/oracle"
-properties="MachineName=smpamp-sun1.example.com"
-separator=properties="|"
-subseparator=properties="="
-on_agent
```

# **Example 2**

This example modifies an <code>oracle\_database</code> target type with the name <code>payroll\_db</code>. In this example, the display name for this database (target name that is displayed in the Enterprise Manager UI) is being changed to <code>payroll</code>. The port number is being changed to <code>15067</code>, and the Oracle Home is being changed to <code>/oradb</code>. The administrator (<code>dbsnmp</code>), whose previous default role was <code>normal</code>, is being changed to <code>sysdba</code>. This example also illustrates the use of the <code>input\_file</code> to camouflage the credentials. The <code>password</code> is actually in a file named <code>at\_pwd\_file</code>. The <code>-input\_file</code> argument replaces <code>PWD\_FILE</code> with the contents of at <code>pwd\_file</code> in the <code>-credentials</code> option.

# **Example 3**

This example modifies an existing Apache Tomcat target named TARGET\_NAME. Here, the SSL Trust Store location for the target is changed.

# **Example 4**

This example modifies an existing Apache Tomcat target named TARGET\_NAME. Here, the SSL Trust Store location and the SSL Trust Store password for the target are changed.

# **Example 5**

This example modifies the Monitoring Configuration of the PDB using the AgentPreferredConnectString property. For more information, see Agent Preferred Connect String.

# **Bug Fix 1**

This example updates the <code>ORACLE\_HOME</code> property in RAC and Oracle Database targets. A total of four statements are required in order to update RAC targets. This command must be run in Oracle Databases within the RAC target.

```
emcli
modify_target(name="<TARGET_NAME>",type="rac_database",properties="OracleHome:/op
t/oracle/product/11.2.0/racdb11204")

modify_target(name="<TARGET_NAME>",type="oracle_database",properties="OracleHome:
/opt/oracle/product/11.2.0/racdb11204",on_agent=True)

modify_target(name="<TARGET_NAME>",type="oracle_database",properties="OracleHome:
/opt/oracle/product/11.2.0/racdb11204",on_agent=True)

modify_target(name="<TARGET_NAME>",type="oracle_database",properties="OracleHome:
/opt/oracle/product/11.2.0/racdb11204",on_agent=True)
```

# modify threshold

Edits threshold settings for a given target and metric

## **Format**

## **Options**

target name

Name of the target associated with the threshold.

target type

Type of target associated with the threshold.

metric

Metric category associated with the threshold.

#### column

Metric column associated with the threshold.

# key\_columns

Values of the key columns associated with the threshold. If you do not specify this option for a key-based metric, an EM CLI occurs.

#### warning threshold

New warning threshold value. Specify " " for no warning threshold. If warning and critical thresholds are incoherent depending on the comparison operator, an EM CLI error occurs .Use -force to save the provided thresholds. To keep the previous value (if any), omit this option.

## · critical threshold

New critical threshold value. Specify " " for no warning threshold. If warning and critical thresholds are incoherent depending on the comparison operator, an EM CLI error occurs .Use -force to save the provided thresholds.To keep the previous value (if any), omit this option.

#### occurrences

Number of times a threshold can be violated before causing an alert. To keep the previous value (if any), omit this option.

# prevent override

Prevents thresholds modification of this metric from future Apply Template operations on this target. Periodic Apply Template operations are submitted on targets managed by Administration Groups, which can override the metric thresholds you set if the prevent\_override flag is not set.

An error occurs if prevent\_override is not set in database, you have not provided prevent\_override, and the target is managed by Administration Groups. To continue without using prevent\_override, use -force. To keep the previous value (if any), omit this option.

# force

Saves the provided thresholds incase recommended in previous error messages.

# input file

Provides threshold details for multiple metrics in a text file.Do not provide metric, column, key\_columns, warning\_threshold, critical\_threshold, occurrences and prevent\_override in this command when using the input file option.

For more information about the input\_file parameter, see -input\_file Syntax Guidelines.

You can provide the details for multiple metrics in the input file as shown:

```
START_RECORD 1
metric , Filesystems
column , available
key_columns , ab;cd;
warning_threshold , 15
critical_threshold , 50
occurrences , 3
prevent_override , 1
END_RECORD 1
```

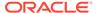

```
START_RECORD 2
metric , Load
column , cpuUtil
warning_threshold , 15
critical_threshold , 50
occurrences , 3
prevent_override , 1
END_RECORD 2
```

To set the thresholds for the "Al Others" key, provide the details as shown:

```
START_RECORD 1
metric , Filesystems
column , available
key_columns , ;
warning_threshold , 15
critical_threshold , 50
occurrences , 1
END_RECORD 1
```

# **Examples**

# **Example 1**

This example sets the critical threshold value to "0" for the Load metric, and the cpuUtil column on the host "myhost.example.com". The warning threshold value and response action (if any) remain unchanged.

# **Example 2**

This example sets the DiskActivitybusy threshold for the DiskActivitydevice called sd0 on the host myhost.example.com.

```
emcli modify_threshold
    -target_name="myhost.example.com"
    -target_type="host"
    -metric="DiskActivity"
    -column="DiskActivitybusy"
    -key_columns="sd0;"
    -warning_threshold="55"
    -critical_threshold="65"
    -occurrences="3"
```

# modify user

Modifies an existing Enterprise Manager administrator.

# **Format**

Standard Mode

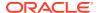

```
emcli modify user
     -name="name"
[-password="password"]
[-type="type of user"]
[-roles="role1; role2; ... "
[-email="email1;email2;..."]
[-privilege="name[;secure-resource-details]]"]
[-separator="privilege="sep string""]
[-subseparator="privilege="subsep_string""]
[-profile="profile name"]
[-desc="user description"]
[-expired="true/false"]
[-prevent change password="true/false"]
[-department="department name"]
[-cost center="cost center"]
[-line of business="line of business"]
[-contact="contact"]
[-location="location"]
```

#### Interactive or Script Mode

```
modify_user(
      name="name"
[,password="password"]
[,type="type of user"]
[,roles="role1;role2;..."]
[,email="email1;email2;..."]
[,privilege="name[;secure-resource-details]]"]
[,separator="privilege="sep string""]
[, subseparator="privilege="subsep string""]
[,profile="profile name"]
[,desc="user description"]
[,expired="true/false"]
[,prevent change password="true/false"]
[,department="department name"]
[,cost center="cost center"]
[,line of business="line of business"]
[,contact="contact"]
[,location="location"]
)
[ ] indicates that the parameter is optional
```

## **Options**

#### name

Administrator name.

#### password

Replaces the administrator password with the specified password.

#### type

Converts to the specified type of user. Possible values for this parameter are EM\_USER, EXTERNAL\_USER, and DB\_EXTERNAL\_USER. The Default value of this parameter is EM\_USER.

## roles

Replace current roles with the specified list of Enterprise Manager roles to grant to this administrator. Currently, the built-in roles include PUBLIC.

#### email

Replaces current email addresses for this administrator with the specified list. To delete all email addresses for this administrator, specify an empty string.

# privilege

Privilege to grant to this administrator. You can specify this option more than once. Specify <secure\_resource\_details> as:

```
resource_guid|
[resource_column_name1=resource_column_value1[:resource_column_name2=resource
column_value2]..]"
```

To retrieve the list of SYSTEM privileges, which do not require resource information, execute the following emcli command:

```
emcli get supported privileges -type=SYSTEM
```

To retrieve the complete list of privileges and resource column names, execute the following command:

```
emcli get supported privileges
```

To retrieve the list of TARGET privileges, execute the following emcli command:

```
emcli retrieve -type=TARGET
```

To retrieve the list of job privileges, execute the following emcli command:

```
emcli get supported privileges -type=JOB
```

## separator

Specify a string delimiter to use between name-value pairs for the value of the -privilege option. The default separator delimiter is ";".

## subseparator

Specify a string delimiter to use between name and value in each name-value pair for the value of the -privilege option. The default subseparator delimiter is ":".

# profile

Database profile name. It uses DEFAULT as the default profile name.

#### desc

User description for the user being modified.

#### expired

Valid values are true or false. Use this option to expire the password immediately. The default is false.

# prevent\_change\_password

Valid values are true or false. When set to true, you cannot change your own password. The default is false.

## department

Name of the department of the administrator.

## cost\_center

Cost center of the administrator in the organization.

# line\_of\_business

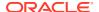

Line of business of the administrator.

contact

Contact information for the administrator.

location

Location of the administrator.

## **Exit Codes**

0 if successful. A non-zero value indicates that verb processing was unsuccessful.

### **Examples**

# **Example 1**

This example modifies the <code>new\_admin</code> administrator. The user will have two privileges: to view the job with ID <code>923470234ABCDFE230184947530911111</code> and to view the target <code>host1.example.com:host</code>. The user will also be granted role <code>PUBLIC</code>. The user email addresses will be set to <code>first.last@example.com</code> and <code>joe.shmoe@shmoeshop.com</code>.

# **Example 2**

This example deletes all the email addresses and privileges for administrator <code>new\_admin</code>. Note that <code>-privilege="" and -privilege are equivalent if specified at the command line in a UNIX shell.</code>

```
emcli modify_user
    -name="new_admin"
    -email="
    -privilege=""
```

# modify\_user\_profile

Modifies the user profile.

#### **Format**

# Standard Mode

```
emcli modify_user_profile
    -name="profile name"
    [-description="profile desc"]
    [-users="users to be associated"]
    [-included_profiles="profile to be included"]
```

## Interactive or Script Mode

```
emcli modify_user_profile(
    name="profile name"
    [,description="profile desc"]
```

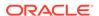

```
[,users="users to be associated"]
[,included profiles="profile to be included"] )
```

# **Options**

name

The name of the user profile to be modified.

description

Description of the user profile.

users

The users to be associated with the user profile.

included\_profiles

Profiles to be included in the profile

#### **Exit Codes**

0 if successful. A non-zero value indicates that verb processing was unsuccessful.

# **Example**

This example modifies the profile1 user profile.

# modify\_virtual\_platform

Modifies the Oracle Virtual Platform target's monitoring agent, fail-over agent, or the monitoring credentials. Only the properties of the target needing modification must be specified when modifying a target of that type. For all of the parameters not passed, the existing values are retained.

# **Format**

# **Options**

name

Target name of the Oracle Virtual Platform to modify.

## agent

Target name of the primary agent used to monitor the Oracle Virtual Platform and related targets.

# failover\_agent

Target name of the failover agent used to monitor the Oracle Virtual Platform and related targets.

#### credentials

Monitoring credentials (name-value pairs) for the target instance. The "names" are defined in the target type metadata definition as credential properties. Metadata files are located at \$AGENT\_HOME/sysman/admin/metadata.

See the examples for details on various options.

## wait\_for\_completion

Flag to indicate if the CLI is going to wait for the submitted job to finish. The default value is false. If the value is true, the progress of the job is printed on the command line as and when the addition of Oracle Virtual Platform(s) Succeeds/Fails.

# wait\_for\_completion

Flag to indicate if the CLI is going to wait for the submitted job to finish. The default value is false. If the value is true, the CLI waits and prints the job output on the command line when the modification of Oracle Virtual Platform(s) Succeeds/Fails.

# wait for completion timeout

Time in minutes after which CLI stops waiting for the job to finish. This option is honored only if the value for parameter wait\_for\_completion is true. A negative or zero value does not wait for the job to finish.

See the examples for details.

### separator=credentials

Custom separator for the credential key value pairs. Specify a string delimiter to use between name-value pairs for the values of the -credentials option. The default separator delimiter is ";".

For more information about the separator parameter, see -input\_file Syntax Guidelines.

# subseparator=credentials

Custom separator for a key value pair. Specify a string delimiter to use between name and value in each name-value pair for the values of the -credentials option. The default subseparator delimiter is ":".

For more information about the subseparator parameters see -input\_file Syntax Guidelines.

# input\_file

File path with a credential secret value. Optionally use in conjunction with the -credentials option. You can use this option to set specific target monitoring credential values, such as passwords or SSH keys, in a separate file.

This option specifies a mapping between a tag and a local file path. The tag is specified in lieu of specific -credentials property values.

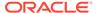

# **Examples**

# **Example 1**

This example modifies the Oracle Virtual Platform's credentials with root user host credentials. The value of the property "OVSUsername" is used for the user name and "OVSPassword" for the password. The value of the property "privilegedUser" indicates if the virtualization-specific metrics are collected (true) or not (false) when monitoring. The password is passed at the command line.

### **Example 2**

This example modifies the Oracle Virtual Platform's credentials with root user host credentials. The value of the property "OVSUsername" is used for the user name and "OVSPassword" for the password. The value of the property "privilegedUser" indicates if the virtualization-specific metrics are collected (true) or not (false) when monitoring. The password of the root user is read from the input file "password.txt".

# package\_fa\_problem

This verb accomplishes the following tasks:

- Packages a Fusion Applications problem by reading details from a pre-written input file.
- Optionally attaches metrics, custom dumps, and reports by reading details from pre-written heap dumps and database AWR (Automatic Workload Repository) files.
- Uploads the finalized package to Oracle Support and reports the number of the draft Service Request created for the package if no SR is supplied.

#### **Format**

```
emcli package_fa_problem
    -input_file=incident_packaging_file:file_path
    [-input_file=heap_dumps_file:file_path]
    [-input_file=db_awr_file:file_path]

[] indicates that the parameter is optional
```

### **Options**

input file=incident packaging file

Fully-qualified path to a CSV formatted file containing one line of details for the Fusion Applications problem to be packaged.

The structure of the CSV file is as follows:

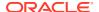

```
<Full target name>,
<Target type>,
<Problem key>,
<Host credential name - for using named credentials only>,
<Host username - for using new credentials only>,
<Host password - for using new credentials only>,
<Target credential name - for using named credentials only>,
<Target username - for using new credentials only>,
<Target password - for using new credentials only>,
<Boolean for adding host metrics - optional - default is true>,
<Boolean for adding WebLogic metrics - optional - default is true>,
<Boolean for adding JVM dump - optional - default is true>,
<Boolean for adding heap dumps - optional - default is false>,
<Boolean for adding Automatic Workload Repository (AWR) reports - optional -
default is false>,
<My Oracle Support username>,
<My Oracle Support password>,
<Service Request (SR) number - required if no CSI given>,
<Customer Support Identifier (CSI) - required if no SR number given>
```

### For example:

```
/HCMDomain/Server_1/
SetupApp, fusion_apps_j2ee_app,Other-1,,username,password,,FAadmin,fusionfa1,,,,,GE
NERIC@oracle.com,,3-6586541801
/HCMDomain/Server_1/
SetupApp,fusion_apps_j2ee_app,Other-1,HOST_CREDS,,,WLS_CREDS,,,false,false,false,tr
ue,true,GENERIC@oracle.com,,,15427437
/HCMDomain/Server_1/
SetupApp,fusion_apps_j2ee_app,Other-1,,,,,,,false,,,true,GENERIC@oracle.com,,3-658
6541801
```

Note the following points about the format of incident packaging file:

- The delimiter used is a comma ( , ).
- The order of parameters is fixed. You must provide the parameters in the same order as specified above in the sample file structure.
- Delimiters must be present even if the corresponding parameter is not provided.
- If you want to use a comma in one of the parameters provided, you must escape the comma with a backslash, as shown in This example in which the password has a comma:

```
/HCMDomain/Server_1/
SetupApp,fusion_apps_j2ee_app,Other-1,,username,password,,FAadmin,fusion\,fa1,,,,,GENERIC@oracle.com,,3-6586541801
```

 If you want to use a backslash in one of the parameters provided, you must escape the backslash with a backslash, as shown in This example in which the password has a comma:

```
/HCMDomain/Server_1/
SetupApp,fusion_apps_j2ee_app,Other-1,,username,password,,FAadmin,fusion\\fa1,,,,,GENERIC@oracle.com,,3-6586541801
```

For more information about the input\_file parameter, see -input\_file Syntax Guidelines.

input file=heap dumps file

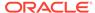

Fully qualified path to a CSV formatted file containing multiple lines of fully qualified paths to heap dump files to be included in the package. The files whose locations are provided in the file are added as heap dumps to the package.

For more information about the input\_file parameter, see -input\_file Syntax Guidelines.

# · input file=db awr file

Fully-qualified path to a CSV formatted file containing multiple lines of databases and the credentials used to generate reports for the package. The AWR reports generated by the databases provided in the file are added to the package, assuming that the credentials, if needed, are provided and valid.

The structure of the CSV file is as follows:

```
<Database name as used in EM>,
<credential name - for using named credential only>,
<username - for using new credential only>,
cpassword - for using new credential only>,<role - optional, for using new credential only>
```

## For example:

```
Oemrep_database (preferred credentials set in Enterprise Manager)
Oemrep_database,MY_DB_CREDS
Oemrep_database,,sysman,sysman
Oemrep_database,,sysman,sysman,normal
```

Note the following points about the format of db\_awr\_file:

- The delimiter used is a comma ( , ).
- The order of parameters is fixed. You must provide the parameters in the same order as specified above in the sample file structure.

For more information about the input\_file parameter, see -input\_file Syntax Guidelines.

### **Examples**

# **Example 1**

This example shows a fully-qualified path to a CSV formatted file containing one line of details for the Fusion Applications problem to be packaged.

```
/HCMDomain/Server_1/
SetupApp, fusion_apps_j2ee_app,Other-1,,username,password,,FAadmin,fusionfa1,,,,,
GENERIC@oracle.com,,
3-6586541801
/HCMDomain/Server_1/SetupApp,fusion_apps_j2ee_app,Other-1,HOST_CREDS,,,
WLS_CREDS,,,false,false,false,true,true,GENERIC@oracle.com,,,15427437
/HCMDomain/Server_1/
SetupApp,fusion_apps_j2ee_app,Other-1,,,,,,,false,,,true,GENERIC@oracle.com,,3-6
586541801
```

# **Example 2**

This example shows a fully-qualified path to a CSV formatted file containing multiple lines of databases and the credentials used to generate reports for the package.

```
Oemrep_database (preferred credentials set in Enterprise Manager)
Oemrep_database,MY_DB_CREDS
```

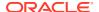

```
Oemrep_database,,sysman,sysman
Oemrep_database,,sysman,sysman,normal
```

# pdb\_backup

Takes a backup of the data files and metadata xml of a given pluggable database (PDB).

#### **Format**

# **Options**

inputFile

Location of the file containing properties required for taking a backup of a PDB.

#### **Exit Codes**

0 if successful. A non-zero value indicates that verb processing was unsuccessful.

# **Example**

The following example takes a back of the PDB contained in the pdb backup.props file:

# Contents of pdb\_backup.props:

```
TARGET_HOST_LIST=xyz.abccorp.com
HOST_NORMAL_NAMED_CRED=XYZ_CRED:CRED_OWNER
SRC_CDB_NAMED_CRED=CDB1_CRED:CRED_OWNER
SRC_CDB_TARGET_NAME=CDB1
SRC_CDB_TARGET_TYPE=oracle_database
SRC_PDB_TARGET_NAME=CDB1_PDB1
BACKUP_LOCATION=/scratch/pdbBackup
WORK_DIR_LOCATION=/tmp
ORACLE_HOME_LOC=/scratch/d121hmcasm/product/12.1.0/dbhome_1
```

# pdb\_clone\_management

Creates a new cloned PDB.

#### **Format**

```
emcli pdb_clone_management
    [-cloneToOracleCloud = Clone PDB to Container database (CDB) on Oracle Cloud]
-input_file = pdb_input_file
[ ] indicates that the parameter is optional.
```

# **Options**

cloneToOracleCloud

Specifies if the destination CDB is on Oracle Cloud.

input\_file

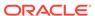

Location of the file containing properties required for cloning a PDB. The allowed properties for this job are:

SRC\_CDB\_TARGET = Enterprise Manager target name of the CDB containing the source PDB.

SRC\_CDB\_TYPE = Enterprise Manager target type of the CDB containing the source PDB.

SRC\_CDB\_CREDS = Named credentials for the source CDB.

SRC\_HOST = Enterprise Manager target name of host containing source CDB. If not provided, will be defaulted from CDB.

SRC\_HOST\_CREDS = Named credentials for the source target host.

SRC PDB TARGET = Enterprise Manager target name of the source PDB.

SRC\_WORK\_DIR = Work directory at source host where files will be temporarily stored. If not provided, will be defaulted to agent work directory.

DEST\_HOST = Enterprise Manager target name of host containing destination CDB. If not provided, will be defaulted from CDB.

DEST\_HOST\_CREDS = Named credentials for the destination target host. If destination host is on OPC, this should be Host SSH credentials.

DEST\_LOCATION = Data file location at the destination where the new PDB will be hosted.

DEST\_CDB\_TARGET = Enterprise Manager target name of CDB where the new PDB should be cloned.

DEST\_CDB\_TYPE = Enterprise Manager target type of destination CDB.

DEST\_CDB\_CREDS = Named credentials for the destination CDB.

DEST PDB NAME = Name of the new PDB.

EXISTING\_BACKUP = Absolute location of the existing backup in the file system, if it should be used to clone new PDB.

EXISTING\_BACKUP\_METADATA = Absolute location of the metadata template of the backup. Required, if EXISTING\_BACKUP is provided.

BACKUP\_TYPE = [TAR || OSIMAGE || RMAN]

If existing backup is provided, this represents the type of the backup. If not, this represents the type of backup that should be taken during job execution. If both, EXISTING\_BACKUP and BACKUP\_TYPE are not provided, source PDB will be unplugged and copied over to destination for creating new clone. After the data files are copied, the source PDB will be plugged back.

Mandatory properties:

SRC\_PDB\_TARGET, SRC\_HOST\_CREDS, SRC\_CDB\_CREDS, SRC\_WORK\_DIR, DEST\_HOST\_CREDS, DEST\_LOCATION, DEST\_CDB\_TARGET, DEST\_CDB\_TYPE, DEST\_CDB\_CREDS, DEST\_PDB\_NAME

Clone Types:

Full Clone - Live backup: Takes a backup of the source PDB and creates a new PDB. BACKUP\_TYPE specifies the type of backup.

Full Clone - Existing Backup: Uses an existing backup of the source PDB and creates a new PDB. BACKUP\_TYPE specifies the type of backup.

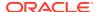

EXISTING\_BACKUP: Specifies the backup name and EXISTING\_BACKUP.

METADATA: Specifies the metadata for the backup.Full Clone - Unplug/Plug: Unplugs the source PDB, creates a new PDB at the destination using the unplugged source, and plugs the source back.

# **Example**

The following example creates a new cloned PDB from the information contained in the pdb clone.props file.

# promote gold agent image

Promotes a gold agent image version to the given maturity level.

#### **Format**

```
emcli promote_gold_agent_image
    -version_name="gold_image_version_name"
    -maturity="Current/Restricted/Draft"
```

# **Options**

version\_name

Management Agent gold image that you want to promote.

maturity

Gold image maturity level to which the Management Agent gold image should be promoted.

# **Example**

The following example promotes the Management Agent gold image <code>OPC\_AGI\_DB\_JUL\_13</code> to the <code>Current</code> maturity level.

```
emcli promote_gold_agent_image
    -version_name=OPC_AGI_DB_JUL_13
    -maturity=Current
```

# provision

Provisions a hardware server using configuration properties from the input file. The configuration properties required for a component can be viewed from the Cloud Control console. After you make a provisioning request, you can view the status of the request from the Enterprise Manager Cloud Control console by using the assignment name (specified by you or the automatically generated name returned to you).

# **Format**

```
emcli provision
    -image="path_to_image"
    -network="network_profile_path"
    -bootserver="boot_server_name"
    -stageserver="stage_server_name"
```

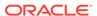

```
-stgcredentials="username"
-schedule="type:immediate/onetime;timezone:zone;
startdt:startdate;starttm:time"
-resettimeout="time"
-target="hardware_server_label"
-input_file="config_properties:file_path"
-assignment="assignment_name"
[-desc="assignment_description"]
```

[ ] indicates that the parameter is optional

# Options

# image

Path to the image (includes the image name). This is the image used for provisioning.

#### network

Path name of the network profile.

#### bootserver

Name of the boot server.

Format: hostName:Directory Path

## stageserver

Name of the stage server. hostName:Directory Path.

# Stgcredentials

User name of the stage server.

### schedule

Time when provisioning should be scheduled. This is a string argument that contains multiple name-value pairs separated by `;'. This is used to schedule the provisioning operation. "type" can be `immediate' or `onetime'. If "type" is not immediate, the other values are expected in the Time Zone: string, which is a timezone ID of the format:

zone Sign TwoDigitHours:Minutes

zone: Time zone ID (GMT, PDT, and so forth)

Sign: one of "+ -"

TwoDigitHours: Digit Digit

Minutes: Digit Digit

Digit: One of 0 1 2 3 4 5 6 7 8 9

Startdt: Date string of the format: MM/DD/YY Starttm: Time string of the format: HH:MM

# resettimeout

Reset timeout for the hardware server in minutes.

# target

Target hardware server is specified using the hardware label type.

# input\_file

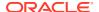

File containing configuration properties.

For more information about the input file parameter, see -input file Syntax Guidelines.

# assignment

Name of the assignment.

desc

Assignment description. The description is automatically generated if not specified.

## **Examples**

This example submits a job to provision myimage on a target with the label of mylabel. The job runs immediately with a reset timeout of 100 minutes. Image properties are picked from properties.txt that overrides the default image. properties.stageserver is used as the staging server, and /private/share as the staging storage with joe as the user name.

```
emcli provision
    -image="Images/myimage"
    -network="Networks/networkprofile"
    -bootserver="booservername.example.com"
    -stageserver="stageserver.example.com:/private/share"
    -stgcredentials="joe"
    -schedule="type:immediate"
    -resettimeout="100"
    -target="mylabel"
    -input_file="config_properties:properties.txt"
    -assignment="provision mylabel"
```

# provision\_mw\_profile

Provisions a non-Oracle middleware provisioning profile.

Examples of non-Oracle middleware include Apache Tomcat, JBoss, etc.

### **Format**

# **Options**

profile

Complete software library location of the profile.

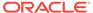

#### hosts

Comma separated list of hosts where the profile will be provisioned.

#### credentials

Comma separated list of named credentials used to access the hosts. To pass one credential parameter, enter a name:value pair in the following format:

credential name: credential owner

#### Where:

credential\_name is the name of the named credential.

*credential\_owner* is the credentials of the Oracle home owner on the administration server host.

Either a single credential should be provided or the number of credentials should match the number of hosts. If a single credential is provided then it will be used for all of the hosts.

### input file:properties

A properties file listing values for all of the parameters required by the commands listed in the profile properties. This is an optional parameter if the commands listed in the profile properties do not require any external parameters.

# input\_file:host\_qualifiers

A plain text file containing details about the hosts that are provided for provisioning. This is an optional parameter if the commands listed in the profile properties do not require any host qualifiers.

## action

One of the provisioning actions as described in the profile properties. This option is not mandatory. If no value is provided then the default action mentioned in the profile properties will be used.

## · work dir

A temporary working directory for the provisioning process. It will be cleaned up by the procedure at the end. This option is not mandatory. If no value is provided then the agent's working directory will be used.

# analyze

Use this flag to specify whether to run the procedure in analyze mode. If this option is passed, then the procedure will pause after the prerequisites for manual intervention.

# schedule

Specify when to run the deployment procedure. If no value is entered, by default the procedure runs immediately. To schedule a procedure, provide:

- start\_time: when the procedure should start.
- tz: the timezone ID.
- grace\_period: grace period in minutes

# **Examples**

# **Example 1**

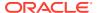

The following example provisions a profile named MyProfile1 on two hosts using a single credential at the specified schedule.

```
emcli provision_mw_profile
    -profile="Middleware Provisioning/Generic Profile/MyProfile1"
    -hosts="myhost1.mycompany.com,myhost2.mycompany.com"
    -credentials="MYHOSTCRED:SYSMAN"
    -input_file=parameters:"/tmp/MyProfile1Input.properties"
    -input file=host qualifiers:"/tmp/host details.txt"
```

# **Example 2**

The following example provisions a profile named MyProfile2 on two hosts using individual credentials. The procedure runs the steps specified in the action named 'clone' in the profile properties The provided working directory is used by procedure and it runs in analyze mode.

```
emcli provision_mw_profile
    -profile="Middleware Provisioning/Generic Profile/MyProfile2"
    -hosts="myhost1.mycompany.com,myhost2.mycompany.com"
    -credentials="MYHOST1CRED:SYSMAN,MYHOST2CRED:SYSMAN"
    -input_file=parameters:"/tmp/MyProfile2Input.properties"
    -input_file=host_qualifiers:"/tmp/host_details.xml"
    -action="clone"
    -work_dir="/tmp/mytmpdir"
    -analyze
```

# publish\_change\_request\_ccc

Sends change request data to the Change Management Connector, and data processed into the Configuration Change Console. Some of the properties (such as connector\_guid, target, and facet) are to be specified as part of customization. All of the data should be able to be mapped to the data required in publishChangeRequest.xsd after XSLT.

## **Format**

```
emcli publish_change_request_ccc
    -connector_guid="ConnectorGUID"
    -change_id="change_ID"
    -last_modified_date="last_modified_date"
    -properties_list="list_of_Change_Management_specific_properties"
    -date format="Date format in Change Management System"
```

# **Options**

- connector guid
- change id
- last\_modified\_date
- properties\_list

Specify all relevant properties of the Change Management System required for CCC to process a change request.

The properties are name, value pairs to be specified as prop\_name1=value1; prop\_name2=value2 with no quotes for values.

prop name and values cannot contain the equals sign (=) or semi-colons (;).

date\_format

Specify a date format in the Change Management System:

MM/dd/yyyy hh:mm:ss if the date field in change management is "09/14/2011 5:38:24 AM"

# publish\_event

Publishes a user-reported event to Enterprise Manager. This event is published as an event of the "User-reported event" class. Only users with Manage Target privilege can publish these events for a target. An error message is reported if the publish fails.

After an event is published with a severity other than CLEAR (see below), end-users with appropriate privileges can manually clear the event from the user interface, or you can publish a new event using a severity level of CLEAR and the same details to report clearing of the underlying situation.

#### **Format**

```
emcli publish_event
    -target_name="target_name"
    -target_type="target_type_internal_name"
    -message="message_for_event"
    -severity="severity_level"
    -name="event_name"
    [-key="sub_component_name"
        [-context="name1=value1;name2=value2;.."]
        [-separator=context="alt._pair_separator"]
        [-subseparator=context="alt._name-value_separator"]
[ ] indicates that the parameter is optional
```

# **Options**

## target\_name

Target name.

target\_type

Target type name.

message

Message to associate for the event. The message cannot exceed 4000 characters.

## severity

Numeric severity level to associate for the event. The supported values for severity level are as follows:

```
"CLEAR"
"MINOR_WARNING"
"WARNING"
"CRITICAL"
"FATAL"
```

#### name

Name of the event to publish. The event name cannot exceed 128 characters.

This is indicative of the nature of the event. Examples include "Disk Used Percentage," "Process Down," "Number of Queues," and so on. The name must be repeated and identical when reporting different severities for the same sequence of events. This should not have any identifying information about a specific event; for example, "Process xyz is down." To identify any specific components within a target that the event is about, see the key below.

#### key

Name of the sub-component within a target this event is related to. Examples include a disk name on a host, name of a tablespace, and so forth. The key cannot exceed 256 characters.

#### context

Additional context that can be published for a given event. This is a series of strings of format name:value separated by a semi-colon. For example, it might be useful to report the percentage size of a disk when reporting space issues on the disk. You can override the default separator ":" by using the subseperator , and the pair separator ";" by using the separator .

The context names cannot exceed 256 characters, and the values cannot exceed 4000 characters.

# separator

Set to override the default ";" separator. You typically use this option when the name or the value contains ";". Using "=" is not supported for this option.

#### subseparator

Set to override the default ":" separator between the name-value pairs. You typically use this option when the name or value contains ":". Using "=" is not supported for this .

### **Examples**

## Example 1

This example publishes a warning event for "my acme target" indicating that a HDD restore failed, and the failure related to a component called the "Finance DB machine" on this target.

```
emcli publish_event -target_name="my acme target" -target_type="oracle_acme"
-name="HDD restore failed" -key="Finance DB machine" -message="HDD restoration
failed due to corrupt disk" -severity=WARNING
```

# Example 2

This example publishes a minor warning event for "my acme target" indicating that a HDD restore failed, and the failure related to a component called the "Finance DB machine" on this target. It specifies additional context indicating the related disk size and name using the default separators. Note the escaping of the \ in the disk name using an additional "\".

```
emcli publish_event -target_name="my acme target" -target_type="oracle_acme"
-name="HDD restore failed" -key="Finance DB machine" -message="HDD restoration
failed due to corrupt disk" -severity=MINOR_WARNING -context="disk size":800GB\;"disk
name":\\uddo0111245
```

# publish\_metric\_extension

Publishes a metric extension for use by all administrators. The metric extension must currently be a deployable draft.

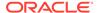

#### **Format**

```
emcli publish_metric_extension
    -target_type=<metric_extension_target_type>
    -name=<metric_extension_name>
    -version=<metric_extension_version>
```

## **Options**

## target\_type

Target type of the metric extension.

name

Name of the metric extension.

version

Version of the metric extension to be published.

## **Example**

This example publishes a metric extension of a given target type, name, and version.

```
emcli publish_metric_extension -target_type=<target type of the metric
extension> -name=<name of the metric extension -version=<version of the metric
extension>
```

# reassoc masking definition

Reassociates an existing masking definition with another database target.

## **Format**

```
emcli reassoc_masking_definition
    -definition_name=masking definition name
    -target_name=database target name
    -target_type=database target type
    [-parameters=name1:value1;name2:value2;...]
    [-credential_name=credential_name]
    [-input_file=parameter_tag:file_path]
[] indicates that the parameter is optional
```

#### **Options**

definition\_name

Masking definition name.

target\_name

New database target name with which to associate the masking definition.

target\_type

New database target type with which to associate the masking definition.

parameters

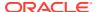

List of name-value pairs that represent the credentials required for connecting to the database instance. The supported parameters are db\_username, db\_password, and db\_role.

#### credential name

Name of the database credential. This option is mandatory when the db\_username and db\_password parameters are not specified.

#### input file

Used in conjunction with the parameters option, this option enables you to store parameter values, such as username and password, in a separate file. This option specifies a mapping between a tag and a local file path. The tag is specified in lieu of specific parameter values for the parameters . The tag must not contain colons (:) or semi-colons (;).

For more information about the input file parameter, see -input file Syntax Guidelines.

#### **Output**

Success or failure message along with the details.

## **Examples**

## **Example 1**

This example reassociates the masking definition mask\_hr\_data with the new database target testdb2 :

```
emcli reassoc_masking_definition
   -definition_name=mask_hr_data
   -target_name=testdb2
   -parameters="db username:system;db password:password;db role:NORMAL"
```

## **Example 2**

This example reassociates the masking definition mask\_hr\_data with the new database target testdb2. The database password is read from the pwd.txt file.

```
emcli reassoc_masking_definition
   -definition_name=mask_hr_data
   -target_name=testdb2
   -parameters="db_username:system;db_password:PWD_FILE;db_role=SYSDBA"
   -input_file="PWD_FILE:pwd.txt"
```

# redeploy\_plugin\_on\_agent

Redeploys an existing plug-in on the Management Agents.

```
emcli redeploy_plugin_on_agent
     {-agent_names="agent1[;agent2...]" | -group_name="group1"}
     -plugin="plug-in_id:version"
     [-redeploy_noprompt]
     [-include_dependent_agents]
[ ] indicates that the parameter is optional.
```

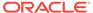

## **Options**

#### agent names

List of Management Agents (host:port) on which the plug-in should be redeployed.

#### plugin

ID and version of the plug-in that should be redeployed on the Management Agents.

## redeploy\_noprompt

Redeploys the same plug-in that is already available in the Plug-in manager inventory, without prompting you to confirm the redeployment.

## include\_dependent\_agents

Includes all of the dependent Management Agents and proceeds with plug-in redeployment.

## **Examples**

## Example 1

The following example redeploys 12.1.0.2.0 version of the oracle.sysman.db2 plug-in on the Management Agent named host.example.com:

```
emcli redeploy_plugin_on_agent
    -agent_names="host.example.com:1838"
    -plugin="oracle.sysman.db2:12.1.0.2.0"
```

## **Example 2**

The following example redeploys 12.1.0.2.0 version of the <code>oracle.sysman.db2</code> plug-in on the Management Agent named <code>host.example.com</code> without prompting you for any confirmation:

```
emcli redeploy_plugin_on_agent
    -agent_names="host.example.com:1838"
    -plugin="oracle.sysman.db2:12.1.0.2.0"
    -redeploy_noprompt
```

# refer swlib\_entity\_files

Refers one or more files from an entity revision in the software library.

#### **Format**

#### **Options**

entity\_rev\_id

Identifier of the entity revision. The Software Library home page exposes the identifier for folders and entities as a custom column (Internal ID) and is hidden by default.

#### • file

Relative path of the file to be referred from the specified storage location. The file name stored in the software library is defaulted to the name of the file being referred. You can optionally specify a different file name, separated by a semi-colon (;).

#### removefile

Name of the file to be removed. This is an existing file carried forward from the specified entity revision. Alternatively, you can specify the following values:

```
ALL — Remove all existing files (no carry forward). NONE — Retain all carried forward files.
```

The default is NONE.

#### refer storage

The storage location and type for referring to files, separated by a semi-colon (;). The location specified must be in 'active' status. The storage type can be Http, Nfs, or ExtAgent.

## · use latest revision

Indicates that the latest revision of the entity be used instead of the revision identified by entity\_rev\_id.

## **Example**

This example refers the file 'scripts/perl/script1.pl' in the HTTP reference file location 'myScripts' from the entity revision identified. The file name associated will be 'new\_script.pl'. The identifier of the updated revision is output.

# refresh\_coherence

Refreshes one or more Coherence clusters.

#### **Format**

#### **Options**

#### input\_file

Fully-qualified path to a CSV-formatted file listing Coherence cluster target per line. For example:

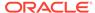

ClusterA ClusterB

For more information about the input\_file parameter, see -input\_file Syntax Guidelines.

#### debug

Runs the verb in verbose mode for debugging purposes.

## **Examples**

This example reads the my\_clusters\_name.csv file to determine the clusters to be refreshed to Cloud Control, and then refreshes them.

```
emcli refresh_coherence
-input file=coherence refresh file:c:\emcli\my clusters names.csv
```

# refresh\_database

Refreshes the database from the latest data in the source database. This command places the database target under blackout and the database is deleted from the Oracle Home. The database is then recreated from the latest data in the source database and the target is removed from blackout.

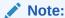

This command only applies to full clone test master databases created using the Database Cloning wizard. It does not apply to thin clone databases.

## **Format**

```
emcli refresh_database
    -target_name="database target name"
    -target_type="database target type"
    -input file=data:"file:path"
```

#### **Options**

target\_name

The target name of the database to be refreshed.

target\_type

The target type of the database to be refreshed.

input file

The input file containing parameters for the temporary staging location and all passwords to be set:

DB TEMPLATE STAGE

The staging area used to store files transferred from the source host.

COMMON\_DB\_SYSTEM\_PASSWORD

The password to be set for SYSTEM user.

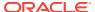

COMMON\_DB\_DBSNMP\_PASSWORD

The password to be set for the DBSNMP user.

COMMON\_DB\_SYS\_PASSWORD

The password to be set for SYS user.

ASMSYSPWD

The ASM SYS password required to sign in to ASM. This password is only required if the database files are on ASM.

## **Example**

The following example refreshes the Oracle database with the name 'database' using the parameters contained in the / tmp/a. txt file:

```
emcli refresh_database -target_name="database"
    -target_type="oracle_database"
    -input file=data:"/tmp/a.txt"
```

In this example, the /tmp/a.txt has the following content:

```
DB_TEMPLATE_STAGE=/tmp
COMMON_DB_SYSTEM_PASSWORD=welcome
COMMON_DB_DBSNMP_PASSWORD=welcome
COMMON_DB_SYS_PASSWORD=welcome
ASMSYSPWD=welcome
```

# refresh\_dbprofile

Creates a new snapshot under the specified database profile.

#### **Format**

```
emcli refresh_dbprofile
    -comp_loc="Database Profile component location in software library"
```

## **Options**

comp\_loc

A combination of the database profile location and name.

#### **Exit Codes**

0 if successful. A non-zero value indicates that verb processing was unsuccessful.

## **Example**

The following example creates a new snapshot of the database profile RMAN\_Profile with the location Database Provisioning Profiles/11.2.0.4.0/linux x64.

## refresh fa

Refreshes a Fusion Application instance.

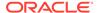

If the <code>-delete\_targets</code> option is not passed, this verb submits a job to refresh all of the WebLogic Domains of the given Fusion Instance.

If the <code>-delete\_targets</code> option is passed, this verb removes the targets that are not present.

If both <code>-add\_targets</code> and <code>-delete\_targets</code> options are passed, this verb adds, updates, and removes targets that are not present in the WebLogic Domains of the Fusion Instance.

#### **Format**

## **Options**

#### name=<Name of the Fusion Instance>

Target name of the Fusion Application instance.

#### delete targets

Deletes the specified Fusion Application instance targets from the Enterprise Manager Cloud Control monitoring framework. Deleting a target removes it from the Management Repository and does not physically remove the target itself.

## add targets

Adds specified Fusion Application instance targets to be monitored by Enterprise Manager. The target type specified is checked on the Management Agent for existence and for required properties, such as user name and password for host target types, or log-in credentials for database target types. You must specify any required properties of a target type when adding a new target of this type.

## **Examples**

This example refreshes the Fusion Application instance:

```
emcli refresh_fa -name=fa1
emcli refresh_fa -name=fa1 -delete_targets -add_targets
emcli refresh fa -name=fa1 -delete targets
```

## refresh iboss domain

Refreshes a JBoss Domain target (target type is jboss\_domain). For additional information on how to use the refresh\_jboss\_domain EM CLI verb, refer to Oracle Enterprise Manager Command Line Interface documentation available on the Oracle Technology Network.

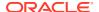

## **Options**

domain\_name

Fully qualified name of the JBoss domain to be refreshed.

debug

When specified, additional debug information is displayed.

## **Example**

The following example refreshes a JBoss domain:

```
emcli refresh_jboss_domain -domain_name=/host1.example.com/1234
```

# refresh\_jboss\_partition

Refreshes a JBoss partition target (the target type is jboss\_partition). For additional information on how to use the refresh\_jboss\_partition EM CLI verb, refer to the Oracle Enterprise Manager Command Line Interface documentation available on the Oracle Technology Network.

#### **Format**

```
emcli refresh_jboss_partition -partition_name="<name of the JBoss Partition
target>" [-debug]

[ ] indicates that the parameter is optional.
```

## **Options**

partition\_name

Fully qualified name of the JBoss Partition to be refreshed.

debug

When this option is specified, additional debug information is displayed.

## **Example**

The following example refreshes a JBoss partition.

```
emcli refresh_jboss_partition
-partition=DefaultPartition01
```

# refresh\_was

Refreshes one or more IBM WebSphere cells (the target type is websphere\_cell). The EM CLI verb refresh\_was can be used to refresh either a single WebSphere cell (specified using the -cell\_name arg) or all existing WebSphere Cells (specified using the -all flag).

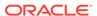

## **Options**

cell\_name

Fully qualified name of the WebSphere cell to be refreshed. This option cannot be specified if the -all argument is specified.

all

When specified refreshes all existing WebSphere cell targets. This option cannot be used if -cell\_name argument is specified.

debug

When this option is specified, additional debug information is displayed.

## **Examples**

## **Example 1**

The following example refreshes the specified WebSphere cell:

## **Example 2**

The following example refreshes all the existing WebSphere cells.

```
emcli refresh_was -all
```

# refresh\_wls

Enables/disables a refresh for one or more Oracle WebLogic Server Domains (target type --> weblogic\_domain). This verb reads a file labeled domain\_refresh\_file in order to refresh the WebLogic Server. The domain\_refresh\_file is required; refresh cannot occur without it. You must create the file prior to performing refresh.

#### **Format**

#### **Options**

input file

Fully-qualified path of the CSV(Comma-Separated Values) file that contains multiple lines of the Target name and Refresh action (Enable/Disable refresh of the WLS domains/farms to be refreshed).

Note the following advisory information about the format of domain refresh file:

- The target name should be the fully-qualified name of the domain target.
- Every target is treated as type weblogic\_domain.

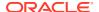

- Valid values of the refresh option are "E", "D", and "R". "E" enables a refresh for the WLS Domain, "D" disables the refresh for the WLS Domain, and "R" removes targets that are deleted from the WebLogic Domain.
- A comma ( , ) is used as the delimiter.
- The total number of tokens in each line is fixed, and should be equal to 2.
- The order of parameters is fixed. You must provide the parameters in the same order as specified below in the sample file structure for domain\_refresh\_file:

```
/Farm01_base_domain/base_domain,D
   /Farm02_base_domain/base_domain,E
   /Farm03 base_domain/base_domain,R
```

The first entry disables the refresh for target /Farm01\_base\_domain/base\_domain, the second entry enables a refresh for target /Farm02\_base\_domain/base\_domain, and the third entry removes targets from Enterprise Manager that are deleted from / Farm03 base domain/base domain.

For more information about the input\_file parameter, see -input\_file Syntax Guidelines.

## debug

Runs the verb in verbose mode for debugging purposes.

## **Example**

## refresh wmg

Refreshes one or more IBM WebSphere MQ clusters (where the target type is wmq\_cluster). The verb can be used to refresh either a single WebSphere MQ cluster (specified using the - cluster name argument) or all existing WebSphere MQ clusters (specified using the -all flag).

## **Format**

## **Options**

cluster name

Fully qualified name of the WebSphere MQ cluster to be refreshed. This argument cannot be specified if -all flag is used.

al

When specified refreshes all existing WebSphere MQ cluster targets. This flag cannot be used if -cluster\_name arg is specified.

debug

If specified, runs the verb in verbose mode for debugging purposes.

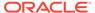

## **Examples**

## Example 1

The following example refreshes the specified IBM Webshpere MQ cluster:

```
emcli refresh wmq -cluster name=wmqCluster01
```

## **Example 2**

The following example refreshes all IBM Webshpere MQ clusters:

```
emcli refresh wmq -all
```

# register\_forwarder\_agents

Takes a list of agents and registers each agent as a forwarding agent.

#### **Format**

## **Options**

agent\_list

List of agents that need to be registered as forwarders. The agents must be separated by space.

## **Exit Codes**

0 if successful. A non-zero value indicates that verb processing was unsuccessful.

## **Example**

The following example registers agent1 and agent2 as forwarding agents.

# register hybridgateway agents

Takes a list of agents and marks each agent as a hybrid gateway.

#### **Format**

#### **Options**

hybridgateway agent list

List of agents to be registered as hybrid gateway agents. The agents must be separated by a space.

named credential

Named credential used to make SSH connection to cloud host, it is used for the network check.

named credential owner

Owner of named credential.

cloud\_hostname

Cloud hostname where you want to install hybrid agent.

· ignore central agent check

Flag used to skip the central agent check for the specified list of agents.

ignore network check

Flag used to skip the network check for the specified list of agents. This flag makes the following parameters optional:

- named\_credential
- named\_credential\_owner
- cloud\_hostname
- ssh port

Specified the SSH port used to check the network. Default: 22

timeout

Specifies the amount of time (in seconds) the network check process will wait for a connection. Default: 5

## **Exit Codes**

0 if successful. A non-zero value indicates that verb processing was unsuccessful.

## **Example**

The following example registers agent1 and agent2 as hybrid gateways.

```
emcli register_hybridgateway_agent
    -hybridgateway agent list="agent1 agent2"
```

## **Example**

The following example registers agent1 and agent2 as hybrid gateways while using - ignore network check and -ignore central agent check.

```
emcli register_hybridgateway_agent -hybridgateway_agent_list="agent1 agent2" -
ignore_network_check -ignore_central_agent_check
```

## **Example**

The following example registers agent1 and agent2 as hybrid gateways while using - ignore central agent check.

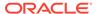

## register storage

Registers a storage registered in Enterprise Manager.

#### **Format**

#### Standard Mode

```
emcli register_storage
    -storage_name="<storage name>"
    -vendor="<NetApp|Sun ZFS|Solaris ZFS|EMC>"
    [-protocol="<http|https>"]
    [-smis_url="http://host-name:port"]
    -storage_cred="<credential_name>"
    [-aliases="<alias1;alias2;alias3;...>"]
    [-storage_agents="<host1:cred1;host2:cred2;...>"]
    [-frequency="<Minutes:40|Hours:3|Days:2|Weeks:3>"]
```

#### Interactive or Script Mode

```
register_storage(
storage_name="<storage name>"
,vendor="<NetApp|Sun ZFS|Solaris ZFS|EMC>"
[,protocol="<http|https>"]
[,smis_url="http://host-name:port"]
,storage_cred="<credential_name>"
[,aliases="<alias1;alias2;alias3;...>"]
[,storage_agents="<host1:cred1;host2:cred2;...>"]
[,frequency="<Minutes:40|Hours:3|Days:2|Weeks:3>"]
)
```

#### **Options**

storage\_name

Name of the storage.

vendor

Vendor of the storage hardware.

protocol

Protocol to be used to communicate with the storage hardware. Input required only for NetApp storage.

smis url

The URL to be used to communicate with the EMC storage hardware. Input required only for EMC storage.

storage cred

Credential to be used to communicate with the storage hardware. This has to be owned by the user.

aliases

The interfaces and aliases of the storage that will be used to mount the volumes on host in the aliases section. This should include fully qualified domain name, IP address, DNS alias or any other name that points to storage data interface.

storage\_agents

The hosts that can be used to perform operations on this storage device.

frequency

The frequency at which the storage synchronize job should be run.

## **Exit Codes**

0 if successful. A non-zero value indicates that verb processing was unsuccessful.

#### **Examples**

## **Example 1**

The following command registers a Sun ZFS storage server:

## **Example 2**

The following command registers a NetApp storage server:

# reimport\_swlib\_metadata

Re-imports software library metadata from the OMS and deployed plug-in Oracle Homes. Any Oracle-owned entity with missing files is restored to the corresponding upload storage location.

#### **Format**

```
emcli reimport swlib metadata
```

#### **Options**

None.

# relocate\_bda\_target

Relocates monitoring agents for BDA targets. Use it to relocate monitoring of a specific target to another agent on a destination host, or use it to relocate monitoring of all shared targets on a cluster to other agents on the same BDA rack.

## **Format**

## **Options**

target

A target in the BDA network.

dest\_host

Name of the host where monitoring of the specified target is to be relocated.

all\_shared

Specifies to relocate monitoring of all shared targets in the named cluster.

cluster

Name of the cluster for whom monitoring is to be relocated.

## **Examples**

## **Example 1**

The following example relocates monitoring of the target  $hdfs\_USA\_acme$  to the agent on host acme101.com:

```
emcli relocate_bda_target
          -target="hdfs_USA_acme"
          -dest host="acme101.com"
```

## **Example 2**

The following example relocates monitoring of all shared targets on the cluster acme101 to other valid agents on the same BDA rack:

## relocate\_pdb

Relocates a pluggable database from one container database to another.

## **Format**

## **Options**

pdb\_target\_name

Name of the pluggable database target.

input\_file

## Path of the file containing the following input properties:

```
SRC CDB CRED = SYSDBA source container database credentials (format -
CRED NAME: OWNER)
    SRC HOST CRED = Source container database host credentials (format -
CRED NAME: OWNER)
    SRC WORK DIR = Staging location for pluggable database backup on the source
host
    AVAILABILITY = Pluggable database relocation mode. Allowed values - <MAXIMUM|
NORMAL>
    DEST PDB NAME = Name of the destination pluggable database
    DEST PDB DISPLAY NAME = Display name of the destination pluggable database
    DEST CDB TARGET NAME = Destination container database target name
    DEST CDB TARGET TYPE = Destination container database target type
    DEST CDB CRED = SYSDBA destination container database credentials (format -
CRED NAME: OWNER)
    DEST HOST CRED = Destination container database host credentials (format -
CRED NAME: OWNER)
    DB LINK NAME = Name of an existing Database Link
    DEST WORK DIR = Staging location for pluggable database backup on the
destination host
    IS BKP LOC SHARED = Flag to indicate if backup staging location is shared
across source and destination hosts. Allowed values - <Y|N>
    STORAGE LOCATION = Destination datafiles location of the relocated pluggable
   USE SAME STORAGE LOCATION = Flag to indicate if the pluggable database should
be relocated without moving its datafiles. Allowed values - <Y|N>
   STORAGE MAX SIZE = Amount of storage to be used by all tablespaces which
belong to the relocated pluggable database
    STORAGE MAX SHARED TEMP SIZE = Amount of storage in the default temporary
tablespace shared by all pluggable databases
   LOGGING TYPE = Logging attribute for the relocated pluggable database.
Allowed values - <LOGGING|NO LOGGING>
   EXCLUDE STANDBYS = Flag to indicate if the relocated pluggable database should
be excluded from all standby container databases. Allowed values -<Y|N>
    CUSTOM PRE SCRIPT URN = URN of the script in Software library to be run before
pluggable database relocation
    CUSTOM POST SCRIPT URN = URN of the script in Software library to be run after
pluggable database relocation
    {\tt POST \ SQL \ SCRIPT\_URN = URN \ of \ the \ SQL \ script \ in \ Software \ library \ to \ be \ run}
after pluggable database relocation
    RUN POST SQL USER = User name to run the post SQL script
    RUN POST SQL PWD = Password of the user to run the post SQL script
```

#### **Example**

## **Example 1**

This example submits the procedure to relocate a pluggable database "PRODCDB SALES".

## relocate targets

Moves all of the collections and blackouts for targets from the source Agent to the destination Agent, and makes the destination Agent the monitoring Agent for these targets in Enterprise Manager.

#### **Format**

```
emcli relocate targets
      -src agent=<source agent target name>
      -dest agent=<dest agent target name>
      -target name=<name of target to be relocated>
       -target type=<type of target to be relocated>
       -copy from src
       -changed param=propName>:cpropValue>
       -input file:dupTargets=<targets contents>
       -input file:moveTargets="complete path to file containing targets with
         overridden property values"
       -copy from src [-changed param=propName>:copyValue>]*
       [-ignoreRelatedTargets]
       [-noHostColumnUpdate]
       [-ignoreTimeSkew=yes]
       [-changed param=MachineName:mmmm ]
       [-force=yes]
[ ] indicates that the parameter is optional
```

Note:

To relocate a composite target, you must specify the input\_file:dupTargets, and you cannot combine -target\_type or -target\_name.

## Note:

For non-Sysman users, Full Any Target and Add Any Target privileges should be granted.

#### Modes

There are two modes for this verb:

#### Create Mode

This mode creates a list of targets on the destination Management Agent that already exists and is monitored by the source Management Agent in Enterprise Manager. It moves all the collections and blackouts for these targets from the source Management Agent to the destination Management Agent, and makes the destination Agent the monitoring Agent for these targets in Enterprise Manager.

```
emcli relocate_targets -src_agent=<source_agent>
    -dest_agent=<destination_agent>
    -input_file=dupTarget:<complete_path_to_file>;
    [-ignoreTimeSkew=yes]
```

#### Exist Mode

In this mode, the target also exists at the destination.

```
emcli relocate_targets
    -src_agent=<source_agent_target_name>
    -dest_agent=<destination_agent_target_name>
```

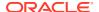

```
-target_name=<target_name>
-target_type=<target_type>
[-ignoreTimeSkew=yes]
[-force=yes]
```

In all cases, relocation moves all collections and blackouts for these targets from the source Agent to destination Agent, and makes the destination Agent the monitoring Agent for these targets in Enterprise Manager.

## **Options**

#### src\_agent

Management Agent currently monitoring the targets. If srcAgent is not known, enter currentOwner as the argument.

## dest\_agent

Management Agent that should monitor the targets.

#### target\_name

Name of the target that needs to be moved.

## target\_type

Type of target that needs to be moved.

## changed\_param

The value of the propName property in the target should be changed to propValue.

## input\_file=dupTargets

Takes a file name that contains all the targets and its properties as seen in targets.xml. The contents of the file must have the same format as targets.xml.

To relocate a composite target, you must specify the input\_file:dupTargets, and you cannot combine -target\_type or -target\_name.

For more information about the input\_file parameter, see -input\_file Syntax Guidelines.

## input\_file=moveTargets

Takes a file name that contains a list of targets, one per line, in the following format:

```
<targetType>:<targetName>[;<propName>=<propValue>] *
;lkj;lkj;lkj
```

For more information about the input file parameter, see -input file Syntax Guidelines.

## copy\_from\_src

Copies target properties from the source Agent.

#### ignoreTimeSkew

If specified, the target is relocated, ignoring the time skew between the source and destination Agent.

#### ignoreRelatedTargets

Moves related targets when not specified. Specified to move only the targets on the command line.

## noHostColumnUpdate

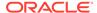

Preserves the host of the relocated tartet when specified. Otherwise, the host is updated to be the new Agent's host.

## changed\_param

Specify the new MachineName as part of relocate operation, as it is different for each host.

#### force

If the command is executed with the -force=yes switch, the composite target is automatically relocated with its related targets. If the command is executed without this switch, an error message appears if it is a composite target.

## **Output**

Output message of the command execution.

## **Examples**

## **Example 1**

The following Create Mode example creates a target on the destination Agent by copying the target property content from the source Agent, while allowing some property values to be changed.

```
emcli relocate_targets
    -src_agent=<source_agent>
    -dest_agent=<destination_agent>
    -target_name=<target_name>
    -target_type=<target_type>
    -copy_from_src
    [-ignoreTimeSkew=yes]
    [-changed_param=<Propname>:<Value>]*
```

## **Example 2**

The following Create Mode example creates a list of targets on the destination Agent specified in the moveTargets file. You can specify property value overrides.

```
emcli relocate_targets
    -src_agent=<source_agent>
    -dest_agent=<destination_agent>
    -input_file=moveTargets:<complete_file_path>
    [-iqnoreTimeSkew=yes]
```

## relocate\_wls

Automate the steps required when Weblogic Server is migrated from physical host to logical host.

```
emcli relocate_wls
  -target_name = <domain target name to relocate> -host = <new host of domain>
  -port = <new port of domain> -dest_agent = <new destination agent>
  [-input_file = old_to_new_host_mapping_file:"<fully qualified path of old_to_new_host_mapping_file.csv>"]
  [-no_delete]
  [-debug]
```

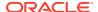

[ ] indicates that the parameter is optional.

## **Options**

#### -target\_name

Complete Target name of Domain to be migrated

#### -host

Host Name of the Admin Server running on new host

## -port

Port of the Admin Server running on new host

## -dest\_agent

New agent to relocate targets of WebLogic Domain

## -input\_file

Fully-qualified path of the CSV-formatted file that contains multiple lines of old host to new host mapping. This is used to update host property of targets from old host to the new host provided in the mapping file.

Each line has the following format:

```
host1.example.com, newhost1.example.com
host2.example.com, newhost2.example.com
host3.example.com, newhost3.example.com
```

#### debug

Runs the verb in verbose mode for debugging purposes.

## -no\_delete

By default, node manager targets which contain old host will be deleted. If this option is provided, node manager targets will not be deleted.

#### **Example**

## **Example 1**

The following example migrates a target from an old host to a new host.

```
emcli relocate_wls -target_name=/EMGC_GCDomain/GCDomain
-host=newhost1.example.com
-port=7101
-dest_agent=newhost1.example.com:3872
-input file=old to new host mapping file:/tmp/hostmapping.txt
```

# remove\_association\_cs\_group\_targets

Removes the associations for the specified compliance standard from the specified groups of targets.

```
emcli remove_association_cs_group_targets
    -cs_iname="<internal_name_of_standard>"
    -author="<author>"
```

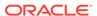

```
-version="<version>"
    (-group_names="<group_name_list>" | -group_names_file="<file_name>")
[ ] indicates that the parameter is optional.
```

## **Options**

cs iname

Internal name of the compliance standard.

author

Author of the compliance standard.

version

Version of the compliance standard.

group names

Comma separated list of group names.

group\_names\_file

Name of the file that contains the group names. The group names can be either comma-separated values or in a file where the group names are listed on separate lines.

Examples are:

- group\_names\_file=group1,group2,group3
- group\_names\_file="group.txt" where group.txt contains the following lines:

group1 group2 group3

Note: Use either group names or group names file.

#### **Example**

The following example removes associations for the second version of the security standard, authored by Jones, for the groups named tgt\_grp1 and tgt\_grp2.

```
emcli remove_association_cs_group_targets
    -cs_iname="security_standard"
    -author="Jones"
    -version="2"
    -group_names="tgt_grp1,tgt_grp2"
```

## remove beacon

Removes a beacon from the monitoring set of beacons.

```
emcli remove_beacon
    -name=<target_name>
    -type=<target_type>
    -bcnName=<beacon_name>
```

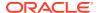

[ ] indicates that the parameter is optional

## **Options**

name

Service target name.

type

Service target type.

bcnName

Beacon name to remove.

#### **Examples**

This example removes MyBeacon from the MyTarget service target of type generic service.

# remove\_chargeback\_entity

Removes the given entity from Chargeback.

#### **Format**

```
remove_chargeback_entity
    -entity_name="eName"
    -entity_type="eType"
    -[ entity_guid="entity guid" ]

[ ] indicates that the parameter is optional
```

#### **Options**

entity\_name

Name of the entity to be removed from Chargeback.

entity\_type

Type of entity to be removed from Chargeback.

entity\_guid

guid of the entity to be removed to Chargeback.

When more than one entity is active in Chargeback with the given entity name and entity type, the command lists all such entities with additional details such as creation date, parent entity name, entity guid, and so forth to choose the correct entity. Select the correct entity from the given list and execute the command again with entity guid as the parameter instead of entity name and entity type.

## **Examples**

This example removes "db1", an oracle\_database entity, from Chargeback.

```
\verb|emcli remove_chargeback_entity_name="db1" - \verb|entity_type="oracle_database"| \\
```

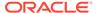

#### See Also

```
add_chargeback_entity
assign_charge_plan
assign_cost_center
list_chargeback_entities
list_chargeback_entity_types
list_charge_plans
list_cost_centers
unassign_charge_plan
unassign_cost_center
```

## remove cs target association

Removes the specified standard target associations.

**Note:** When the standard is provided by Oracle, the <std\_name> is the standard internal name.

#### **Format**

```
remove_cs_target_association
-name="<std_name>"
-version="<std_version>"
-author="<author_name>"
-target_list="<target_name>[,<target_name>]*"
-target list file="<file name>"
```

## **Options**

name

Name of the standard.

version

Version of the standard.

author

Author of the standard.

target\_list

Name of the targets. Use this option when removing the compliance standard association from a small number of targets. Targets are separated by commas. When providing a group target, it should be appended with ":Group". Examples are:

```
-target_list="slc0host, slc-host01"
-target_list="slc0host, host_grps:Group"
```

target list file

Name of the file that contains the list of targets. The targets can be either commaseparated values or in a file where the targets are listed on separate lines. Examples are:

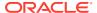

```
-target_list_file=slc0host,slc0host1,slc0host02
-target_list_file="slc0host.txt" Where slc0host.txt contains the following lines:
    slc0host
    slc0host01
    slc0host02
```

**Note:** Use either the target\_list option or the target\_list\_file option.

## **Examples**

## **Example 1**

The following example removes the standard target association named "secure configuration for host" and uses the target list option to remove the targets associated with the standard.

```
emcli remove_cs_target_association
    -name="secure configuration for host"
    -version="1"
    -author="sysman"
    -target list="host1,host2"
```

## **Example 2**

The following example removes the standard target association named "secure configuration for host" and uses the target\_list\_file option to remove the targets associated with the standard. The targets listed in the file are either comma separated values or each target is listed on a separate line.

```
emcli remove_cs_target_association
   -name="secure configuration for host"
   -version="1"
   -author="sysman"
   -target_list_file="file with target name list"
```

## remove metric data load limits

Removes the customized data load limits for specified targets and metrics.

This verb supports bulk operation for the following cases:

- All metrics of all targets for a specified target type
- All metrics of specified targets for a specified target type
- Specified metrics of all targets for a specified target type

#### **Format**

## **Options**

-target\_type

Target type that you are removing the customized data load limits from. If you want to perform the operation on all targets, then skip this option.

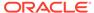

## -targets

Semicolon separated list of targets for a specified target type. You must use the target\_type option with this option. If you want to perform the operation on all targets for a specified target type, then skip this option.

metrics

Semicolon separated list of metrics of a specified target type. You must use the -target\_type option with this option. If you want to perform the operation on all metrics for a selected target type, then skip this option.

## **Examples**

## **Example 1**

The following command removes the customized metric data loading limits for all metrics of all host targets.

## **Example 2**

The following command removes the customized metric data loading limits for all metrics of the "myhost1.example.com" and "myhost2.example.com" host targets.

```
emcli remove_metric_data_load_limits
   -target_type="host"
   -targets="myhost1.example.com; myhost2.example.com;"
```

## remove\_mos\_credentials

Removes My Oracle Support preferred credentials from OMS.

#### **Format**

```
emcli remove mos credentials
```

## remove\_service\_system\_assoc

Removes the system for a given service.

#### **Format**

#### **Options**

name

Service name.

type

Service type.

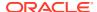

## **Examples**

This example removes the system for the generic service named my service.

## remove\_storage

Removes a storage registered in Enterprise Manager.

#### **Format**

#### Standard Mode

emcli remove storage

[ ] indicates that the parameter is optional.

## **Options**

storage name

Name of the storage.

## **Exit Codes**

0 if successful. A non-zero value indicates that verb processing was unsuccessful.

## **Example**

The following example removes the storage server:

## remove swlib storage location

Removes a storage location from the software library. The alternate storage location where the existing files need to be migrated should also be specified. For upload file storage types, OMS shared and the OMS Agent file system, a job is submitted to perform the migration of files, subsequent to which the location is removed. For these upload file storage types, the alternate location need not be of the same storage type, which is not the case for locations of referenced file storage types.

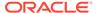

[ ] indicates that the parameter is optional

#### **Options**

name

Name of the storage location to be removed.

type

Type of storage location, which can be one of:

```
OmsShared
OmsAgent
Http
Nfs
ExtAgent
```

migrate\_to\_loc

Name of the alternate storage location where existing files need to be migrated.

migrate\_to\_type

Type of the alternate storage location, which can be one of:

```
OmsShared
OmsAgent
Http
Nfs
ExtAgent
```

The default is the storage type of the location being removed.

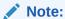

This option can be different from the type option specified only for OmsShared and OmsAgent storage types. For all other storage types, migrating files across storage types is not supported, and therefore, type and migrate\_to\_type (if specified) must be the same.

## **Examples**

#### **Example 1**

This example removes an OMS shared file system storage location named 'myOMSSharedLocation' and migrates all of its files to another OMS shared file system storage location named 'myNewOMSSharedLocation'. A job is submitted for performing the file migration. The location being removed will be moved to 'Inactive' status during file migration and subsequently removed.

## **Example 2**

This example removes an OMS shared file system storage location named 'myOMSSharedLocation' and migrates all of its files to an OMS Agent file system

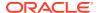

storage location named 'myNewAGTLocation'. A job is submitted for performing the file migration. The location being removed will be moved to 'Inactive' status during file migration and subsequently removed.

```
emcli remove_swlib_storage_location -name="myOMSSharedLocation" -
type="OmsShared" -migrate_to_loc="myNewAGTLocation" -
migrate to type="OmsAgent"
```

# remove\_target\_from\_rule\_set

Removes a target from an enterprise rule set.

*Privilege Requirements*: Super Administrators can add a target to any enterprise rule set except for predefined (out-of-box) rule sets supplied by Oracle.

Only the owner or co-author of a rule set can add a target to it.

#### **Format**

## **Options**

rule\_set\_name

Name of an enterprise rule set. This option only applies to rule sets associated with a list of targets.

target\_name

Name of the target to be removed.

target\_type

Type of the target to be removed. For example, *host*.

rule\_set\_owner

Optionally, you can specify the owner of the rule set.

#### **Examples**

The following example removes the host target *myhost.com* from a rule set named *rules*. This rule set is owned by the administrator sysman.

```
emcli remove_target_from_rule_set -rule_set_name='rules' -target_name='myhost.com' -
target_type='host' -rule_set_owner='sysman'
```

## remove target property

Removes the target property from all targets of the specified target type. This also removes all values associated with this target property.

#### **Format**

```
emcli remove_target_property
    -target_type="target_type"
    -property="property name"
```

## **Options**

## target\_type

Target type for which you want to remove this property. To remove this property from all target types for which it is defined, you can specify the "\*" wildcard character.

## property

Name of the property you want to remove. Property names are case-sensitive. You cannot remove the following Oracle-provided target properties:

Comment, Deployment Type, Line of Business, Location, Contact

## **Examples**

## **Example 1**

This example removes the target property Owner from all targets of type oracle\_database. This also removes all values associated with this target property.

```
emcli remove_target_property -target_type="oracle_database" -property="Owner"
```

## **Example 2**

This example removes the target property Owner from all targets. This also removes all values associated with this property for all target types.

```
emcli remove_target_property -target_type="*" -property="Owner"
```

# remove\_update

Removes an update.

#### **Format**

```
emcli remove_update
    -id="internal id"
```

## **Options**

## • id

Internal identification for the update to be removed.

#### **Examples**

This example submits a job to remove the update, and prints the job execution ID upon submission.

```
emcli remove_update
    -id="914E3E0F9DB98DECE040E80A2C5233EB"
```

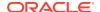

# rename\_service\_template

Renames a Service Template.

#### **Format**

## **Options**

name\_old

Current name of the Service Template.

name\_new

New name of the Service Template.

service\_family

Name of the Service Family.

## **Examples**

## displays the following output:

```
Service Template renamed from "Web Logic" to "Web Logic V1" successfully
```

## rename\_target

Renames the repository-side target.

#### **Format**

```
emcli rename_target
    -target_type=<type1>
    -target_name=<old_target1>
    -new target name=<new target1>
```

#### **Options**

target\_type

Target type of the target being renamed.

target\_name

Existing name of the target.

new\_target\_name

New name of the target.

## **Examples**

This example renames the repository-side target.

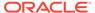

```
emcli rename_target
    -target_type="oracle_em_service"
    -target_name="TestService1"
    -new target name="NewTestService1"
```

# rename\_targets\_property\_value

Changes the value of a property for all targets.

#### **Format**

#### Standard Mode

```
emcli rename_targets_property_value
  -property_name="null"
  -property_value="null"
  -new_property_value="null"

[ ] indicates that the parameter is optional.
```

#### Interactive or Script Mode

```
rename_targets_property_value(
   property_name="null"
   ,property_value="null"
   ,new_property_value="null"
   )
```

## **Options**

-property\_name

Name of the property to be changed.

-property\_value

Existing value of property.

-new\_property\_value

New value of property

#### **Exit Codes**

0 if successful. A non-zero value indicates that verb processing was unsuccessful.

#### **Example**

The following command changes the value for all targets with the orcl\_gtp\_lifecycle\_status property from Product to Development:

```
emcli rename_targets_property_value
  -property_name="orcl_gtp_lifecycle_status"
  -property_value="Production"
  -new property value="Development"
```

# reschedule\_instance

Reschedules a submitted procedure instance. You can only reschedule scheduled instances.

#### **Format**

```
emcli reshedule_instance
    -instance=<instance_guid>
    [-exec=<execution_guid>]
    [-name=<execution_name>]
    [-owner=<execution_owner>]
    -schedule=
        start_time:yyyy/MM/dd HH:mm;
        [tz:<java_timezone_ID>];
        [grace_period:xxx]
[] indicates that the parameter is optional
```

## **Options**

instance

GUID of the instance to execute.

exec

Execution GUID.

name

Execution name.

owner

Execution owner.

schedule

Schedule for the procedure instance:

- start\_time When the procedure should start.
- tz Optional time zone ID.
- grace\_period Optional grace period in minutes.

## **Examples**

```
emcli reschedule_instance -instance=16B15CB29C3F9E6CE040578C96093F61 -
schedule="start time:2011/8/21 21:23;tz:America/New York;grace period:60"
```

## resecure\_agent

Resecures a Management Agent already secured. This verb requires operator privilege or full privilege on the Management Agent.

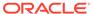

## **Options**

agent\_name

Name of the Management Agent target.

registration

Registration password to securely communicate with OMS.

host\_username

User name of the OS user (on the host) who owns the Management Agent.

host\_pwd

Password of the OS user (on the host) who owns the Management Agent.

credential\_name

Name of the saved credential.

credential\_setname

Name of the credential set of the Management Agent. Example: "HostCreds".

## **Examples**

#### **Example 1**

```
emcli resecure_agent -agent_name="agent.example.com:1234"
-registration_pwd="test_pwd"
-host_username="test_user"
-host_pwd="test"
```

## **Example 2**

## restart\_agent

Restarts a Management Agent. This verb requires operator privilege or full privilege on the Management Agent.

#### **Format**

#### **Options**

agent\_name

Name of the Management Agent target.

host\_username

User name of the OS user (on the host) who owns the Management Agent.

host\_pwd

Password of the OS user (on the host) who owns the Management Agent.

credential\_name

Name of the saved credential.

· credential setname

Name of the credential set of the Management Agent. Example: "HostCreds".

## **Examples**

## **Example 1**

## **Example 2**

## resume\_instance

Resumes a suspended deployment instance.

#### **Format**

## **Options**

instance

GUID of the instance.

exec

GUID of the execution.

name

Name of the execution.

owner

Owner of the execution.

## **Examples**

emcli resume\_instance -instance=16B15CB29C3F9E6CE040578C96093F61

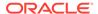

# resume\_job

Resumes a job or set of jobs. Resumes job executions on any of the targets scheduled to start within the beginning and ending time window.

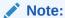

Suspend and resume operate either at the job or the execution level, but not both. If job executions were previously suspended, they must be resumed by execution matching. If a job was suspended, it must be resumed by job matching; it is not be possible to resume it by executions.

#### **Format**

```
emcli resume_job
    [-name="job_name_pattern"]
    [-owner="job_owner"]
    [-type="job_type"]
    [-targets="target_name:target_type"]
    [-input_file=property_file:"filename"]
    [-preview]
[ ] indicates that the parameter is optional
```

#### **Options**

name

Name or pattern of the job(s) to resume.

owner

Owner of the job(s).

type

Job type of the job(s).

targets

Target name and target type of the job(s).

input file

Specify the filtering properties of the file in "filename."

Any jobs matching all the specified filter criteria are resumed. You must specify at least one filter, and the logged in administrator must have the necessary privileges on the matching jobs.

For more information about the input\_file parameter, see -input\_file Syntax Guidelines.

preview

Only lists the jobs that would be resumed.

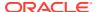

## **Examples**

#### **Example 1**

This example resumes all jobs of type Backup whose name starts with BK.

```
emcli resume job -name=BK% -type=Backup
```

## **Example 2**

This example resumes jobs or job executions matching search criteria in suspend\_prop.txt.

```
resume job -input file=property file:/tmp/suspend prop.txt
```

If the same file is used for both suspend and for resume, the set of jobs or executions resumed should overlap, but might not be identical. The criteria may match more or fewer jobs or executions than previously.

# resyncAgent

Performs an Agent recovery. A message is issued if the specified agent does not exist.

#### **Format**

```
emcli resyncAgent
     -agent="Agent Name"
     [-keep_blocked]

[ ] indicates that the parameter is optional.
```

## **Options**

agent

Name of the Agent for which to perform Agent Recovery.

keep\_blocked

Leaves the agent blocked even if the resync succeeds. By default the agent is unblocked after a successful resync.

#### **Example**

This example resyncs Agent XYZ.

```
emcli resyncAgent
-agent="XYZ"
```

## resync\_swlib\_cache

Invokes resynchronization for one or all cache nodes.

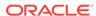

#### **Parameters**

cache\_node\_name

The name of the specific cache node you want to resynchronize.

all

This is an option to indicate that all cache nodes should be resynchronized.

## resync\_target

Resync the target's setting (TragetCollection/ MetricExtension) with agent base on the provided options.

#### **Format**

```
emcli resync_target
    -target_type="host"
    -target_names="target_name1, target_name2 .."
    -setting="TargetCollection | MetricExtension"
```

## **Options**

## -target\_type

We must specify a single target type value in case of TargetCollection or MetricExtension passed in the -setting parameter, and it should be the same as specified in the repository. Standard target types include: host, oracle\_database, oracle\_apache, oracle\_listener, and oracle\_emd. To see all available target types available for your environment, check the linebreak \$AGENT\_HOME/sysman/admin/metadata directory. A metadata file (XML) exists for each target type.

Only individual target types are currently supported.

## -target\_names

The target name should be the name of the target stored in the repository. All of the targets should be the same target type you specified in the targetType parameter.

Use a semicolon (;) to separate the names. Command will be executed for only valid target name and target type combinations.

For example: host1; host2; host3

#### -setting

**Supporting:** TargetCollection and MetricExtension:

- When target's collection settings between OMS and Agent is not matching, use -setting TargetCollection
- 2. When metric extension deployment has gone missing from the agent or the target's metric extension attachment is missing on agent, use -setting MetricExtension

#### **Examples**

#### **Example 1**

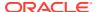

```
emcli resync_target
    -target_type="host"
    -target_names="host1; host2 "
    -setting="TargetCollection"
```

### **Example 2**

```
emcli resync_target
    -targetType="host"
    -targetNames="targetName1; targetName2"
    -setting="MetricExtension"
```

# retry\_add\_host

Retries a failed add host session.

#### **Format**

```
emcli retry add host
        -session name="session name"
        -retry_using_same_inputs | -update_inputs_and_retry"
        [-host names="host names"]
        [-platform="platform id"]
        [-installation base directory="installation_base_directory"]
        [-credential name="credential name"]
        [-credential owner="credential owner"]
        [-instance directory="instance directory"]
        [-port="agent port"]
        [-deployment type="type of agent deployment"]
        [-privilege delegation setting="privilege delegation setting"]
        [-additional parameters="parameter1 parameter2 ..."]
        [-source agent="source agent"]
        [-master agent="master agent"]
        [-preinstallation script="preinstallation script"]
        [-preinstallation script on oms]
        [-preinstallation script run as root]
        [-postinstallation script="postinstallation script"]
        [-postinstallation script on oms]
        [-postinstallation_script_run_as_root]
        [-wait for completion]
```

#### **Options**

session\_name

Name of the session you want to retry.

[ ] indicates that the parameter is optional

retry\_using\_same\_inputs

Retries the Add Host session using the same inputs.

update\_inputs\_and\_retry

Updates the inputs and retries the Add Host session.

host names

Names of the hosts where the Agents need to be installed, separated by a semicolon.

platform

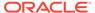

ARU platform ID of the hosts where the Agent needs to be installed.

#### installation base directory

Directory where you want to install the Agent. Provide this option in double-quotes if it is an MS-DOS/Windows style path.

#### credential name

Named credential to be used for installing the Agent.

#### credential owner

Owner of the named credential.

## instance\_directory

Instance directory of the Agent. Provide this option in double-quotes if it is an MS-DOS/Windows style path.

#### port

Port on which the Agent should communicate with the OMS.

#### deployment\_type

Type of Agent deployment, which can be FRESH, CLONE, or SHARED. By default, it is the deployment type of the failed session you want to retry.

## privilege\_delegation\_setting

Privilege delegation setting you want to use for installing an Agent and running the root script.

## additional\_parameters

Additional parameters you want to use for installing an Agent.

## source\_agent

Source Agent you want to use for installing a cloned Agent.

#### master agent

Master Agent you want to use for installing a shared Agent.

#### preinstallation\_script

Script you want to run before installing the Agent. Provide this option in double-quotes if it is an MS-DOS/Windows style path.

#### preinstallation script run as root

Use this option if you want to run the pre-installation script as the root user.

#### preinstallation\_script\_on\_oms

Use this option if the pre-installation script resides on the OMS host.

## postinstallation\_script

Script you want to run after installing the Agent. Provide this option in doublequotes if it is an MS-DOS/Windows style path.

## postinstallation\_script\_on\_oms

Use this option if the post-installation script resides on the OMS host.

#### postinstallation\_script\_run\_as\_root

Use this option if you want to run the post-installation script as the root user.

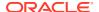

## wait\_for\_completion

Runs the Add Host operation synchronously.

### **Examples**

## **Example 1**

This example retries the session 'ADD\_HOST\_SYSMAN\_Dec\_17\_2012\_2:02:28\_AM\_PST' using the same inputs.

```
emcli retry_add_host session_name='ADD_HOST_SYSMAN_Dec_17_2012_2:02:28_AM_PST' -
retry using same inputs
```

## **Example 2**

This example retries the session 'ADD\_HOST\_SYSMAN\_Dec\_17\_2012\_2:02:28\_AM\_PST' by updating the input port to 5678.

```
emcli retry_add_host session_name='ADD_HOST_SYSMAN_Dec_17_2012_2:02:28_AM_PST' -
update inputs and retry -port=5678
```

## retry instance

Retries a failed instance or failed step.

#### **Format**

```
emcli retry_instance [-instance=<instance_guid>]
     [-exec=<execution_guid>]
     [-name=<execution_name>]
     [-owner=<execution_owner>]
     [-stateguid=<state_guid>]
[] indicates that the parameter is optional
```

#### **Options**

instance

GUID of the instance.

exec

GUID of the execution.

name

Name of the execution.

owner

Owner of the execution.

stateguid

Comma-separated list of state GUIDs.

#### **Examples**

```
emcli retry_instance -instance=16B15CB29C3F9E6CE040578C96093F61 -
stateguid=51F762417C4943DEE040578C4E087168
```

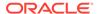

emcli retry\_instance -instance=16B15CB29C3F9E6CE040578C96093F61 stateguid='51F762417C4943DEE040578C4E087168,51F762417C4944DEE040578C4E087168'

## retry\_job

Restarts a previously failed job execution.

#### **Format**

[ ] indicates that the parameter is optional

#### **Options**

#### exec id

ID of the job execution to be retried. Use the get\_jobs verb to obtain specific job execution IDs.

#### noheader

Displays tabular information without column headers.

## script

This option is equivalent to -format="name:script".

#### format

Format specification (default is -format="name:pretty").

- format="name:pretty" prints the output table in a readable format not intended to be parsed by scripts.
- format="name:script" sets the default column separator to a tab and the default row separator to a newline. The column and row separator strings can be specified to change these defaults.
- format="name:csv" sets the column separator to a comma and the row separator to a newline.
- format=column\_separator:"column\_sep\_string" column-separates the verb output by <column\_sep\_string>. Rows are separated by the newline character.
- row\_separator:"row\_sep\_string" row-separates the verb output by <row\_sep\_string>. Rows are separated by the tab character.

## **Output Columns:**

**Execution ID** 

#### **Examples**

This example restarts the job execution with Id 12345678901234567890123456789012 and displays a new execution ID.

emcli retry job -exec id=12345678901234567890123456789012

# revoke\_license\_no\_validation

Revokes licenses on a set of user-specified packs, or all packs to a set of user-specified targets, or all targets belonging to the input licensable target type.

For 11g database targets, you cannot enable or disable the Database Diagnostic and Tuning Packs through the user interface. You need to set the control\_management\_pack\_access initialization parameter to manage your licenses. For information about this option, see the Enterprise Database Management chapter of *Oracle Enterprise Manager Licensing Information*.

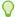

## Tip:

You can use this verb to revoke licenses for standalone target types, such as hosts and databases, but you cannot use this verb to revoke licenses for the parent Application Server (oracle\_ias) target type, which has dependent target types of OC4J, Jserv, Web Cache, and so forth. To do this, use the revoke\_license\_with\_validation verb instead.

For example, for pack ias\_config and an Application Server target of AS1 with an associated dependent target of OC4J1, this verb revokes the license to AS1, but this does not propagate to OC4J1.

#### **Format**

```
emcli revoke_license_no_validation -type="target_type" [-
targets="tname1;tname2;..."] [-packs="pack1;pack2;..."] [-
file="file_name"] [-displayAllMessages]

[ ] indicates that the parameter is optional
```

## **Options**

#### type

Target type as it exists in the database. Names cannot contain colons (:), semi-colons (;), or any leading or trailing blanks. You can specify only one target type at a time; for example, -type="oracle\_database".

## targets

Targets should be specified in the following sequence:

```
TargetName1; TargetName2;
```

#### For example:

```
-targets="database1;database2;database3;"
```

The semi-colon (;) is the target separator.

See the "Examples" section below for information about providing arguments for the targets .

#### packs

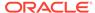

License packs should be specified in the following sequence:

```
pack1; pack2;
```

### For example:

```
-packs="db_diag;db_config;"
```

The semi-colon (;) is the pack separator.

See the "Examples" section below for information about providing arguments for the pack .

#### file

Specify the file name, including the complete path. For example:

```
-file="/usr/admin1/db license.txt"
```

The file should contain the list of targets and packs according to the following cases:

If you only need to provide a list of targets, use the following format:

```
targets=database1; database2; database3;
```

If you only need to provide a list of packs, use the following format:

```
packs=db diag;db config;
```

 If you need to provide a list of both targets and packs, use the following format:

```
targets=database1;database2;database3; packs=db_diag;db_config;
```

## displayAllMessages

Displays all messages. Only error messages are displayed by default. "=value" is not allowed on the command line.

#### **Examples**

Example 1 and Example 2 below revoke licenses of specific packs for specific targets. In order to know which target types and pack names you can pass as arguments, you can use the view named mgmt\_license\_view to see a list of licensable targets, their target types, and the list of packs licensed on them.

To obtain this information, do the following:

- Access SQL\*Plus with your username and password, using sysman or other user that has access to sysman.mgmt\_license\_view.
- 2. Select a distinct pack name from sysman.mgmt\_license\_view, where:

```
target_type=<oracle_database>
```

This example shows pack names for an Oracle database you specify as the target type.

```
PACK_NAME
-----db_config
provisioning
db_sadm
db_tuning
db diag
```

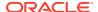

```
provisioning db
db chgmgt
```

7 rows selected.

Based on this information, to revoke a license to the database1 target for the db\_chgmgt pack, you would enter the following command:

```
emcli revoke license no validation -type="oracle database" -targets="database1" -
packs="db chgmgt"
```

The only limitation of mgmt license view is that it only lists the packs for a target type where the pack is granted to at least one target of that type. That is, if the pack is not granted to any target of that type, mgmt license view cannot provide any information.

#### **Example 1**

This example revokes the license of the db diag and db config packs to database1, database2, and database3 targets (oracle database target type):

```
emcli revoke license no_validation -type="oracle_database"
targets="database1;database2;database3;" -packs="db diag;db config;"
```

## **Example 2**

This example revokes the license of the db diag and db config packs to all database targets in the setup:

```
emcli revoke license no validation -type="oracle database"
       -packs="db diag;db config;"
```

## revoke license with validation

Revokes licenses on a set of user-specified packs, or all packs to a set of user-specified targets, or all targets belonging to the input licensable target type as per business rules.

For 11g database targets, you cannot enable or disable the Database Diagnostic and Tuning Packs through the user interface. You need to set the control management pack access initialization parameter to manage your licenses. For information about this option, see the Enterprise Database Management chapter of Oracle Enterprise Manager Licensing Information.

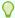

## Tip:

You can use this verb to revoke licenses for standalone target types, such as hosts and databases, and you also use this verb to revoke licenses for the parent Application Server (oracle ias) target type, which has dependent target types of OC4J, Jserv, Web Cache, and so forth.

For example, for pack ias config and an Application Server target of AS1 with an associated dependent target of OC4J1, this verb revokes the license to AS1 and also propagates to OC4J1 (and all other dependent targets associated with AS1).

To revoke licenses for only standalone target types, use the revoke license no validation verb.

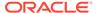

#### **Format**

```
emcli revoke_license_with_validation -type="target_type" [-
targets="tname1;tname2;..."] [-packs="pack1;pack2;..."] [-
file="file_name"] [-displayAllMessages]

[ ] indicates that the parameter is optional
```

#### **Options**

#### type

Target type as it exists in the database. Names cannot contain colons (:), semi-colons (;), or any leading or trailing blanks. You can specify only one target type at a time; for example, -type="oracle\_database".

#### targets

Targets should be specified in the following sequence:

```
TargetName1; TargetName2;
```

## For example:

```
-targets="database1;database2;database3;"
```

The semi-colon (;) is the target separator.

See the "Examples" section below for information about providing arguments for the targets .

#### packs

License packs should be specified in the following sequence:

```
pack1; pack2;
```

#### For example:

```
-packs="db_diag;db_config;"
```

The semi-colon (;) is the pack separator.

See the "Examples" section below for information about providing arguments for the packs.

### file

Specify the file name, including the complete path. For example:

```
-file="/usr/admin1/db_license.txt"
```

The file should contain the list of targets and packs according to the following cases:

If you only need to provide a list of targets, use the following format:

```
targets=database1; database2; database3;
```

If you only need to provide a list of packs, use the following format:

```
packs=db_diag;db_config;
```

 If you need to provide a list of both targets and packs, use the following format:

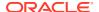

targets=database1;database2;database3; packs=db diag;db config;

## displayAllMessages

Displays all messages. Only error messages are displayed by default. "=value" is not allowed on the command line.

#### **Examples**

Example 1 and Example 2 below revoke licenses of specific packs for specific targets. In order to know which target types and pack names you can pass as arguments, you can use the view named mgmt\_license\_view to see a list of licensable targets, their target types, and the list of packs licensed on them.

To obtain this information, do the following:

- 1. Access SQL\*Plus with your username and password, using sysman or other user that has access to sysman.mgmt\_license\_view.
- 2. Select a distinct pack name from sysman.mgmt\_license\_view, where:

```
target type=<oracle database>
```

This example shows pack names for an Oracle database you specify as the target type.

Based on this information, to revoke a license to the database1 target for the db\_chgmgt pack, you would enter the following command:

```
emcli revoke_license_with_validation -type="oracle_database" -targets="database1" -
packs="db chgmgt"
```

The only limitation of mgmt\_license\_view is that it only lists the packs for a target type where the pack is granted to at least one target of that type. That is, if the pack is not granted to any target of that type, mgmt\_license\_view cannot provide any information.

## Example 1

This example revokes the license of the db\_diag and db\_config packs to database1, database2, and database3 targets (oracle\_database target type):

#### Example 2

This example revokes the license of the db\_diag and db\_config packs to all database targets in the setup:

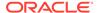

# revoke privs

Revokes the privileges from an existing Enterprise Manager user or Enterprise Manager role.

#### **Format**

#### **Options**

#### name

User name or role name from which privileges will be revoked.

#### privilege

Privilege to grant to this administrator. You can specify this option more than once. The original administrator privileges will be revoked. Specify <secure resource details> as:

```
resource_guid|
[resource_column_name1=resource_column_value1[:resource_column_name2=resource
column_value2]..]"
```

#### separator

Specify a string delimiter to use between name-value pairs for the value of the privilege option. The default separator delimiter is a semi-colon (;).

## subseparator

Specify a string delimiter to use between name and value in each name-value pair for the value of the -privilege option. The default subseparator delimiter is a colon (:).

## **Examples**

#### **Example 1**

For user1, This example revokes full control of the jobs with ID 923470234ABCDFE23018494753091111, and revokes full control on the target host1.example.com:host:

#### **Example 2**

This example revokes the target privileges from Enterprise Manager role Role1:

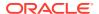

# revoke\_quota

Revokes quota that has been assigned.

#### **Format**

#### Standard Mode

```
emcli revoke_quota
    -assignee_name="assignee name"
    -assignee_type="assignee type"
    -quota="quota"]
    [-force][] indicates that the parameter is optional
```

## Interactive or Script Mode.

```
emcli revoke_quota(
    assignee_name="assignee name"
    assignee_type="assignee type"
    [,quota="quota"] [,force=True/False])

[] indicates that the parameter is optional.
```

#### **Options**

assignee\_name

The assignee to which the quota has been assigned.

assignee\_type

The type of assignee. Valid values are: Tenant, User Profile, or User.

quota

The quota that will be revoked for the assigned user. Quota allocations can be defined:

- at the entity level.
- on a quota assignable object if the selected entity supports quota allocation on objects. When quota is allocated on an object, all quota related computations will be done in the context of that object.
- force

If an assignee has resource objects allocated itself at the component or entity level, quota cannot be revoked for the assignee. When a quota revoke request is made, a warning message is displayed. The administrator can either revoke all the quota or use the -force parameter to ignore the warning message and revoke the quota.

## **Exit Codes**

0 if successful. A non-zero value indicates that verb processing was unsuccessful.

#### **Examples**

This section contains the following examples.

## **Example 1**

The following example revokes quota that has been assigned at the entity level.

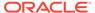

```
emcli revoke_quota
    -assignee_name=T1
    -assignee_type=tenant
    -quota=Component1:Entity1

emcli revoke_quota
    -assignee_name=U1
    -assignee_type=user
    -quota=Component1:Entity1

emcli revoke_quota
    -assignee_name=UP1
    -assignee_type=user_profile
    -quota=Component1:Entity1
```

## **Example 2**

The following example revokes quota that has been assigned to OBJ1 object.

```
emcli revoke_quota
    -assignee_name=T1
    -assignee_type=tenant
    -quota=Component1:Entity1;object name=OBJ1:object type=type1
```

# revoke\_roles

Revokes the roles to an existing Enterprise Manager user or Enterprise Manager role.

#### **Format**

```
emcli revoke_roles
          -name="username|rolename"
          [-roles="role1;role2;..."]

[ ] indicates that the parameter is optional
```

## **Options**

name

User name or role name from which roles will be revoked.

roles

Roles, which will be revoked from the Enterprise Manager user or role. You can specify this option more than once.

## **Examples**

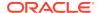

# rollback listener

This command is used to switch the listeners back to the old Oracle Home after the Update operation has been completed.

<Enter a single subject here.>

# run\_avail\_diag

Runs diagnostics for an availability algorithm for a test-based service. This is mostly useful when the "last calculated" time stamp is running behind the current time, and the service status has been unresponsive for some time.

#### **Format**

#### **Options**

name

Service target name.

type

Service target type.

## **Examples**

```
emcli run avail diag -name='MyTarget' -type='generic service'
```

## run auto discovery

Run auto discovery on specified hosts.

#### **Format**

```
emcli run_auto_discovery
    -host="host1.example.com;host2.example.com;..."
[-debug]
[-separator="separator:attribute_name:character"]
[-subseparator="subseparator:attribute_name:character"]
```

## **Options**

-host

List of hosts where auto discovery needs to be run.

debug

Generate debug messages.

separator

By default multi-value input attributes use the semicolon (;) character as separator. Specifying this option overrides the default separator value.

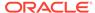

Example: separator="<attribute\_name=sep\_char>"

Where attribute\_name is name of the attribute for which you want to override separator character and sep\_char is new separator character

## -subseparator

By default multi-value input attributes use the colon (:) character as the subseparator. Specifying this option overrides the default sub-separator value.

Example: subseparator="<attribute\_name=sep\_char"

Where attribute\_name is name of the attribute for which you want to override separator character and sep char is new sub-separator character.

### **Examples**

Following command will run auto discovery on host named host01.example.com.

```
emcli run auto discovery -host="host01.example.com"
```

Following command will run auto discovery on hosts named host01.example.com and host02.example.com.

```
emcli run auto discovery -host="host01.example.com; host02.example.com"
```

# run config history

Runs the configuration history saved search and displays the results.

#### **Format**

#### **Options**

name

Name of the configuration history saved search. Allowed values:

- Exact name of the configuration history saved search.
- change category

Displays the change category of Configuration changes, Relationship changes, or both.

- C
- R
- B

Default is B.

output\_file

Absolute path name of the file where the output or results are exported. If this is not present then the output is displayed in the console. If this is not present, then the output mode is based on the internal filter settings.

mode

Display mode of the output. If this parameter is not specified, then the output mode is based on the internal filter settings.

- Grouped
- ShowAll
- format

Specifies the format. Allowed values:

- format="name:pretty" Prints out the output table in a readable format.
- format="name:script" Sets the default column separator to a tab and the default row separator to a new line.
- format="name:csv" Sets the column separator to a comma and the row separator to a new line.

Default is format="name:pretty".

no header

Displays a tabular output without the column headers.

### **Examples**

#### **Example 1**

The following command shows the result of the history configuration search named "Host History" and exports it to the file "/home/HostHistoryFile.out" in a tabular format.

#### **Example 2**

The following command shows the result of the history configuration search named "Host History" in a ShowAll mode in a tabular mode without the headers.

# run\_config\_search

Runs a configuration search using a specified search name.

```
emcli run_config_search
    -search_name="<Configuration Search UI Name>"
    [-target_name="<target name>"]
    [-on_host="<hostname>"]
    [-memberof="<group name>"]
```

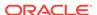

```
[-output_file="<output file name>"]
[-format=name:<pretty|script|csv>;
[column_separator:"column_sep_string"];
[row_separator:"row_sep_string"];
```

[ ] indicates that the parameter is optional.

## **Options**

search name

A display name for the configuration search.

target name

Name of the target. It can be a full value or a pattern match using "%".

· on host

Name of the host where the target is running. It can be a full value or a pattern match using "%".

memberof

Name of the file with an absolute path where the output or results will be exported. If this parameter is not specified then the output is displayed in the console.

output file

Name of the file with an absolute path where the output or results will be exported. If this is not present then the output is displayed in the console.

format

Format specification (default is -format="name:pretty").

- format="name:pretty" prints the output table in a readable format not intended to be parsed by scripts.
- format="name:script" sets the default column separator to a tab and the default row separator to a newline. The column and row separator strings may be specified to change these defaults.
- format="name:csv" sets the column separator to a comma and the row separator to a newline.
  - format="name:script;column\_separator:<column\_sep\_string>" column-separates the verb output by <column\_sep\_string>. Rows are separated by the newline character.
- format="name:script;column\_separator:<column\_sep\_string>" column-separates the verb output by <column\_sep\_string>. Rows are separated by the newline character.
- format="name:script;row\_separator:<row\_sep\_string>" row-separates the verb output by <row\_sep\_string>. Columns are separated by the tab character.
- column\_separator

Specifies the column separator.

row separator

Specifies the row separator.

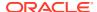

#### **Examples**

## **Example 1**

The following command shows the results of the search named "Search File Systems on Hosts" where the target name starts with "oracle":

```
emcli run_config_search
    -search_name="Search File Systems on Hosts"
    -target name="oracle%"
```

### **Example 2**

The following command shows the results of the search named "Search File Systems on Hosts" where the target name starts with "oracle" and the host name containing the pattern "host" are members of the group "group1":

```
emcli run_config_search
    -search_name="Search File Systems on Hosts"
    -target_name="oracle%"
    -on_host="%host%"
    -memberof="group1"
```

# run\_fa\_diagnostics

Runs diagnostics checks to identify issues related to discovery, monitoring, and other features.

## **Format**

```
emcli run_fa_diagnostics
    -input_file=fa_domain_discovery_file:file_path
    [-input_file=host_agent_mapping_file:file_path]
    [-input_file=pf_domain_cred_mapping_file:file_path]
    [-debug]
[] indicates that the parameter is optional
```

#### **Options**

#### input\_file

Fully-qualified path to a CSV-formatted file containing one line of details for each Fusion Instance to be added. The valid Fusion Instance WebLogic Server version is 10.

The structure of the CSV file for WebLogic Server version 10.x and above is as follows:

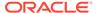

```
if not specified is true>, <Discover Application Versions - optional - Default if not specified is true>
```

## For example:

```
fal-CRM, weblogic, password1,
fal-FIN, weblogic2, password2,
fa2-CRM, weblogic, myhost.example.com
```

#### debug

Runs the verb in verbose mode for debugging purposes.

## **Examples**

This example reads the my\_domains\_info.csv file to determine the Fusion Instances to run diagnostic checks, reads the my\_agent\_mapping.csv file to determine which Management Agents to use for running discovery tests, and reads the my\_domain\_cred\_mapping.csv file to determine which credentials to use to discover the individual product family.

```
emcli run_fa_diagnostics
-input_file=fa_domain_discovery_file:c:\emcli\my_domains_info.csv
-input_file=host_agent_mapping_file:c:\emcli\my_agent_mapping.csv
-input_file=pf_domain_cred_mapping_file:c:\emcli\my_domain_cred_mapping.csv
```

# run mda health check

Runs a health check job for the Middleware Diagnostics Advisor (MDA). This job verifies and fixes any issues in the MDA framework. It also validates and enables any new finding types registered with MDA. All applicable targets that are not yet enabled are also enabled.

#### **Format**

```
emcli run_mda_health_check
```

#### **Example**

The following example runs an MDA health check job:

```
emcli run_mda_health_check
```

# run\_prechecks

Submits the pre-check operation for any given operation plan.

#### **Format**

```
emcli run_prechecks
     -operation_plan=<operation_plan_name>
```

## **Options**

#### operation plan

Name of the operation plan.

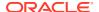

#### **Examples**

```
emcli run_prechecks
     -operation plan="BISystem1-switchover"
```

# run\_prerequisites

Runs a list of Enterprise Manager repository-related prerequisites.

#### **Format**

#### **Options**

db user

Database user account with which a connection to the database can be established, for example SYS.

db\_password

Database user account password. If you do not provide here, you will be prompted for the password.

db\_role

Database role. For example, sysdba. Required only when the -db\_user value is SYS.

repos\_user

Repository user account with which the prerequisite checks can be run, for example, SYSMAN. Required only when the -db\_user value is SYS.

prerequisite\_xml\_root\_dir

Absolute path to the requisites/list directory where of the all prerequisite XMLs are located. This is an optional parameter and if not provided, the value is calculated internally. The XML files can be in a subdirectory within the requisites/list directory, but make sure the path that you enter leads only up to the list directory. For example, \$<OMS HOME>/install/requisites/list.

prerequisite\_resource\_locs

Absolute path to the directory where the plug-in opar files or the platform/plug-in binaries, which contains XML files for platform or plug-in prerequisite checks, are located. This option is not mandatory. For plug-in opar files, use the format

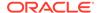

plugin\_id=<<absolute\_path\_.opar\_file>>. For the plug-in home directory use
the format plugin id=<<plugin home>>.

log\_loc

Absolute path to a directory where the logs of the execution of the Enterprise Manager prerequisite kit can be stored.

upgrade\_version

The Enterprise Manager version to which the upgrade is being done. For example, 12.1.0.3. If you have downloaded the Enterprise Manager prerequisite resources for two future versions, for example v1 and v2 through Self-Update then with - upgrade\_version, you can see or run the prerequisite of the specified version.

configuration type

Configuration or deployment type. For example, MINI, SMALL, MEDIUM, LARGE. This is an optional parameter, and if not provided, it will be calculated internally.

#### **Examples**

## **Example 1**

Runs a list of Enterprise Manager repository-related prerequisites with the configuration type MEDIUM.

```
emcli list_prerequisites
   -db_user=SYS
   -db_password=pwd
   -db_role=sysdba
   -repos_user=SYSMAN
   -prerequisite_xml_root_dir=$ORACLE_HOME/install/requisites/list
   -configuration type=MEDIUM
```

## **Example 2**

Runs a list of Enterprise Manager repository-related prerequisites with the prerequisite resource location oracle.sysman.db=<<MW HOME>>/plugins/

```
oracle.sysman.db.oms.plugin_x.x.x.x.oracle.sysman.emas=<<Absolute directory path>>/x.x.x.x. oracle.sysman.emas 2000 0.opar'.
```

```
emcli list_prerequisites
   -db_user=SYS
   -db_password=pwd
   -db_role=sysdba
   -repos_user=SYSMAN
   -prerequisite_resource_locs="oracle.sysman.db=
   <<MW_HOME>>/plugins/oracle.sysman.db.oms.plugin_x.x.x.x.x,
   oracle.sysman.emas=<<Absolute directory path>>/
   x.x.x.x.x oracle.sysman.emas 2000 0.opar"
```

# run\_promoted\_metric\_diag

Runs promoted metric diagnostics.

```
-promotedMetricName=<metric_name>
-promotedColumn=<metric type>
```

## **Options**

name

Service target name.

type

Service target type.

promotedMetricName

Promoted metric name.

promotedColumn

Promoted metric type.

## **Examples**

# save\_latest\_config

Saves the latest configuration of a target.

#### **Format**

## **Options**

name

Name of the configuration which is being saved. The value should be unique and non null.

target type

Target type for which the configuration is being saved. The value should be the internal name.

target\_name

Name of the target.

description

Description of the target's saved configuration. This option is not mandatory.

## Example

The following command saves the latest configuration for the host target "test\_host" with the description "Save latest configuration of host" and the name of "Host Config":

# save\_masking\_script

Saves a masking script already generated to the specified path or file.

#### **Format**

```
emcli save_masking_script
    -definition_name=<masking_definition_name>
    [-path=file path]
    [-file=file name]

[ ] indicates that the parameter is optional
```

#### **Options**

#### definition\_name

Masking definition name.

#### path

Path for the file name to save the masking script. File name is automatically generated. The path and file options are mutually exclusive. Only an absolute path is allowed.

#### file

File name to save the masking script. The file name must include the absolute path. Either the path or file option must be specified.

## **Output**

Success or error messages

## **Examples**

## **Example 1**

This example saves the masking script for the definition named mask\_hr\_data to the /tmp directory:

```
emcli save_masking_script
   -definition_name=mask_hr_data
   -path=/tmp/
```

## **Example 2**

This example saves the masking script for the definition named mask\_hr\_data to /tmp/ abc.sql :

```
emcli save_masking_script
   -definition_name=mask_hr_data
   -file=/tmp/abc.sql
```

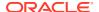

# save\_metric\_extension\_draft

Save a deployable draft of a metric extension. The metric extension must currently be in an editable state. Once saved as a draft, the metric extension is no longer editable.

#### **Format**

```
emcli save_metric_extension_draft
   -target_type=<metric_extension_target_type>
   -name=<metric_extension_name>
   -version=<metric_extension_version>
```

#### **Options**

target\_type

Target type of the metric extension.

name

Name of the metric extension.

version

Version of the metric extension to be saved to the draft.

## save procedure input

Configures a deployment procedure for execution.

#### **Format**

#### **Options**

name

Name of the configuration for the procedure.

owner

Owner of the Procedure configuration.

procedure

GUID of the procedure to execute.

input\_file

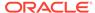

GUID of the procedure to execute. The file\_path should point to a file containing the data property file.

For more information about the input\_file parameter, see -input\_file Syntax Guidelines.

#### grants

Specifies users and their corresponding access levels as a string of user:privilege pairs, each separated by a semi-colon (;). The user is an Enterprise Manager user name, and the privilege is either VIEW\_JOB or FULL\_JOB.

See the example below.

#### schedule

Schedule for the deployment procedure. If not specified, the procedure is executed immediately.

- start\_time When the procedure should start.
- tz Optional timezone ID.
- grace\_period Optional grace period in minutes.

#### notification

Status of the procedure.

#### **Example**

```
emcli save_procedure_input
    -name=configProcedure -procedure=16B15CB29C3F9E6CE040578C96093F61
    -input_file=/home/data.properties -grants="user1:VIEW_JOB;user2:FULL_JOB"
    -schedule="start_time:2011/8/21 21:23;tz:America/New_York;grace_period:60"
    -notification="scheduled, action required, running"
```

## schedule siteguard health checks

Schedules health checks for an operation plan. Optionally, configured users can be notified about scheduled health-check reports.

#### **Format**

#### **Options**

#### operation\_plan

Name of the operation plan for which health checks must be scheduled.

#### schedule

Time when health checks need to run. The possible values for this option are:

#### start time

Date and time when health checks need to be executed.

#### – tz

Time zone ID to run health checks.

#### frequency

Frequency at which you want to execute health checks. The valid values for this option are once, interval, weekly, monthly, and yearly. If the frequency is set to interval, then the values for the parameter repeat must be specified. If the frequency is set to weekly or monthly, then the days when the health check needs to be executed must be specified. If frequency is set to yearly, then both days and months when the health checks need to be executed must be specified.

#### repeat

Frequency of repetition of the health checks. You need to enter the values for this option only if the frequency is set to 'interval'. You need to specify one of the following values for this option:

#### \* days

Enter the list of days that the health checks need to be executed for the specified operation plan. Use commas to separate the items in the list. This value is required only if the frequency is set to weekly, monthly, or yearly. If frequency is set to weekly, then the valid range is 1 to 7. If the frequency is set to monthly or yearly, then the valid range is 1 to 30.

#### \* months

Enter the list of months that the health checks need to be executed for the specified operation plan. Use commas to separate the items in the list. This value is required only if the frequency is set to monthly. If the frequency is set to monthly, then the valid range is 1 to 12.

#### end time

Time when the health check should end. This option must option is optional. If the values for this option are not specified, the health checks run indefinitely.

### grace\_period

Values of the grace period for the health check scheduled for the specified operation plan. Enter the values in minutes.

## notify

Emails the health check reports to the configured users. If this option is set to true, then the configured users receive an email notification of the health-check execution report.

### email

Email address of the configured users who should be notified about the health-check reports. The email addresses specified need to be those of registered users.

#### **Examples**

## Example 1

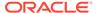

This example schedules a health check for the austin-switchover operation plan to start on 2014/10/29 at 2:00 a.m. and to run daily. The example also notifies the configured user by sending an email to admin@example.com:

#### **Example 2**

This example schedules a health check for the austin-failover operation plan to start on 2014/08/10 at 1:00 a.m., New York timezone. The example also schedules the health check to run on Saturday and Sunday of every week, with a grace period of 60 minutes:

## search\_patches

Searches patches from the ARU site or software library with the specified search criteria.

#### **Format**

```
emcli search_patches
[-swlib]
[-patch_name="patch_name"]
[-product="product_id" [-include_all_products_in_family]]
[-release="release_id"]
[-platform="platform_id" | -language="language_id"]
[-type="patch"]
[-noheader]
[-script | -xml | -format= name:<pretty|script|csv>];
[column_separator:"column_sep_string"];
[row_separator:"row_sep_string"];
[] indicates that the parameter is optional
```

#### **Options**

- **swlib**: Searches patches in the software library if this option is provided, whether the current connection mode is online or offline.
- patch\_name: Patch name, number, or Sun CR ID. This option is only valid in Simple Search mode. If you provide this option, the Simple Search mode is enabled. If the options specific to Advanced Search mode are provided along with this option, they will not take effect.
- **product**: Patch product/product family ID. Run the command emcli list aru products to search the product ID.
- include\_all\_products\_in\_family: Takes the specified product ID as a product family ID and includes all products in this product family while searching patches. This option is valid only when you provide the 'product' option.

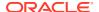

- release: Patch release ID. Run the command emcli list\_aru\_releases to search for the release ID.
- platform: Patch platform ID. Run the command emcli list\_aru\_platforms to search for the platform ID.
- language: Patch language ID. Run the command emcli list\_aru\_languages to search for the language ID.
- type: Patch type.
- noheader: Displays tabular information without column headers.
- script: This option is equivalent to -format="name:script".
- xml: Displays the patch information in XML format.
- **format**: Format specification (default is -format="name:pretty").
  - format="name:pretty": Prints the output table in a readable format not intended to be parsed by scripts.
  - format="name:script": Sets the default column separator to a tab and the default row separator to a newline. The column and row separator strings can be specified to change these defaults.
  - format="name:csv": Sets the column separator to a comma and the row separator to a newline.
  - format=column\_separator:"column\_sep\_string": Column-separates the verb output by <column sep string>. Rows are separated by the newline character.
  - row\_separator:"row\_sep\_string": Row separates the verb output by <row sep string>. Rows are separated by the tab character.

#### How to Search for a Patch

You can search for patches using the following repositories:

- ARU Site
- Software Library

#### Note:

If you have internet connectivity (online mode), by default you can look for patches on the ARU site. If you are in offline mode, then you must ensure that the patches are already uploaded to Software Library so you can use them.

You can perform searches in one of the following modes using EM CLI:

- Simple Search: This mode allows you to search the ARU site or Software Library using the patch ID information.
- Advanced Search: This mode allows you to provide a combination of key values like platform ID, Language ID, Release ID, and/or product ID to drill down to the patch that you are looking for.

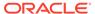

#### **Examples**

You can use the following syntax, and the corresponding examples to perform simple and advanced search using EM CLI commands:

1. Basic Search (Online Mode): To search for patches on using the Patch ID:

```
emcli search patches -patch name=11993573
```

#### Output:

```
11993573 Agent Plugin PATCH Cloud Control (Agent)
12.1.0.1.0 Linux x86-64 American English General Enterprise
Manager Base Platform - Plugin
```

2. Basic Search (Offline Mode): To search for patches on Software Library using the patch ID:

```
emcli search patches -patch name=11993573 -swlib -script
```

#### Output:

```
11993573 Agent Plugin PATCH Cloud Control (Agent)
12.1.0.1.0 Linux x86-64 American English General Enterprise
Manager Base Platform - Plugin
```

3. Advanced Search: Use the Product ID, Release ID, Platform ID, or Language ID to get the patch details that you want to add to the patch plan.

```
emcli search_patches -product=12383 -release=9800371121010 -
platform=226
```

#### Output:

```
13491785 ENTERPRISE MANAGER BASE PLATFORM - AGENT 12.1.0.1.0 BP1 (PORT) Cloud Control (Agent) 12.1.0.1.0 Linux x86-64 American English Recommended Enterprise Manager Base Platform13481721 WRONG ERROR MESSAGE RETURNED FROM NMO Cloud Control (Agent) 12.1.0.1.0 Linux x86-64 American English General Enterprise Manager Base Platform
```

## secure\_agent

#### Secures an Agent.

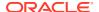

#### **Options**

agent\_name

Name of the Agent target.

regustration\_pwd

Registration password to secure the communication with OMS.

host\_username

User name of the OS user (on the host) who owns the Agent.

host\_pwd

Password of the OS user (on the host) who owns the Agent.

credential\_name

Name of the saved credential.

· credential setname

Name of the credential set of the Agent. Example: "HostCreds".

### **Examples**

#### **Example 1**

#### **Example 2**

## secure\_agents

Secures Agents by providing a list of Agent names, a group name, and input file. If a group name is provided, Enterprise Manager resolves this to a list of Agents that monitor targets in this group. You can also provide an Agent list with an input file to this EM CLI command. For all of these options, you must provide either a user name or password, or the user must have been configured with preferred credentials on Agent targets. This verb submits a job with the list of Agents and the credentials provided as input, and outputs the Job Name and Job ID that you can use to track the status of the job.

This verb also calculates the list of Agents to resecure by filtering out invalid Agents, Agents that are not secure, Agents that are down, and Agents that already have an active job execution. This verb also filters out Agents that are already secured by the correct CA, but you can disable this particular filter by using the -disable ca check option.

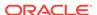

```
[-username="username"]
[-password="password"]
[-disable ca check]
```

[ ] incicates that the paramter is optional

#### **Options**

#### agt\_names

Semicolon-separated list of Agent names.

## agt\_names\_file

Absolute path of file containing list of Agent names, each on a new line.

#### group\_name

Identifies the list of Agents to secure. Enterprise Manager resolves the list of Agents that monitor (not just members of the group) the list of targets in the group.

#### use\_pref\_creds

Uses preferred credentials configured for the Agent to execute the secureAgent job.

#### username

User name to execute the secureAgent job at the Agent.

#### password

User password to execute the secureAgent job at the Agent.

#### disable ca check

Disables the check to verify if the Agents are secured with the latest CA.

#### **Examples**

```
emcli secure_agents -agt_names="agent_host1:1831;agent_host2:3872" -
use_pref_creds

emcli secure_agents -agt_names="agent_host1:1831;agent_host2:3872" -
username=oracleagt

emcli secure_agents -agt_names_file=/tmp/agents_list.txt -use_pref_creds

emcli secure agents -agt_names_file=/tmp/agents_list.txt -username=oracleagt
```

## send system broadcast

Sends a message of up to 200 characters to specified users or all users logged in to Enterprise Manager.

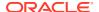

## **Options**

toOption

Enter the value ALL to send to all users logged into the Enterprise Manager UI or enter SPECIFIC to send message to users specified in the -to option.

to

Comma separate list of users. This is only used if the value of the -toOption option is SPECIFIC.

messageType

Type of messages. Message can be one of following types: INFO|CONF|WARN|ERROR| WARNING

message

Message to be sent.

## **Example**

The following example displays the custom message "EM will be taken down in an hour for an emergency patch" on every screen in the Enterprise Manager Cloud Control console:

```
emcli send_system_broadcast
   -messageType="INFO"
   -toOption="ALL"
   -message="EM will be taken down in an hour for an emergency patch"
```

## set\_agent\_property

Modifies a specific Management Agent property. You can use this command if you have operator privilege for the Management Agent.

#### **Format**

#### **Options**

agent\_name

Name of the Management Agent target.

name

Name of the Management Agent property you want to modify.

value

New value for the Management Agent property.

new

Denotes whether this is a new Agent property being added.

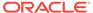

#### **Examples**

#### **Example 1**

This example sets the value of the UploadInterval property in emd.properties to 15.

## **Example 2**

This example sets the value of new property 'newprop' in emd.properties to 15.

# set\_availability

Changes the availability definition of a given service.

#### **Format**

#### **Options**

name

Service target name.

type

Service target type. Aggregate services target type are also supported. Use the get\_targets verb to get the target type of a target.

availType

Type of availability. Switches the availability to either test-based, system-based, or subservice-based. SUB\_SERVICE is supported only for aggregate services.

availOp

If and, it uses all key tests/components to decide availability.

If or, it uses any key tests/components to decide availability.

sysAvailType

Type of availability when the availType is system-based. Sets the availability to either SYSTEM\_TARGET\_DIRECTLY or SELECTED\_COMPONENTS\_OF\_A\_SYSTEM.

 If availability is set to 'system target directly', the system associated with the service needs to define availability[status], systemname, and systemtype are required arguments.

- If availability is set to 'selected components of a system', systemname, systemtype, and keycomponents are required arguments.
- If availability is set to 'system target directly', and if availability[status] is not defined, the availability set is invalid. Therefore, the only option that can be set is 'selected components of a system'.

## keycomponents

Name-type pair (that is, keycomp\_name:keycomp\_type) list of key components in the system used for the service.

#### **Examples**

## **Example 1**

This example sets the availability of service MyTarget to be based on any key components of a system.

## **Example 2**

This example sets the availability of service MyTarget to be based on system targets availability.

## set\_awr\_cred

Sets the database and host credential for the AWR Warehouse specified by the target name and target type parameters.

#### **Format**

#### **Options**

target\_name

Name of the target AWR Warehouse database.

target\_type

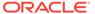

Type of target. The possible values for target type are <code>oracle\_database</code>, <code>oracle\_pdb</code>, and <code>rac database</code>.

db\_cred

New named credential for the target database.

host cred

New named credential for the target database host.

## **Output**

Success/Error

### **Example**

The following example sets the database and host credential for the target AWR Warehouse database, sample database:

# set\_config\_history\_retention\_period

Sets the amount of time for which the configuration history is retained.

#### **Format**

```
emcli set_config_history_retention_period
     -period="Retention period in months"
```

## **Options**

period

Retention period in months. The value must be in the range of 1 to 60 inclusive.

## **Example**

This example sets the retention period to 12 months.

```
emcli set_config_history_retention_period
-period=12
```

# set\_connection\_mode

Sets the new MOS connection mode.

```
emcli set_connection_mode
    -mode="online | offline"
```

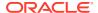

#### **Examples**

```
emcli set_connection_mode -mode="offline"
emcli set_connection_mode -mode="online"
```

## set credential

Sets preferred credentials for given users.

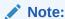

This command does not support the COLLECTION credential sets.

#### **Format**

```
emcli set_credential
    -target_type="ttype"
    [-target_name="tname"]
    -credential_set="cred_set"
    [-user="user"]
    -columns="col1:newval1;col2:newval2;PDP:SUDO/POWERBROKER;RUNAS:oracle;
        PROFILE:user1..."
    [-input_file="tag1:file_path1;tag2:file_path2;..."]
    [-oracle_homes="home1;home2"]
    [-monitoring]
```

 $[\ ]$  indicates that the parameter is optional

#### **Options**

## target\_type

Type of target. This must be "host" if the <code>-oracle\_homes</code> parameter is specified.

#### target\_name

Name of the target. Omit this argument to set enterprise preferred credentials. This must be the host name if the -oracle homes parameter is specified.

#### credential\_set

Credential set affected.

#### user

Enterprise Manager user whose credentials are affected. If omitted, the current user's credentials are affected.

#### columns

Name and new value of the column(s) to set. Every column of the credential set must be specified. Alternatively, a tag from the <code>-input\_file</code> argument can be used so that the credential values are not seen on the command line. You can specify this argument more than once.

## input\_file

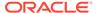

Path of the file that has the <code>-columns</code> argument(s). This is used to hide passwords. Each path must be accompanied by a tag referenced in the <code>-columns</code> parameter. You can specify this option more than once.

For more information about the input\_file parameter, see -input\_file Syntax Guidelines.

#### oracle homes

Name of Oracle homes on the target host. Credentials will be added/updated for all specified homes.

**Note:** The list of columns and the credential sets they belong to is included in the metadata file for each target type. This and other credential information is in the <CredentialInfo> section of the metadata.

# monitoring

Flag indicating that credentials affected are monitoring credentials. If omitted, the credentials affected are preferred credentials. Monitoring credentials require specifying the target\_name option.

## **Examples**

## **Example 1**

In this example, FILE1 is a tag to refer to the contents of passwordFile. Note that Example 2 has the same effect as Example 1.

```
emcli set_credential
    -target_type=oracle_database
    -target_name=myDB
    -credential_set=DBCredsNormal
    -user=admin1
    -column=FILE1
    -input file=FILE1:passwordFile
```

## **Example 2**

In this example, the contents of the passwordFile: is

```
username:joe;password:newPass;role:newRole
```

```
emcli set_credential
    -target_type=host
    -target_name=host.example.com
    -credential_set=OHCreds
    -user=admin1
    -column="OHUsername:joe;OHPassword:newPass"
    -oracle homes="database1;mydb"
```

# set\_db\_service\_properties

Sets and updates the Database as a Service (DBaaS) target properties by providing the database unique name of an underlying database target and property name/value for the service target.

```
emcli set_db_service_properties
    -db unique name="database unique name"
```

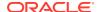

```
-property_name="property name"
-property value="property value"
```

# **Options**

db\_unique\_name

The database name of the database target on which the DBaaS target relies. You can find this name on the Last Collected page of the database target, or you can query for it.

property\_name

The target property name of a DBaaS target (for example, company\_gtp\_cost\_center, company gtp line of bus, company gtp contact).

property\_value

Value you want to assign to the database target's property name of the DBaaS target.

# **Example**

The following example shows how to set a property value of web\_group1 for the dev\_cost\_center property name of the company\_e\_commerce database:

```
emcli set_db_service_properties -db_unique_name="company_e_commerce" -
property_name="dev_cost_center" -property_value="web_group1"
```

# set default pref cred

Sets a named credential as a default preferred credential. If you decide to use preferred credentials for an Enterprise Manager operation and preferred credentials are not set for the target, the default credentials for this target type that you set are used. Default credentials are set at the target-type level.

#### **Format**

## **Options**

set\_name

Sets the preferred credential for this credential set.

target\_type

Target type for the credential set.

credential\_name

Name of the credential.

credential owner

Owner of the credential. This defaults to the currently logged-in user.

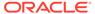

#### test

Tests the credential before setting it as the default credential.

## test\_target\_name

Tests the target name if the global credential is set as the default preferred credential

### **Examples**

# Example 1

This example sets the named credential MyHostCredentials as the default preferred credential for the target type host as HostCredsNormal.

## **Example 2**

This example sets the named credential MyHostCredentials as the default preferred credential for the target type host as HostCredsNormal. The command tests the named credential MyHostCredentials against server1.example.com before setting it as a default preferred credential.

```
emcli set_default_pref_cred
    -set_name=HostCredsNormal
    -target_type=host
    -credential_name=MyHostCredential
    -credential_owner="Joe"
    -test
    -test target name=server1.example.com
```

# set\_default\_privilege\_delegation\_setting

Sets the default privilege delegation settings for one or more platforms.

#### **Format**

# **Standard Mode**

## Interactive or Script Mode

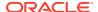

## **Exit Codes**

**0** on success. A non-zero value means verb processing was not successful.

## **Options**

## default\_setting\_list

List of default settings per platform. Supported platforms: Linux, HP-UX, AIX, SunOS.

### separator

By default, multi-value input attributes use the semicolon (;) character as a separator. Specifying this option overrides the default separator value.

Example: separator="<attribute\_name=sep\_char>" where attribute\_name is the name of the attribute for which you want to override the separator character, and sep\_char is new separator character.

Example: separator="att=#" changes the separator character to a pound sign (#).

## subseparator

By default, multi-value input attributes use the colon ( : ) character as the sub-separator. Specifying this option overrides the default sub-separator value.

Example: subseparator="<attribute\_name=sep\_char" where attribute\_name is the name of the attribute for which you want to override the separator character, and sep\_char is the new sub-separator character.

Example: subseparator="att=#" changes the sub-separator character to a pound sign.

# **Examples**

#### **Example 1**

This example sets the privilege delegation setting to SUDO1 for Linux platforms and SUDO2 for HP-UX platforms.

## **Example 2**

This example sets the privilege delegation setting to SUDO\_SETTING\_1 for Linux and SUDO\_SETTING\_2 for HP-UX. The default separator has been changed to a comma (, ) and the subseparator to a hash tag (#).

# set\_engr\_sys\_patching\_options

Sets up the patch deployment options for the component of an engineered system.

```
emcli set_engr_sys_patching_options
    -system_target_name="system_target_name"
    -system_target_type="system_target_type"
```

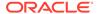

```
-component_type="component_type"
-input file=data:"input file path"
```

## **Options**

system\_target\_name

Specifies the engineered system target name.

system\_target\_type

Specifies the engineered system target type.

component\_type

Specifies the engineered system component type.

input\_file

Specifies the path of the file that contains the patching deployment options. The following is an example of an input file: deployment.

# **Options**

```
.StageLocation=/u01/stagepatch
deploymentOptions.PatchingMode=rolling
deploymentOptions.StagePatches=true
deploymentOptions.OpatchUpgrade=false
deploymentOptions.SafeMode=false
```

Note: "safeMode" indicates whether a blackout must be created on the target while patching it. The recommended value is true.

# **Examples**

The following example sets up the patching deployment options for the component "Oracle Infiniband Switch" of the engineered system "DB Machine slcm12.example.com":"oracle\_dbmachine", using the inputs specified in "/tmp/deploymentoptions.prop"

```
emcli set_engr_sys_patching_options
    -system_target_name="DB Machine slcm12.example.com"
    -system_target_type="oracle_dbmachine"
    -component_type="Oracle Infiniband Switch"
    -input file=data:"/tmp/deploymentoptions.prop"
```

# set gold agent update

Creates a Management Agent Gold Image Policy and defines default values for Management Agent upgrade.

```
emcli set_gold_agent_update_policy
    [-additional_parameters="additional_parameters"]
    [-pre_script_loc="pre_script_loc"]
    [-post_script_loc= " post_script_loc"]
    [-is_pre_script_on_oms= " is_pre_script_on_oms"]
    [-is_post_script_on_oms= " is_post_script_on_oms"]]
    [-stage_location= " stage_location"]
    [-is_staged= " is_staged"]
    [-stage_action= " stage_action"]
```

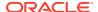

```
[-batch_size= " batch_size"]
[-frequency= " frequency"]
[-success_rate= " success_rate"]
[-update_profile= " update_profile"]
[-profile_path= " profile_path"]
[-email= " email"]
[-run_preCleanup= " run_preCleanup"]
[-run_postCleanup= " run_postCleanup"]
```

[ ] indicates that the parameter is optional.

#### **Parameters**

additional parameters

Additional parameters set in the repository to create a Management Agent Gold Image Policy.

pre\_script\_loc

Prescript location set in the repository to create a Management Agent Gold Image Policy.

post script loc

Postscript location set in the repository to create a Management Agent Gold Image Policy.

is\_pre\_script\_on\_oms

Value set for this parameter to create a Management Agent Gold Image Policy.

is\_post\_script\_on\_oms

Value set for this parameter to create a Management Agent Gold Image Policy.

stage location

Stage location value set in the repository to create a Management Agent Gold Image Policy.

is\_staged

Value set for this parameter in the repository to create a Management Agent Gold Image Policy.

stage\_action

Value set for this parameter in the repository to create a Management Agent Gold Image Policy.

batch\_size

Value set for batch size in the repository to create a Management Agent Gold Image Policy.

frequency

Value set for frequency in the repository to create a Management Agent Gold Image Policy.

success\_rate

Value set for success rate in the repository to create a Management Agent Gold Image Policy.

update\_profile

Value set for this parameter in the repository to create a Management Agent Gold Image Policy.

profile path

Value set for profile path in the repository to create a Management Agent Gold Image Policy.

email

Email set in the repository to create a Management Agent Gold Image Policy.

run\_preCleanup

Value set for this parameter in the repository to create a Management Agent Gold Image Policy.

-run postCleanup

Value set for this parameter in the repository to create a Management Agent Gold Image Policy.

# **Examples**

## **Example 1**

The following example sets additional parameters in the repository':

```
emcli set_gold_agent_update_policy
```

## **Example 2**

The following example sets prescript location in the repository:

```
emcli set_gold_agent_update_policy
-pre_script_loc=/home/john/pretscript
```

## **Example 3**

The following example sets stage location in the repository':

```
emcli set_gold_agent_update_policy
-stage location=/scratch/tmp
```

# set\_key\_beacons\_tests

Defines key beacons and tests of the service.

### **Format**

## **Options**

name

Service target name.

## type

Service target type.

#### beacons

Names of beacons to set as key (or non-key).

#### tests

Names and types of tests to set as key (or non-key).

### removeKey

If specified, the mode is (remove key); that is, the specified tests and beacons will be set as non-key.

If not specified, the mode is (add key); that is, the specified tests and beacons will be set as key.

## **Examples**

## **Example 1**

This example sets MyTest/HTTP, MyTest2/FTP and MyBeacon as non-key elements of service MyTarget/generic service.

```
emcli set_key_beacons_tests
    -name='MyTarget'
    -type='generic_service'
    -tests='MyTest:HTTP;MyTest2:FTP'
    -beacons='MyBeacon' -removeKey
```

# **Example 2**

This example sets MyBeacon and MyBeacon2 as key beacons of service MyTarget/generic service.

# set\_logging\_property

Sets the property value corresponding to the specified logging property name.

### **Format**

## **Options**

# property\_name

Name of the logging property whose value needs to be set.

oms\_name

Name of the management server where the logging property needs to be set.

## property\_value

Value to be set.

## **Examples**

## **Example 1**

This example sets the value for the property name "propName" on the management server myhost:1159\_Management\_Service to "propValue."

```
set_logging_property -property_name=propName -property_value=propValue
-oms name="myhost:1159 Management Service"
```

# **Example 2**

This example sets the value for the property name "propName" to "propValue" on all of the management servers.

```
set_logging_property -property_name=propName -property_value=propValue
```

# set\_metric\_promotion

Creates or edits a metric promotion based on a test or system.

## **Format**

```
emcli set metric promotion
      -name=<service target name
      -type=<service target type
      ***[-category=Usage/Performance/Business]
      -basedOn=SYSTEM|TESTS|SUB SERVICE
      -aggFunction=AVG|MAX|MIN|SUM|COPY
      [-promotedMetricName=<promoted metric>]
      [-promotedMetricColumn=<promoted metric column>]
      -promotedMetricKey=<key value of promoted metric>
      [-metricName=<dependent metric name>]
      -column=<dependent metric column>
      *[-depTargetType=<target type of dependent targets>]
      *#[-depTargets='target1;target2...']
      *#[-depTargetKeyValues='target1:key11|key12|key13..;
          target2:key21|key22|key23..']
      *[-depMetricKeyValue=<dependent metric key column>]
      **[-testname=<dependent_test_name]
      **[-testtype=<dependent_test_type]
      **[-metricLevel=TXN|STEP|STEPGROUP]
      **[-beacons='bcn1;bcn2..']
      **[-depTestComponent=<step or stepgroup name>]
      [-threshold='critical threshold value; warning threshold value;
         threshold operator (EQ|LE|LT|GT|GE)']
      -mode=CREATE | EDIT
      #[-includeRuleBasedTargets = YES|NO]
      [-targetFilter = ALL|STARTS WITH:<filter>|ENDS WITH:<filter>|
        CONTAINS:<filter>|EQUALS:<filter>]
   indicates that the parameter is optional.
```

#### Key:

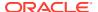

\* — Might be required if basedOn is set to SYSTEM \*\* — Might be required if basedOn is set to TESTS \*\*\* — Might be required if basedOn is set to SUB\_SERVICE # — One of these values is required for system-based metrics.

## **Options**

## category

Defines whether the promoted metric is a usage, performance, or business metric of a service. Category is used to determine the promoted metric name and metric column. If you do not specify this option, you must specify the promotedMetricName and promotedMetricColumn options.

#### basedOn

Determines whether the promotion is test-based or system-based.

## aggFunction

Determines the aggregate function to be used to compute the promoted metric. AVG/MAX/MIN/SUM takes average, max, min, and sum of the dependent metrics, respectively. COPY only copies over a single dependent metric to the promoted metric.

## promotedMetricName

Promoted metric name. This is optional if the category is specified.

## promotedMetricColumn

Promoted metric column. This is optional if the category is specified.

## promotedMetricKey

Required argument that determines the key value of the promoted metric. It is equivalent to the displayed name of the promoted metric in the UI.

#### metricName

Required argument if the dependent metric column is collected by more than one metric.

### column

Dependent metric column.

## depTargetType

All dependent targets should be of this target type.

## depTargets

Specifies the dependent targets. This argument is ignored if you specify  ${\tt depTargetKeyValues}.$ 

## depTargetKeyValues

Specifies the key values associated with the dependent targets. Specify multiple key values for a single target by repeating the entry in the following format: 'tgt1:key1;tgt1:key2...'

## depMetricKeyValue

Required if the dependent metric is a transpose metric. It is the key value that applies to all the dependent targets.

#### testname

Defines the name of the test to be used in promoting the metric.

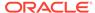

# testtype

Defines the type of test to be used in promoting the metric.

#### metricLevel

Some metrics can be promoted on step-level. This option defines the level to be used during promotion.

#### beacons

List of beacons to be used for promoting the metric data.

## depTestComponent

If metricLevel is not TXN, this option is required to specify which step or which step group is being promoted.

### threshold

Defines a threshold on the promoted metric.-mode: The mode can be  $\mbox{\tt CREATE}$  or EDIT.

## includeRuleBasedTargets

If YES, the system member targets available at the time of metric evaluation are considered for metric evaluation. The default is NO. This option is applicable only for system-based metrics.

# targetFilter

The given target filter value is compared with target names of system member targets. The member targets that meet this filter value will participate in the metric evaluation. For a target filter, wild cards such as \*, % an so forth are not accepted. e.g., ALL, STARTS\_WITH:EM, ENDS\_WITH:EM, CONTAINS:EM and EQUALS:EM.

## **Examples**

#### **Example 1**

This example creates a promoted Performance metric with key value mymetric1 on service MyTarget using MyTest/HTTP. The promoted metric takes the maximum of the  $dns\_time$  metric column returned by the MyBeacon and mybcn1 beacons. It also has a threshold with 'greater or equal to' operator (GE) with the critical value set to 200 and warning value set to 100.

```
emcli set_metric_promotion -name='MyTarget' -type='generic_service'
    -category=Performance -basedOn=test -aggFunction=MAX
    -testname='MyTest' -testtype=HTTP
    -beacons='MyBeacon, mybcn1'
    -promotedMetricKey=mymetric1 -column=dns_time -metricName=http_response
    -metricLevel=TXN -threshold='200;100;GE' -mode=CREATE
```

## **Example 2**

This example creates a promoted <code>Usage</code> metric with the key value <code>AppServerComponentUsage</code> on service <code>MyTarget</code>. The dependent target is <code>'myapp\_server'</code> with type <code>'oracle\_ias'</code>. The promoted metric computes the average value of the <code>cpu.component</code> metric column for the specified key values.

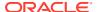

```
-column=cpu.component
-metricName=opmn_process_info
-depTargetKeyValues='myapp_server:petstore;myapp_server:http_server'
-mode=CREATE
```

# set\_monitoring\_credential

Sets a monitoring credential set for a target. You can provide input parameters using command line arguments or the input properties file. It also supports the input\_file parameter for passwords and parameter values.

#### **Format**

```
emcli set_monitoring_credential
    -target_name=<target_name>
    -target_type=<ttype>
    -set_name=<set_name>
    -cred_type=<credential_type>
    -auth_target_type=<auth_ttype>
    -test
    -input_file=<tag|value>
    -properties_file=<filename>
    -attributes=<p1:v1;p2:v2;...>
```

## **Options**

## target\_name

Sets the monitoring credential for this target.

## target\_type

Target type for the target.

## set\_name

Sets the monitoring credential for this credential set name.

## · cred\_type

Credential type for the credential to set as the monitoring credential.

## auth\_target\_type

Authenticating target type. Defaults to target\_type.

#### test

Tests the credential against the target(s) before setting the monitoring credential.

## input file

Supplies sensitive property values from the file.

For more information about the input\_file parameter, see -input\_file Syntax Guidelines.

## properties\_file

Passes all parameters from the file. Values provided on the command line take precedence.

#### attributes

Specify credential columns as follows:

```
colname:colvalue;colname:colvalue
```

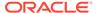

You can change the separator value using -separator=attributes=<newvalue>, and you can change the subseperator value using -subseparator=attributes=<newvalue>.

# **Examples**

## Example 1

This example sets the monitoring credential set DBCredsMonitoring for the target testdb.example.com:oracle\_database with user name foo, password bar, and role normal.

```
emcli set_monitoring_credential
    -target_name=testdb.example.com
    -target_type=oracle_database
    -set_name=DBCredsMonitoring
    -cred_type=DBCreds
    -attributes="DBUserName:foo;DBPassword:bar;DBRole:normal"
```

## **Example 2**

This example reads the password from the mypasswordfile.txt file.

```
emcli set_monitoring_credential
    -target_name=testdb.example.com
    -target_type=oracle_database
    -set_name=DBCredsMonitoring
    -cred_type=DBCreds
    -attributes="DBUserName:foo;DBPassword:tag;DBRole:normal"
    -input file="tag:mypasswordfile.txt"
```

# set\_mos\_credentials

Sets My Oracle Support credentials in OMS. When prompted for a password, enter you My Oracle Support password.

#### **Format**

```
emcli set_mos_credentials
    -username="My Oracle Support Username"
    [-password "My Oracle Support Password"]
    [-verbose exception]
```

## **Options**

username

My Oracle Support username.

password

My Oracle Support password. If this option is not specified, the user is prompted for the password interactively.

## **Example**

The follow example sets My Oracle Support credentials in OMS to -username=xyz@oracle.com.

```
emcli set_mos_credentials
    -username=xyz@oracle.com
```

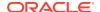

# set\_oms\_property

Sets the property value corresponding to the specified property name.

#### **Format**

## **Options**

property\_name

Name of the property whose value needs to be set.

oms\_name

Name of the management server for which the property needs to be set.

property\_value

Property value to be set.

## **Examples**

# **Example 1**

This example sets the value for the property name "propName" on the management server myhost:1159 Management Service to "propValue."

```
set_oms_property -property_name=propName -property_value=propValue -
oms name="myhost:1159 Management Service"
```

## **Example 2**

This example sets the value for the property name "propName" to "propValue" on all of the management servers.

```
set the value for the property name "propName" to "propValue" on all the management servers % \left( 1\right) =\left( 1\right) +\left( 1\right) +\left( 1\right)
```

# set\_patch\_plan\_data

Sets user-editable data. The get\_patch\_plan\_data verb is useful when used preceding this verb.

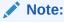

This is a core patching framework verb that any integrator including agents can use. For database patching use software maintenance verb db\_software maintenance.

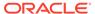

## **Format**

# **Options**

name

Sets the preferred credential for this credential set.

input\_file

Sets the preferred credential for this target.

For more information about the input\_file parameter, see -input\_file Syntax Guidelines.

impact\_other\_targets

Target type for the target/credential set.

problems\_assoc\_patches

Name of the credential.

## **Examples**

```
emcli set_patch_plan_data -name="plan name"
-input_file=data:"/tmp/patchplan.pros"

emcli set_patch_plan_data -name="plan name"
-input_file=data:"/tmp/patchplan.pros" -impact_other_targets="add_all"

emcli set_patch_plan_data -name="plan name"
-input_file=data:"/tmp/patchplan.pros" -impact_other_targets="add_all"
-problems_assoc_patches="ignore_all_warnings"
```

# set\_preferred\_credential

Sets a named credential as a target-preferred credential for the user.

### **Format**

```
emcli set_preferred_credential
    -set_name="set_name"
    -target_name="target_name"
    -target_type="ttype"
    -credential_name="cred_name"
    [-credential_owner ="owner]"
    [-test]
[ ] indicates that the parameter is optional
```

# **Options**

set\_name

Sets the preferred credential for this credential set.

### target name

Sets the preferred credential for this target.

# target\_type

Target type for the target/credential set.

## credential name

Name of the credential.

## credential owner

Owner of the credential. This defaults to the currently logged in user.

#### test

Tests the credential against the target\_name before setting the preferred credential.

## **Examples**

## Example 1

This example sets the named credential MyHostCredentials as the target preferred credential for the target test.example.com:host as HostCredsNormal.

```
emcli set_preferred_credential
    -set_name=HostCredsNormal
    -target_name=test.oracle.com
    -target_type=host
    -credential_name=MyHostCredentials
    -credential_owner="Joe"
```

# Example 2

This example sets the named credential MyDBCredentials as the target preferred credential for the target myDB:oracle\_database as Normal Database Credentials. The command tests the named credential against myDB:oracle\_database before setting the preferred credential.

```
emcli set_preferred_credential
    -target_type=oracle_database
    -target_name=myDB
    -set_name=DBCredsNormal
    -credential_name=MyDBCredentials
    -credential_owner="Joe"
    -test
```

# set\_properties

Sets the property for a test or beacons.

```
emcli set_properties
    -name=<target_name>
    -type=<target_type>
    -testname=<test_name
    -testtype=<test_type>
    [-beacons=<beacon_names>]
    [-properties='prop1:value1;prop2:value2;..']+
```

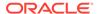

[ ] indicates that the parameter is optional

## **Options**

name

Service target name.

type

Service target type.

testname

Name of the test to set the property on.

testtype

Type of test to set the property on.

beacons

Names of the beacons to set the property on.

properties

Names and values of the properties to be set (can be multiple).

# **Examples**

## **Example 1**

This example sets the property timeout to 30000 and granularity to transaction for the test MyTest defined on MyTarget for all beacons.

# **Example 2**

This example sets the property value to 30000 of the test MyTest defined on MyTarget for only MyBeacon and MyBeacon2. This only works if the specified properties can be set on a per beacon level.

```
emcli set_properties -name='MyTarget' -type='generic_service'
    -testname='MyTest' -testtype='HTTP'
    -bcnName='MyBeacon;MyBeacon2'
    -propertyName='timeout' -propertyValue='30000'
```

# set reverse ping interval

Modifies the maximum waiting time for the Management Agents. You need to provide Agent names for the modification.

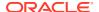

## **Options**

## agent\_names

Management agents (host:port) on which the modification needs to be performed.

### all\_agents

Use only when all Agents need to be modified with the new value.

#### value

New value to which the existing waiting time needs to be updated.

#### reset to default

Use when the value needs to be reset to the default value.

## **Examples**

## **Example 1**

This example modifies the existing waiting time with the new value provided, which in this case is 240.

```
emcli set reverse ping interval -agent names="myhost1.example.com:1838" -value=240
```

# **Example 2**

This example modifies the existing waiting time for the provided Agents with the default value in the Ping System.

```
emcli set_reverse_ping_interval -
agent_names="myhost1.example.com:1838;myhost2.example.com:4352" -reset_to_default
```

# set\_standby\_agent

Permits targets to relocate from one Management Agent to another. This verb always populates a table that determines which targets from the source Management Agent to the destination Management Agent are permitted to relocate for the Enterprise Manager target.

#### **Format**

## **Options**

## src\_agent

Management Agent currently monitoring the targets. If srcAgent is not known, enter currentOwner as the argument.

#### dest agent

Management Agent for which you want to monitor the targets.

target\_name

Name of the target to be moved.

## target type

Type of target to be moved.

# Output

Output message of the command execution.

# set\_target\_property\_value

Sets the value of a target property for a specified target. Any prior values of the target property are overwritten. When assigning values to the Oracle-provided target properties, use the English names of these target properties:

Comment, Lifecycle Status, Line of Business, Location, Contact

Acceptable values for Lifecyle Status are:

- Development
- MissionCritical
- Production
- Stage
- Test

For cluster target types, the value of the target property automatically propagates to all of its member targets. This happens even without the -propagate\_to\_members parameter. The propagate\_to\_members parameter is used for aggregate non-cluster targets where the desired behavior is to propagate the target property values to members of the aggregate target. Note that it will propagate to current members of the aggregate, and not targets that are added in the future.

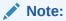

You can only set up and propagate one property at a time to members.

#### **Format**

## **Options**

property\_records

List of property records. The following parts comprise each property record: <target\_name>:<target\_type>:cproperty\_name>:property\_value>

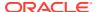

- target name Target name of the target for which you want to update the property.
- target type Target type of the target.
- property\_name Name of the property whose value you want to update. Property
  names are case sensitive. You can execute the list\_target\_property\_names verb for a
  list of possible property names.
- property value Value to be assigned/updated for the property.

## separator

When specifying multiple property records, use the separator string delimiter as a delimiter between property records. The default separator delimiter is ";".

### subseparator

String delimiter to be used between parts of a property record. The default subseparator delimiter is ":".

## input file

Used in conjunction with the -property\_records option, this option enables you to provide the property records in a file. This option specifies a mapping between a tag and a local file path. The tag is specified in lieu of property records. The tag cannot contain colons (:) or semi-colons (;).

For more information about the input\_file parameter, see -input\_file Syntax Guidelines.

## propagate to members

Used for group and system targets to also propagate the property to all of its members.

# **Examples**

#### Example 1

This example sets the 'Owner Name' property to Jane Smith for the database test\_database.

```
emcli set_target_property_value
    -property records="test database:oracle database:Owner Name:Jane Smith"
```

## Example 2

This example sets the Owner property to Jane Smith for the database test\_db, and also sets the Asset Number property to 100 for the database test\_db1.

#### Example 3

This example sets the Lifecycle Status for all members of the composite system, which includes the following target types.

```
myserver.myhost.com_sys: Database System
myserver.myhost.com: Database Instance
myserver.myhost.com_CDBROOT: Pluggable Database
myserver.myhost.com_PDB1: Pluggable Database
LISTENER_myserver.myhost.com: Listener
OraDB12Home1 1 myserver.myhost.com 5355: Oracle Home
```

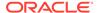

```
emcli set_target_property_value -
property_records="myserver.myhost.com_sys:oracle_dbsys:LifeCycle
Status:Production" -propagate to members
```

# set test threshold

Sets a test threshold.

### **Format**

## **Examples**

```
emcli set_test_threshold -name="Service Name"
-type="generic_service"
-testname="Test Name"
-testtype="HTTP"
-metricName="http_response"
-metricColumn="timing"
-occurrences=1
-warningThres=100000
```

# setup

Configures EM CLI to work with a specific management server.

You can set up the EM CLI client either in secure mode by specifying the -noautologin option, or unsecure mode by specifying the -autologin otpion. -noautologin is the default, so if you do not specify either option, the EM CLI client is automatically set up in secure mode.

The configuration directory will contain log files generated by EM CLI to record informational and error messages generated during operations.

```
emcli setup
    -url="http[s]://host:port/em"
    -username=<EM_console_username]
    [-password=<password_of_user>]
    -dir=<local_emcli_config_directory>
    [-localdirans=yes|no]
    [-licans=yes|no]
```

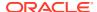

```
[-trustall]
[-certans=yes|no]
[-nocertvalidate]
[-novalidate]
[-autologin]
[-noautologin]
[-noregister]
[-custom attrib file=<custom attr file path>]
```

[ ] indicates that the parameter is optional

## **Options**

#### url

URL of the Oracle Management Server (OMS). host specifies the host of the OMS. port specifies the listening port of the OMS. Both http and https protocols are supported. (https is recommended for security reasons).

#### username

Enterprise Manager user name to be used by all subsequent EM CLI commands when contacting the OMS.

If the SSO user is also an Enterprise Manager user (that is, authenticated in LDAP/OID), you can only register EM CLI with the ssousername. After you enable SSO for the OMS, you cannot subsequently register EM CLI with only username.

## password

Enterprise Manager user password. If you do not specify this option, you are prompted for the password interactively.

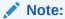

Providing a password on the command line is insecure and should be avoided.

## dir

Directory where an EM CLI configuration directory will be created. This directory must be on a locally mounted file system. A warning and confirmation is issued for an HTTPS URL if the directory is not heuristically identified as such (unless you specify trustall). The directory can be relative to the working directory where setup is called, or it can be absolute. This option defaults to the user's home directory.

#### localdirans

Indicates whether the setup directory given with the -dir option is a local directory. Specify yes to indicate that the setup directory is local, and specify no to indicate that the setup directory is non-local.

## licans

Indicates whether the license is accepted or not accepted by the user. Specify yes to accept the license, or specify no to not accept the license.

#### trustall

Automatically accepts any server certificate from the OMS, which results in lower security.

#### certans

Indicates whether the certificate needs to be trusted without having to prompt the user. Specify yes to trust the certificate, and specify no to not trust the certificate.

#### nocertvalidate

Does not validate the host name in the SSL certificate provided by the OMS.

#### novalidate

Does not authenticate the Enterprise Manager user name or SSO user name against the OMS. Assume the given user name is valid. This enables the configuration to be stored (Enterprise Manager URL and user) without validating or connecting to Enterprise Manager. This might be useful in scenarios where Enterprise Manager is not up when you do run the setup command.

## autologin

In this mode, credentials are stored on the EM CLI client system. Autologin mode is preserved until emcli logout is executed. If the session has expired when a verb is executed, login is automatically performed and the verb is executed.

Verbs executed after emcli logout may fail with the message "Error: Session expired. Run emcli login to establish a session." You need to run the login verb to log in to EM CLI after an emcli logout. After the Enterprise manager user's password has changed, you need to log in with the ID and the new password. The new password will subsequently be stored.

Note that noautologin is the default mode.

## noautologin

In this default mode, credentials are not stored on the EM CLI client system. If the session has expired when a verb is executed, you have to explicitly run the login verb and then run the required verb.

### noregister

Does not register this EM CLI instance.

#### custom attrib file

Path name of a file containing Audit Custom Attribute values. This option is required when the OMS is configured for Audit Custom Attributes. If you do not provide custom\_attrib\_file, you are prompted to enter the values of the custom attributes.

The file can contain up to three lines, each containing the description of one custom attribute. Each line should be of the form:

<attr-name>#<attr-displayname>#<isMandatory>#<attr-value>

- # Field separator.
- attr-name Name of the attribute.
- attr-displayname Display name of the attribute.
- isMandatory 1 if the attribute is mandatory, otherwise 0.
- attr-value Value of the custom attribute.

### **Examples**

emcli setup -url=http://omsmachine.example.com:7770/em -username=sysman

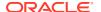

To configure the EM CLI Client to function with multiple OMSes by implementing multiple setups, do the following:

1. Set up the EM CLI client for OMS1 at location dir1:

```
emcli setup -dir=<dir1> -url=<Url of OMS1> -user=<EM Username for OMS1>
```

2. Set up the EM CLI client for OMS2 at location dir2:

```
emcli setup -dir=<dir2> -url=<Url of OMS1> -user=<EM Username for OMS2>
```

Set the environment variable EMCLI\_STATE\_DIR to point to the setup directory for OMS1:

```
setenv EMCLI_STATE_DIR <dir1>
```

This sets the EM CLI Client to function with OMS1.

Set the environment variable EMCLI\_STATE\_DIR to point to the setup directory for OMS2:

```
setenv EMCLI STATE DIR <dir2>
```

This sets the EM CLI Client to function with OMS2.

# show\_bda\_clusters

Lists all Hadoop clusters in the BDA network. If a host is specified, lists all Hadoop clusters in the network where the host is present.

#### **Format**

# **Options**

host\_name

Name of a particular host in the BDA network.

## **Examples**

# **Example 1**

The following example lists all Hadoop cluster targets in the BDA network:

```
emcli show_bda_clusters
```

#### **Example 2**

The following example lists all Hadoop clusters in the network where the host acme101.com is present:

```
emcli show_bda_clusters
          -host="acme101.com"
```

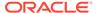

# show\_applicable\_engr\_sys\_operations

Shows applicable patching operations that can be performed on the given engineered system target.

## **Format**

```
emcli show_applicable_engr_sys_operations
    -system_target_name="system_target_name"
    -system_target_type="system_target_type"
    -target_name="target_name" -target_type="target_type" | -
component type="component type"
```

### **Options**

system target name

Specifies the engineered system target name.

system\_target\_type

Specifies the engineered system target type.

target name

Specifies the target name.

target\_type

Specifies the target type.

component\_type

Specifies the engineered system component target type.

## **Examples**

The following example displays all of the applicable patching operations for the member target "clusteradm0102.example.com":"cluster" of the engineered system target "slcm12adm01.example.com":"oracle dbmachine":

```
emcli show_applicable_engr_sys_operations
    -system_target_name="slcm12adm01.example.com"
    -system_target_type="oracle_dbmachine"
    -target_name="clusteradm0102.example.com"
    -target_type="cluster"
```

# show\_applicable\_engr\_sys\_patches

Lists all the applicable system patches for a member target of an engineered system.

```
emcli show_applicable_engr_sys_patches
    -system_target_name="system_target_name"
    -system_target_type="system_target_type"
    [-target_name="target_name" -target_type="target_type" | -input_file=data:"input_file_path"]
    [-show_recommended] | [-show_all]
```

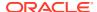

## **Options**

system\_target\_name

Specifies the engineered system target name.

input file

Specifies input file path. The following is an example of an input file:

slcm12celadm01.example.com:oracle\_exadata

slcm12celadm02.example.com:oracle\_exadata

slcm12celadm03.example.com:oracle exadata

system\_target\_type

Specifies the engineered system target type.

target name

Specifies the target name.

target\_type

Specifies the target type.

show recommended

Specifies the engineered system component target type. If you do not specify this option, all the applicable patches will be displayed.

show\_all

Displays all the applicable patches. This is the default option.

## **Examples**

The following example displays only the recommended patches for the member target "clusteradm0102.example.com":"cluster" of the engineered system " DB Machine slcm12.example.com ":"oracle dbmachine":

```
emcli show_applicable_engr_sys_patches
    -system_target_name="DB Machine slcm12.example.com"
    -system_target_type="oracle_dbmachine"
    -target_name="clusteradm0102.example.com"
    -target_type="cluster" -show_recommended
```

# show\_audit\_settings

Shows the following details of the current audit settings:

- Audit Switch
- Externalization Switch
- Directory
- File Prefix
- File Size
- Data Retention Period

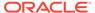

## **Format**

```
emcli show_audit_settings
    -view="SUMMARY|DETAIL"
```

# show\_credential\_set\_info

Displays the parameters of credential sets defined with target types.

#### **Format**

```
emcli show_credential_set_info     [-target_type="<target_type>"]     [-
set_name="<credential_set_name>"]

[ ] indicates that the parameter is optional
```

## **Options**

## target\_type

Type of target. The default is to display the credential set defined for all target types.

#### set name

Name of the credential set. The default is to display all credential sets defined for a target type.

# **Examples**

## **Example 1**

This example displays the details of all credential sets defined with all target types:

```
emcli show credential set info
```

## **Example 2**

This example displays all credential sets defined with the oracle\_database target type:

```
emcli show credential set info -target type=oracle database
```

# show credential type info

Displays the parameters of credential types defined for target types.

## **Format**

```
emcli show_credential_type_info [-target_type="<target_type>"]
type_name="<credential_type_name>"]
[] indicates that the parameter is optional
```

## **Options**

# target\_type

Type of target. The default is to display the credential set defined for all target types.

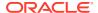

# type\_name

Name of the credential type. The default is to display all credential types defined for a target type.

## **Examples**

## **Example 1**

This example displays the details of the HostUDMCreds credential type defined for the oracle database target type.

```
emcli show_credential_type_info -target_type=oracle_database
    -type_name=HostUDMCreds
```

# **Example 2**

This example shows output for various credential types.

WBEMUserName

# show\_engr\_sys\_operation\_status

Displays the patching operation status of a member target or a component of an engineered system target.

Yes

### **Format**

```
emcli show_engr_sys_operation_status
    -system_target_name="system_target_name"
    -system_target_type="system_target_type"
    -target_name="target_name" -target_type="target_type" | -
component type="component type"
```

# **Options**

- system\_target\_name
  - Specifies the engineered system target name.
- system\_target\_type
  - Specifies the engineered system target type.
- target\_name
  - Specifies the target name.
- target\_type

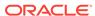

Specifies the target type.

component type

Specifies the engineered system component target type.

# **Examples**

# **Example 1**

The following example displays the patching status for the member target "clusteradm0102.example.com": "cluster" in the engineered system "DB Machine slcm12.example.com": "oracle dbmachine":

```
emcli show_engr_sys_operation_status
    -system_target_name="DB Machine slc12.example.com"
    -system_target_type="oracle_dbmachine"
    -target_name="clusteradm0102.example.com"
    -target_type="cluster"
```

## **Example 2**

The following example displays the patching status for the component "Exadata Grid slcm12.example.com" in the engineered system "DB Machine slcm12.example.com": "oracle dbmachine":

```
emcli show_engr_sys_operation_status
    -system_target_name="DB Machine slcm12.example.com"
    -system_target_type="oracle_dbmachine"
    -component type="Oracle Infiniband Switch"
```

# show\_engr\_sys\_patchable\_targets

Shows the targets of an engineered system for which the given patch is applicable.

## **Format**

```
emcli show_engr_sys_patchable_targets
    -system_target_name="system_target_name"
    -system_target_type="system_target_type"
    -system_patch_composite_id="system_patch_composite_id"
    [-applied="true | false"]
[] indicates that the parameter is optional.
```

## **Options**

system\_target\_name

Specifies the engineered system target name.

system\_target\_type

Specifies the engineered system target type.

system\_patch\_composite\_id

Specifies the system patch composite ID.

component\_type

Specifies the engineered system component type.

applied

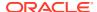

Specifies whether to list the targets on which the patch has already been applied. The possible values for this option are:

- true: Lists the targets on which the patch is applied.
- false: Lists only the targets on which the patch hasn't been applied.

This is the default option.

# **Examples**

The following example displays the member targets of the engineered system "DB Machine slcm12.example.com ":"oracle\_dbmachine", on which the patch "p18706488 60000000001381 226 0" has already been applied:

```
emcli show_engr_sys_patchable_targets
    -system_target_name="DB Machine slcm12.example.com"
    -system_target_type="oracle_dbmachine"
    -system_patch_composite_id="p18706488_600000000001381_226_0"
    -applied="true" -level="target"
```

# show\_engr\_sys\_patching\_history

Shows the history of recent patching operations for a member target of an engineered system target.

#### **Format**

```
emcli show_engr_sys_patching_history
    -system_target_name="system_target_name"
    -system_target_type="system_target_type"
    -target_name="target_name"
    -target_type="target_type"
    [-operation=analyze | deploy | rollback]
    [-numrows="number_rows"]
[] indicates that the parameter is optional.
```

## **Options**

system\_target\_name

Specifies the engineered system target name.

system\_target\_type

Specifies the engineered system target type.

target\_name

Specifies the target name.

target\_type

Specifies the target name.

system\_patch\_composite\_id

Specifies a target type.

operation

Specifies the operation for which history will be displayed. The possible values for this option are analyze, deploy, and rollback.

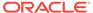

#### numrows

Specifies the number of rows of history to be shown.

## **Examples**

The following example displays history of last 10 'Analyze' operations performed for the member target "clusteradm0102.example.com":"cluster" in the engineered system "slcm12adm01.example.com":"oracle\_dbmachine":

```
emcli show_engr_sys_patching_history
    -system_target_name="slcm12adm01.example.com"
    -system_target_type="oracle_dbmachine"
    -target_name="clusteradm0102.example.com"
    -target_type="cluster"
    -action=analyze
    -numrows="10"
```

# show\_engr\_sys\_targets

Lists all the engineered system targets discovered in Enterprise Manager.

#### **Format**

## **Options**

system\_target\_name

Specifies the engineered system target name.

## **Examples**

## **Example 1**

The following example displays all the engineered system targets discovered in Enterprise Manager:

```
emcli show_engr_sys_targets
```

# **Example 2**

The following example displays all the engineered system targets of type "oracle dbmachine":

```
emcli show_engr_sys_targets
    -system target type="oracle dbmachine"
```

# show operations list

Shows the list of all auditable Enterprise Manager operations names.

```
emcli show_operations_list
```

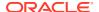

## **Output**

## Output appears as shown in This example:

```
ADD AGENT REGISTRATION PASSWORD
AGENT REGISTRATION PASSWORD USAGE
AGENT RESYNC
APPLY_TEMPLATE
AUDIT EXPORT SETTINGS
AUDIT SETTINGS
CHANGE PASSWORD
CHANGE PREFERRED CREDENTIAL
CREATE PG SCHED
CREATE ROLE
CREATE TEMPLATE
CREATE UDP
CREATE UDPG
CREATE USER
DELETE AGENT REGISTRATION PASSWORD
DELETE JOB
DELETE PG EVAL
DELETE PG SCHED
DELETE ROLE
DELETE_TEMPLATE
DELETE UDP
DELETE UDPG
DELETE USER
EDIT AGENT REGISTRATION PASSWORD
EDIT JOB
EDIT PG SCHED
EDIT TEMPLATE
EDIT UDP
EDIT UDPG
EVALUATE UDP
FILE TRANSFER
GET FILE
GRANT JOB PRIVILEGE
GRANT ROLE
GRANT_SYSTEM_PRIVILEGE
GRANT TARGET PRIVILEGE
IMPORT UDP
JOB OUTPUT
LOGIN
LOGOUT
MODIFY METRIC SETTINGS
MODIFY_POLICY_SETTINGS
MODIFY_ROLE
MODIFY USER
PUT FILE
REMOTE OPERATION JOB
REMOVE PRIVILEGE DELEGATION SETTING
REPOSITORY RESYNC
REVOKE JOB PRIVILEGE
REVOKE ROLE
REVOKE SYSTEM PRIVILEGE
REVOKE TARGET PRIVILEGE
SAVE MONITORING SETTINGS
SET PRIVILEGE DELEGATION SETTING
SUSPEND JOB
```

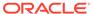

# show\_patch\_plan

Shows the details of a particular patch plan.

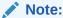

For database patching use software maintenance verb db\_software\_maintenance.

## **Format**

[ ] indicates that the parameter is optional

## **Options**

## name

Plan name. If you only provide this option with no other options, the full details of the patch plan are shown.

#### info

Shows the generic information of the given patch plan.

#### show Privs

Shows the user privileges on the given patch plan along with the generic information.

#### actions

Show the actions that are possible to be taken on the given patch plan.

## onlyShowEnabled

Only show the enabled actions on the given patch plan.

# patches

Shows details of the patches contained in the given patch plan.

## targets

Shows details of the targets contained in the given patch plan.

## deplOptions

Shows details of the deployment options contained in the given patch plan.

# analysisResults

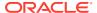

Shows details of the analysis results of the given patch plan.

conflictFree

Shows details of the conflict-free patches of the given patch plan.

impactedTargets

Shows details of the impacted targets of the given patch plan.

deploymentProcedures

Shows the deployment procedure of the given patch plan.

## **Examples**

```
emcli show_patch_plan -name="plan name"

emcli show_patch_plan -name="plan name" -info

emcli show_patch_plan -name="plan name" -actions -onlyShowEnabled

emcli show_patch_plan -name="plan name" -info -showPrivs
```

# show\_patch\_readme

Displays the patch readme.

## **Format**

# **Options**

patch\_composite\_id

Specifies the patch composite ID. The format of the patch composite ID must follow "p<PatchID>\_<ReleaseID>\_<PlatformID>\_<LanguageID>".

output location

Specifies the location where the patch readme must be saved. The readme file name is saved in the format "<Patch\_Composite\_ID>\_Readme.html"

# **Examples**

### **Example 1**

The following example displays the readme of the patch "p18706488 600000000001381 226 0":

## **Example 2**

The following example obtains the readme of the patch "p18706488\_60000000001381\_226\_0" and saves the README in the /tmp directory:

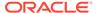

```
emcli show_patch_readme
    -patch_composite_id="p18706488_60000000001381_226_0"
    -output location=/tmp
```

# show\_proxy

Shows the details of a HTTP(S) proxy identified by the specified name. You can customize the details shown by using the -details option.

# **Syntax**

```
emcli show_proxy
    -name="<name>"
    [-details=<config | agents | both>]

[ ] indicates that the parameter is optional.
```

## **Options**

-name

Name identifying the proxy.

details

Scope of the details to be shown. Valid values:

- config Proxy configuration only. (default)
- agents Management Agents associated with the proxy only.
- both Both proxy configuration and Management Agents associated with the proxy.

## **Examples**

# **Example 1**

The following command shows the configuration of the proxy identified by usproxy-1.In this example, the "-details=config" option is implicit.

```
emcli show_proxy
-name="us-proxy-1"
```

# **Example 2**

The following command shows a list of names of all Management Agents associated with the proxy identified by "us-proxy-1". Note that this list includes Management Agents which are associated with the proxy directly by their names as well as by their name patterns.

```
emcli show_proxy
-name="us-proxy-1"
-details=agents
```

# signoff agents

Performs Agent sign-off prerequisites and submits the Agent sign-off job.

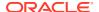

## **Format**

```
emcli signoff_agents
        -agents="List_of_agents" | -input_file="agents_file:Location of_output file"
        [-job_name="Name_of_job"]

[ ] indicates that the parameter is optional
```

## **Options**

#### agents

Submits a job to clean up old Agent homes matching Agent names or an Agent names pattern separated by commas.

## input\_file

Checks whether Agents specified in the file are available for sign-off, and submits the Agent sign-off job.

You can pass all of these parameters in a response file. The usage is:

```
-input file="response file:/scratch/response file.txt"
```

You must provide the file name with the full path, and each parameter should be given in each line. If you pass a parameter both in the command line and in a response file, the command-line option is given precedence.

For more information about the input\_file parameter, see -input\_file Syntax Guidelines.

## job name

Submits the clean-up job with the job name specified in this option.

## **Examples**

# **Example 1**

This example submits a job to clean up the old Agent homes on Agent names matching the pattern abc% and on the xyz.example.com Agent.

```
emcli signoff agents -agents="abc%, xyz.example.com:1243"
```

### **Example 2**

This example submits a job to clean up the old Agent homes on the Agents specified in the file.

```
emcli signoff agents -input file="agents file:/scratch/agents file.txt"
```

# stage gold agent image

Stages a Management Agent gold image on to a destination host.

```
emcli stage_gold_agent_image
    -version_name="gold_image_version_to_stage"
    -image_name="gold_image_name"
    -host_name="staging_destination_host"
    -stage_location="stage_location_on_destination_host"
```

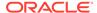

[ ] indicates that the parameter is optional.

# **Options**

version\_name

Management Agent gold image version that should be staged.

image name

Management Agent gold image that should be staged.

host\_name

Destination host where the Management Agent gold image should be staged. As a prerequisite, a Management Agent should be running on this host.

stage\_location

Location on the destination host where the Management Agent gold image should be staged.

## **Example**

The following example stages the Management Agent gold image OPC\_AGI\_DB\_JUL\_13 of gold image OPC\_AGI\_DB, at the stage location /net/stage/agent on the host example.com.

```
emcli stage_gold_agent_image
    -version_name=OPC_AGI_DB_JUL_13
    -stage_location=/net/stage/agent
    -host name=example.com
```

# stage swlib entity files

Stages one or more files associated with an entity revision available in the Software Library to a file system location on a host target.

#### **Format**

 $[\ ]$  indicates that the parameter is optional.

## **Parameters**

entity\_rev\_id

Identifier of the entity revision. You can view the entity ID by logging in to the Cloud Control console. The Software Library Home page exposes the identifier for folders and entities as a custom column called Internal ID. By default, this column is hidden.

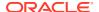

host

Target name of the host where the files are staged.

file

Name of the file associated with the entity revision.

credential\_set\_name

The name given to a set of preferred credential stored in the Management Repository for the host target.

HostCredsNormal - default unprivileged credential set

HostCredsPriv - privileged credential set

credential name

Named credential stored in the Management Repository. This option

must be specified along with the -credential owner option.

credential\_owner

Owner of a named credential stored in the Management Repository. This option must be specified along with the -credential name option.

stage path

Location on the host where the files are copied.

use\_latest\_revision

This is an option to indicate whether staging should be carried out for the latest revision of the entity or the revision identified by entity\_rev\_id.

overwrite files

This is an option to indicate whether the file should be overwritten in the stage location or not. By default, the files will not be overwritten. Ensure that the file is overwritten in the stage location.

#### **Example**

The following example copies the file 'myfile.zip' associated with the specified entity revision to '/u01/stage\_loc' on host 'fs1.example.com' using the named credential "MyAcmeCreds" owned by "ACME USER".

```
emcli stage_swlib_entity_files
    -entity_rev_id="oracle:defaultService:em:provisioning:1:cmp:COMP_
Component:SUB_Generic:B1B1880C6A8C62AAE040548C42832D14:0.1"Generic:B1B1880C6A8C62AAE040
548C42832D14:0.1" Generic:B1B1880C6A8C62AAE040548C42832D14:0.1"
    -file="myfile.zip"
    -stage_path="/u01/stage_loc"
    -host="fs1.example.com"
    -credential_name="MyAcmeCreds"
    -credential_owner="ACME_USER"
```

# stage swlib entity files local

Stages one or more files associated with an entity revision available in the Software Library to a file system location on a host target, not monitored by an EM Agent.

#### **Format**

```
emcli stage_swlib_entity_files_local
    -entity_rev_id="entity_rev_id"
    [-file="<file name as specified during upload>"]
    [-stage_path="<local file system path to stage the file(s)>"]
    [-use_latest_revision]
    [-overwrite_files]
[ ] indicates that the parameter is optional.
```

#### **Parameters**

entity rev id

Identifier of the entity revision. The Software Library Home page exposes the identifier for folders and entities as a custom column (Internal ID). However, this is hidden by default.

file

Name of the file associated with entity revision. For staging multiple files of the entity, repeat the option. If this is not specified, all the files of the entity will be staged.

stage\_path

Location on the host where the files are to be copied.

use latest revision

This is an option to indicate whether staging should be carried out for the latest revision of the entity or the revision identified by the entity\_rev\_id.

overwrite files

This is an option to indicate whether the file should be overwritten in the stage location or not. By default, files will not be overwritten.

# **Example**

The following example copies the file 'myfile.zip' associated with the specified entity revision to '/u01/stage loc' on the local file system.

```
emcli stage_swlib_entity_files_local
_-
entity_rev_id="oracle:defaultService:em:provisioning:1:cmp:COMP_Component:SUB_
    Generic:B1B1880C6A8C62AAE040548C42832D14:0.1"
    -file="myfile.zip"
    -stage_path="/u01/stage_loc"
```

# start\_agent

Starts up a Management Agent. This verb requires operator privilege or full privilege on the Management Agent.

## **Format**

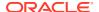

```
[-credential_setname="credential_setname_of_agent"]
[ ] indicates that the parameter is optional
```

# **Options**

agent\_name

Name of the Management Agent target.

host\_username

User name of the OS user (on the host) who owns the Management Agent.

host pwd

Password of the OS user (on the host) who owns the Management Agent.

credential name

Name of the saved credential.

credential\_setname

Name of the credential set of the Management Agent. Example: "HostCreds".

## **Examples**

# **Example 1**

# **Example 2**

# start\_mda\_engine

Starts the MDA engine. By default the command starts the MDA engine with five processors. Optionally, add the processor\_count parameter to change the number of processors.

### **Format**

#### **Parameter**

processors\_count

Starts the MDA engine with the specified number of processors.

# **Example**

The following example starts the MDA engine with six processors:

```
emcli start_mda_engine
    -processors count=6
```

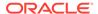

# start\_replay

Start a replay in the specified target database.

## Sample XML File:

```
<?xml version="1.0" encoding="UTF-8"?>
      <replay xmlns="http://xmlns.oracle.com/sysman/db/dbreplay/replay">
        <taskName>tkSiTask</taskName>
        <name>tkSiTrial 3</name>
        <replayTargetName>database</replayTargetName>
        <replayTargetType>oracle database/replayTargetType>
        <dbHostName>slc00tny.mycompany.com</dbHostName>
        <dbCredentialReference>
          <credName>TESTDB121</credName>
          <credOwner>SYSMAN</credOwner>
        </dbCredentialReference>
        <dbHostCredentialReference>
          <credName>TESTDBHOST121</credName>
          <credOwner>SYSMAN</credOwner>
        </dbHostCredentialReference>
        <directory>/storage/captures/DBReplayWorkload captureRepos 10Mins 3 185/
directory>
        <consolidated>false</consolidated>
        <captures>
          <capture>
            <captureName>captureRepos 10Mins 3</captureName>
            <startTime>1395746473000
          </capture>
        </captures>
        <synchronization>OBJECT ID</synchronization>
        <connectTimeScale>100</connectTimeScale>
        <thinkTimeScale>100</thinkTimeScale>
        <thinkTimeAutoCorrect>true</thinkTimeAutoCorrect>
        <stsEnabled>true</stsEnabled>
        <minimumClients>1</minimumClients>
        <maximumWaitSeconds>10</maximumWaitSeconds>
        <replayConnectionMappings>
          <replayConnectionMapping workloadId="2">
            <connectionMethod>SHARED DESCRIPTOR</connectionMethod>
            <sharedDescriptor>(DESCRIPTION=(ADDRESS LIST =
(ADDRESS=(PROTOCOL=tcp) (HOST=slc00tny.mycompany.com) (PORT=15045)))
(CONNECT DATA=(SID=ttny2)(SERVER=DEDICATED)))</ri>
          </replayConnectionMapping>
          <replayConnectionMapping workloadId="1">
            <connectionMethod>SHARED DESCRIPTOR</connectionMethod>
            <sharedDescriptor>(DESCRIPTION=(ADDRESS LIST =
(ADDRESS=(PROTOCOL=tcp) (HOST=slc00tny.mycompany.com) (PORT=15045)))
(CONNECT DATA=(SID=ttny2)(SERVER=DEDICATED)))</sharedDescriptor>
          </replayConnectionMapping>
        </replayConnectionMappings>
        <clientHostConfigurations>
          <clientHostConfiguration>
            <hostName>slc00tny.mycompany.com</hostName>
            <hostOsType>Linux</hostOsType>
            <clientHostCredentialReference>
              <credName>TESTHOST</credName>
              <credOwner>SYSMAN</credOwner>
            </clientHostCredentialReference>
            <replayDbName>database</replayDbName>
```

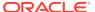

#### Format - Standard Mode

# **Format - Interactive or Script Mode**

# **Options**

input file

Fully qualified path to an XML file containing parameters for the verb.

## **Exit Codes**

0 if successful. A non-zero value indicates that verb processing was unsuccessful.

# **Examples**

## **Example 1 - Standard Mode**

The following example starts a replay.

# **Example 2 - Interactive or Script Mode**

The following example starts a replay.

```
start_replay(input_file="template:/storage/xml/newReplay.xml"
```

# status

Shows whether EM CLI is configured or not, and shows the EM CLI setup details. It also displays the Java home, version, EM CLI home, and all of the EM CLI configuration detials if it is configured.

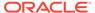

## **Standard Mode**

emcli status

## **Interactive or Script Mode**

status()

#### **Options**

None.

### **Output**

# This example shows output when EM CLI setup has not been done:

```
Oracle Enterprise Manager Cloud Control 12c Release 12.1.0.0.0.
Copyright (c) 1996, 2011 Oracle Corporation and/or its affiliates. All rights
reserved.
```

Instance Home : /home/sumadas Status : Not Configured

## This example shows output after EM CLI setup has been done:

```
Oracle Enterprise Manager Cloud Control 12c Release 12.1.0.0.0.
Copyright (c) 1996, 2013 Oracle Corporation and/or its affiliates. All rights
reserved.
```

```
Instance Home : /ade/sumadas_emcli/oracle/work/.emcli
Status : Configured

EMCLI Home : /ade/sumadas_emcli/emcore/emcli/bin

EMCLI Version : 12.1.0.0.0

Java Home : /ade_autofs/nfsdo_base/EMGC/MAIN/LINUX/110811/jdk6/jre

Java Version : 1.6.0_24

Log file : /ade/sumadas_emcli/oracle/work/.emcli/.emcli.log

EMULI : https://dadwma0121.ovamplo.com:14487/om
```

EM URL : https://dadvma0121.example.com:14487/em

: SYSMAN EM user Auto login : true Trust all certificates : true

## This example shows output in interactive shell mode:

```
emcli>status()
Oracle Enterprise Manager 12c EM CLI with Scripting option Version 12.1.0.3.0.
```

Copyright (c) 1996, 2013 Oracle Corporation and/or its affiliates. All rights reserved.

Verb Jars Home (EMCLI VERBJAR DIR) : <EMCLI LOCATION>/int/./bindings/

12.1.0.3.0/.emcli

EM CLI Home (EMCLI\_INSTALL\_HOME) : <EMCLI\_LOCATION>/int/.

EM CLI Version : 12.1.0.3.0 Java Home : /jdk6/jre Java Version : 1.6.0 43 Log file (EMCLI\_LOG\_LOC) : CONSOLE Log level (EMCLI LOG LEVEL) : SEVERE

EM URL (EMCLI OMS URL) : https://<hostname>:<port>/em

EM user (EMCLI\_USERNAME) : sysman Auto login (EMCLI\_AUTOLOGIN) : false Trust all certificates (EMCLI TRUSTALL) : true

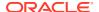

# stop\_agent

Shuts down a Management Agent. This verb requires operator privilege or full privilege on the Agent.

## **Format**

## **Options**

agent\_name

Name of the Management Agent target.

host username

User name of the OS user (on the host) who owns the Management Agent.

host\_pwd

Password of the OS user (on the host) who owns the Management Agent.

credential\_name

Name of the saved credential.

credential setname

Name of the credential set of the Management Agent. Example: "HostCreds".

# **Examples**

# **Example 1**

# **Example 2**

# stop\_blackout

Stops a blackout.

You can stop a blackout before it has fully started, for example, when it has a "Scheduled" status. You can also stop a blackout while it is in effect.

## **Format**

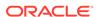

```
[-emd_url="emd_url"]
    [-max_wait_duration="maximum duration in seconds]

[] indicates that the parameter is optional. Note that the emd_url parameter is mandatory for blackouts created through emctl.
```

# **Options**

name

Name of the blackout to stop.

createdby

Enterprise Manager user who created the blackout. The default is the current user. The SUPER USER privilege is required to stop a blackout created by another user.

emd\_url

The emd\_url of the agent through which the emctl blackout was created. This is a mandatory parameter for blackouts created through emctl.

max\_wait\_duration

The maximum duration (seconds) to wait for the blackout status to be updated.

### **Examples**

## **Example 1**

This example stops blackout backup db3 created by the current user.

```
emcli stop blackout -name=backup db3
```

## **Example 2**

This example stops blackout weekly\_maint created by user joe. The current user must either be user joe or a user with the SUPER USER privilege.

```
emcli stop_blackout -name=weekly_maint -createdby=joe
```

# stop engr sys maintenance

Stops a maintenance operation for a member target or a list of member targets of an engineered system target.

#### **Format**

# **Options**

system\_target\_name

Specifies the engineered system target name.

system\_target\_type

Specifies the engineered system target type.

target\_name

Specifies the target name.

target\_type

Specifies the target type.

input\_file

Specifies the input file path.

operation

Specifies the operation to be stopped. The possible values for this option are analyze, deploy, and rollback.

# **Examples**

The following example stops the deploy operation for the member target "clusteradm0102.example.com":"cluster" of the engineered system "slcm12adm01.example.com":"oracle\_dbmachine":

```
emcli stop_engr_sys_maintenance
    -system_target_name="slcm12adm01.example.com"
    -system_target_type="oracle_dbmachine"
    -target_name="clusteradm0102.example.com"
    -target_type="cluster" -operation=deploy
```

# stop\_instance

Stops a scheduled, failed, or running deployment instance.

## **Format**

```
emcli stop_instance
    [-instance=<instance_guid>]
    [-exec=<execution_guid>]
    [-name=<execution_name>]
    [-owner=<execution_owner>]
```

## **Options**

instance

GUID of the instance.

exec

GUID of the execution.

name

Name of the execution.

owner

Owner of the execution.

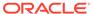

# **Examples**

emcli stop instance -instance=16B15CB29C3F9E6CE040578C96093F61

# stop\_job

Stops a specified job. You can use the <code>get\_jobs</code> verb to obtain a list of job IDs and names.

## **Format**

```
emcli stop_job
    [-job_id="ID1;ID2;..."]
    [-name="job_name_pattern"]
    [-owner="job_owner"]
    [-type="job_type"]
    [-targets="target_name:target_type"]
    [-input_file=property_file:"filename"]
    [-preview]
[] indicates that the parameter is optional
```

## **Options**

job\_id

Semi-colon (;) separated list of job(s) to stop.

Note: This filter cannot be used with other filters.

name

Name or pattern of the job(s) to stop.

owner

Owner of the job(s).

type

Job type of the job(s).

targets

Targret name and target type of the job(s) to stop.

input\_file

The properties for filtering jobs may be specified in "filename."

For more information about the input\_file parameter, see -input\_file Syntax Guidelines.

preview

Lists only the jobs to stop.

## **Examples**

# **Example 1**

This example stops a job with the specified ID.

```
emcli stop_job -job_id=12345678901234567890123456789012
```

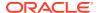

# **Example 2**

This example stops all jobs owned by the Administrator "Jennifer".

```
emcli stop_job -owner=Jennifer
```

# stop\_mda\_engine

Stops the MDA engine on the current OMS instance.

#### **Format**

```
emcli stop_mda_engine     [-persist=true|false]
[ ] indicates that the parameter is optional.
```

# **Options**

persist

If persist is set to true, the engine will not be started on OMS restart. The default value for the persist option is false, for example if the persist option is not specified, the engine will be restarted on OMS restart.

# **Examples**

# **Example 1**

The following example stops the MDA engine without the persist attribute defined. The MDA engine will restart on OMS restart.

```
emcli stop_mda_engine
```

## **Example 2**

The following example stop the MDA engine with the persist attribute defined. The MDA engine will not restart on OMS restart.

```
emcli stop_mda_engine
    -persist=true
```

# stop siteguard health checks

Retrieves and shows the configured limit for Apply lag and Transport lag for all or selected databases of the system.

#### **Format**

### **Parameter**

operation\_plan

Name of the operation plan for which execution of health checks must be stopped.

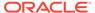

## **Examples**

# **Example 1**

This example displays the details of the Apply lag limit configured on all of the databases of the system <code>austin-system</code>:

```
emcli get_siteguard_lag
    -system_name="austin-system"
    -property name="ApplyLag"
```

## **Example 2**

This example stops health checks for operation plan austin-switchover:

# submit\_add\_host

Submits an Add Host session that installs management Agents on unmanaged hosts, thereby converting them to managed hosts.

#### **Format**

```
emcli submit add host
     -host names=<host list>
                                -platform=<platform_id>
installation_base_directory=<installation_base_directory>
credential name=<credential name> [-
instance directory=<instance_directory>]
credential_owner=<credential_owner>]
properties_file=properties_file>] [
                                      [-
session name=<deployment session name>]
privilege delegation setting=<privilege delegation setting>]
preinstallation script=<preinstallation script location>]
preinstallation script on oms] [-preinstallation script run as root]
[-postinstallation script=<postinstallation script location>]
postinstallation script on oms] [-
postinstallation script run as root] [-additional parameters=<parameter1</pre>
parameter2 parameter3 .... >] [-wait for completion]
source agent=<clone source agent name>] [-master agent=<master agent name>]
[ ] indicates that the parameter is optional
```

#### **Options**

### host names

Names of the hosts where the Agents need to be installed, separated by a semicolon.

## platform

ARU platform ID of the hosts where the Agent needs to be installed. To show the list of supported agent platforms, run the command emcli list\_add\_host\_platforms -all

installation\_base\_directory

Directory where you want to install the Agent. Provide this option in double-quotes if it is an MS-DOS/Windows-style path.

## credential name

Named credential to be used for installing the Agent.

# instance\_directory

Instance directory of the Agent. Provide this option in double-quotes if it is an MS-DOS/ Windows-style path.

## credential owner

Owner of the named credential owner.

#### session name

Session name that uniquely identifies the Add Host session.

# privilege\_delegation\_setting

Privilege delegation setting you want to use to install an Agent and run the root script.

## port

Port on which the Agent should communicate with the OMS.

## deployment\_type

Type of Agent deployment, which can be FRESH, CLONE, or SHARED. The default is FRESH.

## preinstallation\_script

Script you want to run before installing the Agent. Provide this option in double-quotes if it is an MS-DOS/Windows-style path.

# preinstallation\_script\_on\_oms

Use this option if the pre-installation script resides on the OMS host.

## preinstallation script run as root

Use this option if you want to run the pre-installation script as the root user.

## postinstallation\_script

Script to run after installing the Agent. Provide this option in double-quotes if it is an MS-DOS/Windows-style path.

### postinstallation script on oms

Use this option if the post-installation script resides on the OMS host.

## postinstallation\_script\_run\_as\_root

Use this option if you want to run the post-installation script as the root user.

## additional\_parameters

Additional parameters you want to use to install an Agent.

# wait\_for\_completion

Runs the Add Host operation synchronously. If you specify this option, the command waits until the add host session completes before returning control to you on the command line.

## source\_agent

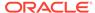

Source Agent you want to use to install a cloned Agent. The source Agent name should have the format of "agent host name:agent port". For example: foo.example.com:3872.

## master\_agent

Master Agent you want to use to install a shared Agent. The master Agent name should have the format of "agent host name:agent port". For example: foo.example.com:3872.

## **Examples**

# **Example 1**

This example submits an Add Host session on the host 'example.com', having platform ID '226' with '/opt/agent' as the installation base directory,using the named credential 'oracle' and privilege delegation setting /usr/bin/sudo -u %RUNAS% %COMMAND%.

```
emcli submit_add_host -host_names="example.com" -platform=226 -
credential_name=oracle -installation_base_directory=/opt/agent -
privilege delegation setting="/usr/bin/sudo -u %RUNAS% %COMMAND%"
```

# **Example 2**

This example submits an Add Host session on the host 'example2.com', having platform ID '233' with 'C:\agent' as the installation base directory, and using the named credential 'oracle'.

```
emcli submit_add_host -host_names=example2.com -platform=233 -
installation_base_directory="C:\agent" -credential_name=oracle
```

# submit engr sys maintenance

Submits a maintenance operation for one or more member targets or a component of an engineered system target.

### **Format**

```
emcli submit_engr_sys_maintenance
    -system_target_name="system_target_name"
    -system_target_type="system_target_type"
    -operation=analyze | deploy | rollback
    -component_type="component_type" | -input_file=data:"input_file_path"
```

## **Options**

system\_target\_name

Specifies the engineered system target name.

system\_target\_type

Specifies the engineered system target type.

operation

Specifies the operation that must be submitted. The possible values for this option are analyze, deploy and rollback.

component\_type

Specifies the engineered system component type.

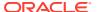

# input\_file

Specifies the input file path. The input data must be provided in property name-value pairs and the add\_engr\_sys\_patches verb should have been executed. The following is an example of an input file:

```
target.0.target_name=slcm12adm01.example.com
target.0.target_type=oracle_exadata
target.1.target_name=slcm12adm02.example.com
target.1.target_type=oracle_exadata
target.2.target_name=slcm12adm03.example.com
target.2.target_type=oracle_exadata
```

## **Examples**

The following example uses the input file "/tmp/inputprop1.prop" to submit an analysis operation on the engineered system target "slcm12adm01.example.com":"oracle\_dbmachine":

```
emcli submit_engr_sys_maintenance
    -system_target_name="slcm12adm01.example.com"
    -system_target_type="oracle_dbmachine"
    -operation=analyze
    -input file=data:"/tmp/inputprop1.prop"
```

# submit job

Creates and submits a job. This verb has been deprecated in favor of create\_job. For more information, refer to this verb in this chapter, or enter:

```
emcli help create job
```

# submit masking job

Submits a masking job and returns the display job ID and execution ID.

## **Format**

```
emcli submit_masking_job
    -definition name=<masking defn name>
    -target name=<database target name>
    -target_type=<database_target_type>
    -parameters=name1:value1;name2:value2;...
    [-host_pref_creds_name=<preferred_host_credentials_name>
     OR -host_cred_name=<host_credential_name>]
    [-db_pref_creds_name=<preferred_db_credentials_name>
     OR -db cred name=<db credential name>]
    [-encryption key=<encryption key string]
    [-script file location=<script file location>]
    [-script file name=<script file name>]
    [-input file=PWD FILE TAG:<credentials file name>]
    [-script | -format=[name:<pretty|script|csv>];
         [column separator:"column sep string"];
         [row_separator:"row_sep_string"];
    1
[ ] indicates that the parameter is optional
```

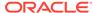

# Note:

Unless values for the Host and DB credentials are specified in the parameters parameter, either the host\_pref\_creds\_name or host\_cred\_name parameter should be specified. Similarly, either the db\_pref\_creds\_name or the db\_cred\_name parameter should be specified.

## **Options**

### definition name

Masking definition name.

# target\_name

Database target name to mask.

# target\_type

Database target type to mask.

#### parameters

List of name-value pairs that represent the credentials required to connect to the database instance. The supported parameters are 'db\_username', 'db\_password', 'db\_role', 'db\_cred\_name', 'host\_username', 'host\_password', and 'host\_cred\_name'. If PDP needs to be used, additional parameters to be specified are 'PDP','RUNAS', and 'PROFILE'. The 'PROFILE' option is only applicable for Powerbroker.

#### host pref creds name

Type of preferred credentials to use to connect to the database host, which can either be HostCredsNormal or HostCredsPriv.

# host\_cred\_name

Credential name to use to connect to the database host.

### db pref creds name

Type of preferred credentials to use to connect to the database instance, which can either be DBCredsNormal or DBCredsSYSDBA.

### db\_cred\_name

Credential name to use to connect to the database instance.

# encryption\_key

Specify an encryption key if the masking definition involves usage of a substitute format.

#### script file location

Location where the SQL script is to be copied and executed. Default values of \$ORACLE\_HOME/dbs are used if a value is not specified.

## script file name

Name of the script file to store the masking SQL script. If you do not specify a name, a system-generated file name is used.

## input file

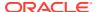

Used in conjunction with the 'parameters' option, this option enables you to store parameter values, such as user name and password, in a separate file. The 'input\_file' option specifies a mapping between a tag and a local file path. The tag is specified in lieu of specific parameter values of the 'parameters' option. You can specify multiple - input\_file parameters. The result would be a combination of all of the files.

For more information about the input\_file parameter, see -input\_file Syntax Guidelines.

## script

This option is equivalent to -format="name:script".

#### format

Format specification (default is -format="name:pretty").

- format="name:pretty" prints the output table in a readable format not intended to be parsed by scripts.
- format="name:script" sets the default column separator to a tab and the default row separator to a newline. The column and row separator strings can be specified to change these defaults.
- format="name:csv" sets the column separator to a comma and the row separator to a newline.
- format=column\_separator:"column\_sep\_string" column-separates the verb output by
   column\_sep\_string>. Rows are separated by the newline character.
- row\_separator:"row\_sep\_string" row-separates the verb output by <row\_sep\_string>.
   Rows are separated by the tab character.

## **Examples**

# Example 1

This example submits a masking job for the definition name MASKING\_DEF and returns the job ID and execution ID.

```
emcli submit_masking_job -definition_name=MASKING_DEF -target_name=testdb -
target_type=oracle_database -
parameters="db_username:sys;db_password:password;db_role:SYSDBA;db_cred_name:DBCREDS;ho
st username:test;host password:password;host cred name:HOSTCREDS"
```

## Example 2

This example takes the credentials from the provided input files host\_creds.txt and db\_creds.txt.

```
emcli submit_masking_job -definition_name=MASKING_DEF -target_name=testdb -
target_type=oracle_database -parameters="HOST_CREDS;DB_CREDS" -
input file=HOST_CREDS:host creds.txt -input file=DB_CREDS:db_creds.txt
```

It is also possible to specify both of the credentials in one file and use only one -input\_file tag. If PDP must be used, you must provide values in the parameters/input\_file as follows:

## SUDO:

db\_username:sys;db\_password:password;db\_role:SYSDBA;host\_username:user2;host\_password:password;PDP:SUDO;RUNAS:user1

## POWERBROKER:

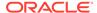

db\_username:sys;db\_password:password;db\_role:SYSDBA;host\_username:user2;host\_password:password;PDP:POWERBROKER;RUNAS:user1;PROFILE:profile

# submit\_operation\_plan

Submits the specified operation plan for execution.

#### **Format**

# **Options**

name

Name of the operation plan.

run\_prechecks

Optionally run pre-checks by specifying either true or false.

# **Examples**

#### See Also

```
create_operation_plan
get_operation_plans
```

# submit\_patch\_plan

Submits action on a given patch plan, such as analyzing, preparing, deploying, and switchbacking, or finds the next action automatically, then runs it.

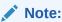

This is a framework patching verb that any integrator, including agents can use. For database patching use software maintenance verb db\_software\_maintenance.

## **Format**

# **Options**

name

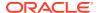

Patch plan name.

action

Action to submit on the given patch plan.

# **Examples**

```
emcli submit_patch_plan -name="plan name"
emcli submit patch_plan -name="plan name" -action="analyze"
```

# submit\_procedure

Submits a deployment procedure or a pre-saved procedure configuration.

#### **Format**

## **Options**

- input\_file: Input data for the Deployment Procedure. The file\_path should point to a file containing the data properties file.
   For more information about the input file parameter, see -input file Syntax Guidelines.
- procedure: GUID of the procedure to execute.
- name: Name of the procedure or procedure configuration.
- **owner**: Owner of the procedure or procedure configuration.
- parent\_proc: Procedure of the procedure configuration, this applies to a procedure configuration when there is both a procedure and a procedure configuration with the same name.
- instance\_name: Name of the procedure instance.
- grants: Users and their corresponding access levels designated as a string of user:privilege pairs each separated by; where:

```
user = Enterprise Manager user name
privilege = VIEW JOB or FULL JOB
```

• **schedule**: Schedule for the deployment procedure. If not specified, the procedure is executed immediately.

start time: When the procedure should start

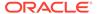

# tz: Optional time zone ID

• **notification**: Notifies the administrator via email depending on the specified parameter. These can be:

```
scheduled action required running
```

#### **Output Columns**

Instance GUID

# **Examples**

```
emcli submit_procedure -input_file=data:data.properties -
procedure=16B15CB29C3F9E6CE040578C96093F61 -grants="user1:VIEW_JOB;user2:
FULL_JOB" -schedule="start_time:2006/6/21 21:23;tz:America/New_York;
grace_period:60" -instance_name="MyProcedureInstance_0001" -notification="action
required"
```

For more information on the procedures to deploy, redeploy, and undeploy a Java EE application using EMCLI, see Deploying / Redeploying / Undeploying Java EE Applications Using EMCLI in the *Enterprise Manager Lifecycle Management Administrator's Guide*.

For more information on converting Exadata Database Machine targets, see Convert 12c Type Database Machine Targets to 13c Using EMCLI in *Oracle® Enterprise Manager Oracle Exadata Database Machine Getting Started Guide*.

For more information on locking down an Exadata Storage Server and switching to ExaCLI or RESTful API for monitoring, see Switch from Using CellCLI to RESTful API in Oracle® Enterprise Manager Oracle Exadata Database Machine Getting Started Guide.

# subscribe\_agents

Subscribes the specified Management Agents to the specified Management Agent gold image.

### **Format**

```
emcli subscribe_agents
    -image_name="Image Name"
     [-agents="agent_name_pattern"]
     [-groups="group_name"]

[ ] indicates that the parameter is optional.
```

# **Options**

image\_name

Management Agent gold image to which the Management Agents should subscribe.

agents

Name pattern of the Management Agents that should subscribe to Management Agent gold image.

groups

Group of the Management Agents that should subscribe to the Management Agent gold image.

# **Examples**

## **Example 1**

The following example subscribes the Management Agents that match the name pattern abc% or xyz.example.com:1243 to the Management Agent gold image OPC AGT ADC POD.

```
emcli subscribe_agents
   -image_name="OPC_AGT_ADC_POD"
   -agents="abc%,xyz.example.com:1243"
```

## **Example 2**

The following example subscribes all the Management Agents to the Management Agent gold image OPC AGT ADC POD.

```
emcli subscribe_agents
    -image_name="OPC_AGT_ADC_POD"
```

# subscribeto\_rule

Subscribes the user to a rule with email notification.

It is not an error to specify email addresses that are already in the assignto user's preferences.

A message appears if the outgoing mail server (SMTP) has not been set up. When you specify the <code>-fail\_if\_no\_mail\_server</code>, this condition is an error and prevents the subscribe from occurring; otherwise, this condition is a warning that does not affect the success of this command.

### **Format**

# **Options**

ruleset name

Name of the incident rule set.

rule\_name

Name of the rule.

owner

Owner of the rule set.

## assignto

User to subscribe to the notification rule. If the assignto user is not the current user, or if the owner of the rule is not the current user, the super-user privilege is needed. The default is the current user.

#### email

List of email addresses to associate with the rule to which the <code>assignto</code> user is being subscribed. These addresses are first added to the preferences of the <code>assignto</code> user (duplicates are ignored) before being assigned to the notification rule. The email addresses are added only if the current user has the privilege to subscribe the <code>assignto</code> user to the rule.

#### fail if no mail server

A message appears if the outgoing mail server (SMTP) has not been set up. When you specify the <code>-fail\_if\_no\_mail\_server</code> option, this condition is an error and prevents the subscribe from occurring; otherwise, this condition is a warning that does not affect the success of this command.

## **Examples**

## **Example 1**

This example subscribes the current user to the rule "Agent Upload Problems" using the current user's email addresses for notification. The current user must have the SUPER\_USER (or have sysman) privilege for this to succeed, since sysman owns the rule. Also, the current user must already have at least one email address in his/her preferences for this command to succeed.

```
emcli subscribeto rule -name="Agent Upload Problems" -owner=sysman
```

# Example 2

This example first adds the two specified email addresses to the preferences for user joe. Then user joe is subscribed to the rule "Agent Upload Problems" using joe's email addresses for notification. The current user must have SUPER\_USER privilege (or be joe) for this command to succeed.

# suppress compliance rule violations

Suppress the violations by the cs\_iname, author, version, rule iname, target type, and target name. Unsuppress compliance rule violations by providing the suppress\_until field. Optionally, you can provide comma-separated violation GUIDs.

## Format

```
emcli suppress_compliance_rule_violations
-cs_iname=<standard internal name>
-author=<standard author>
-version=<standard version>
-rule_iname=<rule internal name>
-target_type=<target type>
-target name=<target name>
```

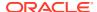

```
[-violation_guid_list=<list of violation guids separated by comma]
[-suppress_until=<suppress until date with date format MM-DD-YYYY>]
[-reason=<reason for violations suppression>]
```

# **Options**

cs\_iname

The name of the compliance rule violation suppresion.

author

The author that created this violation suppression.

version

The version number of the violation suppression.

rule iname

The name of the rule this violation supression belongs to.

target\_type

The target type that is affected by this violation suppression.

target name

The target name that is affected by this violation suppression.

violation\_guid\_list (Optional)

A comma-separated list that contains the compliance rule violation GUIDs.

suppress\_until (Optional)

Unsuppress compliance rule violations by using this flag. The date is in format "MM-DD-YYYY" .

reason (Optional)

The reason this compliance rule violation suppression is active.

# **Examples**

The following command suppresses the compliance rule violations with GUIDs:

```
violation_guid1, violation_guid2, violation_guid3 until 05-27-2020.
emcli suppress_compliance_rule_violations
```

```
-cs_iname="mycs"
-author="myusername"
-version="2"
-rule_iname="myrule"
-target_type="myhost"
-target_name="mymachine"
-violation_guid_list="violation_guid1, violation_guid2, violation_guid3"
-suppress_until="05-27-2020"
-reason="It has been approved"
```

# suppress incident

Suppresses an incident. Incidents can be suppressed until the suppression type is met.

## **Format**

```
emcli suppress_incident
     -incident_id="id of the incident to be suppressed"
     -suppress_type="Type of suppression"
     [-date="Date argument in MMDDYYYY format"]

[ ] indicates that the parameter is optional.s
```

## **Options**

incident id

ID of the incident to be suppressed.

suppress\_type

Type of suppression. It must be one of the following:

- UNTIL\_MANUALLY\_REMOVED: Incident will be suppressed until the user manually unsuppress the incident.
- UNTIL\_SPECIFIED\_DATE: Incident will be suppressed until the specified date
- UNTIL\_SEVERITY\_CHANGE: Incident will be suppressed until its severity changes.
- UNTIL\_CLEARED: Incident will be suppressed until it gets cleared.
- date (Optional)

The date option is only used if an incident is to be suppressed until a specified date. If the *suppress\_type* is UNTIL\_SPECIFIED\_DATE, then the date *until* the incident needs to be suppressed must be provided in MMDDYYYY format.

## **Examples**

## **Example 1**

The following command suppresses the incident with ID 173 until December 31, 2015.

```
emcli suppress_incident -incident_id="173" suppress_type="UNTIL_SPECIFIED_DATE"
-date="12312015"
```

## **Example 2**

The following command suppresses the incident with ID 173 until an administrator manually unsuppresses the incident.

```
emcli suppress_incident -incident_id="173"
suppress type="UNTIL MANUALLY REMOVED"
```

# suppress problem

Suppresses a problem until it meets the suppression type criteria.

# **Format**

```
emcli suppress_problem
    -problem_id="problem ID"
    -suppress_type="Type of suppression"
    [-date="MMDDYYYY"]
```

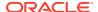

[ ] indicates that the parameter is optional.

# **Options**

problem\_id

ID of the problem to be suppressed.

suppress type

Type of suppression. It must be one of the following:

- UNTIL\_MANUALLY\_REMOVED: Problem will be suppressed until the user manually unsuppress the problem.
- UNTIL\_SPECIFIED\_DATE: Problem will be suppressed until specified date.
- UNTIL\_SEVERITY\_CHANGE: Problem will be suppressed until its severity change.
- UNTIL\_CLEARED: Problem will be suppressed until it gets cleared.
- date (Optional)

Used when a problem needs to be suppressed until a specific date. When the *suppress\_type* is set to UNTIL\_SPECIFIED\_DATE, you use the *date* option to specify the date when the problem suppression ends. MMDDYYYY format must be used.

# **Examples**

## **Example 1**

The following command suppresses a problem with the ID 173 until December 31, 2015.

```
emcli suppress_problem -problem_id="173" suppress_type="UNTIL_SPECIFIED_DATE" -
date="12312015"
```

## **Example 2**

The following command suppresses a problem with ID 173 until it manually cleared by an administrator.

```
emcli suppress_problem -problem_id="173" suppress_type="UNTIL_MANUALLY_REMOVED"
```

# suppress\_recommended\_patch

Suppresses Enterprise Manager Compliance recommended patches for a given target type and/or target name.

## **Format**

```
emcli suppress_recommended_patch
    -patch_name="patch_name"
    -target_type="target_type"
    [-target_name="target_name"]
    [-force]
    [-revert]
```

# **Options**

patch\_name

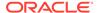

Specifies the patch name.

- target\_type
   Specifies the target type.
- target\_name
   Specifies the target name.
- force

Will suppress the patch recommendations unconditionally

revert
 Will revert all suppressions for a given target type and/or target name.

# **Examples**

### **Example 1**

In this example a database patch recommendation for patch 1234567 is suppressed:

```
emcli suppress_recommended_patch -patch_name="1234567" -
target_type="oracle_database"
```

# **Example 2**

In this example database patch suppressed recommendations for database patch *1234567* are reactivated:

```
emcli suppress_recommended_patch -patch_name="1234567"
-target type="oracle database" -revert
```

# suspend instance

Suspends a running deployment instance.

# **Format**

# **Options**

instance

GUID of the instance.

exec

GUID of the execution.

name

Name of the execution.

owner

Owner of the execution.

## **Examples**

emcli suspend instance -instance=16B15CB29C3F9E6CE040578C96093F61

# suspend\_job

Suspends a job or set of jobs matching the filter criteria. Executions on any of the targets and scheduled to start within the beginning and ending time window are suspended.

#### **Format**

```
emcli suspend_job
    [-name="job_name_pattern"]
    [-owner="job_owner"]
    [-type="job_type"]
    [-targets="target_name:target_type"]
    [-input_file=property_file:"filename"]
    [-preview]
[ ] indicates that the parameter is optional
```

# **Options**

name

Name or pattern of the job(s) to suspend.

owner

Owner of the job(s).

type

Job type of the job(s).

targets

Target name and target type of the job(s).

input\_file

Specify the filtering properties of the file in "filename."

Any jobs matching all the specified filter criteria are resumed. You must specify at least one filter, and the logged in administrator must have the necessary privileges on the matching jobs.

If the property file is provided, criteria can be read from it as well as the command line. You can specify the execution targets and/or starting and ending time window in this file. All other properties in this file are ignored.

For more information about the input file parameter, see -input file Syntax Guidelines.

preview

Only lists the jobs that would be suspended.

# **Examples**

#### **Example 1**

This example suspends a job named MYJOB.

```
emcli suspend_job -name=MyJob
```

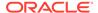

# **Example 2**

This example suspends jobs or job executions matching search criteria in suspend\_prop.txt. If the property file contains job details, matching jobs are suspended. If the property file contains time or target details, matching executions are suspended. If the property file contains job, time, and target details, matching executions of the matching jobs are suspended.

```
emcli suspend_job -input_file=property_file:/tmp/suspend_prop.txt
```

# switch\_cluster\_agent

Switches the monitoring Management Agent of a particular cluster to the Management Agent of another host. The other host must be a member of the same cluster, and Cluster target must be available on that host.

#### **Format**

#### Standard Mode

```
emcli switch_cluster_agent
    -cluster="cluster"
    -host="host"
    [-debug]
[] indicates that the parameter is optional.
```

## Interactive or Script Mode

```
switch_cluster_agent(
          cluster="cluster"
          ,host="host"
          [,debug=True/False]
          )

[] indicates that the parameter is optional.
```

#### **Options**

cluster

Target name of the cluster whose monitoring Management Agent should be switched to the Management Agent on another host in the cluster.

host

Name of the other host to which the monitoring Management Agent of the cluster should be switched. The other host must be a member of the same cluster, the Management Agent on that host must be up and running, and the cluster target on that host must be available.

debug

Whether you want to turn on or turn off the debugging mode.

## **Exit Codes**

0 if successful. A non-zero value indicates that verb processing was unsuccessful.

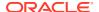

## **Example**

The following example switches the monitoring Management Agent of the cluster cluster target name 1 to the Management Agent of the host host target name 1.

```
emcli switch_cluster_agent -cluster=cluster_target_name_1 -host=host_target_name_1 -debug
```

# switch database

Switches the Oracle listener to a new Oracle home

#### **Format**

```
emcli switch_database
-input_file_loc=" path of input file"
-dest_oh=<path of new Gold image based Oracle home>
-host_creds=<Normal Named host credential>
-privilege creds=<Named credential with root privileges>
```

[] indicates an optional parameter

If the target type, destination Oracle home, and credentials are consistent throughout multiple databases, users can perform the same task without a response file.

# **Options**

- input file loc: Input file path location
- target name: Database target name which needs to be switched.
- target type:
  - For single instance database: oracle\_database
  - For RAC/RAC One database: rac\_database
- dest\_oh: Path of new Oracle home where the database needs to be switched to.
- host\_creds: Named credentials for the Oracle home owner on the host following "<Named Credentials>:<Owner>"

The "Owner" field is the owner of the named credential in Enterprise Manager.

If no "Owner" is specified, the logged-in user is taken by default.

- privilege\_creds: Named credentials on the database host which has root privileges.
- dataguard\_role: This is an explicit mandatory parameter which the user has to set to "STANDBY" in case this is a standby switch operation.

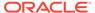

# Note:

If database names are provided in the command line, input file will not be used.

If input file is specified, for each database, the inputs in the response file override the one in the command line.

In case the preferred credentials are set for the host, users can choose not to provide "host\_creds" and "privilege\_creds" as part of emcli command (or input file).

We have a validation in initialize DP step for the same. If credentials are not provided as part of emcli and also the preferred credentials are not set, the DP will error out without any processing.

In case this flag is not specified, it is considered to be a switch operation for databases without data guard configuration.

# **Example Input File**

input\_file: This file will be a "xml" format file and will contain details for each database target

```
<root>
<target>
<target name>racm</target name>
<target type>rac database</target type>
<dest oh>/scratch/aimedb/home1</dest oh>
<host creds>AIMEDB NORMAL:SYSMAN</host creds>
<privilege creds>AIMEDB P:SYSMAN</privilege creds>
</target>
<target
><target name>racp</target name>
<target type>rac database</target type>
<dest oh>/scratch/aimedb/home2</dest oh>
<host creds>AIMEDB NORMAL:SYSMAN</host creds>
<privilege creds>AIMEDB P:SYSMAN</privilege creds>
</target>
</root>
```

### **Example 5-2** Examples

This examples demonstrates how to use switch\_database when there is more than one database.

```
emcli switch_database
-target_name=<DB target name>[,<DB target name2>]*
-target_type=<oracle_database|rac_database>
-dest_oh=<path of new Gold image based Oracle home>
-host_creds=<Normal Named host credential>
-privilege_creds=<Named credential with root privileges>
-dataguard role=<Standby|Primary> -startupAfterSwitch=false
```

# switch gi

This command switches the Grid Infrastructure Oracle homes to the selected target.

## **Format**

```
emcli switch_gi
-input_file_loc="path of input file"
-dest_oh=<path of new Gold image based Grid Infrastructure Oracle home>
-host_creds=<Normal Named host credential>
-privilege creds=<Named credential with root privileges>
```

## **Options**

- input\_file\_loc: Input file path location
- target\_name: Database target name which needs to be switched.
- target\_type:
  - For SIHA: "has"
  - For cluster: "cluster"
- · dest oh: Path of new Oracle home where the database needs to be switched to.
- host\_creds: Named credentials for the Oracle home owner on the host following "<Named Credentials>:<Owner>"

The "Owner" field is the owner of the named credential in Enterprise Manager.

If no "Owner" is specified, the logged-in user is taken by default.

privilege\_creds: Named credentials on the database host which has root privileges.

# Note:

If database names are provided in the command line, input file will not be used.

If input file is specified, for each database, the inputs in the response file override the one in the command line.

In case the preferred credentials are set for the host, users can choose not to provide "host\_creds" and "privilege\_creds" as part of EMCLI command (or input file).

We have a validation in initialize DP step for the same. If credentials are not provided as part of emcli and also the preferred credentials are not set, the DP will error out without any processing.

# **Example 5-3** Examples

This example demonstrates how to switch multiple targets.

```
emcli switch_gi
-target_name<<Cluster target name>[,<Cluster target name2>]*
-target_type=<cluster|has>
-dest_oh=<path of new Gold image based Grid Infrastructure Oracle home>
-host_creds=<Normal Named host credential>
-privilege creds=<Named credential with root privileges>
```

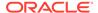

# switch\_swlib\_oms\_agent\_storage

Modify a Software Library OMS Agent storage location to change the associated OMS Host and the credential for accessing the location.

#### **Format**

## **Options**

#### name

Name of an existing OMS Agent storage location.

#### host

Target name of the OMS host where the file system path for the storage location exists.

#### credential set name

Set name of the preferred credential stored in the repository for the host target. The value can be one of the following:

- HostCredsNormal Default unprivileged credential set
- HostCredsPriv Privileged credential set

## credential\_name

Name of a named credential stored in the repository. You must specify this option with the -credential\_owner option.

## credential\_owner

Owner of a named credential stored in the repository. You must specify this option with the -credential\_name option.

## **Examples**

This example modifies the OMS Agent file system storage location named 'myOMSAgtLocation' to use the specified host 'fs1.us.example.com', and the named credential 'MyCreds' owned by 'EXAMPLE\_USER' for reading/writing files from/to this location.'

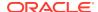

# sync

Synchronizes the EM CLI client with an OMS. After synchronization, all verbs and associated command-line help available to this OMS become available at the EM CLI client. Synchronization occurs automatically during a call to setup.

There are two ways to perform sync:

- With parameters
- Without parameters

sync connects to the same OMS against which it has been set up and downloads the latest jar files.

#### **Standard Mode**

## **Options**

#### url

URL of the Enterprise Manager OMS. Both http and https are supported, but https is recommend for security purposes.

#### username

User name to be used by all subsequent EM CLI commands when contacting the OMS.

#### password

Enterprise Manager user's password. If you do not specify this option, you are interactively prompted for the password. Providing a password on the command line is insecure and should be avoided.

#### trustall

Automatically accepts any server certificate from the OMS, which results in lower security. Also indicates that the setup directory is local and trusted. Either pass this option or the set environment variable EMCLI\_CERT\_LOC, which has the certificate keystore file. If the file is not present, the system stores the certificate at this location.

### novalidate

Does not authenticate the Enterprise Manager user name against the OMS. Assumes that the given username is valid.

## **Examples**

This example synchronizes the EM CLI client with the OMS by connecting as Enterprise Manager user john\_doe. The user is prompted for the password interactively.

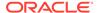

```
-username=john_doe
-trustall
-novalidate
```

# sync\_alerts

Synchronizes all alerts for the specified target between the Agent and the repository. You typically use this command when you think that the Agent has not uploaded the latest alert to the repository, and the repository is therefore out of sync with the Agent state.

To determine if alerts are out of sync between the Agent and the repository for the specified target, run the get\_unsync\_alerts command.

#### **Format**

```
emcli sync_alerts
-target_type=type
-target_name=name
-agent_name=agent
```

# **Options**

target\_type

Internal target-type identifier (host, oracle\_database, emrep, and so forth).

target\_name

Name of the target.

agent\_name

Name of the Agent.

## **Examples**

# **Example 1**

This example synchronizes alert states for target\_type "host" and target\_name "hostname.oracle.com".

```
emcli sync alerts -target type=host -target name=hostname.oracle.com
```

## **Example 2**

This example synchronizes alert states for all targets that the Agent "hostname.xyz.com:port" monitors.

```
emcli sync_alerts -agent_name=hostname.xyz.com:port
```

# sync\_beacon

Synchronizes a beacon that is monitoring the target (reloads all collections to the beacon).

#### **Format**

```
emcli sync_beacon
-name=target name
```

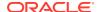

```
-type=target type
-bcnName=beacon name
```

# **Options**

name

Service target name.

type

Service target type.

bcnName

Beacon name to synchronize.

# **Examples**

This example synchronizes MyBeacon, which is monitoring the MyTarget target of type generic service.

# sync\_pdb

sync\_pdb adds any new PDBs in the specified CDB

# **Format**

```
emcli sync_pdb
-cdb_target_name="<target_name>"
-target_type="oracle_database"
-syncRemovedPdbs
```

# **Options**

cdb\_target\_name

Name of the Container Database (CDB) that will be synced

target\_type

Type of target for the operation. Eg: Database

syncRemovedPdbs

Removes the deleted PDBs from Enterprise Manager

## **Example**

```
emcli sync_pdb
-cdb_target_name="DB_19C_Example"
-target_type="oracle_database"
```

# synchronize\_storage

Synchronizes a storage registered in Enterprise Manager.

## **Format**

Standard Mode

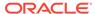

```
emcli synchronize_storage
    -storage_name="<storage name>"
```

## Interactive or Script Mode

#### **Options**

storage\_name

Name of the storage.

#### **Exit Codes**

0 if successful. A non-zero value indicates that verb processing was unsuccessful.

### **Example**

The following example synchronizes the storage server:

# tde

Performs TDE operations on a given target database.

#### **Format**

```
emcli tde
   -target name="target name"
   -target_type="target type"
   -operation="operation"
   -connect as= "DBUserName:uname;DBPassword:upassword[;DBRole:SYSDBA]" or
"DBNamedCreds:unamedcreds" or "DBCredsOwner:ucredsowner;DBNamedCreds:unamedcreds"
    [-wallet password="wallet password"]
    [-wallet_new_password="new_wallet_password"]
    [-wallet location="wallet location"]
    [-keystore type ="HSM"]
    [-keystore status ="open"]
    [-tablespace="tablespace"]
    [-backup id="new backup 101"]
    [-backup location="\scratch\oracle\wallet\"]
    [-algorithm="algorithm"]
    [-master_key_tag="NEW MASTER KEY"]
    [-keep="yes/no" default "no" ]
    [-encrypted="yes/no" default "no" ]
    [-validate only="yes/no" default "no"]
[ ] indicates that the parameter is optional.
```

# **Options**

target\_name

The name of the target.

target\_type

The type of the target. The default value for this argument is oracle\_database. The possible values are: oracle\_database and rac\_database.

#### operation

The name of the tde operation. It is case sensitive. The following operations are supported in tde: rekey, open\_keystore, close\_keystore, make\_tablespace\_offline, make\_tablespace\_online, encrypt\_tablespace\_online, decrypt\_tablespace\_online, rekey\_tablespace\_online, finish\_tablespace\_online, encrypt\_tablespace\_offline, and decrypt\_tablespace\_offline.

### master\_key\_tag

From 12.1 database version, the administrator can provide tag to identify the master key with rekey operation. This is an optional parameter, by default "NEW MASTER KEY" would be used as the TAG.

#### connect as

This option enables the user to change the password of a different user without logging in as that user. It should be specified in any of following formats: --

"DBUserName:uname; DBPassword:upassword[; DBRole:SYSDBA]" and --

"[DBCredsOwner:ucredsowner;]DBNamedCreds:unamedcreds". If this is not specified, the password will be changed by self.

#### wallet password

In the context of rekey, close, and open operation, wallet password is required to perform the TDE wallet management operation.

## wallet\_new\_password

In the context of change password operation, new wallet password is required to change password.

#### wallet location

In the context of TDE wallet management operation, wallet location is required to identify the wallet.

#### keystore type

In the context of list\_databases operation, keystore\_type option can be used to filter the result.

#### keystore status

In the context of list\_databases operation, keystore\_status option can be used to filter the result.

## backup\_location

In the context of TDE keystore backup operation, backup keystore location is optional, if this input is not provided, then the current keystore location would be used to store the backed up keystore file.

## backup\_id

In the context of TDE keystore backup operation, backup keystore id is optional, if this input is not provided, then the current server timestamp would be used as the backup id.

## tablespace

In the context of TDE operation, Tablespace name is required to perform encrypt, decrypt, and rekey on given tablespace name.

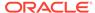

algorithm

In the context of TDE operation, the encryption algorithm is required to perform encryption and rekey on the given tablespace.

keep

Indicates whether to keep the old datafiles post tablespace encryption/decryption/rekey operation. The possible values:

- Yes- Keep the old datafiles.
- No- do not keep the old datafiles.

The default value of this option is NO.

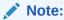

On execution (Wallet Management operations: rekey, open, and close), you will be prompted to enter the wallet \_password in non-echo mode.

This option hides the password to be displayed on command line.

# **Examples**

#### **Example 1**

The following example tries to close the TDE wallet target tdeEnabledDatabase:

```
emcli tde
   -target_name=tdeEnabledDatabase
   -target_type=oracle_database
   -operation=close
   -wallet_password=Testing_1234
   -connect_as= "DBUserName:uname;DBPassword:upassword[;DBRole:SYSDBA]" or
"[DBCredsOwner:ucredsowner;]DBNamedCreds:unamedcreds"
```

#### **Example 2**

The following example tries to open the TDE wallet target tdeEnabledDatabase:

```
emcli tde
   -target_name=tdeEnabledDatabase
   -target_type=oracle_database
   -operation=open
   -wallet_password=Testing_1234
   -connect_as= "DBUserName:uname;DBPassword:upassword[;DBRole:SYSDBA]" or
"[DBCredsOwner:ucredsowner;]DBNamedCreds:unamedcreds"
```

# **Example 3**

The following example tries to rekey the master key on target tdeEnabledDatabase:

```
emcli tde
    -target_name=tdeEnabledDatabase
    -target_type=oracle_database
    -operation=rekey
    -master_key_tag="new_rekey_101"
    -wallet_password=Testing_1234
    -connect_as= "DBUserName:uname;DBPassword:upassword[;DBRole:SYSDBA]" or
"[DBCredsOwner:ucredsowner;]DBNamedCreds:unamedcreds"
```

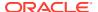

### **Example 4**

The following example tries to backup the keystore. Backup ID and location are optional arguments. By default the backup location of the keystore would be in the current keystore location and the backup id would be the current server timestamp. The backup\_keystore operation is supported starting from 12.1 database version.

```
emcli tde
   -target_name=tdeEnabledDatabase
   -target_type=oracle_database
   -operation=backup_keystore
   -backup_id="new_backup_101"
   -backup_location="\scratch\oracle\wallet\"
   -wallet_password=Testing_1234
   -connect_as= "DBUserName:uname;DBPassword:upassword[;DBRole:SYSDBA]" or
"[DBCredsOwner:ucredsowner;]DBNamedCreds:unamedcreds"
```

#### **Example 5**

The following example tries to change keystore password. The change\_keystore\_password operation is supported starting from 12.1 database version.

```
emcli tde
   -target_name=tdeEnabledDatabase
   -target_type=oracle_database
   -operation=change_keystore_password
   -wallet_password=Testing_1234
   -wallet_new_password=Testing#4321
   -connect_as= "DBUserName:uname;DBPassword:upassword[;DBRole:SYSDBA]" or
"[DBCredsOwner:ucredsowner;]DBNamedCreds:unamedcreds"
```

#### **Example 6**

The following example fetch keystore details for the given target.

```
emcli tde
   -target_name=tdeEnabledDatabase
   -target_type=oracle_database
   -operation=keystore_details
   -connect_as= "DBUserName:uname;DBPassword:upassword[;DBRole:SYSDBA]" or
"[DBCredsOwner:ucredsowner;]DBNamedCreds:unamedcreds"
```

#### Example 7

The following example make the tablespace go online on the target tdeEnabledDatabase:

```
emcli tde
   -target_name=tdeEnabledDatabase
   -target_type=oracle_database
   -operation=make_tablespace_online
   -tablespace=EXAMPLE_TS_1
   -connect_as= "DBUserName:uname;DBPassword:upassword[;DBRole:SYSDBA]" or
"[DBCredsOwner:ucredsowner;]DBNamedCreds:unamedcreds"
```

#### Example 8

The following example encrypt tablespace using online feature on the target tdeEnabledDatabase:

```
emcli tde
  -target_name=tdeEnabledDatabase
  -target type=oracle database
```

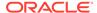

```
-operation=encrypt_tablespace_online
-tablespace=EXAMPLE_TS_1
-algorithm=AES256
-keep=yes
-connect_as= "DBUserName:uname;DBPassword:upassword[;DBRole:SYSDBA]" or
"[DBCredsOwner:ucredsowner;]DBNamedCreds:unamedcreds"
```

#### **Example 9**

The following example rekey tablespace using online feature on the target tdeEnabledDatabase:

```
emcli tde
   -target_name=tdeEnabledDatabase
   -target_type=oracle_database
   -operation=rekey_tablespace_online
   -tablespace=EXAMPLE_TS_1
   -algorithm=AES192
   -keep=yes
   -connect_as= "DBUserName:uname;DBPassword:upassword[;DBRole:SYSDBA]" or
"[DBCredsOwner:ucredsowner;]DBNamedCreds:unamedcreds"
```

## Example 10

The following example decrypt tablespace using online feature on the target tdeEnabledDatabase:

```
emcli tde
   -target_name=tdeEnabledDatabase
   -target_type=oracle_database
   -operation=decrypt_tablespace_online
   -tablespace=EXAMPLE_TS_1
   -keep=yes
   -connect_as= "DBUserName:uname;DBPassword:upassword[;DBRole:SYSDBA]" or
"[DBCredsOwner:ucredsowner;]DBNamedCreds:unamedcreds"
```

#### **Example 11**

The following example uses finish operation to finish the previously run online tablespace operation that has run into issues:

```
emcli tde
   -target_name=tdeEnabledDatabase
   -target_type=oracle_database
   -operation=finish_tablespace_online
   -tablespace=EXAMPLE_TS_1
   -algorithm=AES192
   -keep=yes
   -connect_as= "DBUserName:uname;DBPassword:upassword[;DBRole:SYSDBA]" or
"[DBCredsOwner:ucredsowner;]DBNamedCreds:unamedcreds"
```

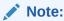

Offline feature is supported only on target database version 11.2.0.4, 12.1, and 12.2.

# Example 12

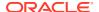

The following example make the tablespace go offline on the target tdeEnabledDatabase:

```
emcli tde
   -target_name=tdeEnabledDatabase
   -target_type=oracle_database
   -operation=make_tablespace_offline
   -tablespace=EXAMPLE_TS_1
   -connect_as= "DBUserName:uname;DBPassword:upassword[;DBRole:SYSDBA]" or
"[DBCredsOwner:ucredsowner;]DBNamedCreds:unamedcreds"
```

# Example 13

The following example encrypt tablespace using offline feature on the target tdeEnabledDatabase.

```
emcli tde
   -target_name=tdeEnabledDatabase
   -target_type=oracle_database
   -operation=encrypt_tablespace_offline
   -tablespace=EXAMPLE_TS_1
   -algorithm=AES256
   -connect_as= "DBUserName:uname;DBPassword:upassword[;DBRole:SYSDBA]" or
"[DBCredsOwner:ucredsowner;]DBNamedCreds:unamedcreds"
```

#### Example 14

The following example decrypt tablespace using offline feature on the target tdeEnabledDatabase:

```
emcli tde
   -target_name=tdeEnabledDatabase
   -target_type=oracle_database
   -operation=decrypt_tablespace_offline
   -tablespace=EXAMPLE_TS_1
   -connect_as= "DBUserName:uname;DBPassword:upassword[;DBRole:SYSDBA]" or
"[DBCredsOwner:ucredsowner;]DBNamedCreds:unamedcreds"
```

## **Example 15**

The following example list tablespaces for a given target.

```
emcli tde
  -target_name=tdeEnabledDatabase
  -target_type=oracle_database
  -operation=list_tablespaces
  -encrypted=yes/no
  -connect_as= "DBUserName:uname;DBPassword:upassword[;DBRole:SYSDBA]" or
"[DBCredsOwner:ucredsowner;]DBNamedCreds:unamedcreds"
```

#### Example 16

The following example list databases with TDE details. Target name, target type, keystore type, and keystore status are the optional filter arguments that can be used to further refine the result.

```
emcli tde
  -target_name=TargetDBName
  -target_type=oracle_database
  -operation=list_databases
  -keystore_type=HSM/WALLET/OKV
  -keystore_status=open/closed/unknown/not_configured
```

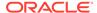

# test\_named\_credential

Tests the named credentials provided in the list. Instance credentials are tested against the credential target. Global credentials are tested against the target provided.

#### **Format**

```
emcli test_named_credential
    -cred_names=<cred_name_list>
    [-target_name=<target_name>]
    [-target_type=<target_type>]
```

#### **Options**

cred names

List of credential names to be tested.

target name

Target name to test the global credentials. Instance credentials are tested against their respective targets.

target\_type

Target type to test the global credentials.

#### **Examples**

#### **Example 1**

This example tests the instance named credentials NC1 owned by the current logged in user and NC2 owned by ADMIN1.

## **Example 2**

This example tests the global host named credentials NC1, NC2, and NC3 against the target testhost.example.com.

```
emcli test_named_credential
    -cred_names="NC1;NC2;NC3"
    -target_name="testhost.example.com"
    -target_type="host
```

# test\_privilege\_delegation\_setting

Tests privilege delegation settings on a specified host.

#### **Format**

#### Standard Mode

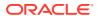

## **Interactive or Script Mode**

```
test_privilege_delegation_setting(
    host_name="Host Name"
    ,cred_name="Cred Name"
    [,cred_owner="Cred Owner"]
    )

[ ] indicates that the parameter is optional
```

## **Options**

host\_name

Target name of the host.

cred\_name

Credential name.

cred\_owner

Credential owner

#### **Exit Codes**

**0** on success. A non-zero value means verb processing was not successful.

#### **Examples**

## **Example 1**

This example tests the privilege delegation settings for a host named *my\_host* and credentials named *my\_cred*.

## **Example 2**

This example tests the privilege delegation settings for a host named "my\_host" and credential named "my\_cred" owned by "owner1."

# test\_proxy

Tests whether a HTTP(S) proxy identified by the specified name can be reached.

## **Syntax**

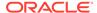

## **Options**

-name

Name identifying the proxy.

-timeout

Timeout, in minutes, for proxy test procedures. Timeout can be any value between 1 and 60 minutes. Default is 5 minutes.

# **Example**

The following command tests whether a proxy identified by the name "us-proxy-1" is reachable. The test procedure times out after 2 minutes.

```
emcli test_proxy
-name="us-proxy-1"
-timeout=2
```

# trace

Enables or disables tracing for OMS.

## **Format**

```
emcli trace
    -enable="true|false"
    -user="username"
```

## **Options**

enable

Specify true to enable and false to disable.

user

Name of the user.

#### **Example**

This example enables tracing for user sysman.

```
emcli trace -enable=true -user=sysman
```

# trace\_set\_property

Sets the property name and corresponding value for the trace facility. These values are not persistent.

#### **Format**

```
emcli trace_set_property -name=property name>
    -value=property value>
```

# **Options**

name

Property name.

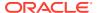

value

Property value.

# **Example**

The following example enables tracing for the user.

```
emcli trace set property -name=trace.backgroundthreads -value=true
```

# trigger\_compliance\_ca

Initiates the execution of a corrective action for a specified compliance event.

#### **Format**

#### **Options**

event\_instance\_id

Identifier of the event instance. To get the event\_instance\_id, execute the following emcli command:

```
emcli get_compliance_rule_violation_event
    -rule_iname="myrule"
    -target_type="host"
    -target name="my machine"
```

# **Example**

The following example initiates the corrective action for the event with the ID 0123456789ABCDEF0123456789ABCDEF.

```
emcli trigger_compliance_ca
    -event instance id="0123456789ABCDEF0123456789ABCDEF"
```

# unassign\_charge\_plan

Unassigns the charge plan associated with the specified entity.

#### **Format**

## **Options**

entity\_name

Name of the entity for which the charge plan is to be unassigned.

entity\_type

Type of entity for which the charge plan is to be unassigned.

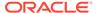

## entity\_guid

guid of the entity to be added to Chargeback.

When more than one entity is active in Chargeback with the given entity name and entity type, the command lists all such entities with additional details such as creation date, parent entity name, entity guid, and so forth to choose the correct entity. Select the correct entity from the given list and execute the command again with entity guid as the parameter instead of entity name and entity type.

## **Example**

This example unassigns charge plan associated to "db1", an oracle\_database entity.

```
emcli unassign charge plan -entity name="db1" -entity type="oracle database"
```

#### See Also

```
add_chargeback_entity
assign_charge_plan
assign_cost_center
list_chargeback_entities
list_chargeback_entity_types
list_charge_plans
list_cost_centers
remove_chargeback_entity
unassign_cost_center
```

# unassign\_cost\_center

Unassigns the cost center from the given entity.

#### **Format**

```
unassign_cost_center
    -entity_name="eName"
    -entity_type="eType"
    -[entity_guid="entity guid"]

[] indicates that the parameter is optional
```

# **Options**

#### entity\_name

Name of the entity for which the cost center is to be unassigned.

## entity\_type

Type of entity for which the cost center is to be unassigned.

# entity\_guid

guid of the entity in Chargeback.

When more than one entity is active in Chargeback with the given entity name and entity type, the command lists all such entities with additional details such as creation date, parent entity name, entity guid, and so forth to choose the correct entity. Select the correct entity from the given list and execute the command again with entity guid as the parameter instead of entity name and entity type.

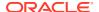

#### **Example**

This example unassigns the cost center associated to "db1", an Oracle database entity.

```
emcli unassign cost center -entity name="db1" -entity type="oracle database"
```

#### See Also

```
add_chargeback_entity
assign_charge_plan
assign_cost_center
list_chargeback_entities
list_chargeback_entity_types
list_charge_plans
list_cost_centers
remove_chargeback_entity
unassign_charge_plan
```

# undeploy\_diagchecks

Undeploys diagcheck scripts for targets.

#### **Format**

# **Options**

target\_name

Name of the target to be updated.

target\_type

Type of target to be updated.

input\_file

Specify a file name that contains a list of targets, one per line in the following format:

```
<targetType>:<targetName>
```

For more information about the input\_file parameter, see -input\_file Syntax Guidelines.

# undeploy\_plugin\_from\_agent

Undeploys an Enterprise Manager plug-in from the Management Agents. Undeploying a plug-in from a Management Agent removes all targets of any type belonging to this plug-in from Enterprise Manager.

Defaults to the version currently deployed on the given Management Agent.

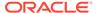

#### **Format**

```
emcli undeploy_plugin_from_agent
    -plugin="pluginId[:pluginVersion]"
    -agent names="agent1;agent2"
```

#### **Options**

plugin

Plug-in ID and version to be undeployed. Version is optional, and it defaults to the latest version deployed on the management server.

agent\_names

Management Agents (host:port) from which the plug-in is to be undeployed.

#### **Examples**

## **Example 1**

This example undeploys the oracle.sysman.db2 plug-in of version 11.2.0.1.0 from Management Agents myhost1.example.com:1159 and myhost2.example.com:1159.

```
undeploy_plugin_from_agent -plugin=oracle.sysman.db2:11.2.0.1.0
-agent names="myhost1.example.com:1159;myhost2.example.com:1159"
```

## **Example 2**

This example undeploys the oracle.sysman.db2 plug-in of the latest version from the Agent myhost1.example.com:1159.

```
undeploy_plugin_from_agent -plugin=oracle.sysman.db2
-agent_names="myhost1.example.com:1159"
```

# undeploy plugin from server

Undeploys a plug-in from the Oracle Management Server.

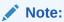

You need to undeploy the plug-in from all Management Agents before you can undeploy it from the management server.

#### **Format**

#### **Options**

plugin

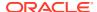

This is of the form -plugin=<oracle.sysman.db:12.1.0.1.0> where the plug-in id (like oracle.sysman.db) is a required parameter and the version is optional.

You do not need to provide a version in the -plugin="plugin\_id" field, because at any given time, only one version of the plug-in can be deployed on the management server. Therefore, the version is implicit. Contrast this with providing a version during deployment, because you could have downloaded more than one version.

#### sys\_password

The repository sys user password. If not provided at the console, it will be prompted for.

#### **Examples**

# **Example 1**

This example undeploys the "oracle.sysman.db2" plug-in from the Oracle Management Server.

```
undeploy_plugin_from_server -plugin="oracle.sysman.db2" -sys_password=welcome
```

## **Example 2**

This example prompts you for sys\_password.

```
emcli undeploy plugin from server -plugin="oracle.sysman.db2"
```

# unsecure agent

Unsecures a secured Management Agent. This verb requires operator privilege or full privilege on the Management Agent.

#### **Format**

 $[\ ]$  indicates that the parameter is optional

#### **Options**

### agent\_name

Name of the Management Agent target.

#### host username

User name of the OS user (on the host) who owns the Management Agent.

### host\_pwd

Password of the OS user (on the host) who owns the Management Agent.

#### credential\_name

Name of the saved credential.

#### credential setname

Name of the credential set of the Management Agent. Example: "HostCreds"

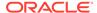

#### **Examples**

#### **Example 1**

## Example 2

# unsubscribe\_agents

Unsubscribes the specified Management Agents that subscribe to a particular Management Agent gold image.

#### **Format**

```
emcli unsubscribe_agents
    -image_name="Image Name"
    [-agents="Full Agent Name"]
    [-groups="List of group names"]
    [-closure_related="true/false"]
    [-closure_nfs="true/false"]
[] indicates that the parameter is optional.
```

#### **Options**

image\_name

Image name from which the Management Agents should unsubscribe.

agents

Name pattern of the Management Agents that should unsubscribe from the specified Management Agent gold image.

groups

Management Agent groups that should unsubscribe from the specified Management Agent gold image.

closure\_related

Whether or not the related Management Agents should be unsubscribed. When set to false, the related Management Agents are not unsubscribed.

closure shared

Whether or not the related Management Agents should be unsubscribed. When set to false, the related shared Management Agents are not unsubscribed.

#### **Examples**

#### **Example 1**

The following example unsubscribes xyz.example.com:1243 and all its related shared agents that subscribe to the Management Agent gold image OPC AGT ADC POD.

```
emcli unsubscribe_agents
    -image_name="OPC_AGT_ADC_POD"
    -agents="xyz.example.com:1243"
    -closure shared="true"
```

## **Example 2**

The following example unsubscribes xyz.example.com:1243 and all its related Management Agents that subscribe to the Management Agent gold image OPC AGT ADC POD.

```
emcli unsubscribe_agents
    -image_name="OPC_AGT_ADC_POD"
    -agents="xyz.example.com:1243"
    -closure related="true"
```

# unsuppress\_incident

Unsuppresses an incident with the specified ID.

#### **Format**

```
emcli unsuppress_incident
    -incident id="Id of the incident to be unsuppressed"
```

#### **Options**

incident\_id

Numeric ID of the incident to be unsuppressed.

## **Example**

The following example unsuppresses and incident with the ID 173.

```
emcli unsuppress_incident -incident_id="173"
```

# unsuppress\_problem

Unsuppresses a specified problem.

#### **Format**

```
emcli unsuppress_problem
   -problem_id="id of the problem to be unsuppressed"
```

# **Options**

problem\_id

ID of the problem to be unsuppressed.

## **Example**

The following example unsuppresses a problem with ID 173.

```
emcli unsuppress problem -problem id="173"
```

# update and retry step

Updates arguments of the failed step and retries it.

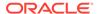

#### **Format**

```
emcli update_and_retry_step
    -stateguid=<state_guid>
    [-instance=<instance_guid>]
    [-exec=<execution_guid>]
    [-name=<execution_name>]
    [-owner=<execution_owner>]
    [-args="command1:value1;command2:value2;..."]
[] indicates that the parameter is optional
```

#### **Options**

stateguid

State GUID.

instance

GUID of the instance.

exec

GUID of the execution.

name

Name of the execution.

owner

Owner of the execution.

args

Arguments of the step to be updated during retry. The format of the arguments are name-value pairs. Name and value are separated by a colon (:), and each pair is separated by a semicolon (;). The arguments take scalar data and list data. The format of list data should be like [a,b,c].

For the full list of arguments that can be updated, see the get\_retry\_arguments verb.

#### **Examples**

```
emcli update_and_retry_step -instance=16B15CB29C3F9E6CE040578C96093F61 -
stateguid=51F762417C4943DEE040578C4E087168 -args="command:1s"
```

# update\_agents

Prepares the environment for updating your Management Agents and submits the Management Agent update job.

#### **Format**

```
emcli update_agents
-gold_image_name | -gold_image_series
-agents="agent_names" | -input_file="agents_file:input_file_location"
[-validate_only]
[-pre_script_loc="location_of_pre_script"]
[-pre_script_on_oms]
[-post script loc="location of post script"]
```

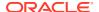

```
[-post_script_on_oms]
[-op_name="custom_operation_name"]
[-override_credential="named_credential"]
[-additional_parameters]
[-stage_location="custom_stage_location"]
[-is_staged="true|false"]
[-stage_action="push|pull"]
[] indicates that the parameter is optional
```

#### **Options**

gold\_image\_series

Specify this option to update the selected Management Agents to the latest Management Agent gold image of the specified series.

gold image name

Specify this option to update the selected Management Agents to the specified Management Agent gold image.

agents

Specify this option to enter the names of all the Management Agents that you want to update.

input\_file

Specify this option if the list of all the Management Agents that you want to update is stored in an input file.

validate only

Specify this option if you only want to check whether or not the Management Agents that you have selected for update can be updated, and not update these Management Agents immediately. If you use this option, the Management Agent update job will not be submitted.

pre script loc

Specify this option if you want to execute a script before updating the selected Management Agents.

pre\_script\_on\_oms

Specify this option if the post-script is present on the OMS host.

op name

Specify this option to use a custom operation name for the Management Agent update.

override credential

The preferred credentials of the Management Agent Oracle home are used to run root.sh (on certain Management Agents) after the update. Specify this option if you want to override these credentials with different named credentials

additional parameters

Specify this option if you want to pass additional parameters for the Management Agent update.

stage\_location

Specify this option if you want to use a custom stage location for the Management Agent update.

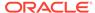

is\_staged

Specify this option as 'true' if you have already staged the Management Agent gold image.

stage\_action

If the Management Agent gold image has not already been staged, by default, the gold image is pushed to the Management Agents that you have selected for update. Specify this option as 'pull' if you want the Management Agents selected for update to pull the Management Agent gold image instead.

It is mandatory to specify the -gold\_image\_name parameter or the -gold\_image\_series parameter. Also, it is mandatory to specify the -agents parameter or the -input\_file parameter. If you specify -agents as well as -input\_file, a union of the outputs (when each of these parameters is specified individually) is displayed.

All parameters can be passed in a response file, using the -input\_file parameter. For example, -input\_file="response" file:/scratch/response\_file.txt".

In the response file, each parameter must be specified on a new line, and in name value pairs. For example, op\_name=UPDATE\_AGT\_121020

If the same parameter is passed both on the command line as well as in the response file, the value of the command line parameter is given precedence

#### **Examples**

#### **Example 1**

The following example updates xyz.example.com:1243 (creates an update job 'UPDATE\_JOB123') using the Management Agent gold image 'OPC AGT ADC POD JUNE':.

```
mcli update_agents
    -gold_image_name="OPC_AGT_ADC_POD_JUNE"
    -agents="xyz.example.com:1243"
    -op name="UPDATE JOB123"
```

#### **Example 2**

The following example updates xyz.example.com:1243 using the latest Management Agent gold image in the series 'OPC\_AGT\_ADC\_POD', passing two additional parameters:

```
emcli update_agents
    -gold_image_series="OPC_AGT_ADC_POD"
    -agents="xyz.example.com:1243"
    -additional_parameters="-ignorePrereqs
    -newParameter"
```

# update\_audit\_settings

Updates the current audit settings in the repository and restarts the OMS. Only Enterprise Manager Super Administrators have permission to view the audited data.

#### **Format**

#### **Options**

#### audit switch

Audit switch to enable auditing across Enterprise Manager.

#### operations to enable

Enables auditing for specified operations. To enable all operations, specify ALL. this option is invalid if auditing is disabled.

#### operations to disable

Disables auditing for specified operations. To disable all operations, specify ALL. this option is invalid if auditing is disabled.

#### externalization switch

Enable the audit data export service. The default value is DISABLE.

### directory

Database directory that is configured with an OS directory where the export service archives the audit data files. This directory is required to externalize audit data in Enterprise Manager Cloud Control. The update\_audit\_settings verb assumes that this directory has already been created. The following example creates the database directory EMDIR from the directory  $/ tmp/em_audit_data$  with read/write permissions for the SYSMAN user:

```
SQL>create directory EMDIR as '/tmp/em_audit_data';
Directory created.
SQL>grant read,write on directory "EMDIR" to SYSMAN;
Grant succeed.
```

#### file\_prefix

File prefix to be used by the export service to create the file name where audit data is to be written. The default value is em\_audit.

#### file size

Maximum value of each file size. The default value for this is 5000000 bytes.

#### data\_retention\_period

Maximum period the Enterprise Manager repository stores audit data. The default value is 365 days.

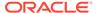

#### **Examples**

#### **Example 1**

This example enables all operations except LOGIN and LOGOUT:

```
emcli update_audit_settings
          -audit_switch="ENABLE"
          -operations_to_enable="ALL"
          -operations_to_disable="LOGIN;LOGOUT"
```

## **Example 2**

This example enables Weblogic Server specific operations to be audited.

```
emcli update_audit_settings
    -operations_to_enable="WEBLOGIC_DOMAIN_UPDATE_INVOKE;WEBLOGIC_DOMAIN
    LOGIN;WEB LOGIC DOMAIN LOGOUT"
```

# update credential set

Update privileges required to get/set global preferred credentials. You can update privileges for a single credential set, for all credential sets of a specific target type, or for the entire system (all target types).

#### **Format**

#### **Standard Mode**

#### **Interactive or Script Mode**

#### **Options**

set name

Credential set name for which privileges need to be updated.

target\_type

Target type for the target/credential set.

get\_priv

Name of the privilege required to *get* the system scoped credential set.

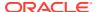

## update\_priv

Name of the privilege required to set/clear the system scoped credential set.

## update\_default\_priv

Name of the privilege required to *set/clear* the default global scoped preferred credentials for the set.

#### **Exit Codes**

0 on success. A non-zero value indicates that verb processing was not successful.

#### **Examples**

This example changes the privilege *get\_priv* to *VIEW\_TARGET* across all target types and all credential set names.

```
emcli update_credential_set -get_priv=VIEW_TARGET
```

# update\_database\_size

Lists all of the database sizes that have been created.

#### **Format**

## **Options**

name

The name of the existing database size.

description

Updates the description of the database size.

attributes

Defines the database size. Attributes must be separated by a semicolon(;). You can specify values for the following attributes:

cpu: Total number of cpu cores.

memory: Total maximum in GB.

processes: Total number of processes that can simultaneously connect to the database.

storage: Total storage that is allocated to the database (in GB)

#### **Example**

The following command updates the description and attributes of the database size with the name Small.

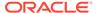

# update\_db\_account\_status

Updates the database account status to any of LOCKED, OPEN, EXPIRED and LOCKED & EXPIRED.

#### **Format**

#### **Options**

target\_name

Name of the target.

user name

Name of the database user. The user\_name is case sensitive.

action

Action to be performed. Possible values for this option are as follows:

- LOCK locks the account.
- UNLOCK- unlocks the account.
- EXPIRE expires the account.
- LOCK AND EXPIRE lock as well as expires the account.
- UNLOCK\_AND\_EXPIRE unlock as well as expires the account.
- target\_type

Type of target. The possible values for target type in this verb are:

- oracle\_database
- rac\_database

The default value for this argument is oracle\_database.

connect as

Connect to the target database as. It should be specified in one of the two following formats:

- DBUserName:uname;DBPassword:upassword[;DBRole:SYSDBA]
- [DBCredsOwner:ucredsowner;]DBNamedCreds:unamedcreds
- input file

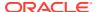

Use this option to hide passwords. Specify the path to the file containing the old and new passwords. Each path must be accompanied by a tag that is referenced in the password options.

validate only

Indicate whether to validate the options mentioned without doing the actions.

- Yes Validate the options mentioned. Do not do any actions. Through any validation errors on to the console.
- No do the actions as per the mentioned options.

The default value of this option is NO.

#### **Exit Codes**

0 if successful. A non-zero value indicates that verb processing was unsuccessful.

#### **Examples**

The following are three examples of the update db account status verb verb.

## **Example 1**

The following example locks account Admin1 on the target database myDB using the named credential SYS\_myDB.

## **Example 2**

The following example unlocks account Admin1 on target database myDB using SYSDBA.

# update\_db\_password

Updates the target database password change in the Enterprise Manager Credential subsystem and can change the password on the target database as well. This verb also propagates the collection or monitoring credentials to Enterprise Manager Management Agents.

#### **Standard Mode**

```
emcli update_db_password
    -target_name="tname"
    -user_name="user_name"
    [-target_type="ttype"]
    [-change_all_references="yes/no"]
    [-change_at_target="yes/no"]
    [-role="DBRole"]
    [-unlock="yes/no"]
    [-connect_as="DBUserName:uname;DBPassword:upassword[;DBRole:SYSDBA]"]
    [-copy_password_file="yes/no"]
    [-host_creds="(HostName:hname;HostUserName:huname;HostPassword:hpassword)"]
    [-input_file="tag1:file_path1;tag2:file_path2;..."]
    [-validate_only="yes/no"]
```

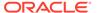

[ ] indicates that the parameter is optional

#### **Interactive or Script Mode**

```
update db password
       (target name="tname"
       ,user name="user name"
       [,target type="ttype"]
       [,change all references="yes/no"]
       [,-change at target="yes/no"]
       [,-role="DBRole"]
       [,-unlock="yes/no"]
       [,-connect as="DBUserName:uname;DBPassword:upassword[;DBRole:SYSDBA]"]
       [,-copy password file="yes/no"]
host creds="(HostName:hname;HostUserName:huname;HostPassword:hpassword)"]
       [,-input file="tag1:file path1;tag2:file path2;..."]
       [,-validate only="yes/no"])
```

[ ] indicates that the parameter is optional

### **Options**

#### target\_name

Name of the target.

#### user name

Name of the database user.

## target\_type

Type of target. The possible values for target type in this verb are oracle database and rac database. The default value for this option is oracle database. For the rac database type, the password should be changed at the database and not at the individual instance level.

## change\_all\_references

Specify if the password must be changed for all references in Enterprise Manager. Possible values are:

- yes Update all password references in Enterprise Manager for a database monitoring user who has an old password that matches the new password.
- no Update the password for the currently logged in user.

The default value of this option is **yes**.

#### change\_at\_target

Specify whether the password must also be changed on the target.

- yes Change the password on the target database.
- **no** Update the password only on Enterprise Manager.

The default value of this option is no.

#### role

Database user role

#### unlock

Specifies if the user should be unlocked. Possible values are:

yes - unlock the user.

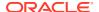

no - do not attempt to unlock the user.

The default value of this option is **no.** 

#### connect as

Connect to the target database as. This option enables the user to change the password of a different user without having to login as that user. It should be specified in any of following formats:

- -- "DBUserName:uname;DBPassword:upassword[;DBRole:SYSDBA]"
- -- "[DBCredsOwner:ucredsowner;]DBNamedCreds:unamedcreds"

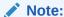

If this is not specified, the password for the user name will be changed.

## copy\_password\_file

Indicates whether to copy the password file across instances in RAC or across secondary databases in Data Guard environments in case it is needed. host\_creds must be specified when this option is **yes.** Possible values are:

- yes copy the password file.
- no do not attempt to copy the password file.

The default value of this option is **no**.

#### host creds

This specifies the named host credentials information that would be used while copying the password file. Named credentials for multiple hosts can be specified in the following format:

```
"(HostName:hname;HostUserName:huname;HostPassword:hpassword"Or "HostNamedCreds=hnamedcreds")+
```

For example, if named credentials for multiple hosts are needed to copy a password file to one or more standby databases that are on hosts that are different from the primary database, this can be specified in the following format for all the hosts where the password file needs to be updated.

host\_creds="HostName:host1.example.com;HostNamedCreds:HostNamedCred1;HostName:host1Standby;HostNamedCreds:StandbyHostNamedCred1"

#### input file

Path of the file that has old and new passwords. Use this option to hide passwords displayed on the command line. You must accompany each path with a tag referenced in the password options. This can be specified in the following format:

```
tag1:file path1;tag2:file path2;...
```

When you execute this verb with the input\_file option, you are prompted to enter the following values in non-echo mode:

```
-old password -new password -retype new password
```

For more information about the input file parameter, see -input file Syntax Guidelines.

#### validate\_only

Indicates whether to only validate the options mentioned without doing the actions.

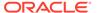

- yes You must validate the options that are mentioned. Do not perform any action and display any validation errors on to the console.
- no Perform the actions as per the meentioned options.

The default value of this option is **no**.

# Note:

On execution, you will be prompted to enter the following values in non-echo mode:

```
-old_password
-new_password
-retype new password
```

This option hides the password to be displayed on command line.

## **Examples**

#### **Example 1 - Command-Line**

```
emcli update_db_password
    -target_name=myDB
    -user name=Admin1
```

## **Example 2 - Scripting and Interactive**

```
update_db_password
          (target_name="myDB",
               user name="Admin1")
```

## **Example 3 - Command-Line**

```
emcli update_db_password
    -target_name=myDB
    -user_name=Admin1
    -change_at_target=yes
```

# **Example 4 - Scripting and Interactive**

```
update_db_password
    (target_name="myDB",
        user_name="Admin1",
        change at target="yes")
```

#### **Example 5 - Copy Password File**

```
emcli update_db_password
    -target_name="myDB"
    -target_type="oracle_database"
    -user_name="Admin1"
    -role="Primary"
    -change_at_target=yes
    -change_all_references=yes
    -copy_password_file="yes"
    -
```

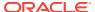

host\_creds="HostName:host1.example.com;HostNamedCreds:HostNamedCred1;HostName:host1Standby;HostNamedCreds:StandbyHostNamedCred1"

# update\_dbaas\_quota

Updates the database quota for an SSA user role.

#### **Format**

## **Options**

role\_name

Name of an SSA user role for which the quota is to be updated.

databases

Number of database service requests allowed.

schema\_services

Number of schema service requests allowed.

pluggable\_databases

Number of pluggable database service requests allowed.

memory

Amount of memory (GB) usage allowed.

storage

Amount of storage (GB) usage allowed.

#### **Examples**

```
emcli update_dbaas_quota-role_name="My Role"-databases="10"-schema_services="10"-pluggable_databases="10"-memory="99"-storage="99"
```

#### displays the following output:

```
Quota for "My Role" updated successfully.
```

# update\_dbaas\_request\_settings

Updates the database request settings.

#### **Format**

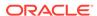

## **Options**

#### future\_reservation\_length

Amount of time in advance a self-service user can schedule a request. Example: "2 Months" for 2 Months, "10 Weeks" for 10 Weeks, and "No Reservation" for no restriction

### maximum archive duration

Amount of time after which the "Completed" Self Service Create Requests will be purged from the Repository. Example: "2 Months" for 2 Months, "10 Weeks" for 10 Weeks, and "No Reservation" for no restriction

#### default retirement period

The maximum amount of time for which a self-service user can retain a service instance. Example: "2 Months" for 2 Months, "10 Weeks" for 10 Weeks, "No Reservation" for no restriction

#### **Examples**

```
emcli update_dbaas_request_settings-future_reservation_length="2 Months"-
maximum_archive_duration="10 Weeks"-default_retirement_period="No Reservation"
```

## displays the following output:

Request settings updated successfully.

# update\_diagchecks

Updates diagnostic check scripts for targets.

#### **Format**

```
emcli update_diagchecks
    -target_name=<target_name_to_be_updated>
    -target_type=<target_type_to_be_updated>
    [-input_file=targetList:<complete_path_to_file>]
```

#### **Options**

#### target\_name

Name of the target to be updated.

### target\_type

Type of the target to be updated.

#### input file

Specify a file name that contains a list of targets, one per line in the following format:

```
<targetType>:<targetName>
```

For more information about the input\_file parameter, see -input\_file Syntax Guidelines.

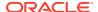

# update\_host\_password

Updates the changed host password in the credential sub-system. For collection or monitoring credentials, the password change is optionalso propagated to the Enterprise Manager Management Agent.

#### **Format**

```
emcli update_host_password -target_name="tname" -user_name="user_name"
[-change_all_references="yes/no"] [-
input_file="tag1:file_path1;tag2:file_path2;..."]

[] indicates that the parameter is optional
```

# Note:

When you execute this verb, you are prompted to enter the following values in non-echo mode:

-old\_password -new\_password -retype\_new\_password

## **Options**

## target\_name

Name of the target.

#### user\_name

Name of the database user.

### change\_all\_references

Specifies if the password must be changed for all references in Enterprise Manager for the given user.

Possible values are:

- Yes Updates all references in Enterprise Manager for this password.
- No Updates the password for the current logged-in user. This is the default.

# input\_file

File path that has old and new passwords. This hides passwords. You must accompany each path with a tag referenced in the password.

For more information about the input file parameter, see -input file Syntax Guidelines.

## **Examples**

#### **Example 1**

This example asks the user to enter the values of the old and new passwords, then retype the new password to update the new password in Enterprise Manager for this target reference.

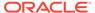

```
emcli update_host_password
    -target_name=myHost
    -user name=Admin1
```

# **Example 2**

This example asks the user to enter the values of the old and new passwords, then retype the new password to update the new password in Enterprise Manager for all users' credentials referenced with the myHost target name and Admin1 user name.

```
emcli update_host_password
    -target_name=myHost
    -user_name=Admin1
    -change all references=yes
```

# update\_mda\_properties

Updates the specified property names with the provided values. Updates are performed only if the specified property name exists in the repository. If the property does not exist in the repository, the property will not be inserted.

#### **Format**

```
emcli update_mda_properties [-props="<list of property names and values>"] [-
separator=props="separator_for_properties"] [-
subseparator='props="separator_between_name_value_pair_for_properties"]
[] indicates that the parameter is optional.
```

### **Options**

props

Provides a delimited list of property names and values. The default delimiter is ';'.

separator

Provides the separator used for individual property and value pairs.

subseparator

Provides the sub-separator used between the property and it's value.

#### **Examples**

## **Example 1**

The following command updates multiple properties:

```
emcli update_mda_properties
-props="prop1:val1;prop2:val2"
```

#### **Example 2**

The following command updates multiple properties with a custom separator and subseparator:

```
emcli update_mda_properties
-props="prop1=val1:prop2=val2"
-separator='props=:'
-subseparator='props=='
```

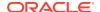

# update\_monitoring\_creds\_from\_agent

Finds all of the targets on the Management Agent, retrieves the monitoring credentials, and updates them in the Management Repository. In 11g Release 1 (11.1.0.0), the monitoring credentials for some targets were stored only on the Management Agent.

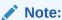

Although -emd\_list and -update\_all are shown syntactically as optional, you must provide either one or the other.

#### **Format**

[ ] indicates that the parameter is optional

## **Options**

emd list

List of EMD URLs. You must provide either this option or the update all option.

update\_all

Update in the repository for all targets that have monitoring credentials on the Agents but not in the repository. You must provide either this option or the emd\_list option.

### **Exit Codes**

0 if successful. A non-zero value means that verb processing was not successful.

### **Examples**

#### **Example 1**

This example finds all the targets monitored by host1.example.com:1832 and host2.example.com:1832 that have monitoring credentials on the Agent but not in the management repository, and updates the monitoring credentials in the management repository.

#### **Example 2**

This example finds all the targets that have monitoring credentials on the Management Agents but not in the management repository, and updates the monitoring credentials in the repository.

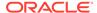

# update\_operation\_plan

Updates the SiteGuard operation plan.

#### **Format**

#### **Options**

name

Name of the operation plan.

step\_number

Number of the step that should be updated.

target\_host

Target host name. Specifying this updates all of the steps involving this target host.

#### See Also

```
create_operation_plan
get_operation_plan_details
```

#### **Examples**

# update\_organizational\_entity

Updates the organizational entity by changing the entity name. You can also change the entity type and create associated cost centers.

#### **Standard Mode**

### Interactive or Script Mode

```
update_organizational_entity
          (,entity_name="entity name"
          [,entity_type="entity type"]
          [,new_entity_name="new entity name"]
          [,parent_entity_name="parent entity name"]
          [,tenant_name="tenant name"]
          [,cost_centers="cost centers"[;"cost centers"...]]
          [,separator=argument_name="separator_value"])

[] indicates that the parameter is optional.
```

## **Options**

entity name

Name of the organizational entity to be updated.

entity type

New entity type if changing from department to lob or vice versa.

new entity name

New name of the original entity.

parent\_entity\_name

Specifies a parent of the organizational entity being updated. The parent must already exist and can be either a department or LOB, regardless of the type being updated. Default is no parent.

· tenant name

Specifies the name of the tenant to which the organizational entity being updated belongs. Default is the tenant of the logged-in user.

cost centers

Specifies one or more cost centers to create and associate with the organizational entity being updated. Default is no cost centers. You can create cost centers and associate them independently, using the create cost centers verb.

separator

Overrides the separator for multi-value input arguments, which is a semicolon (;). For information about overriding the separator or subseparator, see "Overriding the Separator and Subseparator".

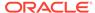

## **Exit Codes**

0 if successful. A non-zero value indicates that verb processing was unsuccessful.

#### **Examples**

#### **Example 1**

The following example changes the name of the finance organizational entity to investments and creates three associated cost centers, C4, C5, C6.

```
emcli create_organizational_entity
    -entity_name="finance"
    -new_entity_name="investments"
    -cost centers="c4;c5;c6"
```

#### **Example 2**

The following example changes the entity type of the finance organizational entity to LOB. It also changes the tenant to which the entity belongs to corporate.

```
emcli create_organizational_entity
    -entity_name="finance"
    -entity_type="lob"
    -tenant name="corporate"
```

# update\_paas\_zone

Updates a PaaS Infrastructure Zone definition.

#### **Format**

# **Options**

name

Name of the existing PaaS Infrastructure Zone.

description

Updated description of the PaaS Infrastructure Zone.

credential

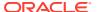

Global named credentials to be updated. These will be used for provisioning in this PaaS Infrastructure Zone. The credentials should be the same for all hosts. A cloud administrator can only use the named credentials that they own.

#### add hosts

Comma-separated list of the host targets to be added as members of this Paas Infrastructure Zone. The hosts must not be members of other PaaS Zones.

#### remove hosts

Comma-separated list of the host targets to be removed as members from this Paas Infrastructure Zone. The hosts must not be associated with any Software Pool member.

# add\_ovm\_hosts

Comma-separated list of the OVMZone targets to be added as members of this Paas Infrastructure Zone. The OVMZones to be added must not be already added to other existing PaaS Zones.

#### · remove ovm hosts

Comma-separated list of the OVMZone targets to be removed as members from this Paas Infrastructure Zone.

#### add roles

Comma-separated list of SSA roles to be added to the list of roles that can access this PaaS Infrastructure Zone. A PaaS infrastructure zone can be made available to a restricted set of users through the use of roles.

#### remove roles

Comma-separated list of SSA roles to be removed from the list of roles that can access this PaaS Infrastructure Zone.

## cpu\_utilization

Placement policy constraints allow the cloud administrator to set maximum resource ceilings for any host in the PaaS Infrastructure Zone. This provides protection for the members of the PaaS Infrastructure Zone in terms of resource consumption. For example, a production PaaS Infrastructure Zone might limit CPU utilization to 80%, whereas a development PaaS Infrastructure Zone might allow up to 95%. The service instance will be provisioned on the first host that satisfies the placement constraints.

The value entered must be between 1 and 100. If not provided, the default value is taken to be 80%.

# memory\_utilization

A Placement Policy constraint for memory used by the PaaS Infrastructure Zone. The value entered must be between 1 and 100. If not provided, the default value is taken to be 80 percent.

# **Examples**

#### **Example 1**

```
emcli update_paas_zone
-name="My PaaS Zone"
-add_hosts="host3.mycompany.com"
PaaS Infrastructure Zone "My PaaS Zone" updated successfully.
```

# Example 2

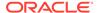

```
emcli update_paas_zone
-name="My PaaS Zone"
-cpu_utilization="65"
PaaS Infrastructure Zone "My PaaS Zone" updated successfully.
```

## update\_password

Updates passwords or other credentials for a given target.

#### **Format**

#### **Options**

## target\_type

Type of target.

target\_name

Name of the target.

#### credential type

Credential type to use. The type must be a base type, not a derived type. A derived type contains the XML tag <CredentialTypeRef> within its definition.

## key\_column

Name and value of the key column for the credential type. Usually, the key column represents the user name. To get the key column for a target type, you can execute following EM CLI verbs:

**emcli show\_credential\_type\_info** — Displays key columns for all target types.

**emcli show\_credential\_type\_info -target\_type=<target\_type>** — Displays key columns for a specific target type.

#### non key column

Name, old value, and new value of the non-key column(s) to modify. Usually, this is the name of the password column. Alternatively, a tag from the -input\_file argument can be used so that the credential values are not seen on the command line. You can specify this option more than once.

## input\_file

Path of the file that has non\_key\_column argument(s). This option is used to hide passwords. You must accompany each path with a tag that is referenced in the non\_key\_column argument. You can specify this option more than once.

You can obtain the list of columns and the credential types they belong to by using the emcli show\_credential\_type\_info command.

For more information about the input\_file parameter, see -input\_file Syntax Guidelines.

## **Examples**

## **Example 1**

```
emcli update_password
    -target_type=oracle_database
    -target_name=myDB
    -credential_type=DBCreds
    -key_column="DBUserName:joe"
    -non_key_column="DBPassword:oldPass:newPass"
    -non key_column="DBRole:normal:sysdba"
```

### **Example 2**

In This example, FILE1 is a tag used to refer to the contents of passwordFile. The contents of the password file is:

DBPassword:oldPass:newPass;DBRole:normal:sysdba

Note that this example has the same effect as Example 1.

## update\_pool

Updates the details for a Software Pool.

#### **Format**

## **Options**

name

Name of an existing Software Pool.

target\_type

Target type of the Software Pool. Example: "mwaas\_zone" for Middleware Pool, "oracle\_cloud\_zone" for Database Pool, and "schaas\_pool" for Schema Pool.

description

Description of the Software Pool.

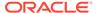

#### add members

Comma-separated list of targets to be added as members of the Software Pool. The targets to be added must satisfy the membership constraints of the Software Pool.

## remove\_members

Member targets to be removed from the Software Pool.

#### placement\_constraints

Comma-separated key-value pairs of the placement constraints that allow the self-service administrator to set maximum ceilings for resource utilization. This provides protection for the members of the Software Pool in terms of resource consumption.

#### properties

Comma-separated key-value pairs for additional properties that must be specified based on the pool target type. The following credential types can be added: "host credential",

"root\_credential", "gi\_credential", "asm\_credential", "cdb\_credential".

## **Examples**

```
emcli update_pool
-name=pool4
-target_type=pdbaas_pool
-
properties="cdb_credential_guid=075476E27CFD0FCAE0638F8145648A7F,host_credential_guid=0654309D96936DBFE0638F814564A953,
root_credential_guid=0654309D96936DBFE0638F814564A953,gi_credential_guid=0654309D
96936DBFE0638F814564A953,cdb wallet password=abcd123"
```

## displays the following output:

```
Software Pool "pool4" updated successfully.
```

## update\_procedure\_input

Updates the configuration of a deployment procedure.

#### **Format**

## **Options**

name

Name of the configuration for the procedure.

#### input file

Input property file for the deployment procedure. The file\_path should point to a file containing the data property file.

For more information about the input\_file parameter, see -input\_file Syntax Guidelines.

#### grants

Specifies users and their corresponding access levels as a string of user:privilege pairs, each separated by a semi-colon (;). The user is an Enterprise Manager user name, and the privilege is either VIEW\_JOB or FULL\_JOB.

See the example below.

## schedule

Schedule for the deployment procedure. If not specified, the procedure is executed immediately.

- start\_time When the procedure should start.
- tz Optional timezone ID.
- grace\_period Optional grace period in minutes.

#### notification

Status of the procedure.

#### Example

```
emcli update_procedure_input
    -name=configProcedure
    -input_file=/home/data.properties -grants="user1:VIEW_JOB;user2:FULL_JOB"
    -schedule="start_time:2011/8/21 21:23;tz:America/New_York;grace_period:60"
    -notification="scheduled, action required, running"
```

## update service template

Updates a Service Template.

### **Format**

#### **Options**

#### name

Name of the Service Template.

## service\_family

Service family to which the Service Template belongs. Example: DBAAS for Database, and MWAAS for Middleware.

## pool\_target\_type

Target type of Software Pools to be associated with the Service Template.

#### add\_software\_pools

Comma-separated list of the Software Pools to be associated with this Service Template.

## remove\_software\_pools

Comma-separated list of the Software Pools to be removed from this Service Template.

#### add roles

Comma-separated list of SSA roles to be added to this Service Template. The SSA roles must already be created before attempting to add them to the Service Template.

#### remove roles

Comma-separated list of SSA roles to be removed from this Service Template.

#### description

Description of the Service Template.

## input\_file

File containing configuration and profile data that will be required for updating values of procedure configuration variables. Format the data in JSON format. For example input file='data:executable.json'

## **Examples**

```
emcli update_service_template
-name="Middleware service template August"
-service_family="MWAAS"
-add_roles="SSA_USER_ROLE_1"
-remove_roles="SSA_USER_ROLE_2"
-add_software_pools="mwPool3,mwPool4"
-description="Updated description. Large instance size Service Template."
-input_file="data:executable.json"
```

#### displays the following output:.

Service Template "Middleware service template August" updated successfully.

## update\_siebel

Updates the Siebel enterprise.

#### **Format**

```
emcli update_siebel
    -enterprise=<Siebel enterprise>
    [-server=<Siebel server>]
    [-updateAutoStartModeComponentsOnly]
    [-review only]
```

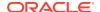

```
[-out_file='<fully qualified path of output_file>']
[-debug]
```

[ ] indicates that the parameter is optional

#### **Options**

#### enterprise

Fully-qualified name of the Siebel enterprise in Enterprise Manager. For example, to update a Siebel enterprise '<Enterprise>' run the command update\_siebel - enterprise>'.

#### server

Fully-qualified name of the Siebel server in Enterprise Manager.

### updateAutoStartModeComponentsOnly

Indicates that the updateNow operation is performed for only the components with 'auto' mode on.

## · review\_only

Indicates that the updateNow operation only displays the targets to be updated without actually saving them in the Enterprise Manager repository.

#### out\_file

Fully-qualified path of output file. The output of the command is redirected to this file.

### debug

Executes the command in verbose mode and generates additional debug log messages in the output.

#### **Example**

This example updates the specified Siebel enterprise from Cloud Control, and the output of the command is redirected to file update output.txt.

```
emcli update_siebel -enterprise<<Siebel enterprise> -
out_file='c:\emcli\update_output.txt' -debug
```

## update\_siteguard\_configuration

Updates the Site Guard configuration to add additional standby systems. One primary system can be associated with one or more standby systems.

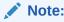

If you update the site configuration, you must also update the operation plan, as described in update\_monitoring\_creds\_from\_agent.

#### **Format**

```
emcli update_siteguard_configuration
    [-primary_system_name=<primary_system_name>]
    [-standby_system_name=<standby_system_name>]
```

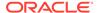

## **Options**

primary\_system

Name of the primary system.

standby\_system

Name of the standby system. You can specify this option more than once.

#### See Also

```
create_siteguard_configuration delete_siteguard_configuration
```

### **Examples**

```
emcli update_siteguard_configuartion
    -primary_system_name="BISystem1"
    -standby system name="BISystem2"
```

## update\_siteguard\_credential\_association

Updates the credential association.

#### **Format**

```
emcli update_siteguard_credential_association
    [-system_name=<system_name>]
    [-target_name=<target_name>]
    [-credential_type=<credential_type>]
    [-credential_name=<credential_name>]
    [-use_preferred_credential=true|false]
    [-credential owner=<credential owner>]
```

## **Options**

system\_name

Name of the system.

target\_name

Optional name of the target.

credential\_type

Type of credential, which can be HostNormal, HostPrivileged, WLSAdmin, or DatabaseSysdba.

credential name

Name of the credential.

use\_preferred\_credential

Use a preferred credential instead of the named credential. You need to specify credential\_name if this option is false.

· credential owner

Owner of the credential.

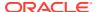

#### See Also

```
create_siteguard_credential_association
get_siteguard_script_credential_params
delete_siteguard_credential_association
```

## **Examples**

### Example 1

## **Example 2**

## update\_siteguard\_lag

Updates the limit for Apply lag and Transport lag for all databases or selected databases of the system.

### **Format**

## **Options**

system\_name

Name of the system whose lag limits you want to update.

target\_name

Name of the database whose lag limits you want to update.

property\_name

Name of the lag property. Valid values for this option are ApplyLag and TransportLag.

value

Time limit of the lag. Specify the values of this option in seconds.

## **Examples**

#### **Example 1**

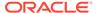

This example updates the Apply lag property with a lag limit of 1000 seconds on all of the databases configured on <code>austin-system</code>:

```
emcli update_siteguard_lag
    -system_name="austin-system"
    -property_name="ApplyLag"
    -value="1000"
```

## Example 2

This example updates the Transport lag property with a lag limit of 2500 seconds on the OID-db database configured on austin-system:

```
emcli update_siteguard_lag
    -system_name="austin-system"
    -target_name="OID_db"
    -property_name="TransportLag"
    -value="2500"
```

## update\_siteguard\_script

Updates the path and the all\_hosts flag associated with any script.

#### **Format**

```
emcli update_siteguard_script
    -script_id=<script_ID>
    [-path=<script_path>]
    [-credential_type=<type_of_credential>]
    [-all_hosts=true|false]
[ ] indicates that the parameter is optional
```

#### **Options**

script\_id

ID associated with the script.

path

Optional path to the script.

credential\_type

Type of credential, which can be either HostNormal or HostPrivileged.

all\_hosts

Enables the script to run on all the hosts in the system. For example: true or false.

#### See Also

```
create_siteguard_script
get_siteguard_scripts
```

## **Examples**

```
emcli update_siteguard_script
    -script_id="10"
    -path="/tmp/newprescript"
    -all hosts="true"
```

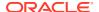

## update swlib directive entity

Modifies an entity of the Directive type in the Software Library. A new revision of the entity is created by default.

#### **Format**

```
emcli update swlib directive entity
     -entity rev id="entity rev id"
      [-arg]="[<arg prefix>;]<arg prop name>[;<arg suffix>]"
      [-shell_type]="<shell type>"
     -[not ]run privileged
     -file="<abs/relative file path>[;<new file name>]" | [-removefile="<existing
file name>"]
     [-upload storage="<storage location name>;<storage type>"] | [-refer
storage="<storage location name>;<storage type>"]
     [[-host="hostname"]
     [-credential set name="setname"] | [-credential name="name" -
credential owner="owner"]
     [-desc="entity desc"]
     [-attr="<attr name>:<attr value>"]
     [-note="note text"]
     [-use latest revision]
      [-show_entity_rev_guid]
      [-show cmd line and exit]
```

[ ] indicates that the parameter is optional.

#### **Parameters**

entity\_rev\_id

Identifier of the entity revision. The Software Library Home page exposes the ID for folders and entities as a custom column (Internal ID). However, this is hidden by default.

arg

Command line argument property name, specified optionally with a prefix and/or a suffix. To specify multiple arguments, repeat the option.

shell\_type

Shell type can be one of the following:

- SUB Exec Specified in the script
- SUB\_Perl Perl
- SUB\_Bash Bash

Default value is SUB\_Bash - Bash.

run\_privileged

This is an option to specify whether the directive should be executed with privileged credentials or not. Will be executed with normal credentials by default.

file

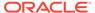

If -upload\_storage is specified, it is the absolute path of the file that is uploaded. If -refer\_storage is specified, it is the relative path of the file that is referred from the storage location specified. File name stored in the Software Library after the file is uploaded is defaulted to the name of the file being uploaded/referred. A different file name can be specified, optionally, separated by ';'. The first file specified in the command line will be defaulted as the main file and will be executed when the directive is run.

## removefile

Name of the file to be removed. This is an existing file carried forward from the specified entity revision. Alternatively, the following values may be specified:

- ALL to remove all existing files
- NONE to retain all carried forward files
   Default value is NONE.
- host

Target name of the host where the files are available. This should be used in conjunction with the -upload storage option.

credential\_set\_name

The set name of the preferred credential stored in the Management Repository for the host target. This can be one of the following:

- HostCredsNormal default unprivileged credential set
- HostCredsPriv privileged credential set

This should be used in conjunction with upload storage option.

credential\_name

Named credential stored in the Management Repository. This option must be specified along with the -credential\_owner option. This must be used in conjunction with the -upload storage option.

credential owner

Owner of a named credential stored in the Management Repository. This option must be specified along with the <code>-credential\_name</code> option. This must be used in conjunction with the <code>-upload</code> storage option.

upload storage

Destination storage location and type for the upload, separated by ';'. The location specified must be in the 'active' status. Defaulted to storage type and location of the first upload location configured for Software Library. The storage type can be one of the following:

- OmsShared (OMS Shared File System)
- OmsAgent (OMS Agent File System)
- refer storage

Storage location and type for referring to files, separated by ';'. The location specified must be in the 'active' status. The storage type can be one of the following:

- http
- NFS

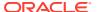

## ExtAgent

If specified, this option takes precedence over the -upload storage option.

desc

Description of the entity. The new description is visible to all existing revisions.

att

Attribute and its value is separated by ':'. To specify multiple attributes, repeat the option.

note

A note about the entity. Repeat the option for multiple notes.

use latest revision

An option to indicate whether the latest revision of the entity should be updated or the revision identified by the entity\_rev\_id.

show\_entity\_rev\_guid

Option to enable printing of the internal GUID of the new entity revision or not.

· show cmd line and exit

Option to enable printing of the command line and exiting without creating a new entity revision or not.

## **Example**

The following example modifies a directive entity identified by <code>entity\_rev\_id</code>. The entity revision ID value can be found from the Software Library Home page. The Software Library Home page exposes the ID for folders and entities, as a custom column. However, this is hidden by default.

```
emcli update_swlib_directive_entity
    -entity_rev_id="oracle:defaultService:em:provisioning:1:cmp:COMP_
Directives:none:06865A85D99C5340E0530AD5F00A4E0F:0.6"
    -arg="-home :oh_home"
    -shell_type=SUB_Perl
    -file=/u01/scripts/myscript.pl
    -file=/u01/scripts/mymodule.pm;common.pm
```

## update swlib entity

Modifies an entity in the software library. A new revision of the entity is created by default. Changing only the description or attribute values does not create a new revision, and such changes will be visible across all existing revisions of the entity.

#### **Format**

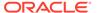

#### **Options**

#### entity rev id

Identifier of the entity revision. The software library home page exposes the identifier for folders and entities as a custom column (Internal ID) and is hidden by default.

#### desc

Description of the entity. The new description is visible to all existing revisions.

#### attr

An attribute and its value, separated by a colon ( : ). To specify values for multiple attributes, repeat this option. The new attribute value is visible to all existing revisions.

#### prop

Configuration property and its value, separated by a colon (:). To specify values for multiple attributes, repeat this option.

#### secret prop

Configuration property and its secret value separated by a colon (:). It is recommended that the secret value not be specified on the command line. If omitted from the command line, the value is prompted for. To specify values for multiple properties, repeat this option.

#### note

Note on the entity. For multiple notes, repeat this option.

#### · use latest revision

Indicates that the the latest revision of the entity should be updated instead of the revision identified by entity\_rev\_id.

#### **Examples**

This example modifies the entity revision identified by entity\_rev\_id. The entity revision identifier value can be found from the Software Library home page. The software library home page exposes the identifier for folders and entities as a custom column, which is hidden by default.

A new description is specified. Values for the entity attributes (PRODUCT, PRODUCT\_VERSION and VENDOR) are specified. The value for the DEFAULT\_HOME configuration property is specified. A note on the entity is also specified.

A new revision is created for the modifications, but the specified entity revision (identified by entity\_rev\_id) remains unchanged. The identifier of the newly created entity is printed on the standard output.

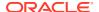

## update\_target\_password

Updates the changed target password in the Enterprise Manager credential sub-system. For collection or monitoring credentials, the password change is also propagated to Enterprise Manager Management Agents.

#### **Format**

```
emcli update_target_password -target_type="ttype" -
target_name="tname" -key_column="column_name:column_value" [-
change_all_references="yes/no"] [-
input_file="tag1:file_path1;tag2:file_path2;..."]

[] indicates that the parameter is optional
```

## Note:

When you execute this verb, you are prompted to enter the following values in non-echo mode:

-old\_password -new\_password -retype\_new\_password

## **Options**

target\_type

Type of target.

target name

Name of the target.

key\_column

Name and value of the key column for the credential type. The key column usually represents the user name.

To obtain the key column for a target type, enter the following command:

```
emcli show_credential_type_info -target_type=<target_type>"
```

To obtain the key column for all target types, enter the following command:

```
emcli show_credential_type_info
```

To obtain the key column for a target type, enter the following command:

```
emcli show credential type info -target type=<target type>"
```

change\_all\_references

Specifies if the password must be changed for all references in Enterprise Manager for the given user.

Possible values are:

- Yes Updates all references in Enterprise Manager for this password.
- No Updates the password for the current logged-in user. This is the default.

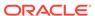

## input\_file

File path that has old and new passwords. This **option** hides passwords. You must accompany each path with a tag referenced in the password **option**s. You can specify this **option** more than once.

For more information about the input\_file parameter, see -input\_file Syntax Guidelines.

## **Examples**

## **Example 1**

This example asks the user to enter the values of the old and new passwords, then retype the new password to update the new password in Enterprise Manager for this target reference.

```
emcli update_target_password -target_type=host -
target_name=myHost -key_column=HostUserName:Admin1
```

#### **Example 2**

This example asks the user to enter the values of the old and new passwords, then retype the new password to update the new password in Enterprise Manager for all users' credentials referenced with the mydb target name and Admin1 user name.

## update tenant owner

Changes the owner for a tenant.

## **Format**

#### Standard Mode

```
emcli update_tenant_owner
    -name="name"
    -new_owner="new_owner"
```

## Interactive or Script Mode

#### **Options**

name

The name of the tenant.

new\_owner

The user name of the new tenant owner.

#### **Exit Codes**

0 if successful. A non-zero value indicates that verb processing was unsuccessful.

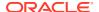

#### **Example**

The following example changes the name of the owner of my tenant to John.

## update\_tenant\_state

Marks an Enterprise Manager tenant as Active or Inactive.

#### **Format**

#### Standard Mode

#### Interactive or Script Mode

#### **Options**

name

The name of the tenant whose status is to be updated.

active

Sets the status of the tenant. The status "true" indicates an active state, and "false" indicates that the tenant is marked as inactive.

#### **Exit Codes**

0 if successful. A non-zero value indicates that verb processing was unsuccessful.

## **Example**

The following example marks the status of my\_tenant as inactive.

## update ticket status

Updates the ticket status and last modified time stamp in Enterprise Manager from the external ticketing system based on the ticket\_guid and connector\_guid.

## **Format**

```
emcli update_ticket_status         -ticket_guid="ticket guid"          -connector_guid="connector
guid"          -status="Incident status"          -last_updated_date="last modified date"          -
date_format=
```

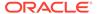

## **Options**

ticket\_guid

Ticket ID for which the status is modified.

connector guid

Ticketing Connector ID.

status

Modified status of an incident ticket.

last updated date

Specifies the last modified date of an incident ticket.

date\_format

Specify a date format followed in the Ticketing System, as in "MM/dd/yyyy hh:mm:ss" if the date field in Incident management is "10/13/2009 5:38:24 AM".

## **Example**

This example updates the ticket INC00000024 status as 'In Progress' in Enterprise Manager after the same ticket status was recently modified on the ticketing system.

```
emcli update_ticket_status
  -ticket_guid="INC21000024"
  -connector_guid="ccc1234"
  -status="2"
  -last_updated_date="05/28/2011 3:14:56PM"
  -date_format="MM/dd/yyyy_hh:mm:ss"
```

## upgrade\_agents

Performs Agent upgrade prerequisites and submits the Agent upgrade job.

#### **Format**

```
emcli upgrade_agents
    -agents="full_agent_name"|-input_file="agents_file:location_of_output_file"
    [-validate_only]
    [-pre_script_loc]
    [-post_script_loc]
    [-pre_script_on_oms]
    [-post_script_on_oms]
    [-stage_location]
    [-job_name]
    [-override_credential]
    [-additional_parameters]
[ ] indicates that the parameter is optional
```

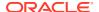

## **Options**

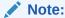

Either the -agents or -input\_file parameter is mandatory. If you provide both, the union of both are taken, prerequisites are performed on the Agents, and an Agent upgrade job is submitted.

You can pass all of these parameters in a response file. Usage: - input\_file="response\_file:/scratch/response\_file.txt" . A file name with the full path must be provided, and each parameter should be specified in each line. If a parameter/flag is passed both in the command line and in a response file, the command-line option is given precedence. A parameter should be specified as a name-value pair in the response file. For example: job name=UPGRADE AGT 121020

#### agents

Checks whether the specified Agents specified are upgradable, and submits an Agent upgrade job.

#### input\_file

Checks whether the Agents specified in file are upgradable, and submits an Agent upgrade job.

For more information about the input file parameter, see -input file Syntax Guidelines.

### validate\_only

Checks only whether Agents specified are upgradable. An Agent upgrade job will not be submitted.

#### pre\_script\_loc

Executes this script before upgrading the Agent.

#### post\_script\_loc

Executes this script after upgrading the Agent.

## pre\_script\_on\_oms

Use if pre-script is treated to be on OMS.

#### post\_script\_on\_oms

Use if post-script is treated to be on OMS.

#### stage\_location

Passes a custom staging location used by the Agent upgrade job.

### job\_name

Submits the job with this name.

#### override\_credential

Preferred credential of the Oracle home of the Agent used to run root.sh. Use this option to override this and use a named Oracle home credential.

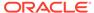

## additional\_parameters

Passes additional parameters to the Agent upgrade job.

#### **Examples**

## **Example 1**

This example checks whether the Agents matching pattern abc% and xyz.example.com:1243 are upgradable, then submits the Agent upgrade job.

```
emcli upgrade agents -agents="abc%,xyz.example.com:1243"
```

### Example 2

This example checks whether Agents in the file are upgradable, then submits the Agent upgrade job.

```
emcli upgrade agents -input file="agents file:/scratch/agents file.txt"
```

## upgrade\_database

Upgrades a database.

#### **Format**

```
emcli upgrade database
      -dbTargetName="target to be upgraded"
     -dbTargetType="oracle database|rac database"
     -newOracleHome="directory full path"
     -hostCreds="named credentials"
     -sysdbaCreds="named_credentials"
      [-precheck="YES|NO|ONLY"
  [-ignoreWarnings]
      [-diagnosticDest="diagnostic destination"]
      [-disableArchiveLogMode]
     [-recompileInvalidObjects]
  [[-restoreSettingsOnly] | [-backupLocation="backup location full path"]]
      [-listeners=<name:port[:NEW]>
  [-scriptsFromSoftwareLibrary "scripts_from_software_library"]
     [-beforeUpgradeCustomScript="custom_SQL_file_name"]
  -continueOnScriptError
      [-afterUpgradeCustomScript="Custom SQL file name upgrade"]
      [-noBlackout]
[ ] indicates that the parameter is optional
```

## **Options**

## dbTargetName

Enterprise Manager target name of the database to be upgraded. Versions 10.2.0.4 and above are supported for upgrade.

#### dbTargetType

Target type of the database — oracle\_database for a single instance database, or rac\_database for a cluster database.

### newOracleHome

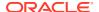

New Oracle Home directory full path. Upgrade to 11g Release 2 and later is supported. Does not support a database downgrade.

#### hostCreds

Named host credentials of the user who owns the Oracle Home installation. Should have necessary privileges on the database files to be upgraded.

#### sysdbaCreds

Named database credentials having SYSDBA privileges on the database to be upgraded.

#### precheck

Option to run prerequisite checks during the upgrade job. Valid values are:

**YES** — Run prerequisite checks and proceed to the database upgrade if there are no errors during prerequisite checks.

**NO** — Proceed to the database upgrade directly. Do not run prerequisite checks.

**ONLY** — Run prerequisite checks only. Do not upgrade the database.

#### ignoreWarnings

Ignores any warnings during prerequisite checking and proceeds with the upgrade. Used only when pre-check is set to YES, otherwise ignored. Does not ignore errors.

## diagnosticDest

Full directory path for Oracle trace and diagnostic files for the upgraded database. By default, ORACLE BASE is used as the location.

#### disableArchiveLogMode

Disable archive logging during the database upgrade.

### recompileInvalidObjects

The upgrade process may invalidate the objects in the database. You can choose to recompile invalid objects at the end of the upgrade. This increases the upgrade time, but minimizes subsequent latencies caused by on-demand automatic recompilation at run time.

### restoreSettingsOnly

Reverts only the configuration changes made during the upgrade if upgrade fails. You can restore the database outside the upgrade using your custom restore strategy. Choose this **option** if you already have a custom backup and restore strategy for this database. In case of an upgrade failure, this setting will be used.

#### backupLocation

Full directory path to back up the database. Performs a full backup of the database. A script will be created to restore the database. All files are placed in the specified backup location. Reverts all the changes made during the upgrade if the upgrade fails.

#### listeners

Comma-separated list of the listener name and port (name1:port1,name2:port2) to register the upgraded database. Specify at least one listener in the case of a single-instance database target. These listeners should be configured in the new Oracle home or TNS\_ADMIN location. Additionally, you can choose to create a new listener in the new Oracle home by specifying :NEW (name1:port1:NEW).

#### scriptsFromSoftwareLibrary

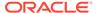

Specify the custom scripts from the software library components. The parameters 'beforeUpgradeCustomScript' and 'afterUpgradeCustomScript' are interpreted as entity URNs of the components that contain the scripts.

## beforeUpgradeCustomScript

Full file path of the custom SQL script to be run before the database upgrade.

### continueOnScripteError

Ignores a non-zero exit code when executing a custom SQL script and continues the upgrade job.

### afterUpgradeCustomScript

Full file path of the custom SQL script to be run after the successful database upgrade.

#### noBlackout

Suppresses a blackout of the database target. A blackout suspends monitoring of the database target from Enterprise Manager, which is the default behavior during a database upgrade.

#### **Examples**

```
emcli upgrade_database
  -dbTargetName=test1 -dbTargetType=oracle_database
  -newOracleHome=/u01/app/oracle/product/11.2.0/dbhome_2 -hostCreds=HOST_CREDS
  -sysdbaCreds=SYSDBA_CREDS -precheck=YES -ignoreWarnings -
disableArchiveLogMode
  -beforeUpgradeCustomScript=/home/user1/sqlfiles/script1.sql
  -continueOnScriptError
  -afterUpgradeCustomScript=/home/user1/sqlfiles/script2.sql
  -diagnosticDest=/u01/app/oracle
  -recompileInvalidObjects -noBlackout
```

## upload ats test databank file

Uploads a databank file for the specified ATS test.

## **Format**

#### **Options**

#### name

Name of the target.

#### type

Name of the target type.

#### testname

Name of the test.

### testtype

Type of test.

#### databankAlias

Databank alias.

#### input file

Databank file.

For more information about the input\_file parameter, see -input\_file Syntax Guidelines.

#### beaconName

Beacon name.

## **Examples**

### **Example 1**

This example uploads the databank file corresponding to the specified test.

```
emcli upload_ats_test_databank_file
    -name="Service Name"
    -type="generic_service"
    -testname="Test Name"
    -testtype="OATS"
    -databankAlias="alias1"
    -input file="databank:databankFile.csv"
```

#### **Example 2**

This example uploads the databank file corresponding to the specified test for the specified beacon.

```
emcli upload_ats_test_databank_file
    -name="Service Name"
    -type="generic_service"
    -testname="Test Name"
    -testtype="OATS"
    -databankAlias="alias1"
    -input_file="databank:databankFile.csv"
    -beaconName="Beacon Name"
```

## upload\_catalog

Uploads the catalog file 'em\_catalog.zip' to the software library and submits a Refresh From My Oracle Support job to process the file. You can download the catalog file 'em\_catalog.zip' from https://updates.oracle.com/download/em\_catalog.zip. You cannot run this command when Enterprise Manager Cloud Control is running in online mode. When Enterprise Manager Cloud Control runs in online mode, the catalog file is downloaded by the Refresh From My Oracle Support job daily.

#### **Format**

```
emcli upload_catalog
    -from_host="host_name"
    -file="absolute path_of_catalog_file"
```

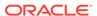

```
[-cred_name="credential_name" [-cred_owner="credential_owner"]]
[] indicates that the parameter is optional.
```

#### **Options**

from host

Specifies the host where the catalog file 'em\_catalog.zip' is located.

file

Specifies the absolute path of the catalog file 'em\_catalog.zip' on the host specified for the -from\_host option. The catalog file can be accessed by the Management Agent installed on the specified host.

cred name

Specifies the named credentials that must be used to access the specified host. If you do not specify this option, the preferred normal credentials of the specified host will be used by default.

cred\_owner

Specifies the owner of the named credentials that must be used to access the specified host. If you do not specify this option, the current login user is assumed to be the owner of the named credentials by default.

## **Examples**

## Example 1

The following example uploads the em\_catalog.zip file, which is located at /scratch/ em\_catalog.zip on h1.example.com, to the software library:

```
emcli upload_catalog
    -file="/scratch/em_catalog.zip"
    -from host=h1.example.com
```

## **Example 2**

The following example uploads theem\_catalog.zip, which is located at /scratch/ em\_catalog.zip on h1.example.com, to the software library, using the named credentials AIMECRED:

```
emcli upload_catalog
   -file="/scratch/em_catalog.zip"
   -from_host=h1.example.com
   -cred_name=AIMECRED
```

## upload\_compliance\_standard

Uploads into Enterprise Manager SCAP XCCDF standards through an XML file.

#### **Format**

```
$ emcli upload_compliance_standard -file="<STANDARD_FILE>.xml"
```

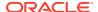

## **Options**

#### file

XML data stream file containing one or more standards.

#### **Example**

```
$ emcli upload compliance standard -file="ssg-ol8-ds.xml"
```

## upload\_jeeappcomp\_file

Uploads one file to a Java EE Application component in the software library.

This command needs the verb create\_jeeappcomp to function properly.

#### **Format**

#### **Options**

#### entity\_rev\_id

Identifier for the entity revision. You can view the entity ID by logging in to the Cloud Control console. The Software Library Home page exposes the identifier for folders and entities as a custom column called Internal ID. By default, this is hidden.

#### host

Target name of the host where the files are available.

#### filetype

The file type of the file specified with '-file'. Valid values include: "archive", "plan", "pre\_deployment\_script", "post\_deployment\_script", "target\_execution\_script", "additional file", "zip".

#### file

Absolute path of the file to be uploaded. File name stored in the Software Library is overwritten with the name of the file being uploaded. Optionally, you can specify a different file name, separated by ";".

## credential\_set\_name

The name of the preferred credential stored inside the Management Repository for the host target. It can be one of the following:

HostCredsNormal - default unprivileged credential set.

HostCredsPriv - privileged credential set.

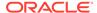

#### credential name

Name of a named credential stored in the Management Repository. This option must be specified along with the -credential owner option.

#### credential owner

Owner of a named credential stored in the Management Repository. This option must be specified along with the -credential\_name option.

#### upload\_storage

Destination storage location and type of storage is passed as a parmeter for the upload, separated by ";". If no value is passed, then the storage type and storage location are defaulted to the first upload location configured for Software Library. The storage type can be one of the following:

OmsShared (OMS Shared File System)

OmsAgent (OMS Agent File System)

The storage location specified must be in "active" status.

#### · use latest revision

Flag for indicating that the upload should happen to the latest revision of the entity instead of the revision identified by entity\_rev\_id.

## **Examples**

#### **Example 1**

Uploads the file '/u01/downloads/file1.jar' to the entity revision identified by entity\_rev\_id. The file present on the host 'example.com' should be accessible using the preferred credential set for the "HostCredsNormal" credential set, for the user logged in to EMCLI.

The host must be a managed host target in Enterprise Manager and the agent on this host must be up and running.

```
emcli upload_jeeappcomp_file
-
entity_rev_id="oracle:defaultService:em:provisioning:1:cmp:COMP_Component:SUB_Jav
aEEApplication:B1B1880C6A8C62AAE040548C42832D14:0.1"
-file="/u01/downloads/file1.jar"
-filetype="archive"
-host="example.com"
-credential_set_name="HostCredsNormal"
```

#### **Example 2**

Uploads the file newfile.xml to the entity revision identified by entity\_rev\_id. The file present on the host 'example.com' should be accessible using the credential named"'MyExampleCreds" owned by "EXAMPLE\_USER". The entity revision specified should contain a file of filetype 'archive' before uploading any other filetype. File '/u01/downloads/file2.xml', after upload, will be associated with the entity revision as 'newfile.xml'. A new revision will be created from the latest revision of the entity.

```
emcli upload_jeeappcomp_file
-
entity_rev_id="oracle:defaultService:em:provisioning:1:cmp:COMP_Component:SUB_Jav
aEEApplication:B1B1880C6A8C62AAE040548C42832D14:0.1"
-file="/u01/downloads/file2.xml;newfile.xml"
-filetype="plan"
```

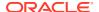

```
-host="example.com"
-credential_name="MyExampleCreds"
-credential_owner="EXAMPLE_USER"
-use latest revision
```

## upload\_patches

Uploads patches to the software library.

#### **Format**

#### **Options**

#### from\_host

Host from which to get the given patch files.

#### patch\_files

List of patch file paths. A metadata file and a zip file must be provided.

cred\_name

Named credential used to authenticate the host from which the given patch files are to be uploaded. If you do not provide this option, the normal preferred credential of the host from which the given patch files are to be uploaded will be used by default.

cred owner

Owner of the named credentials used to authenticate the host from which the given patch files are to be uploaded.

#### **Examples**

```
emcli upload_patches -patch_files="/scratch/p13741363_112310_Linux-x86-64_M.xml;/scratch/p13741363_112310_Linux-x86-64.zip" -from_host=h1.example.com

emcli upload_patches -patch_files="/scratch/p13741363_112310_Linux-x86-64_M.xml;/scratch/p13741363_112310_Linux-x86-64_Zip" -from_host=h1.example.com -cred_name=AIMECRED -cred_owner=SYSMAN
```

## Upload a multi-part patch

Patch 23274210 consists of Metadata split into different patch files. Download the patch files to a location with enough space. Keep in mind the patch's preparation will require about three times the total space of the zipped patch.

#### 1. Upload the patch.

```
emcli upload_patches -from_host=<host_name>
-patch_files=/<PATCH_LOCATION>/p23274210_121020_American.txt;/<PATCH_LOCATION>/
p23274210_121020_Linux-x86-64_lof10.zip;\
/<PATCH_LOCATION>/p23274210_121020_Linux-x86-64_2of10.zip;\
/<PATCH_LOCATION>/p23274210_121020_Linux-x86-64_3of10.zip;\
/<PATCH_LOCATION>/p23274210_121020_Linux-x86-64_4of10.zip;\
/<PATCH_LOCATION>/p23274210_121020_Linux-x86-64_5of10.zip;\
```

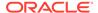

```
/<PATCH_LOCATION>/p23274210_121020_Linux-x86-64_6of10.zip;\
/<PATCH_LOCATION>/p23274210_121020_Linux-x86-64_7of10.zip;\
/<PATCH_LOCATION>/p23274210_121020_Linux-x86-64_8of10.zip;\
/<PATCH_LOCATION>/p23274210_121020_Linux-x86-64_9of10.zip;\
/<PATCH_LOCATION>/p23274210_121020_Linux-x86-64_10of10.zip\
-cred_name=<X_OMS_HOST_N> -cred_owner=<EM_USER>
```

The command will output a URL that will help track progress of the overall activity.

- 2. After the command is complete, go to the **Job Activity** page and **Submit** a job: "Download System Patch and Evaluate Patch Recommendations".
- 3. The job will generate the recommendations, navigate to Software Update page and search for Exadata Targets. Select QFSP. The patch will now be shown as recommended or applicable to the specified target.

## upload\_swlib\_entity\_files

Uploads one or more files to an entity revision in the software library.

#### **Format**

#### **Options**

### entity\_rev\_id

Identifier of the entity revision. The software library home page exposes the identifier for folders and entities as a custom column (Internal ID), and is hidden by default.

#### file

Absolute path of the file to be uploaded. The file name stored in the software library on upload defaults to the name of the file being uploaded. You can optionally specify a different file name, separated by a semicolon (;).

#### removefile

Name of the file to be removed. This is an existing file carried forward from the specified entity revision. Alternatively, you can specify the following values:

```
ALL — Remove all existing files (no carry forward). NONE — Retain all carried forward files.
```

The default is NONE.

#### host

Target name of the host where the files are available.

## credential\_set\_name

Set name of the preferred credential stored in the repository for the host target, which can be one of: HostCredsNormal — Default unprivileged credential set HostCredsPriv — Privileged credential set

#### · credential name

Name of a named credential stored in the repository. You must specify this option along with the credential owner option.

#### credential owner

Owner of a named credential stored in the repository. You must specify this option along with the credential\_name option.

#### upload storage

Destination storage location and type for the upload, separated by a semicolon (;). The location specified must be in 'active' status. This defaults to the storage type and location of the first upload location configured for the software library.

The storage type can be one of:

OmsShared — OMS shared file system

OmsAgent — OMS Agent file system

## use\_latest\_revision

Flag indicating that the upload should occur to the latest revision of the entity instead of the revision identified by entity rev id.

#### **Examples**

## Example 1

This example uploads the file '/u01/example\_downloads/file1.zip' to the entity revision identified. The file present on the host 'fs1.us.example.com' should be accessible using the preferred credential set for the 'HostCredsNormal' credential set for the user logged in to EM CLI. The host must be a managed host target in Enterprise Manager, and the Agent on this host must be up and running.

## Example 2

This example uploads the files to the specified entity revision. The file present on the host 'fs1.us.example.com' should be accessible using the credential named 'MyCreds' owned by 'EXAMPLE\_USER'. File '/u01/example\_downloads/file1.zip' after upload will be associated with the entity revision as 'newfile1.zip'. A new revision will be created from the latest revision of the entity.

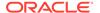

```
-file="/u01/example_downloads/file2.zip"
-host="fs1.us.example.com"
-credential_name="MyCreds"
-credential_owner="EXAMPLE_USER"
-use latest revision
```

## use\_target\_properties\_master\_list

Enables or disables the Master List for a property.

#### **Format**

#### Standard Mode

#### Interactive or Script Mode

#### **Options**

-property\_name

Property name.

-enable

Enable master list.

disable

Disable master list.

-copy\_from\_targets

If any of the targets have values set for the specified property previously, then you must use this option. If this situation occurs, this verb will raise an error and prompt you to use this option. All the values from the targets will be added to Master List by default.

## **Examples**

#### **Example 1**

The following command enables the use of the Master List.

```
emcli use_target_properties_master_list
  -enable -property_name="orcl_gtp_location"
```

### **Example 2**

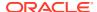

The following command disables the use of the Master List.

```
emcli use_target_properties_master_list
    -disable -property name="orcl gtp location"
```

## validate server generated alerts

Compares and synchronizes database server-generated alert metric thresholds between Enterprise Manager and target database(s). You can run the verb by specifying one or more specific database target(s) or an Enterprise Manager Group. If you specify a group, compare and synchronize operations are run for all database targets in the group and all of its subgroups.

This verb generates one row for each server-generated alert metric threshold that is out-of-sync. Each row contains details, such as metric name, object name, critical, and warning thresholds in Enterprise Manager and the target database. Each of the values are separated by a comma.

#### **Format**

#### **Options**

group

Name of the Enterprise Manager group.

targets

Target Name, Target Type pair(s). This option is mutually exclusive with the -group option.

fix

Synchronizes server-generated alert metric thresholds between Enterprise Manager and the specified database target(s). Server -generated alert metric thresholds in Enterprise Manager are pushed to the target database(s) during the synchronize operation.

verbose

Provides a detailed report of out-of-sync thresholds.

help

Shows help messages.

#### **Notes**

- This verb may not push some metrics to the target database due to non-existent Object(s). For example: non-existent tablespace.
- This verb's default output format is comma-separated values (CSV).

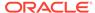

## **Examples**

#### **Example 1**

This example compares thresholds between Enterprise Manager and 'ProdDb' (including RAC instances) and 'TestDb' individually.

```
emcli validate_server_generated_alerts
-targets="ProdDb:rac_database; TestDb:oracle_database"
```

#### **Example 2**

This example compares and fixes thresholds between Enterprise Manager and target databases 'ProdDb' and 'TestDb' individually.

```
emcli validate_server_generated_alerts
-targets="ProdDb:rac database; TestDb:oracle database" -fix
```

## verify\_adm

Submits a Verify Application Data Model job for the given Application Data Model and target.

#### **Format**

```
emcli verify_adm
    -adm_name=<application_data_model_name>
    -target_name=<target_name>
    -target_type=<target_type>
    [-job_name=<job_name>]
    [-db_cred_name=<database_named_credentials>]
    [-db_pref_creds_name=<database_preferred_credentials>]
    [-job_description=<job_description>]
[] indicates that the parameter is optional.
```

#### **Options**

adm name

Application Data Model name for which the job will be submitted for verification.

target\_name

Name of the target for which the verify ADM job will be submitted. This can either be the source database or any of the associated databases for the ADM.

target\_type

Type of target for which the verify aDM job will be submitted for the Application Data Model.

job\_name

Name of the job to be submitted.

db cred name

Name of named database credentials stored in the Enterprise Manager repository.

db\_pref\_creds\_name

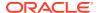

Name of preferred database credentials stored in the Enterprise Manager repository. The valid values for this option are:

- DBCredsNormal Default normal credential set for a database target.
- DBCredsSYSDBA SYSDBA credential set for a database target.

You must provide a value of either db\_pref\_creds\_name or db\_cred\_name for the successful submission of the job.

job\_description

Description of the job to be submitted.

#### **Output**

Success/error messages.

### **Example**

This example submits a job with name 'verify adm' on the target test\_database for the application data model Sample ADM.

```
emcli verify adm
       -adm name=Sample ADM
       -target name=test database
       -target type=oracle pdb
       -job name="verify adm"
       -db_cred_name=NC_testdb
emcli verify adm
       -adm name=Sample ADM
       -target name=test database
       -target type=oracle pdb
       -job name="verify adm"
       -db_cred_name=NC_testdb
       -job_description="verify adm job on test_database"
emcli verify_adm
      -adm name=Sample ADM
       -target name=test database
       -target type=oracle database
       -job name="verify adm"
       -db pref creds name=NC testdb pref
       -job description="verify adm job on test database"
```

## verify\_swlib

Verifies and reports the state of the Software Library.

#### **Format**

#### **Options**

report\_type

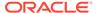

Type of report to be generated, which can be one of the following:

- storage Reports accessibility of upload storage locations.
- entity Reports sanity of entities w.r.t associated files in upload storage locations
- uploadjobs Reports active jobs uploading files to storage.
- all For all reports.

#### verbose

Gives detailed output with the Software Library status.

#### **Example**

This example generates the storage, upload jobs, and entities verification reports.

```
emcli verify swlib
    -report type="all" -verbose
Logged in user: SYSMAN
Software Library Storage Verification Report: Start
OMS Shared File System storage is configured.
   .....
   [OMS Shared File System Storage Location : EM_SWLIB]
   Location 'EM SWLIB' is accessible.
               - Disk Usage Stats : EM SWLIB -
   Free Disk Space: 456.05 GB
   Total Disk Space: 492.03 GB
   Disk Space taken up by Deleted Entities : 0 Bytes
               - Credential Details : EM SWLIB -
   Associated Credential Type : System Credential
   Credential Name : SWLIB15
   Credential Owner : <SYSTEM>
   Credential User : oracle
   Privileged : false
   ......
Software Library Storage Verification Report: End
Software Library Active Upload Jobs Report: Start
  ......
  No active upload jobs were found.
   ......
Software Library Active Upload Jobs Report: End
Continued in the next comment...
mmuthukr: Software Library Entity Verification Report: Start
OMS Shared File System storage is configured.
   .................
   [OMS Shared File System Storage Location : EM SWLIB]
         --- List of entities with file issues ---
                - User Owned Entities -
   Entity: /Database Provisioning CVU Downloads/ASM Disk Discovery/
```

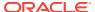

## verify\_updates

Checks for archives that are missing in the software library, and prints steps to download them and re-import them to the software library.

#### **Format**

emcli verify updates

#### **Options**

None.

## version

Lists EM CLI verb versions or the EM CLI client version.

#### **Format**

## **Options**

#### verb\_name

Verb name filter. Selects matching EM CLI verb names. When you specify this , an output table shows the version for each verb whose name matches <verb\_name\_filter>. The EM CLI client version is displayed when you do not specify this **option**.

Verb filters use regular expression pattern matching unless you specify -exact\_match. A zero-length filter matches everything.

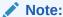

For Unix csh, use single quotes around a filter value containing '\$'.

#### exact match

Uses exact matching for filters.

#### noheader

Displays tabular information without column headers.

### script

This is equivalent to -format="name:script".

#### format

Format specification (default is -format="name:pretty").

- format="name:pretty" prints the output table in a readable format not intended to be parsed by scripts.
- format="name:script" sets the default column separator to a tab and the default row separator to a newline. The column and row separator strings can be specified to change these defaults.
- format="name:csv" sets the column separator to a comma and the row separator to a newline.
- format=column\_separator:"column\_sep\_string" column-separates the verb output by <column\_sep\_string>. Rows are separated by the newline character.
- row\_separator:"row\_sep\_string" row-separates the verb output by <row\_sep\_string>. Rows are separated by the tab character.

#### **Output Columns**

Verb, Version (when -verb\_name is specified)

#### **Examples**

### Example 1

This example shows the version for all verbs with names that contain a substring matching "elp" or with names that begin with "ver" or "lo", contains "i", and ends with "n:"

```
emcli version -verb_name="elp|^(ver|lo).*i.*n$"
```

#### **Example 2**

This example shows the version for all verbs with names that exactly match the string "setup." Alternatively, you could use the -exact\_match.

```
emcli version -verb name="^setup$"
```

## view\_redundancy\_group

Shows the present configuration of the redundancy group.

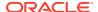

#### **Format**

```
emcli view_redundancy_group -redundancyGroupName="redGrpName"
```

#### **Parameters**

#### redundancyGroupName

You must specify a single redundancy group name. The target name should be the same as present in the repository, and it should be of target type= "generic\_redundancy\_group".

## **Examples**

This example shows the details for the 'redGrp1' Redundancy Group.

```
emcli view redundancy group -redundancyGroupName='redGrp1'
```

## query\_suppressed\_recommendations

Displays suppressed compliance patched recomendations

#### **Format**

```
emcli query_suppressed_recommendations
    [-patch_name]
    [-show targets]
```

## **Options**

- patch\_name
   Specifies the patch name.
- show\_targets
   Shows targets with a suspended recommendation.

#### **Examples**

#### **Example 1**

In this example all suppressed recommendations are queried:

```
emcli query suppressed recommendations
```

# -input\_file Syntax Guidelines

Input files allow you to provide a series of arguments specific to a verb or job in a file format, allowing for reusability and control.

- -input\_file Syntax
- -input\_file for Jobs

## -input\_file Syntax

This option enables you to provide an argument to be specified in a file. For example:

```
emcli xyzverb -input_file="arg1:file1.txt" -input_file="arg2:file2.txt"
```

#### This string literally translates to:

```
emcli xyzverb -arg1=<contents of file1.txt> -arg2=<contents of file2.txt>
emcli xyzverb -input_file="name:/tmp/b1.txt" -input_file="type:/tmp/b2.txt"
-input file="bcnName:/tmp/b3.txt"
```

This example makes User1 an Enterprise Manager user, which is already created on an external user store like the SSO server. The contents of priv\_file are view\_target;host1.example.com:host. User1 will have view privileges on the host1.example.com:host target.

```
emcli create_user
    -name="User1"
    -type="EXTERNAL_USER"
    -input file="privilege:/home/user1/priv file"
```

### -input\_file for Jobs

For most job verbs, you can specify all of the needed properties in a property file. You can also provide a few properties on the command line. Properties set on the command line override values set in the file.

The property file consists of name=value pairs. For example, put the following into myFile.txt:

```
name=MY JOB 1
    type=OSCommand
    description=this is a test job
    target_list=target1:host
    variable.default_shell_command=ls -l
    schedule.frequency=IMMEDIATE
... then run:
```

emcli create job -input file=property file:myFile.txt

This creates an OS Command job called "MY JOB 1" using preferred credentials.

#### **Usage of Properties**

For the create verbs, all properties set in the file are used. For verbs that act on multiple jobs, like suspend and resume, only "search" properties are used (name, type, targets. and scheduled starting and ending times).

#### Creating a Property File

The best way to create a property file is to start by describing a job similar to the one you want to create, and/or by describing a job type. This provides a list of which properties are needed by a given job type.

#### **Determining Variables for a Job**

Most properties are the same from one job to another. For example:

name, type, description, kind, targetType, cred, schedule notification

The variables needed for a job type change from job to job. Describe a job type to find out which variables it requires.

For example, the following command creates a property file template based on job MYJOB1. This lists the properties set by this job.

```
emcli describe job [-verbose] -name=MyJob1 > myPropFile.txt
```

This example creates a property file template for an OS Command job. This lists the properties allowed by this job type, including all required and optional variables. Variables marked as deprecated should be avoided.

```
emcli describe job type [-verbose] -type=OSCommand > myPropFile.txt
```

## Overriding the Separator and Subseparator

Not all verbs allow separator and subseparator to be overridden. The semi-colon (;) and colon (:) are respectively the default separator and subseparator. The separator is used for arguments that take multiple values, and subseparator is used when the value itself has multiple values. You can override either one of them or both.

The syntax is:

```
separator=<option for which separator has to be applied>="separator value"
```

As an example of using the separator and subseperator to create a group containing database2 and database3, the command could be:

```
emcli create_group -name="tstgrp" -add_targets="database2:oracle_database;
database3:oracle database"
```

Using this command as the basis for modification, these examples show overrides of separator and/or subseperator:

```
emcli create_group -name="tstgrp1" -add_targets="database2:oracle_database,
database3:oracle_database" -separator=add_targets=","

emcli create_group -name="tstgrp2" -add_targets="database2&oracle_database,
database3&oracle_database" -separator=add_targets="," -subseparator=add_targets="&"

emcli create_group -name="tstgrp3" -add_targets="database2&oracle_database;
database3&oracle_database" -subseparator=add_targets="&"
```

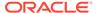

6

# **Error Code Reference**

This chapter documents errors and associated codes returned by EM CLI. You can use EM CLI return codes to manage the control flow in a workflow/scripting environment. EM CLI return codes for Verb errors are positive integers. A Verb returns either 0 (successful execution) or an error number.

The following sections provide reference tables for these types of errors:

- EM CLI infrastructure
- OMS connection
- File-fed option
- · Built-in verb

### **EM CLI Infrastructure Errors**

Any execution of the EM CLI client could result in the following errors.

**Table 6-1 Infrastructure Errors** 

| Error Code | Description                                                                                                    |
|------------|----------------------------------------------------------------------------------------------------|
| 242        | A Verb has encountered a problem with a dependency specific to the implementation of the Verb (INSIDE of its abstraction barrier) unrelated to the Verb's semantics. |
| 248        | Configuration files are corrupt or inaccessible.                                                                                                    |
| 253        | The command name is not recognized.                                                                                                    |
| 254        | Internal system error.                                                                                                    |

### **OMS Connection Errors**

Verbs that execute at the OMS return these error codes as indicated in the listing for each applicable verb.

**Table 6-2 OMS Connection Errors** 

| Error Code | Description                                        |
|------------|----------------------------------------------------|
| 243        | License has not been accepted by the current user. |
| 249        | Cannot connect to the OMS.                         |
| 250        | Wrong credentials for sign in to the OMS.          |

# File-fed Option Errors

Verbs that allow for file-fed options (rather than options where the values are explicitly defined on the command line) can return the following error codes.

**Table 6-3 File-Fed Option Errors** 

| Error Code | Description                          |
|------------|--------------------------------------|
| 244        | Cannot find an option value file.    |
| 245        | Cannot read in an option value file. |
| 246        | An option value file is too big.     |

## **Built-in Verb Errors**

The following error codes are returned by each verb (not including EM CLI infrastructure errors that apply to all verbs).

Table 6-4 Built-In Verb Errors

| Verb             | Error Code                                                                                                    |
|------------------|----------------------------------------------------------------------------------------------------|
| add_beacon       | 0—Beacon added successfully.                                                                                                    |
|                  | 129— Syntax Error. The displayed message indicates which argument is syntactically incorrect.                                                                                                    |
|                  | 170—Service does not exist.                                                                                                    |
|                  | 173—Beacon does not exist.                                                                                                    |
|                  | 201—Beacon is already in the monitoring beacons list.                                                                                                    |
|                  | 230—Insufficient privileges.                                                                                                    |
|                  | 255—Back-end error. Verb failed.                                                                                                    |
| add_group_to_mpa | 2—I/O error occurred while writing to the MPA file.                                                                                                    |
|                  | 3—The specified MP already exists in the MPA.                                                                                                    |
|                  | 4—The group name is empty or not specified.                                                                                                    |
|                  | 223—The supplied options are syntactically incorrect.                                                                                                    |
| add_mp_to_mpa    | <ul> <li>1—File does not exist, is unreadable, or an I/O error occurred.</li> <li>2—I/O error occurred while writing to the MPA file.</li> <li>3—The specified MP already exists in the MPA.</li> <li>4—The target-type definition file cannot be parsed.</li> <li>5—The MPA filename is not between 1 and 255 characters.</li> </ul> |
|                  | 6 —A file of a particular file type is required for another file.  223—The supplied options are syntactically incorrect.                                                                                                    |

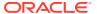

Table 6-4 (Cont.) Built-In Verb Errors

| Verb                                | Error Code                                                                                                    |
|-------------------------------------|----------------------------------------------------------------------------------------------------|
| add_target                          | 1—The supplied target type does not exist. Unable to retrieve target metadata from the specified host's Management Agent.                                                                                                    |
|                                     | 2—Host does not exist.                                                                                                    |
|                                     | 3—Agent does not exist.                                                                                                    |
|                                     | 4—Group does not exist.                                                                                                    |
|                                     | 5—No monitoring credentials set found for target in the repository.                                                                                                    |
|                                     | 6—Target instance already exists in the repository.                                                                                                    |
|                                     | 7—The supplied target properties are incomplete.                                                                                                    |
|                                     | 8—One or more of the supplied target properties are invalid.                                                                                                    |
|                                     | 15—Target deletion in progress.                                                                                                    |
|                                     | 20—Unable to connect to the specified host's Agent.                                                                                                    |
|                                     | 21—Unable to save the target instance to the specified host's Agent.                                                                                                    |
|                                     | 22—Cannot add more than one Agent target for a single Agent URL.                                                                                                    |
|                                     | 23—Unable to add an instance of an Agent target without a URL.                                                                                                    |
|                                     | 219—Insufficient privileges to add the target to the group.                                                                                                    |
|                                     | 223—Unable to parse command line correctly. Invalid argument value.                                                                                                    |
|                                     | File-Fed Option Errors—The errors associated with file-fed options.                                                                                                    |
|                                     | OMS Connection Errors—The errors associated with connecting to the executing OMS.                                                                                                    |
| apply_privilege_delegation_set ting | 0—Setting successfully applied.2—Setting does not exist.3—All or some of the targets are invalid.129—Syntax error. The displayed message indicates which argument is syntactically incorrect.                                                                                                    |
| apply_template_tests                | 1—Error processing input XML file.4—Insufficient privileges for apply template.6—Target does not exist.7—Incompatible template and target types during apply.8—Test(s) specified for overwriteExisting do not exist in the template.9—Key test(s) specified as disabled for apply.10—Stepgroup contains a step that does not exist in the file.11—Some text property in file does not conform to valid syntax.12—Some text property contains variable but variable value is missing.13—Some transaction property/threshold/collection setting does not conform to required restrictions.50—Generic error. |
| argfile                             | Possible return error codes consist of the following list plus all of the errors returned by the Verb specified in the command line file for execution.                                                                                                    |
|                                     | 244—The file does not exist.                                                                                                    |
|                                     | 245—There is a problem reading in the file or it does not exist.                                                                                                    |
|                                     | 246—The file ends inside a quoted token.                                                                                                    |
|                                     | 247—The argfile options are specified incorrectly.                                                                                                    |

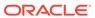

Table 6-4 (Cont.) Built-In Verb Errors

| Verb                       | Error Code                                                                                   |
|----------------------------|----------------------------------------------------------------------------------------------|
| assign_test_to_target      | 0—Test assigned to target type successfully.                                                 |
|                            | 129—Syntax Error. The displayed message indicates which argument is syntactically incorrect. |
|                            | 190—Test or target type invalid.                                                             |
|                            | 230—Insufficient privileges.                                                                 |
|                            | 255—Back-end error. Verb failed.                                                             |
| change_service_system_asso | 0—Service system changed successfully.                                                       |
| С                          | 129—Syntax Error. The displayed message indicates which argument is syntactically incorrect. |
|                            | 170—Service does not exist.                                                                  |
|                            | 171—System <system> does not exist.</system>                                                 |
|                            | 172—Key component does not exist.                                                            |
|                            | 230—Insufficient privileges.                                                                 |
|                            | 255—Back-end error. Verb failed.                                                             |
| clear_credential           | 1—Target type does not exist.                                                                |
|                            | 2—Target does not exist.                                                                     |
|                            | 3—Credential set does not exist.                                                             |
|                            | 4—Insufficient privileges.                                                                   |
|                            | 5—Credential column does not exist.                                                          |
| create_aggregate_service   | 1—Target does not exist.                                                                     |
|                            | 2—Target exists.                                                                             |
| create_blackout            | 1—Blackout X already exists.                                                                 |
|                            | 2—Only Super Administrators are allowed to add a new reason (use get_blackout_reasons).      |
|                            | 3—Agent targets cannot be directly blacked out.                                              |
|                            | 217—The blackout end_time cannot be in the past.                                             |
|                            | The dates specified will never cause this blackout to take effect.                           |
|                            | The difference between the end_time and the start_time must be equal to the duration.        |
|                            | The difference between the repeat interval and the duration must be at least X minutes.      |
|                            | The duration must be -1 (for indefinite blackouts) or positive.                              |
|                            | The duration must be at least X minutes.                                                     |
|                            | 219—Current user does not have OPERATOR privilege over all blackout targets.                 |
|                            | 220—Target X does not exist.                                                                 |
|                            | 223—Unable to parse command line correctly.                                                  |
|                            | OMS Connection Errors—The errors associated with connecting to the executing OMS.            |

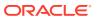

Table 6-4 (Cont.) Built-In Verb Errors

| Verb         | Error Code                                                                        |
|--------------|-----------------------------------------------------------------------------------|
| create_group | 1—Group X already exists.                                                         |
|              | 2—Cannot add target X to typed group of base type Y.                              |
|              | 218—Group X is currently in the process of being deleted.                         |
|              | 219—Current user does not have privilege X over all member targets.               |
|              | 220—Member target X does not exist.                                               |
|              | 223—Unable to parse command line correctly.                                       |
|              | Invalid argument value.                                                           |
|              | Group type is invalid.                                                            |
|              | OMS Connection Errors—The errors associated with connecting to the executing OMS. |

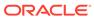

Table 6-4 (Cont.) Built-In Verb Errors

#### Verb Error Code

create\_pluggable\_database

2– Invalid -sourcePDBArchiveLocation (Fully qualified archive location of the source PDB)

3-Caused due to one of the following conditions:

- Specified source PDB is not open
- Unable to identify CDB for source PDB
- Source PDB name is not provided for PDB clone operation
- Source CDB credentials not provided

4-Location of new PDB datafiles (-newPDBFileLocation) not provided.

5-PDB File Set location not provided (-sourcePDBMetadataFile and -sourcePDBDataBackup)

6-Internal error (user must check the logs for more details)

7-Invalid host credentials specified

8-Invalid CDB (source and test)/ PDB Admin credentials specified

9-Invalid privileged host credentials specified

10-Internal error (user must check the logs for more details)

11-Internal error (user must check the logs for more details)

12-Internal error (user must check the logs for more details)

13-Invalid count of PDBs specified

14–Corresponds to errors that occur while validating Pluggable Database (PDB) Name. The new PDB name should not:

- be same as the destination Container Database (CDB)
- have invalid characters (the PDB name should be at least 1 character and maximum 30 characters, start with an alphabetical character and must include only alphanumeric characters and the '\_' character)
- match with any existing PDBs in the destination CDB

15–PDB Admin credentials not provided (-sourceType=DEFAULT")

16–Corresponds to the following errors when cloning a PDB using profile:

- Invalid profile URN (-profileURN) specified
- The input -sourcePDBTempStagingLocation is not specified

17-Corresponds to the following errors:

- The -sourcePDBMetadataFile option not specified
- Multiple pluggable databases cannot be created if moveDatafiles option is specified
- The -excludeStandbys option is applicable only if moveDatafiles option is specified

18–Source CDB not using OMF. -useOMF option specified when the source CDB does not use Oracle Managed Files (OMF)

19—sameAsSource option specified for multiple Pluggable Database creation

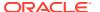

Table 6-4 (Cont.) Built-In Verb Errors

#### Verb Error Code

21-Corresponds to the following errors:

- The option -unpluggedPDBType is mandatory if UNPLUGGED\_PDB is from file system
- Invalid value specified for -unpluggedPDBType (Allowed values: ARCHIVE | RMAN | XML)

22-The -mountPointPrefix option not specified (Applicable for PDB Snap Clone | PDB Clone using Profile)

23-The -writableSpace option not specified (Applicable for PDB Snap Clone | PDB Clone using Profile)

24-The -privHostCreds option not specified (Applicable for PDB Snap Clone | PDB Clone using Profile)

25-Corresponds to the following errors:

- The version of the source PDB does not match with the target CDB version
- Cannot clone the specified PDB using Snap Clone since it is not enabled for Snap Clone

26-The -srcCDBHostCreds option not specified

27-Issue with Profile details:

- The -profileName option not specified
- The -profileLocation option not specified
- The -profileURN option not specified
- Given profile name already exists in Software Library
- Invalid profile URN
- Given profile location is not writable

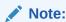

Error codes 1 and 20 are not used.

create\_privilege\_delegation\_setting

create\_privilege\_delegation\_s 0—Setting successfully created.

129—Syntax error. The displayed message indicates which argument is syntactically incorrect.

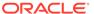

Table 6-4 (Cont.) Built-In Verb Errors

| Verb             | Error Code                                                                                                    |
|------------------|----------------------------------------------------------------------------------------------------|
| create_red_group | 0—Redundancy Group " <red_group_name>" created successfully.</red_group_name>                                                                                                    |
|                  | 1—Redundancy Group " <red_group_name>" of target type <red_group_type> already exists.</red_group_type></red_group_name>                                                                                                   |
|                  | 2—Cannot add target " <member_target_type>" to typed group of base type "<red_group_type>".</red_group_type></member_target_type>                                                                                          |
|                  | 3—Time Zone Region <timezone_region> does not exist.</timezone_region>                                                                                                    |
|                  | 4—Redundancy Group Type " <red_group_type>" is invalid.</red_group_type>                                                                                                    |
|                  | 218—Redundancy Group " <red_group_name>:<red_group_type>" is currently in the process of being deleted.</red_group_type></red_group_name>                                                                                  |
|                  | <pre>220—Target "<member_target_name>:<member_target_type>" does not exist.</member_target_type></member_target_name></pre>                                                                                                |
|                  | 223—Redundancy Group name " <red_group_name>" is not valid. It may contain only alphanumeric characters, multi-byte characters, a space, "-", "_", ".", ":", and have a maximum length of 256 characters.</red_group_name> |
|                  | 223—User name " <owner>" is not valid. It must begin with an alphabetic character, contain only alphanumeric characters, underscores (\"_\"), or periods (\".\"), and have a maximum length of 256 characters.</owner>     |
|                  | 223—Invalid value for parameter "add_targets": " <add_targets>". Reason: "<add_targets>" is not a name-value pair.</add_targets></add_targets>                                                                             |
|                  | 223—Member Targets not of same type.                                                                                                    |
|                  | 223—" <generic_redundancy_group>" does not support member of type "<member_target_type>" .</member_target_type></generic_redundancy_group>                                                                                 |
| create_role      | 1—Role by same name already exists.                                                                                                    |
|                  | 2—User with same name as role already exists.                                                                                                    |
|                  | 4—Privilege is invalid or nonexistent.                                                                                                    |
|                  | 5—Target specified in one of the privileges is invalid.                                                                                                    |
|                  | 6—The Super Administrator privilege cannot be granted to a role.                                                                                                    |
|                  | 7—Role does not exist.                                                                                                    |
|                  | 8—Group specified in one of the privileges is invalid.                                                                                                    |
|                  | 9—Job in privilege is invalid or nonexistent.                                                                                                    |
|                  | 10—Creating a role that you are assigning to the new role.                                                                                                    |
|                  | 11—The specified user does not exist.                                                                                                    |
|                  | 219—User is unauthorized to perform this action.                                                                                                    |
|                  | 223—Unable to parse command line correctly.                                                                                                    |
|                  | Invalid argument value.                                                                                                    |
|                  | OMS Connection Errors—The errors associated with connecting to the executing OMS.                                                                                                    |

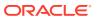

Table 6-4 (Cont.) Built-In Verb Errors

| Verb           | Error Code                                                                                                    |
|----------------|----------------------------------------------------------------------------------------------------|
| create_service | 0—Web application created successfully.                                                                                                    |
|                | 129—Syntax Error. The displayed message indicates which argument is syntactically incorrect.                                                                                               |
|                | 130—Missing key components.                                                                                                    |
|                | 151—Test validation failed.                                                                                                    |
|                | 171—System <system> does not exist.</system>                                                                                                    |
|                | 172—Key component does not exist.173—Beacon does not exist.                                                                                                    |
|                | 181—No key tests defined.                                                                                                    |
|                | 182—No key beacons defined.                                                                                                    |
|                | 200—Service <target_name> already exists.</target_name>                                                                                                    |
|                | 230—Insufficient privileges.                                                                                                    |
|                | 255—Back-end error. Verb failed.                                                                                                    |
| create_system  | 0—System " <system_name:system_type>" created successfully.</system_name:system_type>                                                                                                    |
|                | 110—System " <system_name:system_type>" already exists.</system_name:system_type>                                                                                                    |
|                | 120—Member target " <member_target_name>:<member_target_type>" does not exist.</member_target_type></member_target_name>                                                                   |
|                | 122—Type " <system_type>" is not a valid System type.</system_type>                                                                                                    |
|                | 123—Time Zone Region " <timezone_region>" does not exist.</timezone_region>                                                                                                    |
|                | 130—Type meta version " <type_meta_ver>" is invalid.</type_meta_ver>                                                                                                    |
|                | 223—System name " <system_name>" is not valid. It must begin with an alphabetic char, contain only alphanumeric chars or any of ":", and have a maximum length of 256 chars.</system_name> |
|                | 223—Type meta version " <type_meta_ver>" is invalid. It must contain only numeric and "." characters, and have a maximum length of 8 chars.</type_meta_ver>                                |
|                | 223—Timezone_region cannot be null or blank.                                                                                                    |
|                | 223—Invalid value for parameter "add_members": " <add_members>". Reason: "<add_members>" is not a name-value pair.</add_members></add_members>                                             |

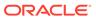

Table 6-4 (Cont.) Built-In Verb Errors

| Verb            | Error Code                                                                                                    |
|-----------------|----------------------------------------------------------------------------------------------------|
| create_user     | 1—Target specified in one of the privileges is invalid.                                                          |
|                 | 2—Group specified in one of the privileges is invalid.                                                           |
|                 | 3—Job specified in one of the privileges is invalid.                                                             |
|                 | 4—One of the specified privileges is invalid.                                                                    |
|                 | 5—Such user already exists.                                                                                      |
|                 | 6—One or more roles to be granted to the new user does not exist.                                                |
|                 | 7—A role with the same name as the new user already exists.                                                      |
|                 | 218—A delete is pending against this user until all blackouts and jobs submitted by this user are stopped.       |
|                 | 219—User has insufficient privileges to perform this operation.                                                  |
|                 | 223—Unable to parse command line correctly:                                                                      |
|                 | Invalid argument value.                                                                                          |
|                 | User name is somehow invalid.                                                                                    |
|                 | Supplied password does not have the proper format. Example: Password left empty.                                 |
|                 | File-Fed Option Errors—The errors associated with file-fed options.                                              |
|                 | OMS Connection Errors—The errors associated with connecting to the executing OMS.                                |
| delete_blackout | 1—Blackout X created by user Y does not exist.                                                                   |
|                 | 2—Cannot delete a blackout that has not ended or was not stopped.                                                |
|                 | 219—You (X) do not have the SUPER_USER privilege needed to stop, delete, or modify blackout Y created by user Z. |
|                 | Only the blackout owner can stop, delete, or modify the blackout.                                                |
|                 | Current user does not have OPERATOR privilege over all blackout targets.                                         |
|                 | 223—Unable to parse command line correctly.                                                                      |
|                 | OMS Connection Errors—The errors associated with connecting to the executing OMS.                                |
| delete_group    | 1—Group X does not exist.                                                                                        |
|                 | 218—Group X is currently in the process of being deleted.                                                        |
|                 | 219—Current user does not have sufficient privileges to perform this action.                                     |
|                 | 223—Unable to parse command line correctly.                                                                      |
|                 | OMS Connection Errors—The errors associated with connecting to the executing OMS.                                |
| delete_job      | 1—Specified job is invalid or non-existent.                                                                      |
| <u></u>         | 219—User has insufficient privileges to perform this operation.                                                  |
|                 | 218—Some executions are not stopped when delete happens.                                                         |
|                 | 223—Unable to parse command line correctly.                                                                      |
|                 | OMS Connection Errors—The errors associated with connecting to the executing OMS.                                |

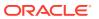

Table 6-4 (Cont.) Built-In Verb Errors

| Verb                                  | Error Code                                                                                                    |
|---------------------------------------|----------------------------------------------------------------------------------------------------|
| delete_metric_promotion               | 0—SUCCESS                                                                                                    |
|                                       | 223—SYNTAX_ERRNUM: Input is malformed.                                                                                                    |
|                                       | 255—VERB_FAILED_ERRNUM: Back-end validation fails.                                                                                                    |
| delete_pluggable_database             | 0-Setting successfully deleted.                                                                                                    |
|                                       | 1–Deployment procedure has not been submitted because of validation errors.                                                                                                    |
| delete_privilege_delegation_s ettings | 0—Setting successfully deleted.2—All or some of the names are invalid.129—Syntax error. The displayed message indicates which argument is syntactically incorrect.                                   |
| delete_role                           | 1—Role does not exist.                                                                                                    |
|                                       | 219—User is unauthorized to perform this action.                                                                                                    |
|                                       | 223—Unable to parse command line correctly.                                                                                                    |
|                                       | OMS Connection Errors—The errors associated with connecting to the executing OMS.                                                                                                    |
| delete_system                         | 0—System " <system_name:system_type>" deleted successfully.</system_name:system_type>                                                                                                    |
|                                       | 121—System " <system_name:system_type>" does not exist.</system_name:system_type>                                                                                                    |
|                                       | 122—Type " <system_type>" is not a valid System type.</system_type>                                                                                                    |
|                                       | 219—Current user does not have sufficient privileges to perform this action.                                                                                                    |
|                                       | 223—System name " <system_name>" is not valid. It must begin with an alphabetic character, contain only alphanumeric characters or any of ":", and have a maximum length of 256 chars.</system_name> |
| delete_target                         | 15—Target deletion in progress.                                                                                                    |
|                                       | 219—Insufficient privileges to delete specified target.                                                                                                    |
|                                       | 220—Target does not exist.                                                                                                    |
|                                       | 223—Unable to parse command line correctly.                                                                                                    |
|                                       | OMS Connection Errors—The errors associated with connecting to the executing OMS.                                                                                                    |
| delete_test                           | 0—Test deleted successfully.                                                                                                    |
|                                       | 129—Syntax Error. The displayed message indicates which argument is syntactically incorrect.                                                                                                    |
|                                       | 170—Service does not exist.                                                                                                    |
|                                       | 174—Test does not exist.                                                                                                    |
|                                       | 230—Insufficient privileges.                                                                                                    |
|                                       | 255—Back-end error. Verb failed.                                                                                                    |

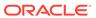

Table 6-4 (Cont.) Built-In Verb Errors

| Verb            | Error Code                                                                                                    |
|-----------------|----------------------------------------------------------------------------------------------------|
| delete_user     | 1—Cannot delete the repository owner.                                                                                 |
|                 | 2—Specified user does not exist.                                                                                      |
|                 | 3—Cannot delete the current user.                                                                                     |
|                 | 218—A delete is pending against this user until all blackouts and jobs submitted by this user are stopped.            |
|                 | 219—User has insufficient privileges to perform this operation.                                                       |
|                 | 223—Unable to parse command line correctly.                                                                           |
|                 | OMS Connection Errors—The errors associated with connecting to the executing OMS.                                     |
| disable_audit   | 223—Syntax Error.                                                                                                    |
| disable_test    | 0—Test disabled successfully.                                                                                         |
|                 | 129—Syntax Error. The displayed message indicates which argument is syntactically incorrect.                          |
|                 | 170—Service does not exist.                                                                                           |
|                 | 174—Test does not exist                                                                                               |
|                 | 203—Test already disabled.                                                                                            |
|                 | 230—Insufficient privileges.                                                                                          |
|                 | 255—Back-end error. Verb failed.                                                                                      |
| enable_audit    | 223—Syntax Error.                                                                                                    |
| enable_test     | 0—Test enabled successfully.                                                                                          |
|                 | 129—Syntax Error. The displayed message indicates which argument is syntactically incorrect.                          |
|                 | 170—Service does not exist.                                                                                           |
|                 | 174—Test does not exist                                                                                               |
|                 | 202—Test already enabled.                                                                                             |
|                 | 230—Insufficient privileges.                                                                                          |
|                 | 255—Back-end error. Verb failed.                                                                                      |
| execute_hostcmd | 0—Command execution succeeded for all targets.                                                                        |
|                 | 2—Command execution failed for one or more targets. Detailed errors will be displayed for each failed target.         |
|                 | 3—Invalid or unknown targets in the targets list.                                                                     |
|                 | <ul><li>4—Preferred credentials are missing for one or more targets.</li><li>5—Invalid credential set name.</li></ul> |
|                 | 223—Unable to parse the command line properly.                                                                        |
| execute_sql     | 0—Command execution succeeded for all targets.                                                                        |
| excoure_sqi     | 2—Command execution failed for one or more targets.  Detailed errors will be displayed for each failed target.        |
|                 | 3—Invalid or unknown targets in the targets list.                                                                     |
|                 | 4—Preferred credentials are missing for one or more targets.                                                          |
|                 | 5—Invalid credential set name.                                                                                        |
|                 | 223—Unable to parse the command line properly.                                                                        |
| export_template | 223—Unable to parse command line correctly, or an exception was thrown during SQL handling.                           |
|                 | 3                                                                                                    |

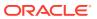

Table 6-4 (Cont.) Built-In Verb Errors

| Verb                           | Error Code                                                                                                    |
|--------------------------------|----------------------------------------------------------------------------------------------------|
| extract_template_tests         | 2—Error serializing XML output.3—Insufficient privileges for extract template.5—Template does not exist in repository.50—Generic error.                                                                                                 |
| get_aggregate_service_info     | 1—Target does not exist.                                                                                                    |
|                                | 2—Target exists.                                                                                                    |
| get_aggregate_service_memb ers | <ul><li>1—Target does not exist.</li><li>2—Target exists.</li></ul>                                                                                                    |
| get_blackout_details           | <ul><li>1—Blackout X created by user Y does not exist.</li><li>223—Unable to parse command line correctly.</li><li>OMS Connection Errors—The errors associated with connecting to the executing OMS.</li></ul>                          |
| get_blackout_reasons           | OMS Connection Errors—The errors associated with connecting to the executing OMS.                                                                                                    |
| get_blackout_targets           | 1—Host X does not exist.223—Unable to parse command line correctly.220—Target X does not exist.                                                                                                    |
| get_blackouts                  | 1—Host X does not exist.                                                                                                    |
|                                | 220—Target X does not exist.                                                                                                    |
|                                | 223—Unable to parse command line correctly.                                                                                                    |
|                                | OMS Connection Errors—The errors associated with connecting to the executing OMS.                                                                                                    |
| get_group_members              | 1—Group X does not exist.                                                                                                    |
|                                | 223—Unable to parse command line correctly.                                                                                                    |
|                                | OMS Connection Errors—The errors associated with connecting to the executing OMS.                                                                                                    |
| get_groups                     | Other than the confirmation message, the get_groups verb only generates syntax errors. The SQL invoked by get_groups does not throw any exception.                                                                                      |
|                                | 0—All groups (TargetName, TargetType) in the repository are displayed.                                                                                                    |
|                                | 223—Syntax Error: Argument -script cannot be specified with a value.                                                                                                    |
|                                | 223—Syntax Error: -format argument "name" value must match one of these strings: "script pretty csv".                                                                                                    |
|                                | 223—Syntax Error: Invalid value for parameter "format": "name: <format_name>;column_separator=<column_separator _char="">". Reason: "column_separator=column_separator_char" is not a name-value pair.</column_separator></format_name> |
|                                | 223—Syntax Error: -format argument contains an unrecognized key name <key_name></key_name>                                                                                                    |
| get_instance_status            | 0—Success.                                                                                                    |
|                                | 223—Syntax Error.                                                                                                    |
| get_jobs                       | 223—Unable to parse command line correctly.                                                                                                    |
|                                | OMS Connection Errors—The errors associated with connecting to the executing OMS.                                                                                                    |

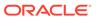

Table 6-4 (Cont.) Built-In Verb Errors

| Verb               | Error Code                                                                                                    |
|--------------------|----------------------------------------------------------------------------------------------------|
| get_procedures     | 0—Success.                                                                                                    |
|                    | 223—Syntax Error.                                                                                                    |
| get_system_members | 121—System " <system_name:system_type>" does not exist.</system_name:system_type>                                                                                         |
| get_targets        | 223—Unable to parse command line correctly.                                                                                                    |
|                    | OMS Connection Errors—The errors associated with connecting to the executing OMS.                                                                                         |
| grant_privs        | 2—User does not exist.                                                                                                    |
|                    | 3—Invalid privilege.                                                                                                    |
|                    | 4—Invalid target privilege.                                                                                                    |
|                    | 5—Invalid globally unique identifier (GUID).                                                                                                    |
|                    | 6—One or more targets are not groups.                                                                                                    |
|                    | 7—Specified job does not exist.                                                                                                    |
|                    | 8—Privilege grant failed.                                                                                                    |
| grant_roles        | 2—User does not exist.                                                                                                    |
|                    | 7—Role does not exist.                                                                                                    |
| help               | 1—There is no help available.                                                                                                    |
|                    | 223—Unable to parse the command line correctly.                                                                                                    |
| import_template    | 21—Occurs if one of the templates has an OMS version specified in it that does not match the version of the OMS you are importing it into, and there are no other errors. |
|                    | 22—Occurs if one of the template files cannot be parsed, and there are no other errors.                                                                                   |
|                    | 99—More than one of the templates to be imported had errors during processing.                                                                                            |
|                    | 223—Unable to parse command line correctly, or an exception was thrown during SQL handling.                                                                               |
|                    | 245—There is a problem reading in the file, or it does not exist.                                                                                                    |
| list               | 0—Success.                                                                                                    |
|                    | 1—When list service fails to process the request.                                                                                                    |
| login              | 0—Verb success exit value.                                                                                                    |
|                    | 1—Cannot establish an OMS connection storage area, or a corrupt area already exists.                                                                                      |
|                    | 2—A connection with the OMS cannot be established.                                                                                                    |
|                    | 3—The login with the credentials provided failed at the OMS.                                                                                                    |
|                    | 4— The Enterprise Manager license was not accepted by the current user.                                                                                                   |
|                    | 5—The user is already logged in Enterprise Manager.                                                                                                    |
|                    | 223—Command syntax error Verb exit value.                                                                                                    |
|                    | 241—Custom attribute error handling.                                                                                                    |
|                    | 255—Error code for browser-related errors.                                                                                                    |
|                    | 248—Error:Either set EMCLI_CERT_LOC or EMCLI_TRUSTALL using set_client_property.                                                                                          |

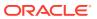

Table 6-4 (Cont.) Built-In Verb Errors

| Verb                     | Error Code                                                                                                    |
|--------------------------|----------------------------------------------------------------------------------------------------|
| logout                   | 0—Verb success exit value.                                                                                                    |
|                          | 1—Cannot establish an OMS connection storage area, or a corrupt area already exists.                                                                 |
|                          | 2—A connection with the OMS cannot be established.                                                                                                   |
|                          | 3—The login with the credentials provided failed at the OMS.                                                                                         |
|                          | 4— The Enterprise Manager license was not accepted by the current user.                                                                              |
|                          | 249—OMS connection error verb exit value.                                                                                                    |
|                          | 255—Error code for browser-related errors.                                                                                                    |
| modify_aggregate_service | 1—Target does not exist.                                                                                                    |
|                          | 2—Target exists.                                                                                                    |
| modify_group             | 1—Group X does not exist.                                                                                                    |
|                          | 2—Cannot add target X to typed group of base type Y.                                                                                                 |
|                          | 3—Group X contains itself as a sub-group at some level.                                                                                              |
|                          | 219—Current user does not have sufficient privileges to perform this action:                                                                         |
|                          | Current user does not have privilege X over all member targets. Current user does not have sufficient privileges on target X to add it to the group. |
|                          | 220—Target X does not exist.                                                                                                    |
|                          | 223—Unable to parse command line correctly. Group type is invalid.                                                                                   |
|                          | OMS Connection Errors—The errors associated with connecting to the executing OMS.                                                                    |

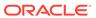

Table 6-4 (Cont.) Built-In Verb Errors

| Verb             | Error Code                                                                                                    |
|------------------|----------------------------------------------------------------------------------------------------|
| modify_red_group | 0—Redundancy Group "" <red_group_name>" modified successfully.</red_group_name>                                                                                                    |
|                  | 1—Redundancy Group "" <red_group_name>:<red_group_type>" does not exist.</red_group_type></red_group_name>                                                                                                    |
|                  | 2—Cannot add target " <member_target_type>" to typed group of base type "<red_group_type>".</red_group_type></member_target_type>                                                                                      |
|                  | 4—Redundancy Group Type " <red_group_type>" is invalid.</red_group_type>                                                                                                    |
|                  | 218—Redundancy Group " <red_group_name>:<red_group_type>" is currently in the process of being deleted.</red_group_type></red_group_name>                                                                              |
|                  | 220—Target " <member_target_name>:<member_target_type>" does not exist.</member_target_type></member_target_name>                                                                                                    |
|                  | 223—Redundancy Group name " <red_group_name>" is not valid. It may contain only alphanumeric characters, multi-byte characters, a space, "-", "_", ":", and have a maximum length of 256 characters.</red_group_name>  |
|                  | 223—User name " <owner>" is not valid. It must begin with an alphabetic character, contain only alphanumeric characters, underscores (\"_\"), or periods (\".\"), and have a maximum length of 256 characters.</owner> |
|                  | 223—Invalid value for parameter "add_targets":  " <add_targets>". Reason: "<add_targets>" is not a name-value pair.</add_targets></add_targets>                                                                        |
|                  | 223—Member Targets not of same type.                                                                                                    |
|                  | 223—"Generic redundancy group" does not support member of type " <member_target_type>".</member_target_type>                                                                                                    |
| modify_role      | 4—Privilege is invalid or nonexistent.                                                                                                    |
|                  | 5—Target specified in one of the privileges is invalid.                                                                                                    |
|                  | 6—The Super Administrator privilege cannot be granted to a role.                                                                                                    |
|                  | 7—Role does not exist.                                                                                                    |
|                  | 8—Group specified in one of the privileges is invalid.                                                                                                    |
|                  | 9—Job in privilege is invalid or nonexistent.                                                                                                    |
|                  | 10—Cannot have a circular chain of role grants.                                                                                                    |
|                  | 11—The specified user does not exist.                                                                                                    |
|                  | 219—User is unauthorized to perform this action.                                                                                                    |
|                  | 223—Unable to parse command line correctly. Invalid argument value.                                                                                                    |
|                  | OMS Connection Errors—The errors associated with connecting to the executing OMS.                                                                                                    |

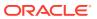

Table 6-4 (Cont.) Built-In Verb Errors

| Verb          | Error Code                                                                                                    |
|---------------|----------------------------------------------------------------------------------------------------|
| modify_system | 0—System " <system_name:system_type>" modified successfully.</system_name:system_type>                                                         |
|               | 101—System <system_name:system_type> contains itself as a sub-system at some level.</system_name:system_type>                                  |
|               | 120—Member target " <member_target_name>:<member_target_type>" does not exist.</member_target_type></member_target_name>                       |
|               | 121—System " <system_name:system_type>" does not exist.</system_name:system_type>                                                              |
|               | 122—Type " <system_type>" is not a valid System type.</system_type>                                                                            |
|               | 219—Current user does not have sufficient privileges on target <pre><member_target_name> to add it to the system.</member_target_name></pre>   |
|               | 219—Current user does not have sufficient privileges to perform this action.                                                                   |
|               | 223—Invalid value for parameter "add_members": " <add_members>". Reason: "<add_members>" is not a name-value pair.</add_members></add_members> |
| modify_target | 8—One or more of the supplied target properties are invalid.                                                                                   |
|               | 15—Target deletion in progress.                                                                                                    |
|               | 219—Insufficient privileges to modify target.                                                                                                  |
|               | 220—Target does not exist.                                                                                                    |
|               | 223—Unable to parse command line correctly.                                                                                                    |
|               | File-Fed Option Errors—The errors associated with file-fed options.                                                                            |
|               | OMS Connection Errors—The errors associated with connecting to the executing OMS.                                                              |
| modify_user   | 1—Target specified in one of the privileges is invalid.                                                                                        |
|               | 2—Group specified in one of the privileges is invalid.                                                                                         |
|               | 3—Job specified in one of the privileges is invalid.                                                                                           |
|               | 4—One of the specified privileges is invalid.                                                                                                  |
|               | 5—Specified user does not exist.                                                                                                    |
|               | 6—One or more roles to be granted to the new user does not exist.                                                                              |
|               | 218—A delete is pending against this user until all blackouts and jobs submitted by this user are stopped.                                     |
|               | 219—User has insufficient privileges to perform this operation.                                                                                |
|               | 223—Unable to parse command line correctly: Invalid argument value or user name is somehow invalid.                                            |
|               | File-Fed Option Errors—The errors associated with file-fed options.                                                                            |
|               | OMS Connection Errors—The errors associated with connecting to the executing OMS.                                                              |

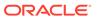

Table 6-4 (Cont.) Built-In Verb Errors

| Verb      | Error Code                                                                                                    |
|-----------|----------------------------------------------------------------------------------------------------|
| provision | 1—An Internal error occurred. Could not get an Instance of the<br>Assignment Manager. Exception occurred when getting URN<br>from path.          |
|           | 2—Could not provision. Exception occurred either in getting editable ProvisioningAssigment object, or during call to Initiate Provisioning.      |
|           | 3—Could not get one or more URNs. Returned if any of imageUrn, bootServerUrn, stageServerUrn, networkProfileUrn, targetUrn retrieved is null.    |
|           | 4—Could not create assignment state. Failed to create an AssignmentState object.                                                                 |
|           | 5—Could not set assignment properties. Failed to set the assignment properties in the assignment state object.                                   |
|           | Since this verb uses the FileArgRemoteVerb, the following errors are also possible:                                                              |
|           | <ul> <li>This Verb posts Verb.SYNTAX_ERRNUM if a specified<br/>option/file mapping on the command line is not properly<br/>formatted.</li> </ul> |
|           | <ul> <li>This Verb posts Verb.LOGIN_SYSTEM_ERRNUM if it<br/>cannot sign in to the OMS.</li> </ul>                                                |
|           | <ul> <li>This Verb posts<br/>Verb.OMS_CONNECTION_SYSTEM_ERRNUM if it<br/>cannot connect to the OMS.</li> </ul>                                   |
|           |                                                                                                    |

- This Verb posts Verb.CONFIGURATION\_SYSTEM\_ERRNUM if the configuration files are corrupt or inaccessible.
- This Verb posts Verb.MISSING\_FILE\_SYSTEM\_ERRNUM if it cannot find an option value file.
- This Verb posts Verb.FILE\_READ\_SYSTEM\_ERRNUM if it cannot read in an option value file.
- This Verb posts Verb.FILE\_SYNTAX\_SYSTEM\_ERRNUM.

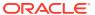

Table 6-4 (Cont.) Built-In Verb Errors

| Error Code                                                                                                    |
|----------------------------------------------------------------------------------------------------|
| 0—Moved all targets from Source Agent to Destination Agent.                                                                                                    |
| 1—Target relocation has failed. The following errors are possible:                                                                                                    |
| <ul> <li>SQL exception when relocating targets: <database-specific error="" message="">.</database-specific></li> <li>Communication exception when relocating targets: &lt; communication exception message &gt;.</li> <li>Verb usage error:</li> </ul> |
| <pre>emcli relocate_targets     -src_agent=<source agent="" name="" target=""/> - dest_agent=<dest agent="" name="" target="">     {-target_name=<name be="" of="" relocated="" target="" the="" to=""></name></dest></pre>                             |
| <pre>- target_type=<type be="" of="" relocated="" target="" the="" to="">}   {-input_file=dupTargets:<complete file="" path="" to="">} {-force=yes}; "</complete></type></pre>                                                                          |
| <ul> <li>Errors relocating targets from Source Agent to Destination<br/>Agent:</li> </ul>                                                                                                    |
| < error message >                                                                                                    |
| < error message >                                                                                                    |
| <ul> <li>Exception in parsing targets from the command line<br/>argument <message>.</message></li> </ul>                                                                                                    |
| 0—Beacon removed successfully.                                                                                                    |
| 129—Syntax Error. The displayed message indicates which argument is syntactically incorrect.                                                                                                    |
| 170—Service does not exist.                                                                                                    |
| 173—Beacon does not exist.                                                                                                    |
| 225—Beacon not in monitoring beacons list.                                                                                                    |
| 230—Insufficient privileges.                                                                                                    |
| 255—Back-end error. Verb failed.                                                                                                    |
| 0—System removed from service successfully.                                                                                                    |
| 129—Syntax Error. The displayed message indicates which argument is syntactically incorrect.                                                                                                    |
| 170—Service does not exist.                                                                                                    |
| 180—System does not exist.                                                                                                    |
| 230—Insufficient privileges.                                                                                                    |
| 255—Back-end error. Verb failed.                                                                                                    |
| 1—Cannot restart job of a non-restartable type.                                                                                                    |
| 2—Specified job execution does not exist or has not failed.                                                                                                    |
| 3—The specified job execution has already been restarted and failed on restart.                                                                                                    |
| 219—User has insufficient privileges to perform this operation.                                                                                                    |
| 223—Unable to parse command line correctly.                                                                                                    |
| OMS Connection Errors—The errors associated with connecting to the executing OMS.                                                                                                    |
|                                                                                                    |

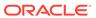

Table 6-4 (Cont.) Built-In Verb Errors

| Verb                  | Error Code                                                                                   |
|-----------------------|----------------------------------------------------------------------------------------------|
| revoke_roles          | 2—User does not exist.                                                                       |
|                       | 7—Role does not exist.                                                                       |
| revoke_privs          | 2—User does not exist.                                                                       |
|                       | 3—Invalid privilege.                                                                         |
|                       | 4—One or more targets are invalid.                                                           |
|                       | 5—Invalid globally unique identifier (GUID) privilege.                                       |
|                       | 6—One or more targets are not groups.                                                        |
|                       | 7—Specified job does not exist.                                                              |
|                       | 8—Privilege grant failed.                                                                    |
| set_availability      | 0—Availability set successfully.                                                             |
|                       | 129—Syntax Error. The displayed message indicates which argument is syntactically incorrect. |
|                       | 170—Service does not exist.                                                                  |
|                       | 180—No system defined.                                                                       |
|                       | 181—No key tests defined.                                                                    |
|                       | 182—No key beacons defined.                                                                  |
|                       | 230—Insufficient privileges.                                                                 |
|                       | 231—Availability not changed.                                                                |
|                       | 255—Back-end error. Verb failed.                                                             |
| set_credential        | 1—Target type does not exist.                                                                |
|                       | 2—Target (of given target type) does not exist.                                              |
|                       | 3—Credential set does not exist.                                                             |
|                       | 4—Insufficient privileges.                                                                   |
|                       | 5—Credential column does not exist.                                                          |
|                       | 6—Credential column number mismatch.                                                         |
| set_key_beacons_tests | 0—Key beacons and tests set successfully.                                                    |
|                       | 129—Syntax Error. The displayed message indicates which argument is syntactically incorrect. |
|                       | 135—Must specify at least one key beacon and test.                                           |
|                       | 170—Service does not exist.                                                                  |
|                       | 173—Beacon does not exist.                                                                   |
|                       | 175—Beacon not in list of monitoring beacons.                                                |
|                       | 230—Insufficient privileges.                                                                 |
|                       | 255—Back-end error. Verb failed.                                                             |
| set_metric_promotion  | 0—SUCCESS                                                                                    |
|                       | 223—SYNTAX_ERRNUM: Input is malformed.                                                       |
|                       | 255—VERB_FAILED_ERRNUM: Back-end validation fails.                                           |

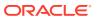

Table 6-4 (Cont.) Built-In Verb Errors

| Verb                      | Error Code                                                                                                    |
|---------------------------|----------------------------------------------------------------------------------------------------|
| set_properties            | 0—Properties set successfully.                                                                                            |
|                           | 129—Syntax Error. The displayed message indicates which argument is syntactically incorrect.                              |
|                           | 132—Invalid property.                                                                                                    |
|                           | 133—Invalid property value.                                                                                               |
|                           | 170—Service does not exist.                                                                                               |
|                           | 173—Beacon does not exist.                                                                                                |
|                           | 175—Beacon not in list of monitoring beacons.                                                                             |
|                           | 230—Insufficient privileges.                                                                                              |
|                           | 255—Back-end error. Verb failed.                                                                                          |
| set_target_property_value | 0—Success.                                                                                                    |
|                           | 6—Invalid target property.                                                                                                |
|                           | 7—Invalid target type.                                                                                                    |
|                           | 8—Invalid target.                                                                                                    |
|                           | 9—Error saving target property.                                                                                           |
|                           | 219—Privilege error.                                                                                                    |
|                           | 223—Syntax error.                                                                                                    |
| setup                     | 1—The Verb cannot establish a configuration area, or a corrupt area already exists.                                       |
|                           | 2—A connection with the OMS cannot be established.                                                                        |
|                           | 3—The login with the provided credentials fails at the OMS.                                                               |
|                           | 4—The supplied "url" option is malformed or is not http/https.                                                            |
|                           | 5—The configuration directory is not local as determined by the user in non-trustall HTTPS mode.                          |
|                           | 6—The Verb cannot collect the user password safely.                                                                       |
|                           | 7—License is not been accepted by the user.                                                                               |
|                           | 223—Unable to parse command line correctly.                                                                               |
| stop_blackout             | 1—Blackout X created by user Y does not exist.                                                                            |
|                           | 2—The blackout has already ended or stopped.                                                                              |
|                           | 3—Agent-side blackouts cannot be edited or stopped.                                                                       |
|                           | 218—The start of the blackout is currently being processed.                                                               |
|                           | The blackout is already pending stop.                                                                                     |
|                           | The last set of edits to the blackout have not yet been committed.                                                        |
|                           | 219—You (X) do not have the Super Administrator privilege needed to stop, delete, or modify blackout Y created by user Z. |
|                           | Only the blackout owner can stop, delete, or modify the blackout.                                                         |
|                           | Current user does not have OPERATOR privilege over all blackout targets.                                                  |
|                           | 223—Unable to parse command line correctly.                                                                               |
|                           | OMS Connection Errors—The errors associated with connecting to the executing OMS.                                         |

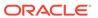

Table 6-4 (Cont.) Built-In Verb Errors

| Verb             | Error Code                                                                                                    |
|------------------|----------------------------------------------------------------------------------------------------|
| stop_job         | 1—Specified job is invalid or non-existent.219—User has insufficient privileges to perform this operation.223—Unable to parse command line correctly.OMS Connection Errors—The errors associated with connecting to the executing OMS.                                                                                                    |
| submit_job       | 1—Supplied job type is invalid or non-existent.                                                                                                    |
|                  | 2—Job with the same name already exists.                                                                                                    |
|                  | 3—One or more specified targets are invalid.                                                                                                    |
|                  | 4—Missing job parameter.                                                                                                    |
|                  | 5—Invalid job parameters, possibly including the security parameters such as "pwd".                                                                                                    |
|                  | 217—Specified job schedule is invalid.                                                                                                    |
|                  | 219—User has insufficient privileges to perform this operation.                                                                                                    |
|                  | 223—Unable to parse command line correctly.                                                                                                    |
|                  | Invalid argument value.                                                                                                    |
|                  | File-Fed Option Errors—The errors associated with file-fed options.                                                                                                    |
|                  | OMS Connection Errors—The errors associated with connecting to the executing OMS.                                                                                                    |
| submit_procedure | 0— Success                                                                                                    |
| ·                | 223— Syntax Error                                                                                                    |
| subscribeto_rule | 1—Rule with name X and owner Y does not exist.2—EM user X does not exist.3—EM user X has no email addresses set up (see console tab Preferences->General).4—Outgoing Mail (SMTP) Server not set up (see console tab Setup->Notification Methods).219—You (X) do not have the SUPER_USER or MANAGE_ANY_USER privilege needed to add email addresses for user Y.You (X) do not have the SUPER_USER or MANAGE_ANY_USER privilege needed to subscribe Y to the rule owned by Z.223—Unable to parse command line correctly. |
|                  | Invalid argument value.                                                                                                    |
|                  | OMS Connection Errors—The errors associated with connecting to the executing OMS.                                                                                                    |
| sync             | 1—The Verb cannot establish a configuration area or a corrupt area already exists.                                                                                                    |
|                  | 2—A connection with the OMS cannot be established.                                                                                                    |
|                  | 3—The login with the provided credentials fails at the OMS.                                                                                                    |
|                  | 4—The license has not been accepted by the current user.                                                                                                    |
|                  | 223—Unable to parse the command line correctly.                                                                                                    |

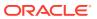

Table 6-4 (Cont.) Built-In Verb Errors

| Verb                  | Error Code                                                                                   |
|-----------------------|----------------------------------------------------------------------------------------------|
| sync_beacon           | 0—Beacon synced successfully.                                                                |
|                       | 129—Syntax Error. The displayed message indicates which argument is syntactically incorrect. |
|                       | 170—Service does not exist.                                                                  |
|                       | 173—Beacon does not exist.                                                                   |
|                       | 175—Beacon not in list of monitoring beacons.                                                |
|                       | 230—Insufficient privileges.                                                                 |
|                       | 255—Back-end error. Verb failed.                                                             |
| update_audit_settings | 223—Syntax error, which could be an invalid directory name or invalid audit settings.        |
| update_db_password    | 1—Invalid target.                                                                            |
|                       | 2—Invalid key value parameter.                                                               |
|                       | 3—Invalid old password.                                                                      |
|                       | 4—Invalid privilege.                                                                         |
|                       | 223—Syntax error.                                                                            |
| update_host_password  | 1—Invalid target.                                                                            |
|                       | 2—Invalid key value parameter.                                                               |
|                       | 3—Invalid old password.                                                                      |
|                       | 4—Invalid privilege.                                                                         |
|                       | 223—Syntax error.                                                                            |
| update_password       | 4—Target (of given target type) does not exist.                                              |
|                       | 5—Credential type does not exist for given target.                                           |
|                       | 6—Key value (that is, user name) does not exist.                                             |
|                       | 7—Non-operator cannot change credentials.                                                    |
|                       | 8—Wrong value for old password.                                                              |
|                       | 9—Old and new passwords match.                                                               |
|                       | 10—No such non_key_column name.                                                              |

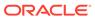

A

# Sample Scripts

This appendix provides the sample scripts that were discussed in Using EM CLI in a format that you can use to copy the desired lines into your Jython code.

# Sample Scripts

#### Example A-1 Script That Retrieves All Targets and Prints Their Names

```
#emcli get targets.py
#Import all emcli verbs to current program
from emcli import *
def print target details(target):
   print the target name and target type given a target tuple.
   print target['Target Name'] + ' ' + target['Target Type']
#Set the OMS URL to connect to
set client property('EMCLI OMS URL','https://hostl.example.com:1234/em')
#Accept all the certificates
set_client_property('EMCLI_TRUSTALL','true')
#Login to the OMS
login(username='adminuser')
#Invoke get targets and loop over the targets array
targets array = get targets().out()['data']
for target in targets array:
      #Call print target details function to print the target details
    print target details(target)
```

#### Example A-2 Script that Incorporates Functions in the get\_targets Verb

```
#emcli_introspect_response.py

#Import all emcli verbs to current program
from emcli import *

#Set the OMS URL to connect to
set_client_property('EMCLI_OMS_URL','https://hostl.example.com:1234/em')
#Accept all the certificates
set_client_property('EMCLI_TRUSTALL','true')

#Login to the OMS
login(username='sysman')
res = get_targets()
print 'Number of targets:'+str(len(res.out()['data']))
print 'Errors :'+res.error()
```

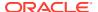

```
print 'Exit code : '+str(res.exit_code())
print 'IsJson : '+str(res.isJson())
```

#### Example A-3 Script that Incorporates Custom SQL with the list() Function

```
#emcli json processing.py
#Import all EM CLI verbs to current program
from emcli import *
def format(str):
   Given a string argument returns it back or returns
  a blank string if it is of None type
   . . .
  if str is None:
    return ""
  return str
def get targets with props(p prop name, p prop val):
Returns targets with given property name and its value. Uses list verb.
l_sql = "select target_name, target_type, property_value " \
        "from mgmt$target properties " \
        "where property_name = '" + p_prop_name + "' " + " " \
        "and property_value like '" + p_prop_val + "'"
   obi =
list(sql=l sql)
```

```
return obj
#Set the OMS URL to connect to
set_client_property('EMCLI_OMS_URL','https://host1.example.com:1234/em')
#Accept all the certificates
set_client_property('EMCLI_TRUSTALL','true')
#Log in to the OMS
login(username='sysman')
#Find all the targets that have Version property set to release 12
l_targets = get_targets_with_props('Version', '12%')
for target in l_targets.out()['data']:
    tn = target['TARGET_NAME']
    tt = target['TARGET_TYPE']
    pv = target['PROPERTY_VALUE']
    print "Name "+tn + " Type =" + tt + " value=" + pv
```

#### Example A-4 Script that Incorporates Exception Handling

```
#emcli_error_exception_handling.py
#import all emcli verbs to current program
from emcli import *
#import the verbexecutionerror
```

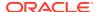

```
from emcli.exception import VerbExecutionError
#Set the OMS URL to connect to
set client property('EMCLI OMS URL','https://host1.example.com:1234/em')
#Accept all the certificates
set client property('EMCLI TRUSTALL','true')
#Login to the OMS
login(username='sysman')
#Create a group
res = create group(name='Jan Doe Group')
print res.out()
#Try to create the same group again
try:
  #This will trigger an exception as the group exist already
 create group(name='Jan Doe Group')
except VerbExecutionError , e:
  print e.error()
  print 'Exit code:'+str(e.exit code())
```

#### Example A-5 LifeCyclePropertyChange.py

#Disclaimer #EXCEPT WHERE EXPRESSLY PROVIDED OTHERWISE, THE SITE, AND ALL CONTENT PROVIDED ON #OR THROUGH THE SITE, ARE PROVIDED ON AN "AS IS" AND "AS AVAILABLE" BASIS. ORACLE #EXPRESSLY DISCLAIMS ALL WARRANTIES OF ANY KIND, WHETHER EXPRESS OR IMPLIED, #INCLUDING, BUT NOT LIMITED TO, THE IMPLIED WARRANTIES OF MERCHANTABILITY, FITNESS #FOR A PARTICULAR PURPOSE AND NON-INFRINGEMENT WITH RESPECT TO THE SITE AND ALL #CONTENT PROVIDED ON OR THROUGH THE SITE. ORACLE MAKES NO WARRANTY THAT: (A) THE #SITE OR CONTENT WILL MEET YOUR REQUIREMENTS; (B) THE SITE WILL BE AVAILABLE ON AN #UNINTERRUPTED, TIMELY, SECURE, OR ERROR-FREE BASIS; (C) THE RESULTS THAT MAY BE #OBTAINED FROM THE USE OF THE SITE OR ANY CONTENT PROVIDED ON OR THROUGH THE SITE #WILL BE ACCURATE OR RELIABLE; OR (D) THE QUALITY OF ANY CONTENT PURCHASED OR #OBTAINED BY YOU ON OR THROUGH THE SITE WILL MEET YOUR EXPECTATIONS. #ANY CONTENT ACCESSED, DOWNLOADED OR OTHERWISE OBTAINED ON OR THROUGH THE USE OF #THE SITE IS USED AT YOUR OWN DISCRETION AND RISK. ORACLE SHALL HAVE NO #RESPONSIBILITY FOR ANY DAMAGE TO YOUR COMPUTER SYSTEM OR LOSS OF DATA THAT #RESULTS FROM THE DOWNLOAD OR USE OF CONTENT. #ORACLE RESERVES THE RIGHT TO MAKE CHANGES OR UPDATES TO, AND MONITOR THE USE OF, #THE SITE AND CONTENT PROVIDED ON OR THROUGH THE SITE AT ANY TIME WITHOUT NOTICE. from emcli import \* search list = ['PROPERTY NAME=\'DBVersion\'','TARGET TYPE= \'oracle database\'','PROPERTY VALUE LIKE \'11.2%\''] if len(sys.argv) == 2: print login(username=sys.argv[0]) l prop val to set = sys.argv[1] 1 targets = list(resource="TargetProperties", search=search list, columns="TARGET NAME, TARGET TYPE, PROPERTY NAME") for target in 1 targets.out()['data']: t pn = 'LifeCycle Status' print "INFO: Setting Property name " + t pn + " to value " + 1 prop val to set print set\_target\_property\_value(property\_records=target['TARGET\_NAME']

+":"+target['TARGET TYPE']+":"+t pn+":"+l prop val to set)

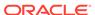

else: 1

```
print "\n ERROR: Property value argument is missing"
print "\n INFO: Format to run this file is filename.py <username>
<Database Target LifeCycle Status Property Value>"
```

#### Example A-6 dbPasswordChange.py

```
#Disclaimer
#EXCEPT WHERE EXPRESSLY PROVIDED OTHERWISE, THE SITE, AND ALL CONTENT PROVIDED
#OR THROUGH THE SITE, ARE PROVIDED ON AN "AS IS" AND "AS AVAILABLE" BASIS.
#EXPRESSLY DISCLAIMS ALL WARRANTIES OF ANY KIND, WHETHER EXPRESS OR IMPLIED,
#INCLUDING, BUT NOT LIMITED TO, THE IMPLIED WARRANTIES OF MERCHANTABILITY,
#FOR A PARTICULAR PURPOSE AND NON-INFRINGEMENT WITH RESPECT TO THE SITE AND ALL
#CONTENT PROVIDED ON OR THROUGH THE SITE. ORACLE MAKES NO WARRANTY THAT: (A)
#SITE OR CONTENT WILL MEET YOUR REQUIREMENTS; (B) THE SITE WILL BE AVAILABLE ON
#UNINTERRUPTED, TIMELY, SECURE,OR ERROR-FREE BASIS; (C) THE RESULTS THAT MAY BE
#OBTAINED FROM THE USE OF THE SITE OR ANY CONTENT PROVIDED ON OR THROUGH THE
#WILL BE ACCURATE OR RELIABLE; OR (D) THE OUALITY OF ANY CONTENT PURCHASED OR
#OBTAINED BY YOU ON OR THROUGH THE SITE WILL MEET YOUR EXPECTATIONS.
#ANY CONTENT ACCESSED, DOWNLOADED OR OTHERWISE OBTAINED ON OR THROUGH THE USE OF
#THE SITE IS USED AT YOUR OWN DISCRETION AND RISK. ORACLE SHALL HAVE NO
#RESPONSIBILITY FOR ANY DAMAGE TO YOUR COMPUTER SYSTEM OR LOSS OF DATA THAT
#RESULTS FROM THE DOWNLOAD OR USE OF CONTENT.
#ORACLE RESERVES THE RIGHT TO MAKE CHANGES OR UPDATES TO, AND MONITOR THE USE
#THE SITE AND CONTENT PROVIDED ON OR THROUGH THE SITE AT ANY TIME WITHOUT NOTICE.
from emcli import *
from emcli.exception import VerbExecutionError
import sys
import time
def check job status(job):
  count=0
  while (count < 10):
   count = count + 1
   obj = emcli.get_jobs(job_id=job)
   #print obj.out()
   for entry in obj.out()['data']:
       l status = entry['Status ID']
       l exec id = entry['Execution ID']
       #print entry['Status ID']
       if (1 status == '5'):
           print "Job completed successfully"
           count=100
       elif (l status == '4'):
           l resp = get job execution detail(execution=l exec id,
showOutput=True, xml=True)
           print "Job failed, error details "
           print "Output " + str(l resp.out())
           count=100
       else:
           time.sleep(2)
def update_db_pwd_for_target(p_target_name, p_target_type, p_old_password,
p new password):
```

```
l target name = p target name
   l target type = p target type
  print "Changing the password for member : name = " + 1 target name + " type = " +
l_target_type
  try:
       l_resp = update_db_password (target_name=l_target_name,
                                 target_type = l_target_type,
                                 change at target="yes",
                                 user_name="dbsnmp",
                                 old password=p old password,
                                 new password=p new password,
                                 retype new password=p new password)
       l job submitted = l resp.out()['JobId']
       check_job_status(l_job_submitted)
   except emcli.exception.VerbExecutionError, e:
      print "ERROR : Change Password failed for name = " + 1 target name + " type = "
+ l_target_type
      print "ERROR : " + e.error()
def update db pwd for group(p group, p old password, p new password):
  print "Changing the password for group - " + p group + " from " + p old password +
" to " + p_new_password
  members = get group members(name=p group).out()['data']
   for member in members:
       l target name = member['Target Name']
       l_target_type = member['Target Type']
       update_db_pwd_for_target(l_target_name, l_target_type, p_old_password,
p new password)
#Set the OMS URL to connect to
set_client_property('EMCLI_OMS_URL','https://myoms.com/em')
#Accept all the certificates
set client property('EMCLI TRUSTALL','true')
login(username=sys.argv[0])
l grp name = 'maurGroup'
1 group members = ['db1:oracle database','db2:oracle database','db3:rac database']
res = create group(name = 1 grp name, add targets = 1 group members)
print "Listing members for group " + 1 grp name
for member in get_group_members(name=l_grp_name).out()['data']:
   print member
y_n_input = raw_input('Now lets change the password for all the members in this
group(y/n)')
if y n input != 'y':
exit(0)
1 tgt username = "dbsnmp"
l old password = "secret1"
1 new password = "secret2"
```

```
update db pwd for group(l grp name, l old password, l new password)
```

#### Example A-7 promote\_discovered\_dbs.py

```
#Disclaimer
#EXCEPT WHERE EXPRESSLY PROVIDED OTHERWISE, THE SITE, AND ALL CONTENT PROVIDED
#OR THROUGH THE SITE, ARE PROVIDED ON AN "AS IS" AND "AS AVAILABLE" BASIS.
#EXPRESSLY DISCLAIMS ALL WARRANTIES OF ANY KIND, WHETHER EXPRESS OR IMPLIED,
#INCLUDING, BUT NOT LIMITED TO, THE IMPLIED WARRANTIES OF MERCHANTABILITY,
FITNESS
#FOR A PARTICULAR PURPOSE AND NON-INFRINGEMENT WITH RESPECT TO THE SITE AND ALL
#CONTENT PROVIDED ON OR THROUGH THE SITE. ORACLE MAKES NO WARRANTY THAT: (A)
#SITE OR CONTENT WILL MEET YOUR REQUIREMENTS; (B) THE SITE WILL BE AVAILABLE ON
#UNINTERRUPTED, TIMELY, SECURE,OR ERROR-FREE BASIS; (C) THE RESULTS THAT MAY BE
#OBTAINED FROM THE USE OF THE SITE OR ANY CONTENT PROVIDED ON OR THROUGH THE
#WILL BE ACCURATE OR RELIABLE; OR (D) THE QUALITY OF ANY CONTENT PURCHASED OR
#OBTAINED BY YOU ON OR THROUGH THE SITE WILL MEET YOUR EXPECTATIONS.
#ANY CONTENT ACCESSED, DOWNLOADED OR OTHERWISE OBTAINED ON OR THROUGH THE USE OF
#THE SITE IS USED AT YOUR OWN DISCRETION AND RISK. ORACLE SHALL HAVE NO
#RESPONSIBILITY FOR ANY DAMAGE TO YOUR COMPUTER SYSTEM OR LOSS OF DATA THAT
#RESULTS FROM THE DOWNLOAD OR USE OF CONTENT.
#ORACLE RESERVES THE RIGHT TO MAKE CHANGES OR UPDATES TO, AND MONITOR THE USE
#THE SITE AND CONTENT PROVIDED ON OR THROUGH THE SITE AT ANY TIME WITHOUT NOTICE.
 from emcli.exception import VerbExecutionError
import sys
alltargets=False
targetparms=0
uname=''
pword=''
url=''
monitor pw=''
 def helpUsage():
    print 'Usage: promote discovered dbs.py [-help]'
    print '[-all] Add all discovered Single Instance DBs'
    print '[-targets <target1:target2:...] Add only targets listed'</pre>
    sys.exit()
 for i in range(len(sys.argv)):
    if sys.argv[i] in ("-help"):
            helpUsage()
    elif sys.argv[i] in ("-targets"):
            if i+1 < len(sys.argv):</pre>
                    targetparms = sys.argv[i+1]
    else:
                    print 'Usage: promote discovered dbs.py [-help]'
                    print '[-all] Add all discovered Single Instance DBs'
                    print '[-targets <target1:target2:...] Add only targets</pre>
listed'
                    sys.exit()
    elif sys.argv[i] in ("-url"):
            if i+1 < len(sys.argv):</pre>
```

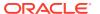

```
url = sys.argv[i+1]
    elif sys.argv[i] in ("-username"):
            if i+1 < len(sys.argv):</pre>
                    uname = sys.argv[i+1]
    elif sys.argv[i] in ("-password"):
            if i+1 < len(sys.argv):
                    pword = sys.argv[i+1]
    elif sys.argv[i] in ("-monitor pw"):
            if i+1 < len(sys.argv):</pre>
                    monitor pw = sys.argv[i+1]
    elif sys.argv[i] in ("-all"):
                    alltargets = True
 # Make sure user did not specify target list and all targets.
if alltargets<>0 and targetparms <>0:
   print 'Cannot specify target list and all switch'
   print 'Usage: promote discovered dbs.py -url <EM URL> -username <username> -
password <password> -monitor pw <password>'
   print '[-all] Add all discovered SI Databses'
   print '[-targets <target1:target2:...] Add only list targets'</pre>
   print '[-help]'
   sys.exit()
 if len(uname) == 0 or len(pword) == 0 or len(url) == 0:
         print 'Missing required arguments (-url, -username, -password)'
         print 'Usage: promote discovered dbs.py -url <EM URL> -username <username> -
password <password> -monitor pw <password>'
         print '[-all] Add all discovered SI Databses'
         print '[-targets <target1:target2:...] Add only list targets'</pre>
         print '[-help]'
         sys.exit()
 # Set Connection properties and logon
 set client property('EMCLI OMS URL',url)
 set client property('EMCLI TRUSTALL','true')
 login(username=uname, password=pword)
 cred str = "UserName:dbsnmp;password:" + monitor_pw + ";Role:Normal"
if targetparms <> 0:
    targetparms = targetparms.replace(":",":oracle database;")+":oracle database"
    target array =
get targets(unmanaged=True, properties=True, targets=targetparms).out()['data']
elif alltargets:
   target array =
get targets(targets="oracle database",unmanaged=True,properties=True ).out()['data']
   print 'Missing required arguments (-targets or -all)'
   helpUsage()
 if len(target array) > 0:
    for target in target array:
            print 'Adding target ' + target['Target Name'] + '...',
            for host in str.split(target['Host Info'],";"):
                if host.split(":")[0] == "host":]
                    print host.split(":")[1]
            try:
                res1 = add target(type='oracle database',name=target['Target
Name'],host=host.split(":")[1], credentials=cred str,properties=target['Properties'])
                print 'Succeeded'
```

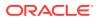